## **Оглавление**

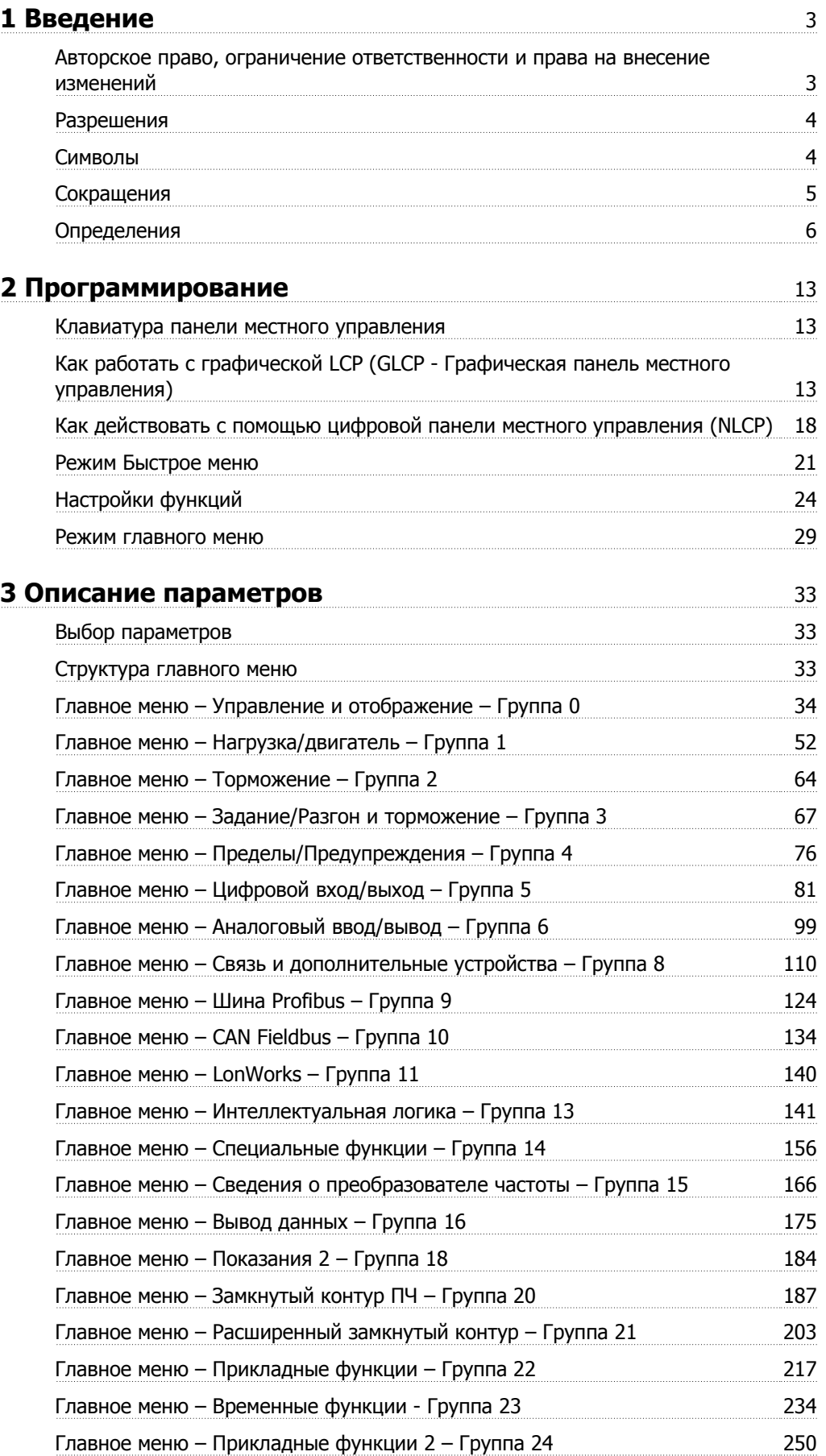

Danfoss

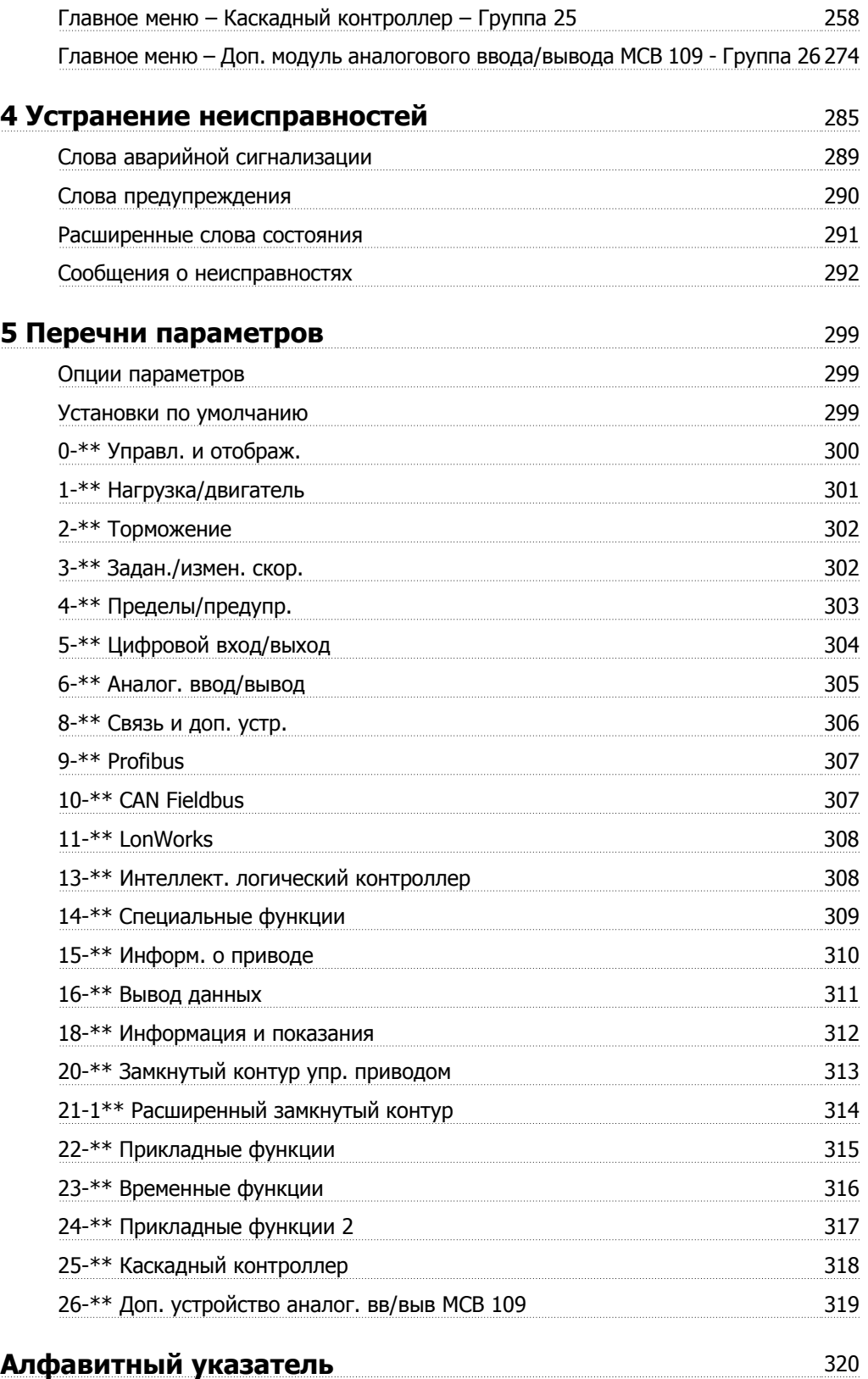

 $\epsilon$ 

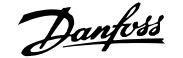

 **1**

## **1 Введение**

# **Привод VLT HVAC FC 100 Серия Версия программного обеспечения: 3.3.x**

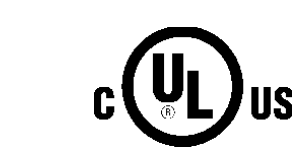

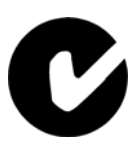

Настоящее Руководство по проектированию может использоваться для всех Привод VLT HVAC преобразователей частоты с версией программного обеспечения 3.3.x. Номер версии программного обеспечения можно увидеть с помощью пар[. 15-43](#page-171-0) Версия ПО.

## **1.1.1 Авторское право, ограничение ответственности и права на внесение изменений**

Настоящая публикация содержит сведения, являющиеся собственностью Danfoss . Принимая настоящее руководство и используя его, пользователь соглашается, что содержащиеся в руководстве сведения будут использоваться исключительно для эксплуатации оборудования, полученного от Danfoss, или оборудования других поставщиков при условии, что такое оборудование предназначено для связи с оборудованием Danfoss по линии последовательной связи. Данная публикация защищена законодательством об авторском праве Дании и большинства стран.

Danfossне гарантирует, что программа, созданная в соответствии с указаниями, приведенными в данном руководстве, будет действовать надлежащим образом в любой физической, аппаратной или программной среде.

Danfoss

Несмотря на то, что документация, входящая в данное руководство, просмотрена и протестирована компанией Danfoss, Danfoss не предоставляет никакие гарантии или представления, выраженные в прямом или косвенном виде, в отношении этой документации, в том числе относительно ее качества, оформления или пригодности для конкретной цели.

Ни при каких обстоятельствах Danfoss не несет ответственности за прямые, косвенные, фактические, побочные убытки, понесенные вследствие использования или ненадлежащего использования информации, содержащейся в настоящем руководстве, даже если указывается на возможность таких убытков. В частности, Danfoss не несет ответственности ни за какие расходы, включая, но, не ограничиваясь этим, расходы, понесенные в результате потери прибыли или дохода, утраты или повреждения оборудования, потери компьютерных программ и данных, расходы на замену указанных или иных элементов третьими лицами.

Danfoss сохраняет за собой право пересматривать настоящую публикацию в любое время и вносить изменения в ее содержание без предварительного уведомления или каких-либо обязательств уведомления прежних или настоящих пользователей о таких исправлениях или изменениях.

## 1.1.2 Разрешения

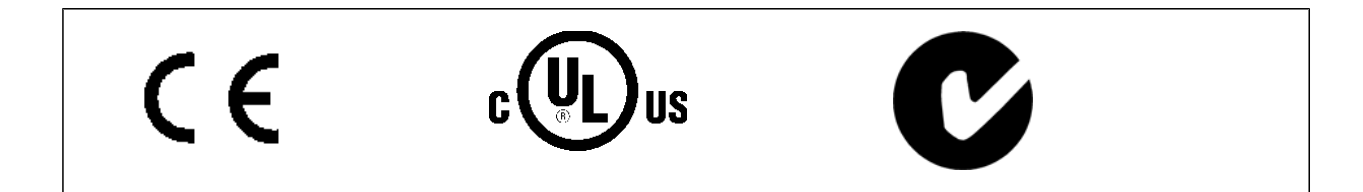

## 1.1.3 Символы

Символы, используемые в настоящем руководстве.

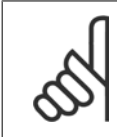

#### Внимание

Указывает, на что нужно обратить особое внимание.

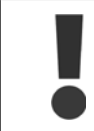

Общее предупреждение.

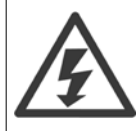

 $\star$ 

Предупреждение о высоком напряжении.

Указывает установку по умолчанию

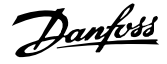

## 1.1.4 Сокращения

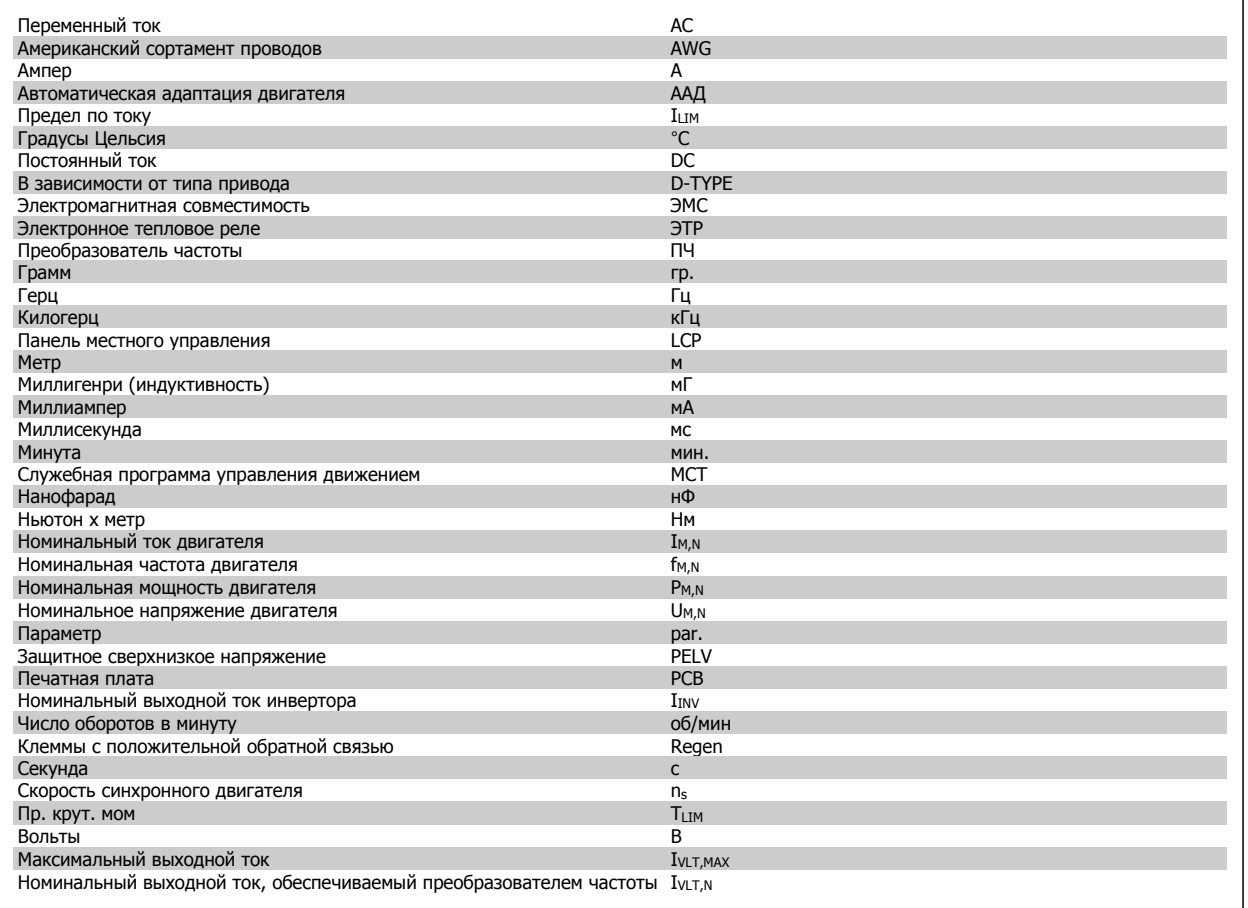

## 1.1.5 Список литературы по Привод VLT HVAC

- Инструкция по эксплуатации MG.11.Ax.уу содержит информацию, необходимую для ввода преобразователя частотыв работу и его  $\overline{a}$ эксплуатации.
- Инструкция по эксплуатации привода Привод VLT HVAC большой мощности, MG.11.Fx.yy
- Руководство по проектированию MG.11.Bx.уу содержит всю техническую информацию о приводепреобразователя частоты, сведения о конструкциях, изготавливаемых по заказу, и областях применения.
- Руководство по программированию MG.11.Cx.уу содержит сведения по программированию и включает полные описания параметров.
- Инструкция по монтажу дополнительного устройства ввода/вывода MCB109, MI.38.Bx.yy
- Примечание, руководство по снижению номинальных значений температуры, MN.11.Ax.yy
- Служебная программа настройки МСТ 10, MG.10.Ax.vy МСТ 10DCT 10, MG.10.Ax.vy на базе ПК позволяет пользователю настраивать приводпреобразователя частоты из ОС Windows™ .
- Danfoss VLT® ПО Energy Box на www.danfoss.com/BusinessAreas/DrivesSolutions www.geelectrical.com/driveswww.trane.com/vfd после этого выберите PC Software Download (загрузить программное обеспечение ПК)
- Привод VLT HVAC Применение привода, MG.11.Tx.yy
- $\overline{a}$ Инструкция по эксплуатации Привод VLT HVAC Profibus, MG.33.Cx.yy
- Инструкция по эксплуатации Привод VLT HVAC Device Net, MG.33.Dx.yy
- Инструкция по эксплуатации Привод VLT HVAC BACnet, MG.11.Dx.yy
- Инструкция по эксплуатации Привод VLT HVAC LonWorks, MG.11.Ex.yy
- Инструкция по эксплуатации Привод VLT HVAC Metasys, MG.11.Gx.yy
- Инструкция по эксплуатации Привод VLT HVAC FLN, MG.11.Zx.yy

Danfoss

- **-** Руководство по проектированию выходного фильтра, MG.90.Nx.yy
- **-** Руководство по проектированию выходного фильтра, MG.90.Ox.yy

х= номер варианта **1** 

yy = код языка

Техническую литературу Danfoss можно найти в печатном виде в местном Danfoss торговом представительстве и в сети Интернет - по адресу:

 $\overline{\phantom{a}}$ 

www.danfoss.com/BusinessAreas/DrivesSolutions/Documentations/Technical+Documentation.htm

## **1.1.6 Определения**

#### **Преобразователь частоты:**

IVIT MAX Максимальный выходной ток.

IVLT,N

Номинальный выходной ток, обеспечиваемый преобразователем частоты.

## U<sub>VLT</sub>, MAX

Максимальное выходное напряжение.

#### **Вход:**

#### Команда управления

Подключенный двигатель можно запускать и останавливать с помощью LCP и цифровых входов.

Функции делятся на две группы.

Функции группы 1 имеют более высокий приоритет, чем функции группы 2.

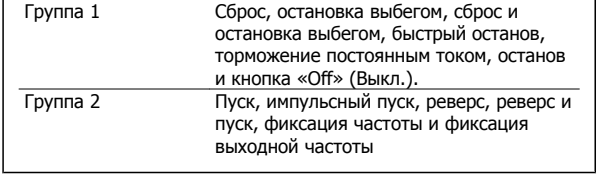

#### **Двигатель:**

#### Работа электродвигателя

Крутящий момент, генерируемый на выходном валу, и скорость от нуля об/мин до макс. скорости двигателя.

## fJOG

Частота двигателя в случае активизации функции фиксации частоты (через цифровые клеммы).

#### $\mathsf{f}_\mathsf{M}$

Частота двигателя.

#### fMAX

Максимальная частота двигателя.

## $f_{MLN}$

Минимальная частота двигателя.

#### $f_{M,\underline{N}}$

Номинальная частота двигателя (данные из паспортной таблички).

## $\underline{\underline{\mathbf{I}}}\underline{\mathbf{M}}$

Ток двигателя (фактический).

#### $I_{M,N}$

Номинальный ток двигателя (данные из паспортной таблички).

## $\underline{\mathsf{D}}$ M,N

Номинальная скорость вращения двигателя (данные из паспортной таблички).

#### ns

Скорость синхронного двигателя

$$
n_c = \frac{2 \times \textit{nap.} \cdot 1 - 23 \times 60 \text{ } c}{\textit{map.} \cdot 1 - 39}
$$

#### P<sub>M,N</sub>

Номинальная мощность двигателя (данные из паспортной таблички, в кВт или л.с.).

Руководство по программированию туководство по программированию<br>привода VLT ® HVAC 1 введение

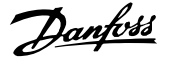

## TM,N

Номинальный крутящий момент (двигателя).

#### $\underline{\underline{\mathsf{U}}\mathsf{M}}$

Мгновенное значение напряжения двигателя.

#### $U_{M,N}$

Номинальное напряжение электродвигателя (данные из паспортной таблички).

#### Момент опрокидывания

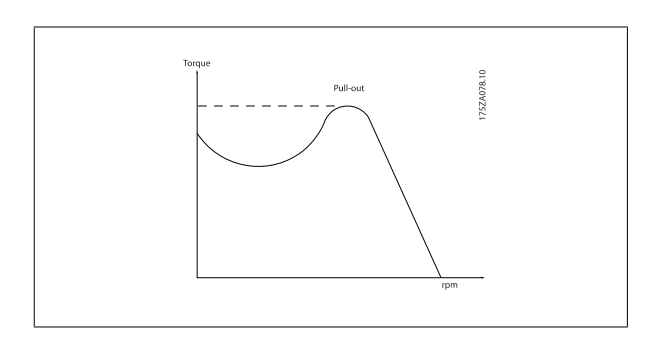

#### ηVLT

Кпд преобразователя частоты определяется отношением выходной мощности к входной.

#### Команда запрещения пуска

Команда останова, которая относится к группе команд управления 1, см. эту группу.

#### Команда останова

См. команды управления.

#### **Задания:**

#### Аналоговое задание

Сигнал, подаваемый на аналоговые входы 53 или 54, может представлять собой напряжение или ток.

#### Двоичное задание

Сигнал, подаваемый на порт последовательной связи.

#### Предустановленное задание

Предварительно установленное задание, значение которого может находиться в диапазоне от -100 до +100 % от диапазона задания. Предусмотрен выбор восьми предустановленных заданий через цифровые входы.

#### Импульсное задание

Импульсный частотный сигнал, подаваемый на цифровые входы (клемма 29 или 33).

#### Ref<sub>MAX</sub>

Определяет зависимость между входным заданием при 100 %-ном значении полной шкалы (обычно 10 В, 20 мА) и результирующим заданием. Максимальное значение задания устанавливается в пар. 3-03 Макс. задание.

#### Ref<sub>MIN</sub>

Определяет зависимость между входным заданием при значении 0 % (обычно 0 В, 0 мА, 4 мА) и результирующим заданием. Минимальное значение задания устанавливается в пар. 3-02 Мин. задание.

#### **Разное:**

#### Аналоговые входы

Аналоговые входы используют для управления различными функциями преобразователя частоты. Предусмотрено два вида аналоговых входов: Вход по току, 0-20 мА и 4-20 мА

Вход по напряжению, 0-10 В пост. тока ()

Вход по току, -10 - +10 В пост. тока ().

#### Аналоговые выходы

Danfoss

Аналоговые выходы могут выдавать сигнал 0-20 мА, 4-20 мА.

#### Алгоритм Автоматическая адаптация двигателя, ААД

ААД определяет электрические параметры подключенного остановленного двигателя.

#### Тормозной резистор

**1** 

Тормозной резистор представляет собой модуль, способный поглощать мощность торможения, выделяемую при рекуперативном торможении. Регенеративная мощность торможения повышает напряжение промежуточной цепи, и тормозной прерыватель обеспечивает передачу этой мощности в тормозной резистор.

#### Характеристики СТ

Характеристики с постоянным вращающим моментом, используемые во всевозможных применениях, например в ленточных транспортерах, поршневых насосах и подъемных кранах.

#### Цифровые входы

Цифровые входы могут быть использованы для управления различными функциями преобразователя частоты.

#### Цифровые выходы

Преобразователь частоты имеет два полупроводниковых выхода, способных выдавать сигналы 24 В= (ток до 40 мА).

#### DSP = Digital Signal Processor

Цифровой процессор сигналов.

#### ЭТР

Электронное тепловое реле это расчет тепловой нагрузки исходя из текущей нагрузки и времени. Служит для оценки температуры двигателя.

#### Hiperface®

Hiperface® – зарегистрированный товарный знак компании Stegmann.

#### Инициализация

Если выполняется инициализация (пар. 14-22 Режим работы), преобразователь частоты возвращается к заводским настройкам.

#### Прерывистый рабочий цикл

Под прерывистым рабочим циклом понимают последовательность рабочих циклов. Каждый цикл состоит из периода работы под нагрузкой и холостого периода. Работа может иметь либо периодический, либо непериодический характер.

#### LCP

Панель местного управления является полным интерфейсом для управления и программирования преобразователя частоты. Панель управления является съемной и может устанавливаться на расстоянии до 3 метров от преобразователя частоты, т.е. на передней панели, с использованием дополнительного монтажного комплекта.

#### младший бит

Младший значащий бит.

#### старший бит

Старший значащий бит.

#### MCM

Сокращение Mille Circular Mil, американской единицы для измерения сечения проводов. 1 MCM = 0,5067 мм2.

#### Оперативные/автономные параметры

Оперативные параметры вступают в действие сразу же после изменения их значений. Изменения, внесенные в автономные параметры, не вступают в силу, пока не введено [OK] с панели LCP.

#### ПИД-регулятор процесса

ПИД-регулятор поддерживает необходимую скорость, давление, температуру и т.д. путем регулирования выходной частоты так, чтобы она соответствовала изменяющейся нагрузке.

#### PCD

Технол. данные

#### Включение-выключение питания

Отключите сетевое питание и подождите, пока не выключится дисплей (LCP), затем снова включите питание

<u>Danfoss</u>

#### Импульсный вход/импульсный энкодер

Внешний цифровой импульсный датчик, используемый для формирования сигнала обратной связи по скорости двигателя. Энкодер используется в таких системах, где требуется высокая точность регулирования скорости.

RCD = Residual Current Device

Датчик остаточного тока

#### Набор

Можно сохранять настройки параметров в виде четырех наборов. Возможен переход между четырьмя наборами параметров и редактирование одного набора параметров во время действия другого набора параметров.

#### **SFAVM**

Метод коммутации, называемый Асинхронное Векторное Управление с ориентацией по Магнитному Потоку Статора (пар. 14-00 Модель коммутации).

#### Компенсация скольжения

Преобразователь частоты компенсирует скольжение двигателя путем повышения частоты в соответствии с измеряемой нагрузкой двигателя, обеспечивая почти полное постоянство скорости вращения двигателя.

#### Интеллектуальное логическое управление (SLC)

SLC это последовательность действий, определяемых пользователем, которые выполняются контроллером интеллектуального логического управления. (Группа параметров 13-\*\* Интеллектуальное логическое управление (SLC).

**STW** 

слово состояния

#### Стандартная шина ПЧ

Представляет собой шину RS 485, работающую по протоколу привода ПЧ или МС. См. пар. 8-30 Протокол.

#### Термистор:

Терморезистор, устанавливаемый там, где должна контролироваться температура (в преобразователе частоты или в двигателе).

#### Отключение

Состояние, вводимое в аварийной ситуации, например, в случае перегрева преобразователя частоты или когда преобразователь частоты защищает двигатель, технологический процесс или механизм. Перезапуск не допускается до тех пор, пока состояние отключения не будет отменено выполнением функции сброса или, в некоторых случаях, посредством запрограммированного автоматического сброса. Отключение не может быть использовано для обеспечения безопасности персонала.

#### Отключение с блокировкой

Состояние, вводимое в аварийной ситуации, когда преобразователь частоты осуществляет защиту собственных устройств и требует физического вмешательства, например, при возникновении короткого замыкания на его выходе. Отключение с блокировкой может быть отменено выключением сети питания, устранением причины неисправности и новым подключением преобразователя частоты. Перезапуск не допускается до тех пор, пока состояние отключения не будет отменено выполнением функции сброса или, в некоторых случаях, посредством запрограммированного автоматического сброса. Отключение не может быть использовано для обеспечения безопасности персонала.

#### **Характеристики VT**

Характеристики переменного крутящего момента, используемые для управления насосами и вентиляторами.

#### **VVC**<sub>plus</sub>

В сравнении с обычным регулированием соотношения напряжение/частота, векторное управление напряжением (VVC<sup>plus</sup>) обеспечивает улучшение динамики и устойчивости, как при изменении задания скорости, так и при изменениях момента нагрузки.

#### 60° AVM

Метод коммутации, называемый 60°Асинхронное Векторное Управление (пар. 14-00 Модель коммутации).

#### Коэффициент мошности

Коэффициент мощности - это отношение I1 к I<sub>зфф</sub>.

$$
Mouu + octonu + locu = \frac{\sqrt{3} \times U \times I_1}{\sqrt{3} \times U \times I_3 \phi \phi}
$$

Коэффициент мощности для 3-фазного устройства управления:

$$
= \frac{11 \times cos\varphi 1}{I_{3}\varphi\varphi} = \frac{I_{1}}{I_{3}\varphi\varphi} \text{ nockonbky cos}\varphi 1 = 1
$$
  

$$
I_{3}\varphi\varphi = \sqrt{I_{1}^{2} + I_{5}^{2} + I_{7}^{2}} + ... + I_{n}^{2}
$$

Коэффициент мощности показывает, в какой мере преобразователь частоты нагружает питающую сеть.

Чем меньше коэффициент мошности, тем больше необходимый ток I<sub>зфф</sub> при той же выходной мощности преобразователя (кВт).

Кроме того, высокий коэффициент мощности показывает, что токи различных гармоник малы.

Danfoss

Дросселивходных реакторов, встроенные в преобразователь частоты, повышают коэффициент мощности, доводя тем самым до минимума нагрузку на питающую сеть.

## **1.1.7 Меры предосторожности**

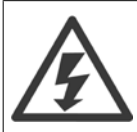

Напряжение преобразователя частотыопасно, если он подключен к сети переменного тока. Неправильный монтаж двигателя, преобразователя частоты или шины fieldbus может причиной повреждения оборудования, серьезных травм персонала или даже смерти. Поэтому следует выполнять указания настоящего руководства, а также государственные и местные правила и нормы по технике безопасности.

#### **Правила техники безопасности**

- 1. На время выполнения любых ремонтных работ необходимо отключить преобразователя частоты от сети питания переменного тока. Перед отсоединением штепселей питания двигателя и снятием двигателя убедитесь в том, что сеть питания переменного тока отключена и что выдержана необходимая пауза.
- 2. Клавиша [OFF (ВЫКЛ)] на панели управленияпреобразователя частоты не отключает от него питающую сеть и, следовательно, не подходит для использования в качестве защитного выключателя.
- 3. Оборудование необходимо правильно заземлить; пользователь должен быть защищен от напряжения питания, а двигатель должен быть защищен от перегрузки согласно действующим государственным и местным нормам и правилам.
- 4. Ток утечки на землю превышает 3,5 мА.
- 5. Защита электродвигателя от перегрузки при заводской настройке не установлена. Если необходимо активировать эту функцию, установите для пар. 1-90 Тепловая защита двигателя значение данных ЭТР отключение (защитное) 1 [4] или значение ЭТР предупреждение 1 [3].
- 6. Запрещается разъединять разъемы электродвигателя и питающей сети, пока преобразователя частотыподключен к сети. Перед снятием двигателя и отсоединением сетевых разъемов убедитесь в том, что сеть питания переменного тока отключена и что выдержана необходимая пауза.
- 7. Следует обратить внимание на то, что при разделении нагрузки (присоединении промежуточной цепи постоянного тока) и при установке внешнего источника напряжения 24 В постоянного тока преобразователя частотыимеет наряду с L1, L2 и L3 другие источники напряжения. Прежде чем приступать к ремонтным работам, убедитесь, что все источники напряжения отсоединены и после этого прошло достаточное время.

#### **Предупреждение о возможности самопроизвольного пуска**

- 1. Когда преобразователя частотыподключен к сети, двигатель можно остановить с помощью цифровых команд, команд, поступающих по шине, заданий или местного останова. В случаях, когда самопроизвольный запуск необходимо предотвратить из соображений личной безопасности (например, по причине риска получения травмы от соприкосновения с движущимися частями машины при ее самопроизвольном запуске), указанных способов остановки недостаточно. В этих случаях необходимо отключать сетевой источник питания или активизировать функцию безопасного останова.
- 2. Двигатель может запуститься во время установки параметров. Если это создает угрозу личной безопасности (например, по причине возможного получения травмы при соприкосновении с движущимися частями машины), необходимо предотвратить запуск двигателя, например, вводом в действие безопасного останова или надежным цепи подключения двигателя.
- 3. Двигатель, остановленный без отключения от питающей сети, может запуститься либо из-за неисправности электроники в преобразователя частоты, либо при устранении временной перегрузки или отказа в питающей электросети или в цепи подключения двигателя. Если необходимо предотвратить самопроизвольный запуск в целях личной безопасности (например, вследствие риска получения травмы при соприкосновении с движущимися частями машины), обычная функция останова преобразователя частоты оказывается недостаточной. В этих случаях необходимо отключать сетевой источник питания или активизировать функцию безопасного останова.

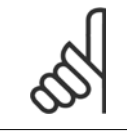

#### **Внимание**

При пользовании функцией безопасного останова всегда следуйте инструкциям из раздела по безопасному останову Руководства по проектированию .

4. Сигналы управления, выводимые из преобразователя частоты или находящиеся внутри него, могут быть в редких случаях активизированы по ошибке, задержаны или полностью утрачены. При использовании в ситуациях, когда безопасность имеет особо важное значение (например, при управлении функцией электромагнитного торможения подъемного механизма), нельзя опираться исключительно на эти сигналы управления.

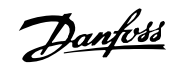

 $\hat{\mathbf{p}}$ 

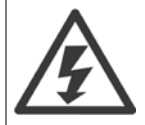

Прикосновение к токоведущим частям может быть опасным, даже если оборудование было отключено от сети. Убедитесь также, что отключены все прочие входные источники напряжения, такие как внешнее питание 24 В=, системы

разделения нагрузки (подключение промежуточной цепи постоянного тока), а также двигатель кинетического резервного питания.

Системы, в которых установлены преобразователи частоты, следует в необходимых случаях оснащать дополнительными устройствами мониторинга и защиты в соответствии с действующими нормами и правилами обеспечения безопасности, например, законом о работе с механизмами, правилами предотвращения несчастных случаев и др. Разрешается вносить изменения в преобразователи частоты с помощью операционного программного обеспечения.

#### Применение в подъемных механизмах

Функции преобразователя частоты по управлению механическими тормозами нельзя считать относящимися к цепи первичной защиты. Для управления внешними тормозами всегда требуется резервирование.

#### Режим защиты

Как только превышается аппаратно установленный предел по току двигателя или по напряжению в промежуточной цепи постоянного тока, привод входит в «режим защиты». Под «режимом защиты» понимается изменение стратегии модуляции ШИМ и низкая частота переключения с целью минимизации потерь. Данный режим длится 10 секунд вслед за последней неисправностью и обеспечивает повышение устойчивости и надежности привода с переустановлением полного управления двигателем.

Применительно к подъемным механизмам «режим защиты» не используется, поскольку привод обычно не имеет возможности заново выйти из данного режима и поэтому увеличивает время, предшествующее активизации тормоза, что не рекомендуется.

«Режим защиты» может быть отключен заданием пар. 14-26 Зад. отк. при неисп. инв. равным нулю, при котором привод отключается сразу же при превышении одного из аппаратно устанавливаемых пределов.

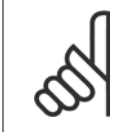

#### Внимание

Рекомендуется отключать режим защиты при работе с подъемными механизмами (пар. 14-26 Зад. отк. при неисп. инв. = 0)

2 Программирование

Danfoss

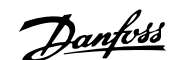

## **2 Программирование**

## **2.1 Клавиатура панели местного управления**

## **2.1.1 Как работать с графической LCP (GLCP - Графическая панель местного управления)**

Для GLCP (Графической панели местного управления) (LCP 102) действительно следующее:

GLCP (Графическая панель местного управления) разделена на четыре функциональные зоны:

- 1. Графический дисплей со строками состояния.
- 2. Кнопки меню и световые индикаторы (светодиоды), позволяющие выбирать режим, изменять параметры и переключать функции дисплея.
- 3. Навигационные кнопки и световые индикаторы (Светодиоды).
- 4. Кнопки управления и световые индикаторы (Светодиоды).

#### **Графический дисплей:**

Жидкокристаллический дисплей имеет фоновую подсветку и шесть буквенно-цифровых строк. В режиме [Status] (Состояние) на LCP может отображаться до пяти рабочих переменных.

#### **Строки дисплея:**

- a. **Строка состояния.** Сообщения о состоянии с отображением пиктограмм и графических изображений.
- b. **Строка 1-2:** строки данных оператора для отображения заданных или выбранных пользователем данных. Нажав кнопку [Status], можно добавить одну дополнительную строку.
- c. **Строка состояния.** Текстовые сообщения о состоянии.

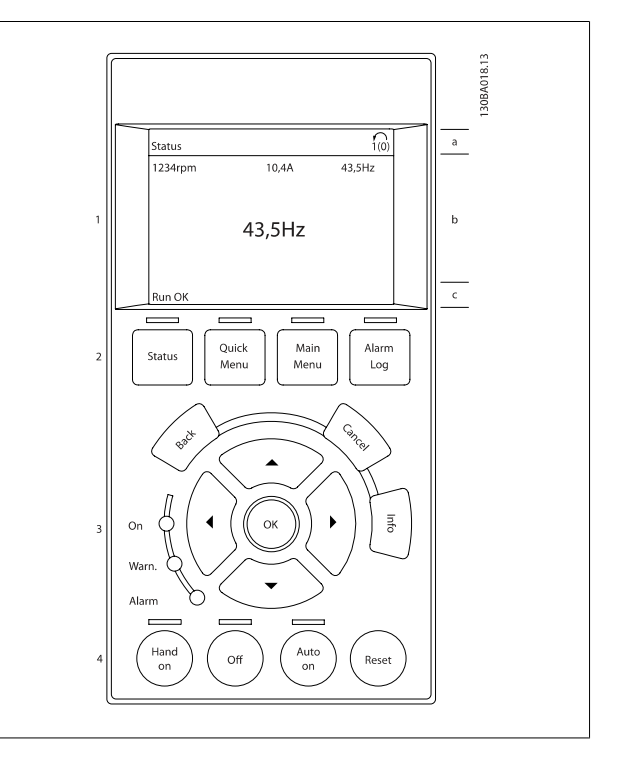

Danfoss

Дисплей разделен на 3 части:

**Верхняя часть**(a) в режиме отображения состояния показывает состояния или до 2-х переменных в другом режиме и в случае аварийного сигнала/предупреждения.

Отображается номер активного набора параметров (набор, выбранный в качестве активного в пар. 0-10 *[Активный](#page-36-0) набор*). Если программируется набор параметров, отличный от активного, то справа появляется номер программируемого набора (в скобках).

**Средняя часть** (b) отображает до 5 переменных с указанием соответствующего блока, независимо от состояния. В случае аварийного сигнала / предупреждения вместо переменных отображается предупреждение.

**Нижняя часть** (с) в режиме отображения состояния всегда показывает состояние преобразователя частоты.

Нажатием кнопки [Status] можно переключаться между тремя экранами индикации состояния. На каждом экране состояния отображаются рабочие переменные в различном формате (см. ниже).

С каждой из отображаемых рабочих переменных могут быть связаны несколько значений или результатов измерения. Отображаемые значения / результаты измерения можно определить с помощью пар. 0-20 [Строка](#page-38-0) дисплея 1.1, малая, пар. 0-21 Строка дисплея 1.2, малая, пар. 0-22 Строка дисплея 1.3, малая, пар. 0-23 Строка дисплея 2, большая и пар. 0-24 Строка дисплея 3, большая, которые могут быть вызваны кнопкой [QUICK MENU] и выбором «Q3 Настройки функций», «Q3-1 Общие настройки» и «Q3-13 Настройки дисплея».

Каждый выводимый параметр значения / результата измерения, выбранный с помощью пар. 0-20 [Строка](#page-38-0) дисплея 1.1, малая - пар. 0-24 Строка дисплея 3, большая, имеет собственный масштаб и количество знаков после возможной десятичной запятой. Большие численные значения отображаются с меньшим числом знаков после десятичной запятой.

Пр.: показание тока 5,25 A; 15,2 A 105 A.

**Экран состояния I:**

Это состояние вывода на экран является стандартным после запуска или после инициализации.

Для получения информации относительно связей значения/ результата измерения с отображаемыми рабочими переменными (1.1, 1.2, 1.3, 2 и 3) используйте кнопку [INFO].

См. рабочие переменные, показанные на экране, на этом рисунке. 1.1, 1.2 и 1.3 приводятся в уменьшенном виде. 2 и 3 даны в среднем размере.

#### **Экран состояния II:**

Обратите внимание на рабочие переменные (1.1, 1.2, 1.3 и 2), отображаемые на экране, на этом рисунке.

В этом примере в качестве переменных в первой и второй строках выбраны скорость, ток двигателя, мощность двигателя и частота. 1.1, 1.2 и 1.3 отображаются в малом формате. 2 отображается в крупном формате.

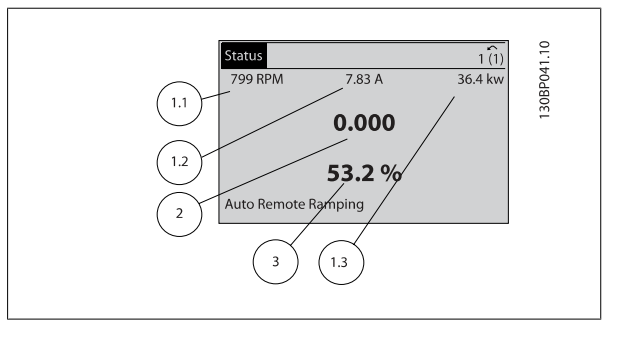

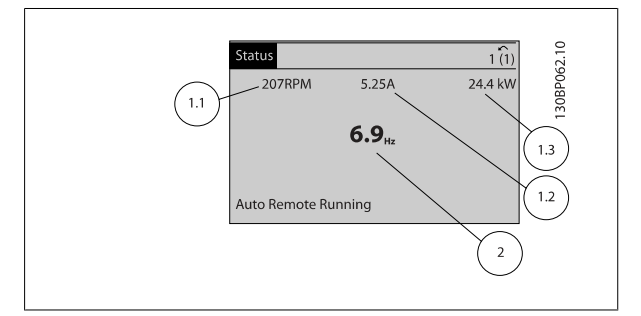

#### **Экран состояния III:**

Это состояние отображает событие и действие Smart Logic Control. Дополнительную информацию можно найти в разделе Интеллектуальное логическое управление .

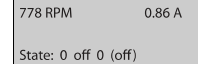

 $\hat{1(1)}$ 

4.0 kV

30BP063.

When:  $Do:$ 

Auto Remote Running

Status

Руководство по программированию туководство по программированию<br>привода VLT ® HVAC 2 2 Программирование

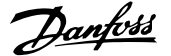

 **2**

#### **Регулировка контрастности изображения**

Нажмите [status] и [▲] для снижения яркости изображения Нажмите [status] и [▼] для повышения яркости изображения.

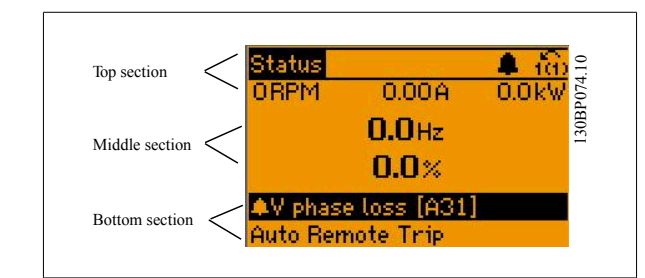

#### **Световые индикаторы (светодиоды)**:

Если превышаются некоторые определенные пороговые значения, то загораются светодиоды аварийной и/или предупредительной сигнализации. На панели управления появляется текст с информацией о состоянии и аварийной ситуации.

Светодиод включения On горит, когда на преобразователь частоты поступает напряжение питания от сети, с шины постоянного тока или от внешнего источника питания 24 В. Одновременно включается задняя подсветка.

- Зеленый светодиод/On (Вкл.): Секция управления работает.
- Желтый светодиод/предуп.: Обозначает предупреждение.
- Мигающий красный светодиод/ авар.сигн.: Обозначает аварийный сигнал.

#### **Кнопки графической панели управления (GLCP)**

#### **Кнопки меню**

Кнопки меню разделяются по функциям. Кнопки под дисплеем и световыми индикаторами используются для набора параметров, включая выбор индикации на дисплее во время нормальной работы.

#### [**Status**]

служит для индикации состояния преобразователя частоты и/или двигателя. Нажатием кнопки [Status] можно вывести 3 различных отсчета: показания из 5 строк, показания из 4 строк или Интеллектуальное логическое управление.

Кнопка **[Status]** используется для выбора режима отображения или для возврата в режим отображения из режима быстрого меню, режима главного меню или режима аварийной сигнализации. Кнопка [Status] используется также для переключения между режимами одиночного и двойного показания.

#### [**Quick Menu** (быстрое меню)]

позволяет быстро настроить преобразователь частоты. **Здесь могут быть запрограммированы наиболее часто используемые Привод VLT HVACфункции.**

#### **[Quick Menu] содержит следующие пункты:**

- **- Персональное меню**
- **- Быстрый набор параметров**
- **- Настройка функций**
- **- Внесенные изменения**
- **- Регистрация**

Настройка функций обеспечивает простой и быстрый доступ ко всем параметрам, которые обычно требуются для большинства систем Привод VLT HVAC , включая питание систем VAV и CAV и вытяжные вентиляторы, вентиляторы градирен, насосы первичной, вторичной и конденсаторной воды, а также другие области применения насосов, вентиляторов и компрессоров. Наряду с другими особенностями, она также включает

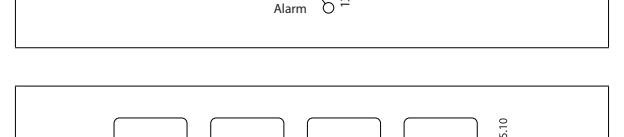

On Wam. 130BP044.10

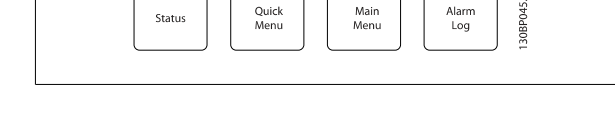

## 2 Программирование

Danfoss

параметры для выбора переменных, отображаемых на LCP, предустановленных цифровых значений скорости, масштабирования аналоговых заданий, систем обратной связи с одной или несколькими зонами и специальных функций, связанных с вентиляторами, насосами и компрессорами.

Имеется возможность прямого переключения между режимом Quick Menu (быстрого меню) и режимом Main Menu (главного меню).

#### Кнопка **[Main Menu]**

**2** 

используется для программирования всех параметров. Параметры главного меню могут быть вызваны непосредственно (при условии, что с помощью пар[. 0-60](#page-48-0) Пароль главного меню, пар. 0-61 Доступ <sup>к</sup> [главному](#page-48-0) меню без пароля,пар. 0-65 Пароль [персонального](#page-48-0) меню или пар. 0-66 Доступ к [быстрому](#page-48-0) меню без пароля не был создан пароль). Для большинства систем HVACПривод VLT HVAC нет необходимости в вызове параметров главного меню, так как быстрое меню, меню быстрой настройки и меню настройки функций обеспечивают наиболее простой и удобный доступ к параметрам, которые обычно требуются.

Возможно прямое переключение между режимом главного меню и режимом быстрого меню.

Быстрый вызов параметра может быть произведен нажатием кнопки **[Main Menu]** и удержанием ее в этом состоянии в течение 3 секунд. Быстрый вызов параметра позволяет осуществить непосредственный доступ к любому параметру.

#### **[Alarm Log]**

отображает перечень пяти последних аварийных сигналов (имеющих обозначения A1-A5). Для вывода дополнительных сведений об аварийном сигнале при помощи кнопок со стрелками перейдите к требуемому номеру аварийного сигнала и нажмите кнопку [OK]. При этом отображается информация о состоянии частотного преобразователя перед тем, как он вошел в аварийный режим.

Кнопка Alarm log (журнал аварий) на LCP позволяет вызвать как журнал аварий, так и журнал технического обслуживания.

#### **[Back]**

позволяет возвратиться к предыдущему шагу или уровню в структуре перемещений.

#### Кнопка **[Cancel]**

служит для отмены последнего изменения или команды. Действует до тех пор, пока дисплей не будет изменен.

#### **[Info]**

выдает информацию о команде, параметре или функции в любом окне дисплея. Кнопка [Info] предоставляет подробные сведения всегда, когда в этом есть необходимость.

Выход из информационного режима осуществляется нажатием любой из кнопок [Info], [Back] или [Cancel].

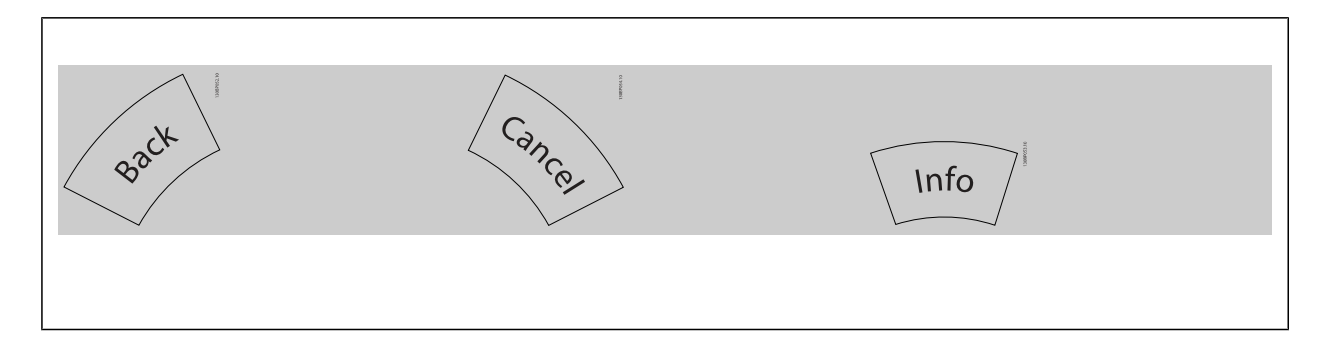

## Руководство по программированию туководство по программированию<br>Привода VLT ® HVAC 2 Программирование

 **2**

#### **Навигационные кнопки**

Перемещения между различными вариантами, предоставляемыми режимами **[Quick Menu]** (быстрое меню), **[Main Menu]** (главное меню) и **[Alarm Log]** (журнал аварий), осуществляются с помощью четырех навигационных кнопок со стрелками. Эти кнопки используются для перемещения курсора.

Кнопка **[OK]** используется для выбора параметра, на который указывает курсор, и для разрешения изменения параметра.

30RT11710  $\triangle$  $\triangleleft$  $\triangleright$  $\frac{1}{2}$ OK  $\alpha$ .<br>Warn Alarm

**Кнопки управления** для местного управления находятся внизу панели управления.

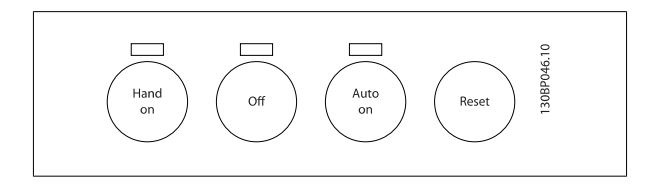

#### **[Hand On]**

позволяет управлять преобразователем частоты с GLCP (Графическая панель местного управления). [Hand On] также обеспечивает пуск двигателя, после чего с помощью кнопок со стрелками можно вводить значения скорости вращения двигателя. С помощью пар[. 0-40](#page-46-0) Кнопка [\[Hand on\]](#page-46-0) на LCP действие кнопки может быть выбрано как «Разрешено» [1] или «Запрещено» [0]. При нажатии [Hand On] остаются активными следующие сигналы управления:

- [Hand On] [Off] [Auto on]
- Сброс
- Инверсный останов выбегом
- Реверс
- Выбор конфигурации «младший бит» выбор конфигурации «старший бит»
- Команда останова, поданная по последовательному каналу связи
- Быстрый останов
- Торможение постоянным током

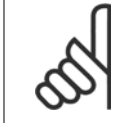

#### **Внимание**

Внешние сигналы останова, активизированные с помощью сигналов управления или переданные по последовательной шине, отменяют команду «пуск», поданную с LCP.

#### Кнопка **[Off]**

останавливает подключенный двигатель. С помощью пар[. 0-41](#page-46-0) Кнопка ГОГГІ на МПУ действие кнопки может быть выбрано как «Разрешено» [1] или «Запрещено» [0]. Если функция внешнего останова не выбрана и кнопка [Off] не нажата, двигатель можно остановить путем отключения питающей сети.

#### Кнопка **[Auto on]**

применяется для управления преобразователем частоты через клеммы управления и/или по каналу последовательной связи. Когда на клеммы управления и/или на шину управления поступает сигнал пуска, преобразователь частоты запускается. С помощью пар. 0-42 Кнолка [\[Auto on\]](#page-47-0) на [МПУ](#page-47-0) действие кнопки может быть выбрано как «Разрешено» [1] или «Запрещено» [0].

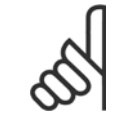

#### **Внимание**

Сигнал HAND-OFF-AUTO, передаваемый через цифровые входы, имеет более высокий приоритет по сравнению с сигналами, выдаваемыми кнопками управления [Hand on] – [Auto on].

Danfoss

## **[Reset]**

используется для перевода преобразователя частоты в исходное состояние после его нахождения в аварийном режиме (отключения). С помощью пар. 0-43 Кнопка [\[Reset\]](#page-47-0) на LCPможно выбрать «Разрешено» [1], или «Запрещено» [0].

Быстрый вызов параметра может быть произведен нажатием кнопки [Main Menu] и удержанием ее в этом состоянии в течение 3 секунд. Быстрый вызов параметра позволяет осуществить непосредственный доступ к любому параметру.

## **2.1.2 Как действовать с помощью цифровой панели местного управления (NLCP)**

Следующие указания относятся к цифровой панели местного управленияNLCP (LCP 101).

Панель управления разделена на четыре функциональные зоны:

- 1. Цифровой дисплей.
- 2. Кнопки меню и световые индикаторы (светодиоды), позволяющие изменять параметры и переключать функции дисплея.
- 3. Навигационные кнопки и световые индикаторы (Светодиоды).
- 4. Кнопки управления и световые индикаторы (Светодиоды).

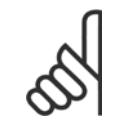

#### **Внимание**

Цифровая панель местного управления LCP 101 не позволяет копировать параметры.

#### **Выберите один из следующих режимов:**

**Режим отображения состояния:** Отображает состояние преобразователя частоты или двигателя.

При появлении аварийного сигнала панель NLCP автоматически переключается в режим отображения состояния.

Возможно отображение нескольких аварийных сигналов.

**Режим быстрой настройки или главного меню:** Отображает параметры и настройки параметров.

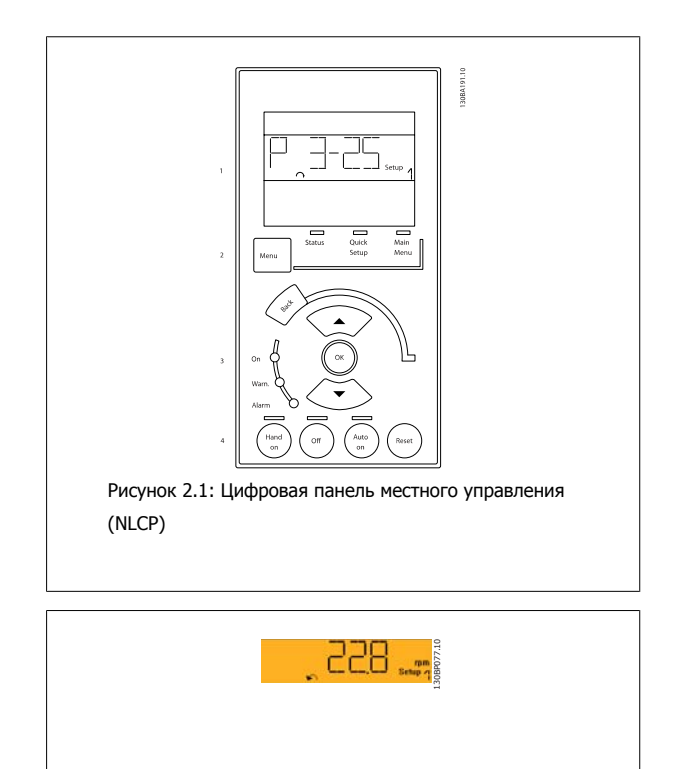

Рисунок 2.2: Пример отображения состояния

## **Световые индикаторы (светодиоды):**

- Зеленый светодиод/On (Вкл.): Указывает включенное состояние секции управления.
- Желтый светодиод/ Wrn. (Предупреждение): Обозначает предупреждение.
- Мигающий красный светодиод/Alarm (Аварийный сигнал): Обозначает аварийный сигнал.

#### **Клавиша меню**

**[Menu]** Выбор одного из следующих режимов:

- Состояние
- Быстрая настройка
- Главное меню

**Главное меню** используется для программирования всех параметров.

Параметры могут быть просмотрены немедленно кроме случаев, когда пароль был создан с помощью пар[. 0-60](#page-48-0) Пароль главного меню, пар. 0-61 Доступ <sup>к</sup> [главному](#page-48-0) меню без пароля, пар. 0-65 Пароль [персонального](#page-48-0) меню или пар. 0-66 Доступ <sup>к</sup> [быстрому](#page-48-0) меню без пароля. **Быстрая настройка** используется для настройки преобразователя частоты с заданием только наиболее существенных параметров. Значения параметров можно изменять, пользуясь кнопками со стрелками вверх/вниз, когда соответствующая величина мигает. Выберите главное меню, нажимая кнопку [Menu] несколько раз, пока не загорится светодиод Main Menu (Главное меню). Выберите группу параметров [xx-\_\_] и нажмите [OK]

Выберите параметр [\_\_-xx] и нажмите [OK]

Если параметр является массивом, выберите номер массива и нажмите [OK]

Выберите требуемое значение и нажмите [OK]

#### **Навигационные кнопки [Back]** для возврата на шаг назад

Кнопки со стрелками [▼] [▲] используются для перехода между группами параметров, параметрами <sup>и</sup> <sup>в</sup> пределах параметров. Кнопка **[OK]** используется для выбора параметра, на котором остановился курсор, и изменения параметров.

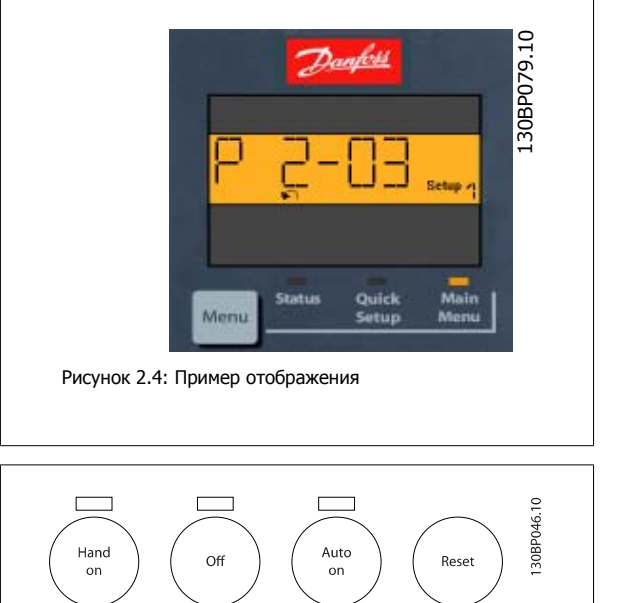

Рисунок 2.5: Кнопки управления на цифровой панели

управления (NLCP)

**Кнопки управления**

Кнопки местного управления находятся в нижней части панели управления.

Кнопка **[Hand On]** позволяет управлять преобразователем частоты с LCP. Кнопка [Hand on] также обеспечивает пуск двигателя, после чего с помощью кнопок со стрелками можно вводить значения скорости вращения двигателя. С помощью пар. 0-40 *Кнопка [\[Hand on\]](#page-46-0) на LCP* действие кнопки может быть выбрано как «*Разрешено*» [1] или «Запрешено» [0].

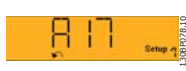

Рисунок 2.3: Пример отображения аварийного сигнала

Danfoss

Внешние сигналы останова, активизированные с помощью сигналов управления или переданные по последовательной шине, отменяют команду «пуск», поданную с LCP.

При нажатии кнопки [Hand on] остаются активными следующие сигналы управления:

- [Hand on] [Off] [Auto on]
- Сброс

**2** 

- Инверсная остановка выбегом
- Реверс
- Выбор конфигурации «младший бит» выбор конфигурации «старший бит»
- Команда останова, поданная по последовательному каналу связи
- Быстрый останов
- Торможение постоянным током

Кнопка **[Off]** останавливает подключенный двигатель. С помощью пар[. 0-41](#page-46-0) Кнопка [Off] на МПУ действие кнопки может быть выбрано как «Разрешено» [1] или «Запрещено» [0].

Если функция внешнего останова не выбрана и кнопка [Off] не активизирована, двигатель можно остановить путем отключения питающей сети.

Кнопка **[Auto on]** применяется для управления преобразователем частоты через клеммы управления и/или по каналу последовательной связи. Когда на клеммы управления и/или на шину управления поступает сигнал пуска, преобразователь частоты запускается. С помощью пар. 0-42 Кнопка [\[Auto on\]](#page-47-0) на МПУ действие кнопки может быть выбрано как «Разрешено» [1] или «Запрещено» [0].

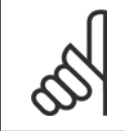

### **Внимание**

Активный сигнал HAND-OFF-AUTO (РУЧНОЕ-ВЫКЛ-АВТО), поступающий через цифровые входы, имеет более высокий приоритет, чем кнопки управления [Hand on] и [Auto on].

**[Reset]** (Сброс) используется для перевода преобразователя частоты в исходное состояние после его нахождения в аварийном режиме (отключения). С помощью пар. 0-43 Кнопка [\[Reset\]](#page-47-0) на LCPможно выбрать «Разрешено» [1], или «Запрещено» [0].

### **2.1.3 Быстрый перенос настроек параметров между несколькими преобразователями частоты**

После завершения настройки преобразователя частоты рекомендуется сохранить данные в LCP или на ПК через программу настройки MCT 10.

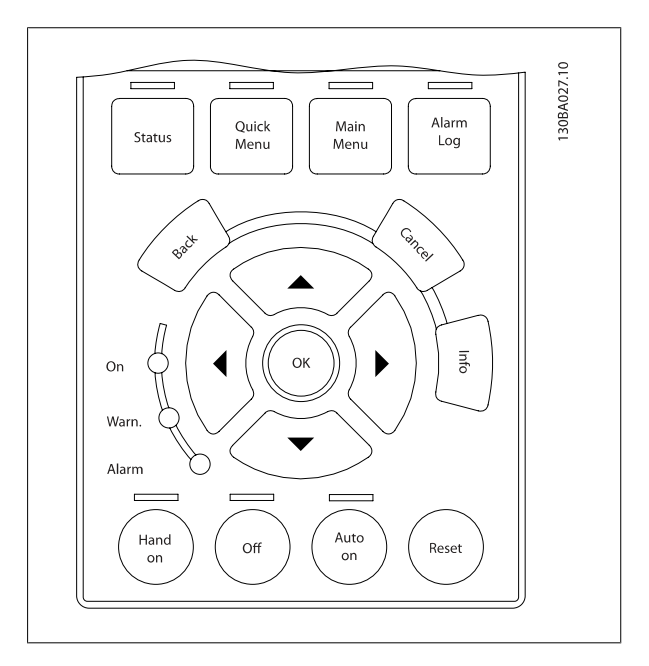

Руководство по программированию туководство по программированию<br>привода VLT ® HVAC 2 2 Программирование

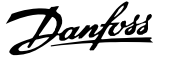

 **2**

#### **Сохранение данных в LCP:**

- 1. Перейти к пар. 0-50 [Копирование](#page-47-0) <sup>с</sup> LCP
- 2. Нажмите кнопку [OK]
- 3. Выберите «Все в LCP»
- 4. Нажмите кнопку [OK]

Значения всех параметров сохраняются в LCP; процесс сохранения отображает индикатор выполнения. После достижения 100 % нажмите кнопку [OK].

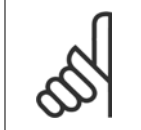

#### **Внимание**

Перед выполнением этой операции остановите двигатель.

Теперь вы можете подключить LCP к другому преобразователю частоты и скопировать в него значения параметров.

#### **Передача данных из LCP в преобразователь частоты:**

- 1. Перейти к пар. 0-50 [Копирование](#page-47-0) <sup>с</sup> LCP
- 2. Нажмите кнопку [OK]
- 3. Выберите «Все из LCP»
- 4. Нажмите кнопку [OK]

Значения параметров, сохраненные в LCP, будут перенесены в преобразователь частоты; ход процесса переноса отображается индикатором выполнения. После достижения 100 % нажмите кнопку [OK].

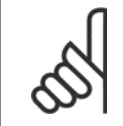

#### **Внимание**

Перед выполнением этой операции остановите двигатель.

## **2.1.4 Настройка параметров**

Преобразователь частоты может быть использован практически во всех назначениях, предлагая таким образом значительное количество параметров. В преобразователях частоты этой серии возможен выбор любого из двух режимов программирования – Режим быстрого меню и Режим главного меню.

Последний обеспечивает доступ ко всем параметрам. Первый из этих двух режимов разрешает пользователю доступ к нескольким параметрам, давая возможность **программировать большинство систем Привод VLT HVAC.**

Независимо от режима программирования параметры можно изменять как в режиме быстрого меню, так и в режиме главного меню.

## **2.1.5 Режим Быстрое меню**

#### **Значения параметров**

Графический дисплей (GLCP) обеспечивает доступ ко всем параметрам, перечисленным в быстром меню. Цифровой дисплей (NLCP) обеспечивает доступ только к параметрам быстрой настройки. Чтобы настроить параметры с помощью кнопки [Quick Menu], введите или измените значение параметра или установки с помощью следующей процедуры:

- 1. Нажмите кнопку быстрого меню [Quick Menu]
- 2. С помощью кнопок [▲] и [▼] найдите параметр, который собираетесь изменить
- 3. Нажмите [OK]
- 4. При помощи кнопок [▲] и [▼] установите требуемое значение параметра
- 5. Нажмите [OK]
- 6. Для перемещения <sup>к</sup> различным цифрам <sup>в</sup> пределах значения параметра используйте кнопки [◀] и [▶]

<u>Danfoss</u>

- 7. Цифра, выбранная для изменения, подсвечивается
- 8. Нажмите кнопку [Cancel] для отмены изменения или [OK] для подтверждения изменения и ввода следующей новой настройки.

#### **Пример изменения данных параметров**

Предположим, что для параметра 22-60 установлено значение [Выкл.]. Однако вы хотите контролировать состояние ремня вентилятора – цел он или поврежден. Действуйте следующим образом:

- 1. Нажмите кнопку быстрого меню
- 2. Выберите настройки функций <sup>с</sup> помощью кнопки [▼]
- 3. Нажмите [OK]
- 4. Выберите Прикладные настройки, используя кнопки [▼]
- 5. Нажмите [OK]
- 6. Снова нажмите [OK] для функций вентилятора
- 7. Нажатием кнопки [OK] выберите функцию обнаружения обрыва ремня
- 8. Кнопкой [▼] выберите [2] Отключение

Теперь преобразователь частоты при обнаружении обрыва ремня будет отключаться.

#### **Для отображения персональных параметров выберите [Персональное меню]:**

Выберите [Персональное меню], чтобы отображать только те параметры, которые были предварительно выбраны и запрограммированы как персональные параметры. Например, для упрощения ввода в эксплуатацию/точной настройки кондиционера или насоса OEM на месте эксплуатации персональные параметры могут быть предварительно запрограммированы в Персональном меню во время заводской наладки. Данные параметры выбираются в пар[. 0-25](#page-43-0) Моё личное меню. В этом меню может быть запрограммировано до 20 различных параметров.

#### **Выберите [Внесенные изменения] для получения информации:**

- о 10 последних изменениях. Для перехода между 10 последними измененными параметрами используйте навигационные кнопки вверх/ вниз.
- Изменения, внесенные относительно заводских установок.

#### **Выберите [Регистрации]:**

для получения информации о показаниях строк дисплея. Информация отображается в графической форме.

Можно просматривать только те отображаемые параметры, которые выбраны в пар. 0-20 [Строка](#page-38-0) дисплея 1.1, малая и пар. 0-24 Строка дисплея 3, большая. Для последующей справки можно хранить в памяти до 120 выборок.

#### **Быстрая настройка**

#### **Эффективная настройка параметров для применения в областиПривод VLT HVAC:**

Для подавляющего большинства применений в области Привод VLT HVAC параметры могут быть легко настроены при помощи только меню быстрой настройки **[Quick Setup]**.

При нажатии [Quick Menu] появляются различные области быстрого меню. См. также рис. 6.1 ниже и таблицы Q3-1 - Q3-4 в следующем разделе Настройки функций.

#### **Пример использования меню быстрой настройки:**

Предположим, нужно установить время замедления равным 100 секундам!

- 1. Выберите [Quick Setup]. Сначала в быстрой настройке появляется пар[. 0-01](#page-33-0) язык
- <sup>2.</sup> Нажимайте кнопку [▼] несколько раз до тех пор, пока не появится пар. 3-42 Время [замедления](#page-71-0) 1 с установкой по умолчанию 20 секунд
- 3. Нажмите [OK]
- 4. <sup>С</sup> помощью кнопки [◀] выделите третью цифру перед запятой
- 5. Нажимая кнопку [▲] измените «0» на «1»
- 6. <sup>С</sup> помощью кнопки [▶] выделите цифру «2»
- 7. Нажимая кнопку [▼] измените «2» на «0»
- 8. Нажмите [OK]

Теперь установлено новое время замедления, равное 100 секундам.

Рекомендуется производить настройку в порядке перечисленных операций.

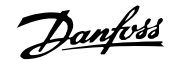

 **2**

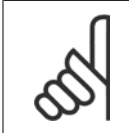

#### **Внимание**

Полное описание функций дано в настоящем руководстве в разделах, описывающих параметры.

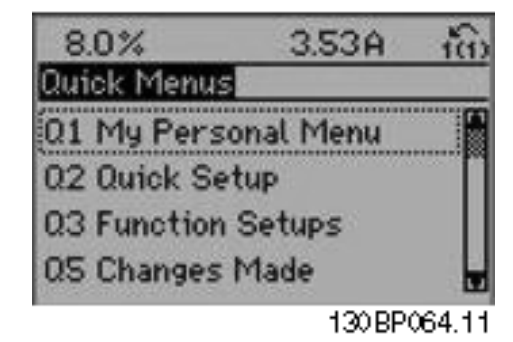

Рисунок 2.6: Вид быстрого меню.

Меню быстрой настройки обеспечивает доступ к 18 наиболее важным параметрам настройки преобразователя частоты. После программирования преобразователь частоты в большинстве случаев готов к работе. Эти 18 параметров быстрого меню показаны в таблице, представленной ниже. Полное описание функций дано в настоящем руководстве в разделах, описывающих параметры.

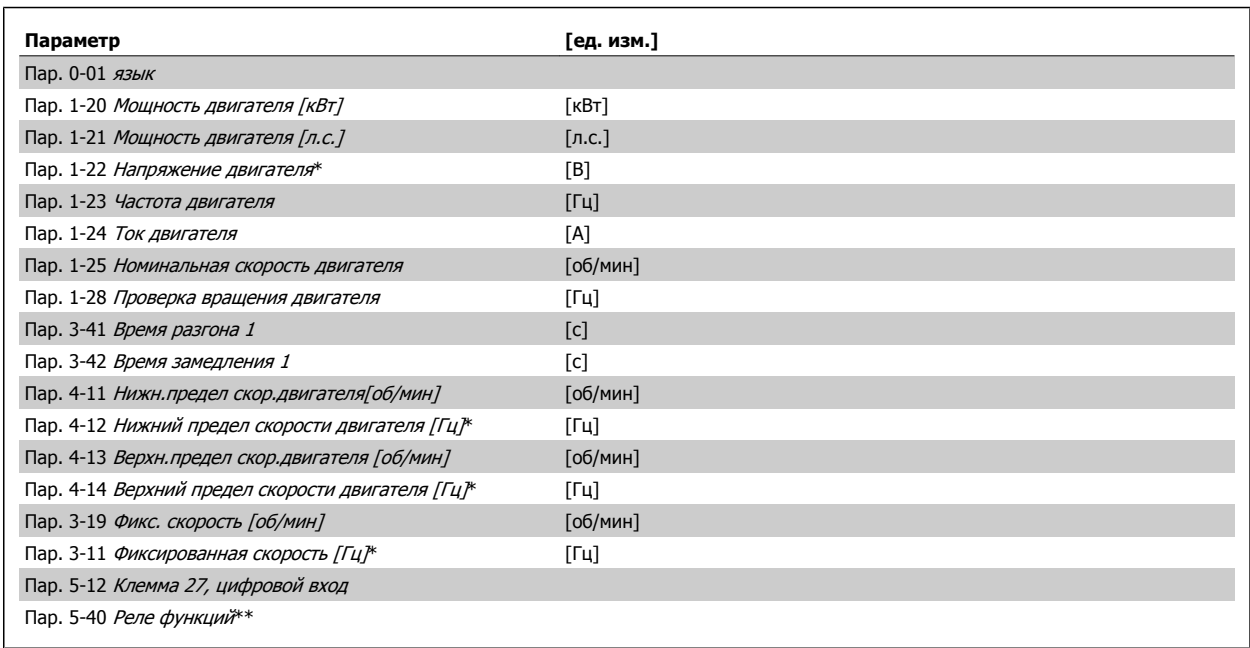

Таблица 2.1: Параметры быстрой настройки

\*Вид дисплея зависит от выбора, сделанного в параметрах пар. 0-02 *[Единица](#page-34-0) измер. скор. вращ. двигат.* и пар. 0-03 *[Региональные](#page-34-0) установки*. Установки по умолчанию параметров пар. 0-02 [Единица](#page-34-0) измер. скор. вращ. двигат. и пар. 0-03 [Региональные](#page-34-0) установкизависят от региона мира, куда поставляется преобразователь частоты, но при необходимости могут быть изменены при необходимости.

\*\* Пар. 5-40 Реле [функций](#page-91-0) - это массив, в котором можно выбрать между реле1 [0] или реле2 [1]. Стандартное значение - реле 1 [0], выбор аварийной сигнализации по умолчанию - [9].

Описание параметров см. в разделе Параметры общего назначения.

Подробнее о настройках программирования см. в Руководстве по программированию Привод VLT HVAC, MG.11.CX.YY

 $X =$  номер версии  $y =$ язык

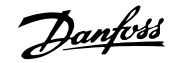

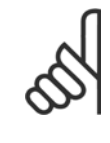

**2** 

#### **Внимание**

Если выбрано значение [Не используется] для пар. 5-12 Клемма 27, цифровой вход, соединять клемму 27 с источником +24 В для разрешения пуска не требуется.

Если для пар. 5-12 Клемма 27, цифровой вход запрограммировано [Выбег, инверсный] (заводское значение по умолчанию), для разрешения пуска необходимо подключение к +24 В.

## **2.1.6 Настройки функций**

Настройка функций обеспечиваетпростой и быстрый доступ ко всем параметрам, которые обычно требуются для большинства систем Привод VLT HVAC, включая питание систем VAV и CAV и вытяжные вентиляторы, вентиляторы градирен, насосы первичной, вторичной и конденсаторной воды, а также другие области применения насосов, вентиляторов и компрессоров.

#### **Доступ к настройке функции - пример**

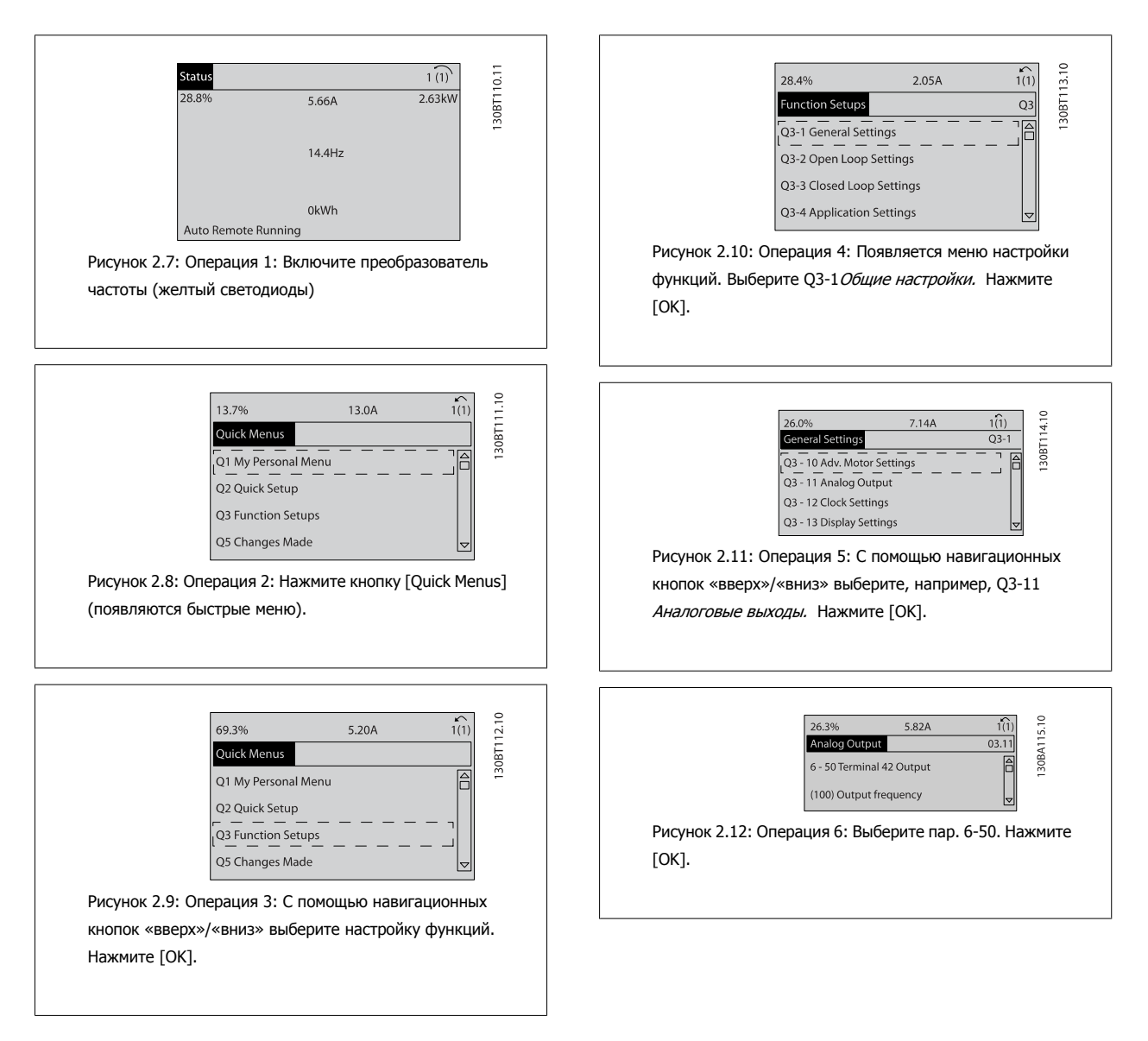

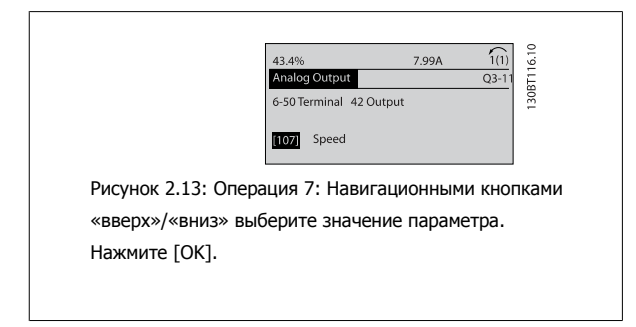

## **Параметры настройки функций**

Параметры Настройки функции группируются следующим образом:

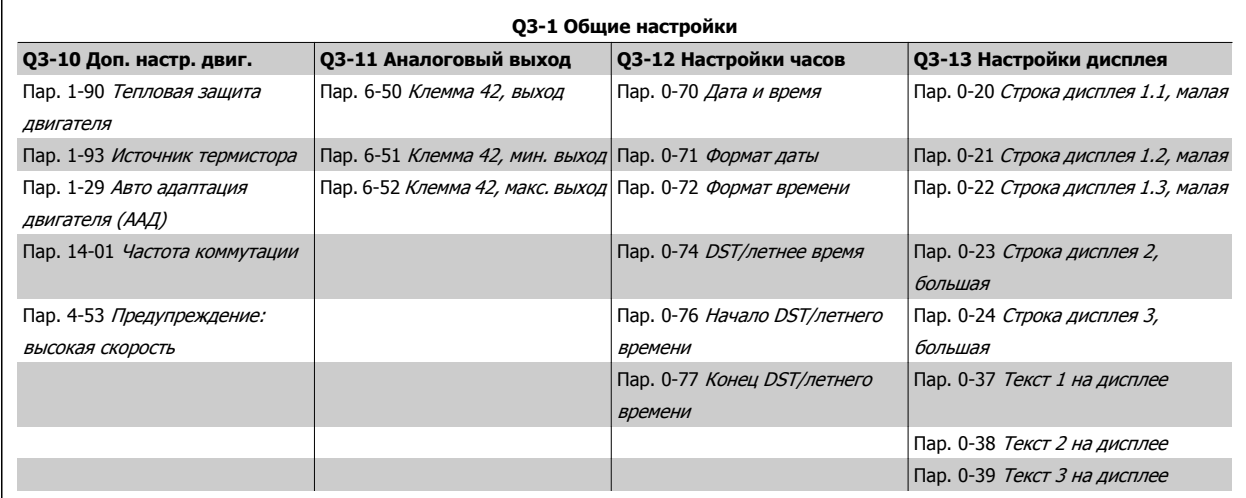

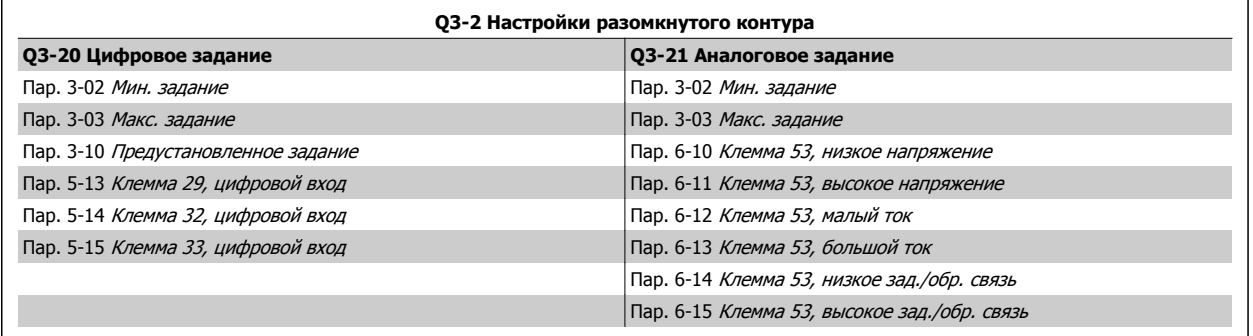

Danfoss

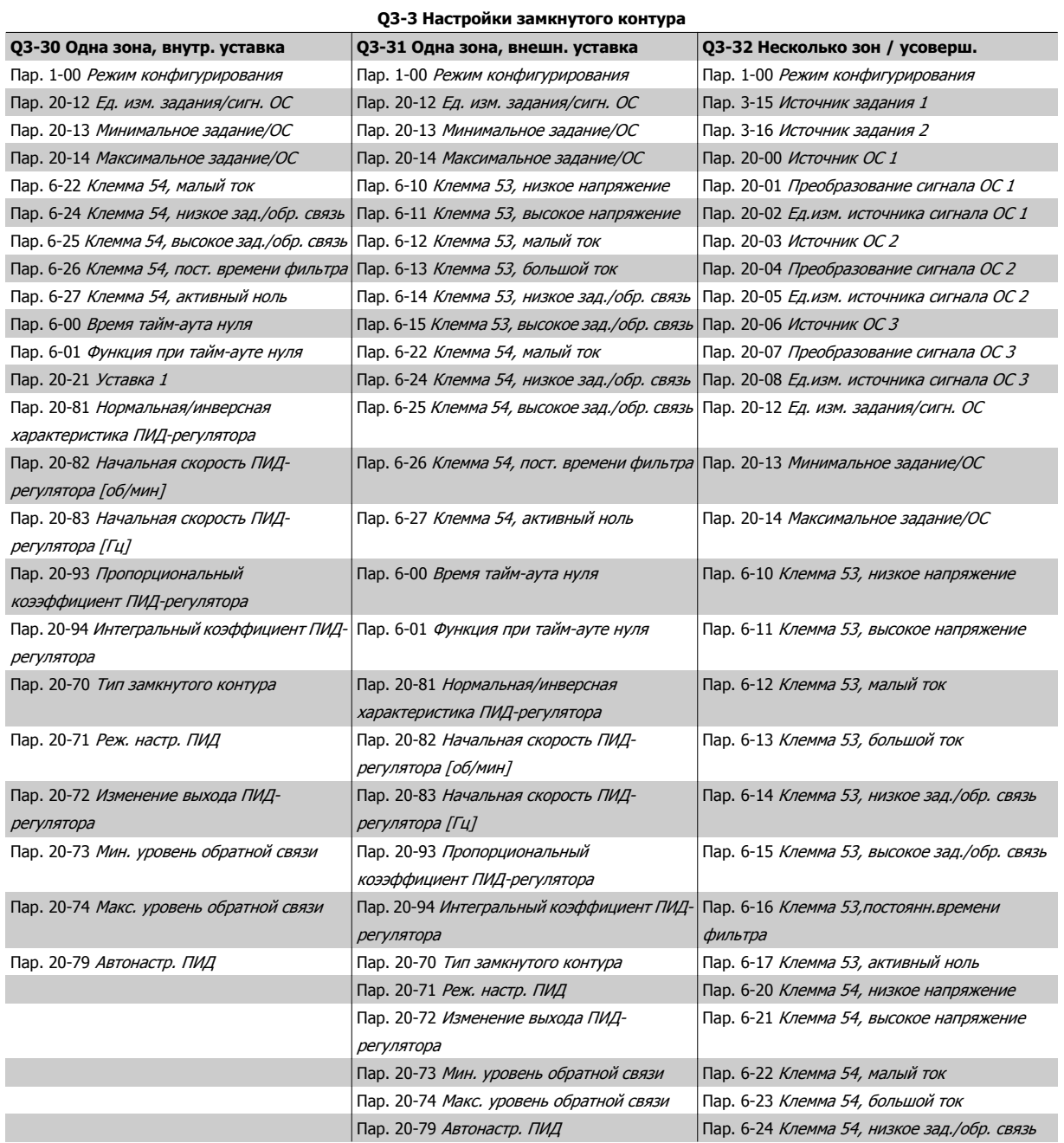

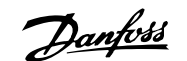

 **2**

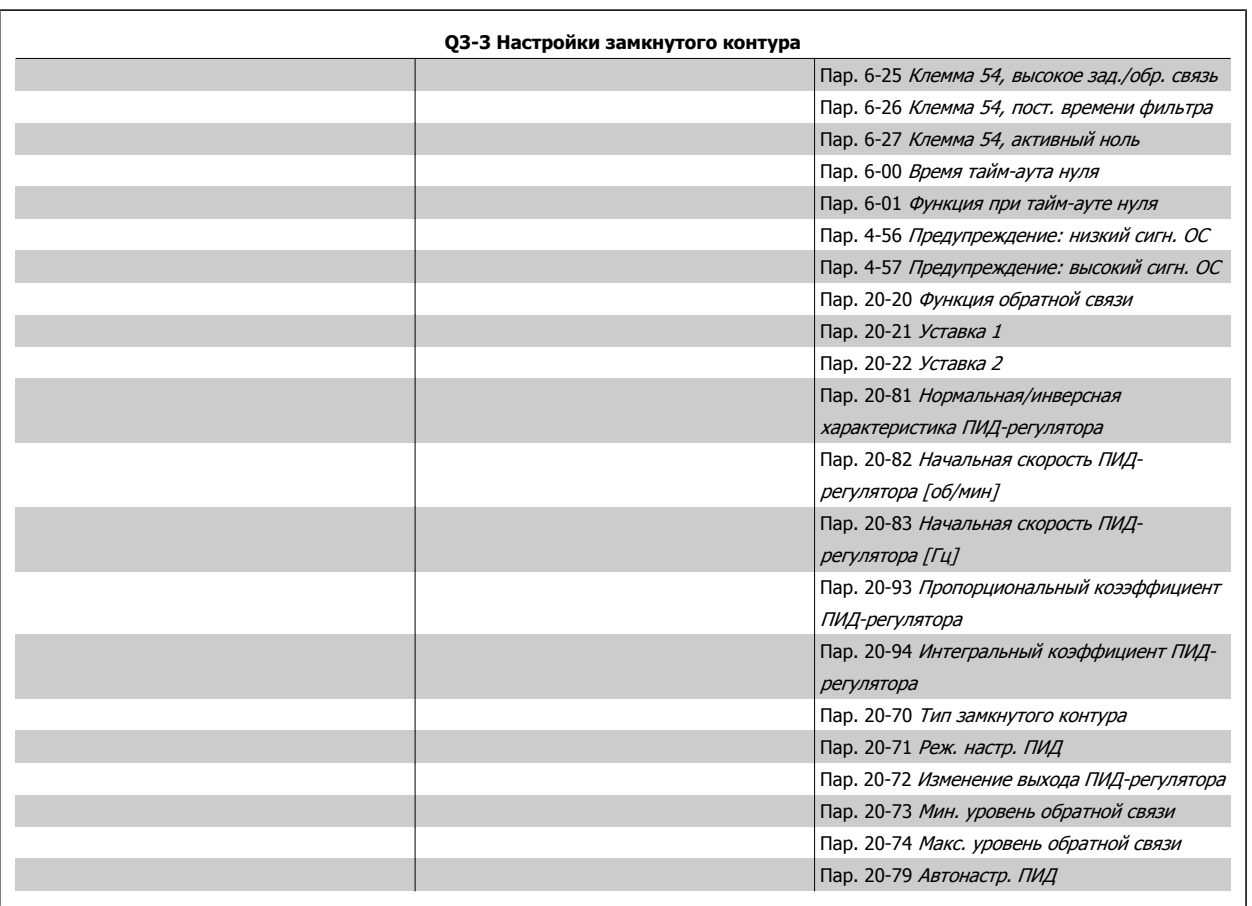

Danfoss

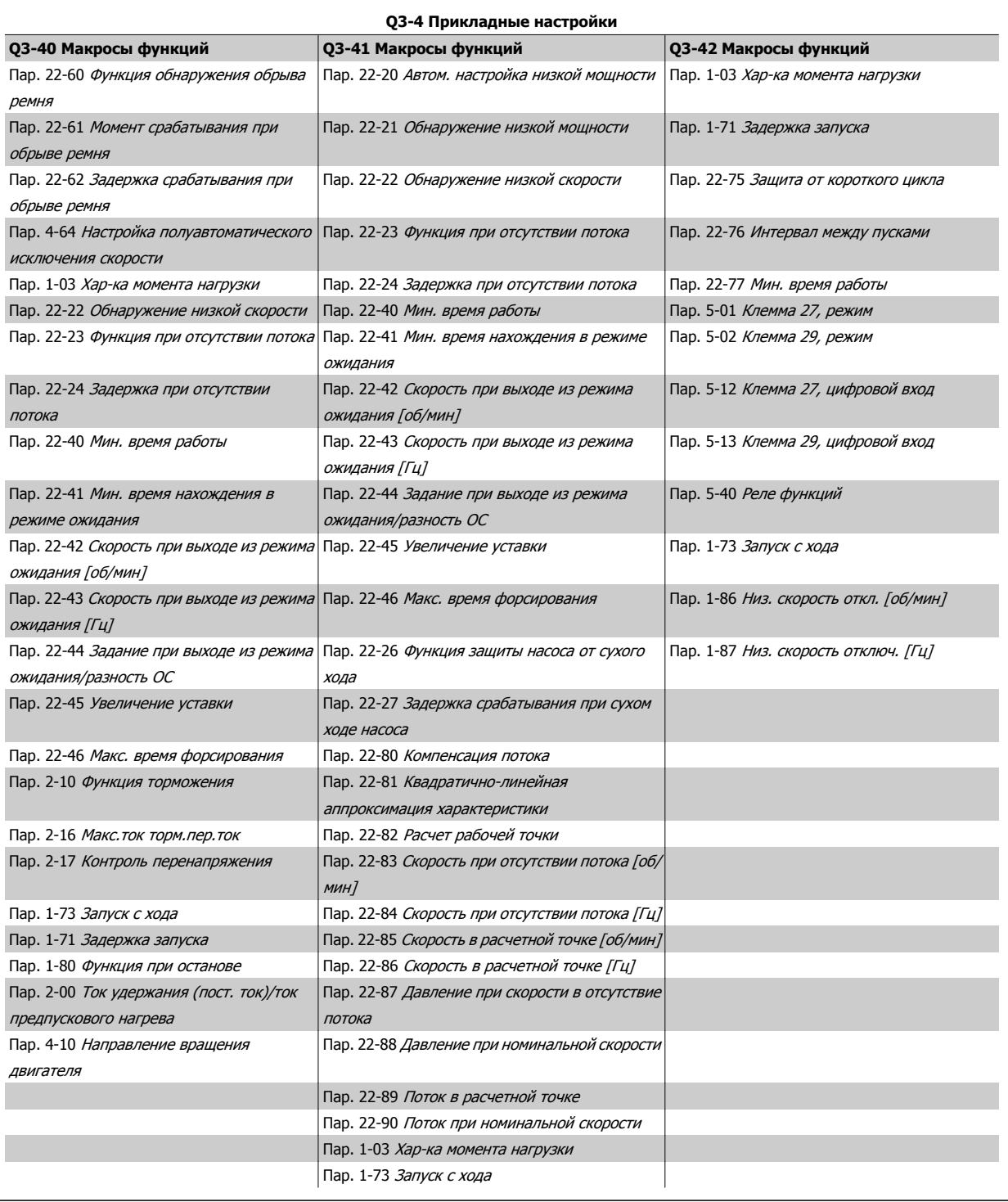

Подробное описание групп параметров Настройки функций см. также в Привод VLT HVAC Руководстве по программированию.

Руководство по программированию туководство по программированию<br>Привода VLT ® HVAC 2 Программирование

## **2.1.7 Режим главного меню**

Выберите режим главного меню нажатием кнопки [Main Menu]. На дисплее появляется следующая информация.

На среднем и нижнем участках дисплея отображается перечень групп параметров, который можно пролистывать с помощью кнопок «вверх» и «вниз».

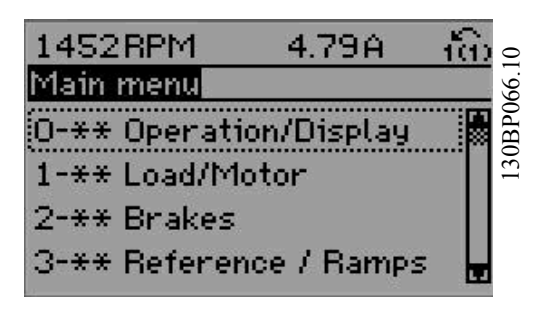

 **2**

Каждый параметр имеет наименование и номер, которые остаются неизменными независимо от режима программирования. В режиме главного меню параметры делятся на группы. Номер группы параметров указывается первой цифрой номера параметра (слева).

В главном меню можно изменять все параметры. Однако, в зависимости от выбора конфигурации (пар. 1-00 Режим [конфигурирования](#page-51-0)), некоторые параметры могут быть скрыты.

ſ

## **2.1.8 Выбор параметров**

В режиме главного меню параметры делятся на группы. Группа параметров выбирается с помощью навигационных кнопок. Доступны следующие группы параметров:

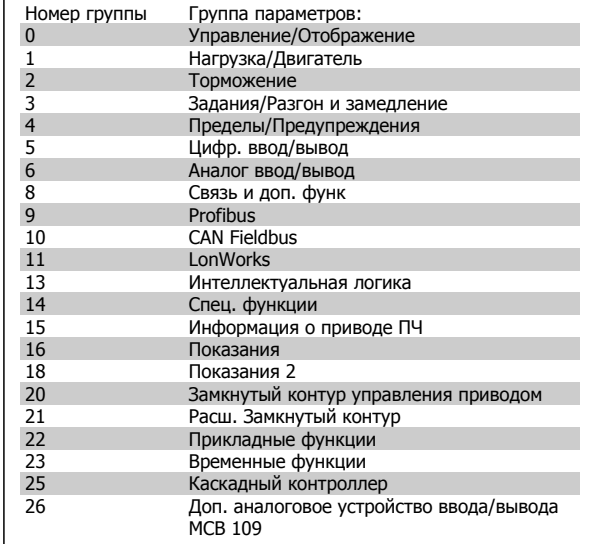

После выбора группы параметров выберите требуемый параметр при помощи навигационных кнопок.

В средней части дисплея отображается номер и наименование параметра, а также значение выбранного параметра.

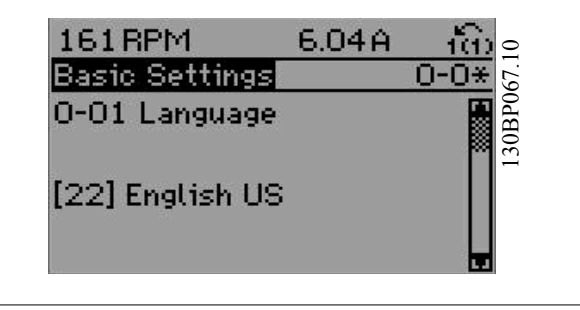

Danfoss

## **2.1.9 Изменение данных**

**2** 

Процедура изменения данных одинакова независимо от того, в каком режиме выбираются параметры – в режиме быстрого меню или главного меню. Для изменения выбранного параметра нажмите кнопку [OK].

Процедура изменения данных зависит от того, является ли выбранный параметр числовым или текстовым значением.

## **2.1.10 Изменение текстовой величины**

Если выбранный параметр представляет собой текст, он изменяется

при помощи навигационных кнопок [▲] [▼].

Кнопка «вверх» увеличивает значение, к кнопка «вниз» – уменьшает его. Поместите курсор на значение, которое требуется сохранить, и при помощи навигационных кнопок [ - ] [ v ].<br>Кнопка «вверх» увеличивает значение, к кнопка «вниз» – уменьшает в поста в поста в помощи навигационных кнопок<br>его. Поместите курсор на значение, которое требуется сохранить, и

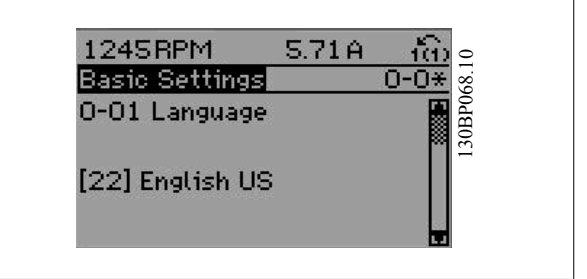

## **2.1.11 Изменение группы численных значений**

Если выбранный параметр представляет собой численное значение, выбранное численное значение изменяется с помощью навигационных кнопок [◀] [▶], <sup>а</sup> также навигационных кнопок [▲] [▼]. Навигационные кнопки [◀] [▶] используются для перемещения Supplanted Micheline Micheline Micheline Micheline (1999)<br>Навигационных кнопок [4] [14], а также навигационных кнопок [4] [14]<br>[160 Low Speed Load] [16] используются для перемещения<br>Курсора по горизонтали.

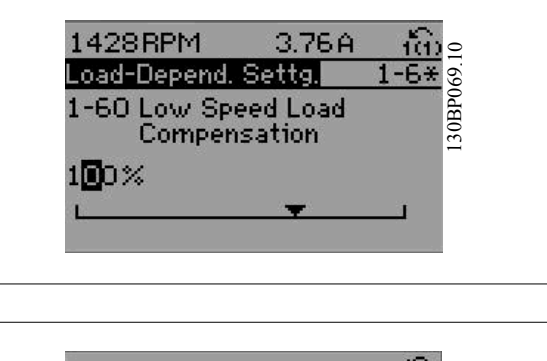

Навигационные кнопки [▲] [▼] используются для изменения значения параметра. Кнопка «вверх» увеличивает значение, а кнопка «вниз» – уменьшает его. Поместите курсор на значение, которое требуется сохранить, и нажмите кнопку [OK].

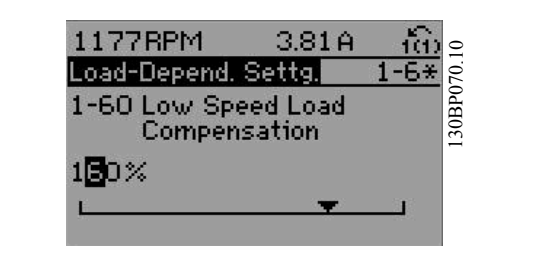

## **2.1.12 Ступенчатое изменение значения данных**

Некоторые параметры можно изменять ступенями или плавно до бесконечности. Это относится к пар. 1-20 [Мощность](#page-52-0) двигателя [кВт], пар. 1-22 [Напряжение](#page-53-0) двигателя и пар. 1-23 Частота [двигателя](#page-53-0).

Указанные параметры изменяются либо как группа числовых значений данных, либо как числовые значения данных, плавно изменяемые в неограниченных пределах.

## **2.1.13 Считывание и программирование индексированных параметров**

Параметры нумеруются при вводе в просматриваемый стек.

Пар[. 15-30](#page-170-0) *Жур.авар: код ошибки* - пар[. 15-33](#page-170-0) *Жур.авар: дата и время* содержат журнал отказов, данные из которого можно выводить на экран. Выберите параметр, нажмите кнопку [OK] и с помощью кнопок навигации «вверх»/«вниз» просматривайте зарегистрированные значения.

6. Вновь подключите преобразователь к сети –сброс

7. Верните пар[. 14-22](#page-159-0) Режим работы к значению Обычная

преобразователя частоты произведен.

работа.

В качестве другого примера рассмотрим пар. 3-10 [Предустановленное](#page-67-0) задание:

Выберите параметр, нажмите кнопку [OK] и с помощью кнопок навигации «вверх»/«вниз» перемещайтесь по индексированным значениям. Чтобы изменить значение параметра, выберите индексированное значение и нажмите кнопку [OK]. Измените значение с помощью кнопок «вверх»/«вниз». Чтобы принять новое значение, нажмите кнопку [OK]. Для отмены нажмите кнопку [CANCEL]. Чтобы выйти из параметра, нажмите кнопку [Back].

## **2.1.14 Начальное приведение к установкам по умолчанию**

Приведение преобразователя частоты в состояние с установками по умолчанию (инициализация) выполняется двумя способами.

**Рекомендуемый порядок возврата к исходным установкам восстановить (с применением пар[. 14-22](#page-159-0) Режим работы)**

- 1. Значение пар[. 14-22](#page-159-0) Режим работы
- 2. Нажмите [OK]
- 3. Выберите «Инициализация»
- 4. Нажмите [OK]
- 5. Отключите сетевое питание и подождите, пока не выключится дисплей.

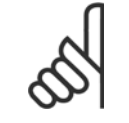

#### **Внимание**

Сброс параметров, выбранных в Персональном меню, к заводским настройкам по умолчанию.

Пар[. 14-22](#page-159-0) Режим работы инициализирует все, кроме: Пар[. 14-50](#page-162-0) Фильтр ВЧ-помех Пар. 8-30 [Протокол](#page-113-0) Пар[. 8-31](#page-113-0) Адрес Пар. 8-32 [Скорость](#page-113-0) передачи данных Пар. 8-35 Мин. [задержка](#page-114-0) реакции Пар. 8-36 Макс. [задержка](#page-114-0) реакции Пар[. 8-37](#page-114-0) Макс. задерж. между символ. Пар[. 15-00](#page-165-0) Время работы <sup>в</sup> часах до пар. 15-05 Кол-во [перенапряжений](#page-165-0) Пар. 15-20 Журнал [регистрации](#page-169-0): Событие до пар. 15-22 Журнал [регистрации](#page-170-0): Время Пар[. 15-30](#page-170-0) Жур.авар: код ошибки до пар[. 15-32](#page-170-0) Жур.авар: время

#### **Ручная инициализация**

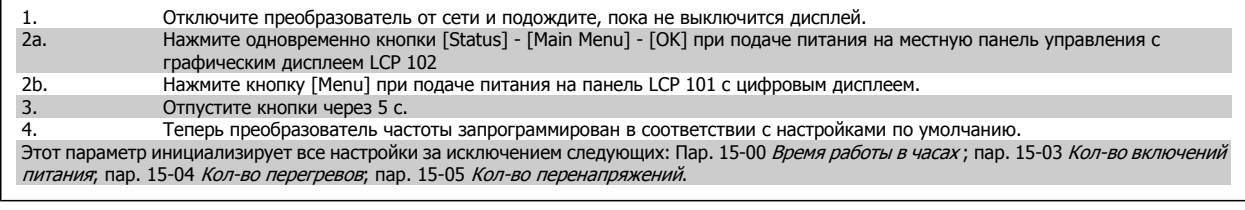

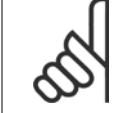

#### **Внимание**

**Внимание**

При выполнении ручной инициализации вы также производите сброс последовательного канала связи, пар[. 14-50](#page-162-0) Фильтр ВЧ[помех](#page-162-0) и настройки журнала неисправностей.

Удаляются параметры, выбранные в пар. 25-00 Каскад-[контроллер](#page-259-0).

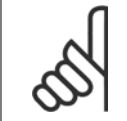

После инициализации и включения-выключения питания дисплей не будет отображать никакую информацию в течение нескольких минут.

Danfoss

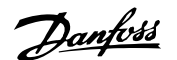

## **3 Описание параметров**

## **3.1 Выбор параметров**

## **3.1.1 Структура главного меню**

Параметры привода преобразователя частоты объединены в несколько групп, что упрощает выбор правильных параметров для оптимизации его работы.

Для подавляющего большинства систем Привод VLT HVAC программирование может быть произведено при помощи кнопки Quick Menu (Быстрое меню) и выбора параметров при помощи функций Quick Setup (Быстрая настройка) и Function Setups (Настройки функций).

Установки параметров по умолчанию и их описания можно найти в разделе «Перечни параметров» в конце настоящего руководства.

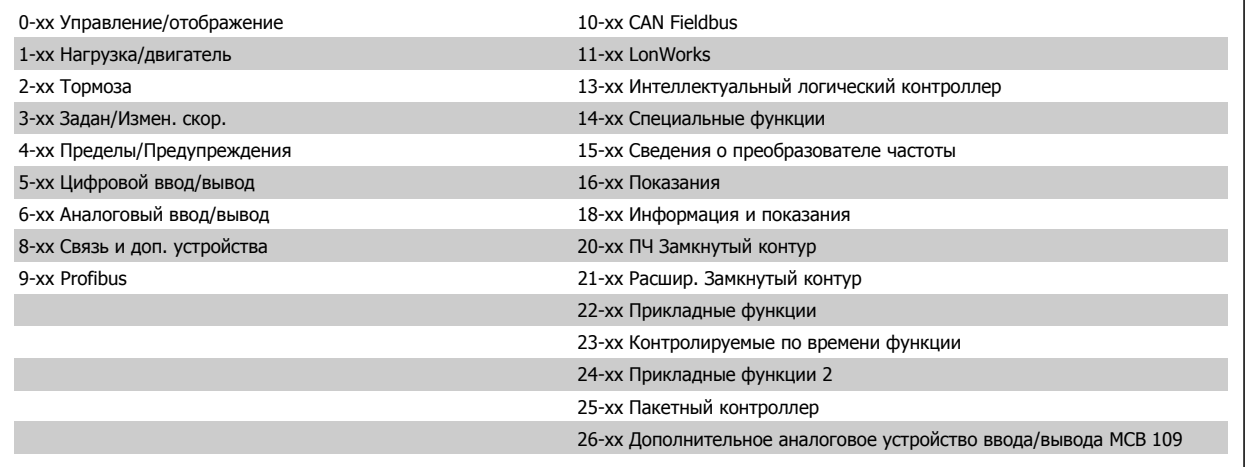

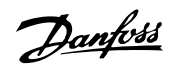

## <span id="page-33-0"></span>3.2 Главное меню - Управление и отображение - Группа 0

## 3.2.1 0-\*\* Работа / Отображение

Параметры, относящиеся к основным функциям преобразователя частоты, функциям кнопок LCP и конфигурации дисплея LCP.

## 3.2.2 0-0\* Основные настройки

Группа параметров для основных настроек преобразователя частоты.

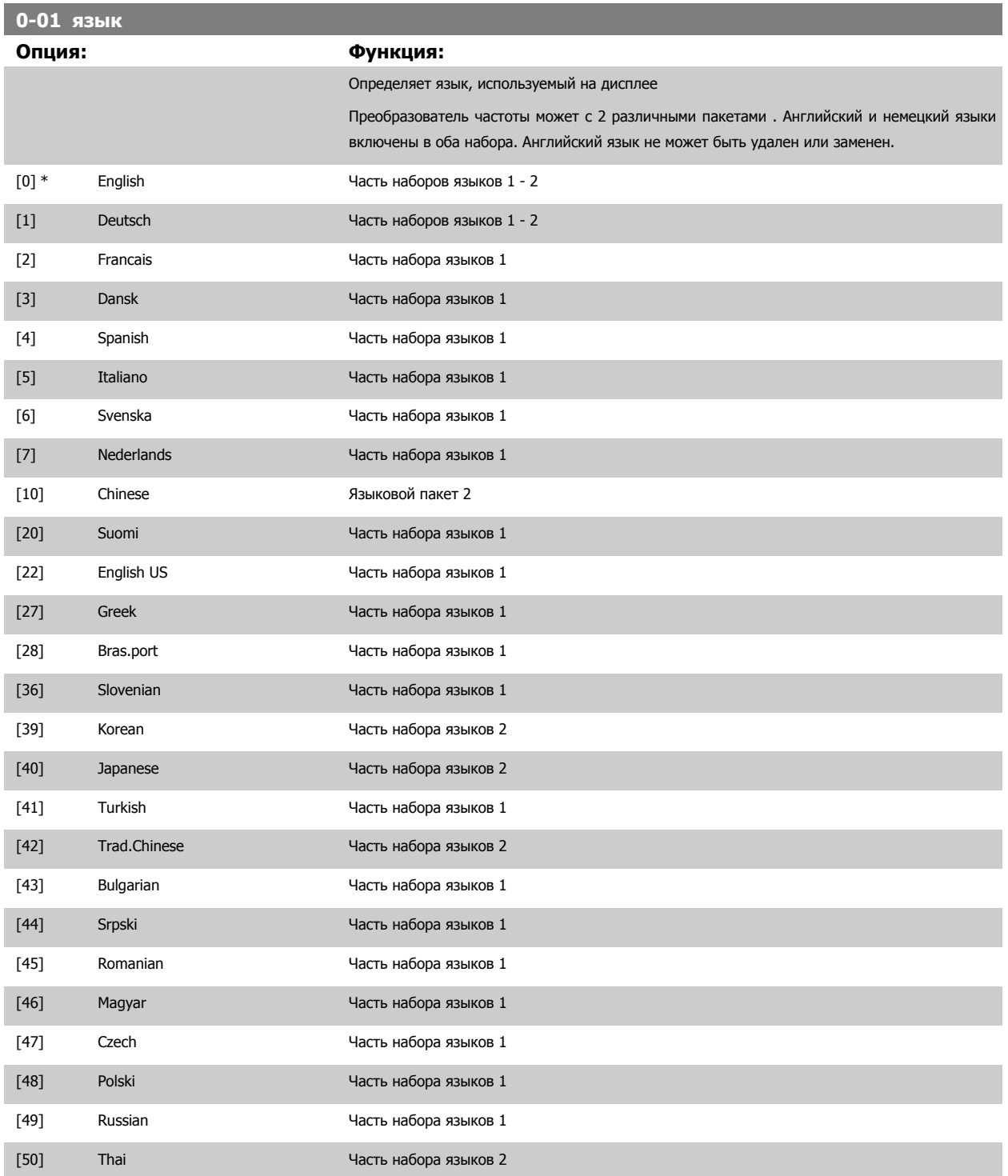

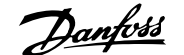

 **3**

<span id="page-34-0"></span>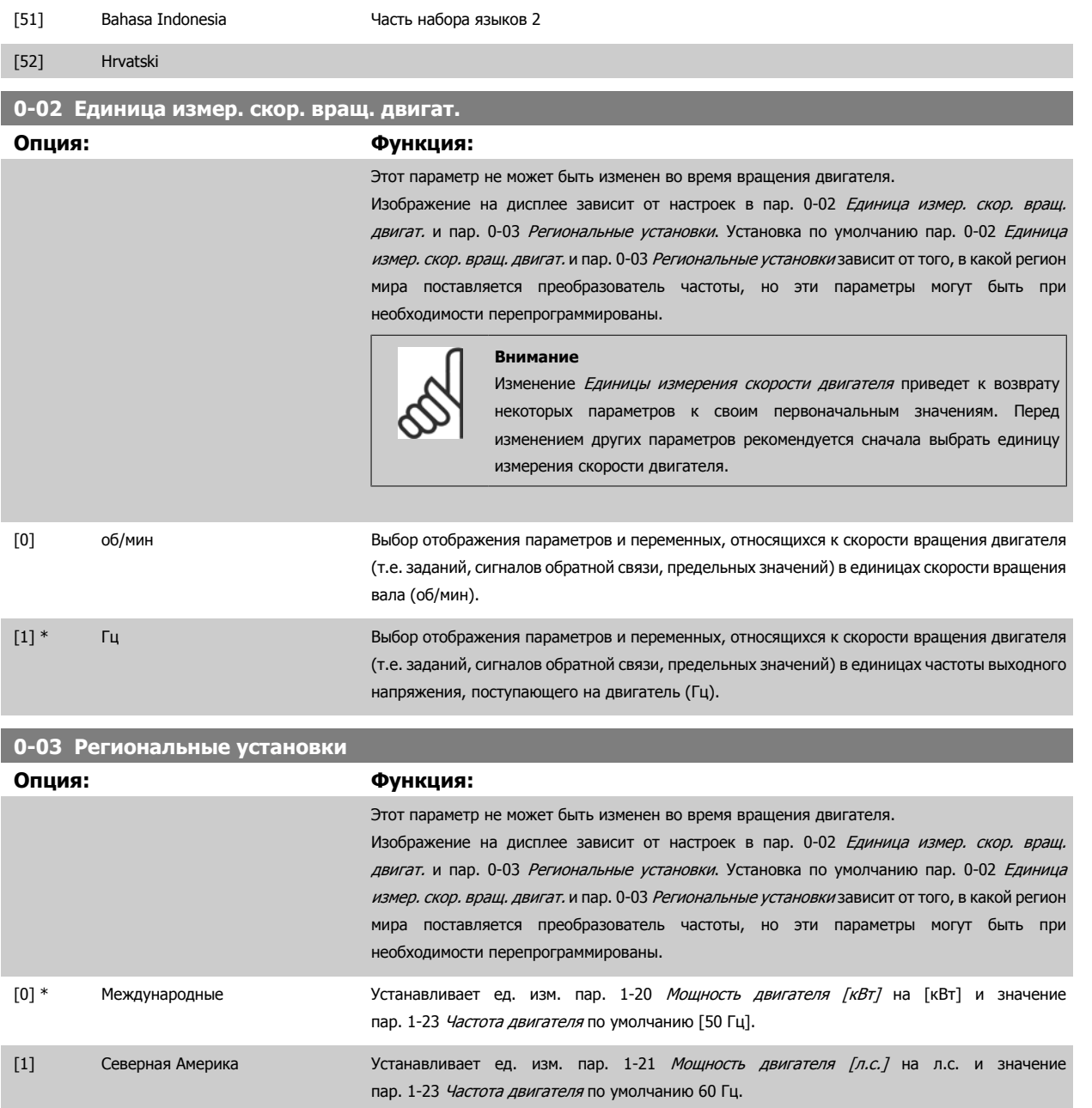

Неиспользуемый параметр становится невидимым.

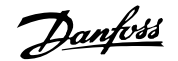

## **0-04 Рабочее состояние при включении питания Опция: Функция:** Выберите рабочий режим, который будет иметь место при повторном подключении преобразователя частоты к сети после пропадания питания в режиме ручного (местного) управления. [0] \* Восстановление Возобновление работы преобразователя частоты с восстановлением того же самого местного задания и тех же настроек пуска/останова (команд, поданных кнопками [Hand On]/[Off] на LCP), или команды Hand Start (Ручной пуск), поданной через цифровой вход), которые были активны перед аварийным отключением питания преобразователя частоты. [1] \* Прин.остан,стар.зад Использование сохраненного значения задания [1] для остановки преобразователя частоты, но в то же время сохранение в памяти значения местного задания скорости, имевшее место перед аварийным отключением питания преобразователя частоты. После подачи напряжения сети и получения команды пуска (поданной при помощи кнопки LCP [Hand On] или команды Hand Start (Ручной пуск), поданной через цифровой вход) преобразователь частоты запускается и работает при сохраненном в памяти задании скорости. **0-05 Ед. измер. в местном режиме**

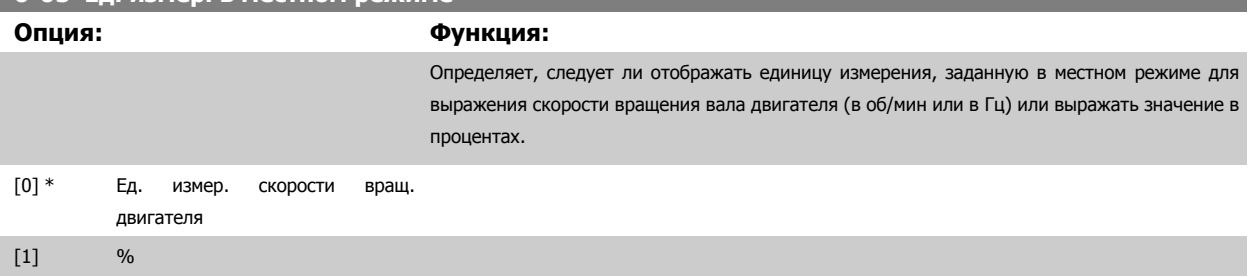

## **3.2.3 0-1\* Работа с набор. парам.**

#### Задание отдельных наборов параметров и управление ими.

Преобразователь частоты имеет четыре набора параметров, которые могут быть запрограммированы независимо друг от друга. Это делает преобразователь частоты очень гибким устройством, способным отвечать требованиям, предъявляемым самыми различными схемами управления системами Привод VLT HVAC, часто с экономией затрат на оборудование внешнего управления. Например, эти функции могут быть использованы для программирования преобразователя частоты в соответствии с одной схемой управления при одном наборе параметров и с другой схемой управления при другом наборе параметров (например, наборе параметров для работы в ночное время). В качестве альтернативы они могут быть использованы производителем УКВ (установка кондиционирования воздуха) или комплектного оборудования для идентичного программирования всех своих преобразователей частоты для различных моделей оборудования в пределах данного модельного ряда с одинаковыми параметрами. Затем в процессе производства/ввода в эксплуатацию, в зависимости от того, на какой модели оборудования в пределах данного модельного ряда установлен преобразователь частоты, может быть выбран конкретный набор параметров.

Активный набор параметров (т.е. набор параметров, с которым преобразователь частоты работает в данный момент) может быть выбран в пар. 0-10 [Активный](#page-36-0) набор и отображен на LCP. Используя несколько наборов параметров, можно переключаться между различными наборами параметров при работающем или остановленном преобразователе через цифровой вход или посредством команд, передаваемых по последовательному каналу связи (например, для перехода к набору параметров для работы в ночное время). Если необходимо изменять наборы параметров во время работы преобразователя, необходимо соответствующим образом запрограммировать пар[. 0-12](#page-36-0) Этот набор связан с. Для большинства систем Привод VLT HVAC программировать пар[. 0-12](#page-36-0) Этот набор связан с не требуется даже в том случае, если переход на другой набор параметров необходимо выполнять во время работы преобразователя, однако для очень сложных систем, в которых используется вся гибкость работы с несколькими наборами параметров, это программирование может потребоваться. Используя пар. 0-11 [Программирование](#page-36-0) [набора](#page-36-0), можно редактировать параметры в пределах одного набора во время работы преобразователя частоты при активном наборе параметров, который может быть отличным от редактируемого набора параметров. Используя пар. 0-51 Колировать набор, можно копировать значения параметров из одного набора параметров в другой для ускорения процесса наладки в случаях, когда в различных наборах параметров требуются аналогичные их значения.
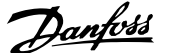

<span id="page-36-0"></span>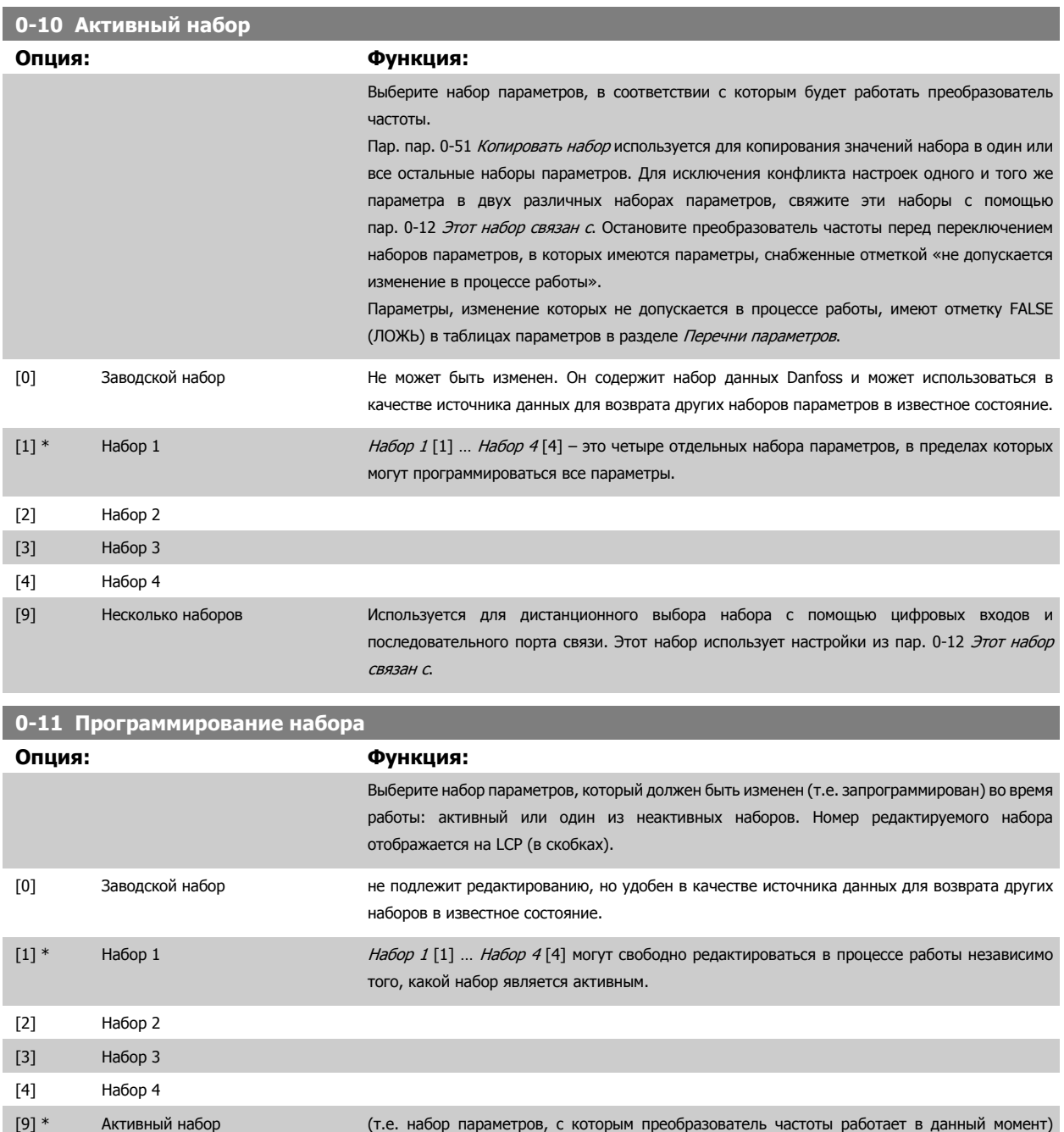

может также редактироваться в процессе работы. Редактирование параметров в выбранном наборе обычно производится с LCP, но его также можно выполнить с любого из последовательных портов связи.

**0-12 Этот набор связан с Опция: Функция:** Этот параметр необходимо программировать только в том случае, если изменение набора параметров требуется при работающем двигателе. Он обеспечивает одинаковую настройку параметров, «не подлежащих изменению во время работы», во всех соответствующих наборах. Для обеспечения бесконфликтной замены одного набора параметров другим в процессе работы частотного преобразователя, свяжите друг с другом наборы, содержащие параметры, изменение которых во время работы недопустимо. Связь обеспечит синхронизацию значений таких параметров при переходе от одного набора к другому в процессе работы. Параметры,

Danfoss

изменение которых не допускается в процессе работы, можно определить по отметке FALSE (ЛОЖЬ) в таблицах параметров в разделе Перечни параметров.

Признак пар[. 0-12](#page-36-0) Этот набор связан с используется при выборе значения «Несколько наборов» в пар. 0-10 [Активный](#page-36-0) набор. Опция «Несколько наборов» используется для перехода от одного набора к другому в процессе работы (т. е. при вращении двигателя). Пример:

Воспользуйтесь опцией «Несколько наборов» для перехода от набора параметров 1 к набору параметров 2 во время вращения двигателя. Запрограммируйте сначала набор параметров 1, затем обеспечьте синхронизацию Набора 1 и Набора 2 (или «свяжите» наборы). Синхронизация может быть произведена двумя способами:

1. Смените изменяемый набор в пар. 0-11 [Программирование](#page-36-0) набора на Набор 2 [2] и выберите Набор 1 [1] в пар[. 0-12](#page-36-0) Этот набор связан с. Это запустит процесс связывания (синхронизации) наборов.

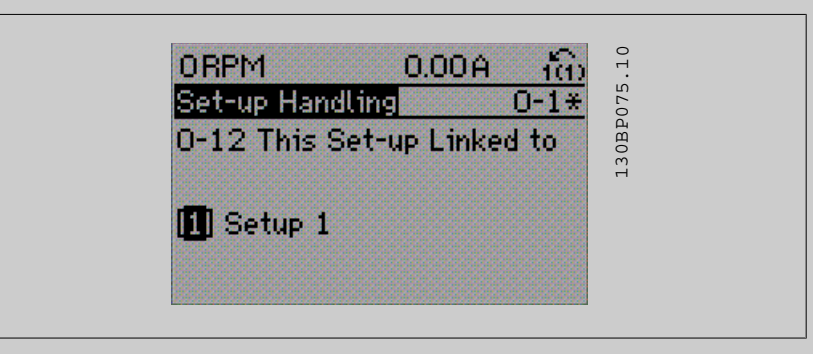

#### ИЛИ

2. Продолжая работать с набором параметров 1, используя пар. 0-50 Колирование с LCP, скопируйте Набор 1 в Набор 2. После этого установите значение Набор 2[2] для пар[. 0-12](#page-36-0) Этот [набор](#page-36-0) связан <sup>с</sup>. Это запустит процесс связывания наборов.

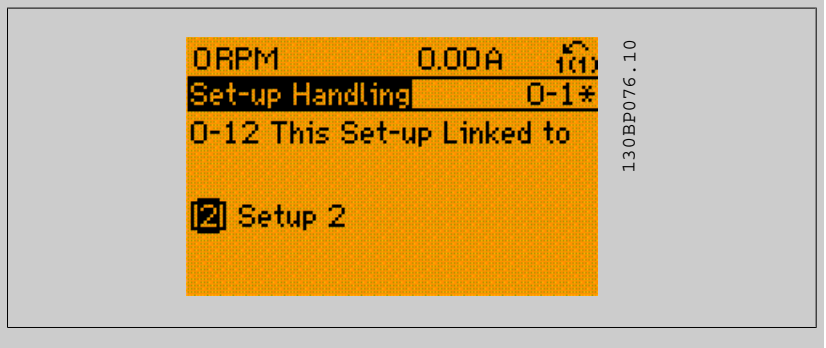

После выполнения связывания, пар. 0-13 Показание: [Связанные](#page-38-0) наборы произведет считывание {1,2}, чтобы показать, что в наборах 1 и 2 все параметры с отметкой «не изменяемые во время работы» теперь одинаковы. Если вносятся изменения в параметры с отметкой «не изменяемые во время работы», например пар. 1-30 [Сопротивление](#page-55-0) статора  $(Rs)$  в наборе 2, эти изменения будут внесены автоматически также в набор 1. Теперь возможно переключение между наборами 1 и 2 во время работы.

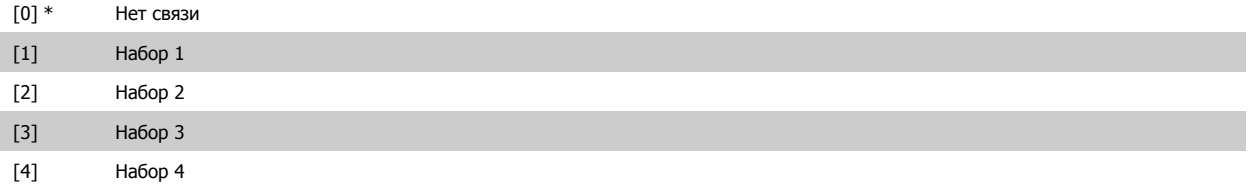

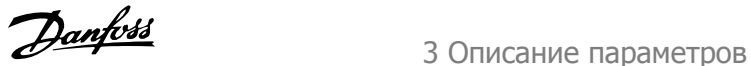

<span id="page-38-0"></span>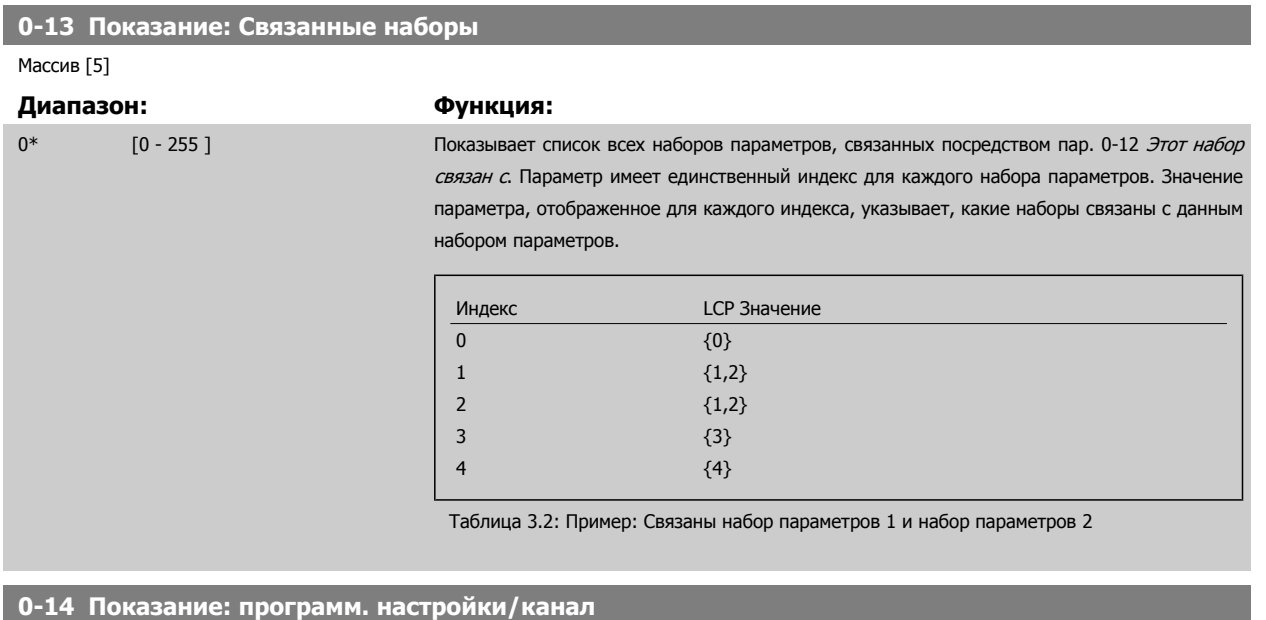

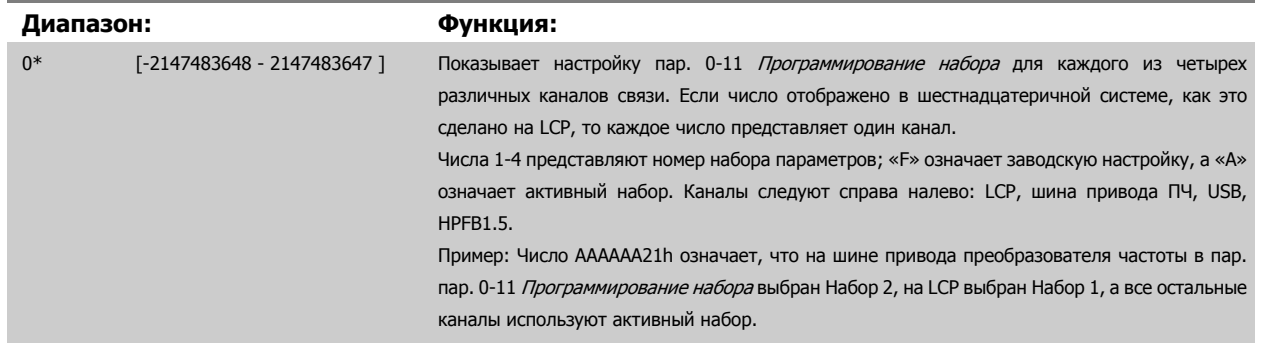

### **3.2.4 0-2\* LCP Дисплей**

Определите переменные, отображаемые на дисплее графической панели местного управления.

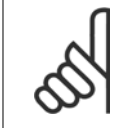

#### **Внимание**

Подробнее о записи текста, отображаемого на дисплее, см. пар[. 0-37](#page-45-0) Текст 1 на дисплее, пар[. 0-38](#page-45-0) Текст 2 на дисплее и пар[. 0-39](#page-46-0) Текст 3 на дисплее.

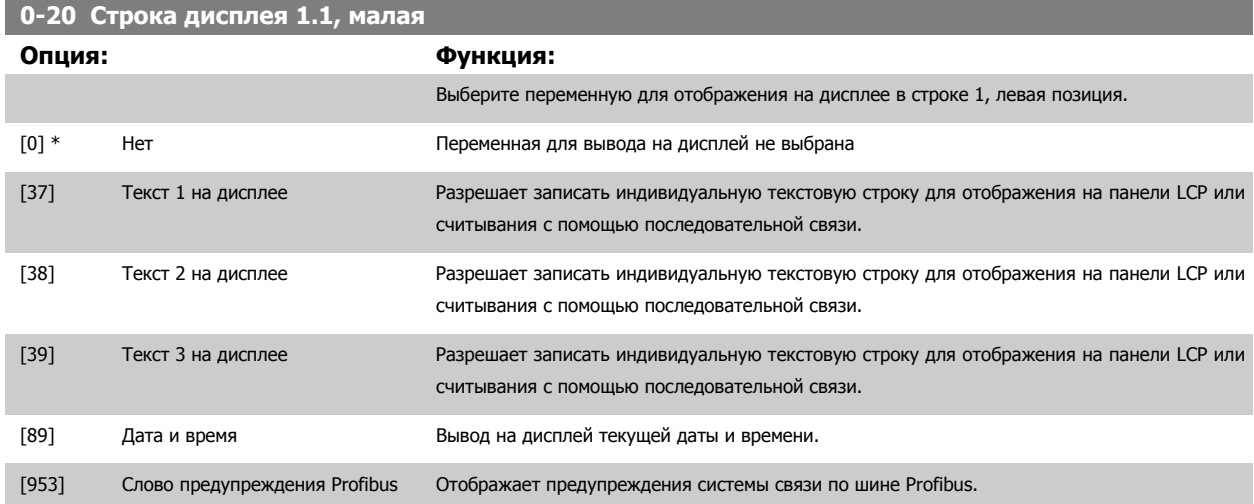

## 3 Описание параметров

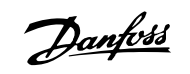

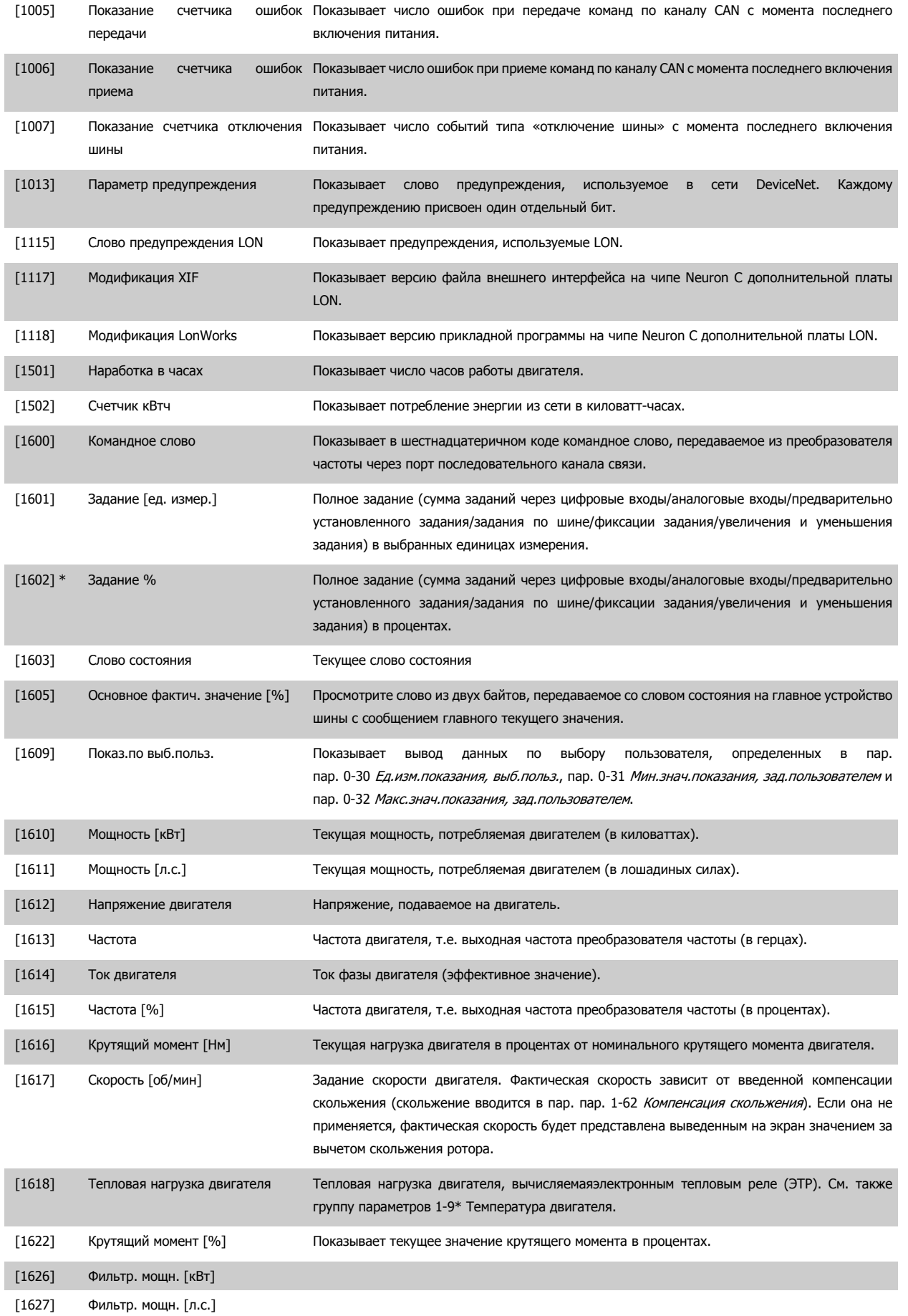

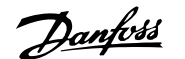

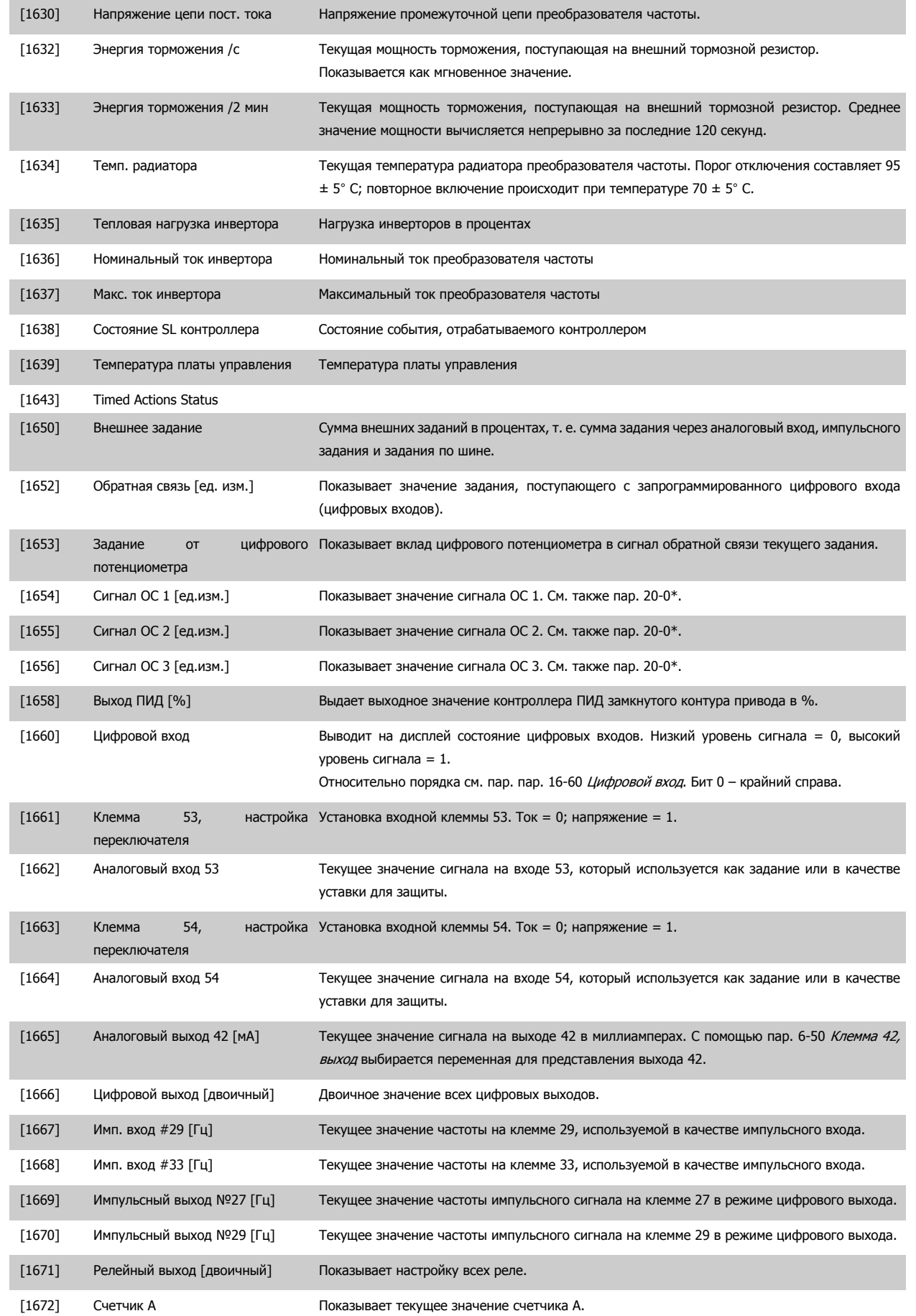

## 3 Описание параметров

**3** 

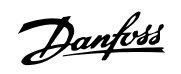

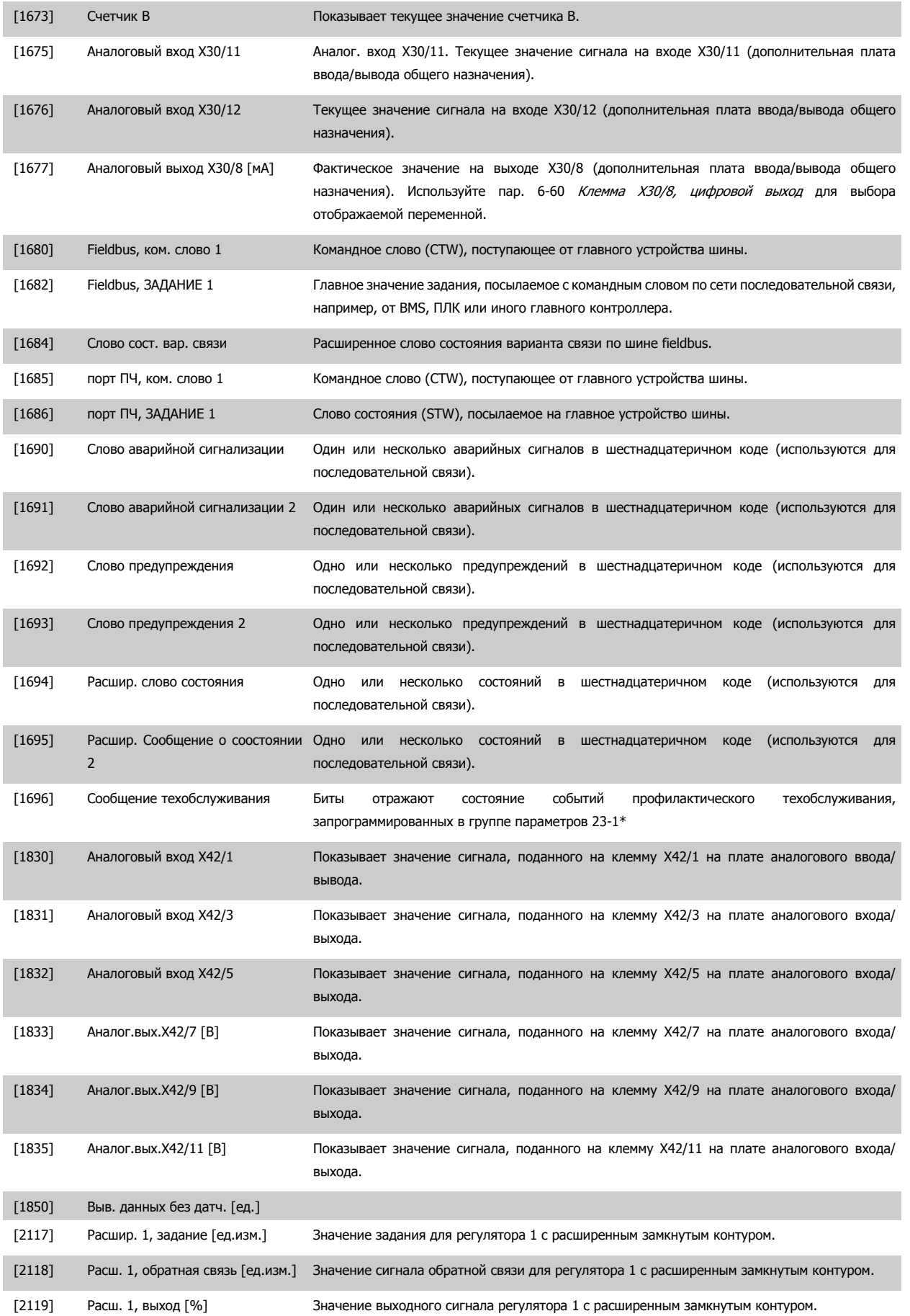

### Руководство по программированию Руководство по программированию<br>
привода VLT ® HVAC 3 Описание параметров

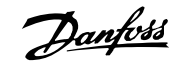

 **3**

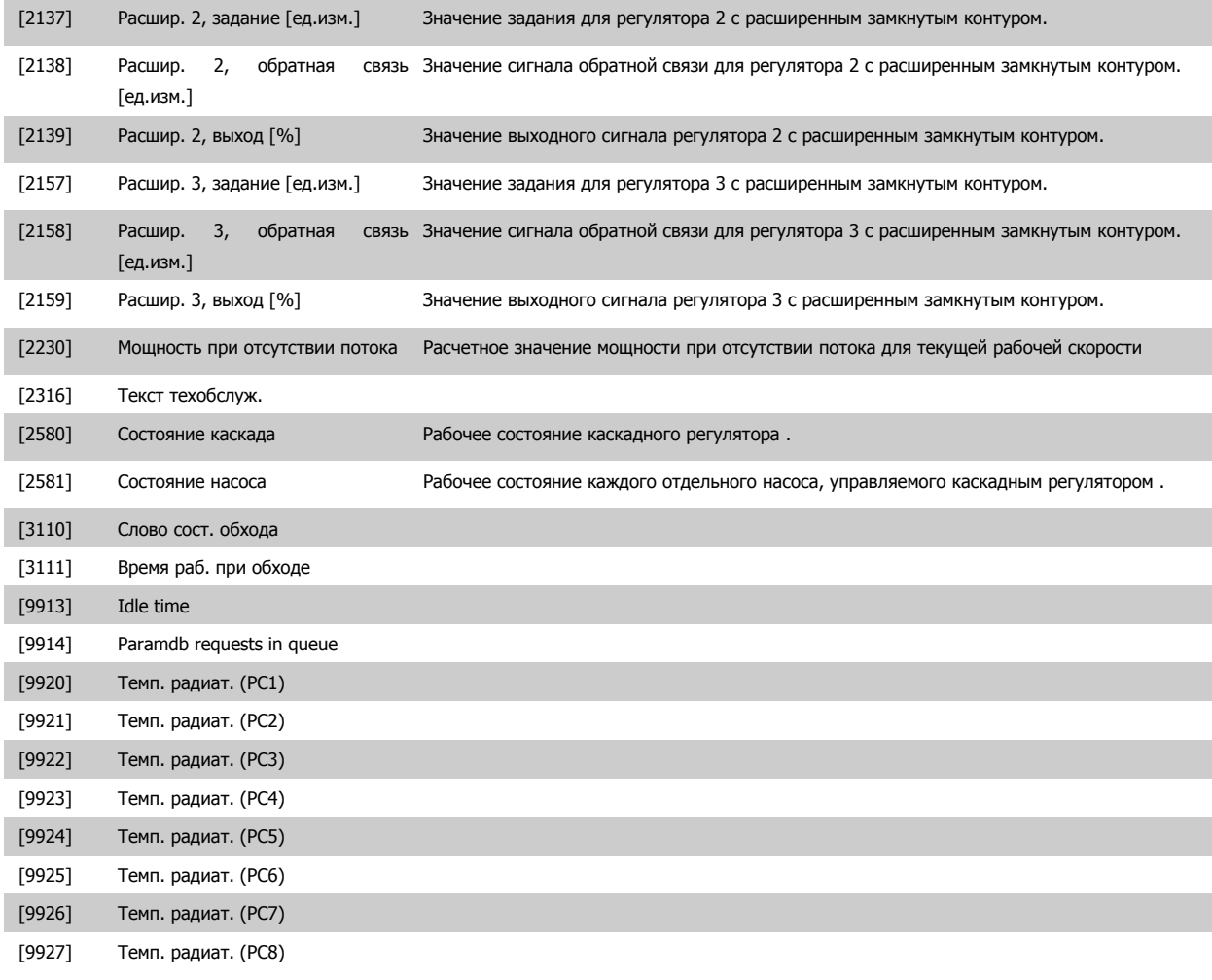

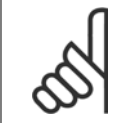

#### **Внимание**

Более подробные сведения можно получить вПривод VLT HVAC Руководстве по программированию привода VLT HVAC, MG. 11.CX.YY.

# **0-21 Строка дисплея 1.2, малая**

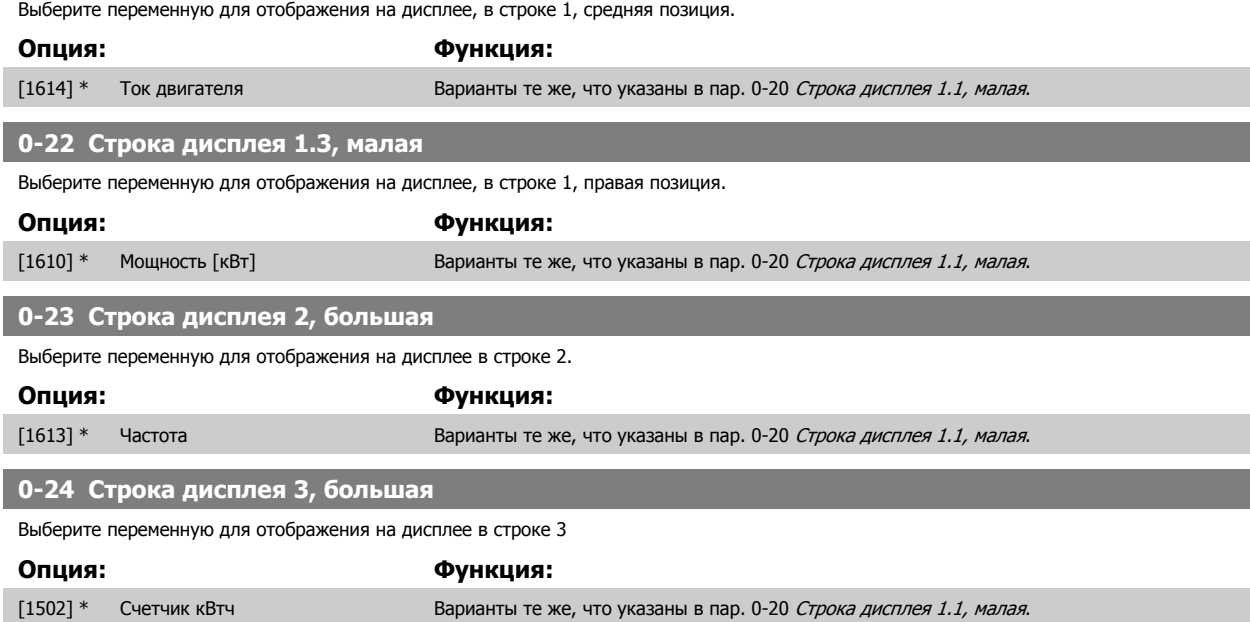

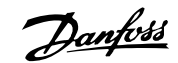

#### <span id="page-43-0"></span>**0-25 Моё личное меню**

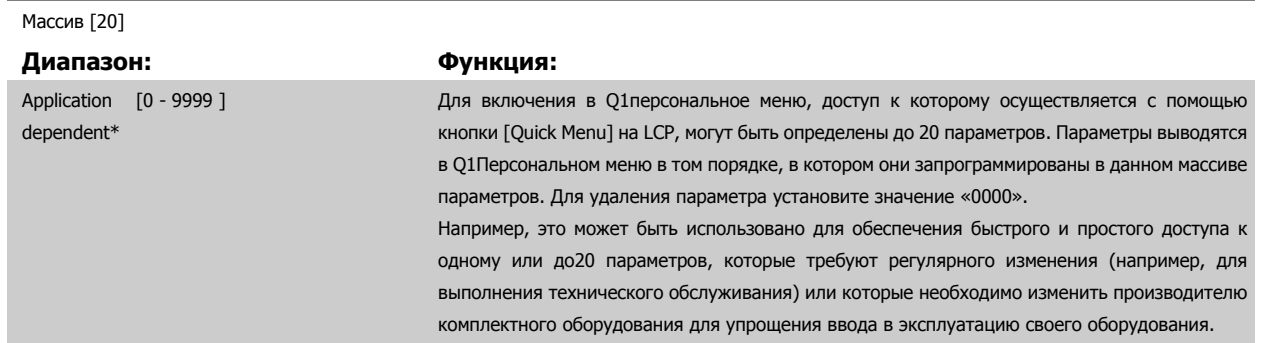

#### **3.2.5 0-3\*LCP Показания по выбору пользователя**

Элементы, выводимые на дисплей, можно настроить различным образом: \*Показания по выбору пользователя Значение, пропорциональное скорости (линейно пропорциональное, пропорциональное квадрату или кубу скорости, в зависимости от единицы измерения, выбранной в пар[. 0-30](#page-44-0) *Ед.изм.показания, выб.польз.*) \*Текст на дисплее. Текстовая строка сохраняется в параметре.

#### Показ. по выб. польз.

Отображаемая величина вычисляется исходя из установок: пар[. 0-30](#page-44-0) *Ед.изм.показания, выб.польз.*, пар[. 0-31](#page-45-0) Мин.знач.показания, зад. [пользователем](#page-45-0) (только линейная), пар. 0-32 Макс. знач. показания, зад. пользователем, пар. 4-13 Верхн. предел скор. [двигателя](#page-76-0) [об/мин], пар. 4-14 [Верхний](#page-76-0) предел скорости двигателя [Гц] и фактической скорости.

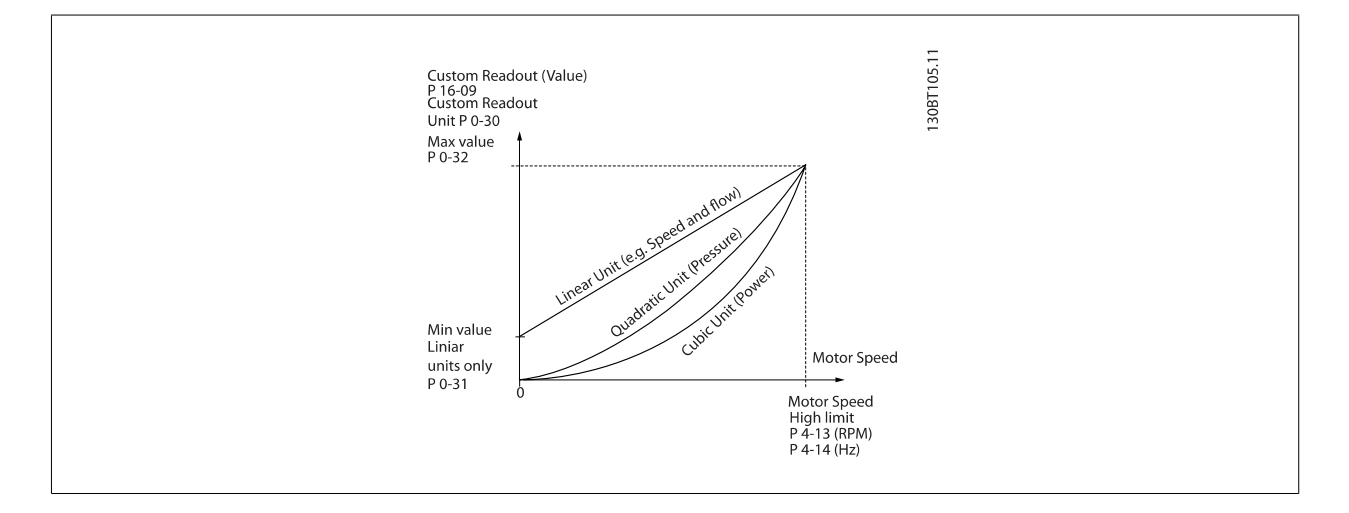

Соотношение зависит от вида единицы измерения, выбранного в пар[. 0-30](#page-44-0) Ед.изм.показания, выб.польз.:

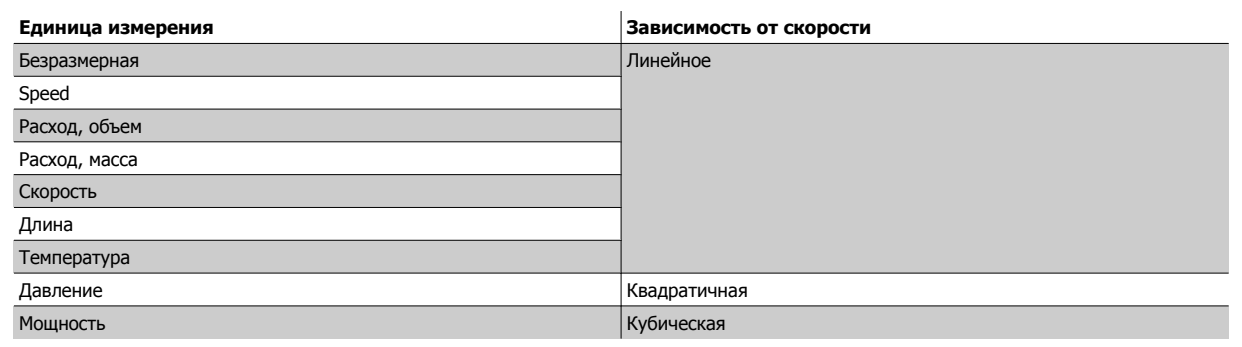

**3** 

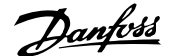

<span id="page-44-0"></span>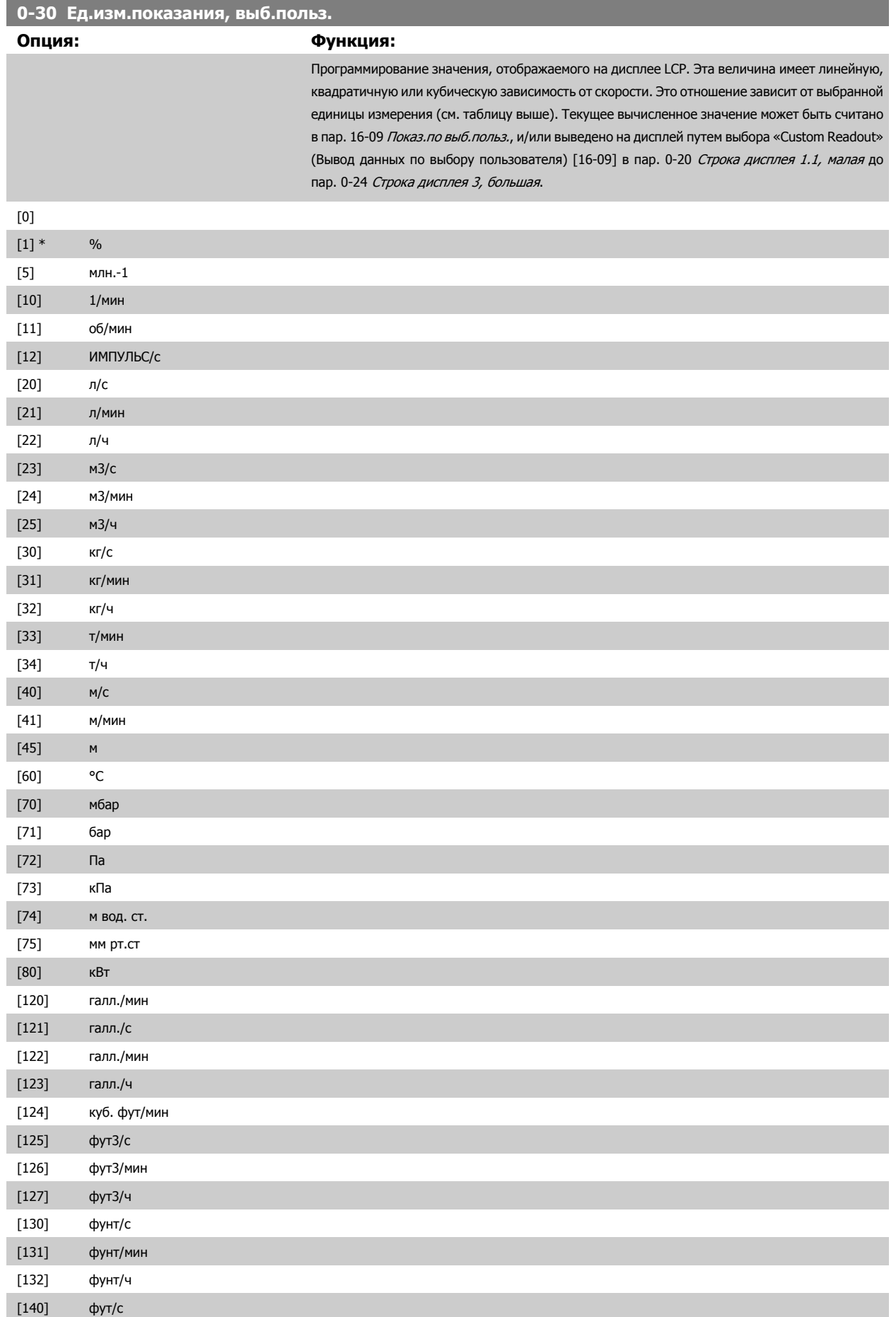

### <span id="page-45-0"></span>3 Описание параметров

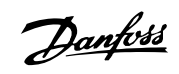

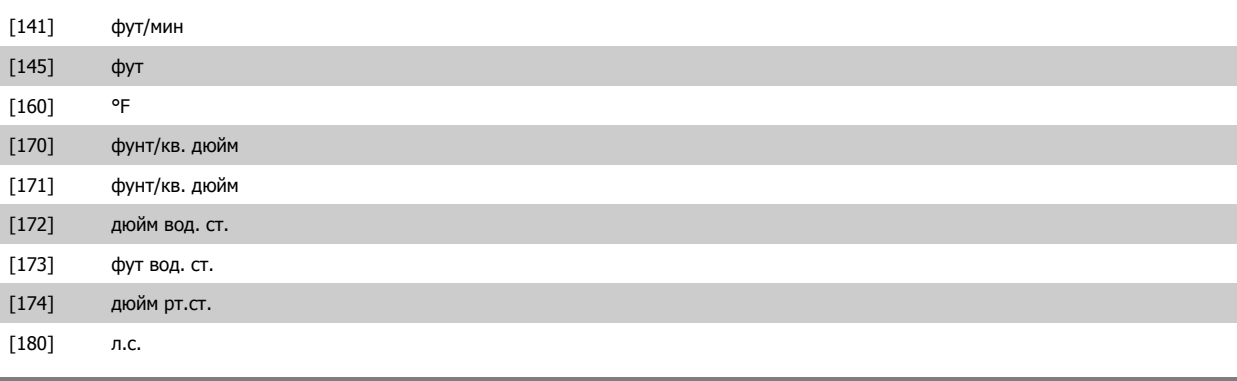

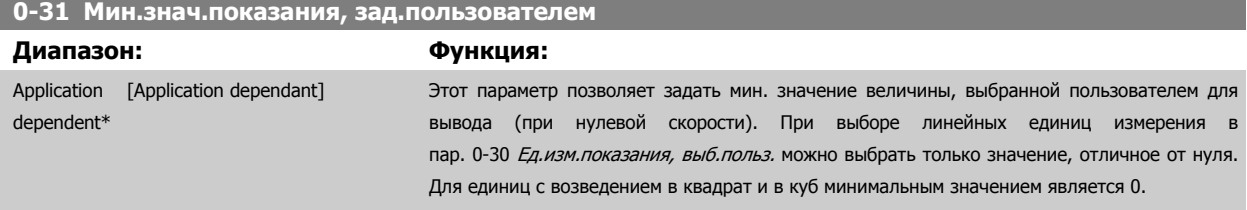

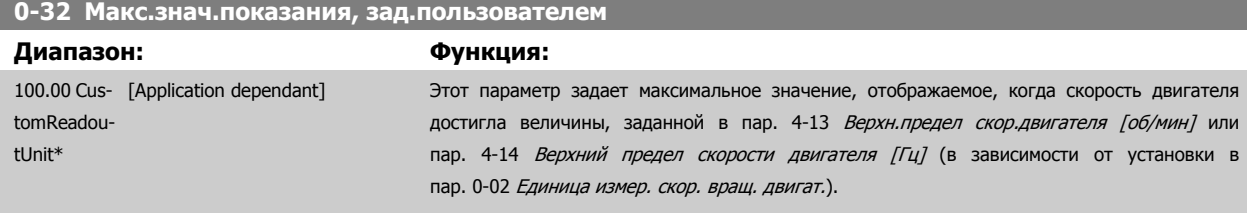

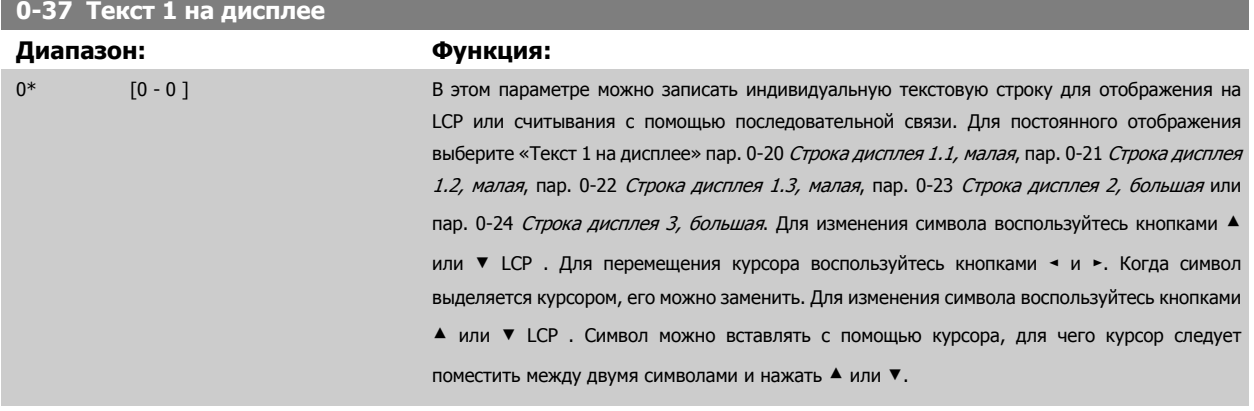

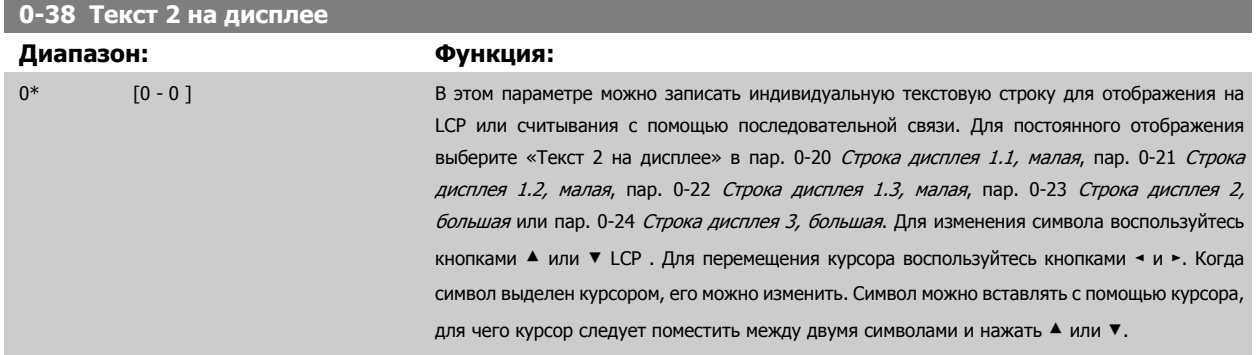

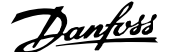

<span id="page-46-0"></span>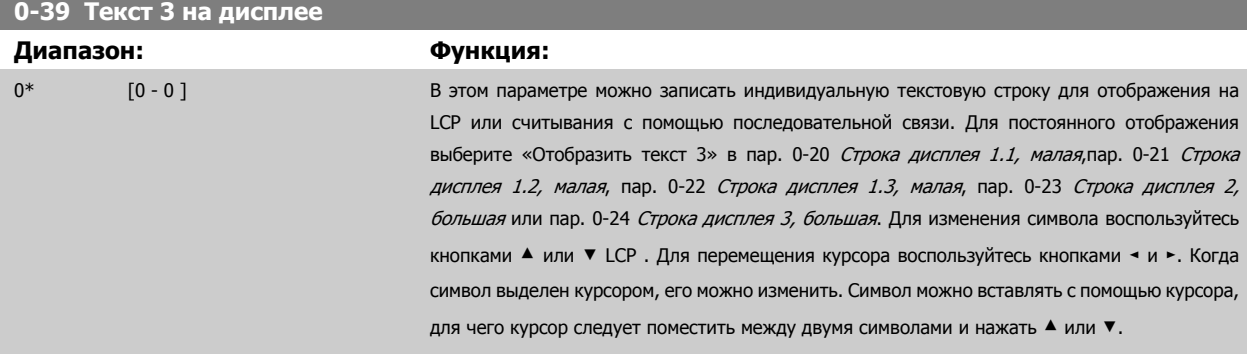

### **3.2.6 LCP Клавиатура, 0-4\***

Разрешение, запрет работы и защита паролем отдельных кнопок на LCP.

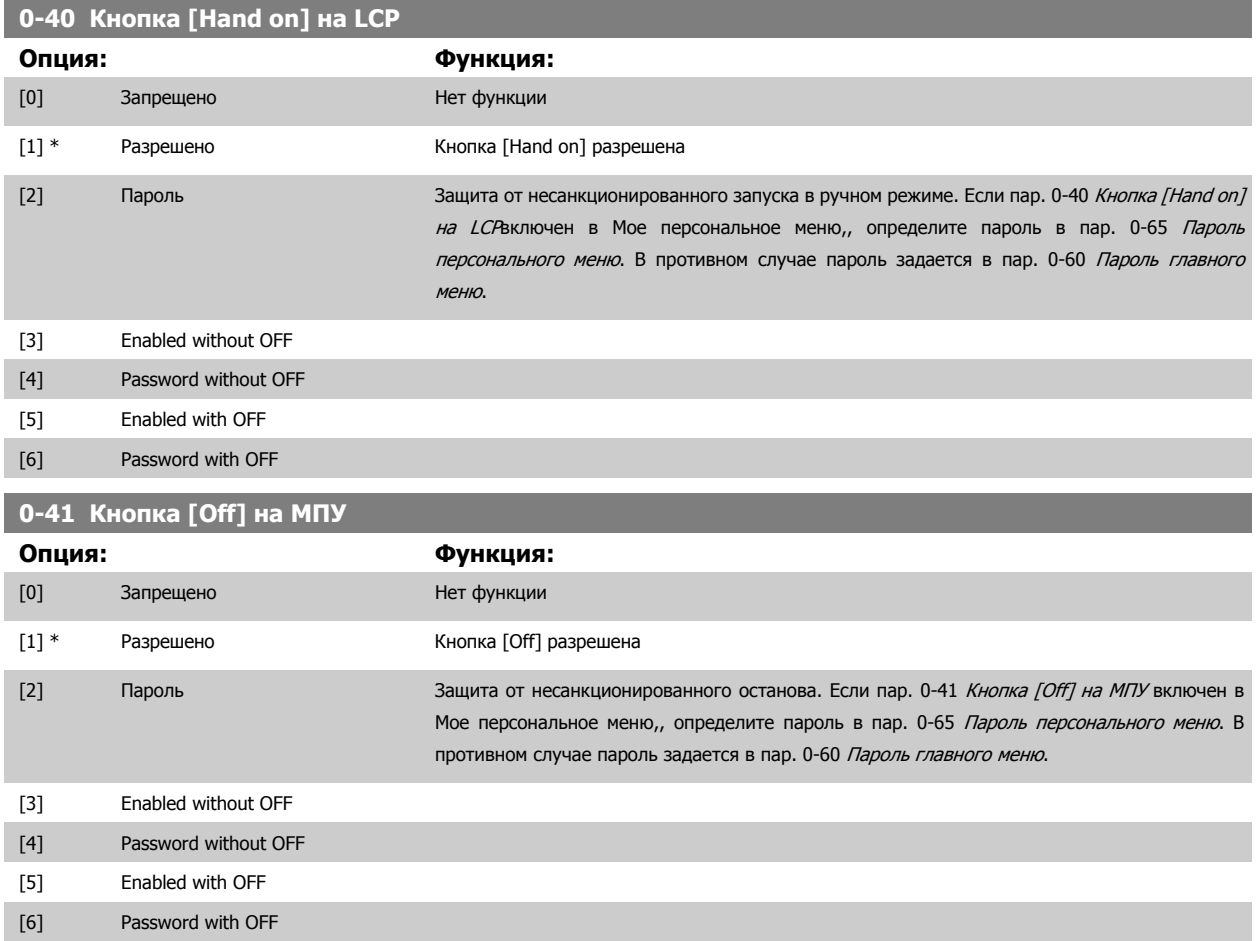

 **3**

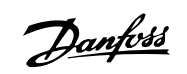

<span id="page-47-0"></span>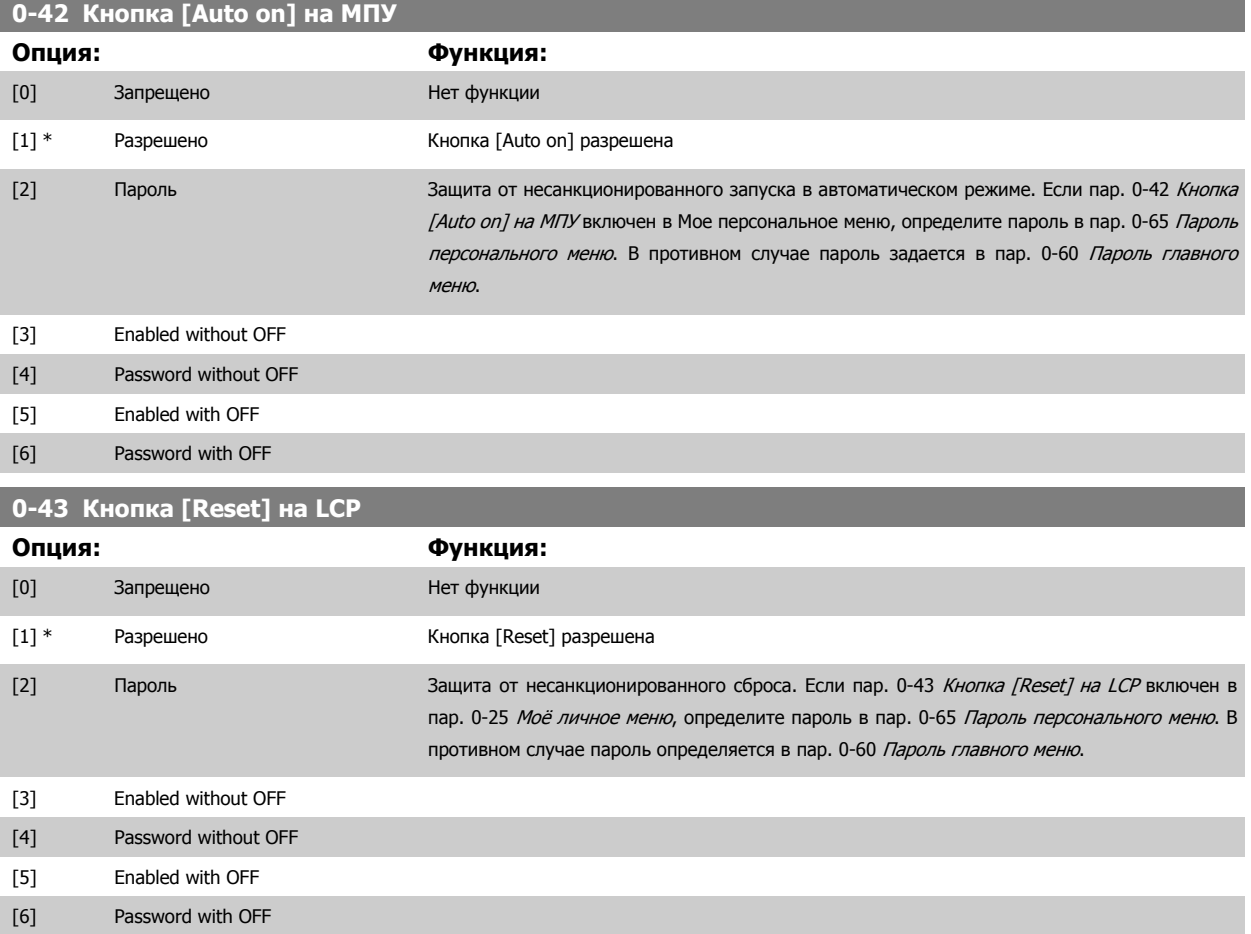

### **3.2.7 0-5\* Копировать / Сохранить**

Копирование настроек параметров из одного набора параметров в другой и в LCP и из нее.

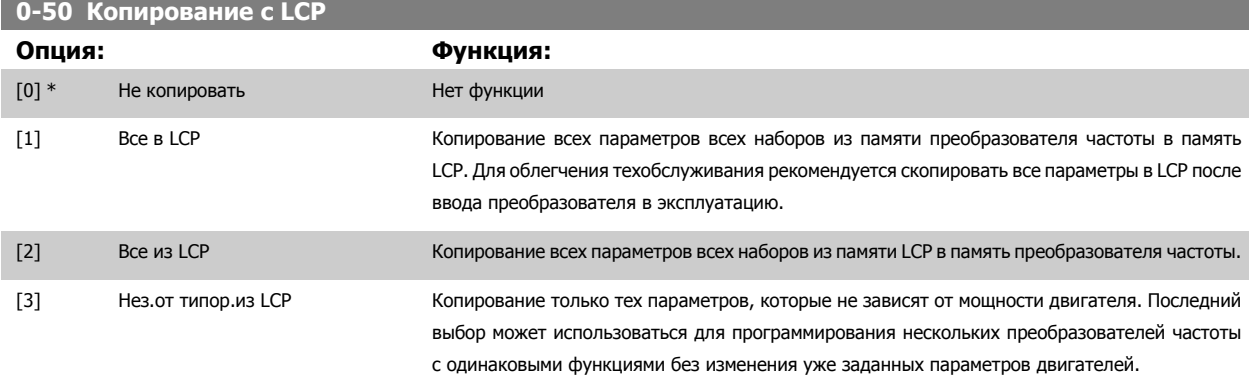

Этот параметр не может быть изменен во время вращения двигателя.

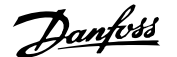

<span id="page-48-0"></span>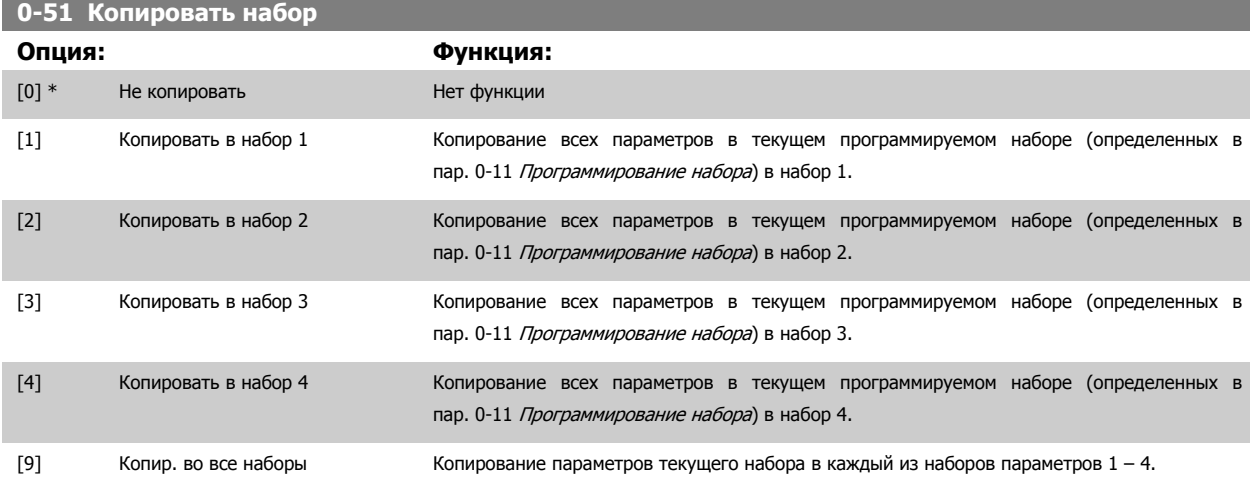

### **3.2.8 0-6\* Пароль**

Определение пароля для доступа к меню с использованием пароля.

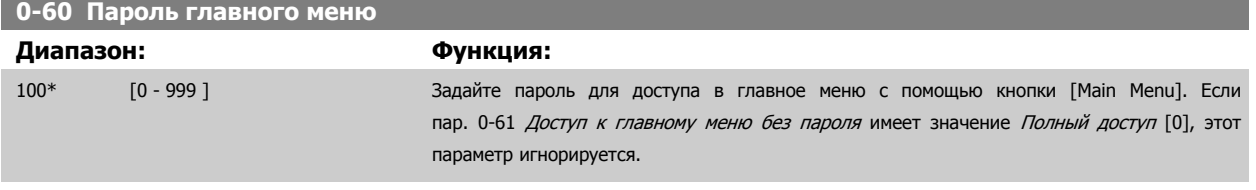

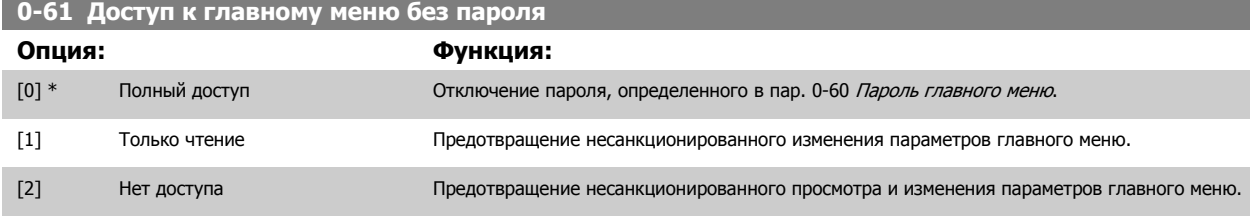

Если выбран Полный доступ [0], пар. 0-60 Пароль главного меню, пар. 0-65 Пароль персонального меню и пар. 0-66 Доступ к быстрому меню без пароля игнорируются.

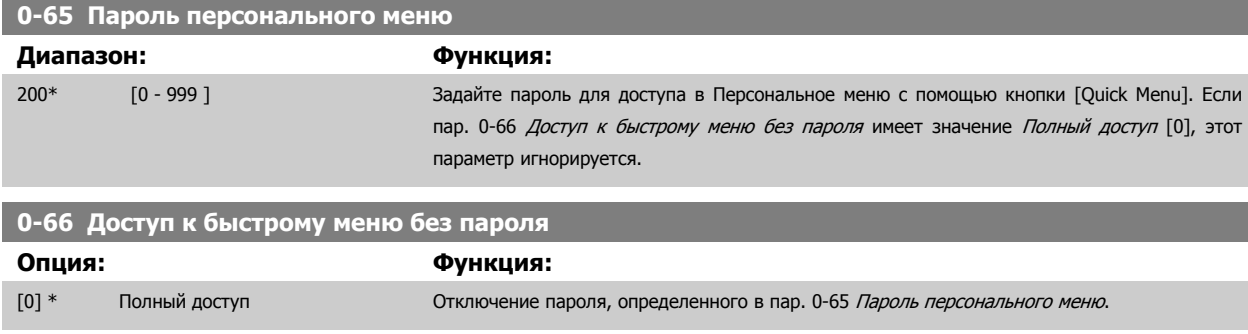

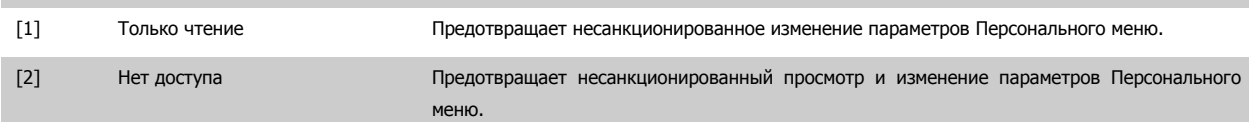

Если пар. 0-61 Доступ <sup>к</sup> главному меню без пароля имеет значение Полный доступ [0], этот параметр игнорируется.

Danfoss

### <span id="page-49-0"></span>**3.2.9 Настройки часов, 0-7\***

Установите дату и время на внутренних часах. Внутренние часы могут использоваться, например, для выполнения запланированных по времени действий, ведения журнала учета энергопотребления, анализа трендов, регистрации даты/времени аварийных сигналов, поступления регистрируемых данных и операций профилактического техобслуживания.

Часы можно запрограммировать на летнее время/светлое время суток, рабочие дни недели/нерабочие дни, включая 20 исключений (праздники и т.п.). Хотя настройку часов можно выполнить с LCP, она, также как и программирование запланированных по времени действий и функций профилактического техобслуживания, может быть произведена при помощи программного обеспечения MCT10.

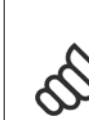

**3** 

#### **Внимание**

Преобразователь частоты не имеет резервного питания часов и установленные дата и время будут сброшены к значению по умолчанию (2000-01-01 00:00) после отключения питания, если не установлен модуль часов реального времени с резервированием питания или дополнительный модуль аналогового ввода/вывода (OPCAIO). Если модуль с резервным питанием не установлен, рекомендуется использовать функцию часов только в том случае, если преобразователь частоты интегрирован в BMS с использованием последовательного канала связи, и BMS поддерживает синхронизацию часов управляющего оборудования. В пар[. 0-79](#page-50-0) Отказ часовможно запрограммировать выдачу предупреждения в случае, если часы не установлены надлежащим образом, например, после отключения питания.

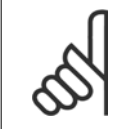

#### **Внимание**

Если установлена дополнительная плата аналогового ввода/вывода MCB 109, то предусмотрено резервное питание для функции даты и времени.

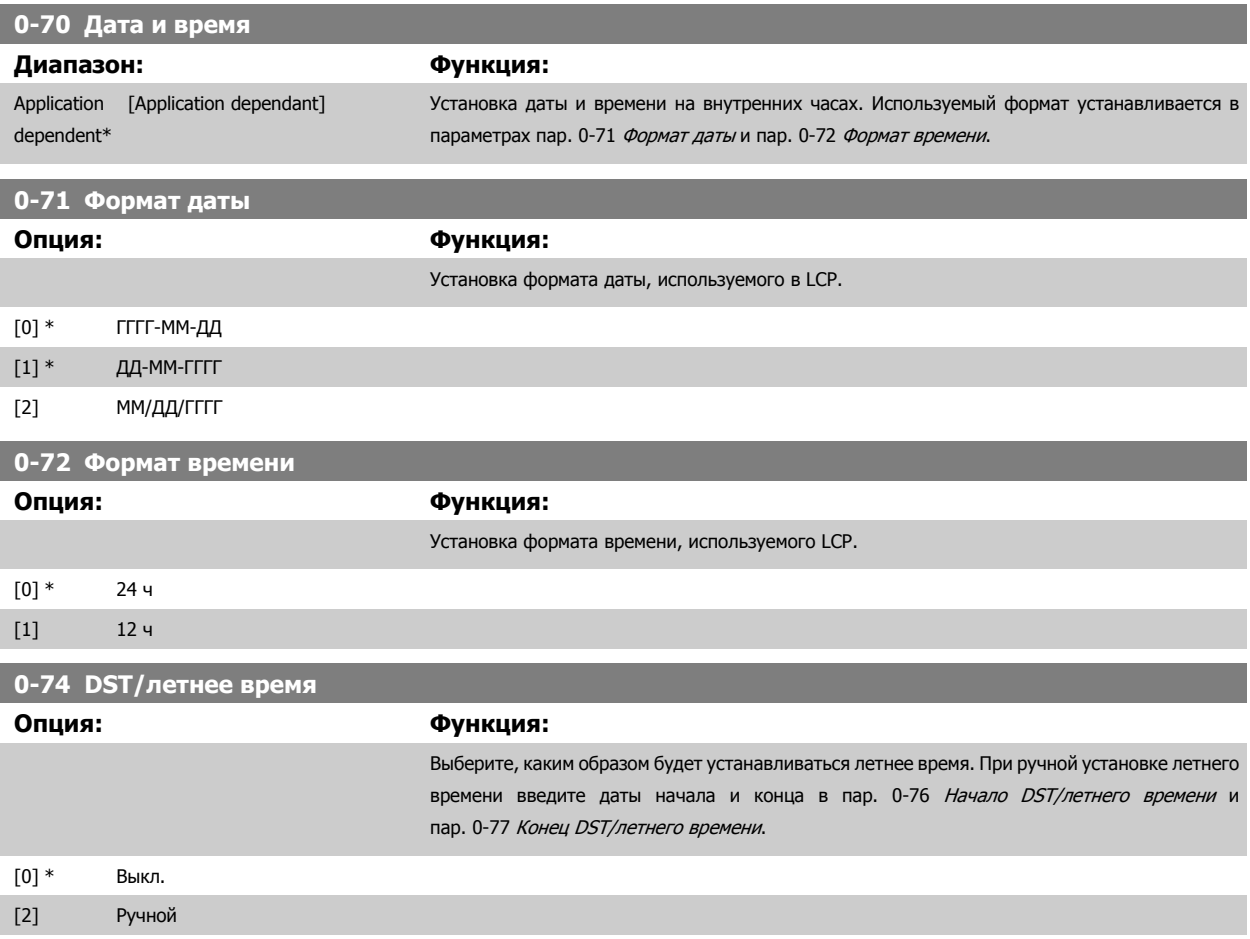

<span id="page-50-0"></span>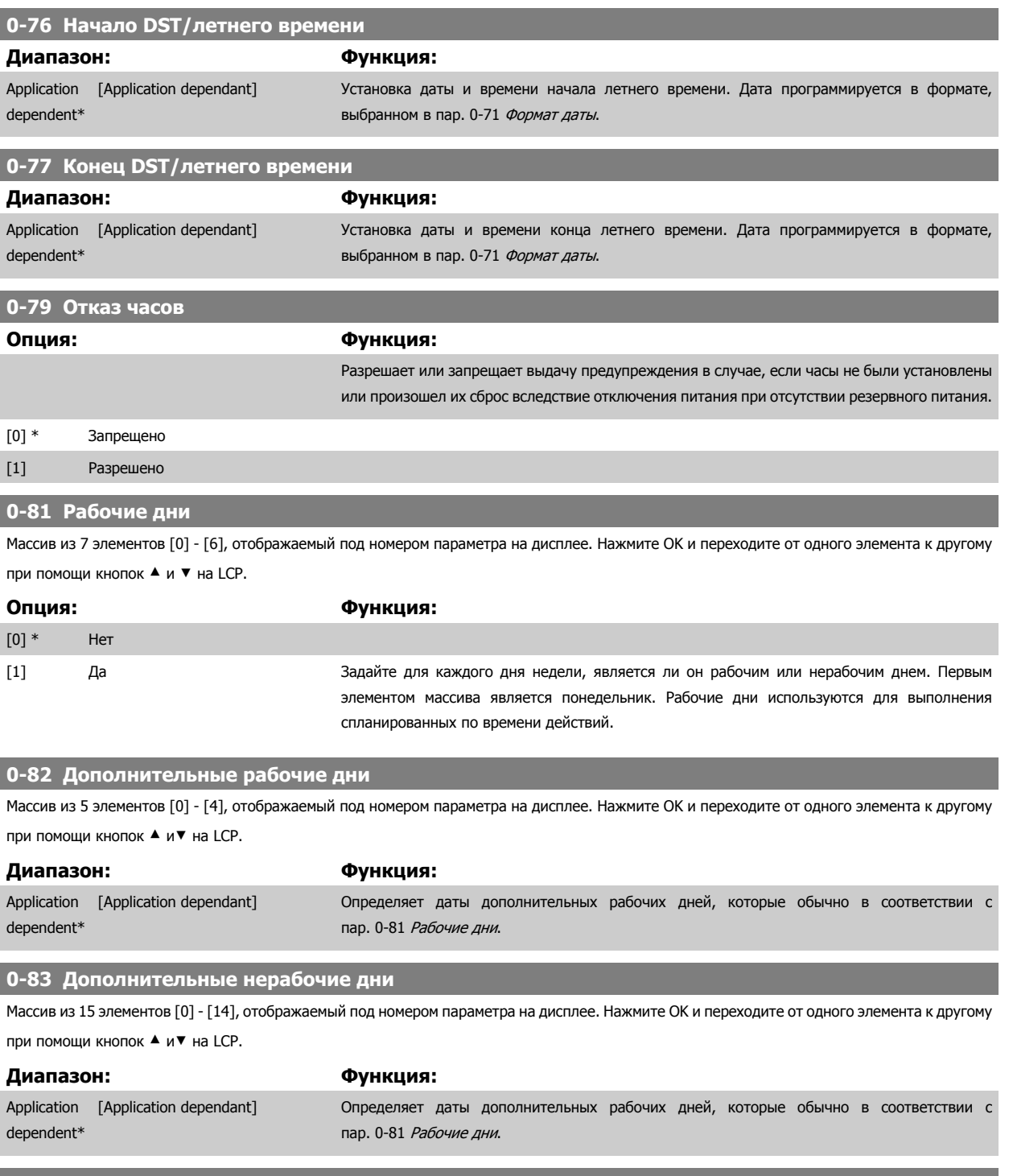

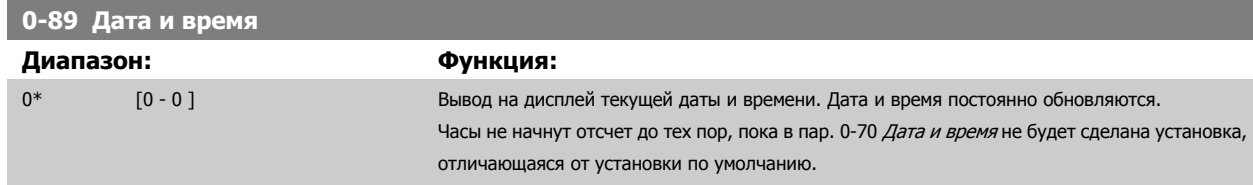

# <span id="page-51-0"></span>**3.3 Главное меню – Нагрузка/двигатель – Группа 1**

### **3.3.1 Общие настройки, 1-0\***

Определяют, работает преобразователь частоты в системе с разомкнутым или замкнутым контуром регулирования.

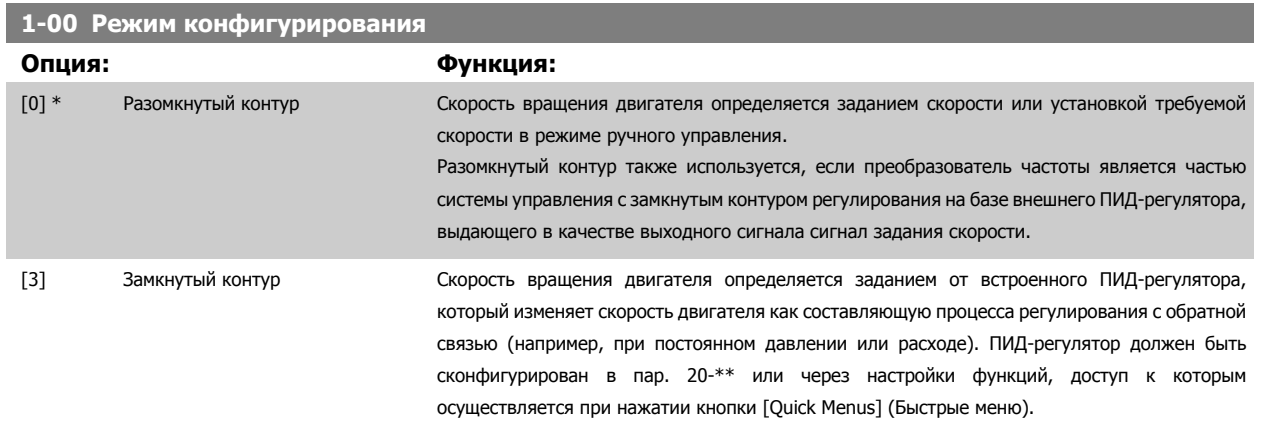

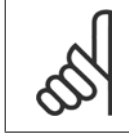

#### **Внимание**

Во время работы двигателя эти параметры изменять нельзя.

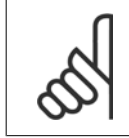

### **Внимание**

Если задан замкнутый контур, команды реверса или запуска и реверса не изменяют направления вращения двигателя.

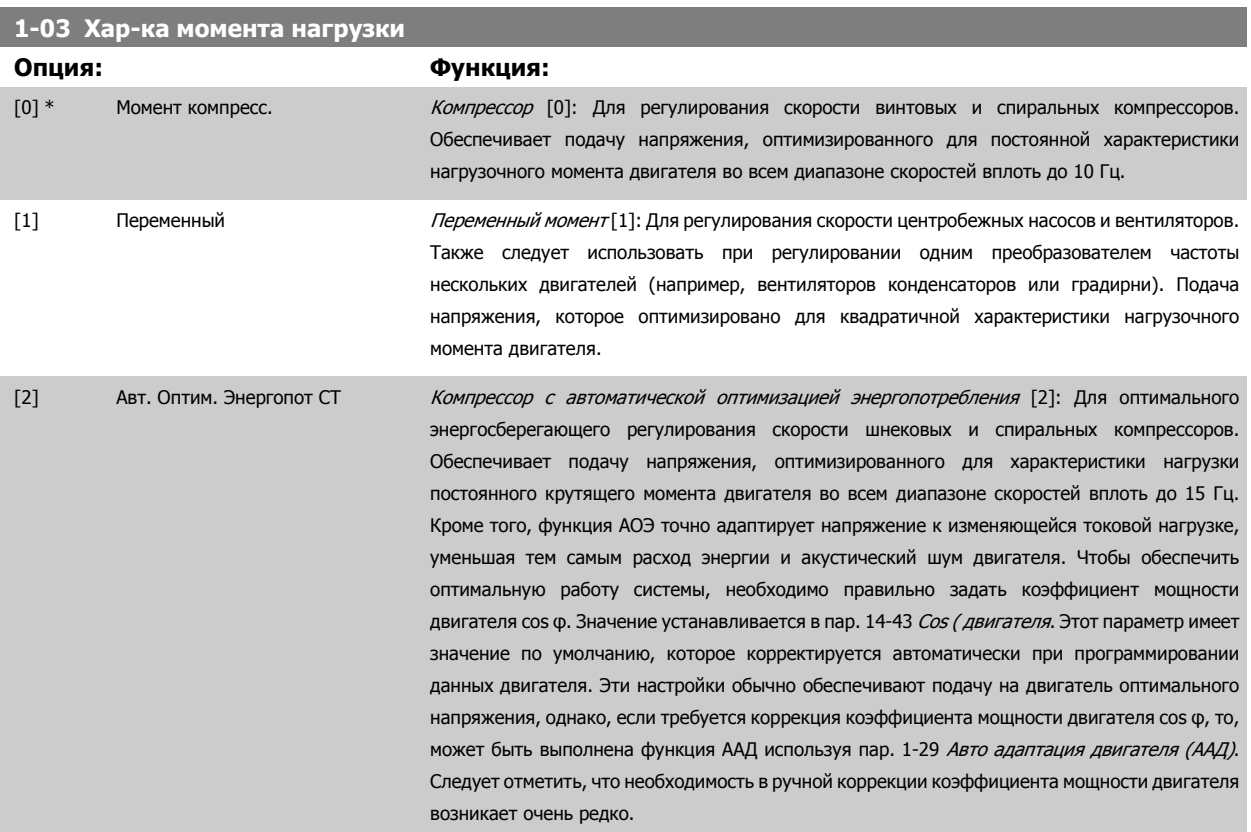

[3] \* Авт. Оптим. Энергопот VT *Автоматическая оптимизация энергопотребления VT* [3]: Применяется для оптимального энергосберегающего регулирования скорости центробежных насосов и вентиляторов. Обеспечивает подачу напряжения, оптимизированного для квадратичной характеристики нагрузочного момента двигателя. Кроме того, функция АЕО точно адаптирует напряжение к изменяющейся токовой нагрузке, уменьшая тем самым расход энергии и акустический шум двигателя. Чтобы обеспечить оптимальную работу системы, необходимо правильно задать коэффициент мощности двигателя cos φ. Значение устанавливается в пар[. 14-43](#page-162-0) Cos ( [двигателя](#page-162-0). Этот параметр имеет значение по умолчанию, которое корректируется автоматически при программировании данных двигателя. Эти настройки обычно обеспечивают подачу на двигатель оптимального напряжения, однако, если требуется коррекция коэффициента мощности двигателя cos φ, то, может быть выполнена функция ААД используя пар. 1-29 Авто [адаптация](#page-54-0) двигателя (AАД). Следует отметить, что необходимость в ручной коррекции коэффициента мощности двигателя возникает очень редко.

#### **1-06 Clockwise Direction**

Этот параметр определяет термин «По часовой стрелке», соответствующий стрелке направления панели LCP. Используется для удобного изменения направления вращения вала, чтобы не менять местами провода двигателя. (Действует, начиная с версии ПО 5.84)

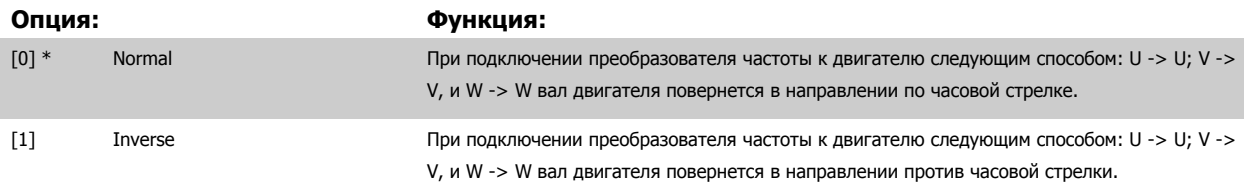

Во время работы двигателя данный параметр изменять нельзя.

### **3.3.2 1-2\* Данные двигателя**

Параметры группы 1-2\* служат для ввода данных паспортной таблички подключенного двигателя. Во время работы двигателя параметры группы 1-2\* изменять нельзя.

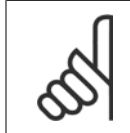

#### **Внимание**

Изменение значений этих параметров влияет на настройку других параметров.

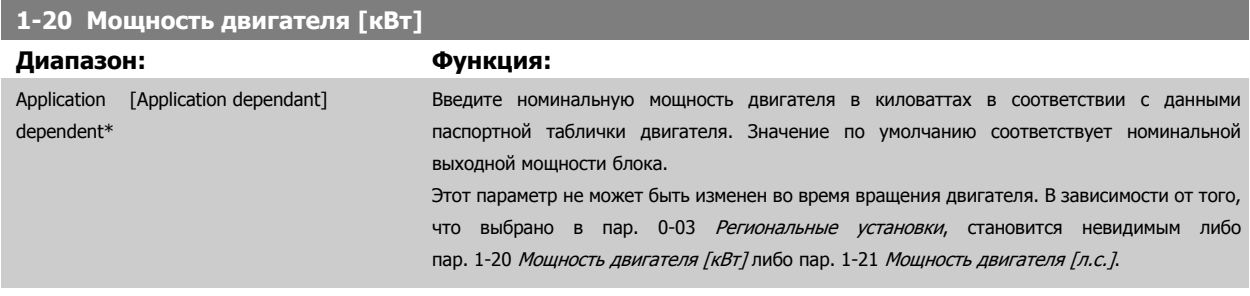

#### **1-21 Мощность двигателя [л.с.]**

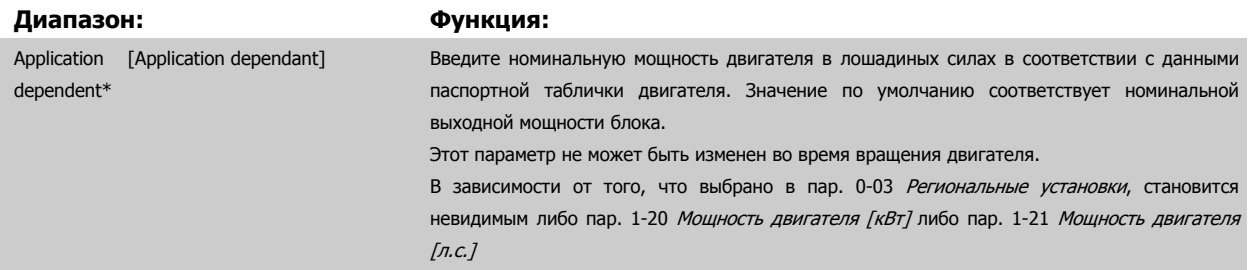

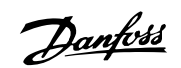

<span id="page-53-0"></span>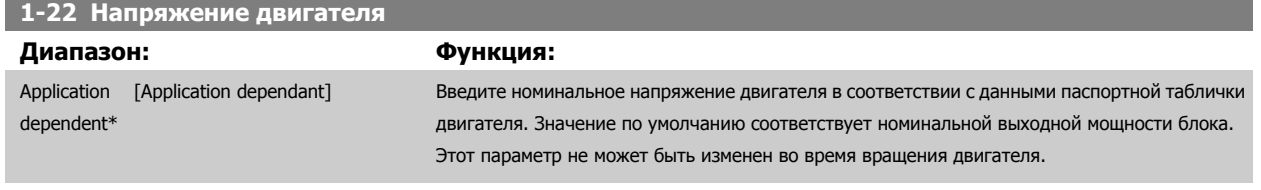

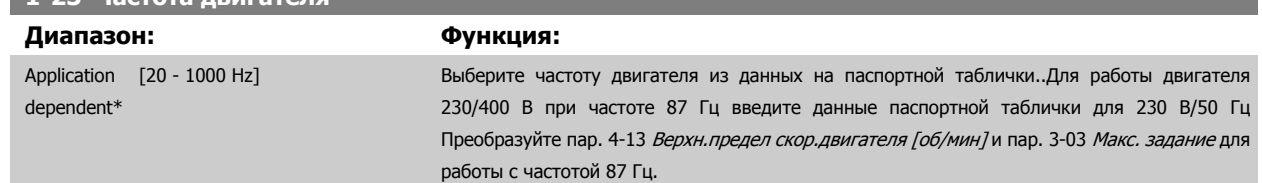

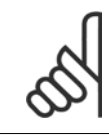

#### **Внимание**

**1-23 Частота двигателя**

Этот параметр не может быть изменен во время вращения двигателя.

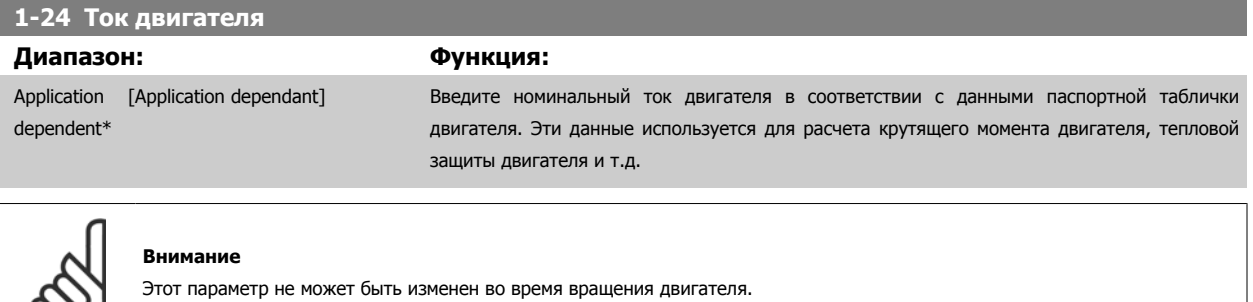

двигателя. Данные используются для расчета компенсации двигателя.

#### **1-25 Номинальная скорость двигателя**

### **Диапазон: Функция:** Введите номинальную скорость двигателя в соответствии с данными паспортной таблички

Application [100 - 60000 RPM] dependent\*

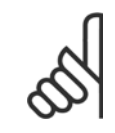

∞

### **Внимание**

Этот параметр не может быть изменен во время вращения двигателя.

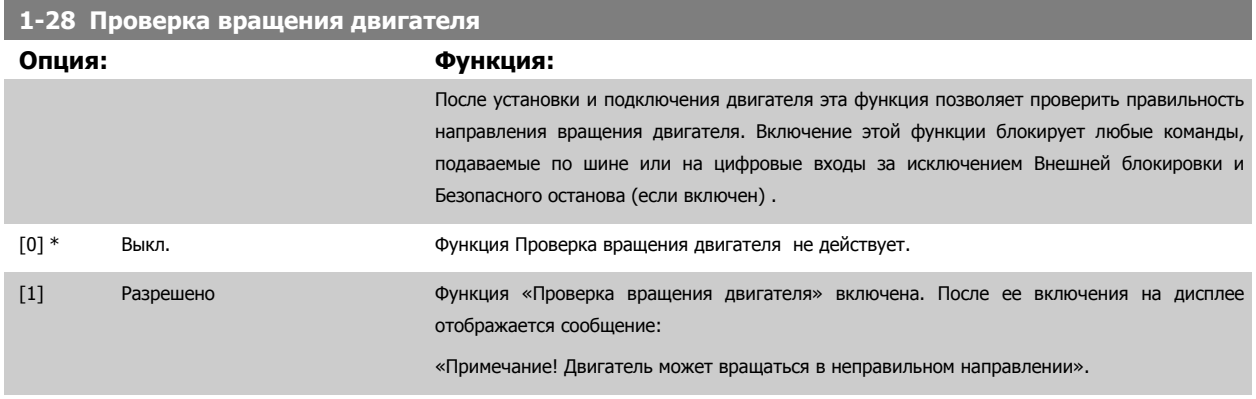

При нажатии кнопки [OK], [Back] или [Cancel] это сообщение будет удалено и будет выведено новое сообщение: («Для пуска двигателя нажмите [Hand on]. Нажмите [Cancel], если изменение выбранного параметра не следует выполнять».) При нажатии кнопки [Hand on] двигатель

<span id="page-54-0"></span>запускается в прямом направлении с частотой 5 Гц, и на дисплее отображается сообщение: «Motor is running (Двигатель работает). Проверьте правильность направления вращения двигателя. Press [Off] to stop the motor. (Чтобы остановить двигатель, нажмите [Off])» При нажатии кнопки [Off] двигатель останавливается, и производится сброс параметра пар. 1-28 [Проверка](#page-53-0) вращения двигателя. Если направление вращения двигателя неправильное, следует поменять местами два фазных провода двигателя. ВАЖНО:

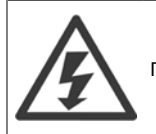

Перед отключением проводов от двигателя следует отключить электропитание.

#### **1-29 Авто адаптация двигателя (AАД)**

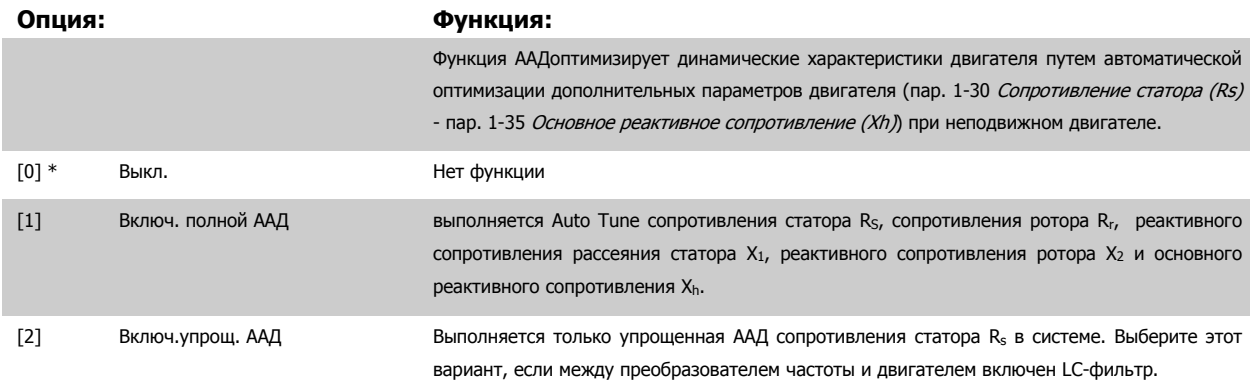

После выбора [1] или [2] активизируйте функцию ААД нажатием кнопки [Hand] on]. См. также пункт *Автоматическая адаптация двигателя* в Руководстве по проектированию. После выполнения обычной последовательности операций на дисплее появится сообщение: На дисплее появится сообщение «Нажмите [OK] для завершения ААД». После нажатия кнопки [OK] преобразователь частоты будет готов к работе.

ПРИМЕЧАНИЕ.

- Для наилучшей адаптации преобразователя частоты выполняйте автонастройку ААД на холодном двигателе.
- Автонастройка не может проводиться на работающем двигателе.

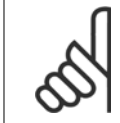

#### **Внимание**

Важно правильно настроить данные двигателя в пар. 1-2\* , поскольку они формируют часть алгоритма автонастройки ААД. Проведение автонастройки необходимо для достижения оптимальных динамических характеристик двигателя. В зависимости от номинальной мощности двигателя, это может занять до 10 минут.

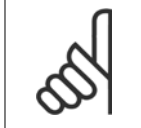

#### **Внимание**

**Внимание**

**Внимание**

При выполнении ААД внешний момент не должен воздействовать на двигатель.

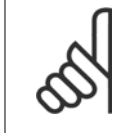

При изменении одного из значений в пар. 1-2\* Данные двигателя, пар. 1-30 [Сопротивление](#page-55-0) статора (Rs) на пар[. 1-39](#page-56-0) Число полюсов [двигателя](#page-56-0), определяющие дополнительные данные двигателя параметры возвращаются к установкам по умолчанию. Этот параметр не может быть изменен во время вращения двигателя.

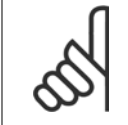

Полная автонастройка ААД должна выполняться без фильтра, и только упрощенная автонастройка ААД выполняется с фильтром.

См. раздел: Примеры применения > Автоматическая адаптация двигателя в Руководстве по проектированию.

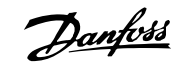

### <span id="page-55-0"></span>**3.3.3 1-3\* Доп. Данные двигателя**

Параметры для дополнительных данных двигателя. Чтобы двигатель работал оптимально, данные, введенные в параметры с пар. 1-30 Сопротивление статора (Rs) по пар. 1-39 Число полюсов [двигателя](#page-56-0) должны соответствовать конкретному двигателю. В настройках по умолчанию величины основаны на распространенных значениях параметров обычных стандартных двигателей. Если параметры двигателя установлены неправильно, это может привести к сбоям в работе преобразователя частоты. Если данные двигателя не известны, рекомендуется провести автоматическую адаптацию двигателя (ААД). См. раздел *Автоматическая адаптация двигателя*. Последовательность ААД настроит все параметры двигателя, за исключением момента инерции ротора и сопротивления потерь в стали (пар. 1-36 [Сопротивление](#page-56-0) потерь в стали [\(Rfe\)](#page-56-0)).

Во время работы двигателя параметры в группах 1-3\* и 1-4\* изменять нельзя.

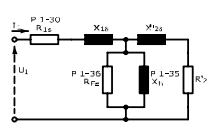

Рисунок 3.1: Эквивалентная схема асинхронного двигателя

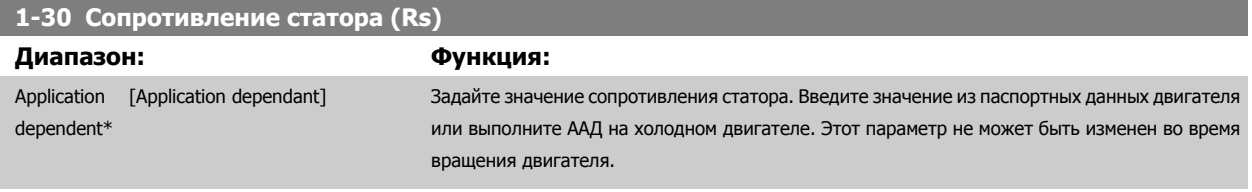

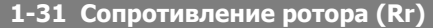

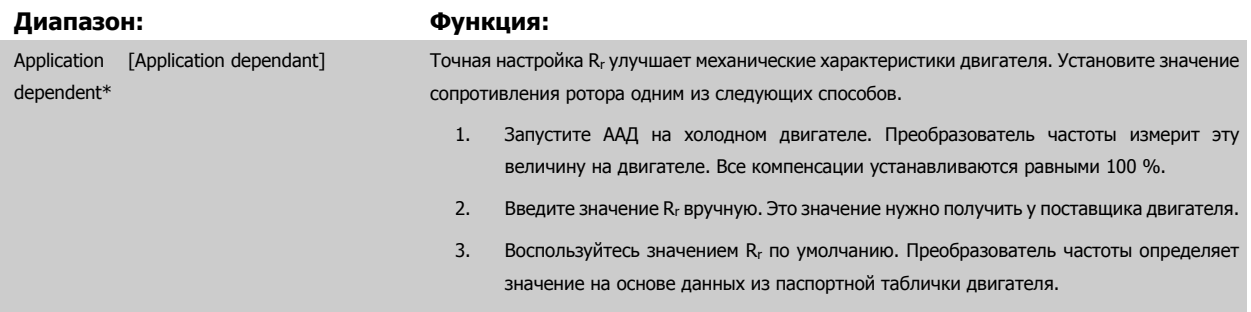

#### **1-35 Основное реактивное сопротивление (Xh)**

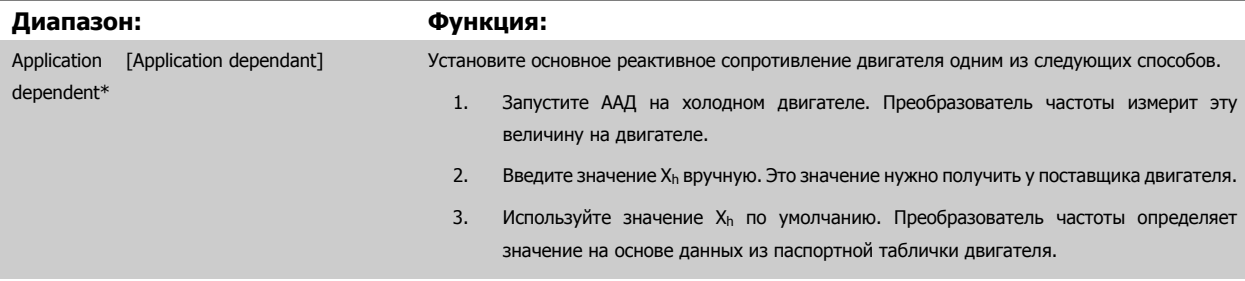

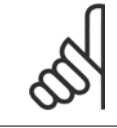

#### **Внимание**

Этот параметр не может быть изменен во время вращения двигателя.

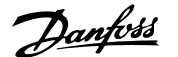

### <span id="page-56-0"></span>**1-36 Сопротивление потерь в стали (Rfe)**

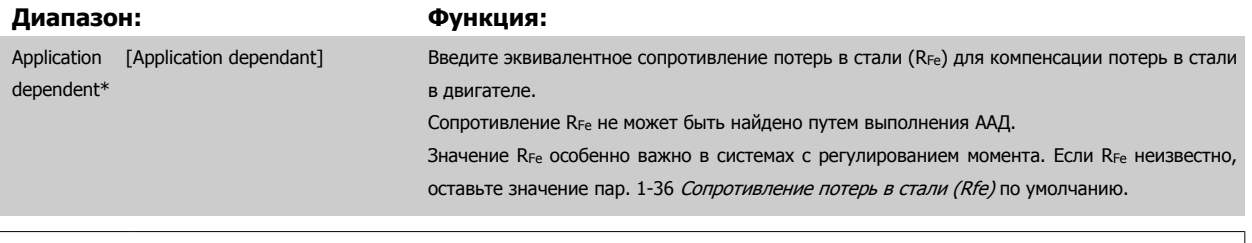

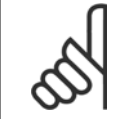

#### **Внимание**

Этот параметр не может быть изменен во время вращения двигателя.

### **1-39 Число полюсов двигателя**

### **Диапазон: Функция:**

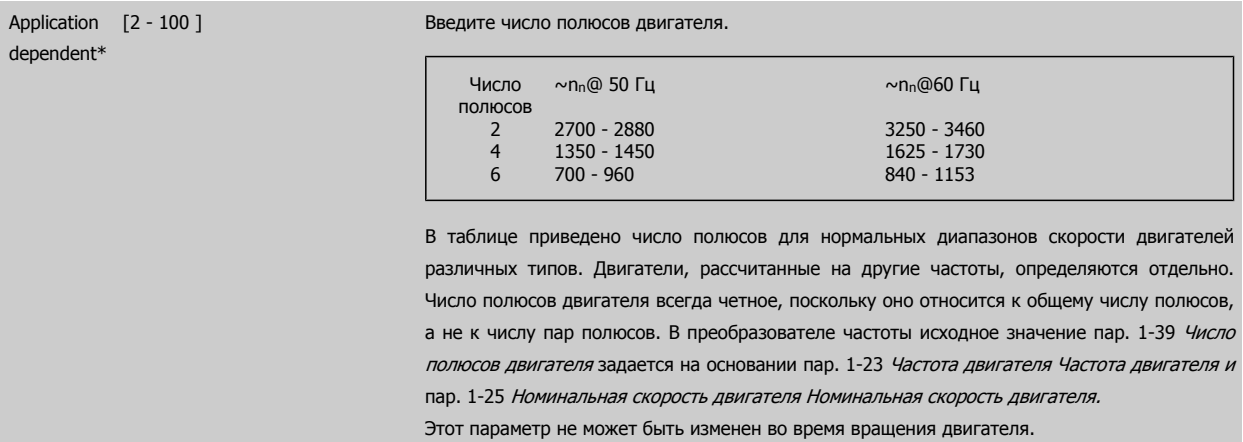

# **3.3.4 1-5\* Незав. от нагр. Уставка**

Параметры для настроек двигателя, не зависящих от нагрузки.

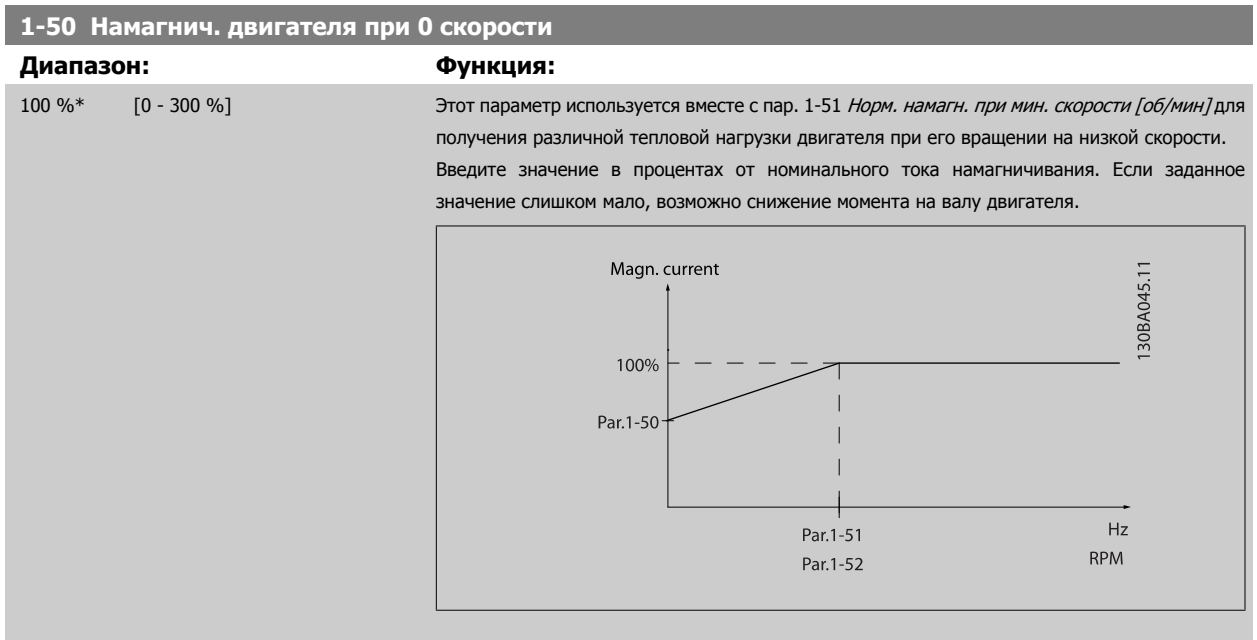

<span id="page-57-0"></span>**1-51 Норм. намагн. при мин. скорости [об/мин] Диапазон: Функция:**

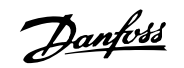

при мин. скорости [об/мин] не имеют

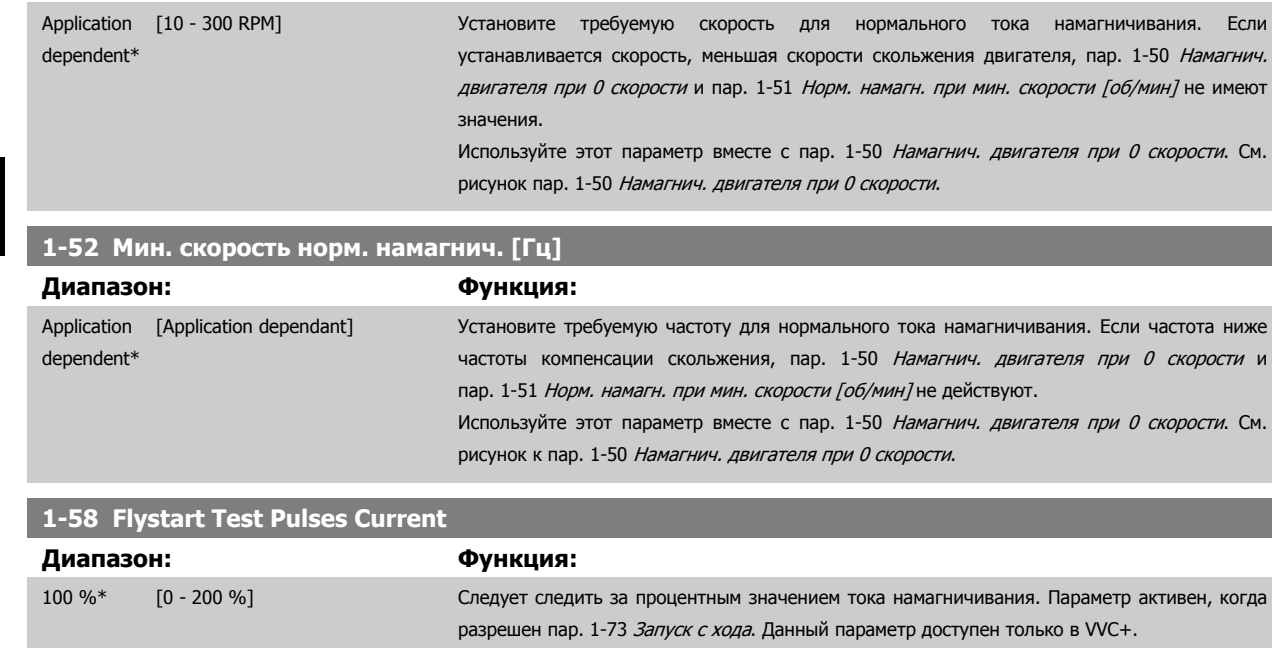

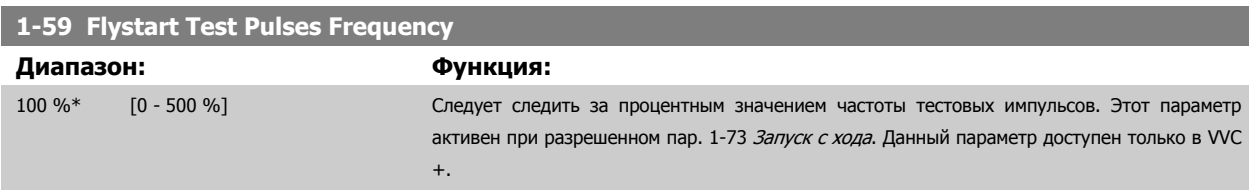

### **3.3.5 1-6\* Зав. от нагр. Уставка**

Параметры для регулировки настроек двигателя, зависящих от нагрузки.

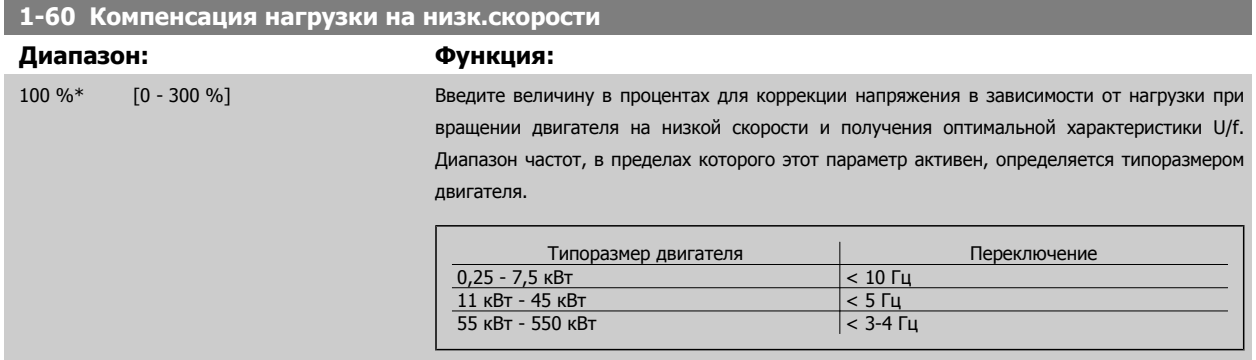

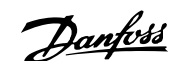

<span id="page-58-0"></span>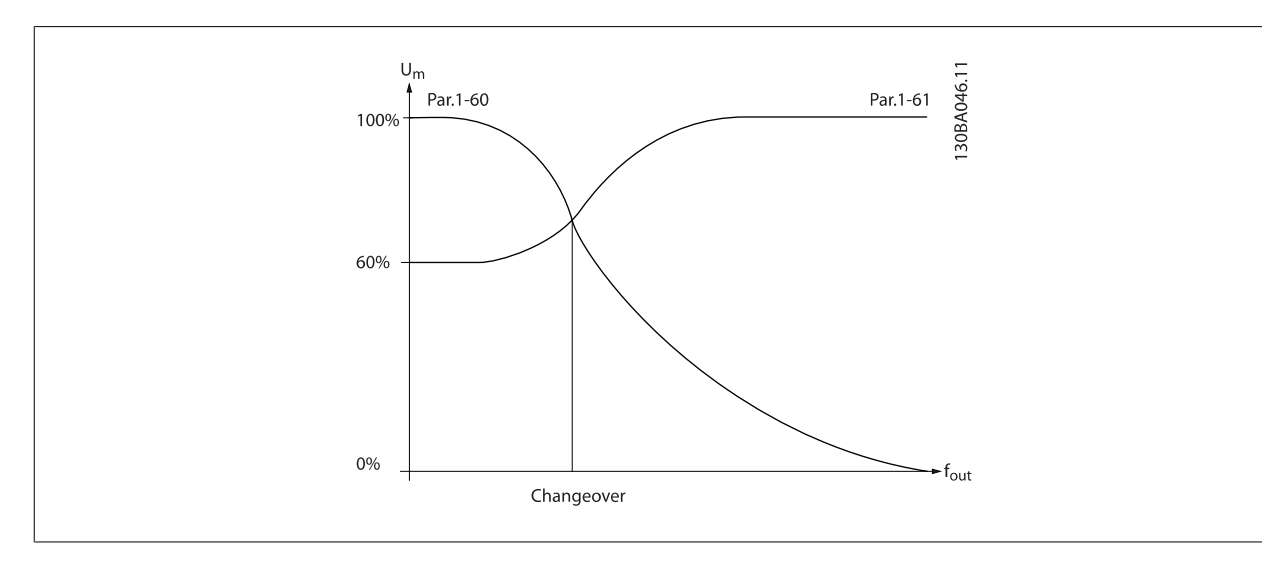

## **1-61 Компенсация нагрузки на выс.скорости**

**Диапазон: Функция:**

100 %\* [0 - 300 %] Введите величину в процентах для коррекции напряжения в зависимости от нагрузки при вращении двигателя с высокой скоростью и получения оптимальной характеристики U/f. Диапазон частот, в пределах которого этот параметр активен, определяется типоразмером двигателя.

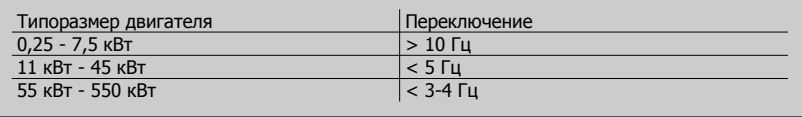

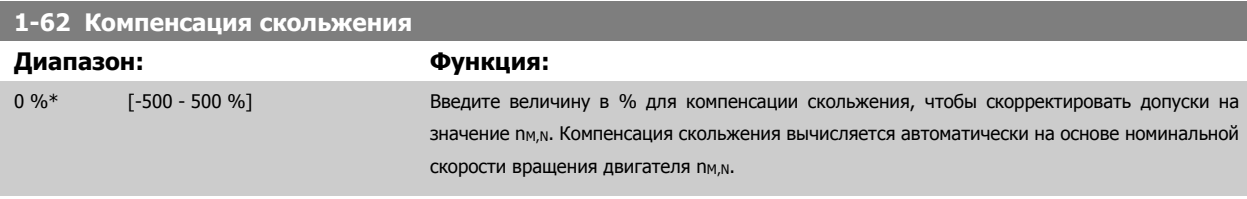

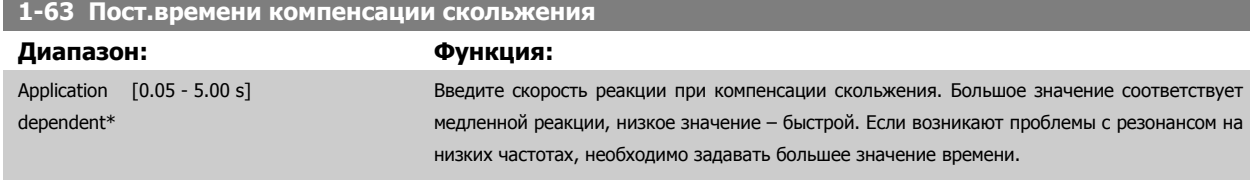

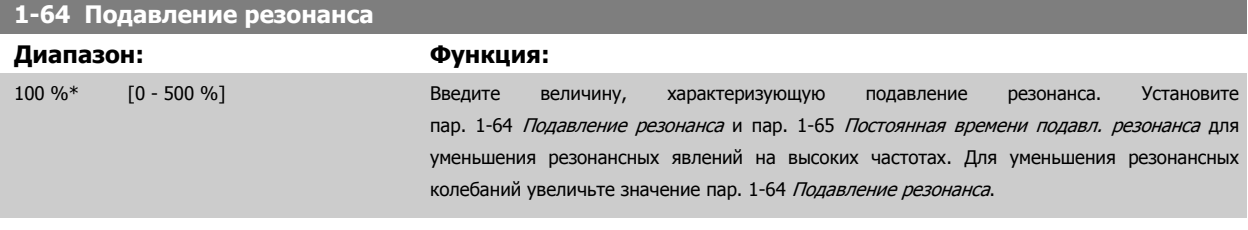

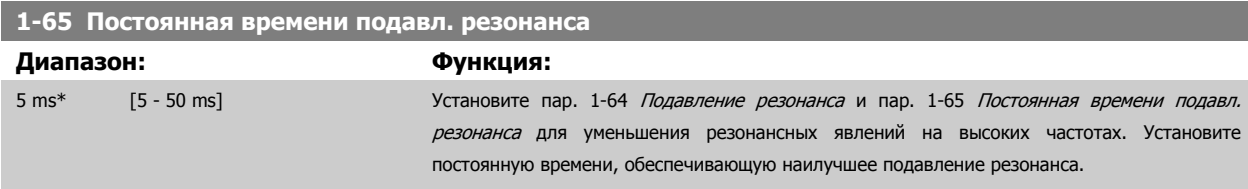

**1-71 Задержка запуска**

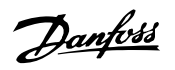

### <span id="page-59-0"></span>**3.3.6 1-7\* Регулировки пуска**

Параметры для настройки особых функций пуска двигателя.

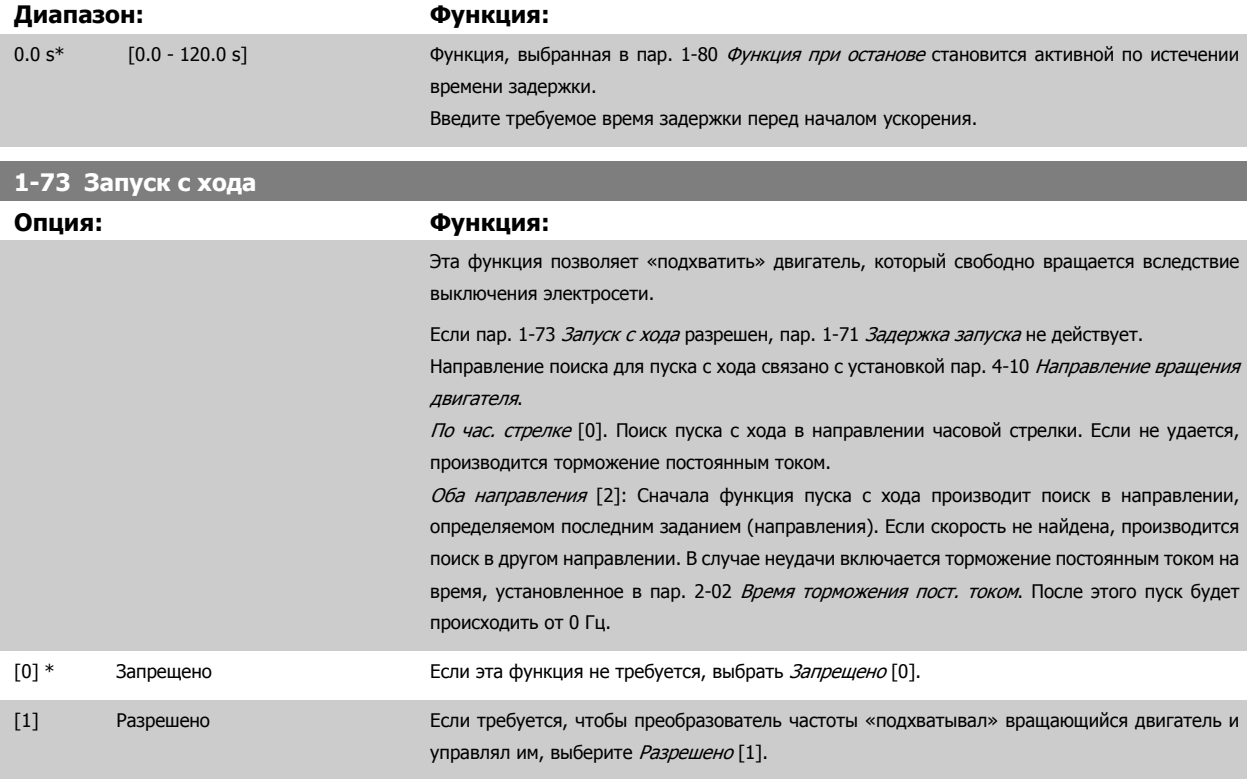

### **3.3.7 1-8\* Регулировки останова**

Параметры для настройки особых функций останова двигателя.

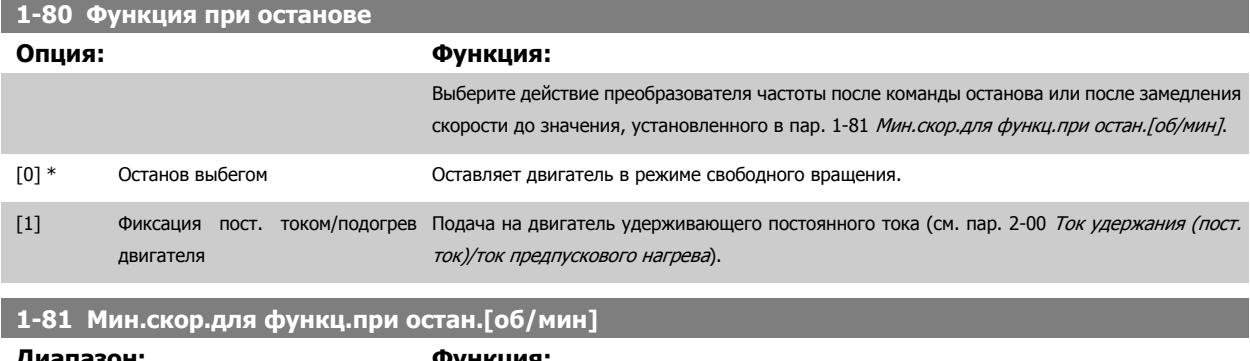

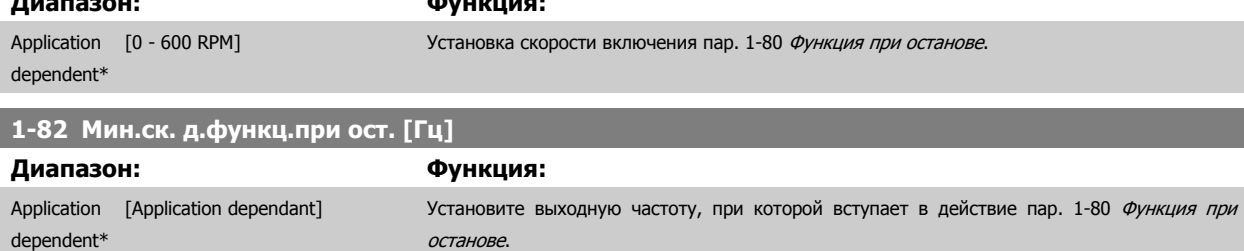

#### **3.3.8 Отключение в нижнем пределе скорости двигателя**

В пар. 4-11 Нижн.предел скор.[двигателя](#page-76-0)[об/мин] и пар. 4-12 [Нижний](#page-76-0) предел скорости двигателя [Гц] можно задать минимальную скорость двигателя, чтобы обеспечить хорошее распределение масла.

В некоторых случаях, например, при работе на пределе по току из-за дефекта компрессора, выходную скорость двигателя можно отключить, если она ниже минимальной скорости двигателя. Во избежание поломки компрессора можно установить предел срабатывания защитного отключения. Если скорость двигателя падает ниже этого предела, сработает защита преобразователя частоты и появится аварийный сигнал (А49).

В соответствии с функцией, выбранной в пар[. 14-20](#page-158-0) Режим сброса, будет выполнен перезапуск.

Если согласно установкам отключение должно выполняться при точной величине скорости (об/мин), рекомендуется задать значение в пар. 0-02 [Единица](#page-34-0) измер. скор. вращ. двигат. в об/мин и компенсацию скольжения, которую можно установить в пар. 1-62 [Компенсация](#page-58-0) [скольжения](#page-58-0).

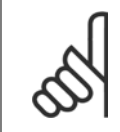

#### **Внимание**

Чтобы получить наиболее точную компенсацию скольжения, выполните автоматическую адаптацию двигателя (ААД). Разрешено в пар. 1-29 Авто [адаптация](#page-54-0) двигателя (AАД).

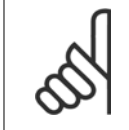

#### **Внимание**

Отключение не работает при использовании обычных рабочих команд останова или останова выбегом.

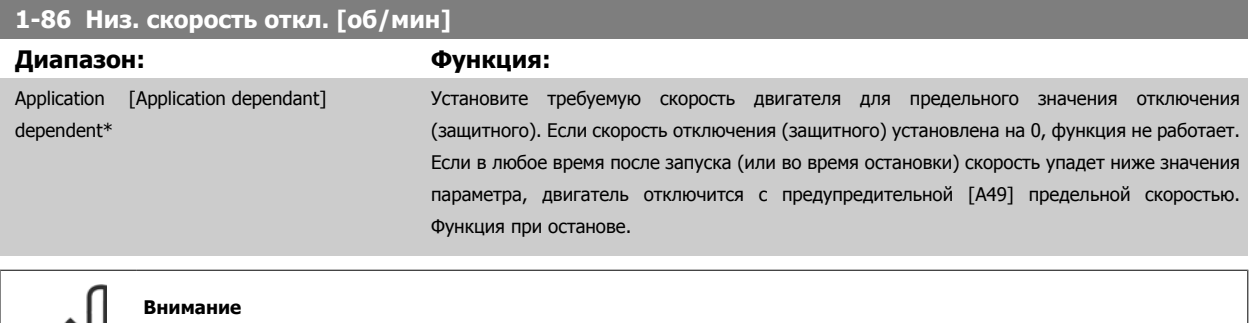

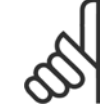

Этот параметр будет видимым только в том случае, если пар. 0-02 [Единица](#page-34-0) измер. скор. вращ. двигат. имеет значение [об/ мин].

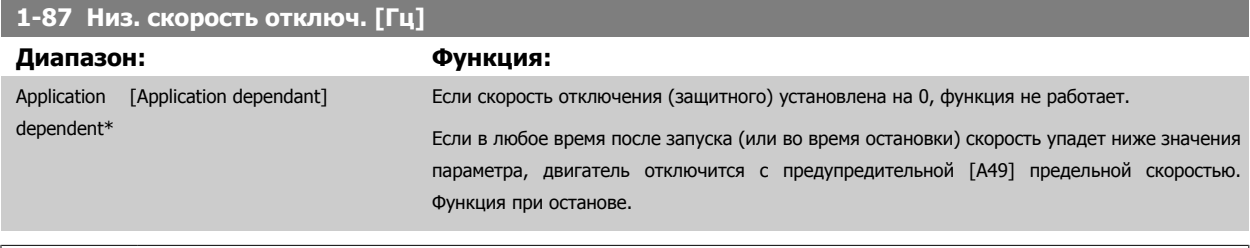

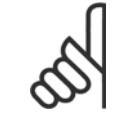

#### **Внимание**

Этот параметр будет видимым только в том случае, если пар. 0-02 *[Единица](#page-34-0) измер. скор. вращ. двигат.* имеет значение [Гц].

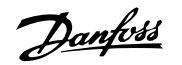

### **3.3.9 1-9\* Температура двигателя**

Параметры для настройки функции температурной защиты двигателя.

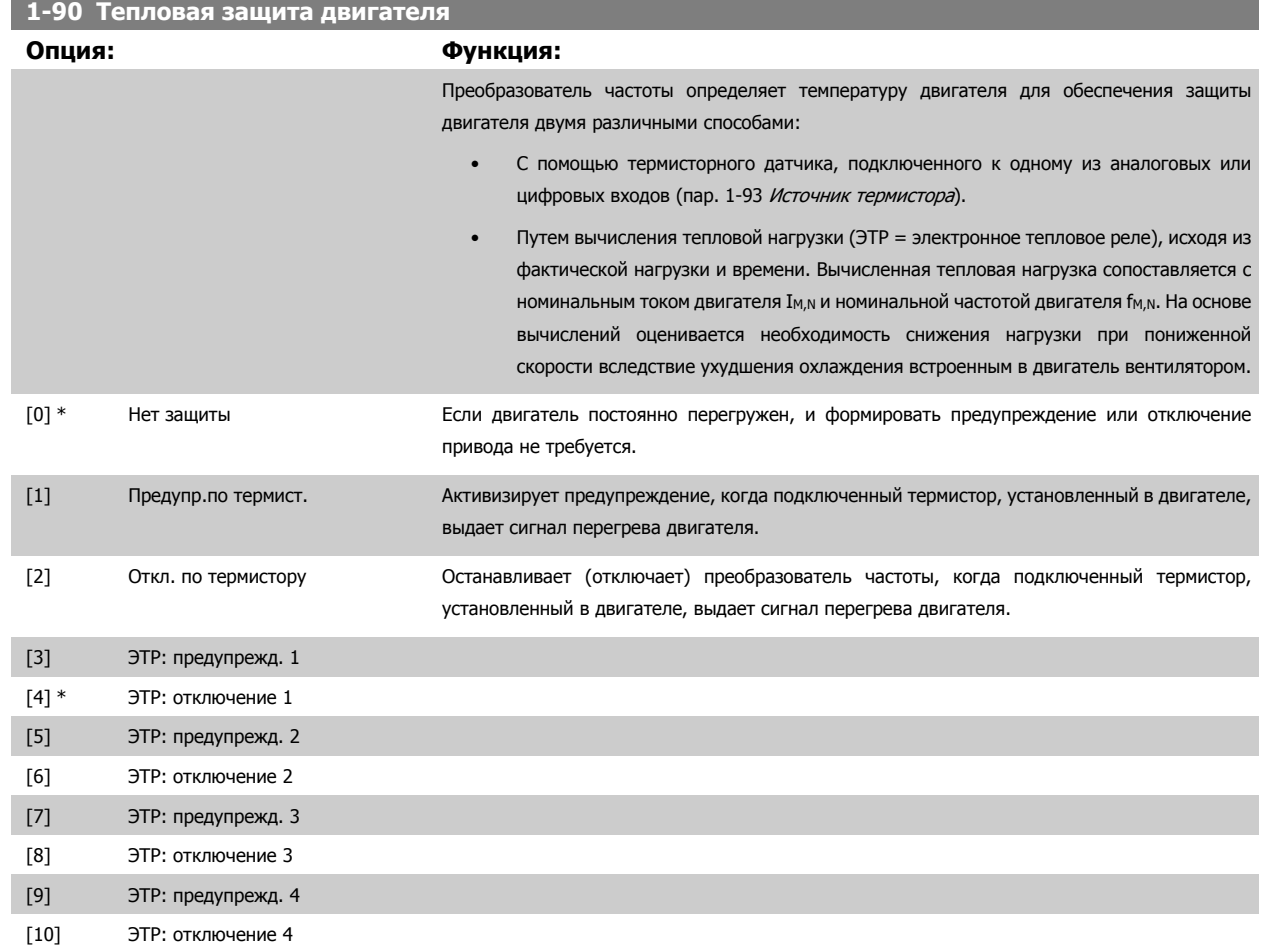

Функции ЭТР (Электронное термальное реле) 1-4 рассчитывают нагрузку, если запуск при их выборе активен. Например, ЭТР-3 начинает рассчитывать при выборе запуска 3. Для Северной Америки: Функции ЭТР обеспечивают защиту двигателя от перегрузки по классу 20 согласно требованиям NEC.

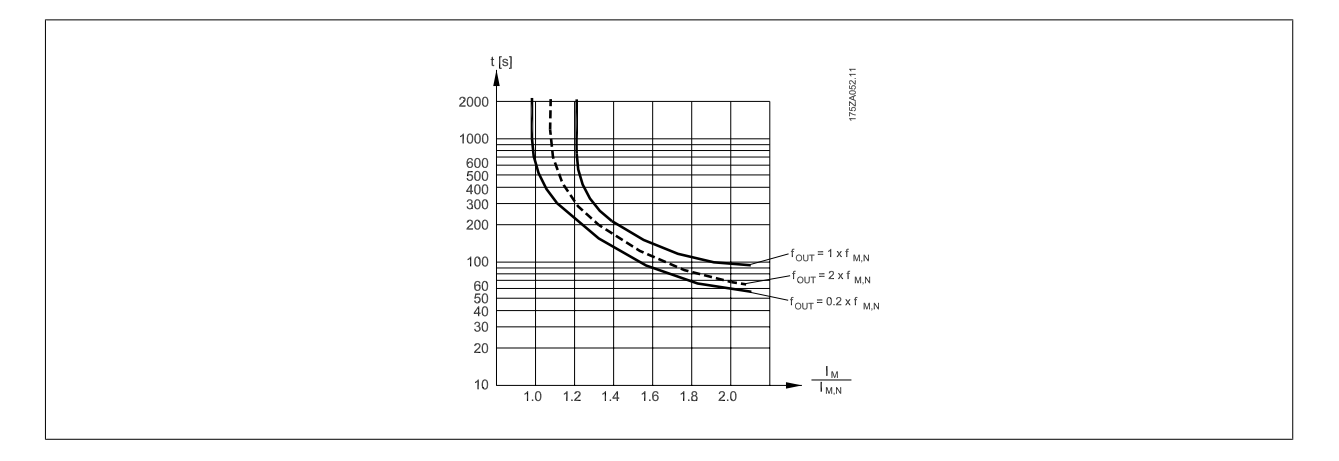

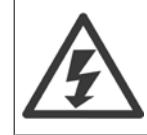

Чтобы обеспечить защиту PELV, все соединения с клеммами управления должны быть выполнены согласно требованиям PELV (например, термистор должен иметь усиленную/двойную изоляцию)

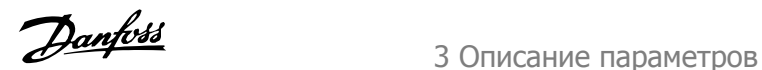

<span id="page-62-0"></span>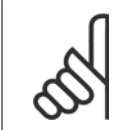

#### **Внимание**

Danfoss рекомендует использование 24 В= в качестве напряжения питания термистора.

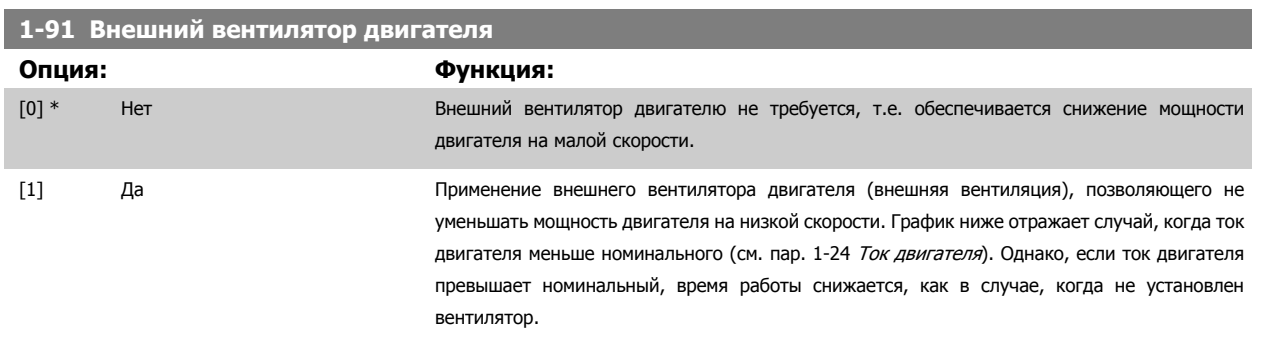

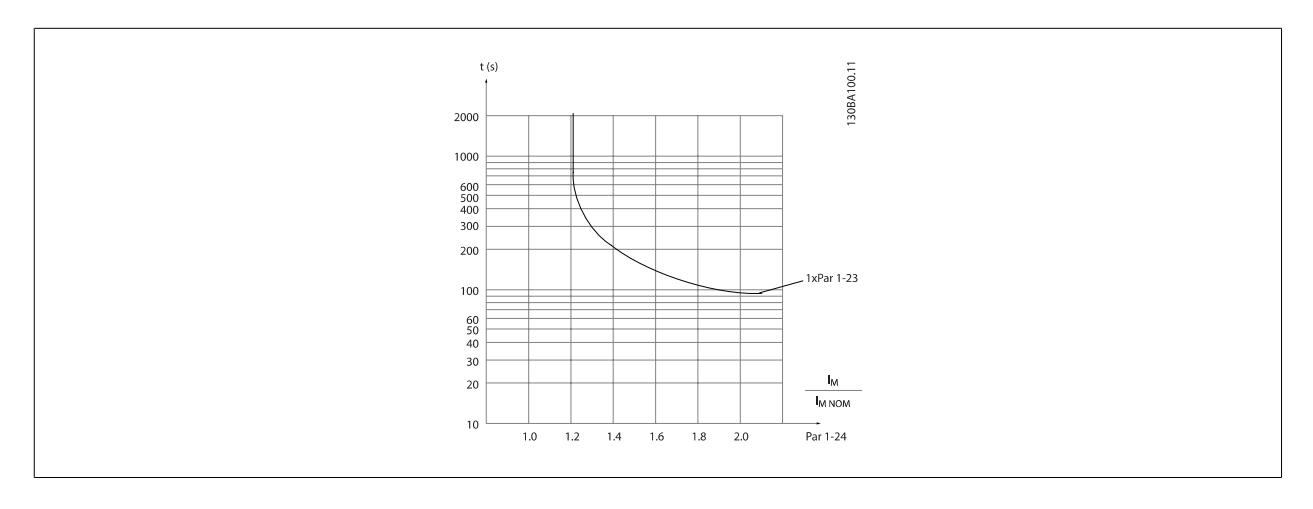

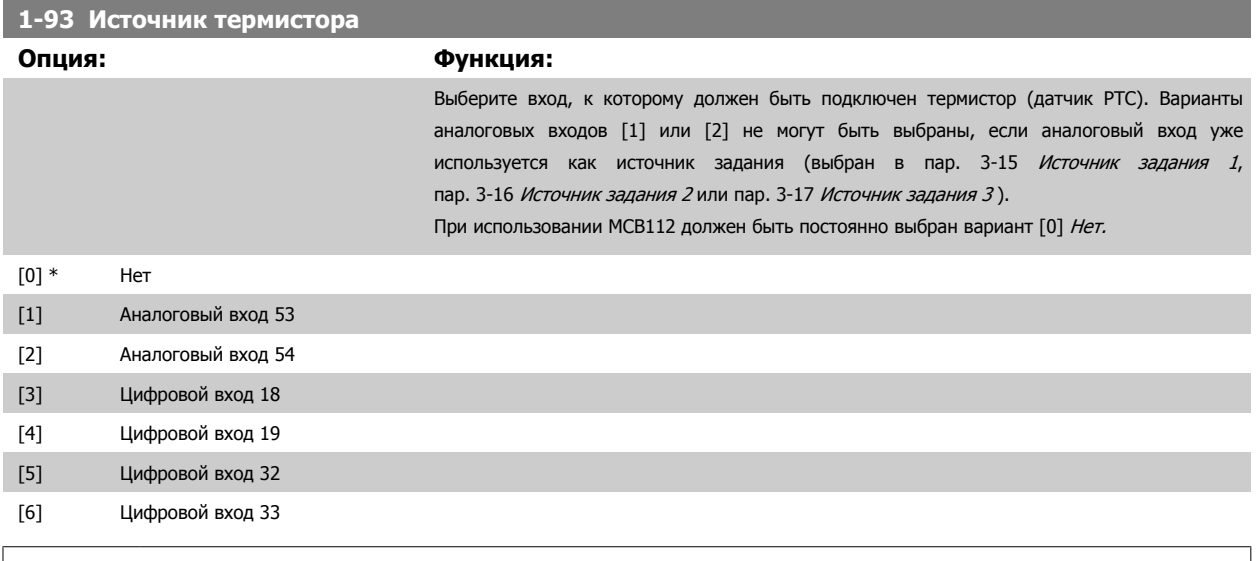

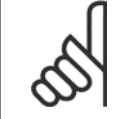

#### **Внимание**

Этот параметр не может быть изменен во время вращения двигателя.

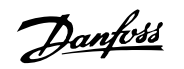

#### <span id="page-63-0"></span>**Внимание**

Для цифрового входа следует установить значение [0], PNP - активен при 24 В, пар. 5-00.

# **3.4 Главное меню – Торможение – Группа 2**

### **3.4.1 2-0\* Торм. пост. током**

Группа параметров для конфигурирования функций торможения постоянным током и удержания постоянным током.

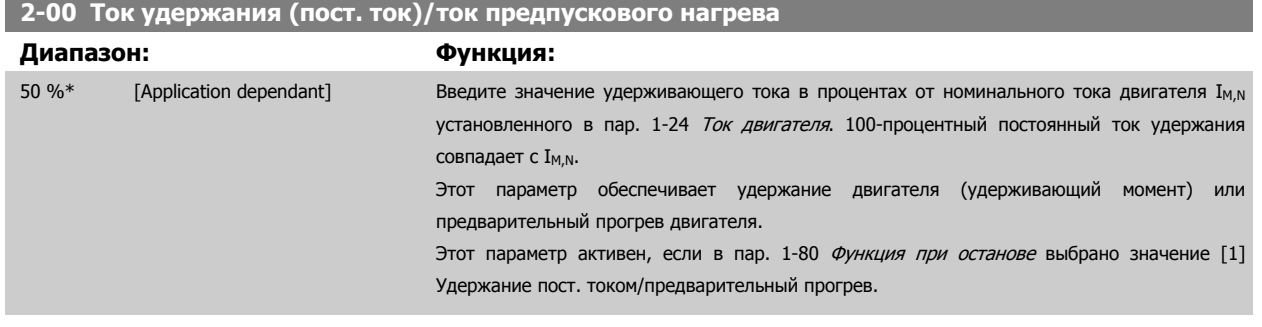

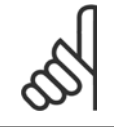

#### **Внимание**

Максимальное значение зависит от номинального тока двигателя.

Избегайте слишком длительной подачи 100-процентного тока. Это может привести к повреждению двигателя.

### **2-01 Ток торможения пост. током**

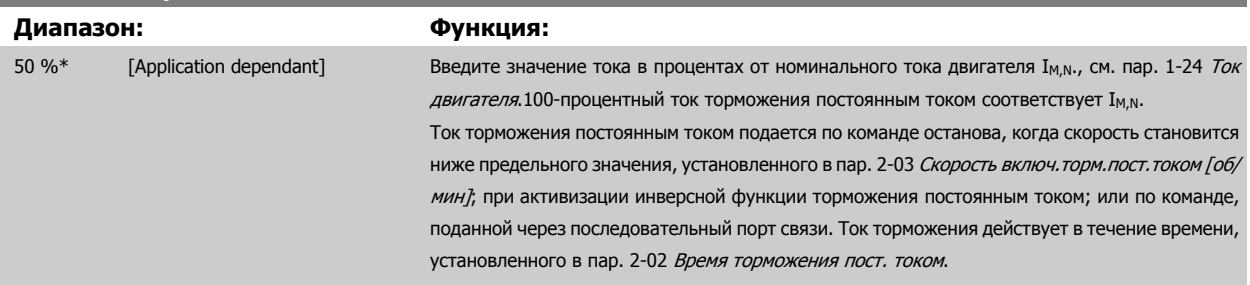

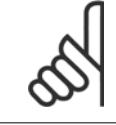

#### **Внимание**

Максимальное значение зависит от номинального тока двигателя. Избегайте слишком длительной подачи 100-процентного тока. Это может привести к повреждению двигателя.

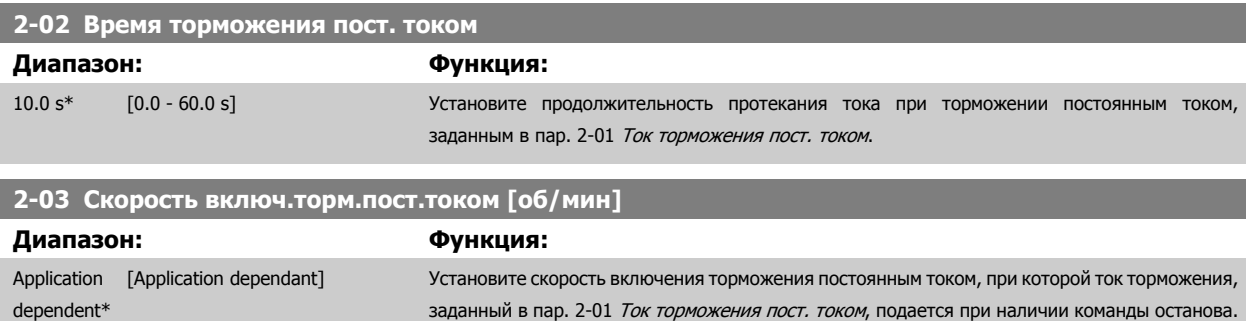

**3** 

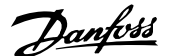

<span id="page-64-0"></span>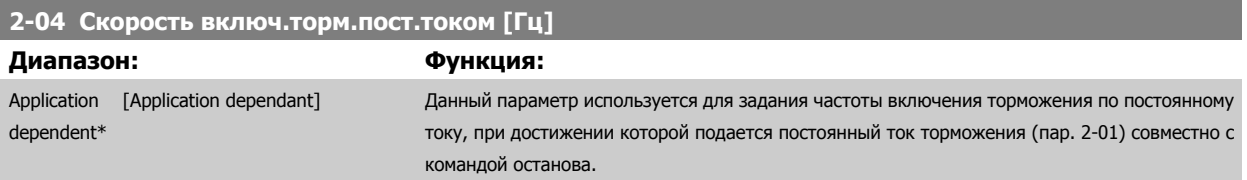

### **3.4.2 2-1\* Функц. энерг. торм.**

Группа параметров для выбора параметров динамического торможения. Только для приводов с тормозным прерывателем.

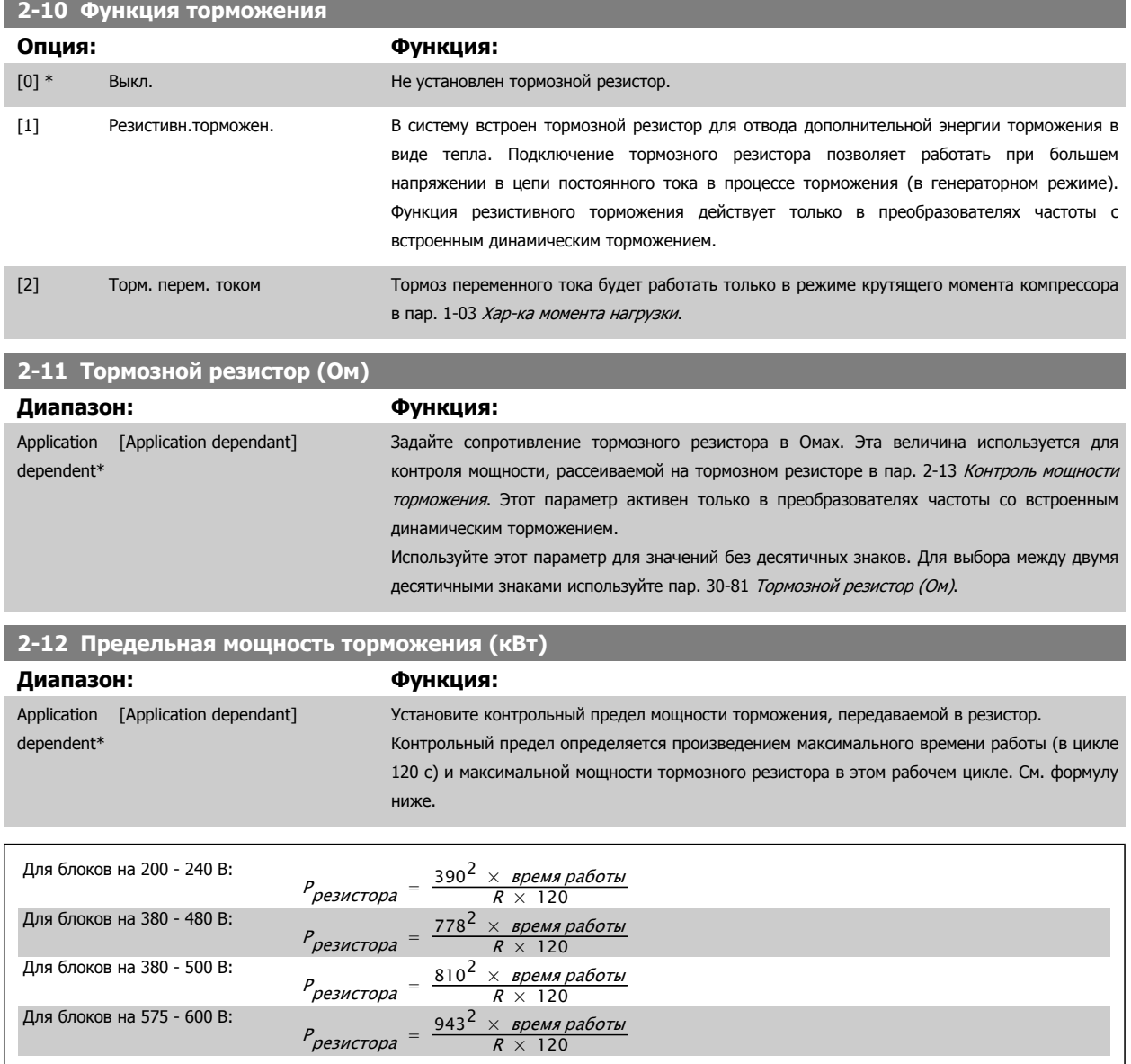

Этот параметр активен только в преобразователях частоты со встроенным динамическим торможением.

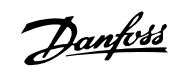

<span id="page-65-0"></span>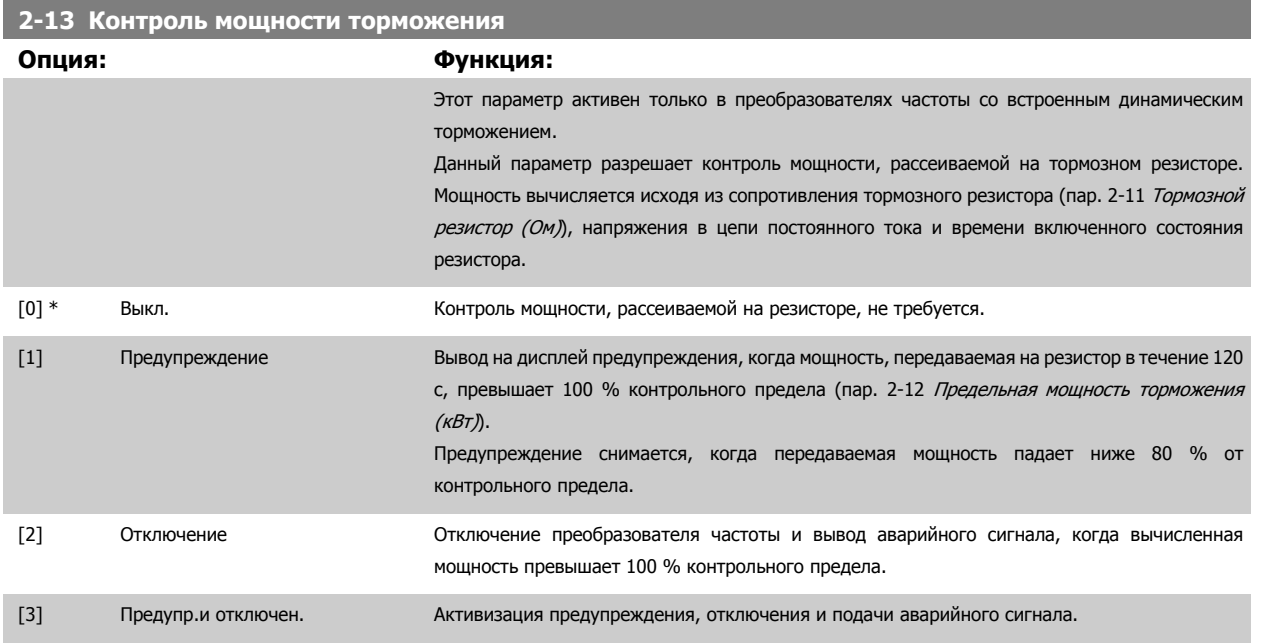

Если система контроля мощности установлена в состояние Выкл. [0] или Предупреждение [1], то функция торможения остается активной даже при превышении контрольного предела. Это может привести к тепловой перегрузке резистора. Кроме того, можно выдавать предупреждение через релейный/цифровой выход. Точность измерения в системе контроля мощности зависит от точности определения сопротивления резистора (погрешность менее ± 20 %).

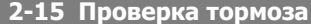

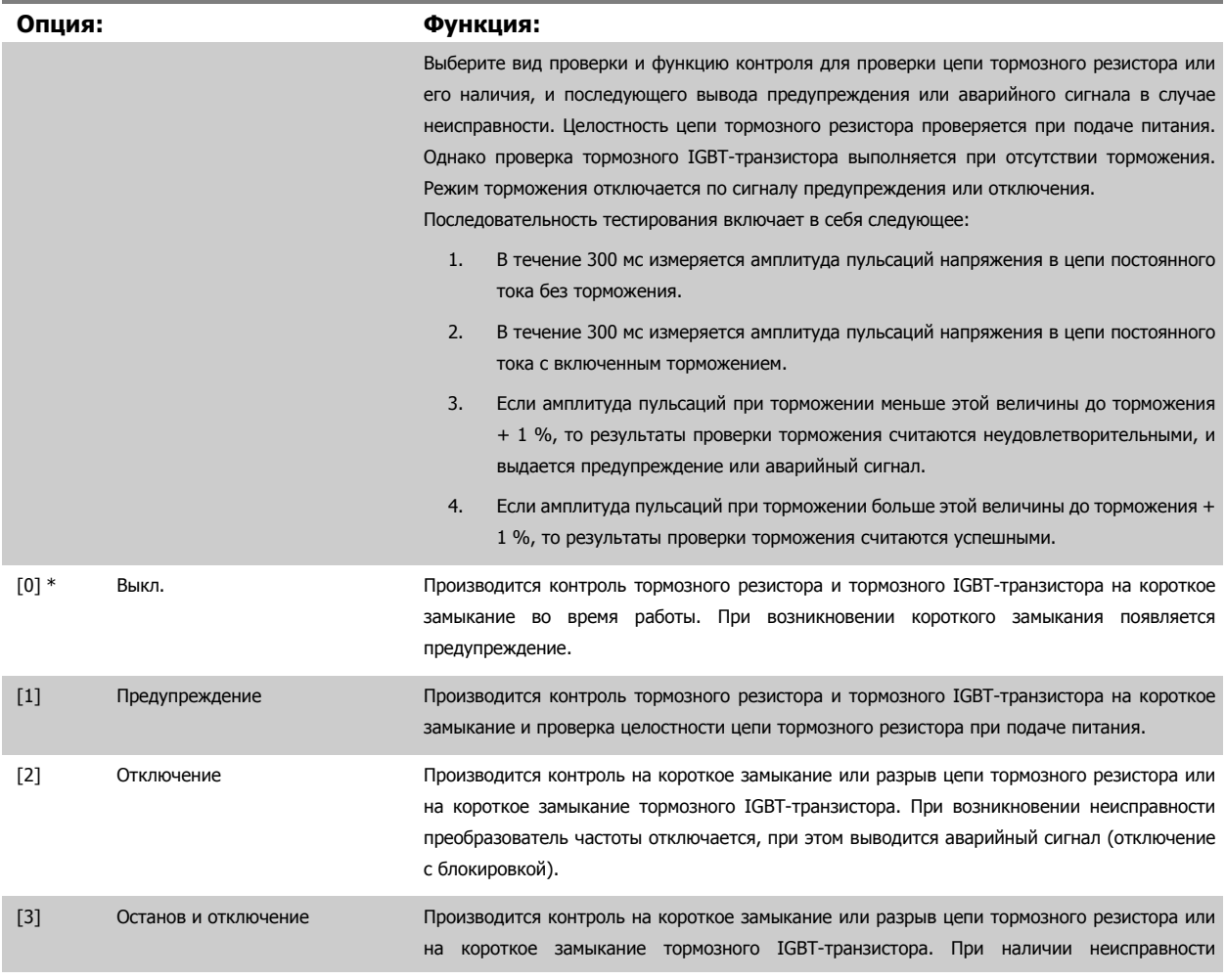

### Руководство по программированию туководство по программированию<br>Привода VLT ® HVAC 3 Описание параметров

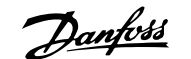

 **3**

преобразователь частоты снижает скорость двигателя до останова выбегом и затем отключается. Выводится аварийный сигнал отключения с блокировкой.

#### [4] Торм. перем. током

**Внимание**

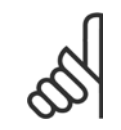

Для удаления предупреждения, появляющегося в случае выбора Off (Выкл.) [0] или Предупреждение [1], следует выключить и вновь включить сетевое питание. Перед этим необходимо устранить неисправность. В случае выбора *Off (Выкл.)* [0] или Предупреждение [1] преобразователь частоты продолжает работать, даже если обнаружена неисправность.

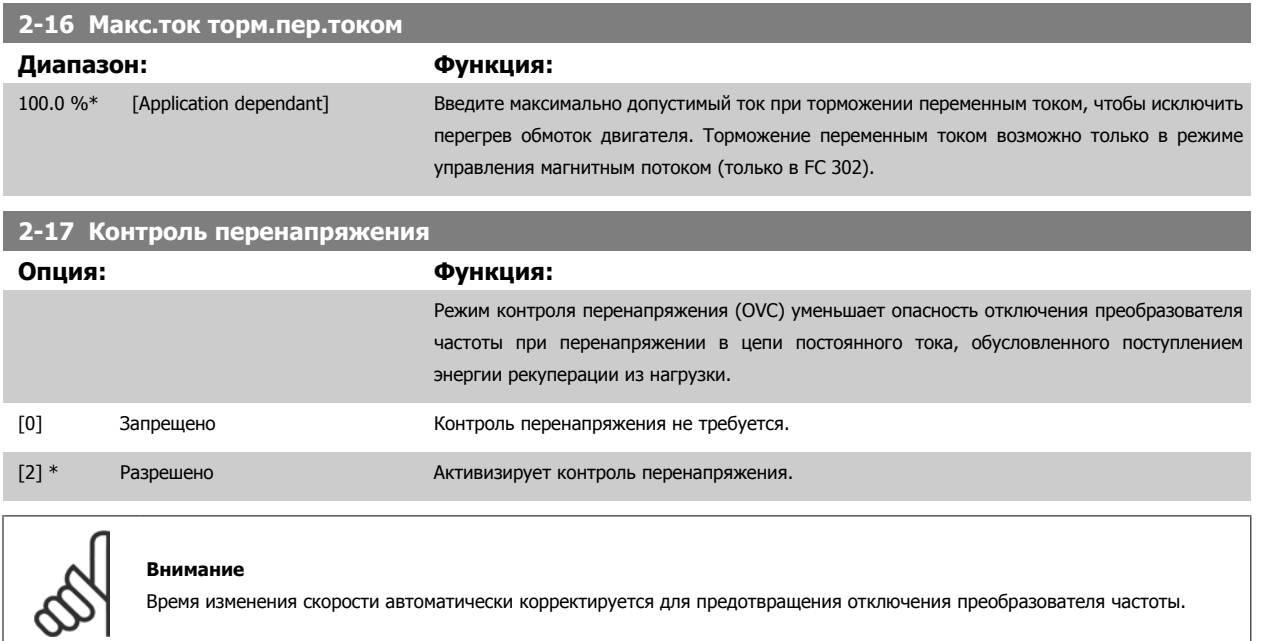

# **3.5 Главное меню – Задание/Разгон и торможение – Группа 3**

### **3.5.1 3-0\* Установленные пределы**

Параметры для настройки единицы измерения задания, пределов и диапазонов.

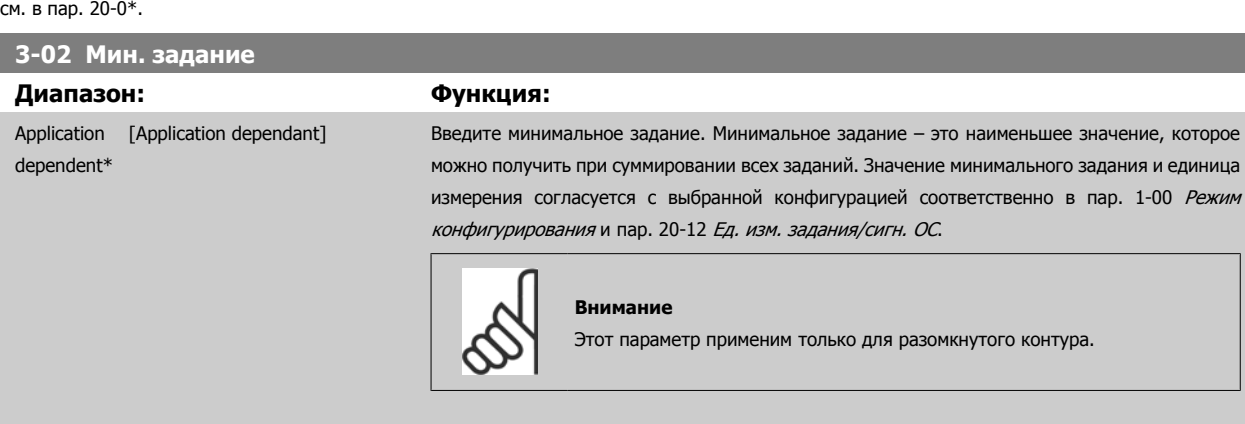

Подробную информацию об установках в замкнутом контуре также

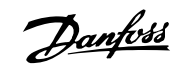

#### <span id="page-67-0"></span>**3-03 Макс. задание**

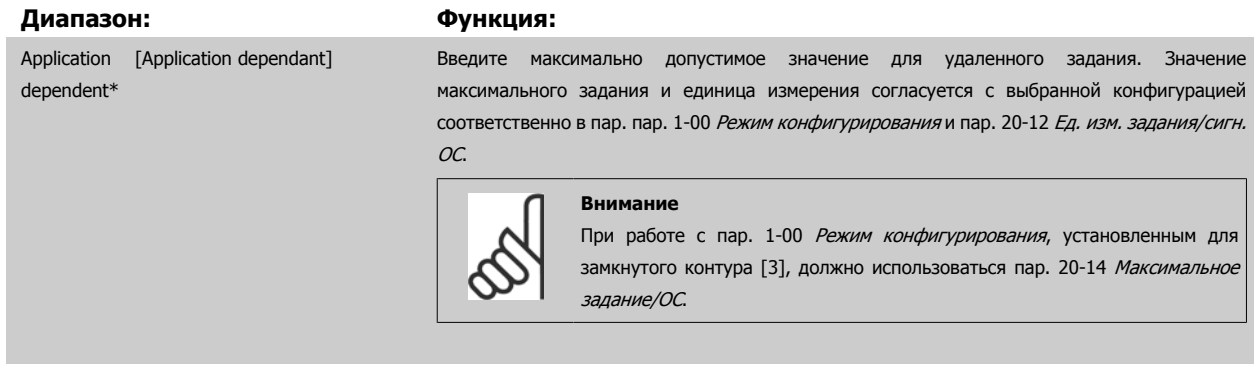

#### **3-04 Функция задания**

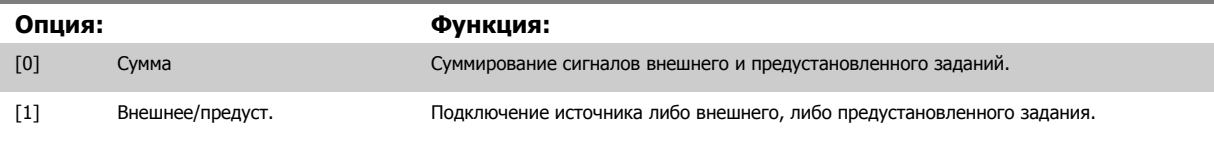

Переход между внешними и предустановленными заданиями выполняется через команду на цифровом входе.

### **3.5.2 3-1\* Задания**

Параметры для установки источников задания.

Выберите предварительно установленное задание (задания). Выберите Предуст. задание для соответствующих цифровых входов в группе параметров 5-1\*, бит  $0/1/2$  [16], [17] или [18].

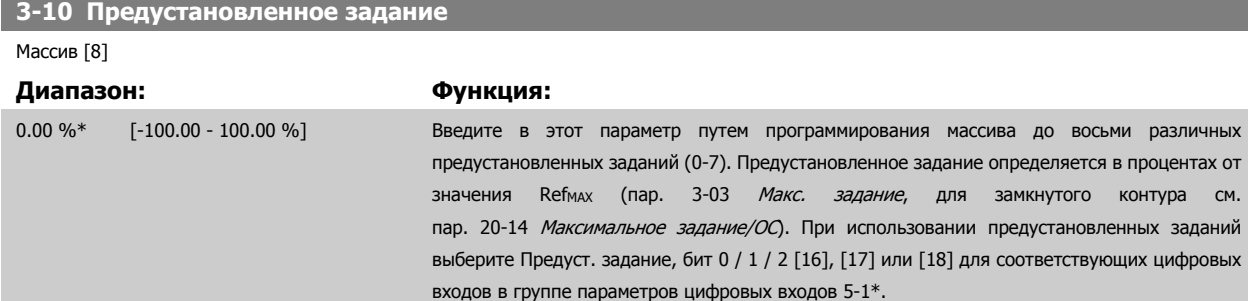

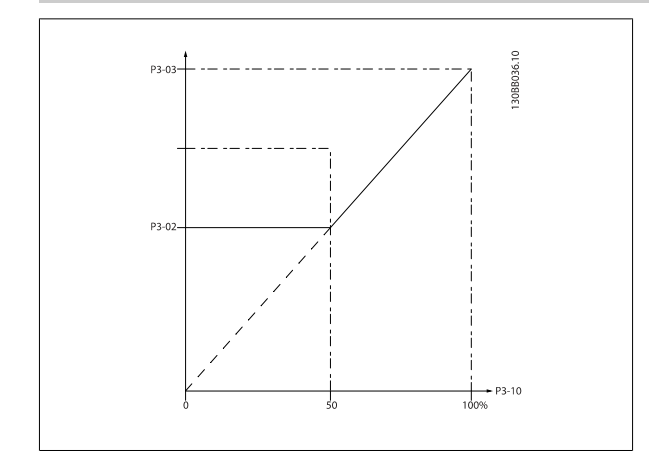

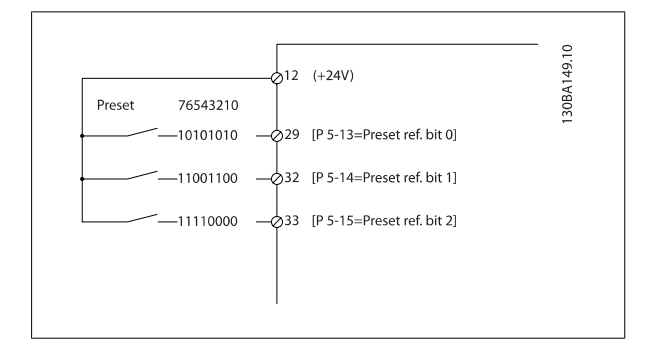

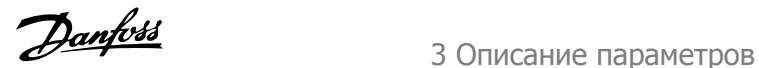

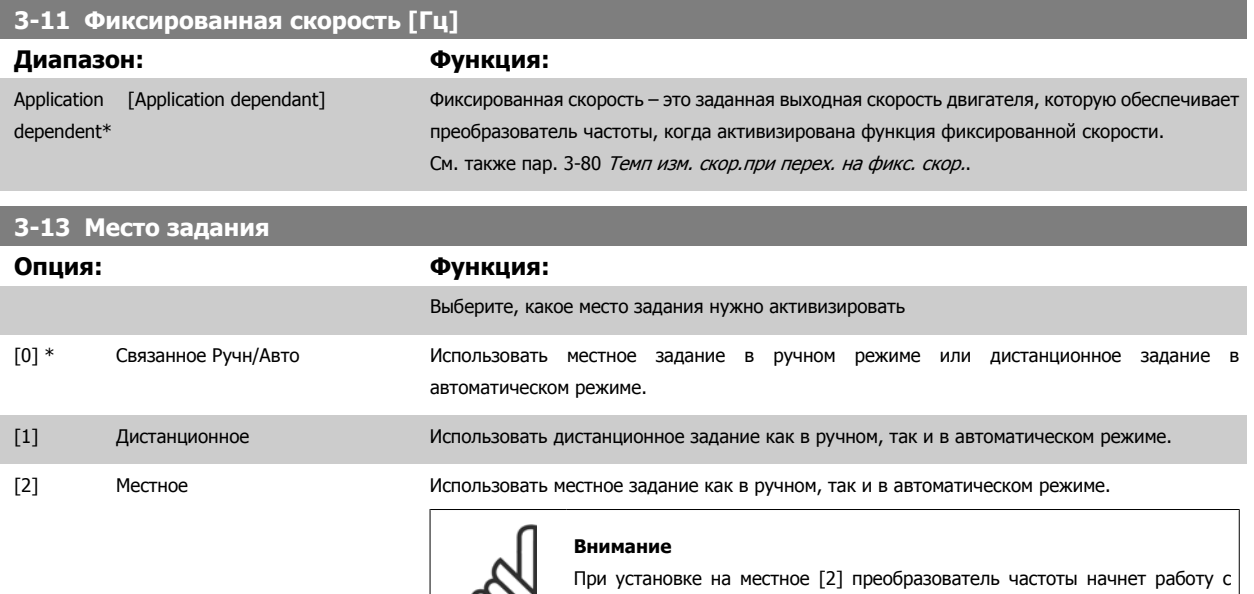

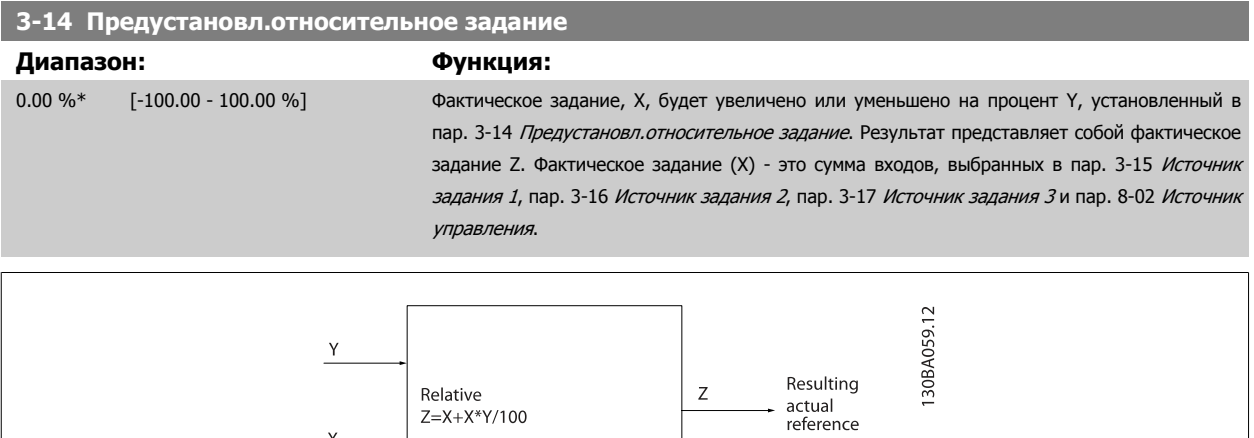

C)

 $\mathsf X$ 

данной настройки после выключения питания.

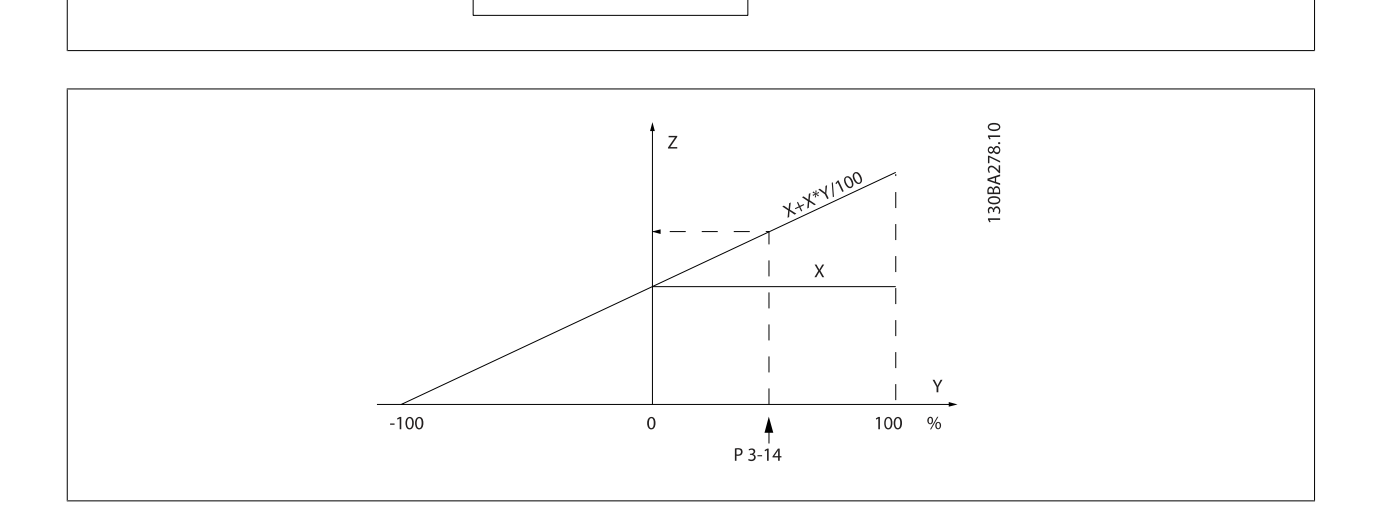

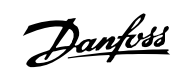

<span id="page-69-0"></span>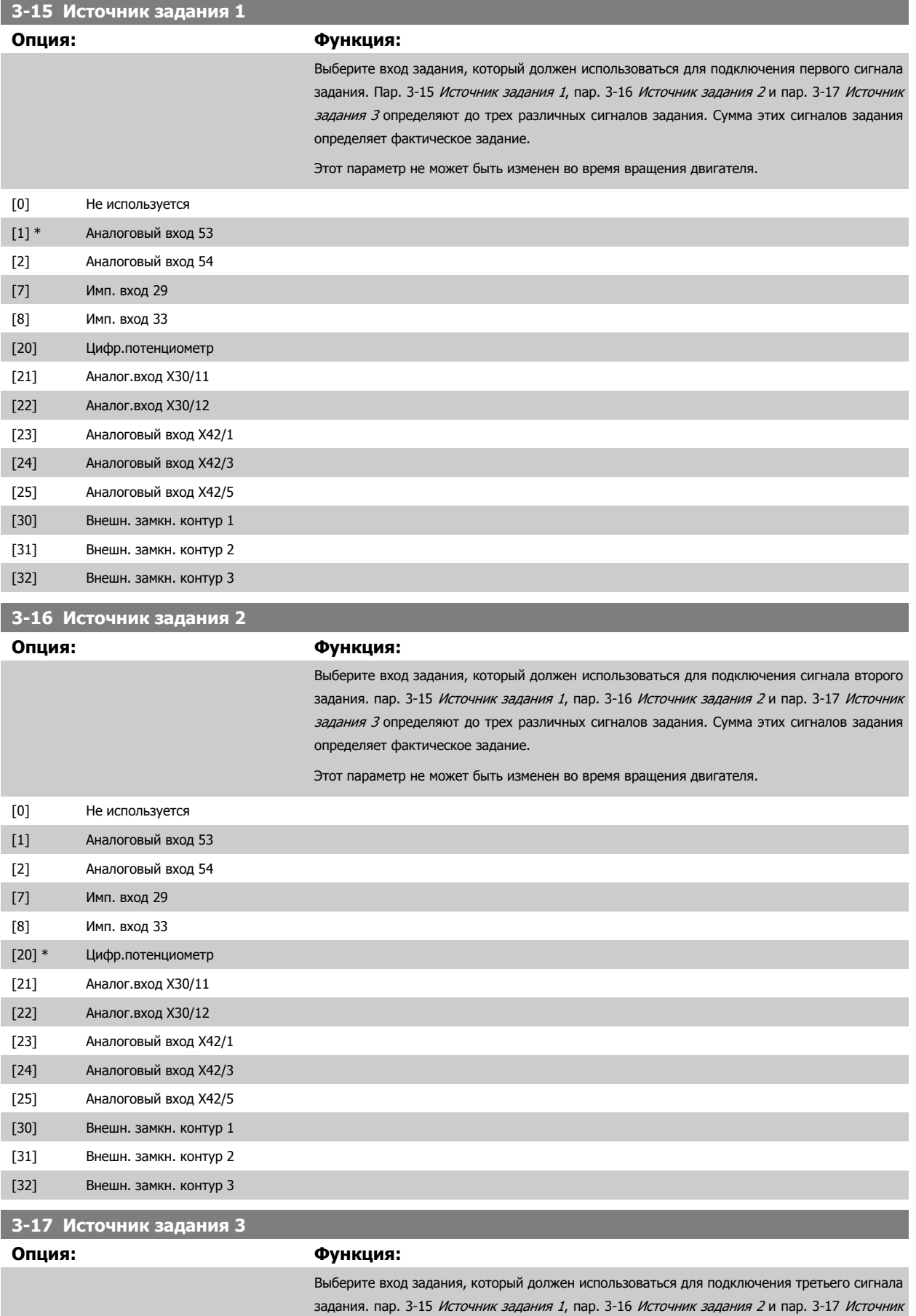

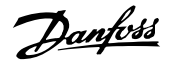

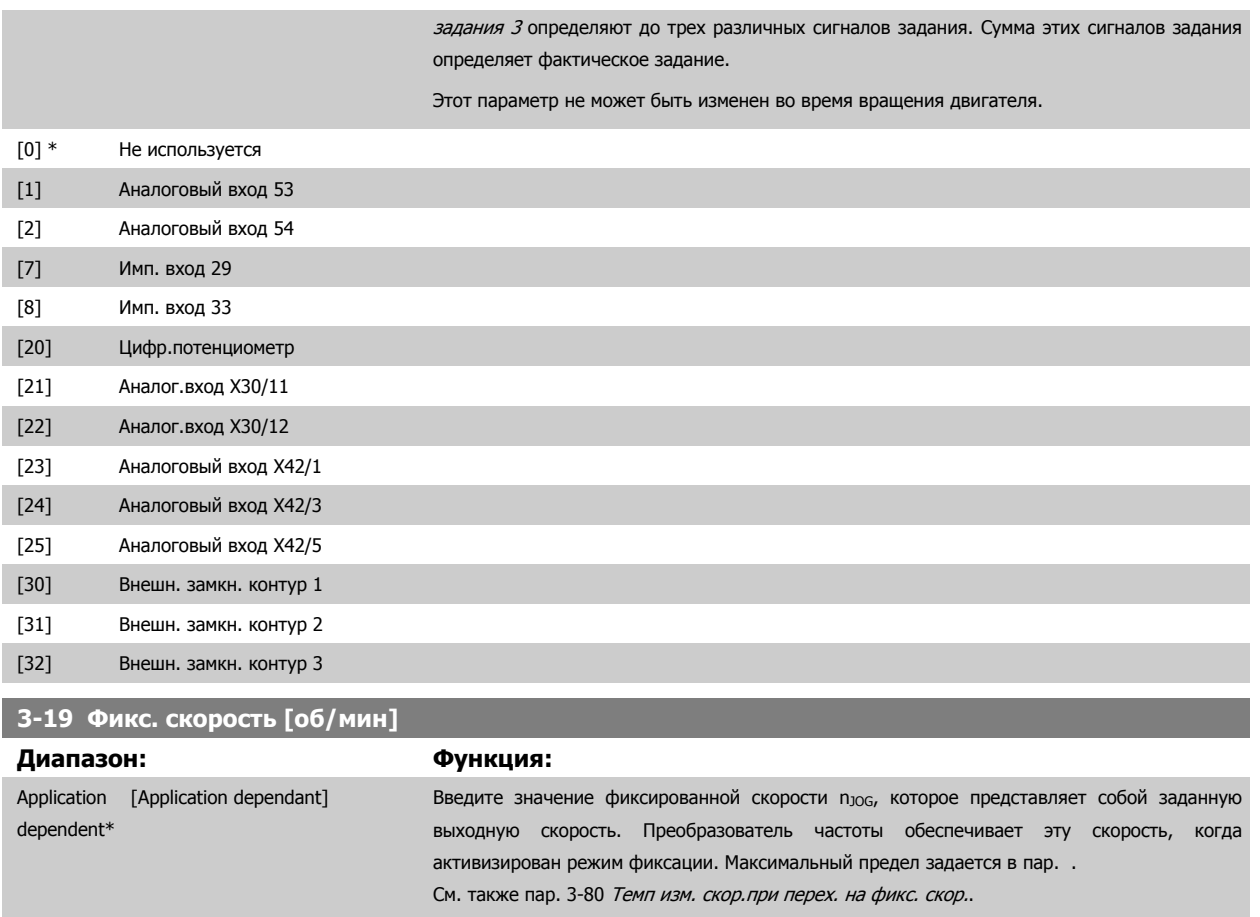

#### **3.5.3 3-4\* Изменение скор. 1**

Сконфигурируйте параметр изменения скорости и времена изменения скорости для каждой из двух характеристик (пар. 3-4\* и пар. 3-5\*).

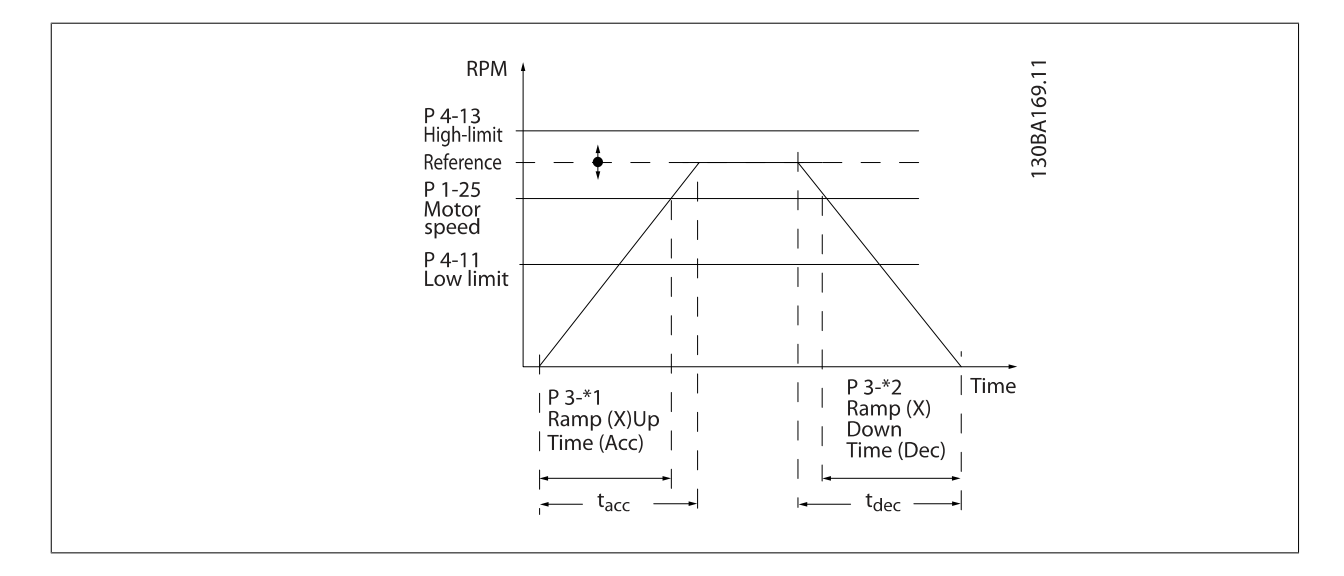

## **3-40 Изменение скор., тип 1**

**Опция: Функция:**

Выберите характеристику изменения скорости в зависимости от требований к разгону и замедлению.

Danfoss

В процессе линейного изменения скорости обеспечивается постоянное ускорение. При Sобразной характеристике осуществляется нелинейное ускорение, позволяющее компенсировать толчок при движении механизма.

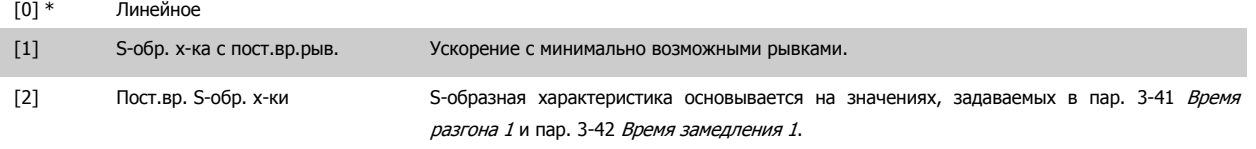

### **Внимание**

Если выбрана S-образная характеристика [1] и в процессе изменения скорости корректируется задание, то время изменения скорости может быть увеличено с целью реализовать движение без рывков, что может привести к более продолжительному пуску или останову.

Может потребоваться дополнительная настройка коэффициентов S-образной кривой или переключение инициаторов.

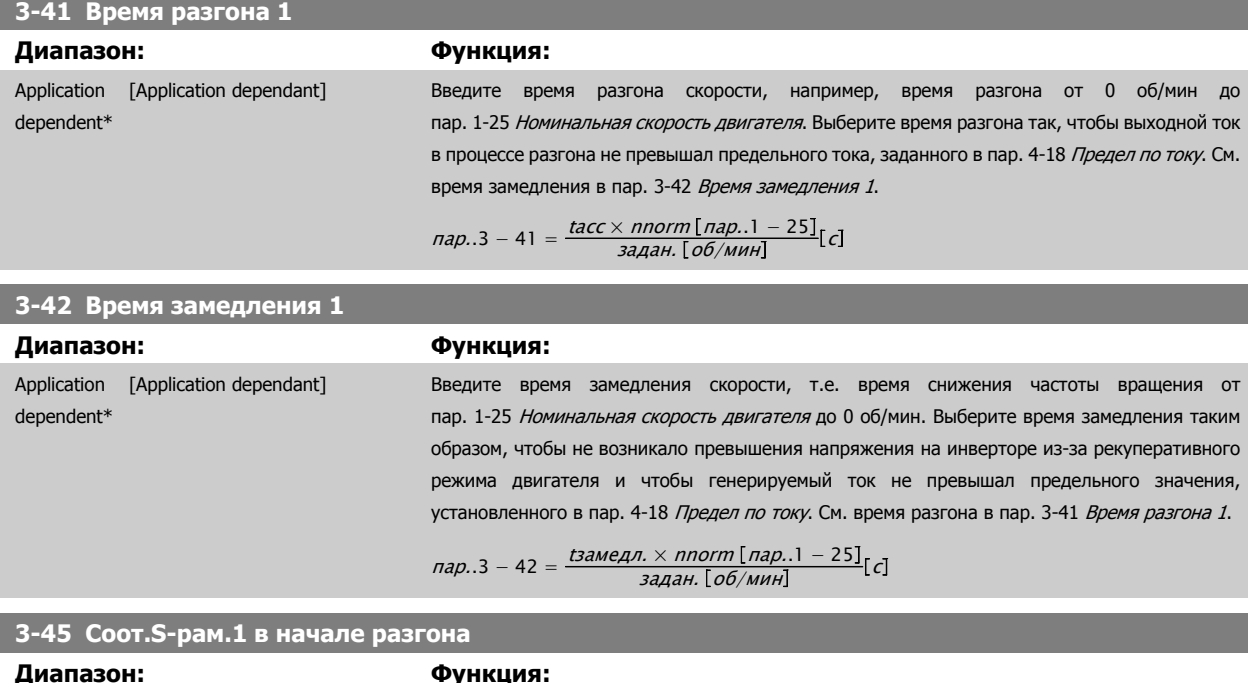

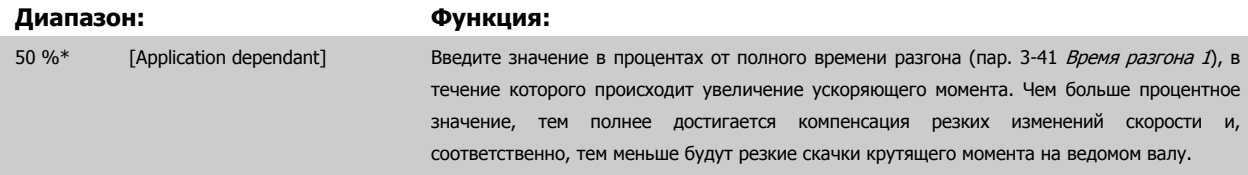

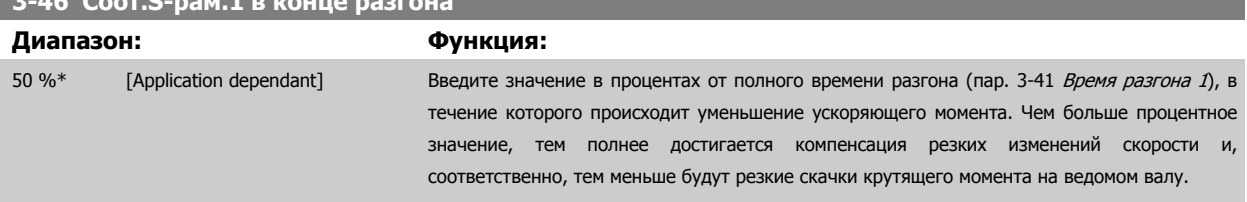

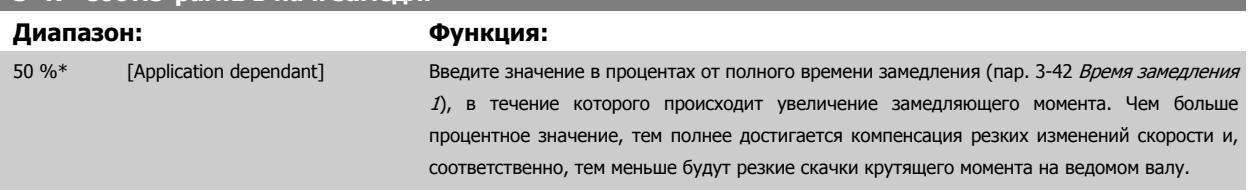

**3-46 Соот.S-рам.1 в конце разгона**

**3-47 Соот.S-рам.1 в нач. замедл.**
<span id="page-72-0"></span>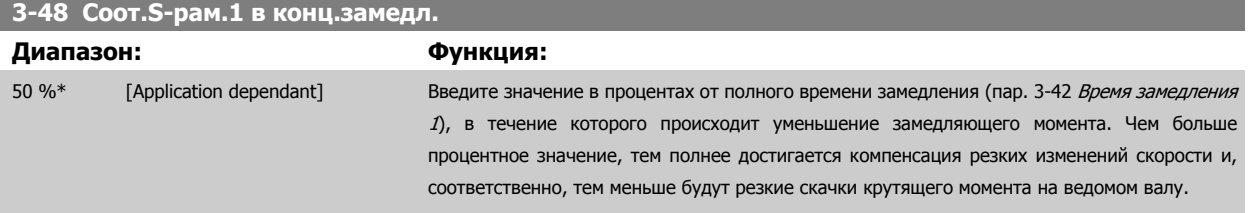

### **3.5.4 3-5\* Изменение скорости 2**

Выбор параметров изменения скорости (см. 3-4\*).

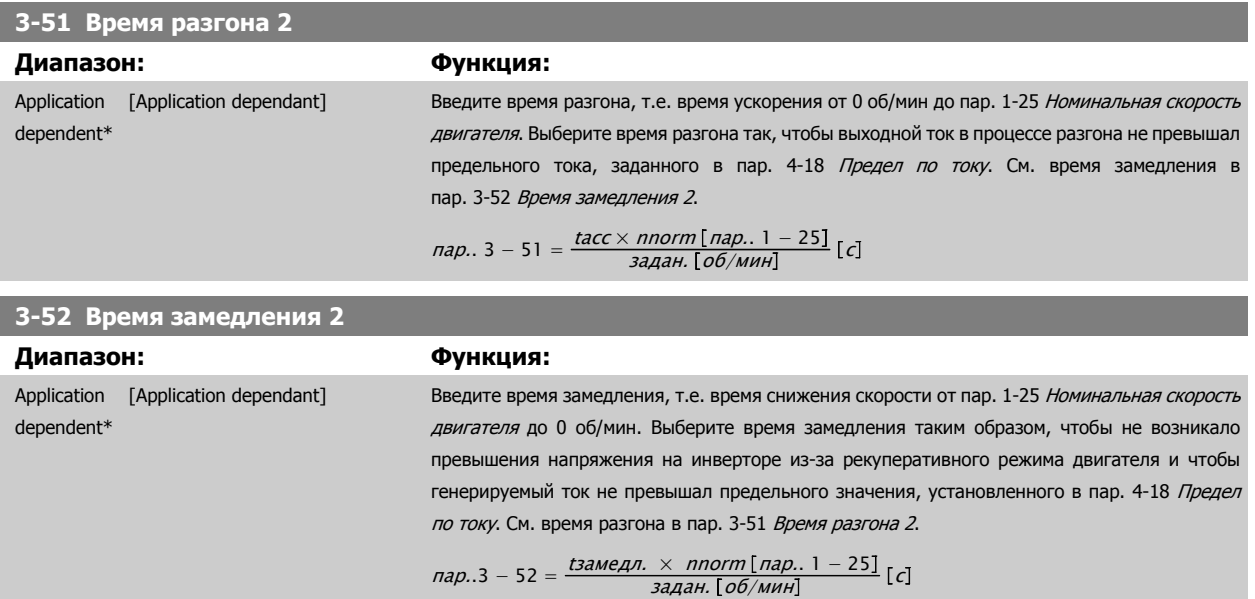

### **3-55 Соот.S-рам.2 в начале разгона**

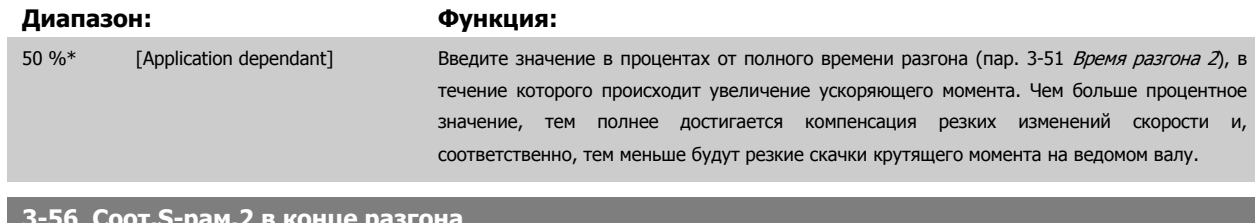

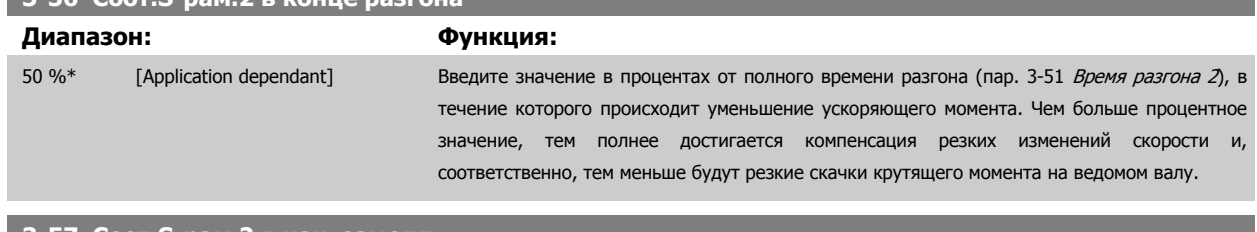

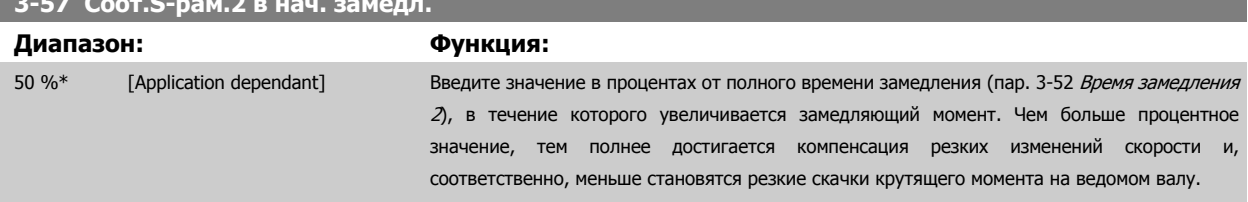

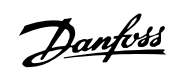

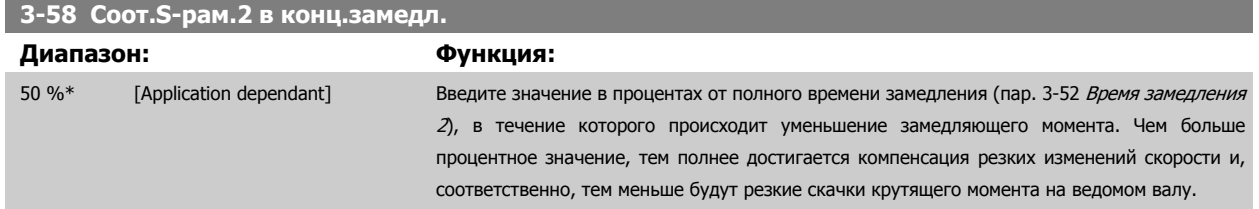

# **3.5.5 3-8\* Др. измен. скорости**

Конфигурируйте параметры для особых случаев изменения скорости, например фиксированной скорости или быстрого останова.

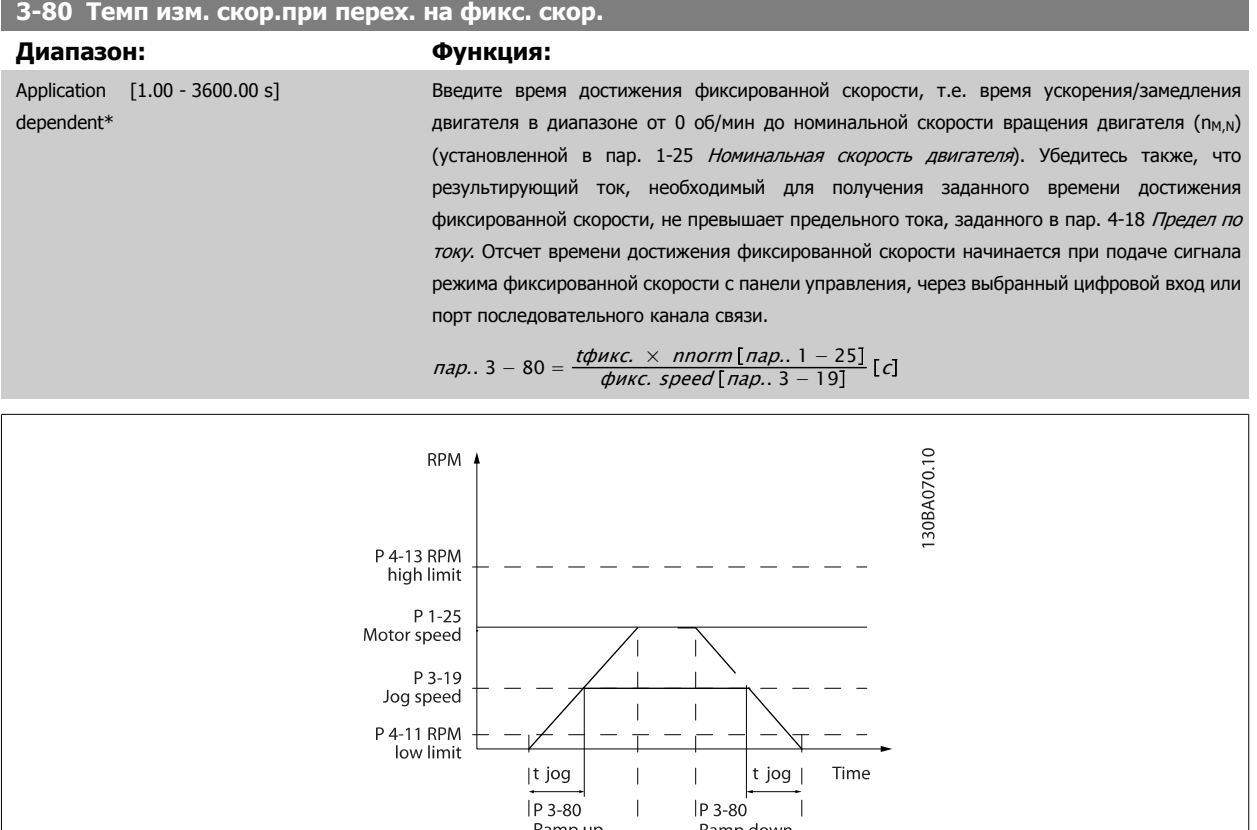

### **3-81 Время замедл.для быстр.останова**

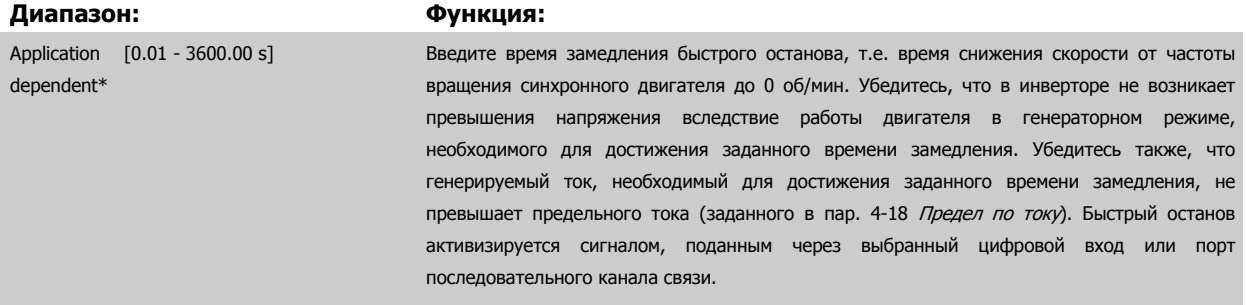

 $\mathsf I$ 

 $\overline{\phantom{a}}$ 

 $\overline{\phantom{a}}$ 

Ramp down

(dec)

 $\boxed{\n P \cdot 3 - 80\n}$ 

Ē

 $\frac{Ramp}{(acc)}$ 

<span id="page-74-0"></span>Руководство по программированию привода VLT ® HVAC **3** Описание параметров

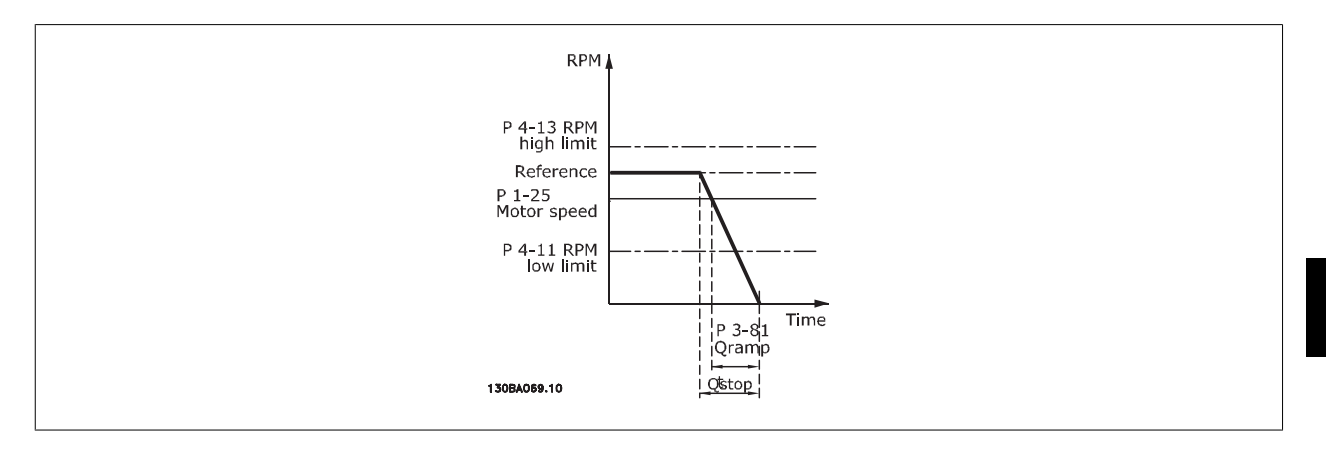

$$
I1ap.. 3 - 81 = \frac{t_{BhCTPbhH} \cdot \text{OCTAHOB} [c] \times n_c [c0/MH]}{\Delta \phi \cdot \text{MAC. 347. } (nap.. 3 - 19) [c0/MH]}
$$

### **3.5.6 3-9\* Цифр. потенциометр**

Функция цифрового потенциометра позволяет оператору увеличить или уменьшить текущее задание путем активизации набора цифровых входов с помощью функций УВЕЛИЧИТЬ, УМЕНЬШИТЬ или СБРОСИТЬ. Чтобы активизировать функцию, не менее одного цифрового входа должно быть установлено на значение УВЕЛИЧИТЬ или УМЕНЬШИТЬ.

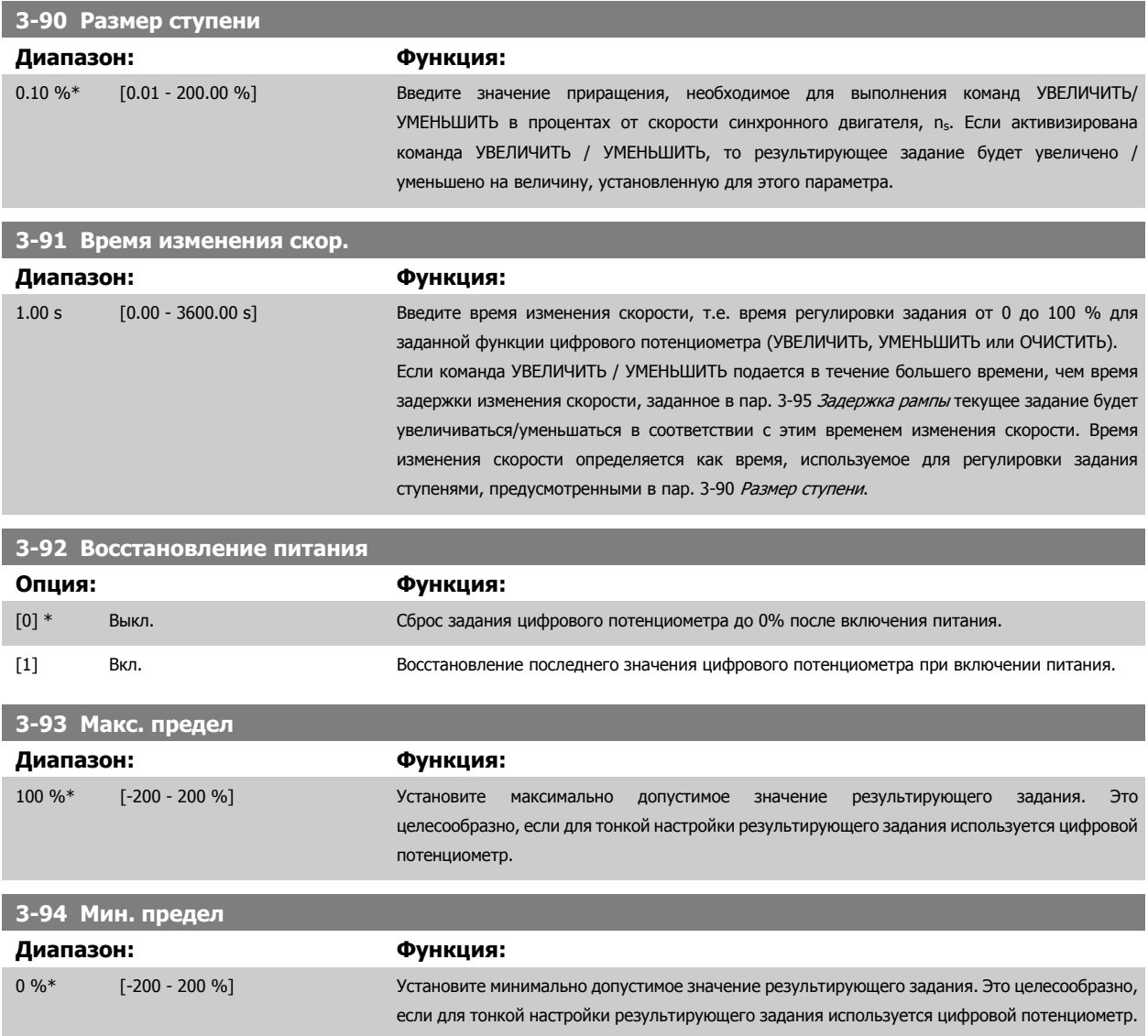

 **3**

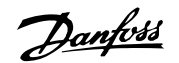

### <span id="page-75-0"></span>**3-95 Задержка рампы Диапазон: Функция:** Application [Application dependant] dependent\* Введите необходимую задержку с момента активизации функции цифрового потенциометра до момента времени, когда преобразователь частоты начнет изменять задание. При задержке 0 мс задание начнет изменяться, как только будет активирован сигнал УВЕЛИЧЕНИЕ / УМЕНЬШЕНИЕ. См. также пар. 3-91 Время [изменения](#page-74-0) скор..

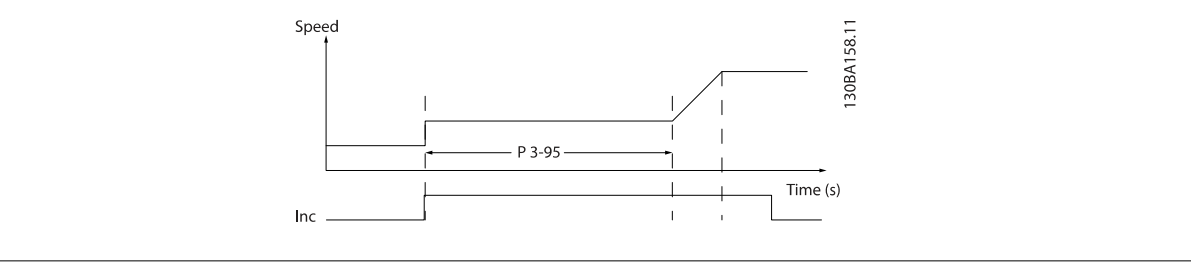

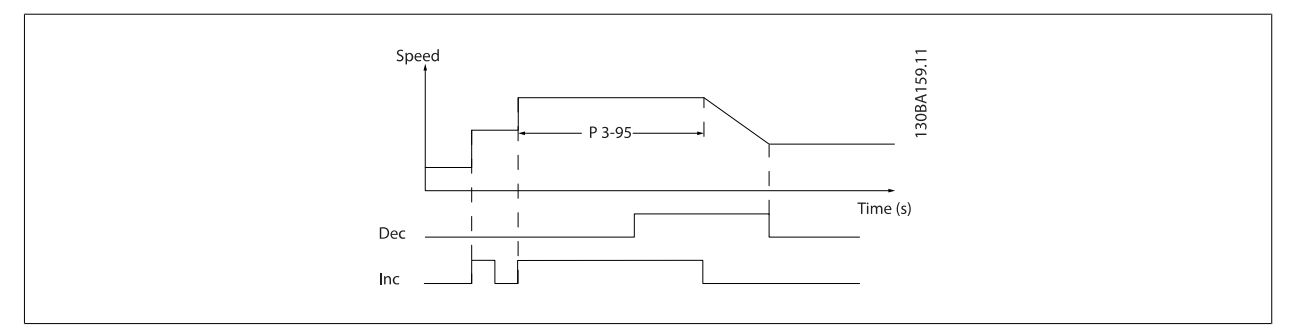

# **3.6 Главное меню – Пределы/Предупреждения – Группа 4**

### **3.6.1 4-\*\* Пределы и Предупреждения**

Группа параметров для конфигурирования пределов и предупреждений.

### **3.6.2 4-1\* Пределы двигателя**

Определите пределы по крутящему моменту, току и скорости для двигателя, а также реакцию преобразователя частоты при выходе за эти пределы.

Предел может формировать сообщение, подаваемое на дисплей. Предупреждение будет всегда создавать сообщение, выводимое на дисплей или на шину fieldbus. Функция контроля может инициировать предупреждение или отключение, вследствие чего преобразователь частоты остановится и выдаст аварийное сообщение.

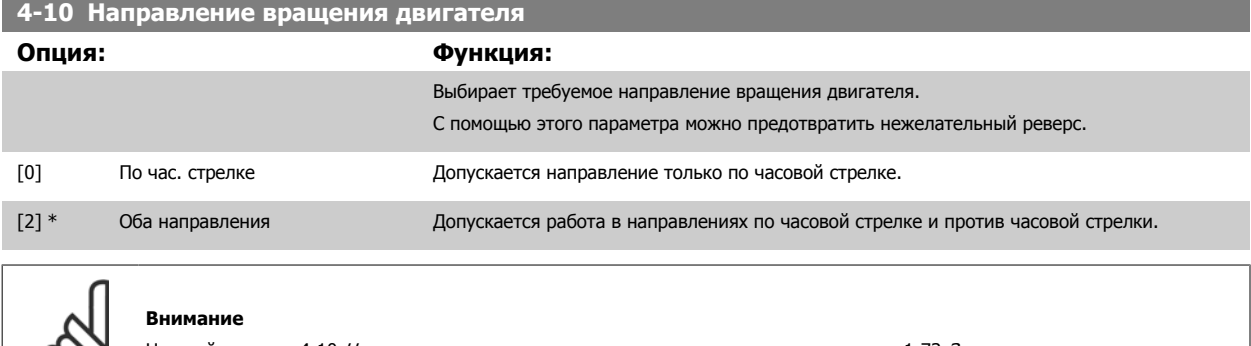

Настройки в пар. 4-10 Направление вращения двигателя влияют на пуск с хода в пар. 1-73 [Запуск](#page-59-0) с хода.

လ၊

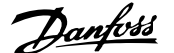

<span id="page-76-0"></span>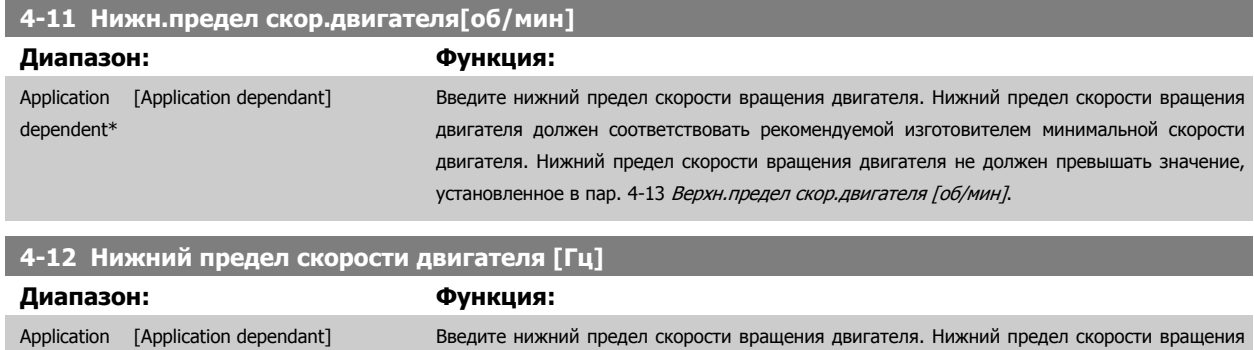

двигателя может устанавливаться в соответствии с рекомендуемой изготовителем минимальной скоростью двигателя. Нижний предел скорости не должен превышать значение,

установленное в пар. 4-14 Верхний предел скорости двигателя [Гц].

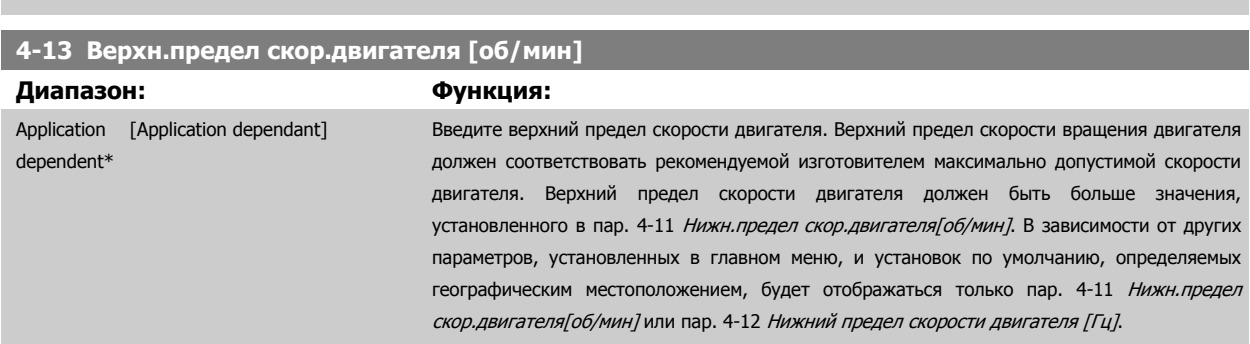

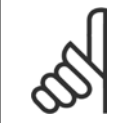

dependent\*

### **Внимание**

Максимальная выходная частота не может превышать 10 % от частоты переключения инвертора (пар[. 14-01](#page-155-0) *Частота* [коммутации](#page-155-0)).

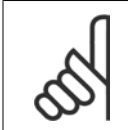

### **Внимание**

При изменениях в пар. 4-13 Верхн.предел скор.двигателя [об/мин] значение в пар. 4-53 [Предупреждение](#page-78-0): высокая скорость переустановится на ту же величину, что и заданная в пар. 4-13 Верхн.предел скор.двигателя [об/мин].

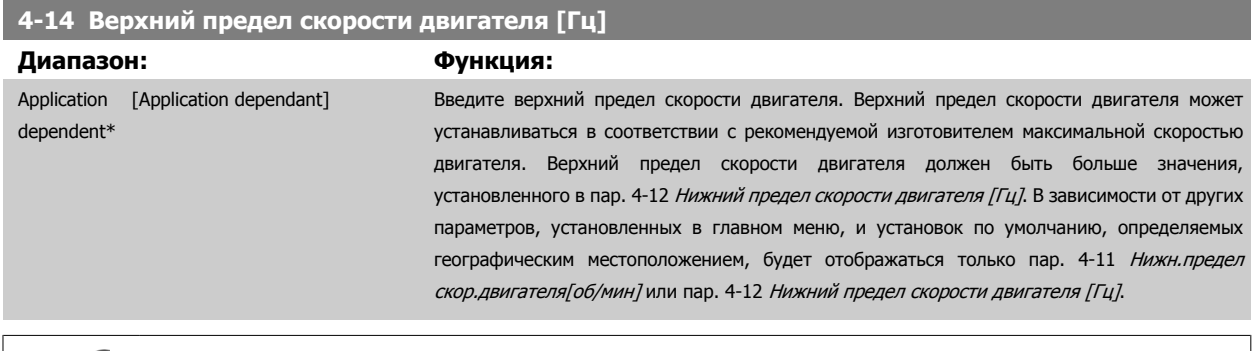

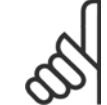

### **Внимание**

Максимальная выходная частота не может превышать 10 % от частоты коммутации инвертора (пар[. 14-01](#page-155-0) *Частота* [коммутации](#page-155-0)).

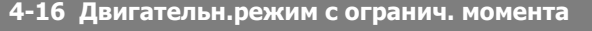

# **Диапазон: Функция:** Application [Application dependant] dependent\*

<span id="page-77-0"></span>**4-17 Генераторн.режим с огранич.момента Диапазон: Функция:**

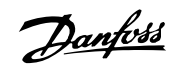

действует в диапазоне скорости вплоть до номинальной скорости двигателя, и включая ее (пар. 1-25 [Номинальная](#page-53-0) скорость двигателя). Подробнее см. в пар. 14-25 [Задержка](#page-161-0)

При изменении значений параметров пар. 1-00 Режим [конфигурирования](#page-51-0) ...

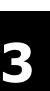

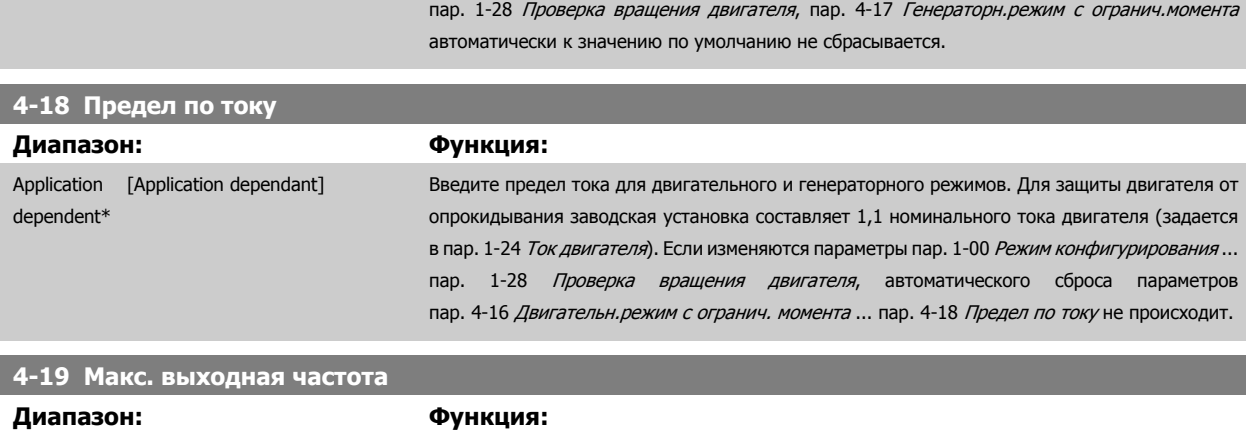

100.0 %\* [Application dependant] Введите максимальный предел момента для генераторного режима. Ограничение момента

отключ.при пред. [моменте](#page-161-0).

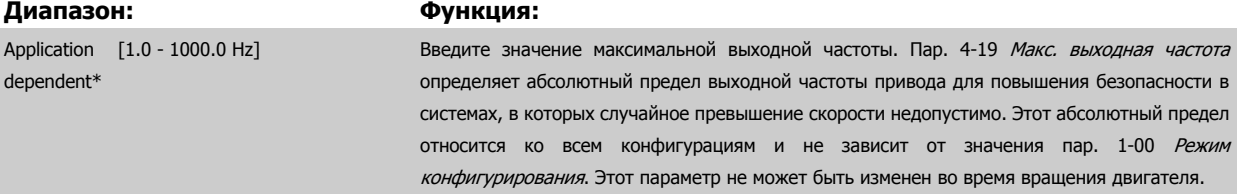

### **3.6.3 4-5\* Настраиваемые предупреждения**

Определите настраиваемые пределы для предупреждений по току, скорости, заданию и обратной связи.

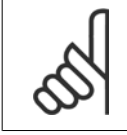

**Внимание**

На дисплее невидимы, только при помощи Служебной программы управления движением VLT, MCT 10.

Предупреждения отображаются на дисплее, программируемом выходе или выводятся на шину последовательного канала.

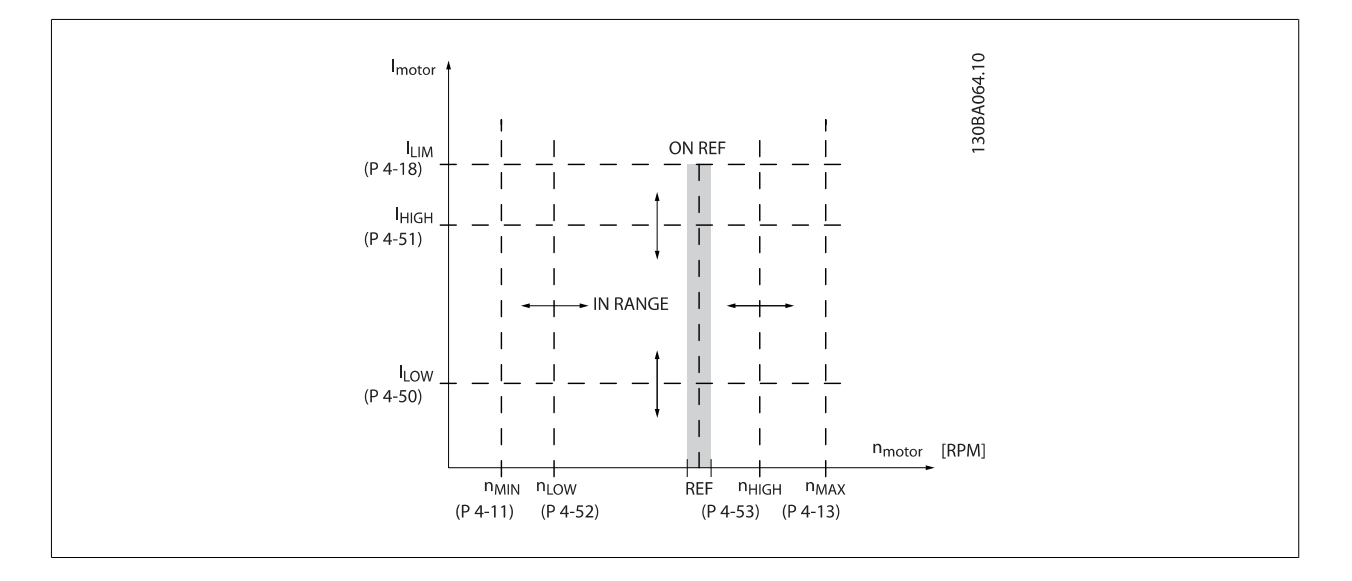

<span id="page-78-0"></span>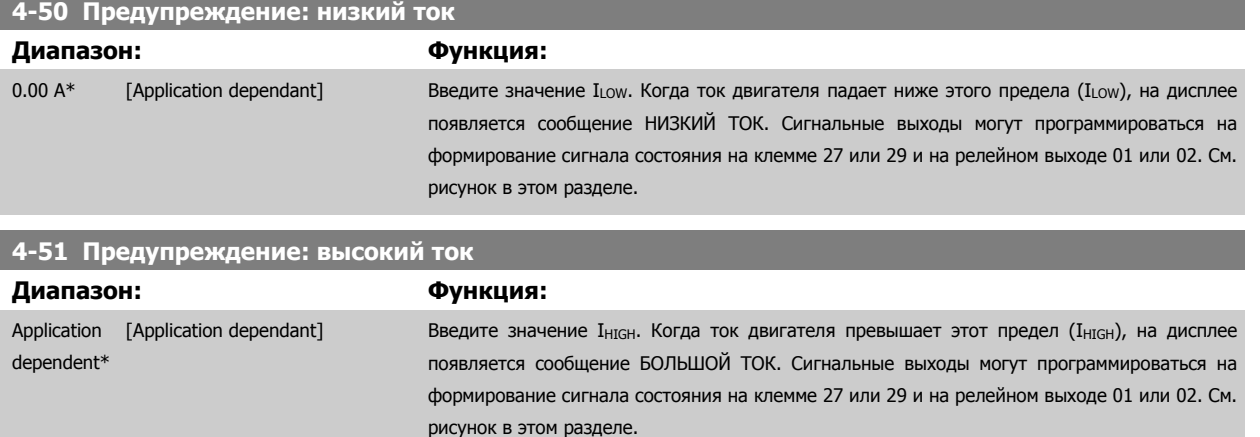

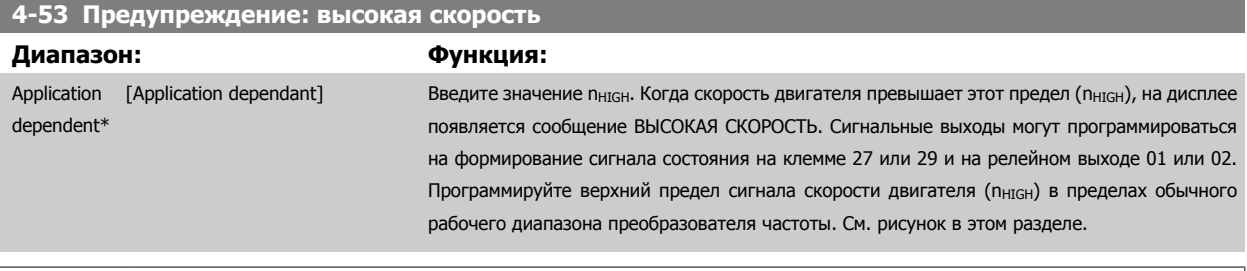

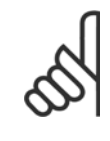

### **Внимание**

При изменениях в пар. 4-13 Верхн.предел скор.[двигателя](#page-76-0) [об/мин] значение в пар. 4-53 Предупреждение: высокая скорость переустановится на ту же величину, что и заданная в пар. 4-13 Верхн.предел скор.[двигателя](#page-76-0) [об/мин]. Если требуется установить другое значение в пар. 4-53 Предупреждение: высокая скорость, изменение выполняется путем программирования пар. 4-13 Верхн.предел скор.[двигателя](#page-76-0) [об/мин]

**4-54 Предупреждение: низкое задание Диапазон: Функция:** -999999.99 [Application dependant]  $Q*$ Введите нижний предел задания. Если текущее задание меньше указанного предельного значения, на дисплее появляется сообщение Низк. задание. Сигнальные выходы могут программироваться на формирование сигнала состояния на клемме 27 или 29 и на релейном выходе 01 или 02. **4-55 Предупреждение: высокое задание Диапазон: Функция:**

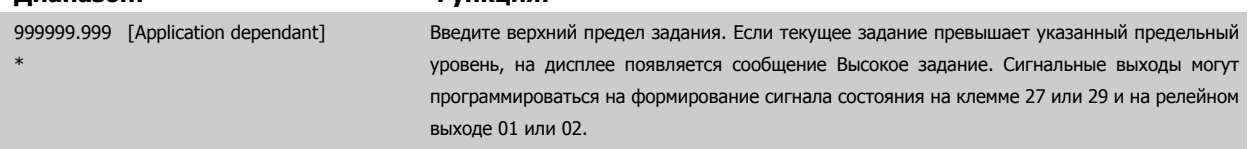

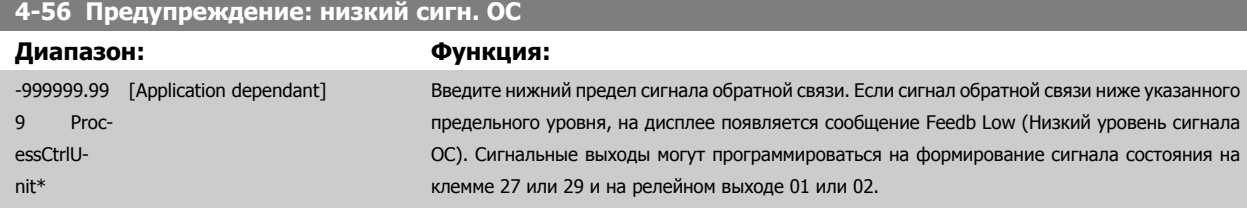

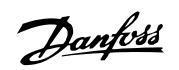

### <span id="page-79-0"></span>**4-57 Предупреждение: высокий сигн. ОС**

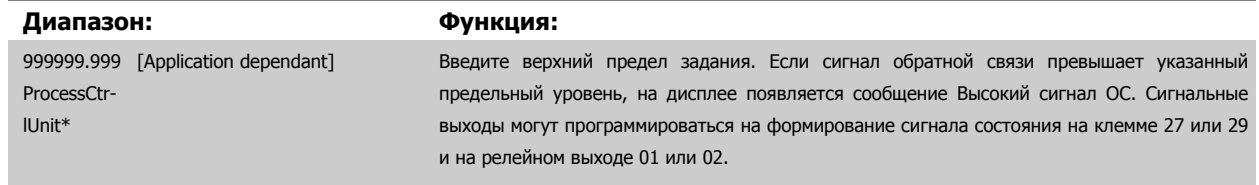

 $\overline{\phantom{a}}$ 

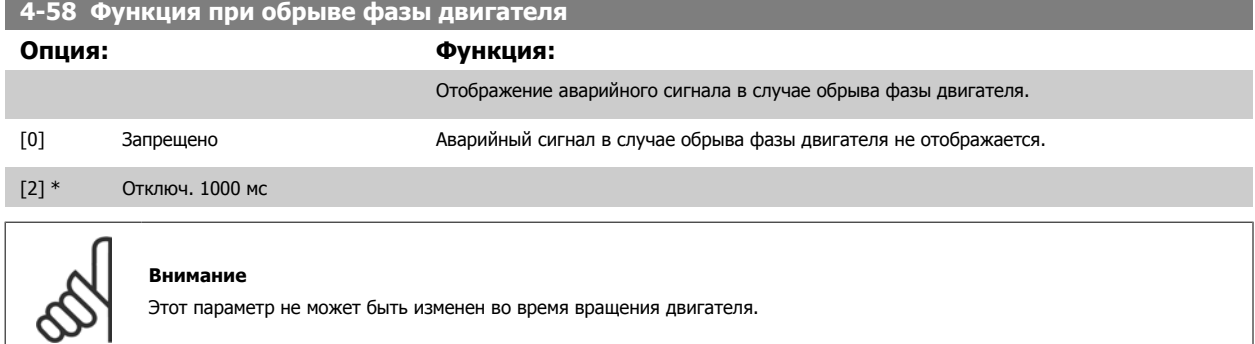

### **3.6.4 4-6\* Исключение скорости**

Определите интервалы скоростей, которые следует исключить при разгоне и замедлении двигателя.

В некоторых системах необходимо исключать некоторые выходные частоты или скорости ввиду возможного механического резонанса в системе. Можно исключать не более четырех диапазонов частоты или скорости.

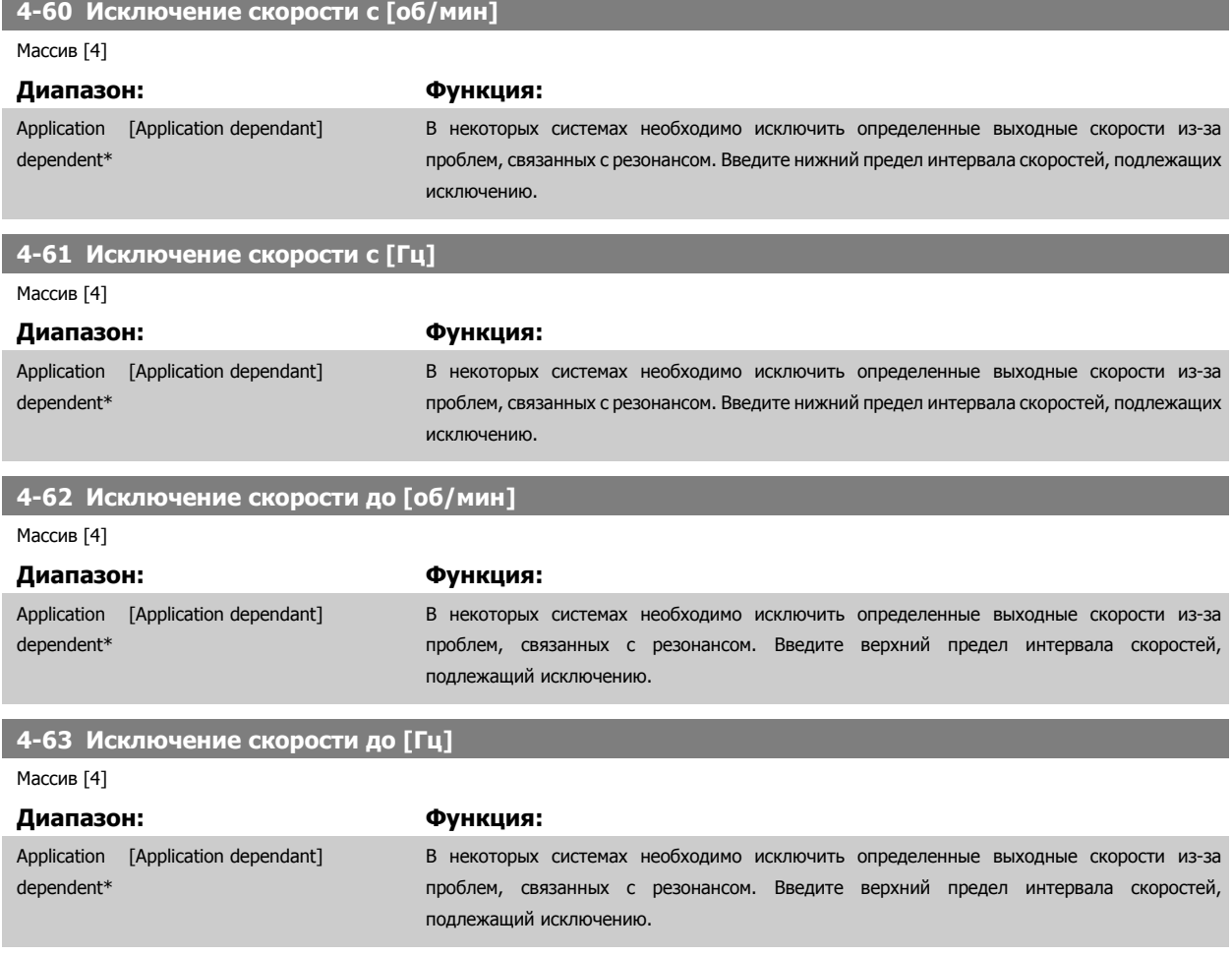

### **3.6.5 Полуавтоматическая установка**

Полуавтоматическая установка исключаемых скоростей быть использована для облегчения программирования частот, которые следует исключить вследствие возникновения на этих частотах резонанса в системе.

При этом следует выполнить следующую процедуру.

- 1. Остановите двигатель.
- 2. Выберите Включено в пар. 4-64 Настройка полуавтоматического исключения скорости.
- 3. Нажмите кнопку Hand On на LCP чтобы начать поиск полос частот, вызывающих резонанс. Двигатель начнет разгоняться в соответствии с уставкой скорости разгона.
- 4. При проходе через резонансную полосу частот нажмите кнопку ОК на LCP, когда система будет выходить из этой полосы. Фактическая частота будет сохранена первым элементом в пар. 4-62 [Исключение](#page-79-0) скорости до [об/мин] или пар. 4-63 Исключение скорости до [Гц] (массив). Повторите эту процедуру для каждой резонансной полосы частот, определенной при разгоне двигателя (могут быть заданы максимум четыре полосы частот).
- 5. По достижении максимальной скорости двигатель начнет автоматически замедляться. Повторите вышеописанную процедуру, когда система будет выходить из резонансной полосы частот во время замедления двигателя. Фактические частоты, зарегистрированные при нажатиях кнопки ОК, будут сохранены в пар. 4-60 [Исключение](#page-79-0) скорости с [об/мин] или пар. 4-61 Исключение скорости с [Гц].
- 6. Когда двигатель полностью остановится , нажмите кнопку *ОК*. пар. 4-64 *Настройка полуавтоматического исключения скорости* автоматически перейдет в состояние Выкл. Преобразователь частоты будет оставаться в режиме Hand до тех пор, пока не будет нажата кнопка Off или AutoOn на LCP.

Если границы какой-либо резонансной полосы частот не зарегистрированы надлежащим образом (например, значения частот, сохраненные в параметре Исключение скорости до..., выше значений, содержащихся в Исключение скорости, начиная с...), или если они не имеют одинаковых номеров регистраций для параметров Исключение скорости, начиная с... и Исключение скорости до... , все регистрации будут отменены, и на дисплей будет выведено следующее сообщение: Выявленные области частот перекрываются или не полностью определены (Collected speed areas overlapping or not completely determined). Нажмите [Cancel], чтобы прервать.

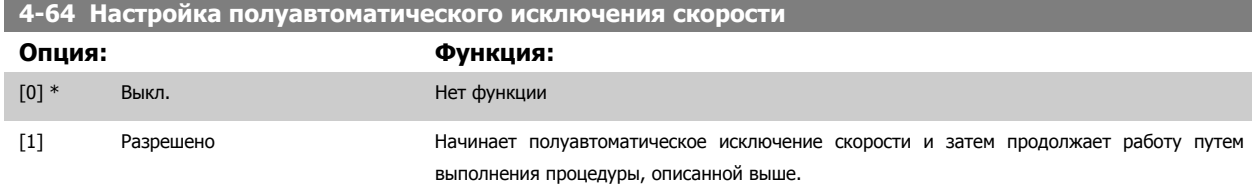

# **3.7 Главное меню – Цифровой вход/выход – Группа 5**

### **3.7.1 5-\*\* Цифровой вход/выход**

**5-00 Режим цифрового ввода/вывода**

Группа параметров для конфигурирования цифровых входов и выходов

### **3.7.2 5-0\* Режим цифрового ввода/вывода**

Параметры для настройки входов и выходов с использованием NPN и PNP.

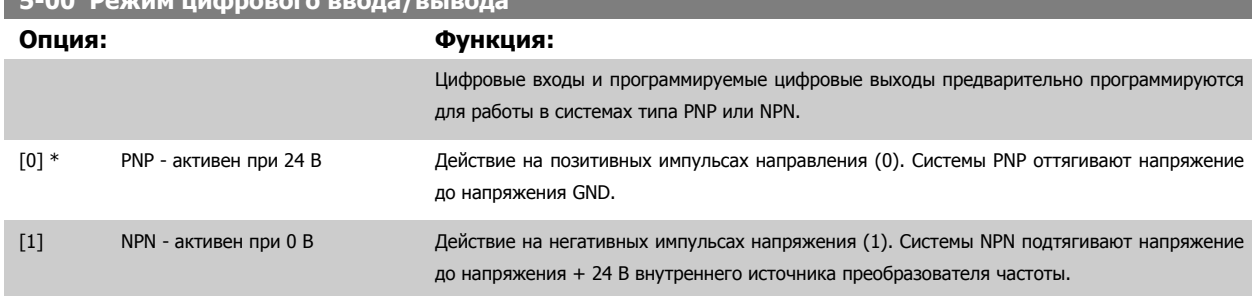

MG.11.C9.50 - VLT® является зарегистрированным товарным знаком компании Danfoss  $81$ 

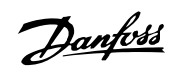

<span id="page-81-0"></span>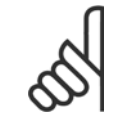

### **Внимание**

Этот параметр не может быть изменен во время вращения двигателя.

# **5-01 Клемма 27, режим**

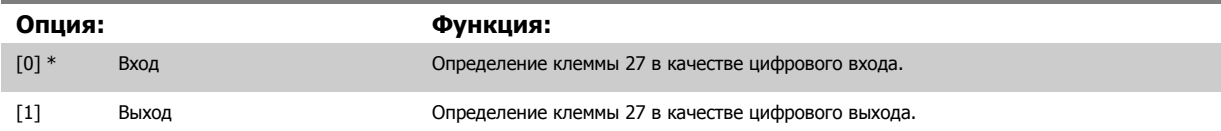

Следует учесть, что этот параметр не может быть изменен во время работы двигателя.

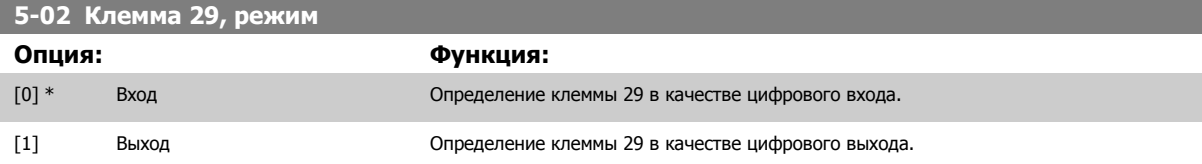

Этот параметр не может быть изменен во время вращения двигателя.

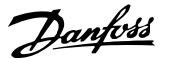

# **3.7.3 5-1\* Цифровые входы**

Параметры для конфигурирования входных функций для входных клемм.

Цифровые входы используются для выбора различных функций преобразователя частоты. Для любого цифрового входа может быть задано выполнение одной из следующих функций:

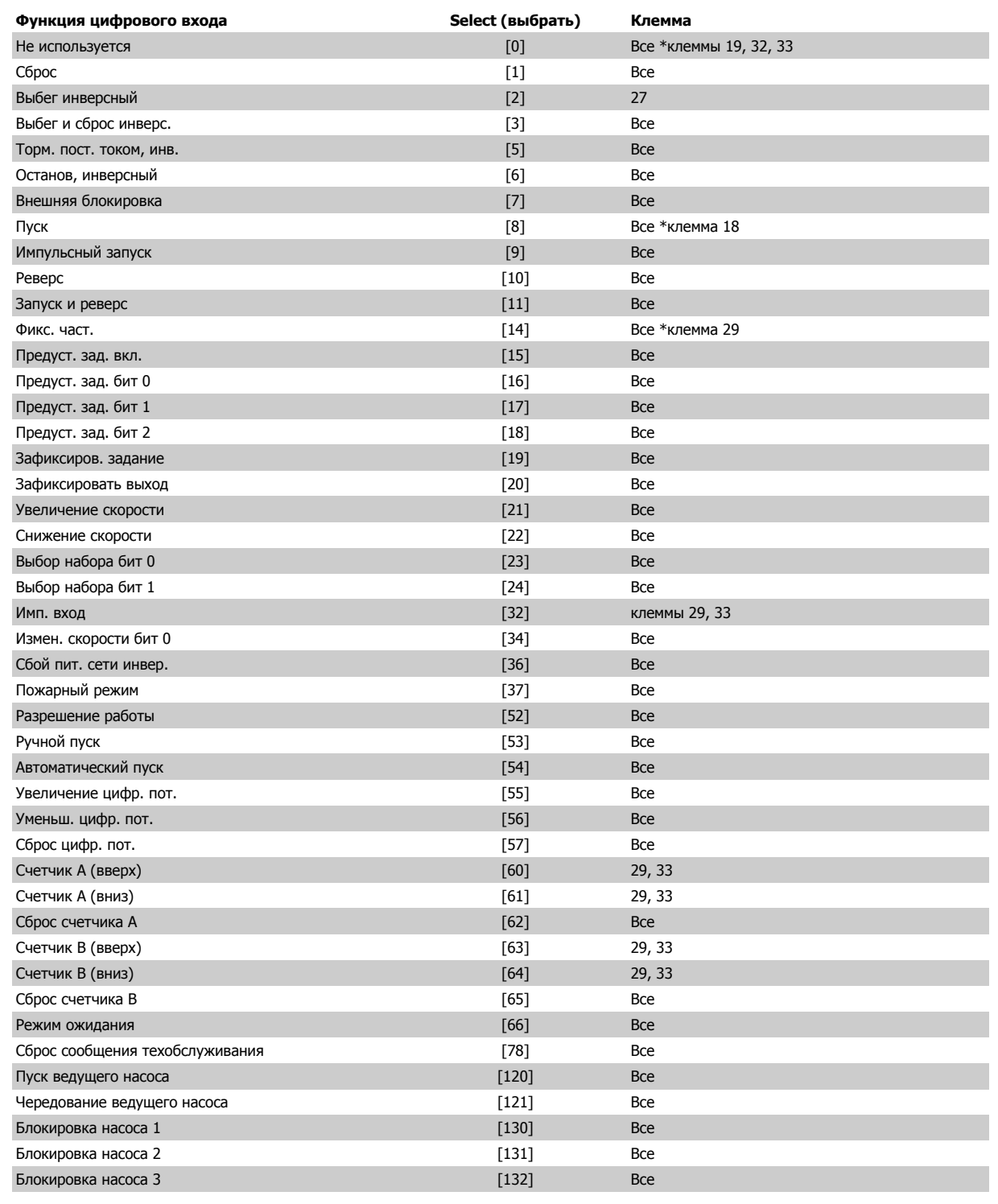

Danfoss

### **3.7.4 Цифровые входы, продолжение 5-1\***

Все = клеммы 18, 19, 27, 29, 32, 33, X30/2, X30/3, X30/4. X30/ - клеммы на дополнительном модуле ввода/вывода общего назначения MCB 101.

Функции, предназначенные только для одного цифрового входа, указываются в соответствующем параметре.

Для любого цифрового входа может быть задано выполнение следующих функций:

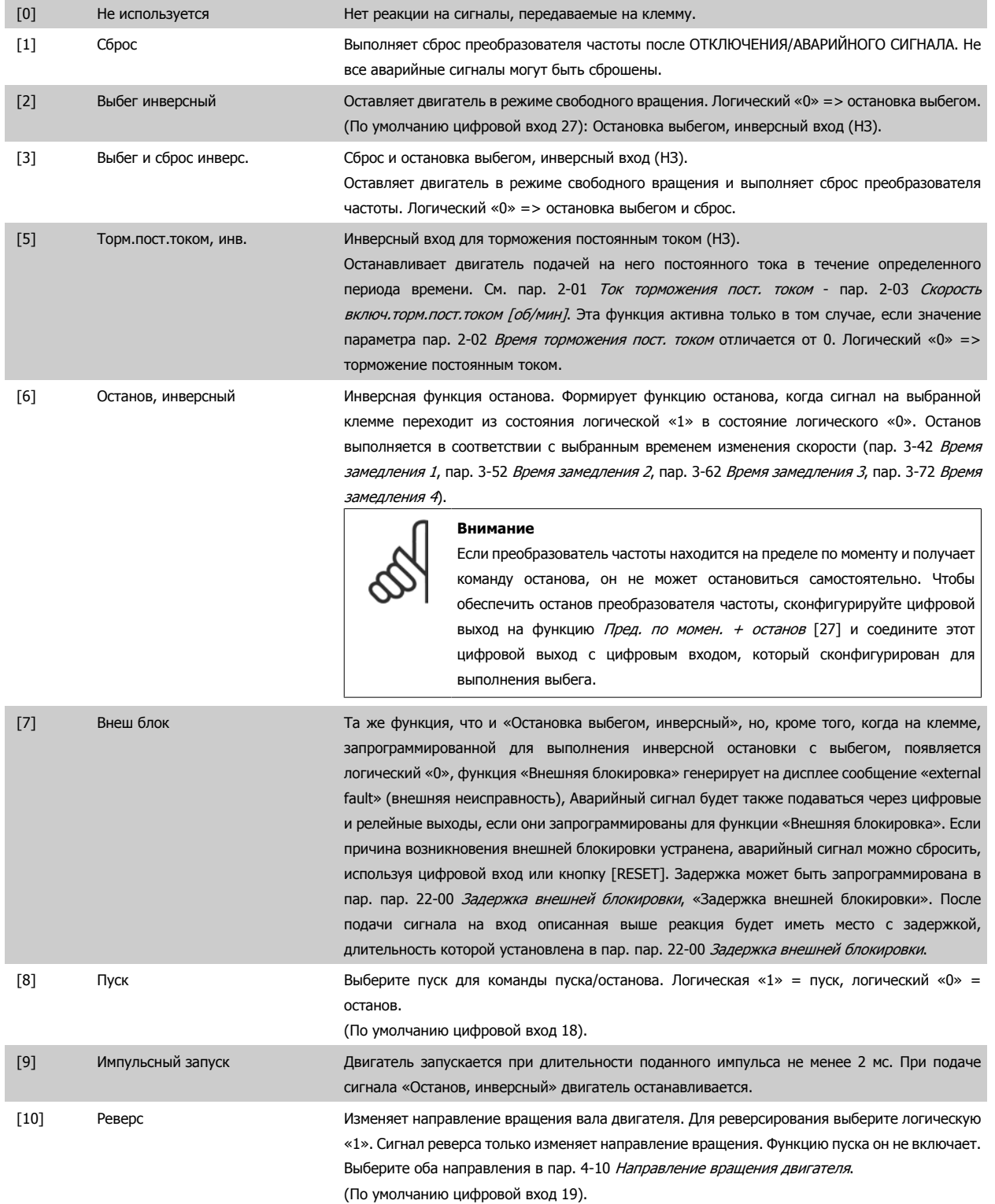

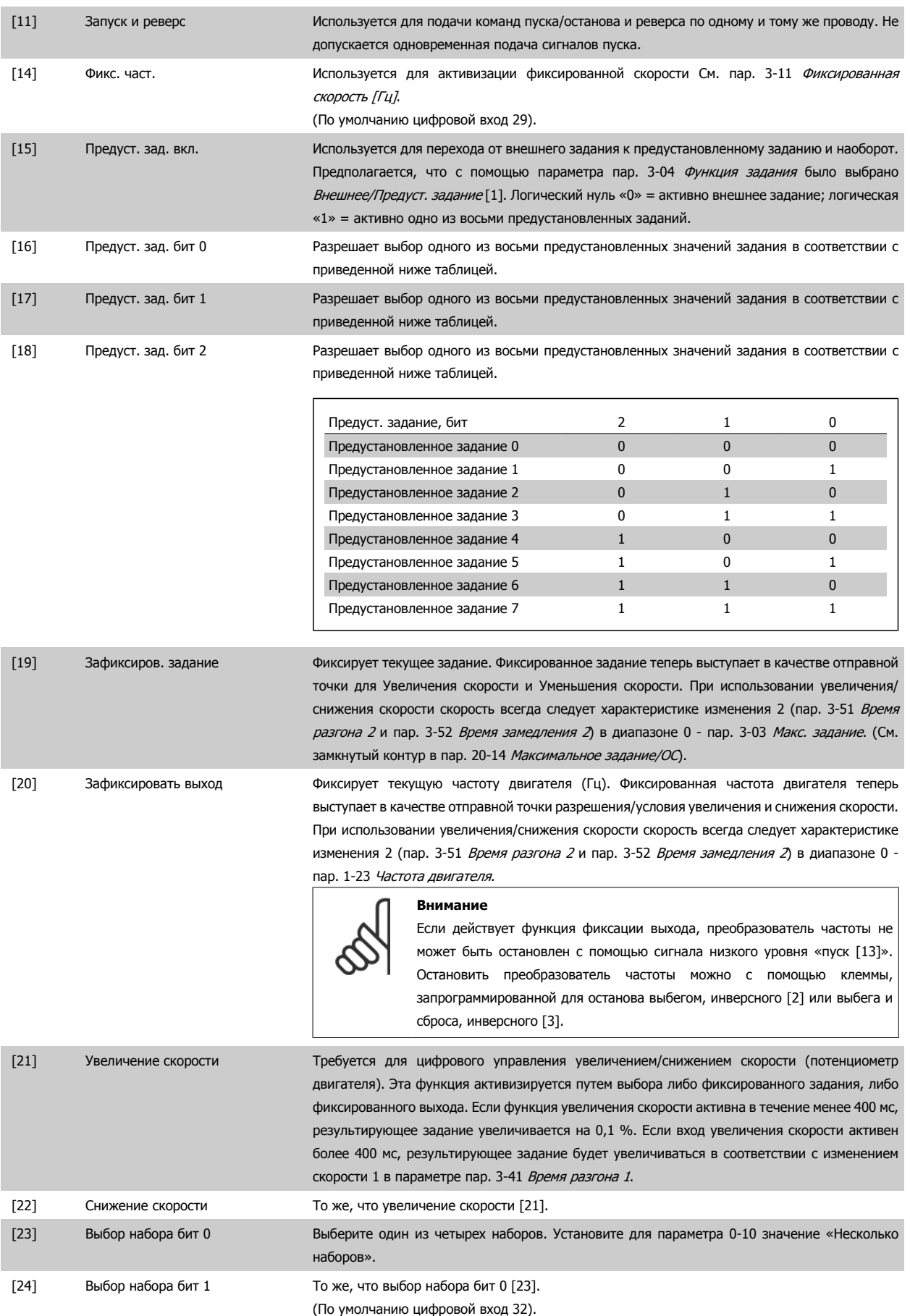

# 3 Описание параметров

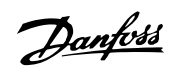

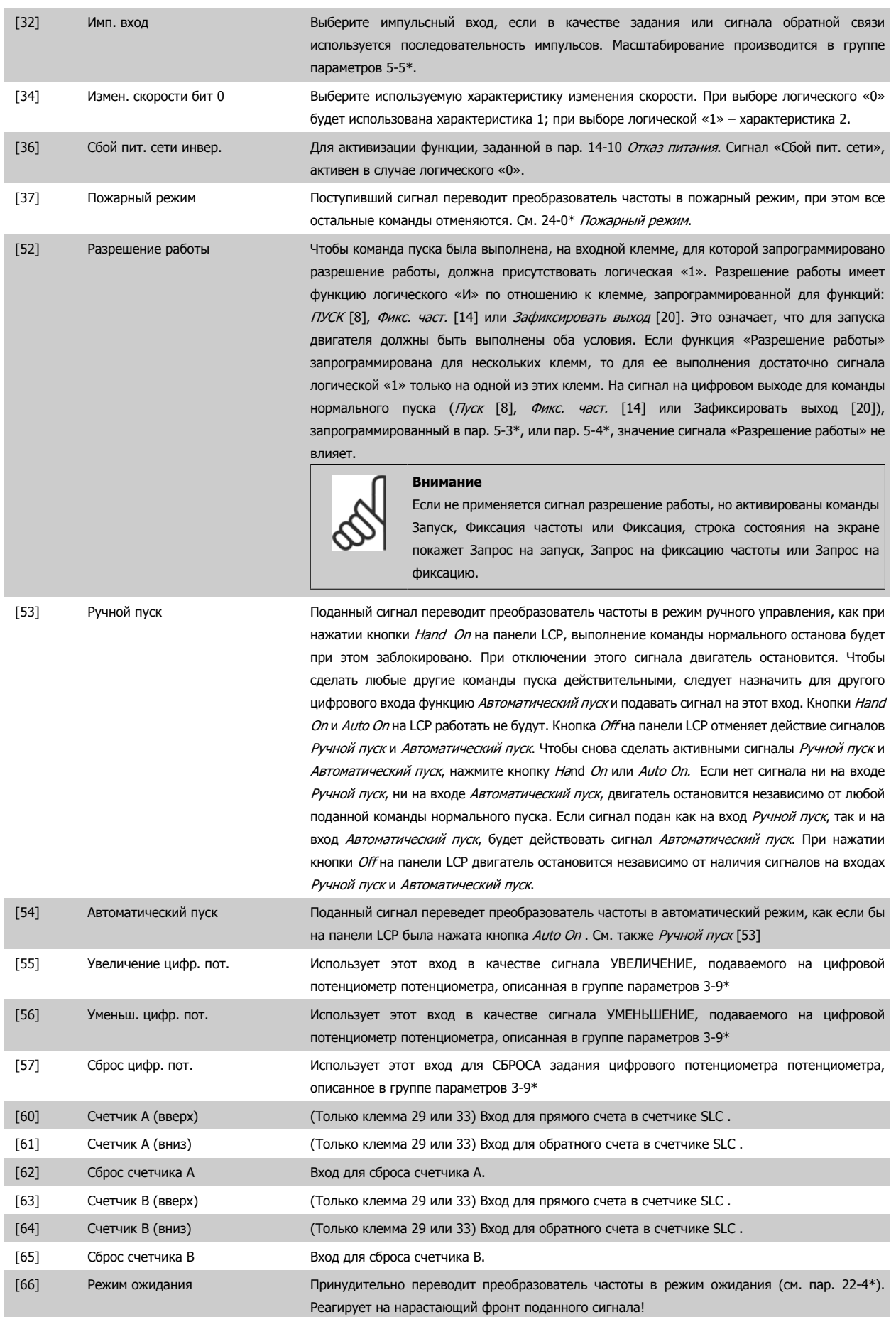

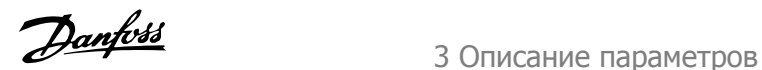

[78] Сброс слова техн. обслуживания Сброс данных в пар. 16-96 Сообщение [техобслуживания](#page-183-0) в 0.

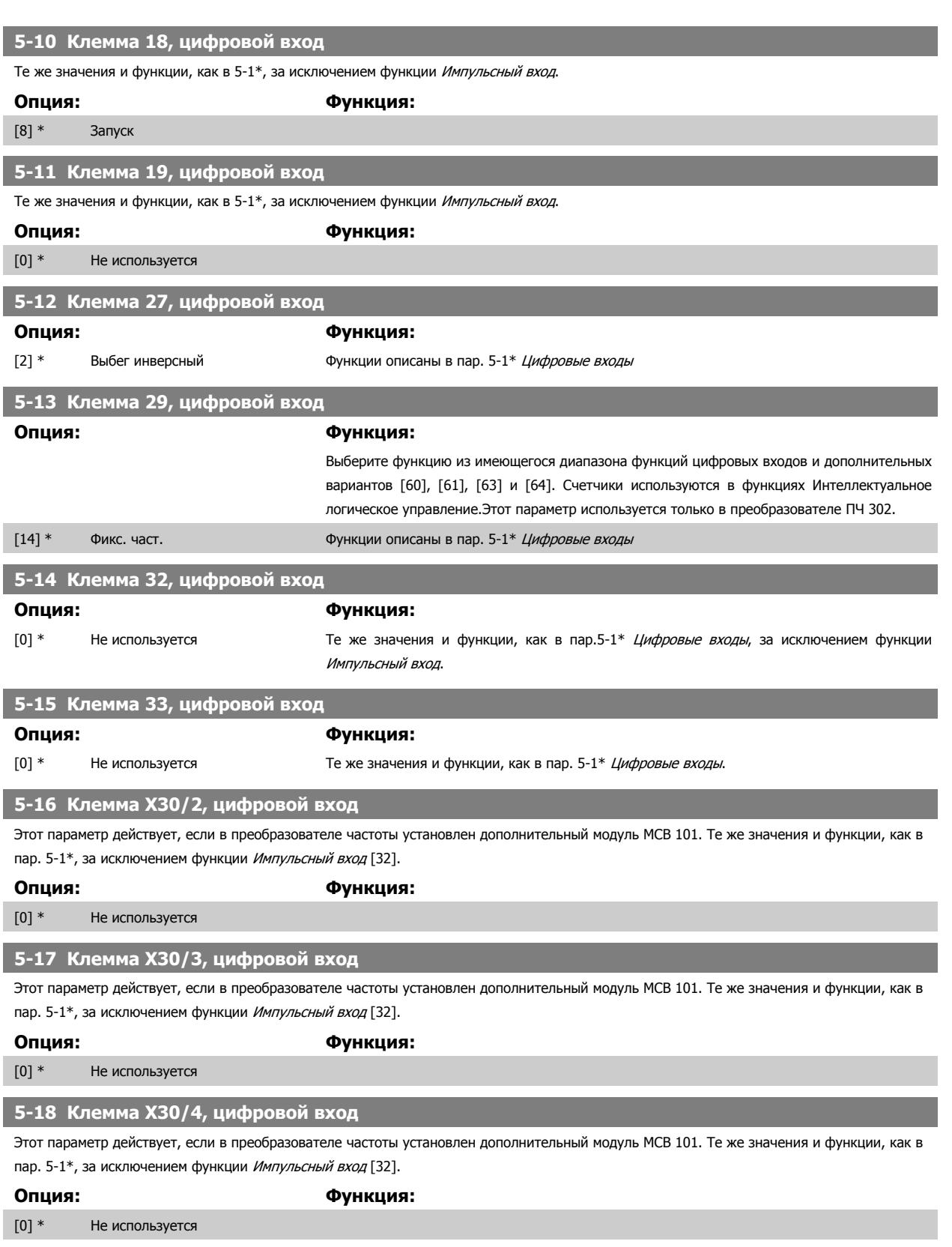

Danfoss

# **3.7.5 5-3\* Цифровые выходы**

Параметры для конфигурирования функций выхода для выходных клемм. Эти два полупроводниковых цифровых выхода являются общими для клемм 27 и 29. Функция ввода/вывода для клеммы 27 устанавливается в пар. 5-01 [Клемма](#page-81-0) 27, режим, а для клеммы 29 – в пар. 5-02 Клемма 29, [режим](#page-81-0). Эти параметры не могут быть изменены во время вращения двигателя.

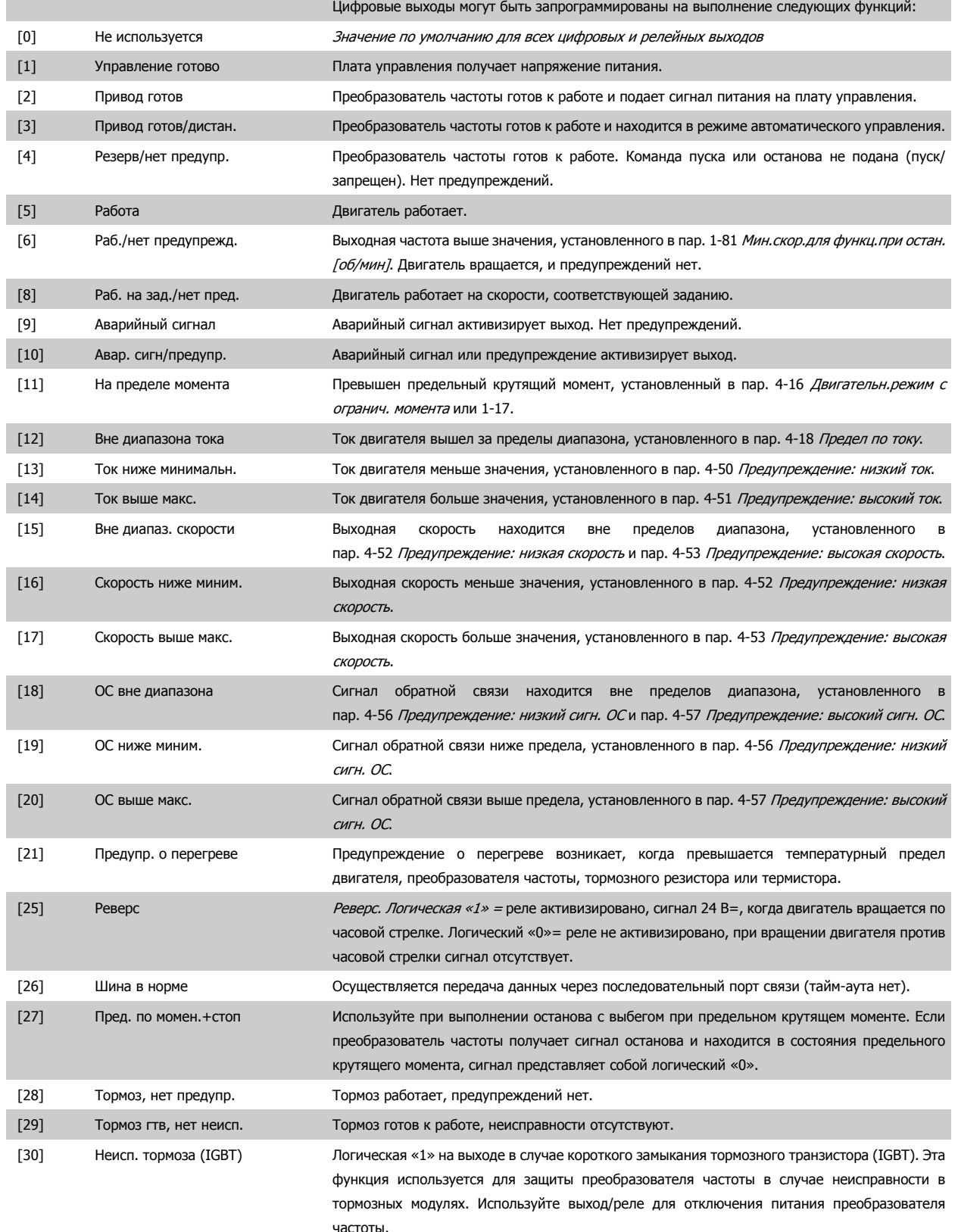

# Руководство по программированию<br>привода VLT ® HVAC

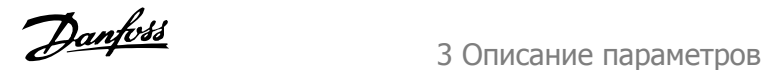

 **3**

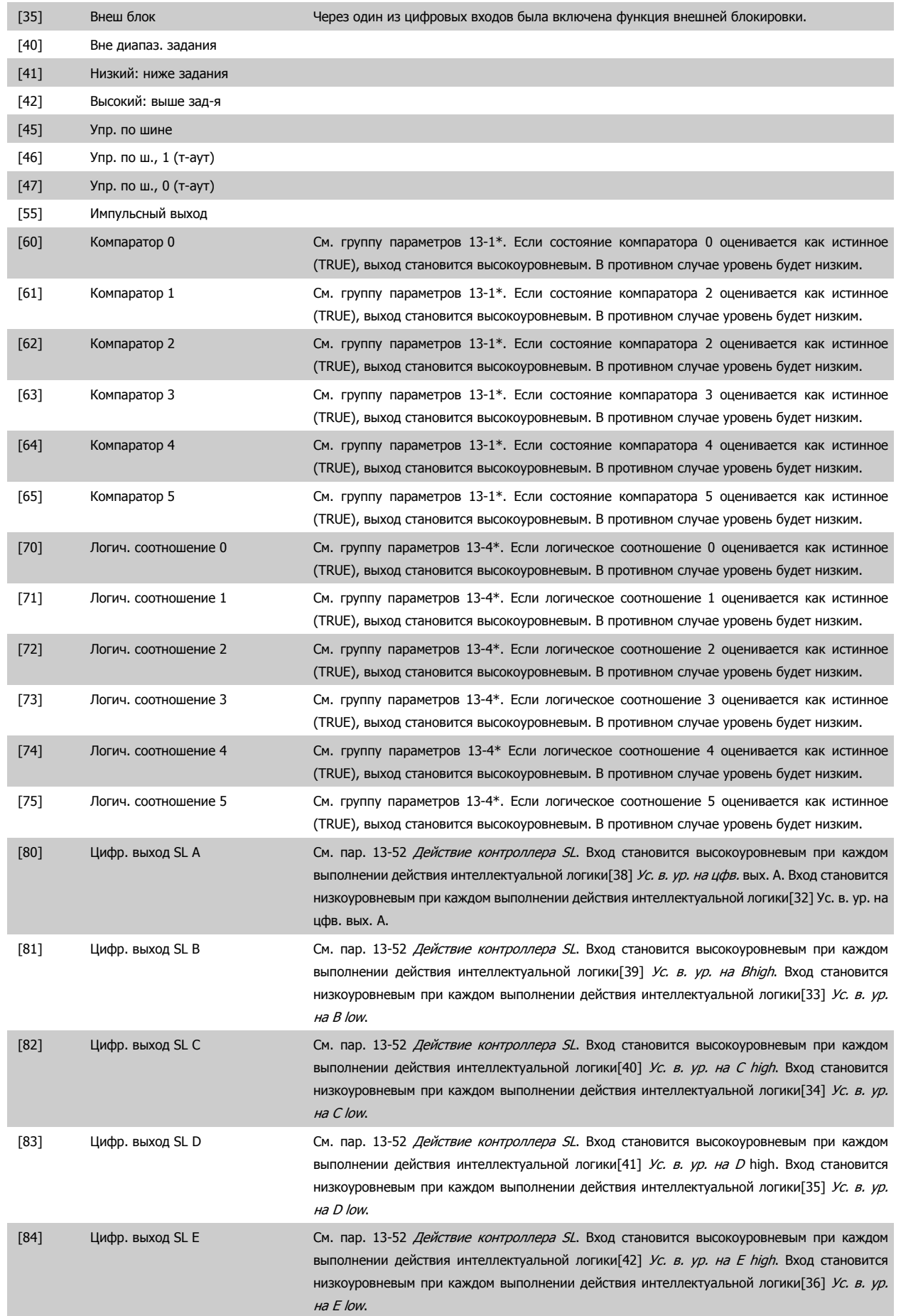

# 3 Описание параметров

Danfoss

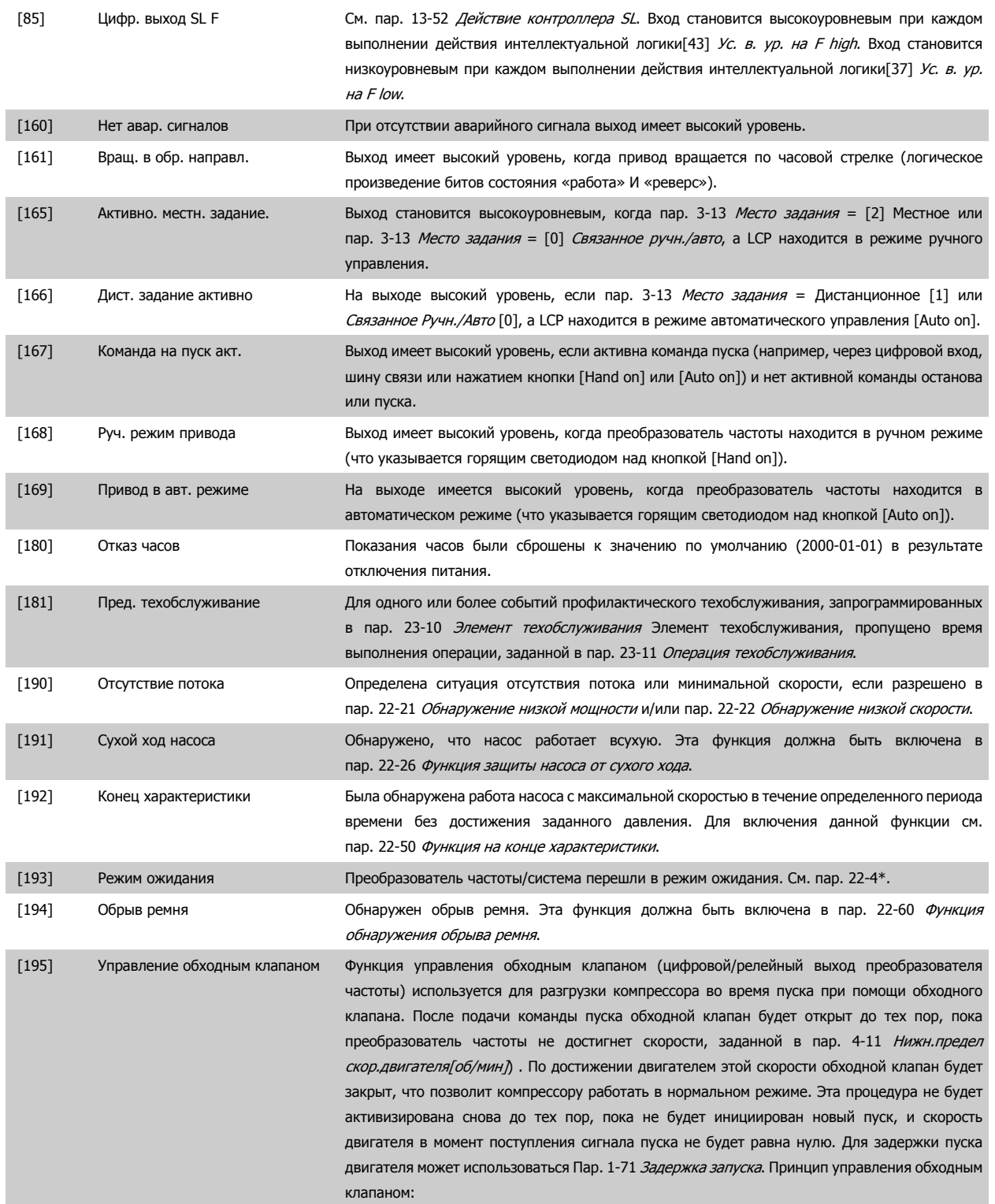

**3** 

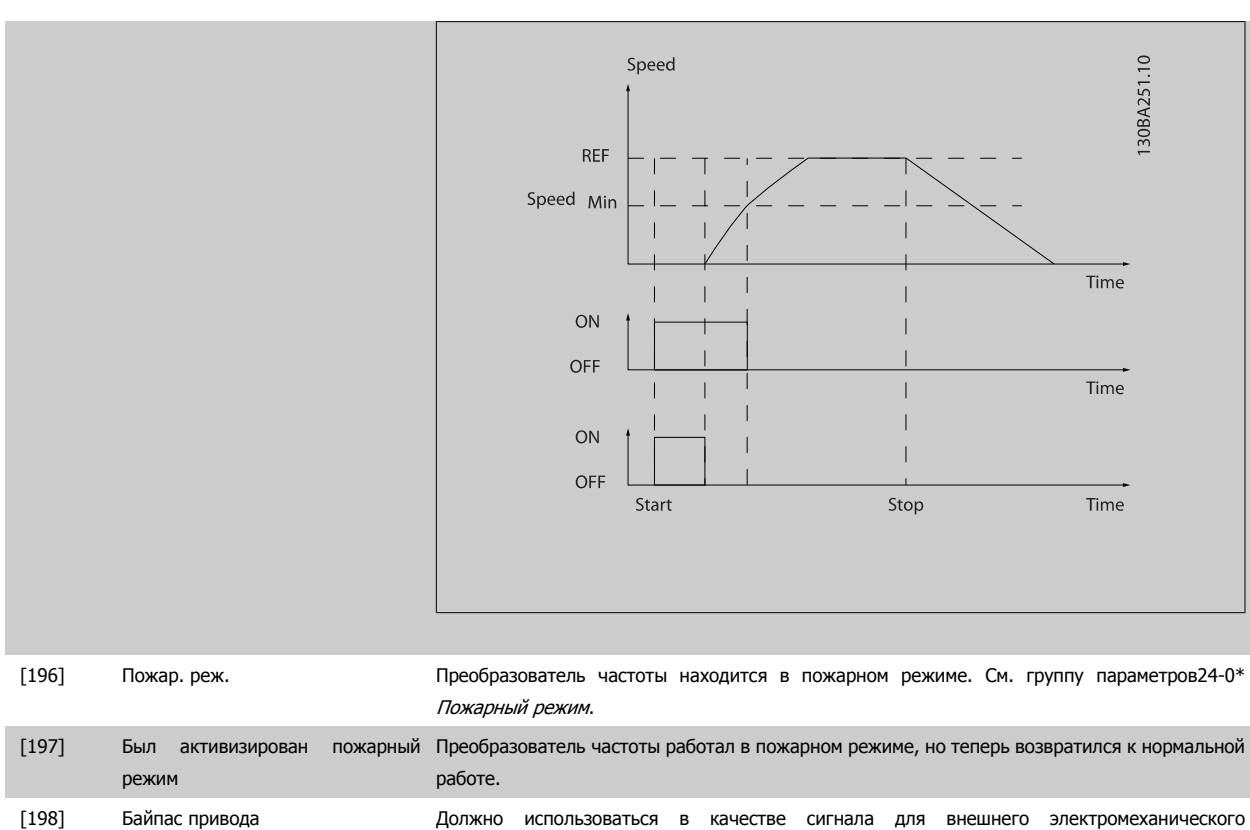

питания.

Если разрешена функция обхода привода, преобразователь частоты больше не будет соответствовать сертификату безопасности (для использования безопасного останова в модификациях, в которых он предусмотрен).

переключения привода непосредственно на сеть питания в обход привода. См. 24-1\* Обход

Приведенные ниже варианты настроек относятся к каскадному контроллеру.

Более подробное описание схем соединений и настроек параметра см. в группе параметров 25-\*\*.

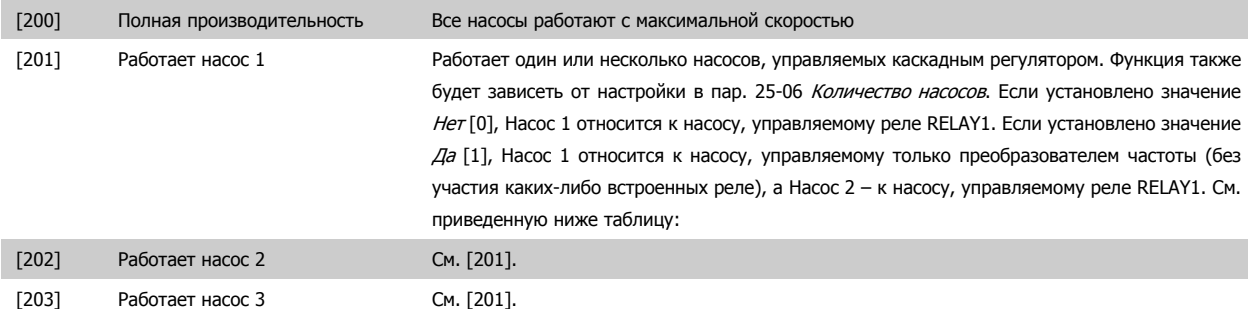

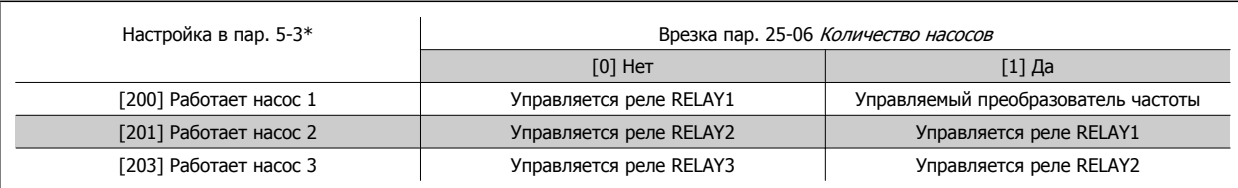

### **5-30 Клемма 27, цифровой выход**

**Опция: Функция:**

Те же значения и функции, как для пар. 5-3\*

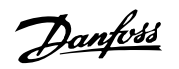

<span id="page-91-0"></span>[0] \* Не используется

**5-31 Кл. 29, цифр. вых.** Те же значения и функции, как для пар. 5-3\*

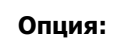

**Опция: Функция:**

### [0] \* Не используется

### **5-32 Клемма Х30/6, цифр. выход (MCB 101)**

Этот параметр активен, если в преобразователе частоты установлен дополнительный модуль МСВ 101. Те же значения и функции, как для пар. 5-3\*

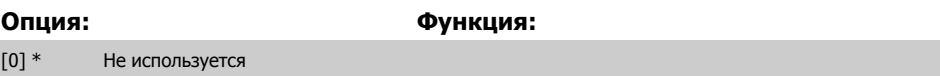

### **5-33 Клемма Х30/7, цифр. выход (MCB 101)**

Этот параметр активен, если в преобразователе частоты установлен дополнительный модуль МСВ 101. Те же значения и функции, как для пар. 5-3\*

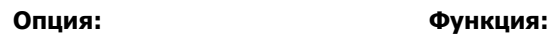

[0] \* Не используется

### **3.7.6 5-4\* Реле**

Параметры для конфигурирования временных и выходных функций реле.

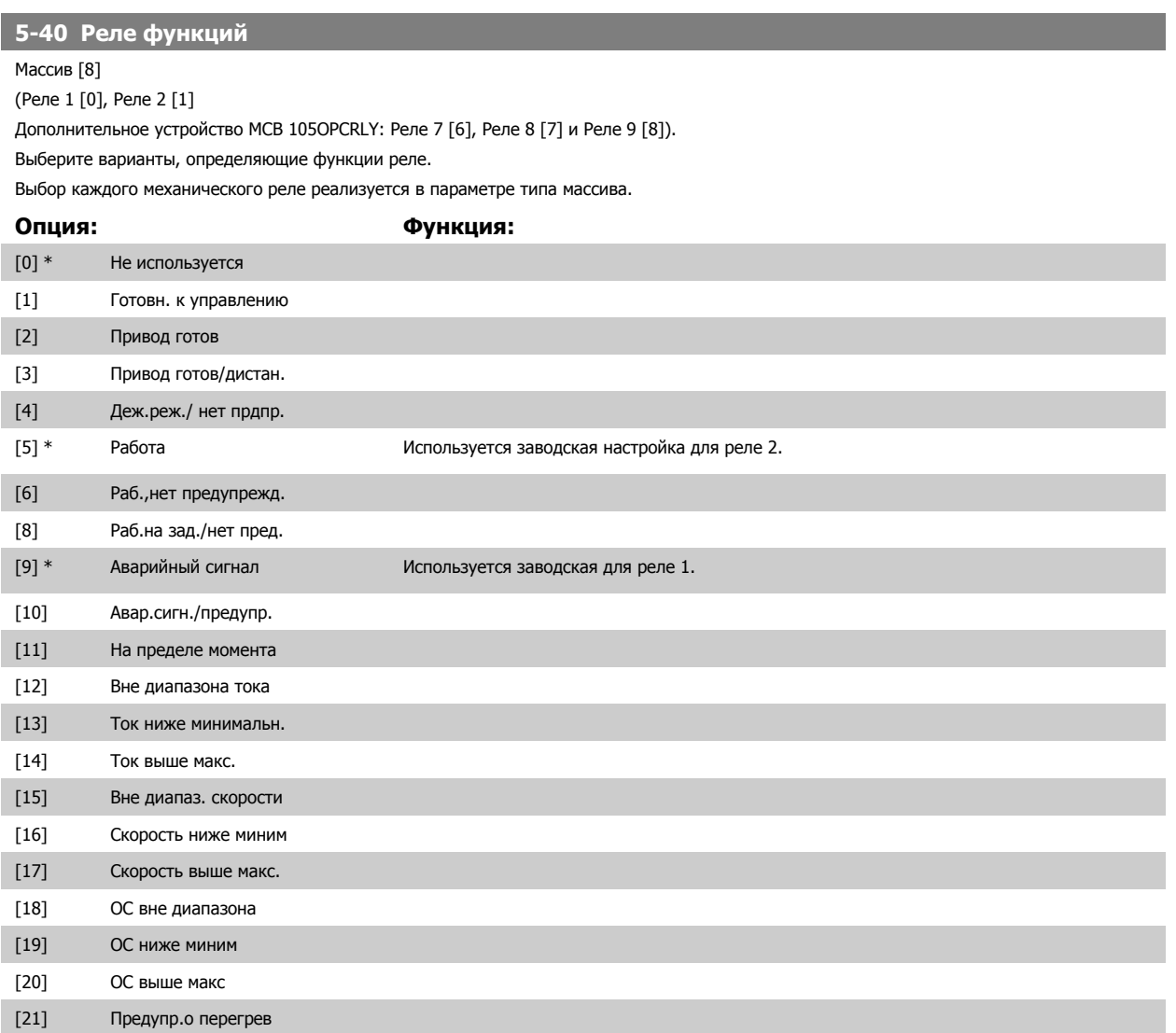

# Руководство по программированию<br>привода VLT ® HVAC

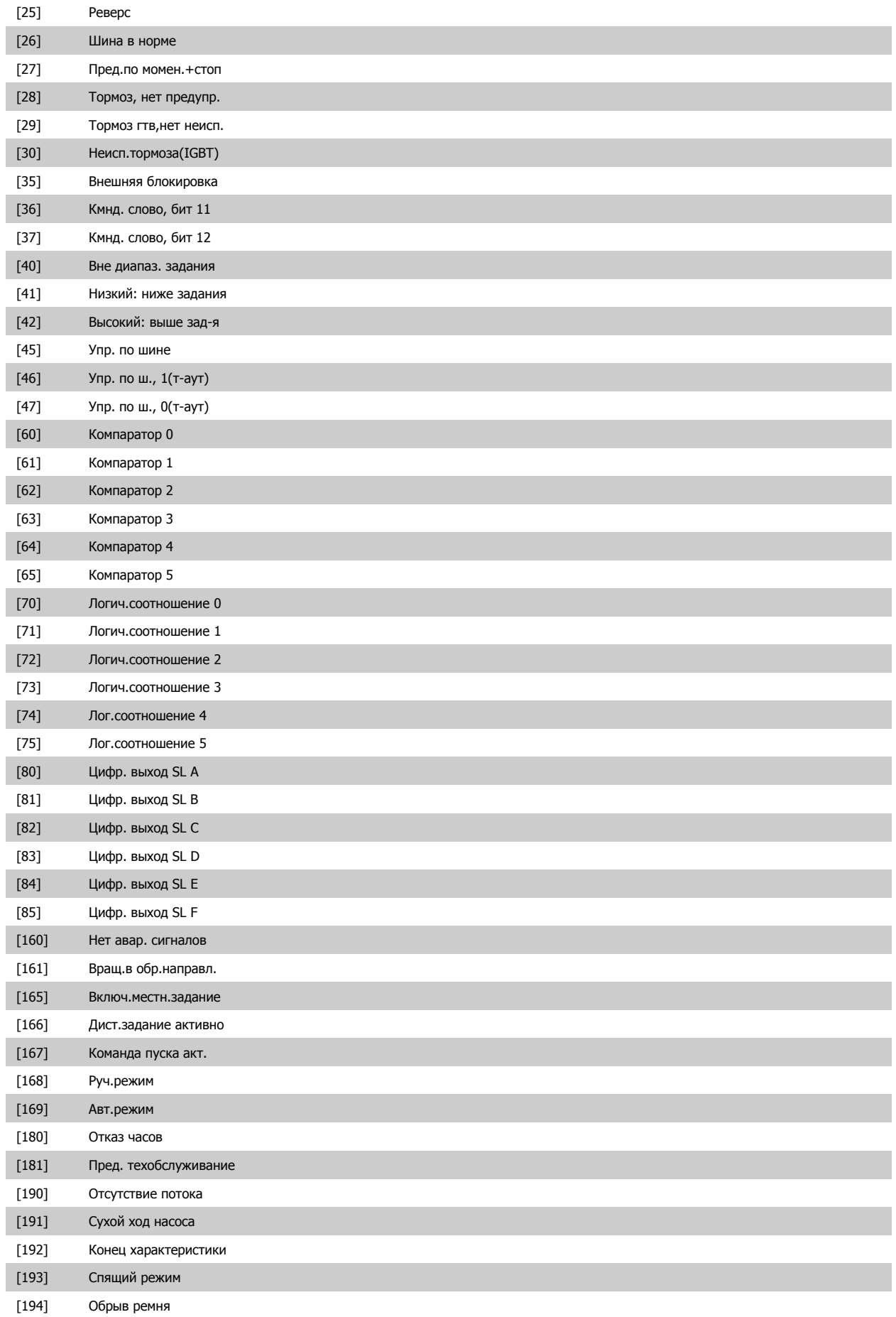

 **3**

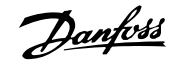

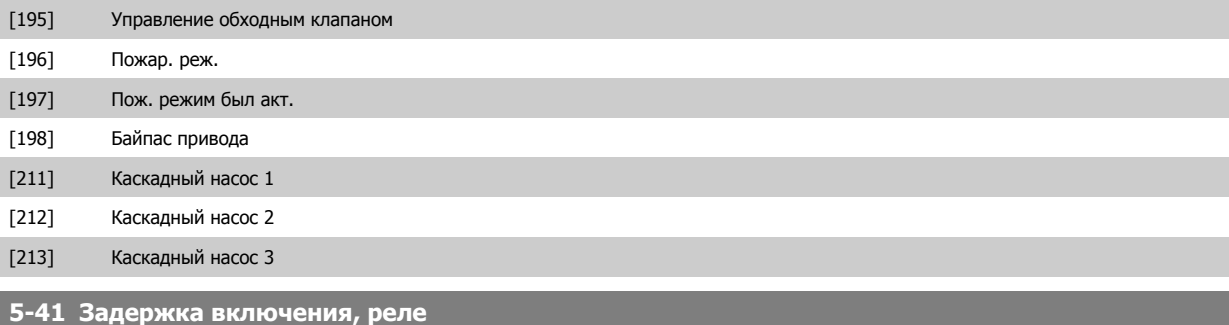

Массив [8](реле 1 [0], реле 2 [1], реле 3 [2], реле 4 [3], реле 5 [4], реле 6 [5], реле 7 [6], реле 8 [7], реле 9 [8])

### **Диапазон: Функция:**

0.01 s\* [0.01 - 600.00 s] Введите величину задержки включения реле. Выберите из имеющихся механических реле и МСВ 105 в массиве. См. пар. 5-40 Реле [функций](#page-91-0). Реле 3-6 включены в модуль МСВ 113.

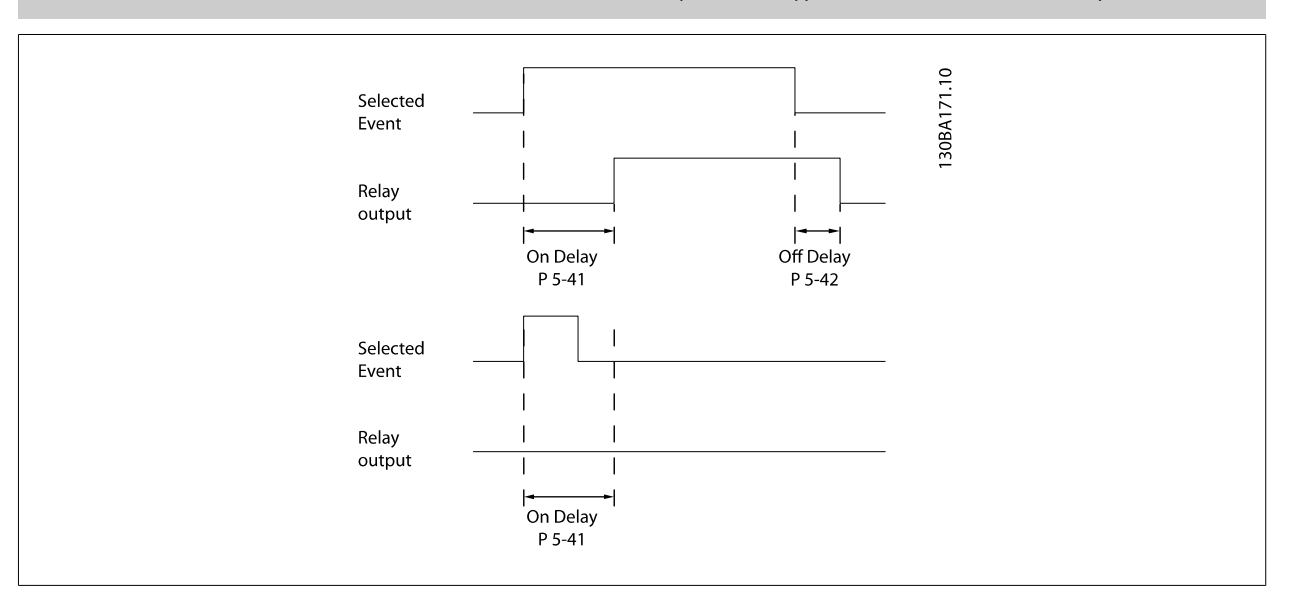

### **5-42 Задержка выключения, реле**

Массив [8] (реле 1 [0], реле 2 [1], реле 3 [2], реле 4 [3], реле 5 [4], реле 6 [5], реле 7 [6], реле 8 [7], реле 9 [8])

Relay output

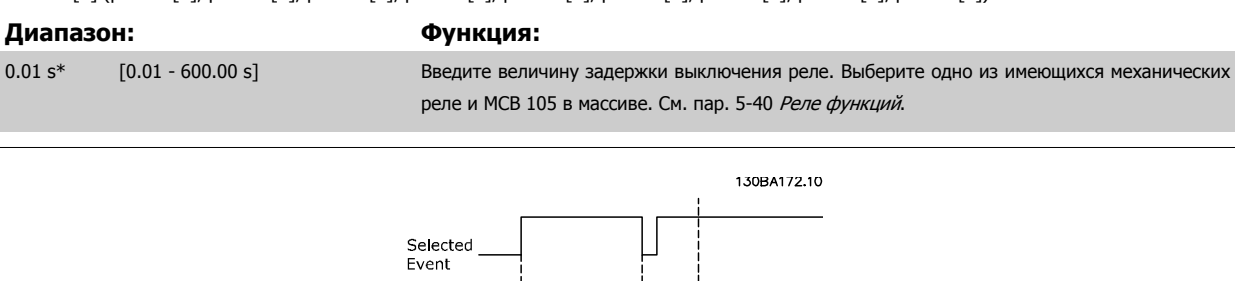

Если состояние выбранного события изменяется до истечения задержки включения или выключения, то это не влияет на состояние релейного выхода.

On Delay<br>P 5-41

Off Delay<br>P 5-42

# <span id="page-94-0"></span>**3.7.7 5-5\* Импульсный вход**

Параметры импульсного входа используются с целью определения соответствующего окна для зоны импульсного задания путем конфигурирования настроек масштаба и фильтров для импульсных входов. В качестве входов задания частоты могут действовать входные клеммы 29 или 33. Установите для клеммы 29 (пар. 5-13 Клемма 29, цифровой вход) или клеммы 33 (пар. 5-15 Клемма 33, цифровой вход) значение Импульсный вход [32]. Если в качестве входа используется клемма 29, установите пар. 5-02 [Клемма](#page-81-0) 29, режим на Вход [0].

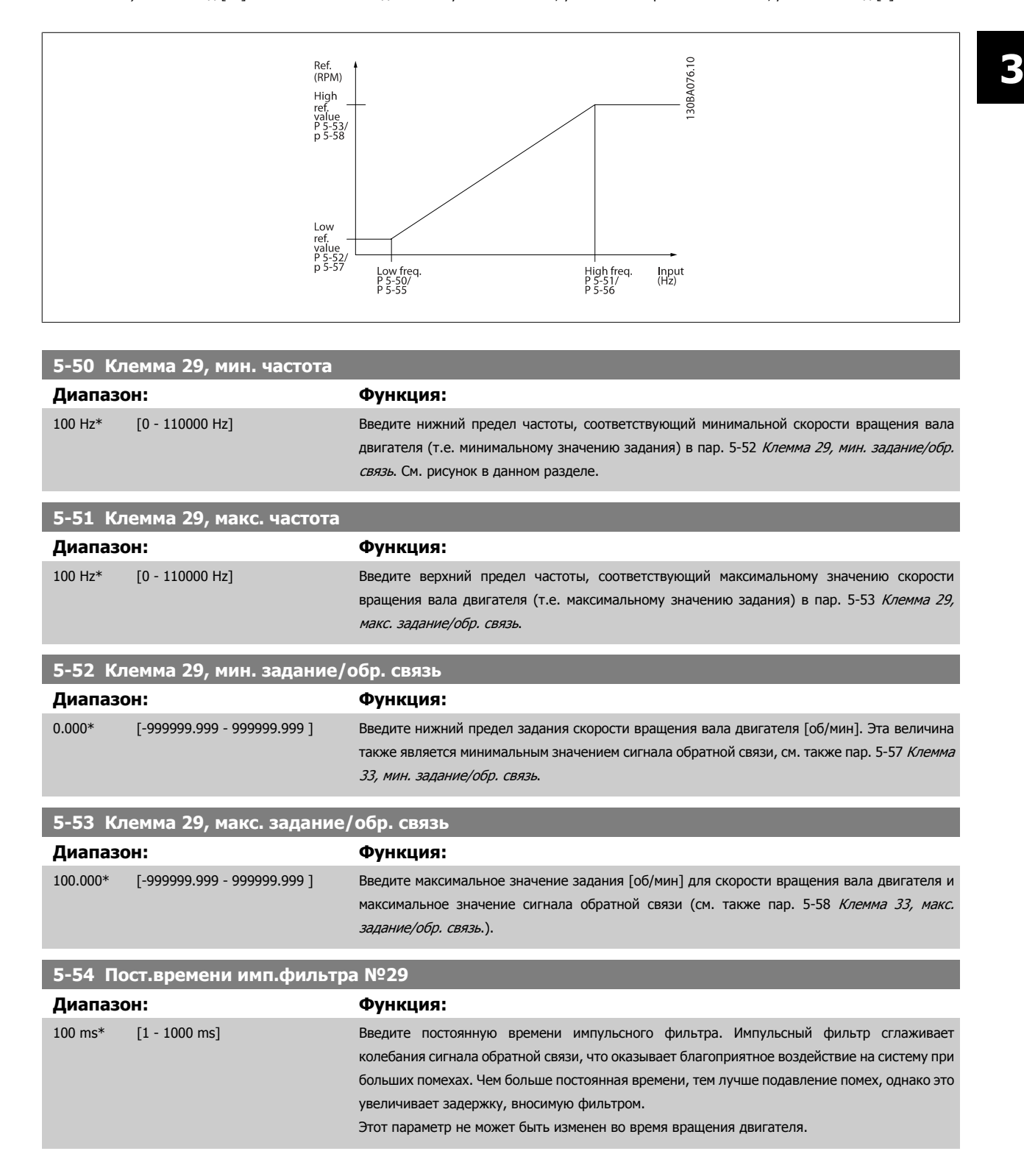

Danfoss

<span id="page-95-0"></span>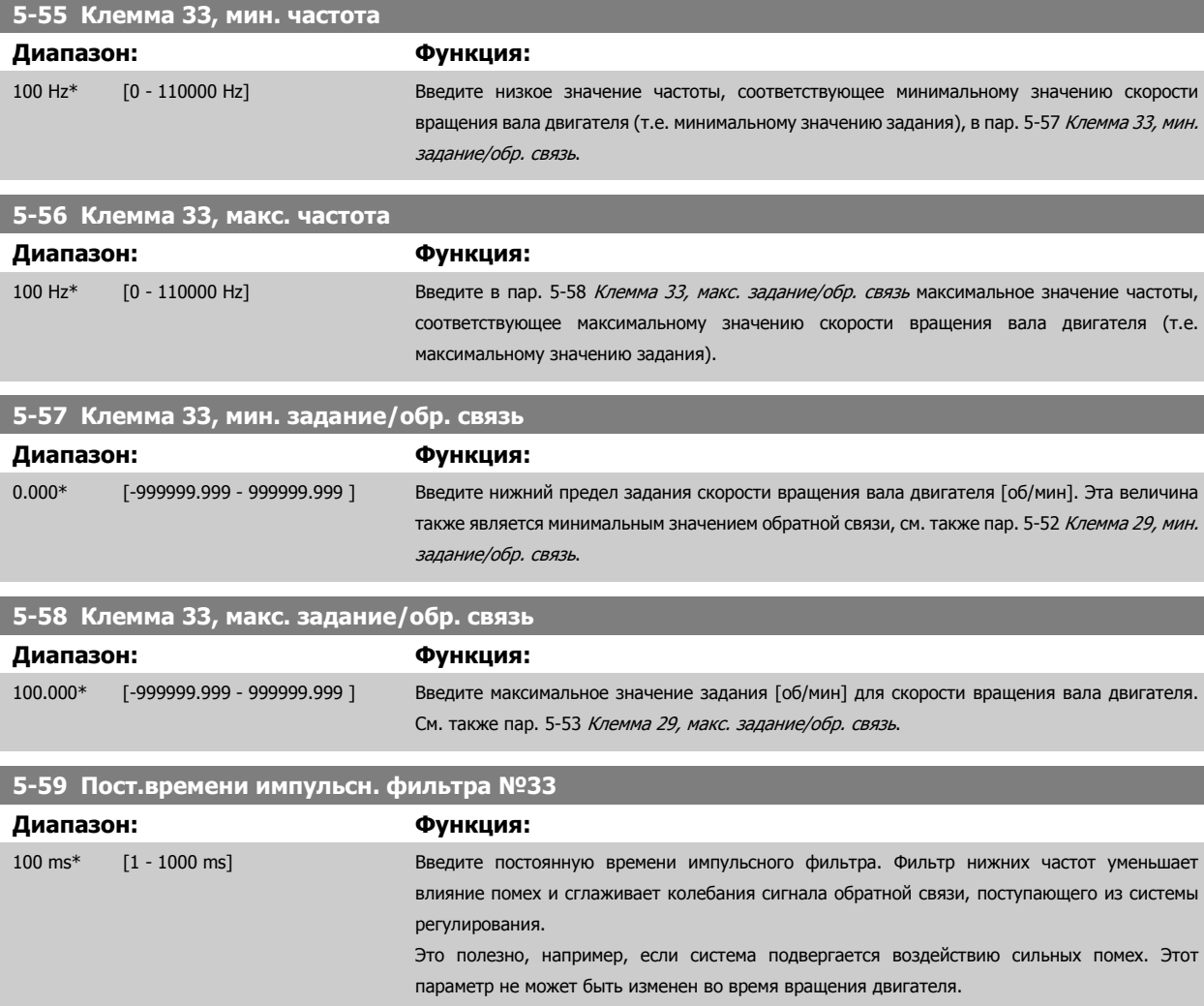

### **3.7.8 5-6\* Импульсные выходы**

Параметры для конфигурирования масштаба и выходных функций импульсных выходов. Импульсные выходы предназначаются для клеммы 27 или 29. Выберите в качестве выходной клемму 27 в пар. 5-01 [Клемма](#page-81-0) 27, режим и клемму 29 в пар. 5-02 Клемма 29, режим.

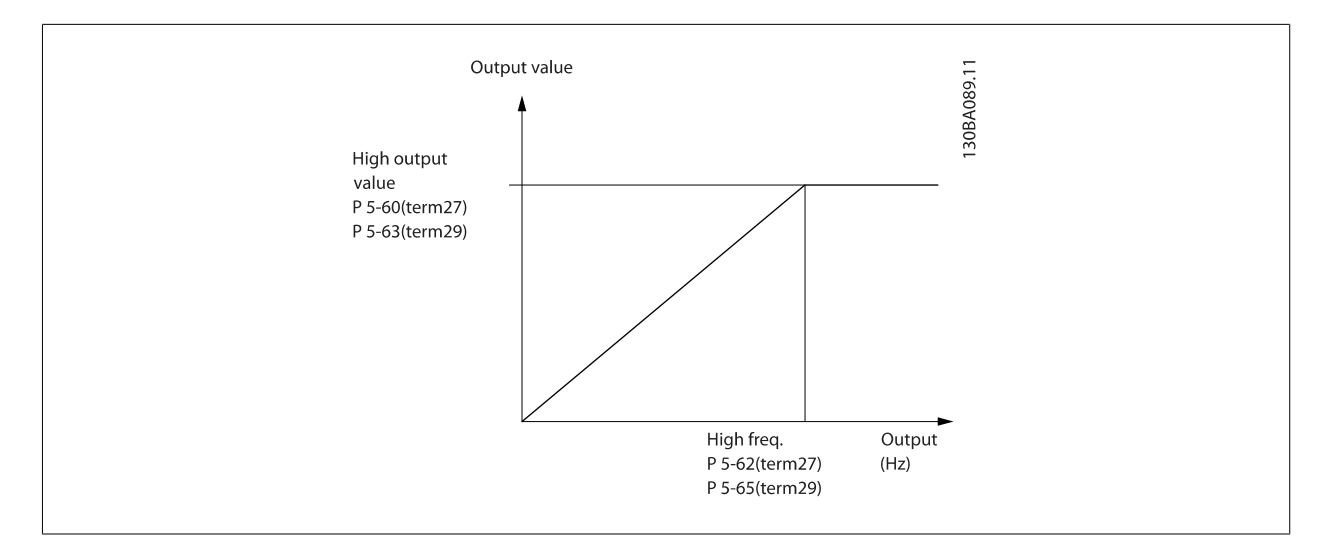

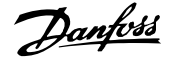

### Варианты считывания выходных переменных:

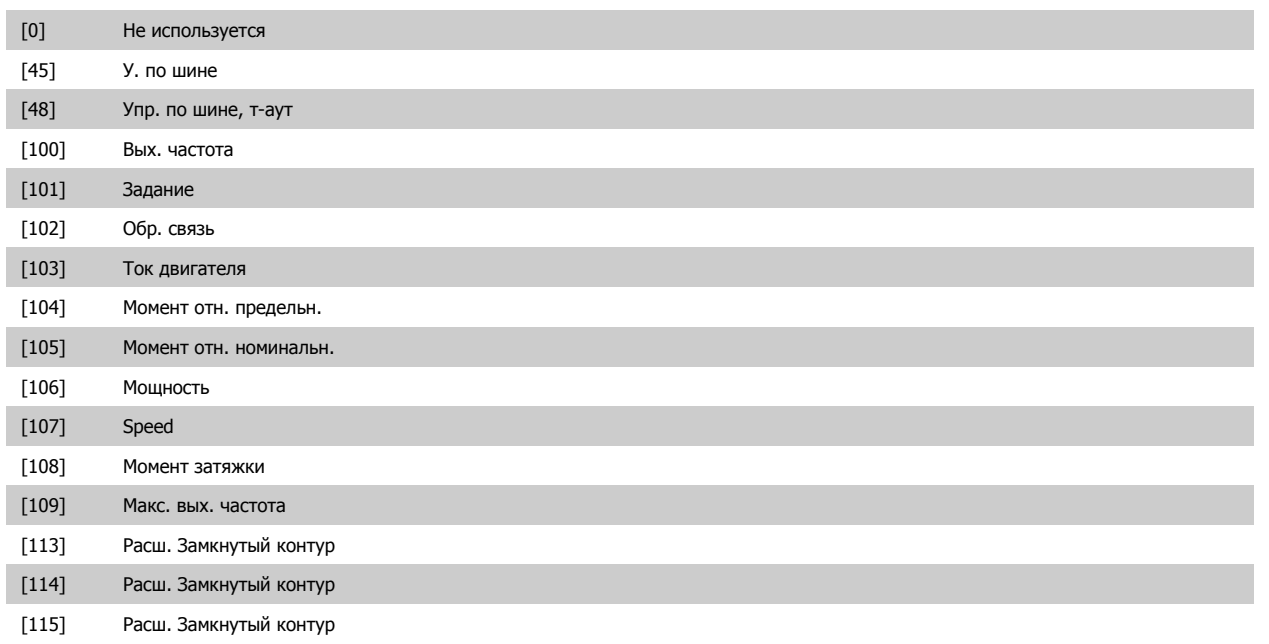

Выберите рабочую переменную, предназначенную для вывода показаний клеммы 27. Этот параметр не может быть изменен во время вращения двигателя. Те же значения и функции, как для 5-6\*.

### [0] \* Не используется

### **5-62 Макс.частота имп.выхода №27**

Установите максимальную частоту сигнала для клеммы 27, соответствующую выходной переменной, выбранной в пар. 5-60 Клемма 27,переменная импульс.выхода.

Этот параметр не может быть изменен во время вращения двигателя.

# **Диапазон: Функция:** 5000 Hz\* [0 - 32000 Hz] **5-63 Клемма 29, переменная импульс. выхода** Выберите переменную для просмотра на дисплее с клеммы 29. Этот параметр не может быть изменен во время вращения двигателя. Те же значения и функции, как для пар. 5-6\*. **Опция: Функция:** [0] \* Не используется **5-65 Макс.частота имп.выхода №29**

Задайте максимальную частоту сигнала на клемме 29, соответствующую выходной переменной, заданной в пар. 5-63 Клемма 29,переменная

импульс.выхода.

Этот параметр не может быть изменен во время вращения двигателя.

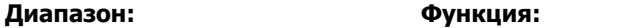

5000 Hz\* [0 - 32000 Hz]

**5-66 Клемма X30/6, перем. имп. выхода**

Выберите переменную для взятия показания на клемме X30/6.

Этот параметр не может быть изменен во время вращения двигателя.

Этот параметр активен, если в преобразователе частоты установлен дополнительный модуль МСВ 101.

Те же значения и функции, как для группы параметров 5-6\*.

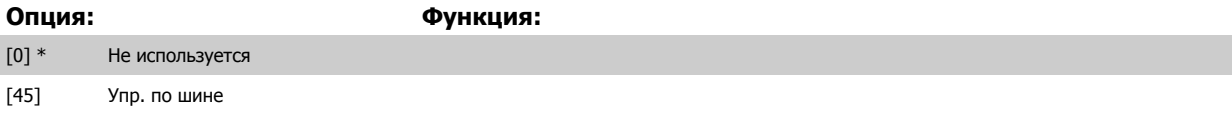

### 3 Описание параметров

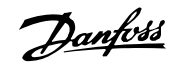

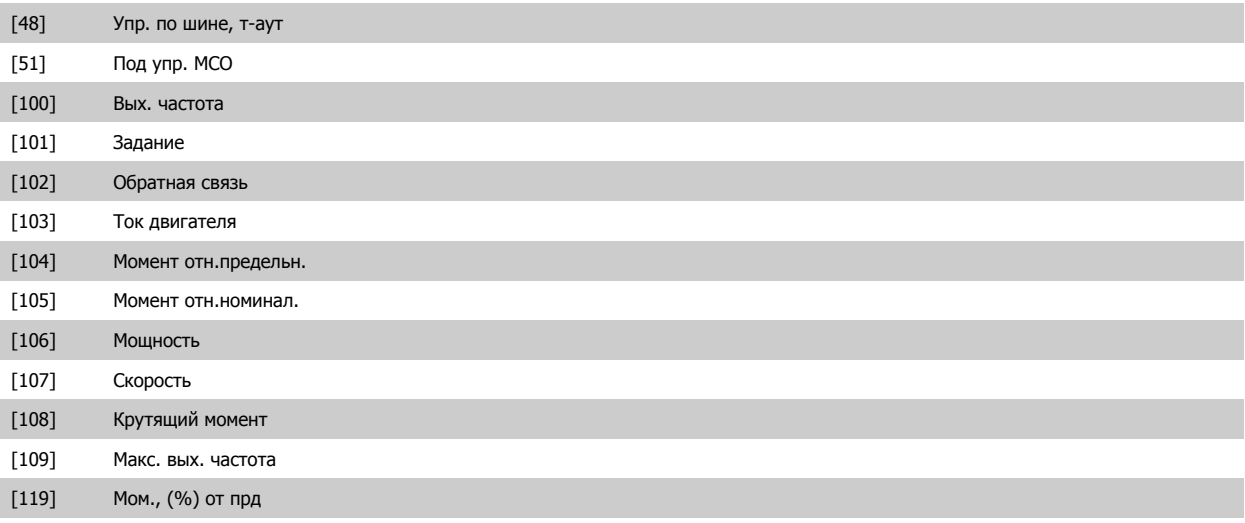

### **5-68 Макс.частота имп.выхода №X30/6**

Выберите максимальную частоту на клемме Х30/6, относящуюся к выходной переменной, заданной в пар. 5-66 Клемма Х30/6, перем. имп. выхода. Этот параметр не может быть изменен во время вращения двигателя.

Этот параметр активен, если в преобразователе частоты установлен дополнительный модуль МСВ 101.

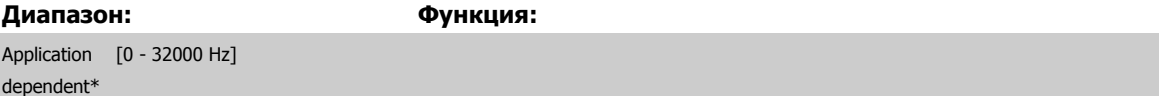

### **3.7.9 5-9\*Управление по шине**

Эта группа параметров предназначена для выбора цифровых и релейных выходов через настройку периферийной шины.

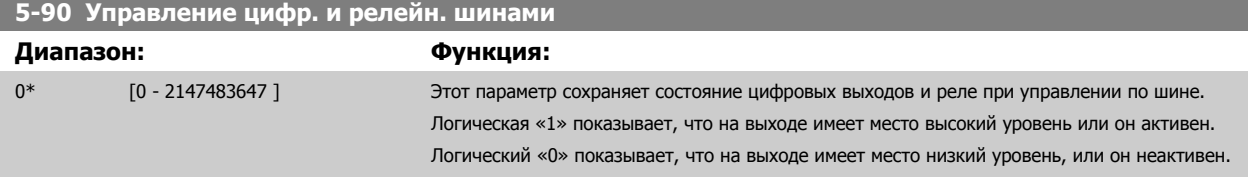

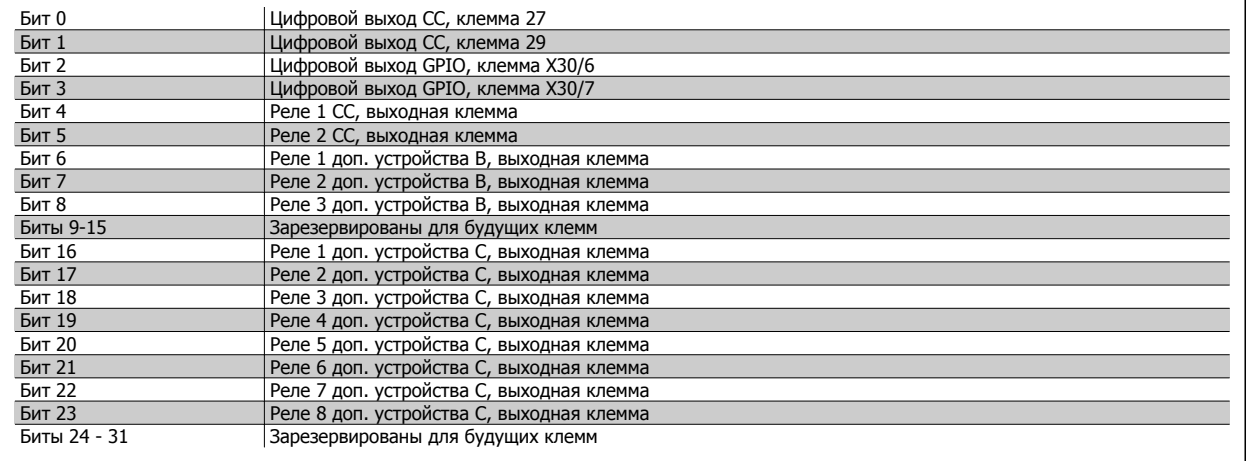

### **5-93 Имп. вых №27, управление шиной**

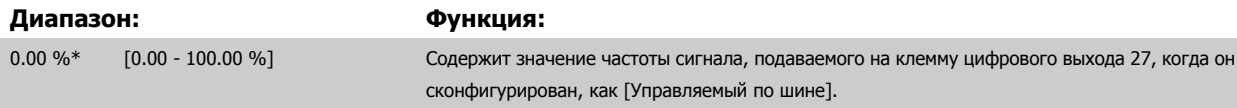

<span id="page-98-0"></span>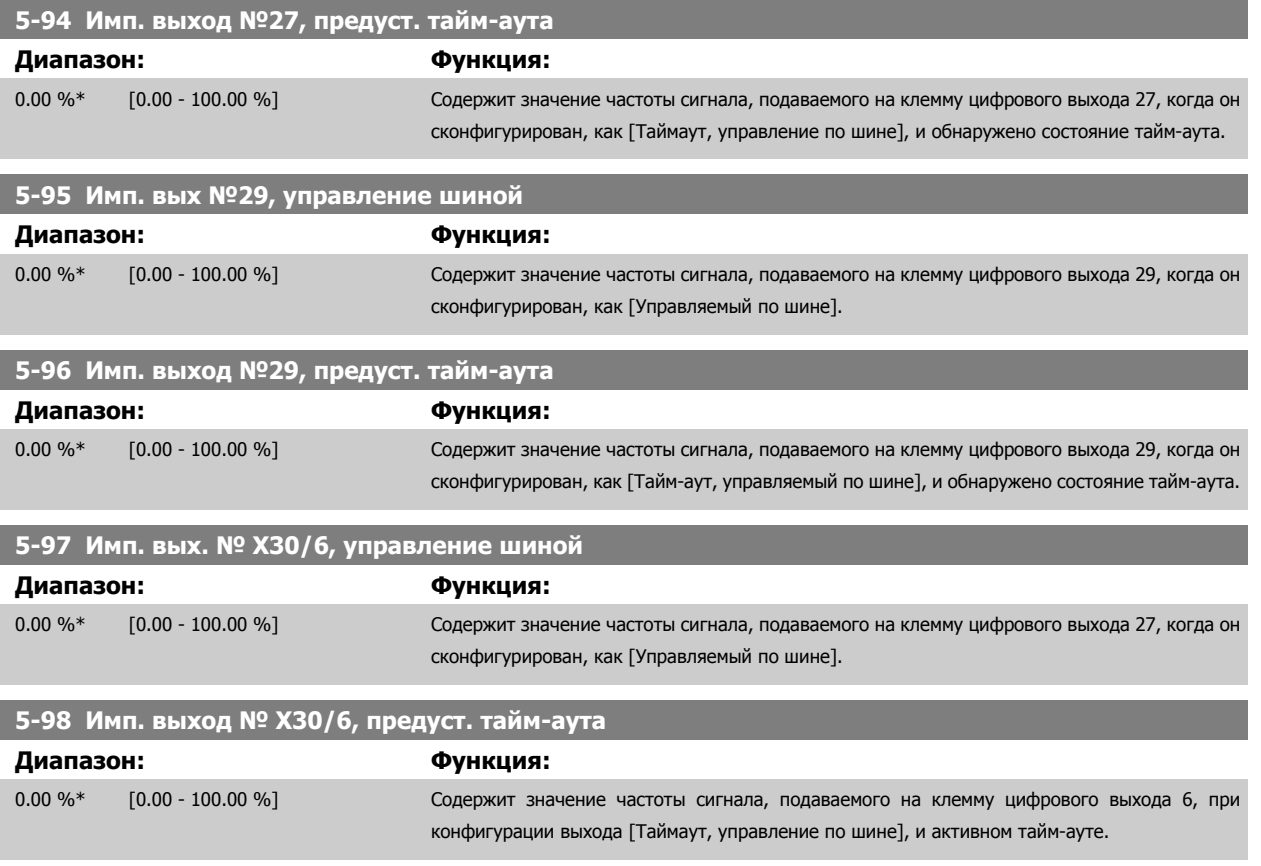

# **3.8 Главное меню – Аналоговый ввод/вывод – Группа 6**

### **3.8.1 6-\*\* Aналоговый вход/выход**

Группа параметров для конфигурирования аналоговых входов и выходов.

### **3.8.2 6-0\* Реж. аналог. входа/выхода**

Группа параметров для настройки конфигурации аналогового ввода/вывода.

Преобразователь частоты имеет два аналоговых входа: клеммы 53 и 54. Аналоговые входы можно свободно конфигурировать в качестве входа либо по напряжению (0 - 10 В), либо по току (0/4 - 20 мА).

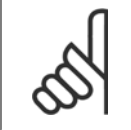

**Внимание**

Терморезисторы могут подключаться или к аналоговому, или к цифровому входу.

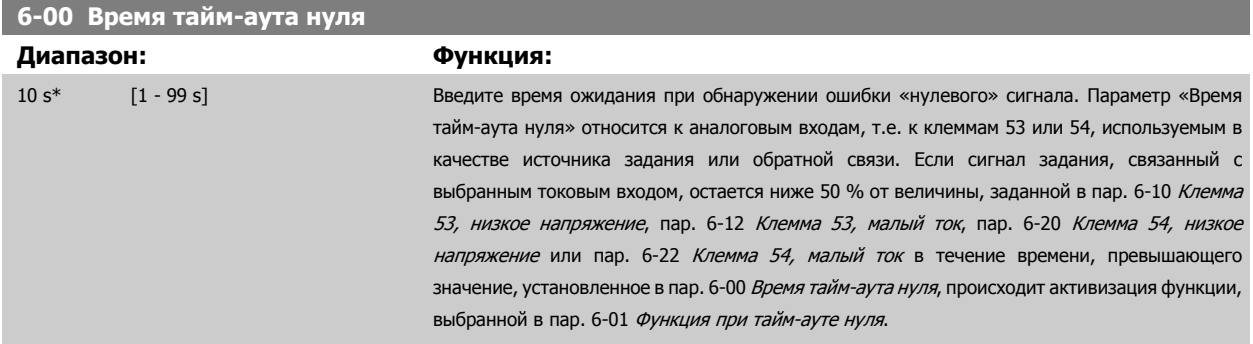

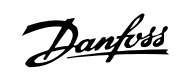

<span id="page-99-0"></span>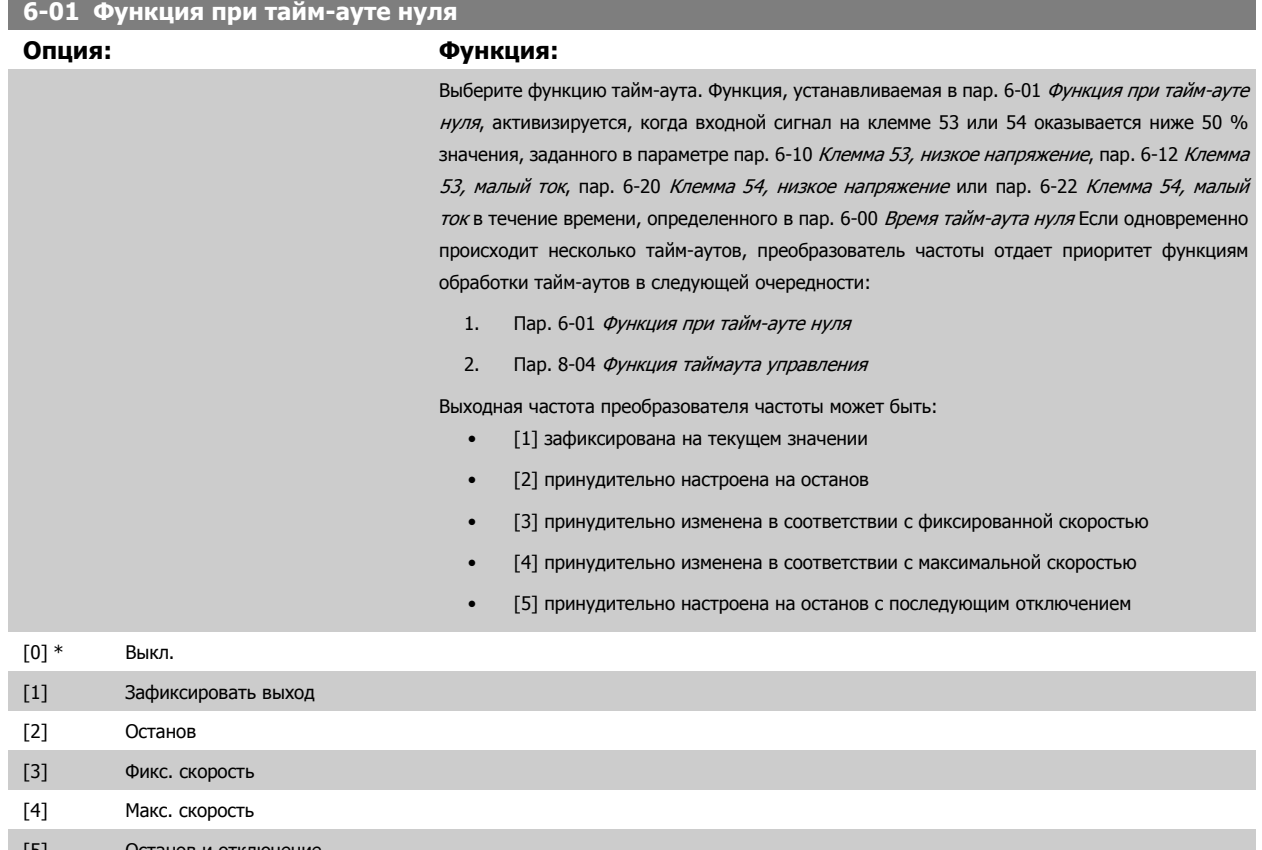

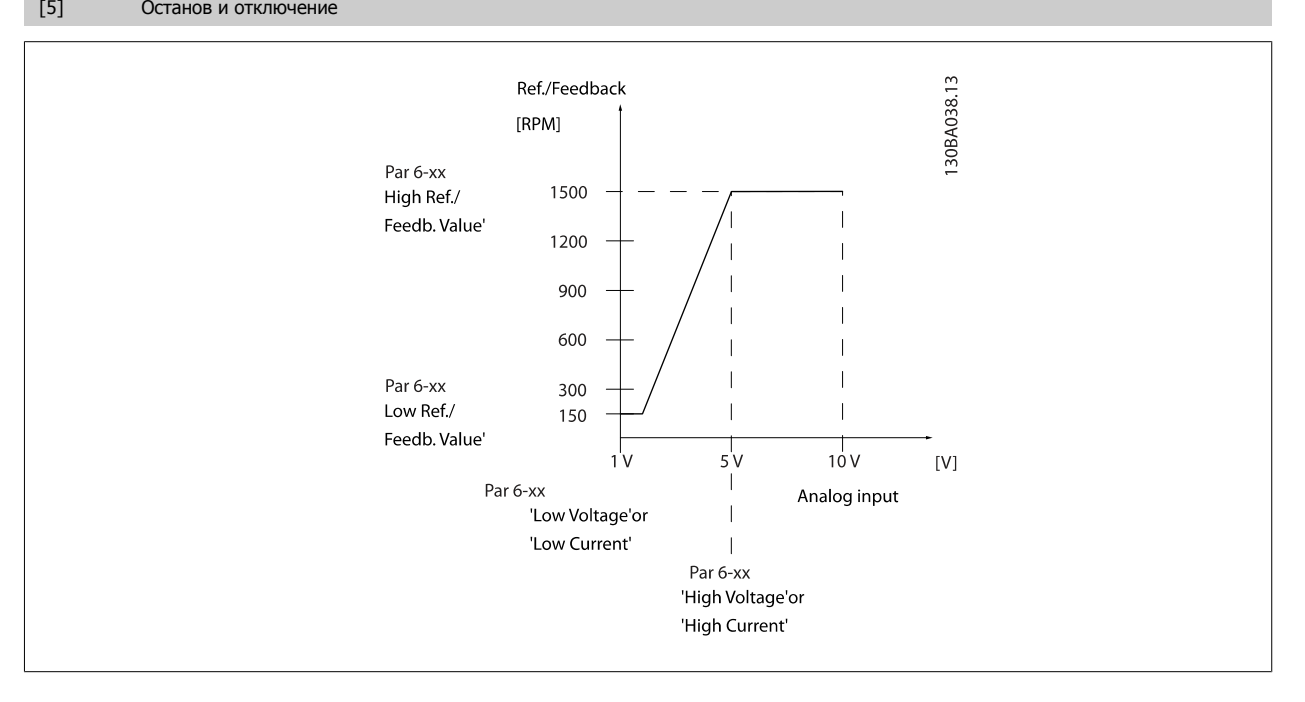

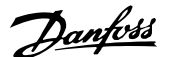

<span id="page-100-0"></span>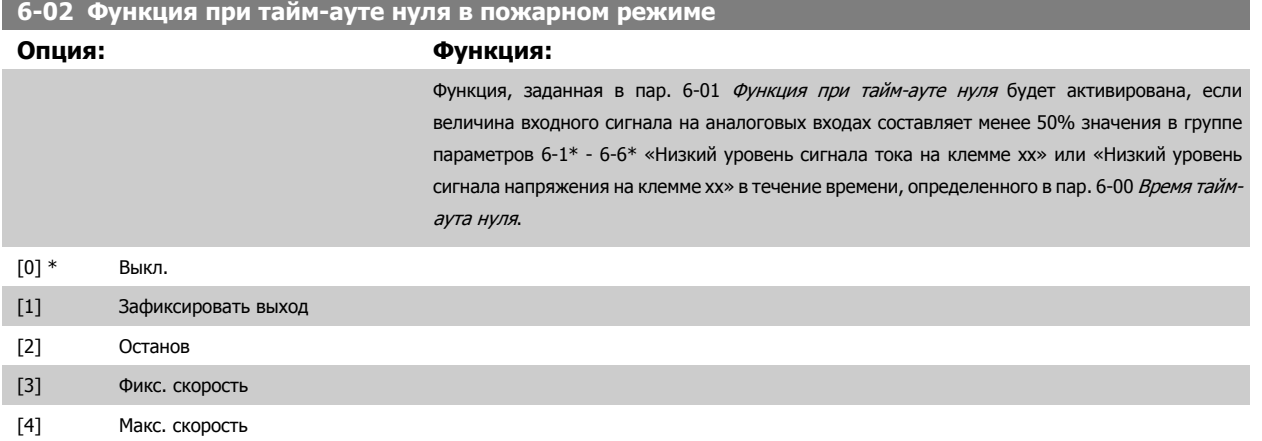

### **3.8.3 6-1\* Аналоговый вход 1**

Параметры для конфигурирования масштаба и пределов аналогового входа 1 (клемма 53).

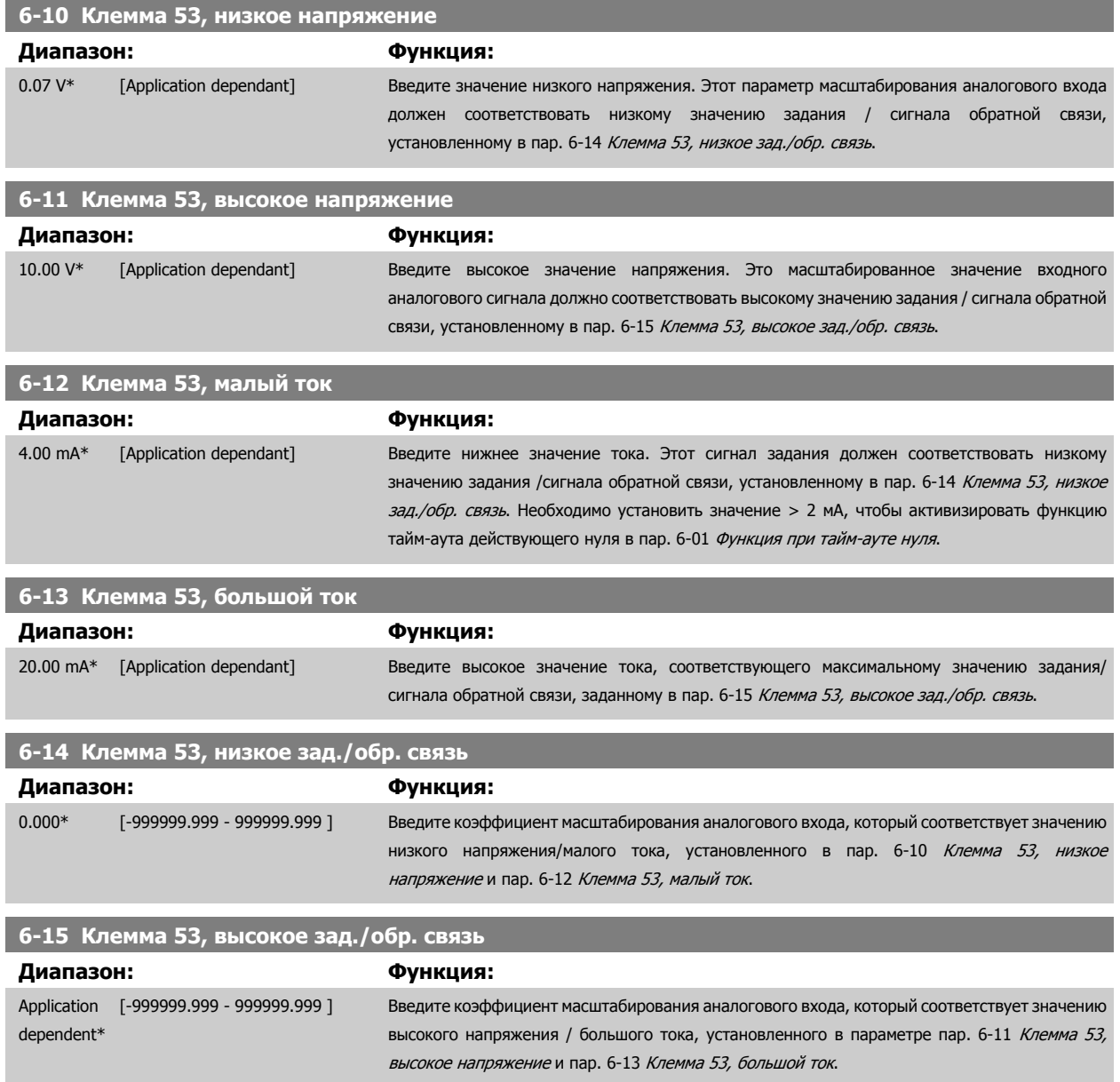

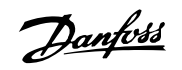

<span id="page-101-0"></span>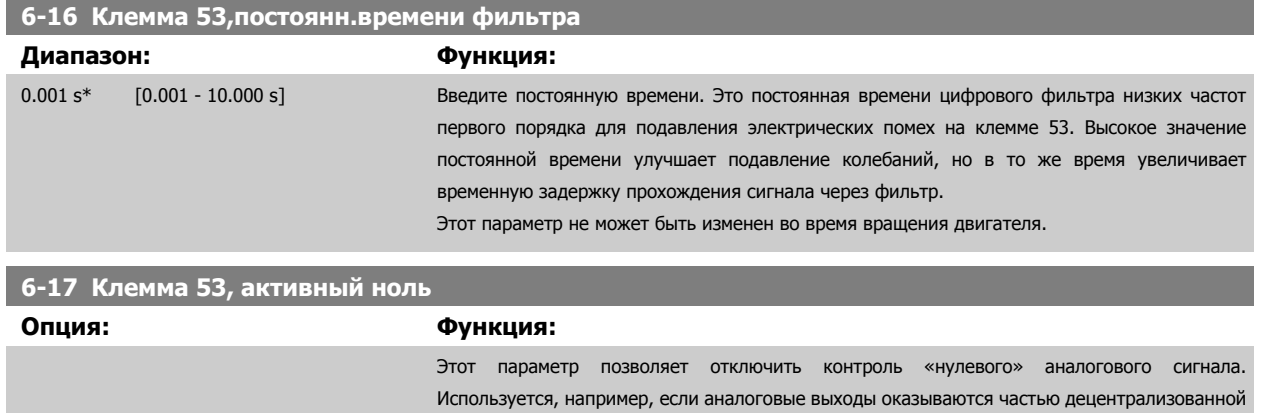

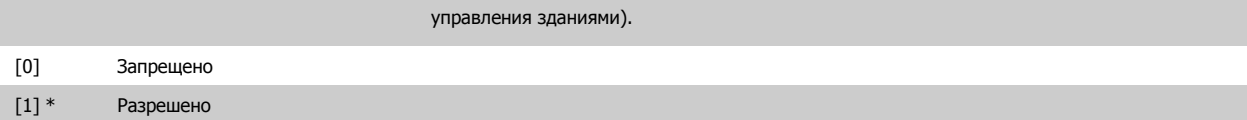

системы ввода/вывода (например, когда они являются не частью функций управления, связанных с каким-либо преобразователем частоты, а отправляют данные в систему

### **3.8.4 6-2\* Аналоговый вход 2**

Параметры для конфигурирования масштаба и пределов аналогового входа 2 (клемма 54).

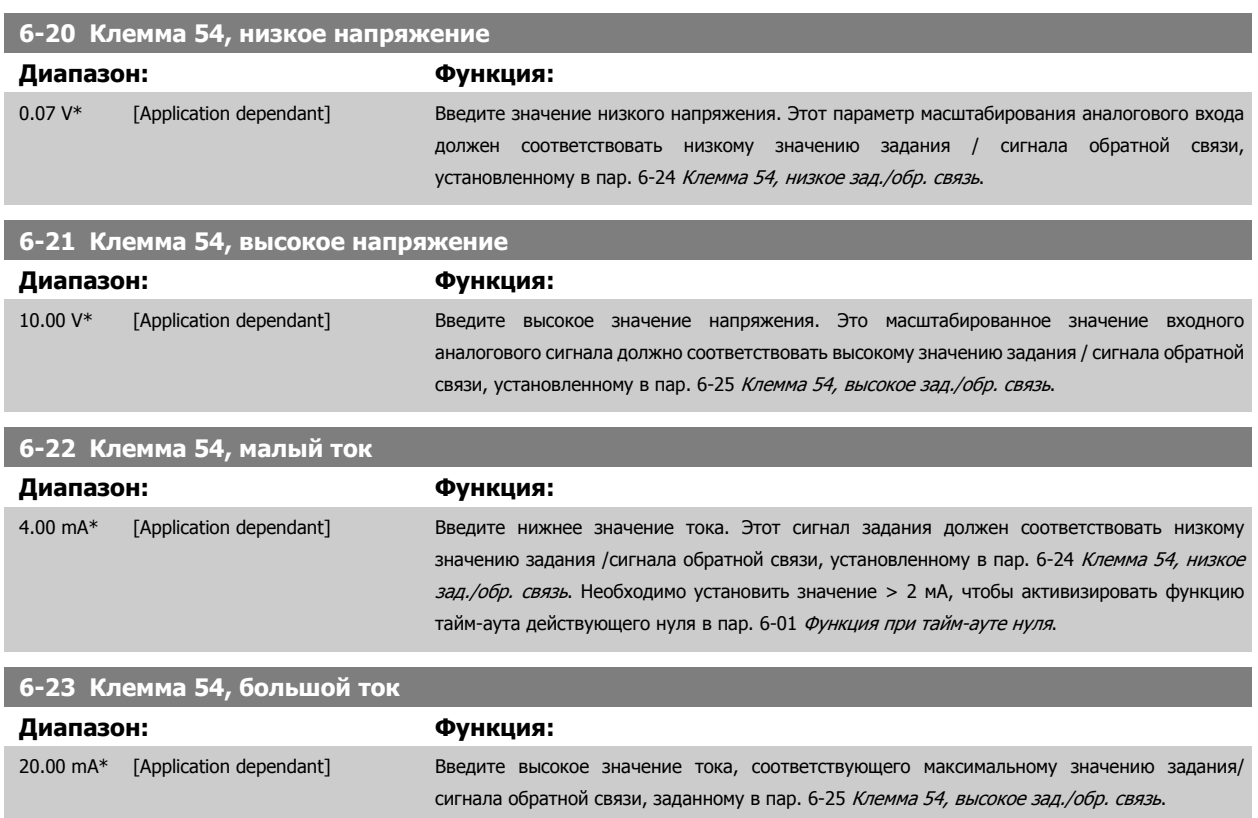

# **6-24 Клемма 54, низкое зад./обр. связь**

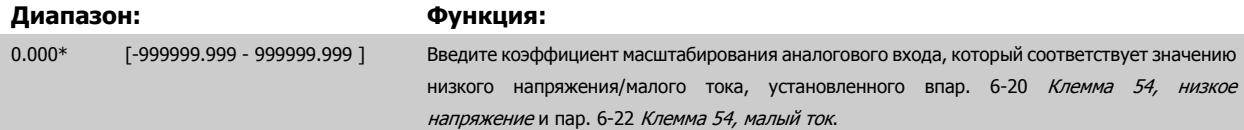

<span id="page-102-0"></span>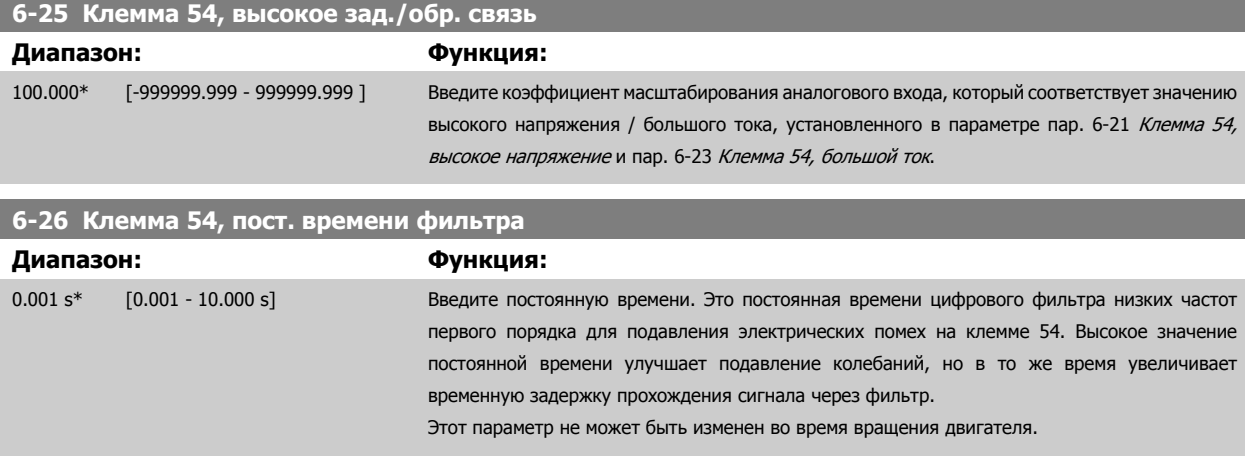

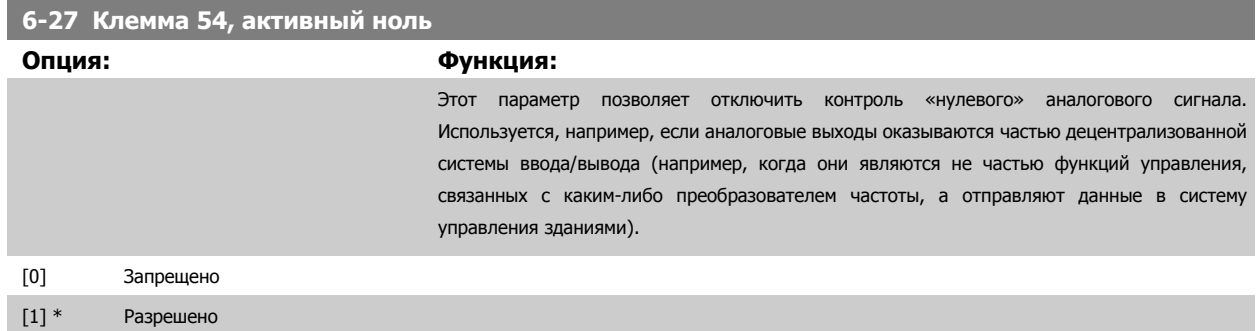

# **3.8.5 6-3\* Аналоговый вход 3 MCB 101**

Группа параметров для настройки масштаба и пределов аналогового входа 3 (Х30/11) в дополнительном модуле MCB 101.

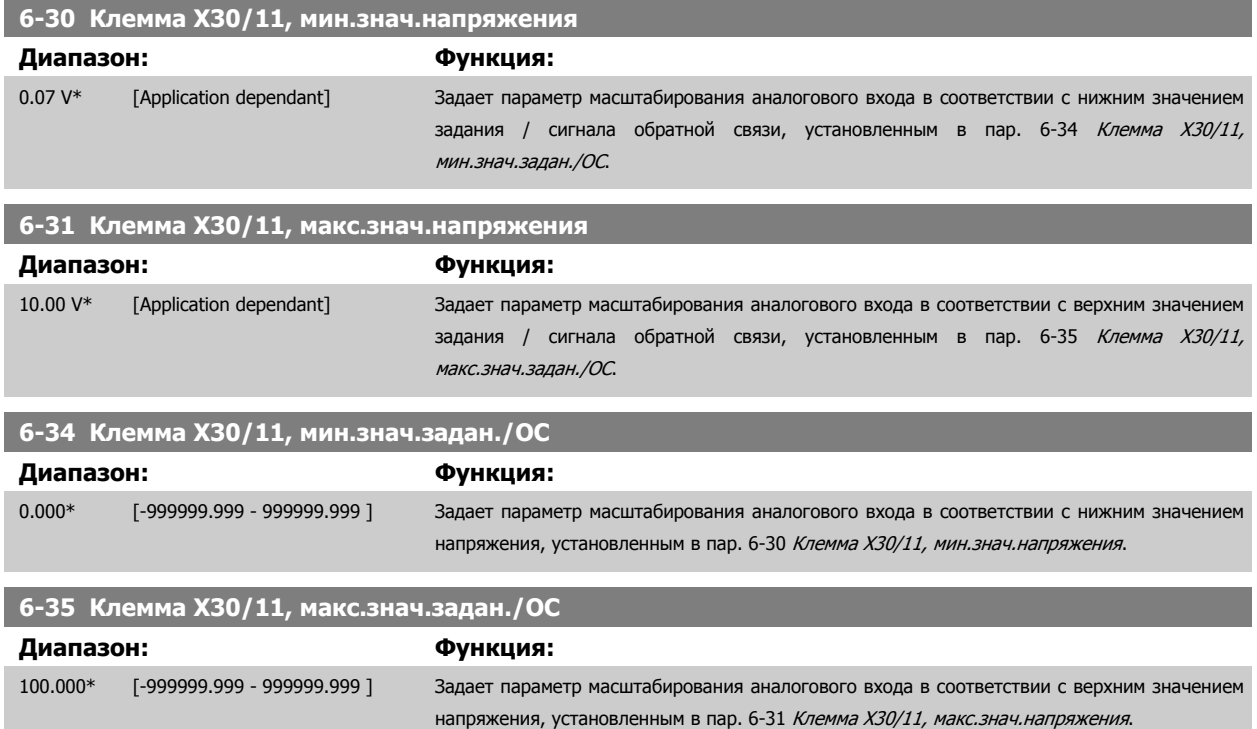

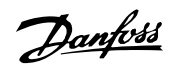

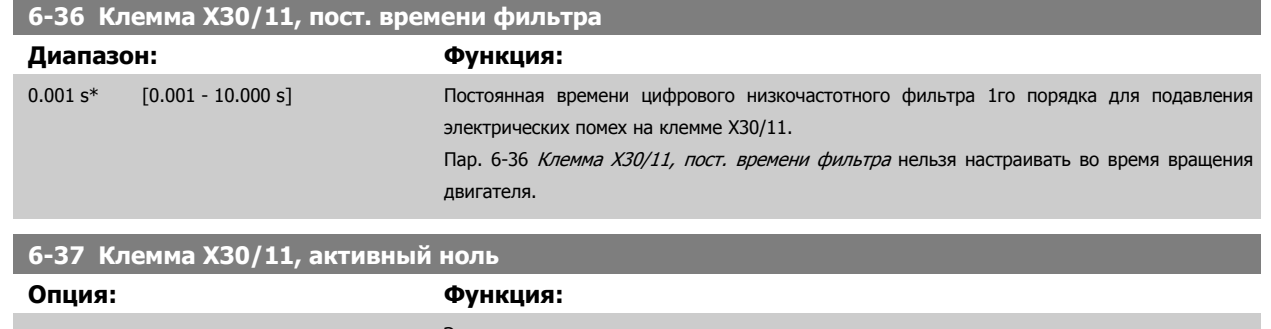

Этот параметр позволяет отключить контроль «нулевого» аналогового сигнала. Используется, например, если аналоговые выходы оказываются частью децентрализованной системы ввода/вывода (например, когда они являются не частью функций управления, связанных с каким-либо преобразователем частоты, а отправляют данные в систему управления зданиями).

[0] \* Запрещено [1] \* Разрешено

### **3.8.6 6-4\* Аналоговый вход 4 MCB 101**

Группа параметров для настройки масштаба и пределов аналогового входа 4 (Х30/12) в дополнительном модуле MCB 101.

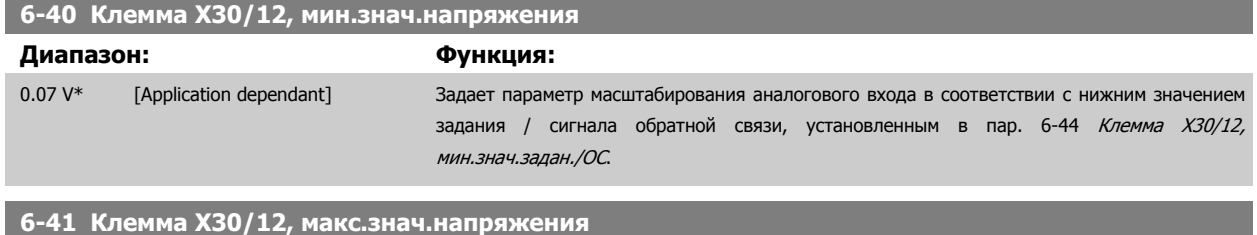

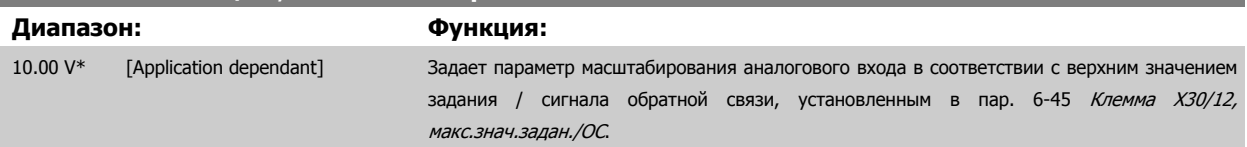

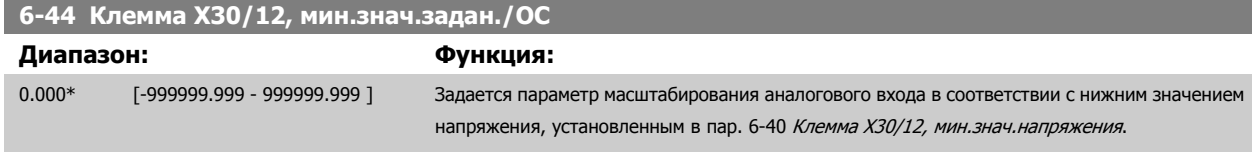

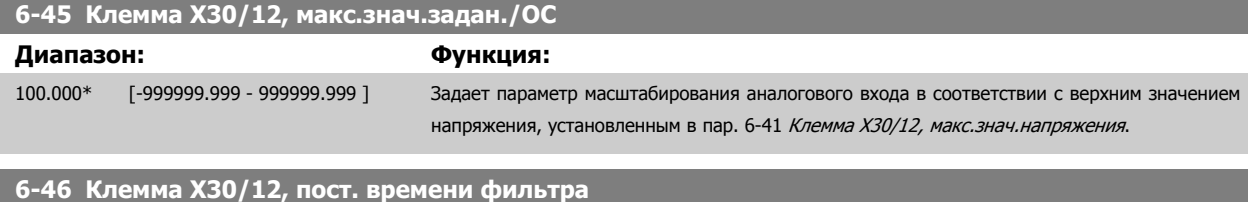

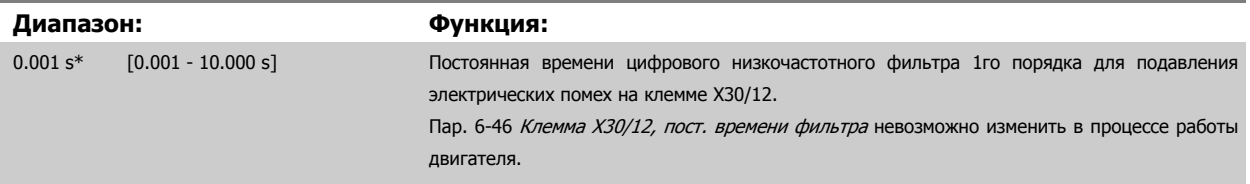

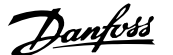

<span id="page-104-0"></span>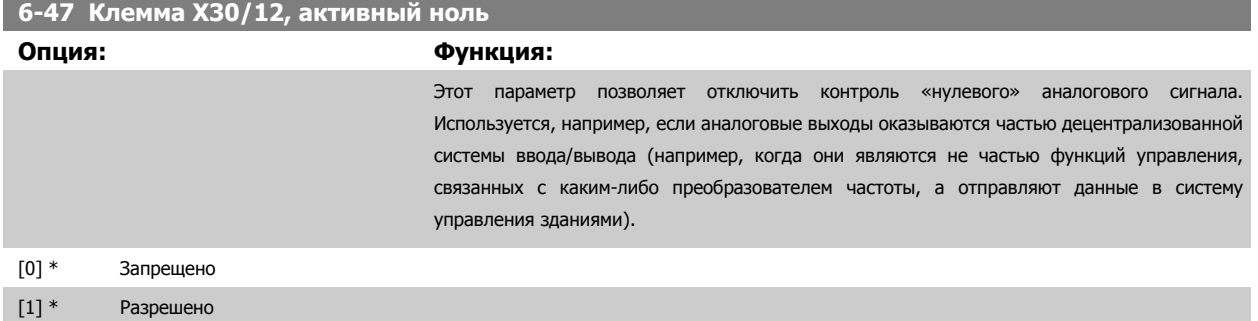

### **3.8.7 6-5\* Аналоговый выход 1**

Параметры для конфигурирования масштаба и пределов аналогового выхода 1, например клеммы 42. Аналоговые выходы являются токовыми выходами: 0/4 - 20 мА. Общая клемма (клемма 39) является единой клеммой и имеет одинаковый электрический потенциал для подключения как аналоговой, так и цифровой общей точки. Разрешение аналогового выхода составляет 12 бит.

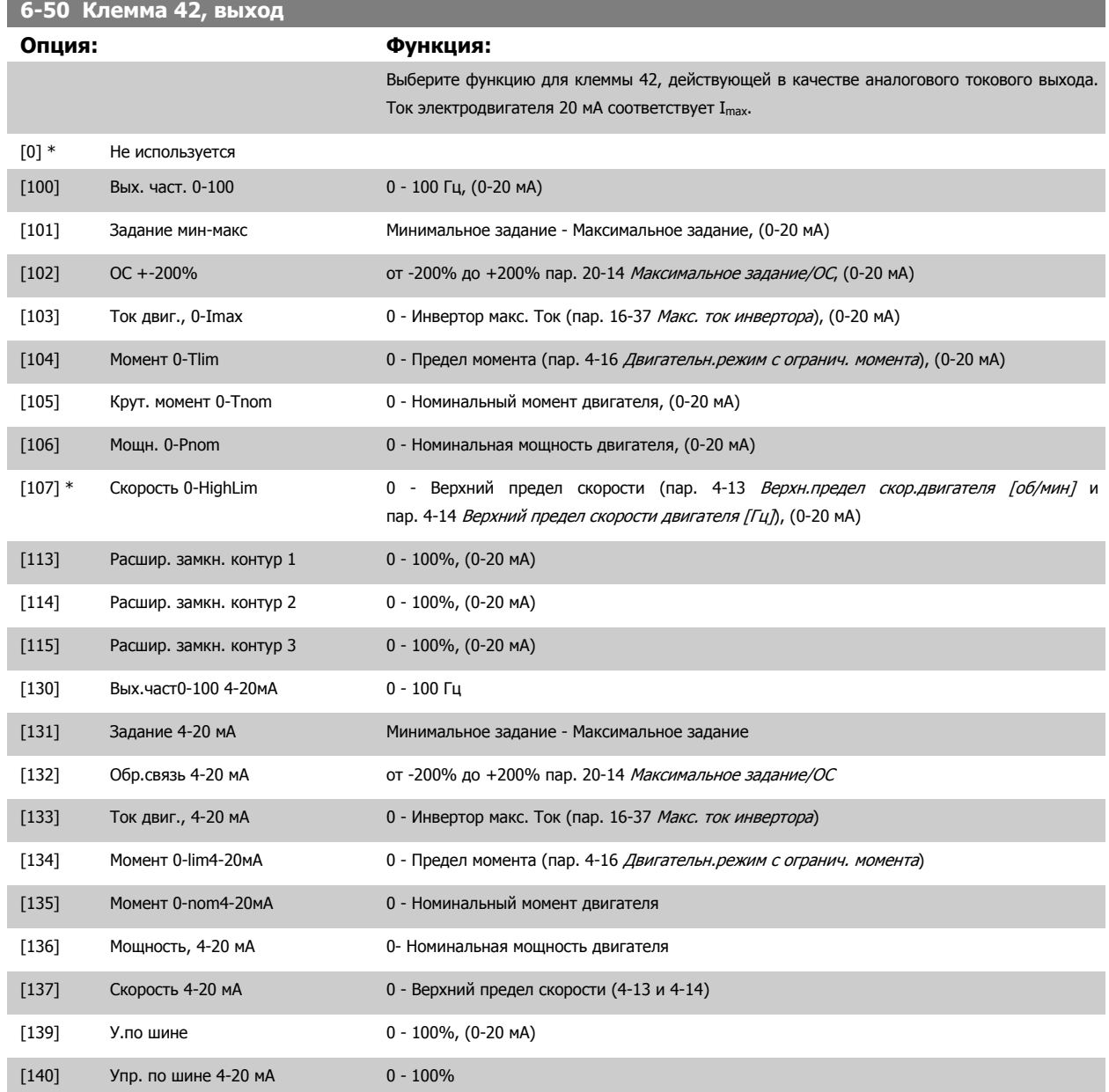

### <span id="page-105-0"></span>3 Описание параметров

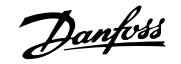

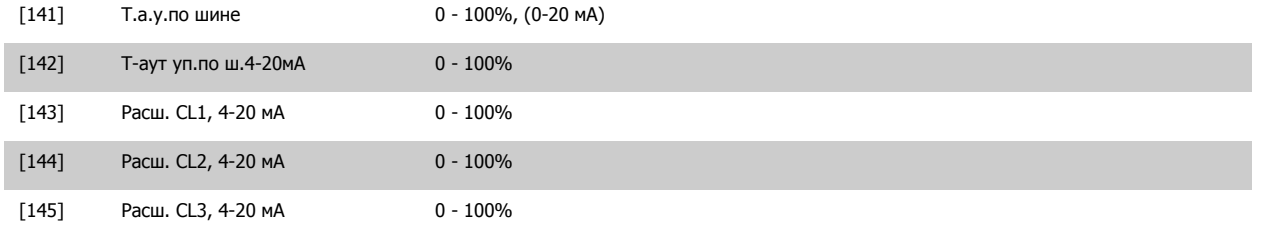

### **Внимание**

Значения для ввода минимального задания приведены в пар. Разомкнутый контур пар[. 3-02](#page-66-0) Мин. задание и Замкнутый контур пар. 20-13 [Минимальное](#page-190-0) задание/ОС - значения для ввода максимального задания приведены в пар. Разомкнутый контур пар[. 3-03](#page-67-0) Макс. [задание](#page-67-0) и Замкнутый контур пар. 20-14 [Максимальное](#page-190-0) задание/ОС.

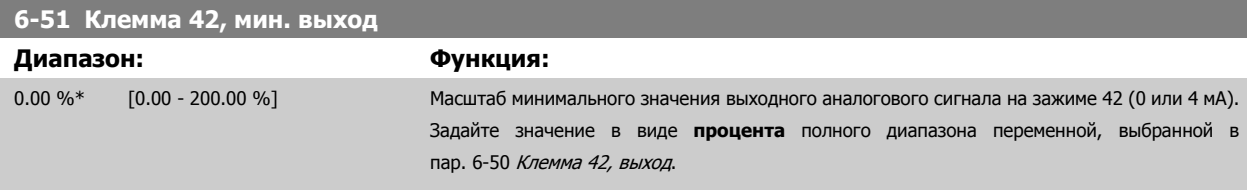

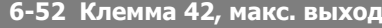

### **Диапазон: Функция:**

100.00 %\* [0.00 - 200.00 %] Установите масштаб максимального выходного значения (20 мА) выбранного аналогового сигнала на клемме 42.

> Задайте значение в виде процента полного диапазона переменной, выбранной в пар. 6-50 [Клемма](#page-104-0) 42, выход.

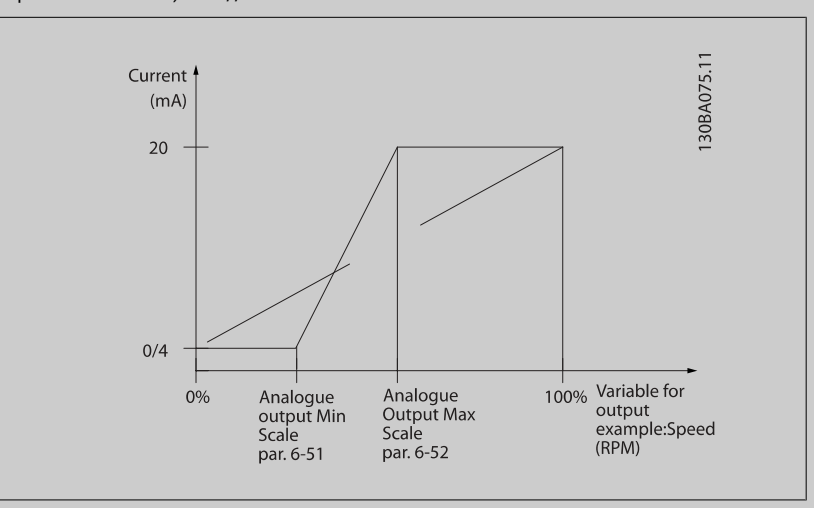

Имеется возможность получить величину менее 20 мА при полном диапазоне вводом значений >100% с помощью приведенной ниже формулы:

20 мА / требуемый макс. ток  $\times$  100 %

i.e. 10*mA* :  $\frac{20 \text{ MA}}{10 \text{ MA}} \times 100\% = 200\%$ 

ПРИМЕР 1:

Значение переменной = ВЫХОДНАЯ ЧАСТОТА , диапазон = 0-100 Гц

Диапазон, требуемый для выхода = 0-50 Гц

Выходной сигнал 0 или 4 мА требуется при 0 Гц (0% диапазона) - установите пар. 6-51 Клемма 42, мин. выход на 0% выходной сигнал 20 мА требуется при 50 Гц (50% диапазона) - установите пар. 6-52 Клемма 42, макс. выход на 50%

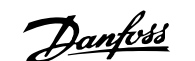

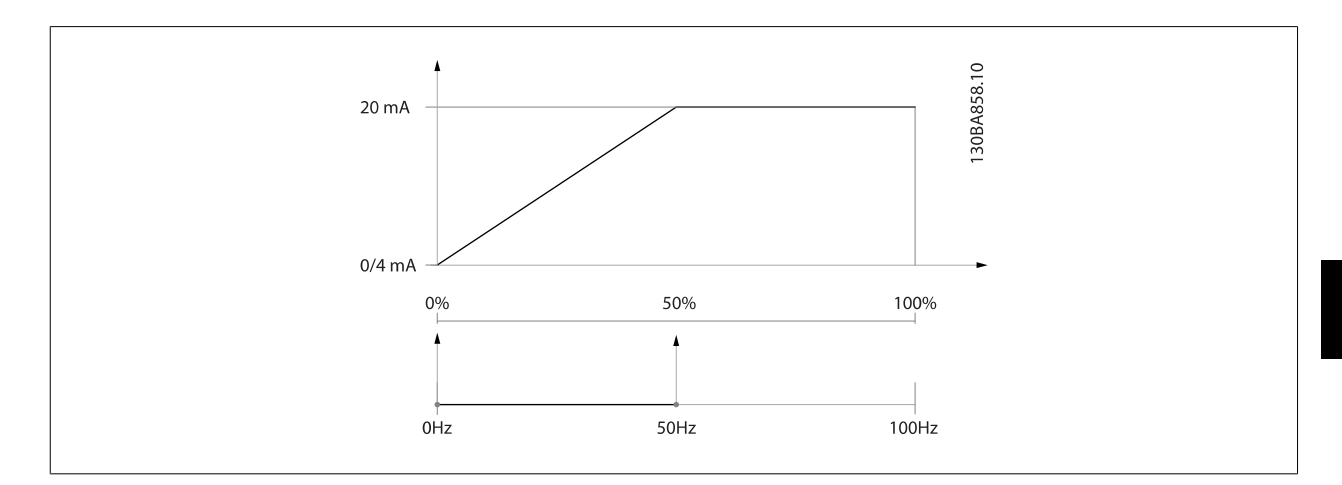

### ПРИМЕР 2:

Переменная= ОБРАТНАЯ СВЯЗЬ, диапазон= -200% ...... +200%

Диапазон, необходимый для выхода = 0-100%

Выходной сигнал 0 или 4 мА требуется при 0 % (50% диапазона) - установите пар. 6-51 [Клемма](#page-105-0) 42, мин. выход на 50% выходной сигнал 20 мА требуется при 100% (75% диапазона) - установите пар. 6-52 [Клемма](#page-105-0) 42, макс. выход на 75%

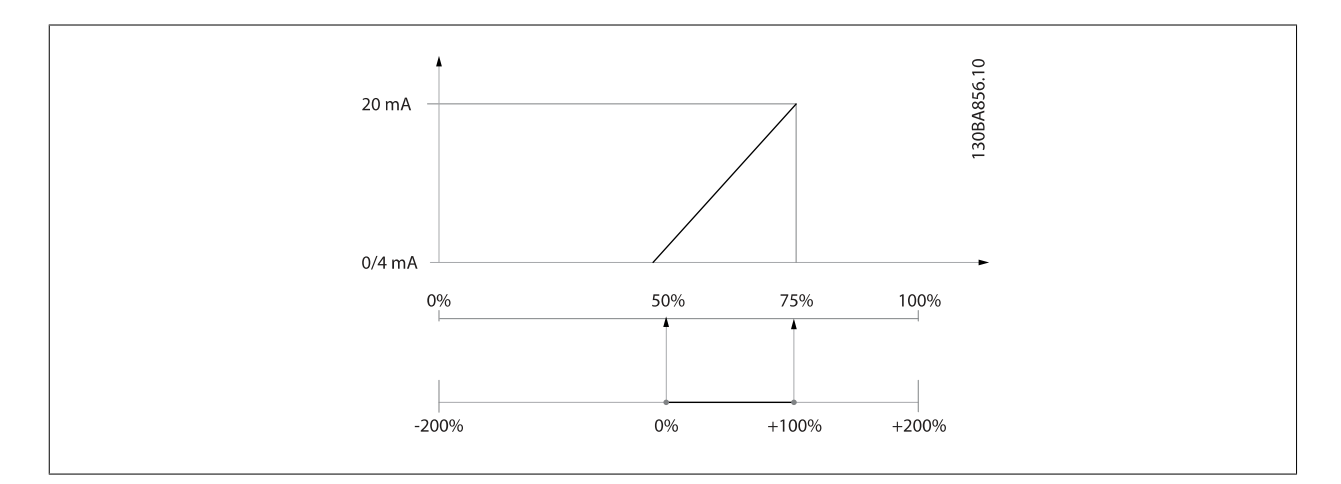

### ПРИМЕР 3:

Переменное значение = ЗАДАНИЕ, диапазон= Мин. задан. - макс. задан.

Диапазон, требуемый для выхода = мин задание (0%) - макс задание (100%), 0-10 мA

Выходной сигнал 0 или 4 мА требуется при мин задании - установите пар[. 6-51](#page-105-0) Клемма 42, мин. выход на 0%

Выходной сигнал 10 мА требуется при макс задании (100% диапазона) - установите пар[. 6-52](#page-105-0) Клемма 42, макс. выход на 200% (20 мA / 10 мA x 100%=200%).

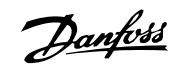

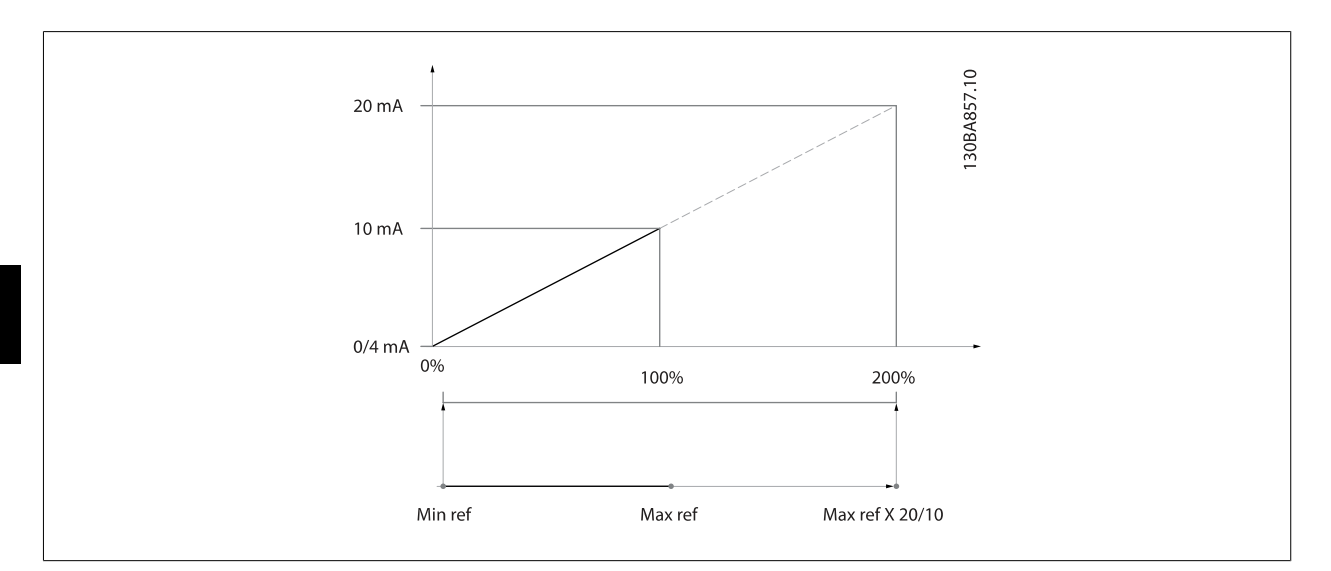

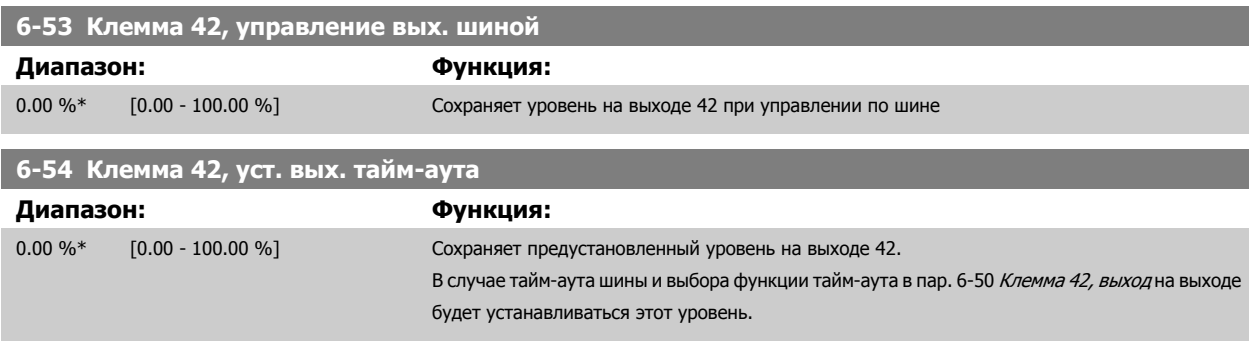

# **3.8.8 6-6\* Аналоговый выход 2 MCB 101**

Аналоговые выходы являются токовыми выходами: 0/4 - 20 мА Общий вывод (клемма Х30/8) является единой клеммой и единым электрическим потенциалом для подключения общего провода аналоговых сигналов. Разрешение аналогового выхода составляет 12 бит.

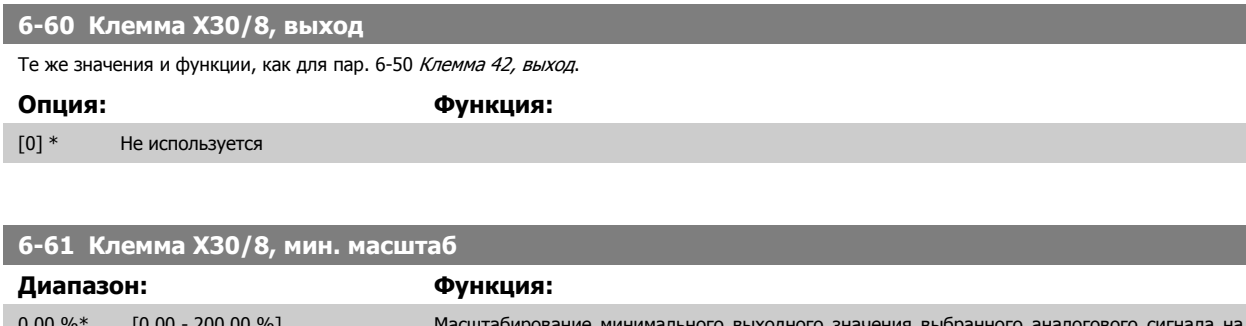

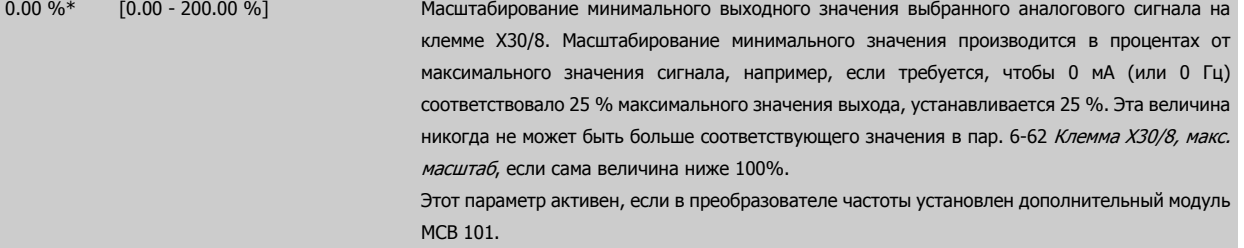
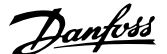

 **3**

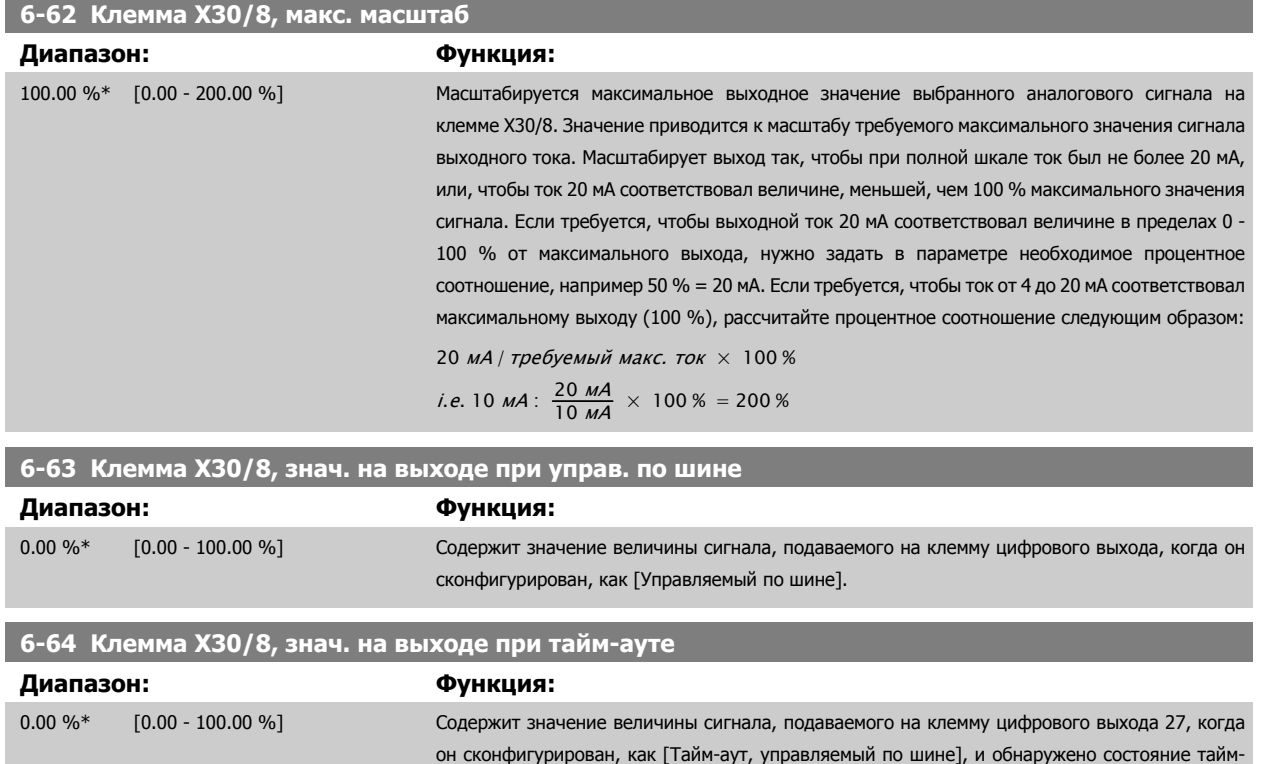

### аута.

MG.11.C9.50 - VLT® является зарегистрированным товарным знаком компании Danfoss  $109$ 

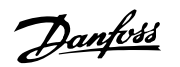

# <span id="page-109-0"></span>**3.9 Главное меню – Связь и дополнительные устройства – Группа 8**

# **3.9.1 8-\*\* Связь и доп. устр.**

Группа параметров для конфигурирования связи и дополнительных устройств.

# **3.9.2 8-0\* Общие настройки**

Общие настройки для средств связи и дополнительных устройств.

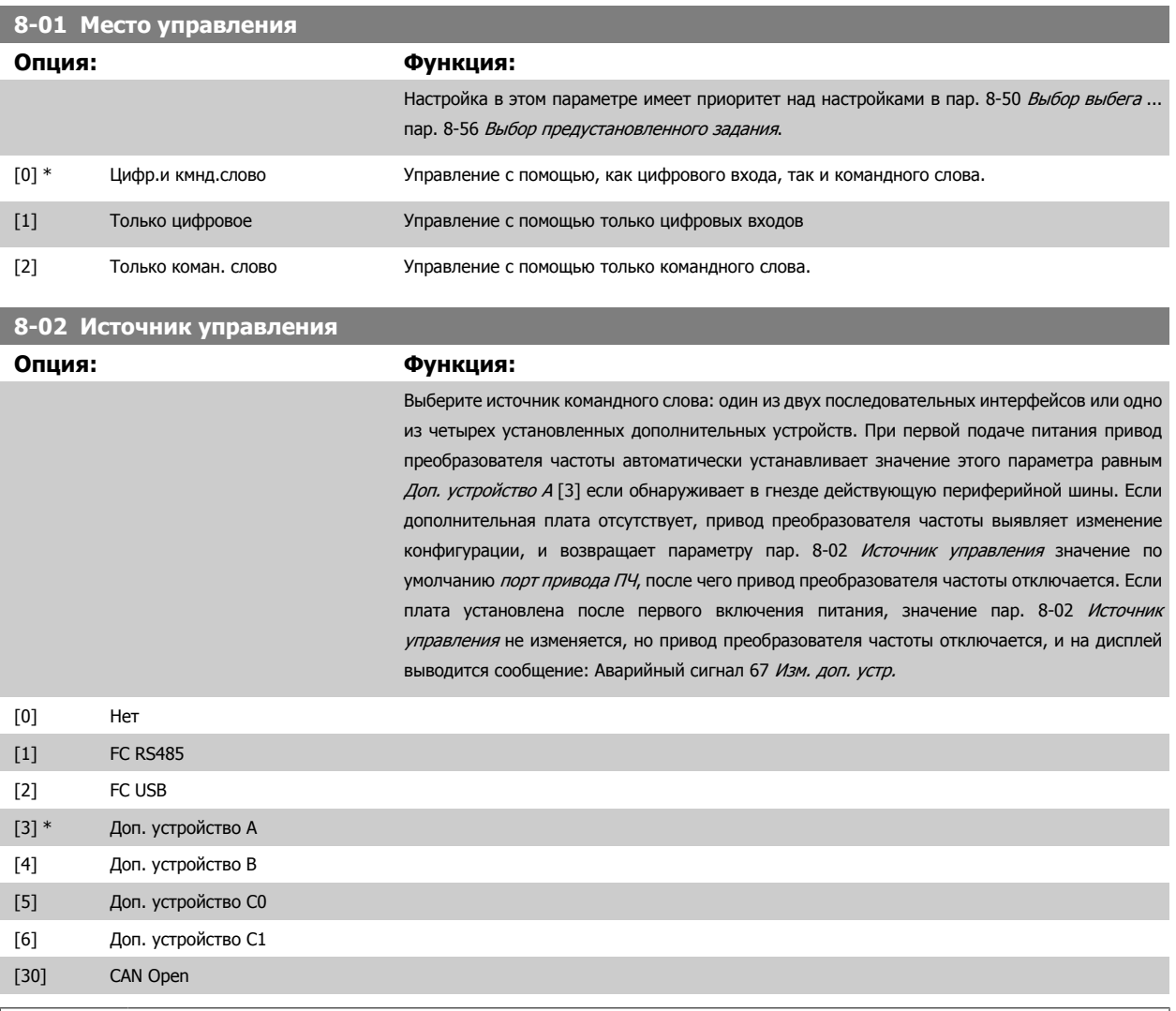

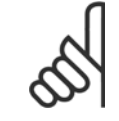

#### **Внимание**

Этот параметр не может быть изменен во время вращения двигателя.

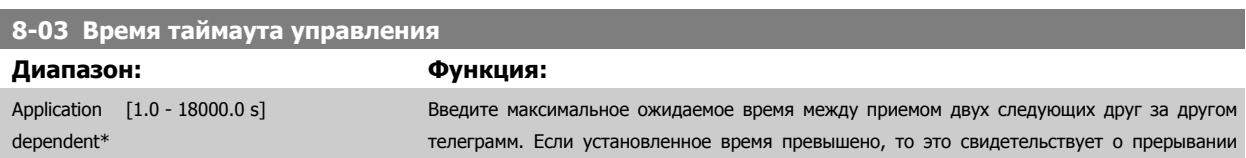

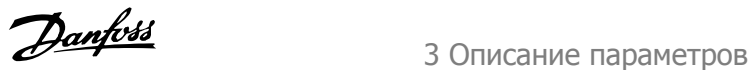

<span id="page-110-0"></span>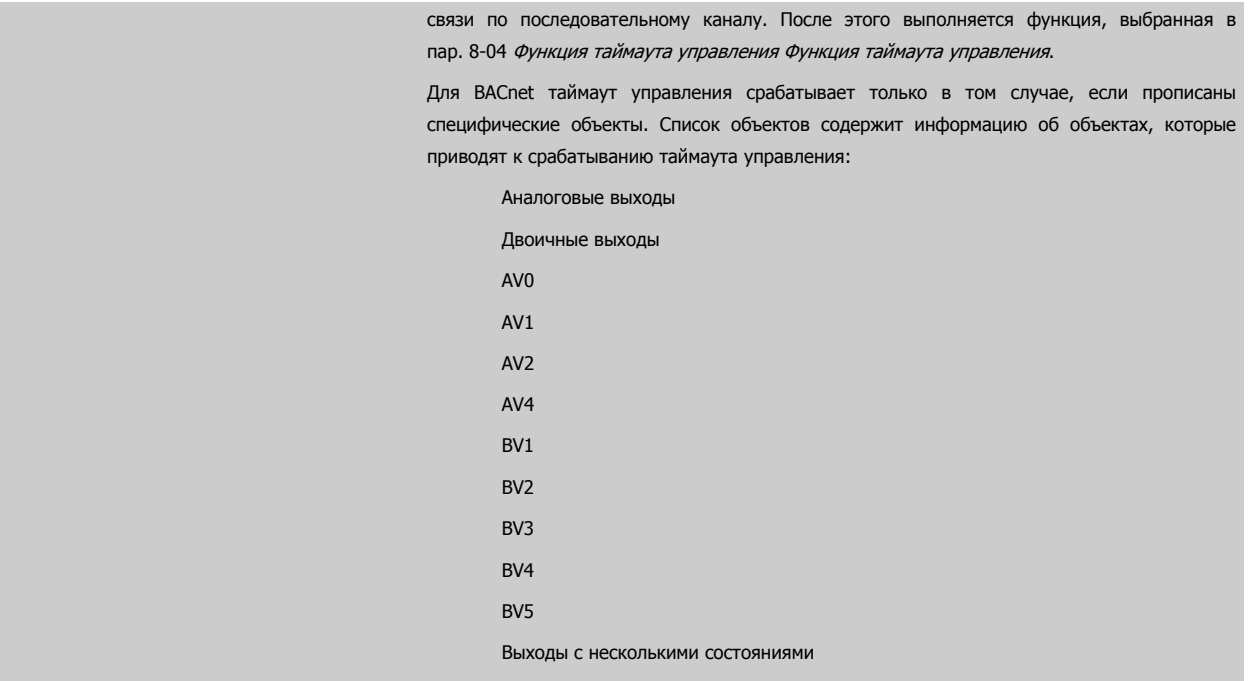

# **8-04 Функция таймаута управления**

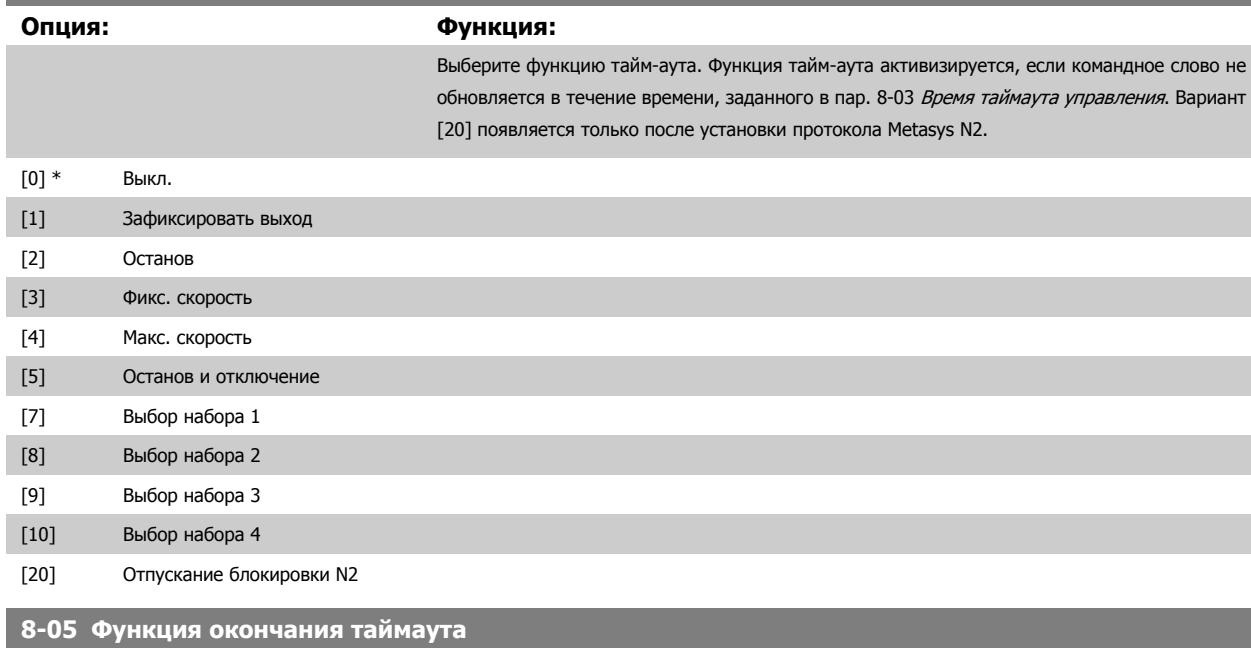

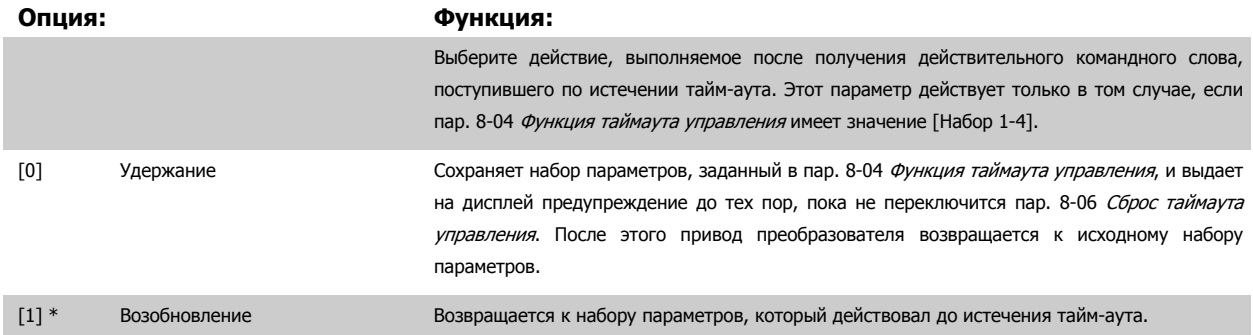

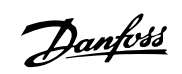

<span id="page-111-0"></span>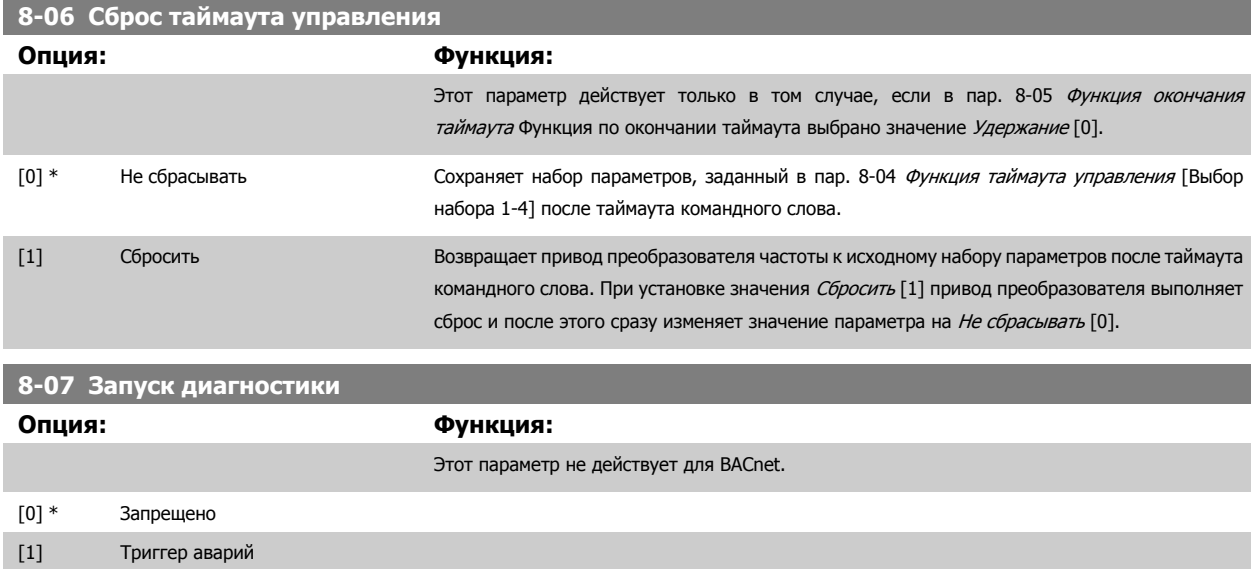

[2] Триггер авар/предуп.

# **3.9.3 8-1\* Параметры Настр. команд. сл.**

Параметры для конфигурирования профиля командного слова дополнительного устройства.

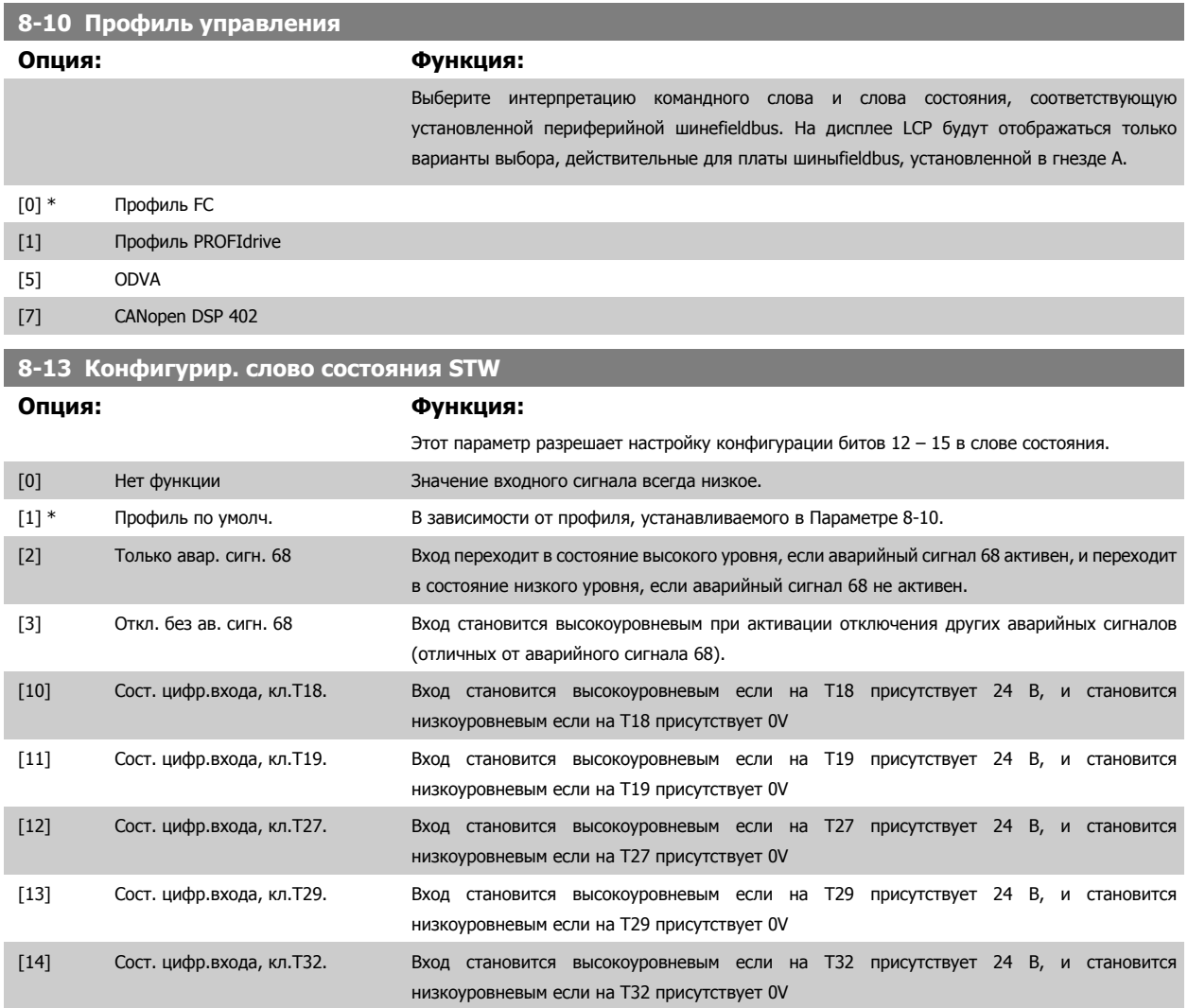

# Руководство по программированию<br>привода VLT ® HVAC

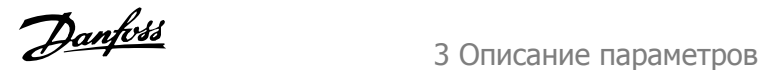

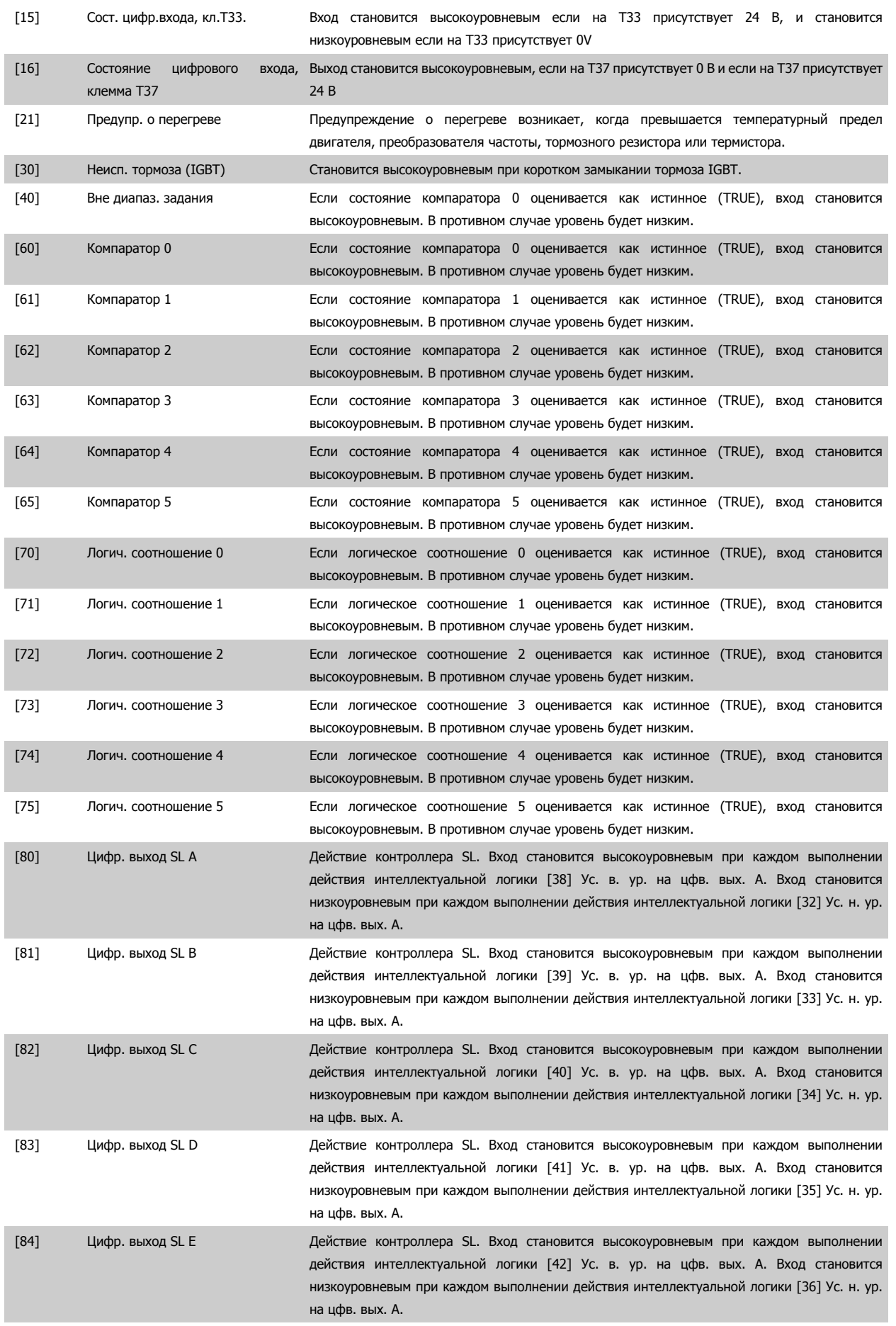

Danfoss

<span id="page-113-0"></span>[85] Цифр. выход SL F Действие контроллера SL. Вход становится высокоуровневым при каждом выполнении действия интеллектуальной логики [43] Ус. в. ур. на цфв. вых. A. Вход становится низкоуровневым при каждом выполнении действия интеллектуальной логики [37] Ус. н. ур. на цфв. вых. A.

# **3.9.4 8-3\* ПЧ параметров порта**

Параметры для конфигурирования порта привода ПЧ.

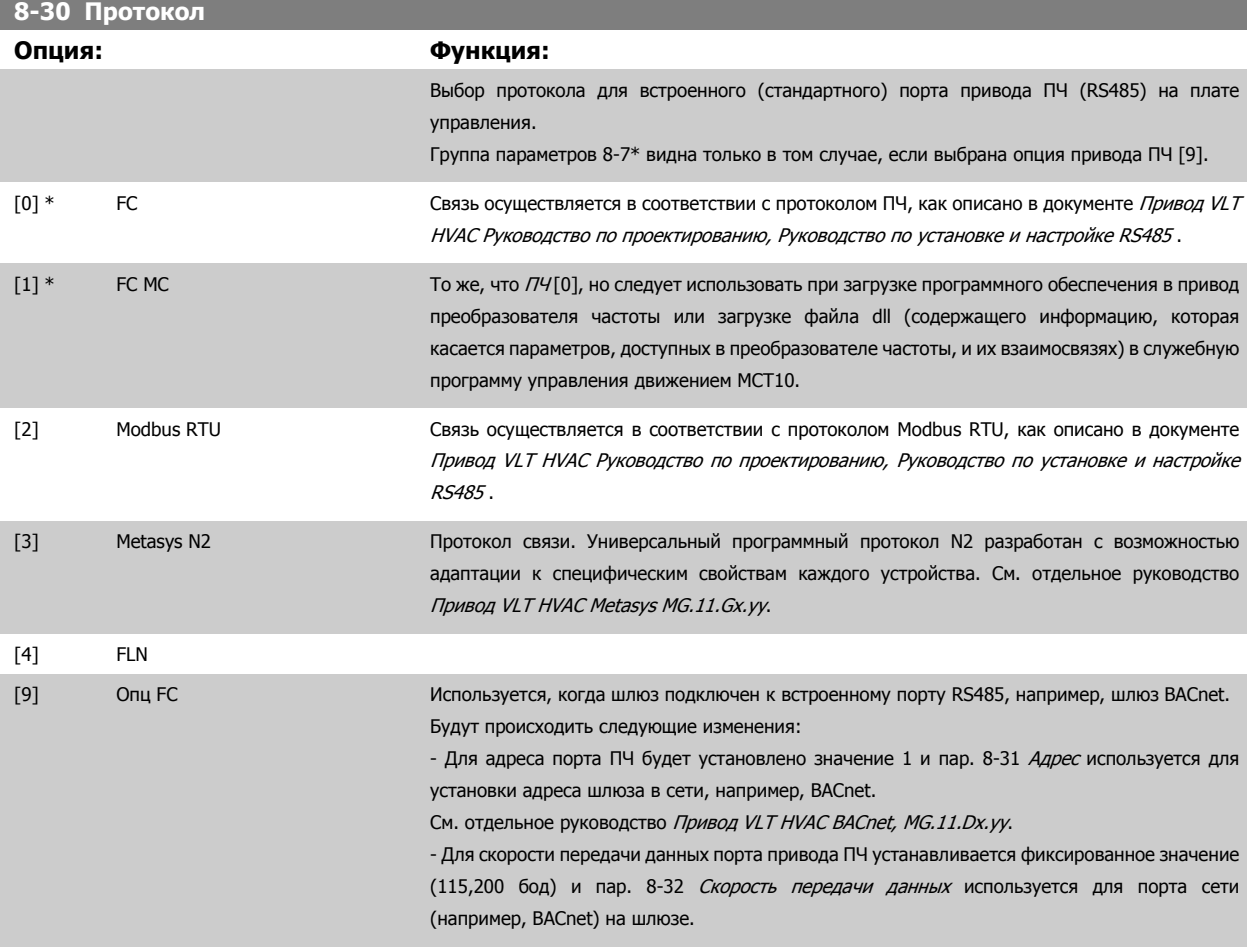

[20] LEN

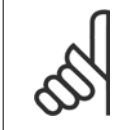

### **Внимание**

Более подробные сведения можно найти в руководстве Metasys.

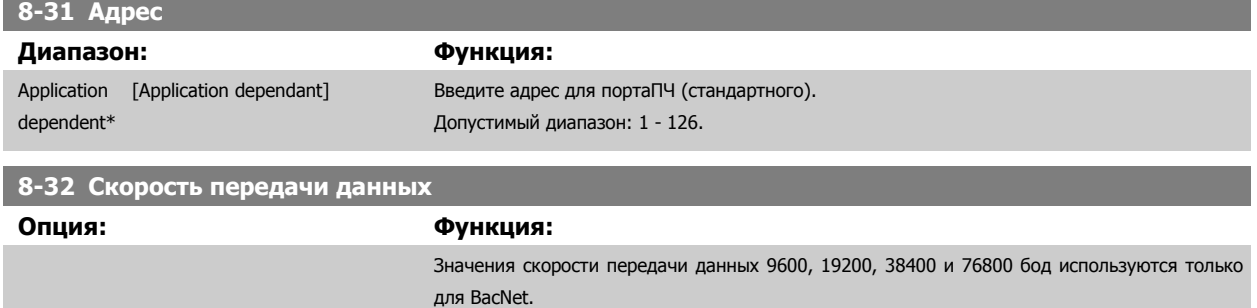

[0] 2400 бод

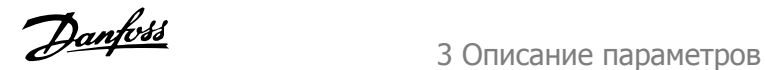

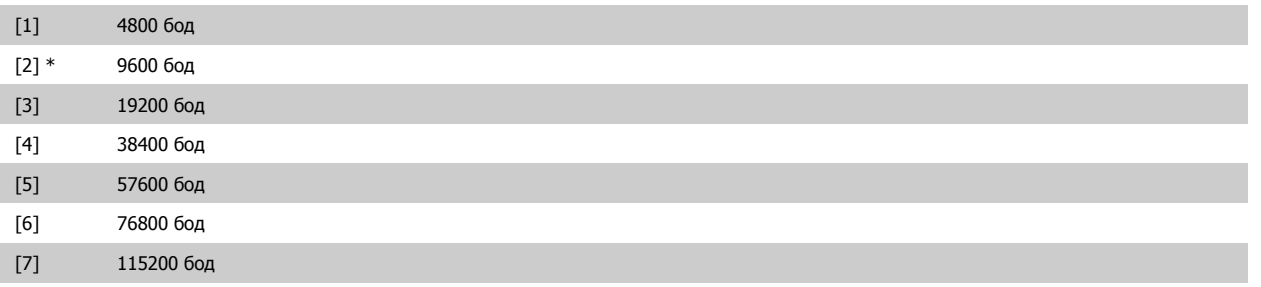

Значение по умолчанию относится к протоколу привода ПЧ.

 $\sim$ 

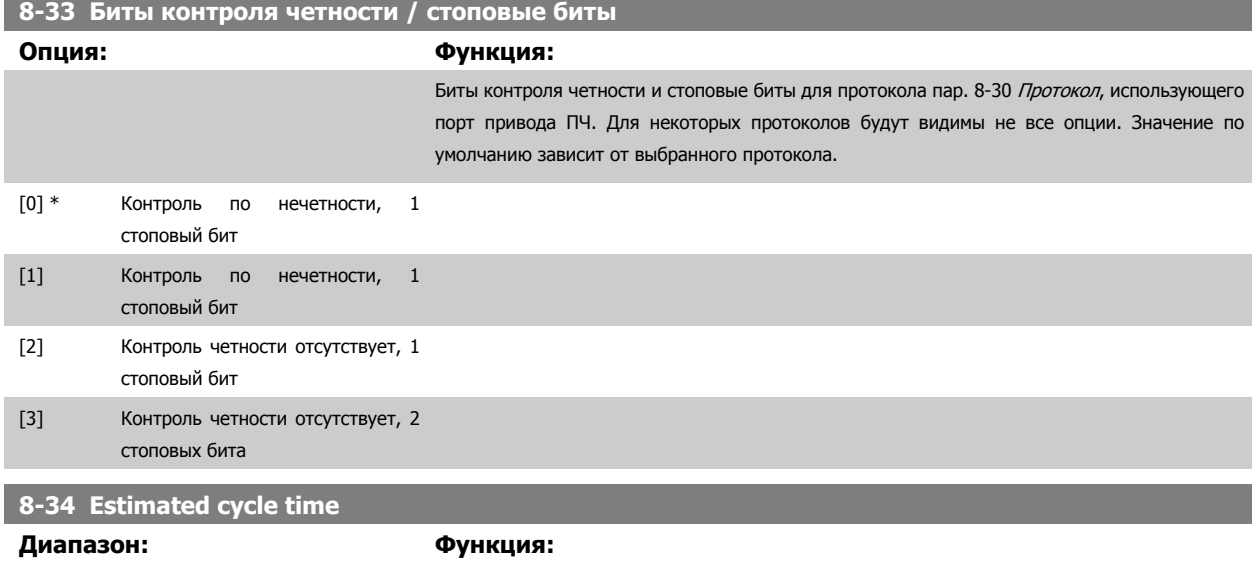

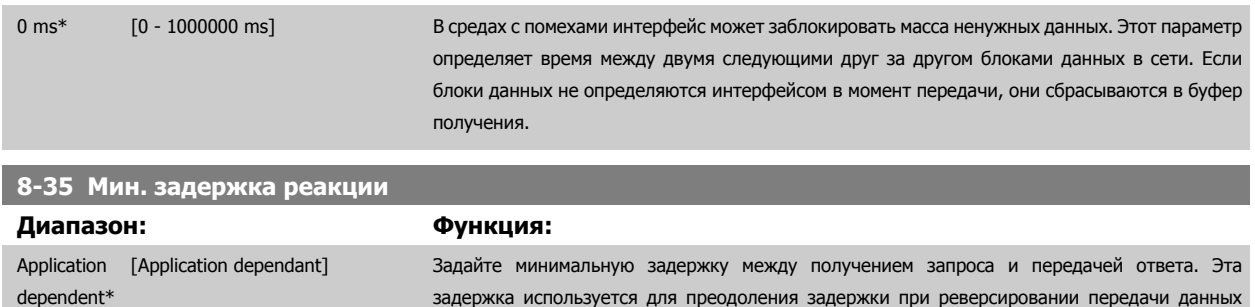

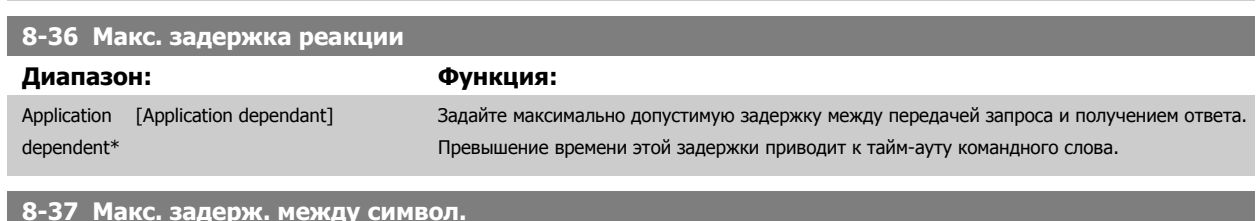

модемом.

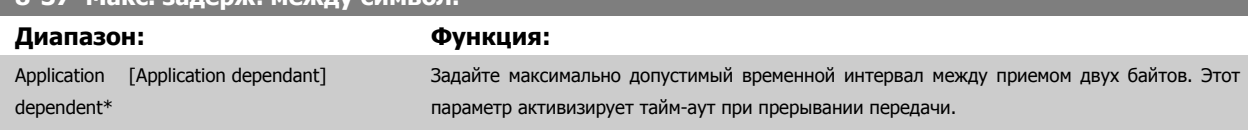

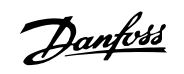

# **3.9.5 8-4\* Выбор телеграммы**

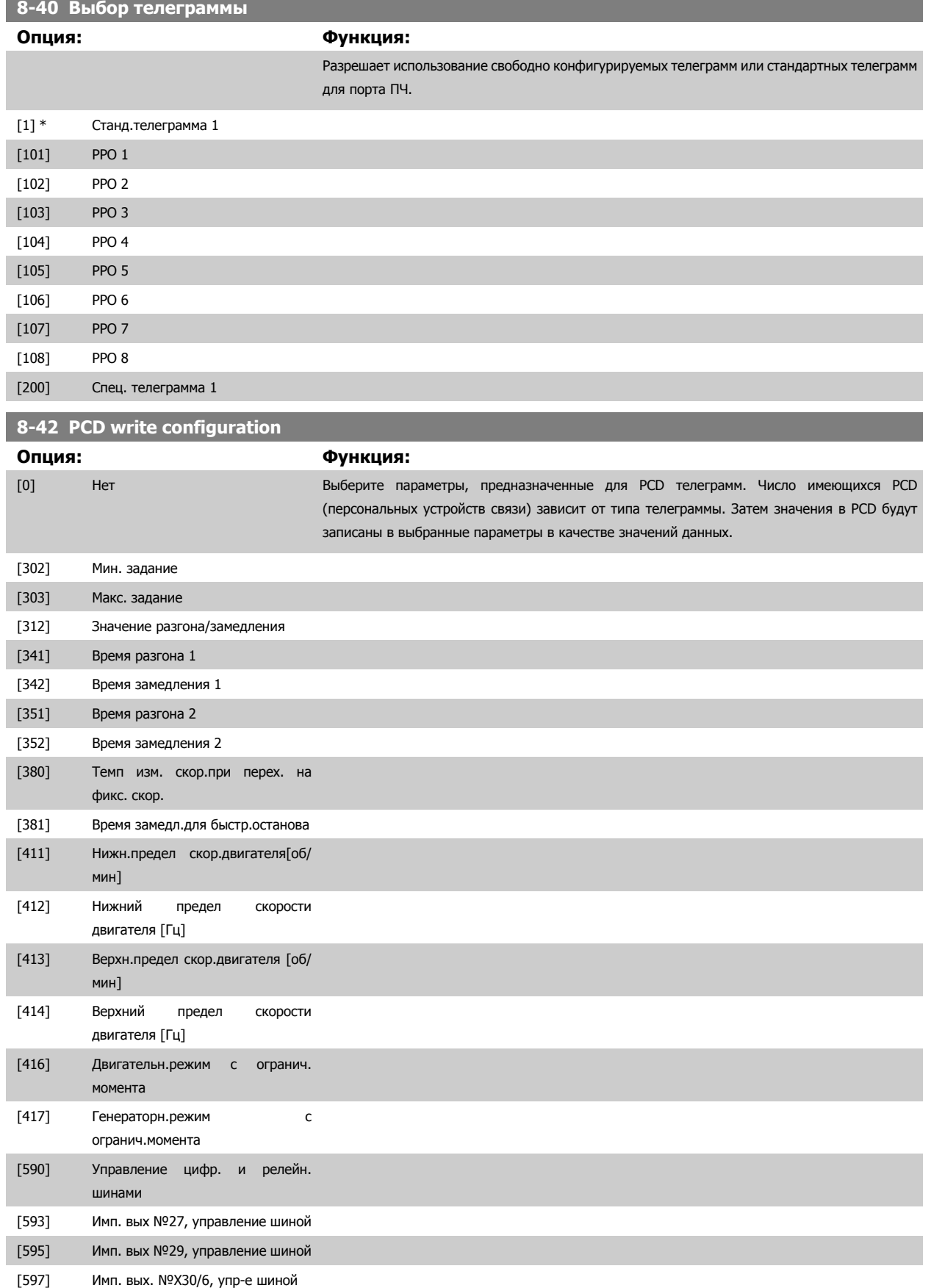

# Руководство по программированию<br>привода VLT ® HVAC

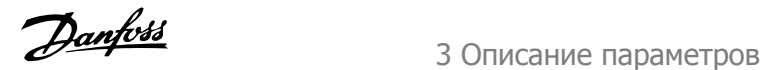

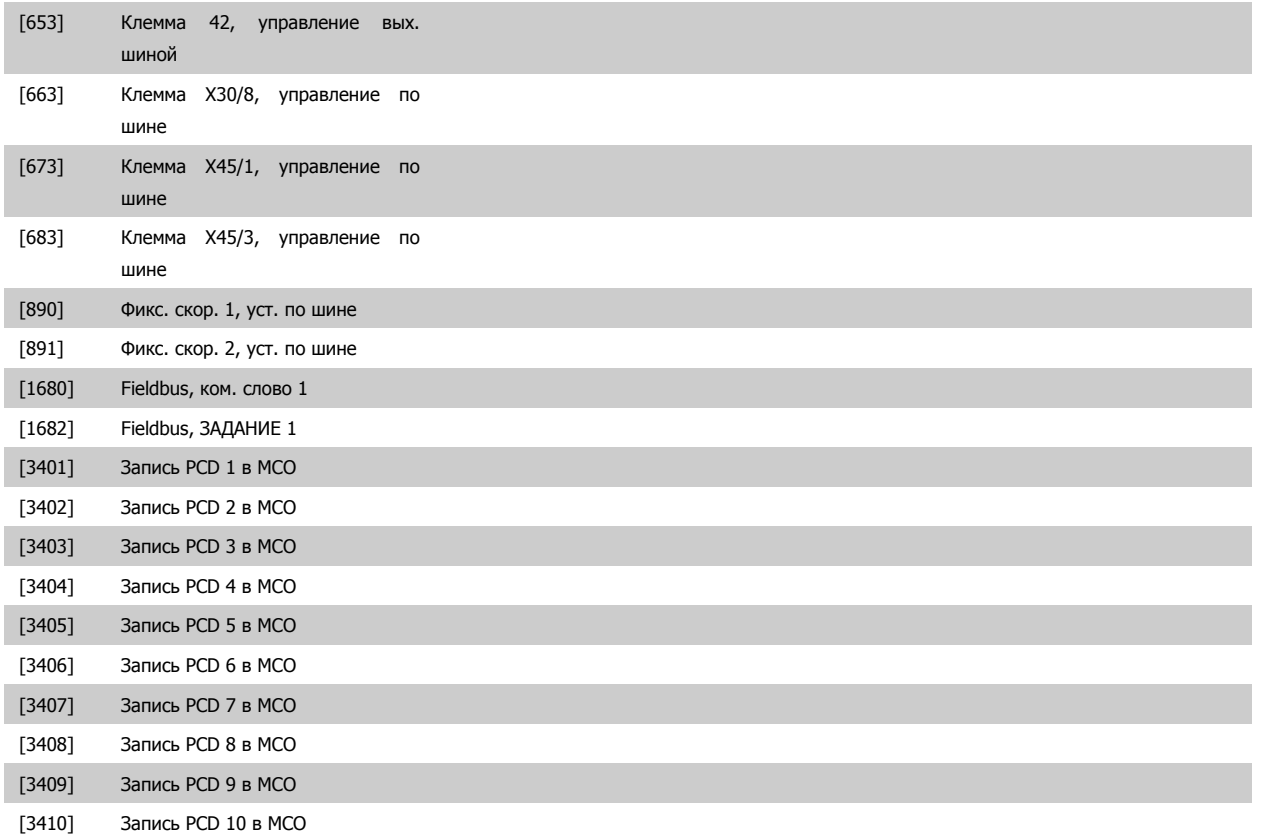

# **8-43 PCD read configuration**

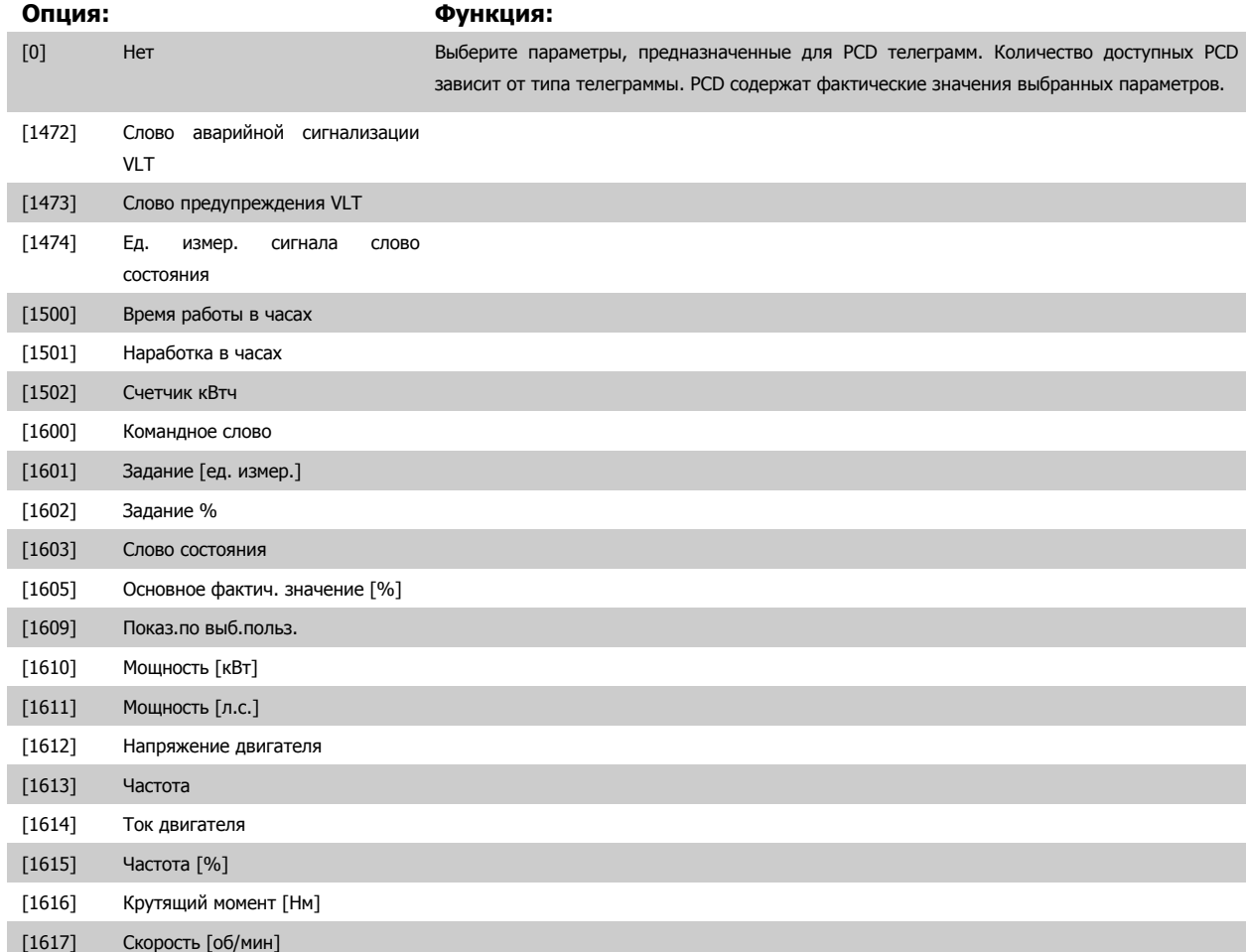

# 3 Описание параметров

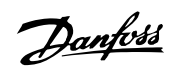

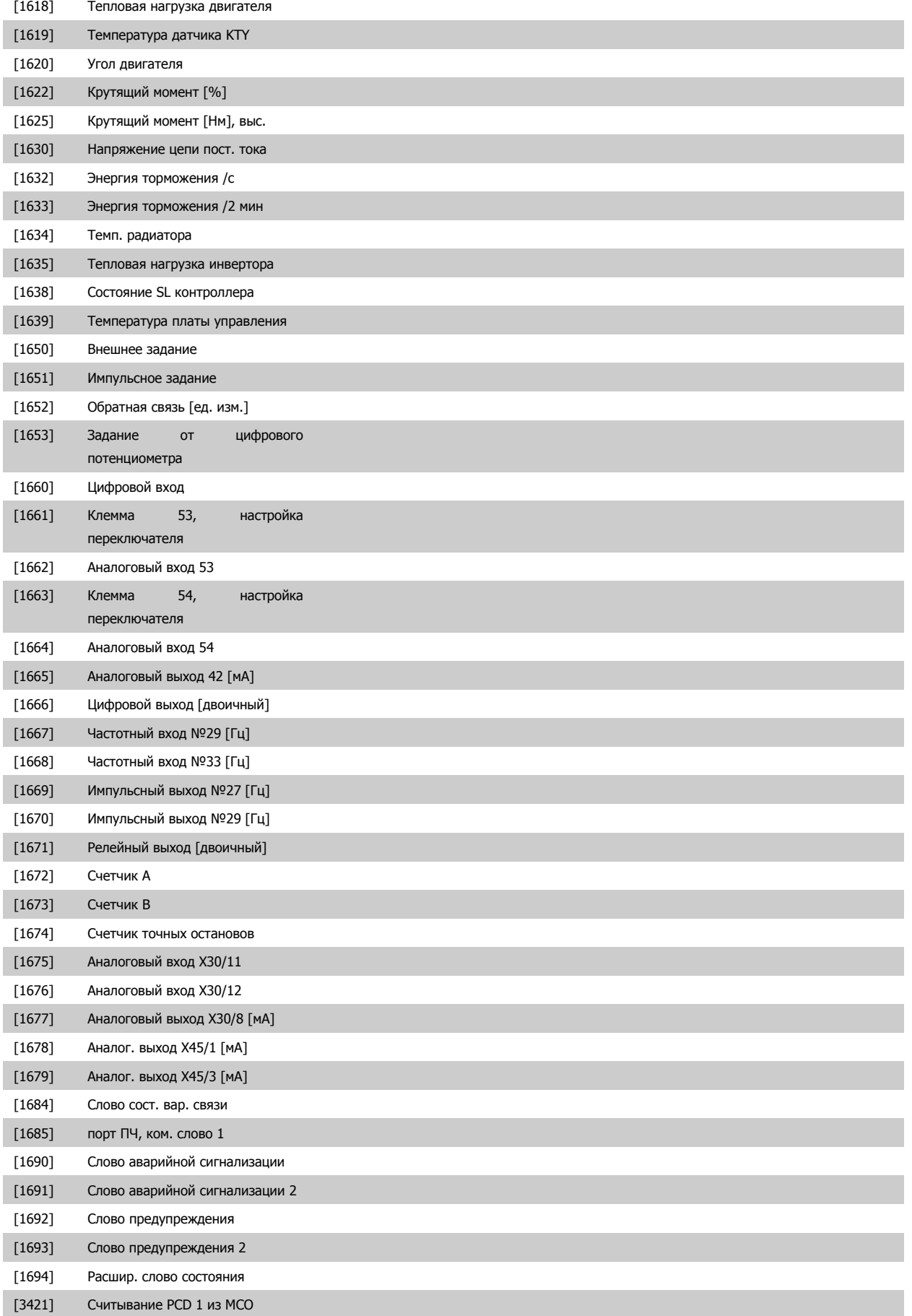

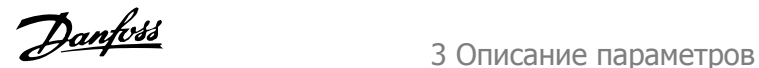

<span id="page-118-0"></span>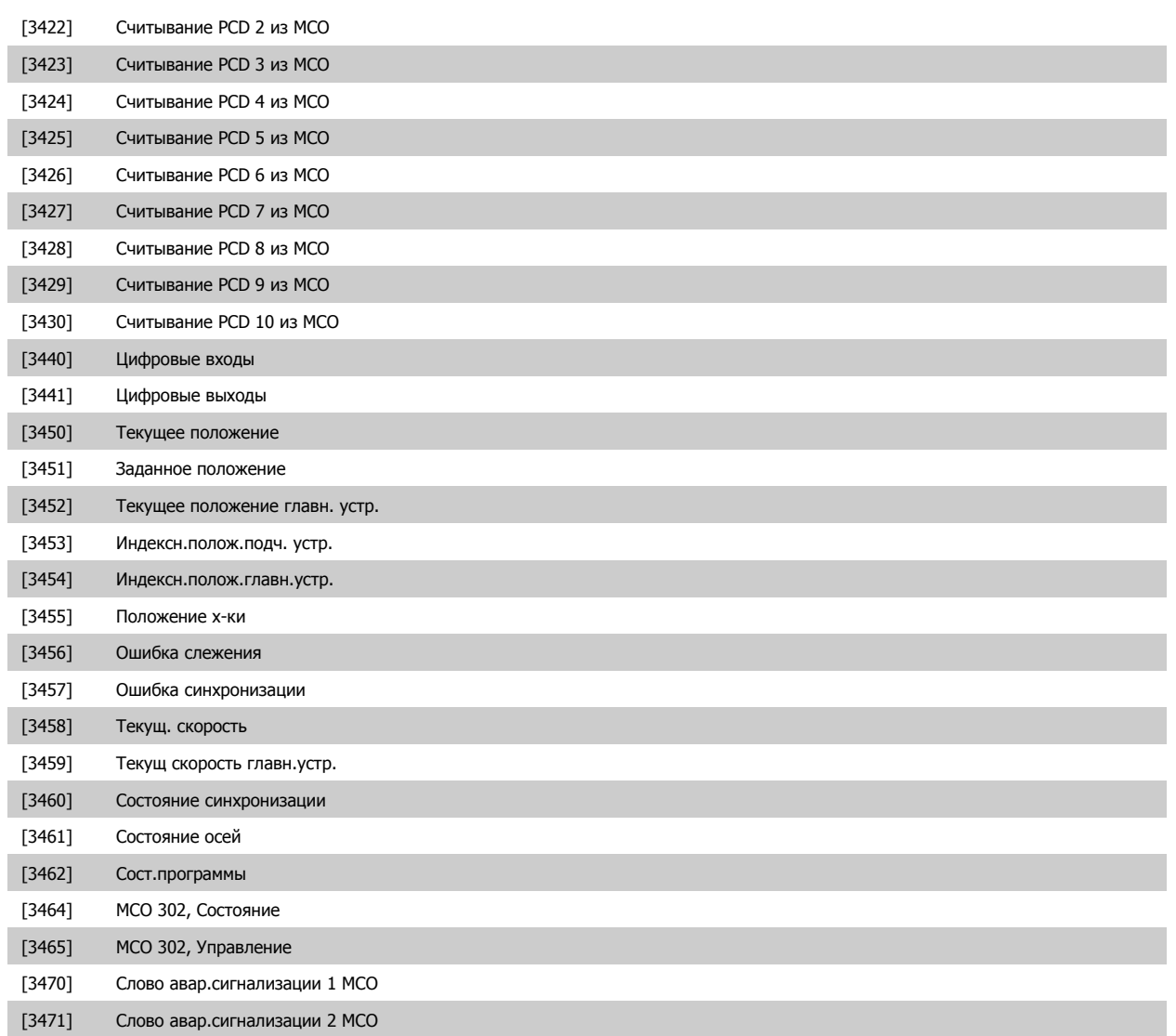

# **3.9.6 8-5\* Цифровое управление/шина**

Параметры для конфигурирования командного слова цифрового управления/слияния шины.

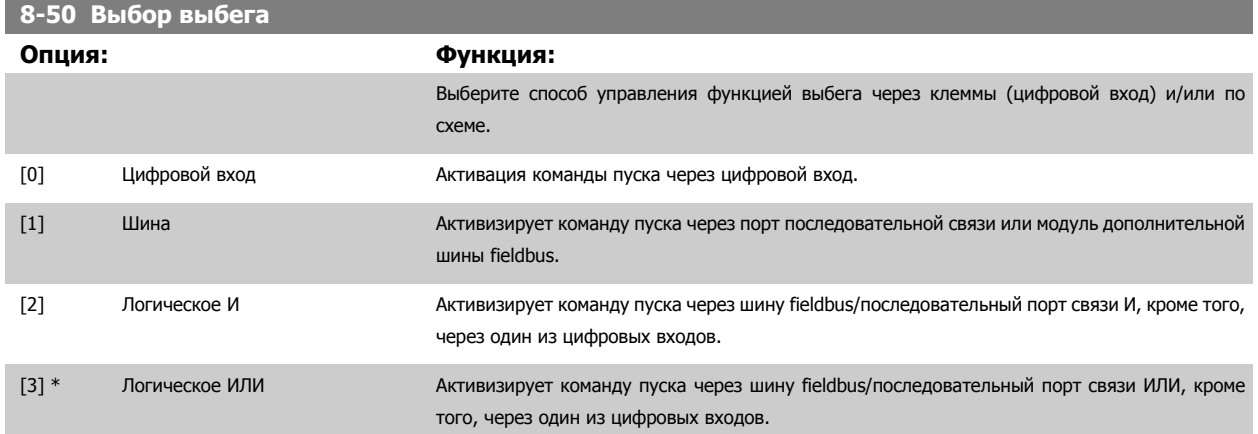

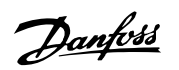

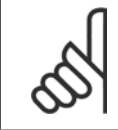

#### **Внимание**

Этот параметр активен только в случае, когда пар. 8-01 Место [управления](#page-109-0) имеет значение [0] Цифровое управление и командное слово.

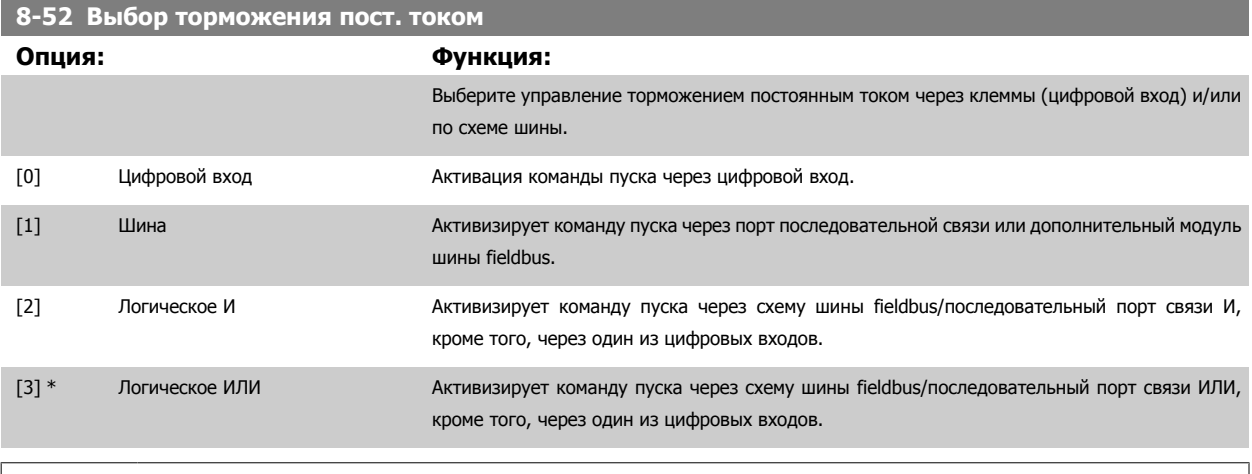

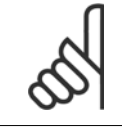

# **Внимание**

Этот параметр активен только в случае, когда пар. 8-01 Место [управления](#page-109-0) имеет значение [0] Цифровое управление и командное слово.

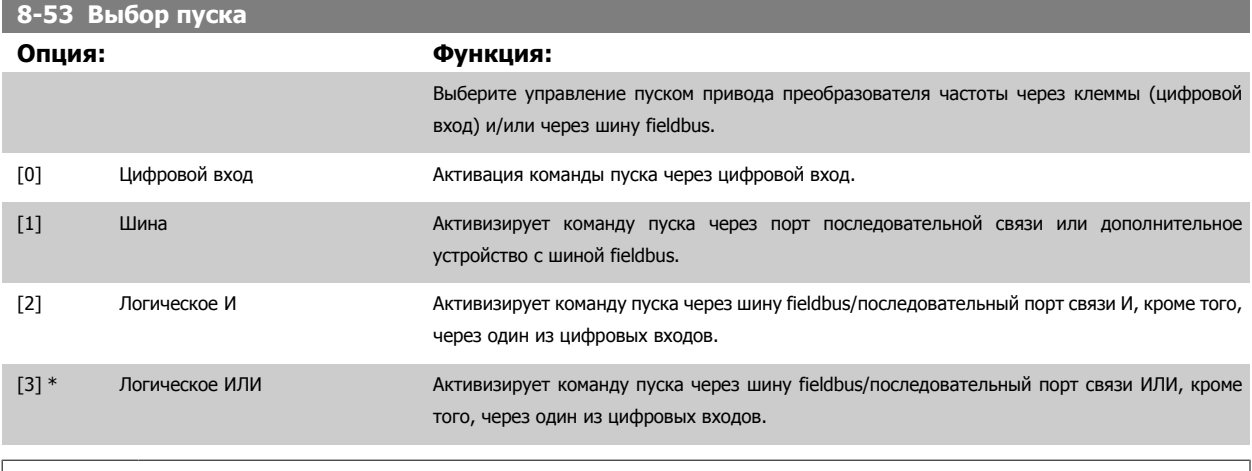

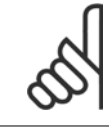

# **Внимание**

Этот параметр активен только в случае, когда пар. 8-01 Место [управления](#page-109-0) имеет значение [0] Цифровое управление и командное слово.

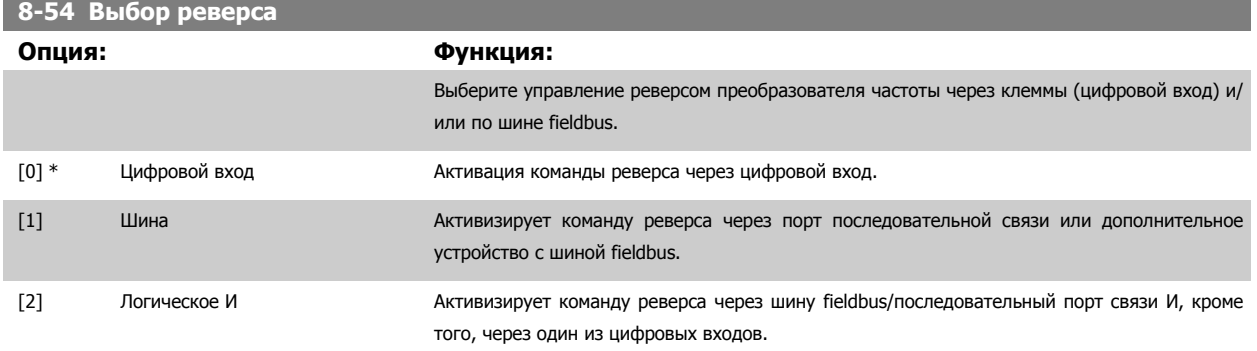

# <span id="page-120-0"></span>Руководство по программированию Руководство по программированию<br>
привода VLT ® HVAC 3 Описание параметров

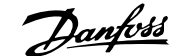

[3] Логическое ИЛИ **Активизирует команду реверса через шину fieldbus/последовательный порт связи ИЛИ через** один из цифровых входов.

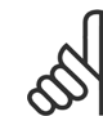

### **Внимание**

Этот параметр активен только в случае, когда пар. 8-01 Место [управления](#page-109-0) имеет значение [0] Цифровое управление и командное слово.

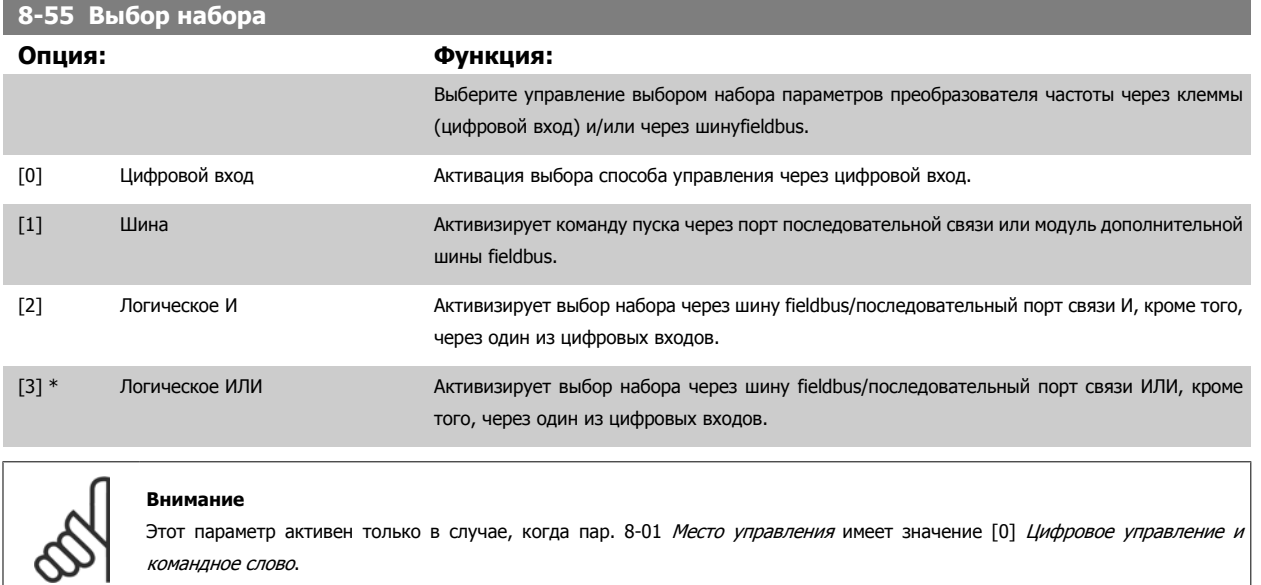

### **8-56 Выбор предустановленного задания**

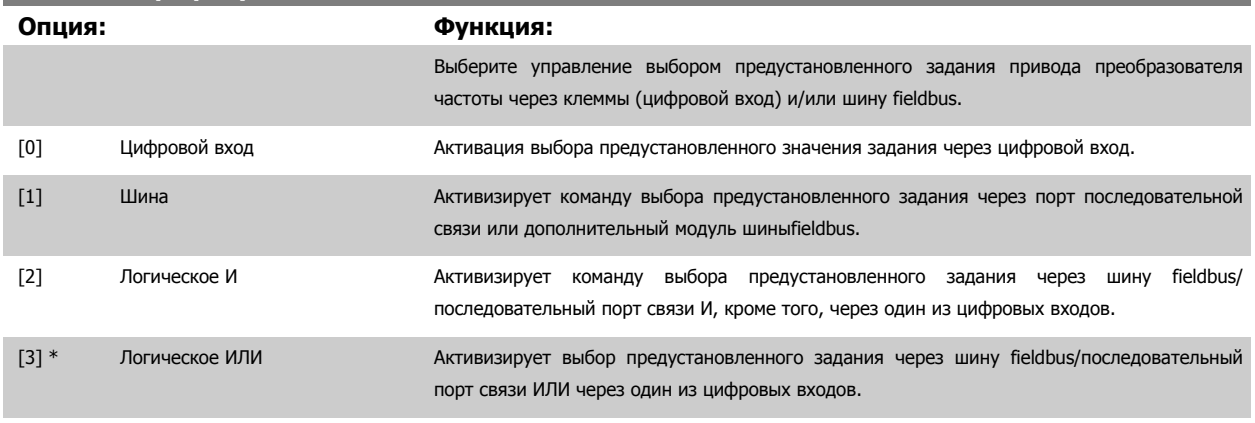

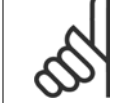

#### **Внимание**

Этот параметр активен только в случае, когда пар. 8-01 Место [управления](#page-109-0) имеет значение [0] Цифровое управление и командное слово.

# **3.9.7 8-7\* BACnet**

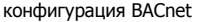

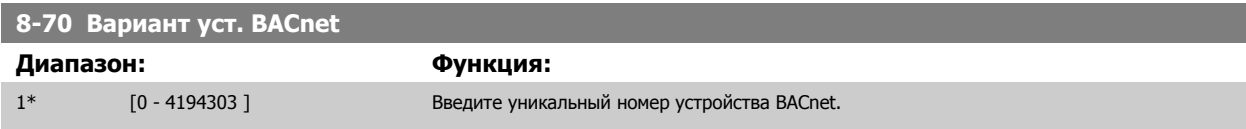

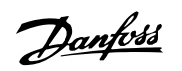

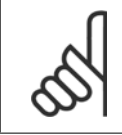

### **Внимание**

Данный параметр действует, только если в пар. 8-30 [Протокол](#page-113-0) выбрано значение [9] Дополнительное устройство ПЧ.

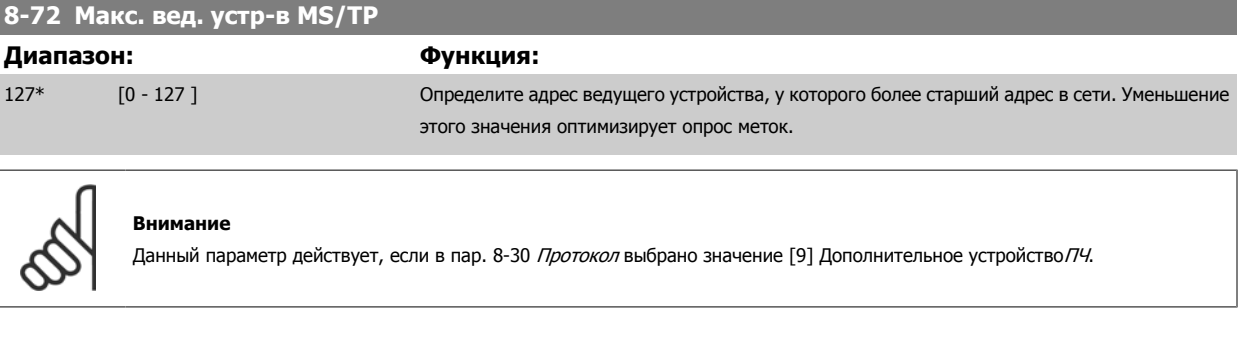

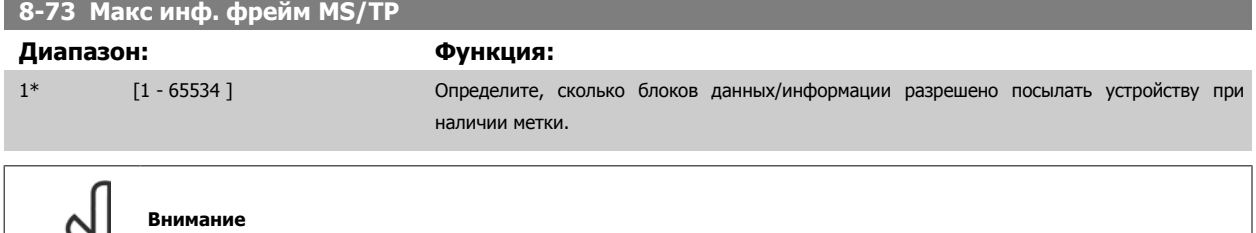

Данный параметр действует, если значение пар. 8-30 [Протокол](#page-113-0) установлено на [9] Дополнительное устройство ПЧ.

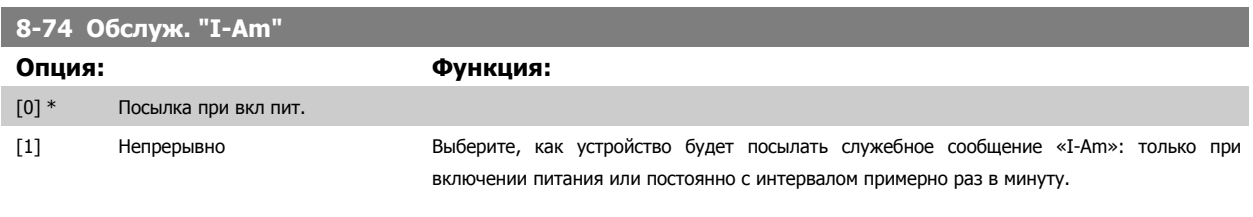

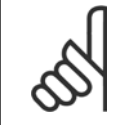

# **Внимание**

Данный параметр действует, если для пар. 8-30 [Протокол](#page-113-0) установлено значение [9] Дополнительное устройство ПЧ.

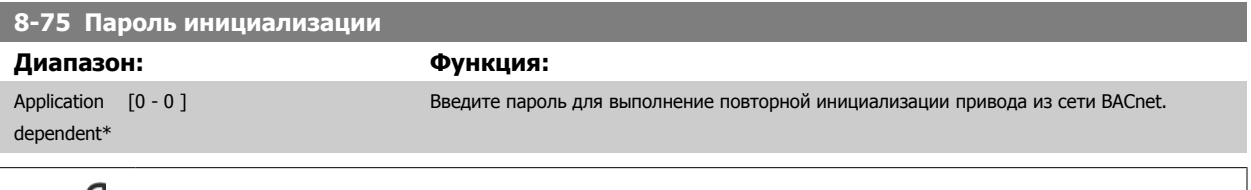

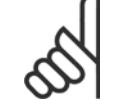

### **Внимание**

Данный параметр действует, если для пар. 8-30 [Протокол](#page-113-0) задано значение [9] Дополнительное устройство ПЧ.

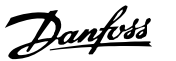

# **3.9.8 8-8\* ПЧ порта привода**

Эти параметры используются для контроля связи по шине через порт привода ПЧ.

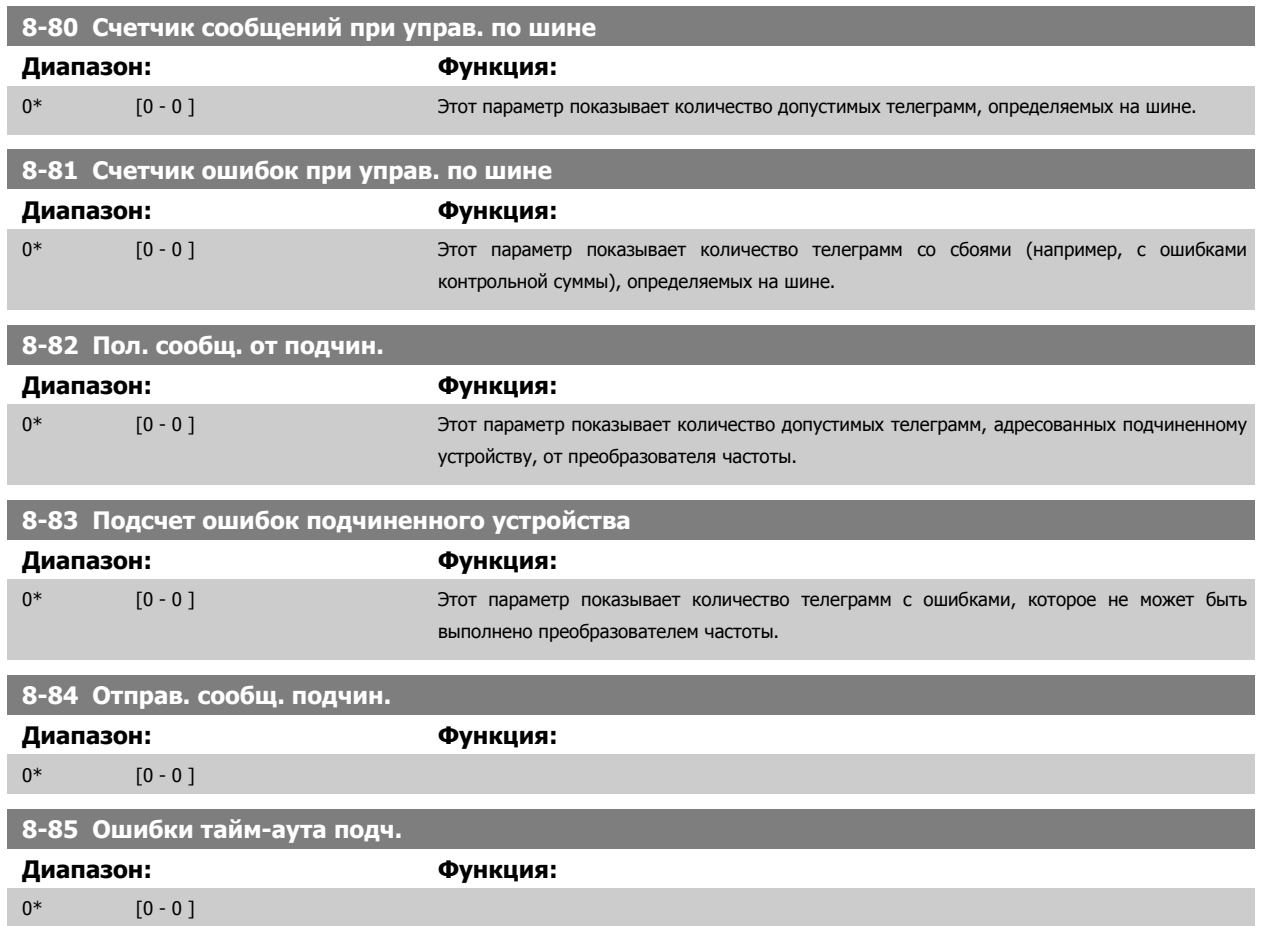

# **3.9.9 8-9\* Фикс. частота**

Параметры для конфигурирования фиксированной частоты по шине.

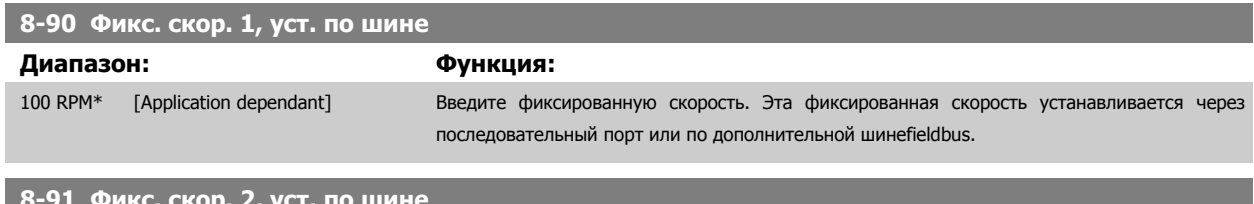

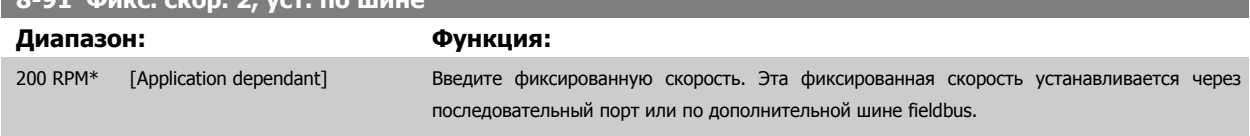

Danfoss

<span id="page-123-0"></span>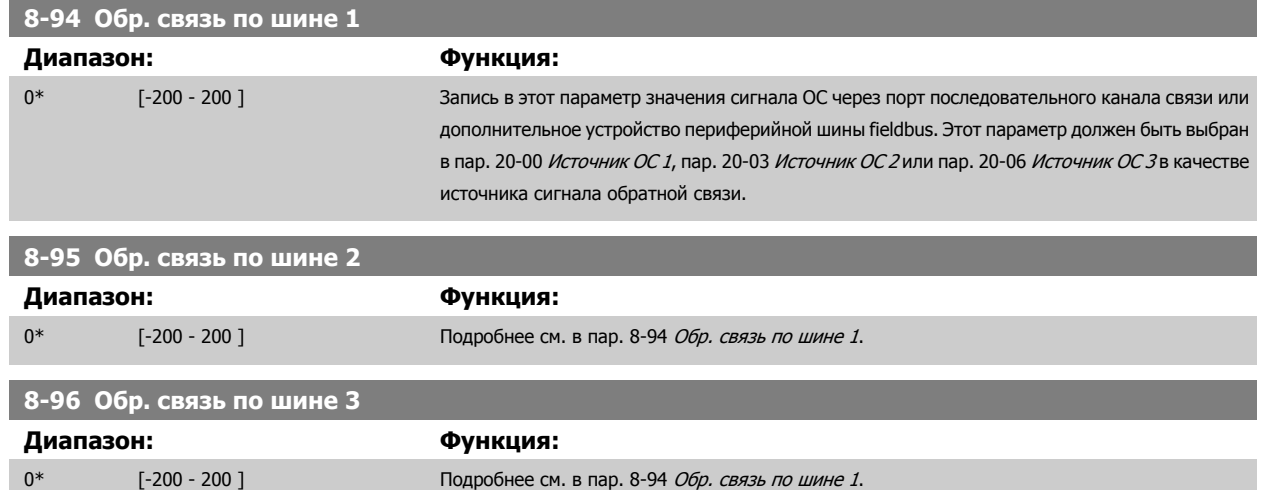

# **3.10 Главное меню – Шина Profibus – Группа 9**

# **3.10.1 9-\*\* Profibus**

Группа параметров, содержащая все параметры, относящиеся к шине Profibus.

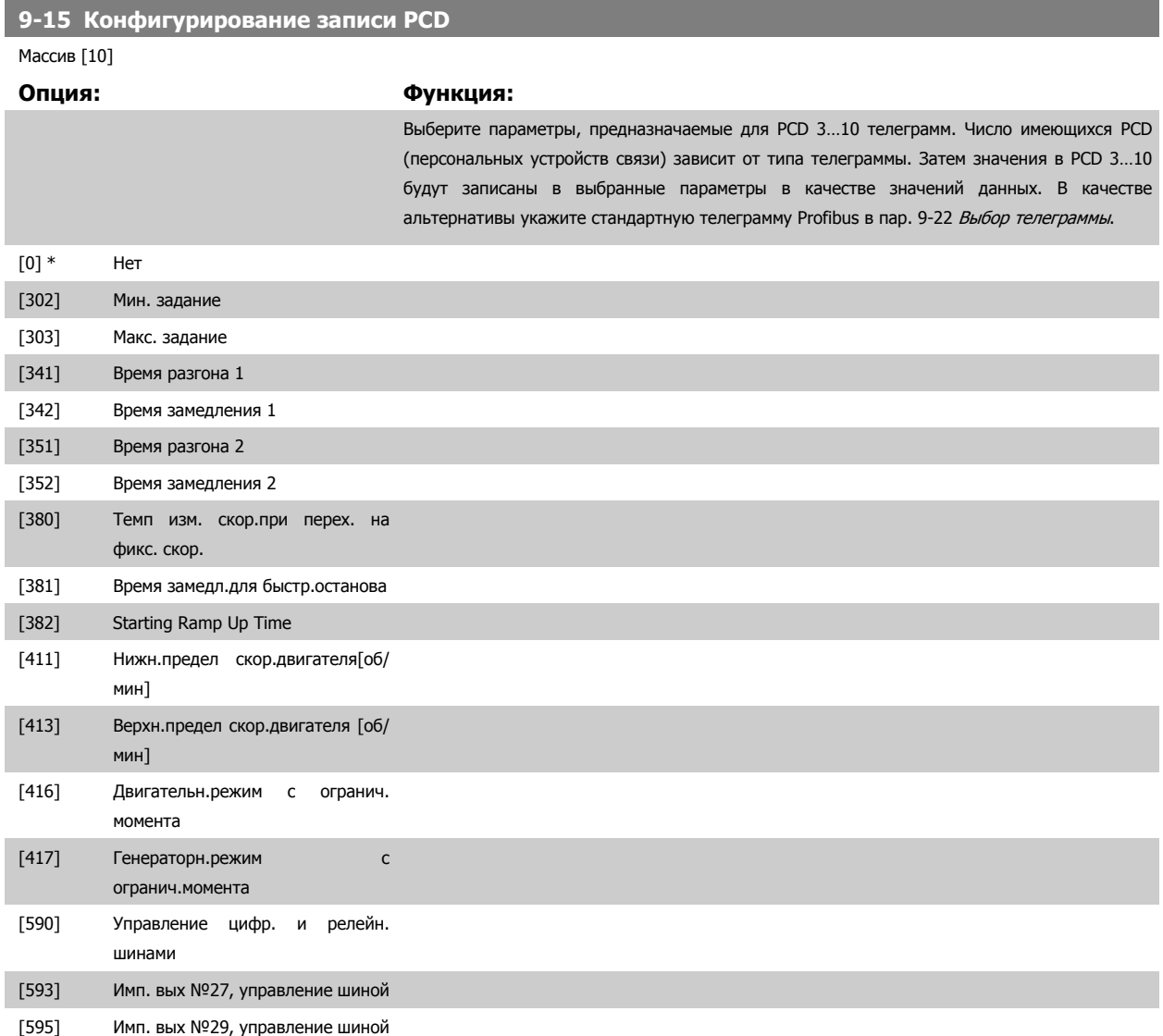

# <span id="page-124-0"></span>Руководство по программированию<br>привода VLT ® HVAC

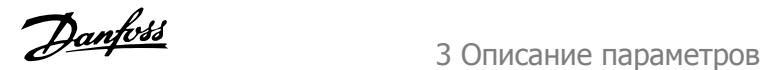

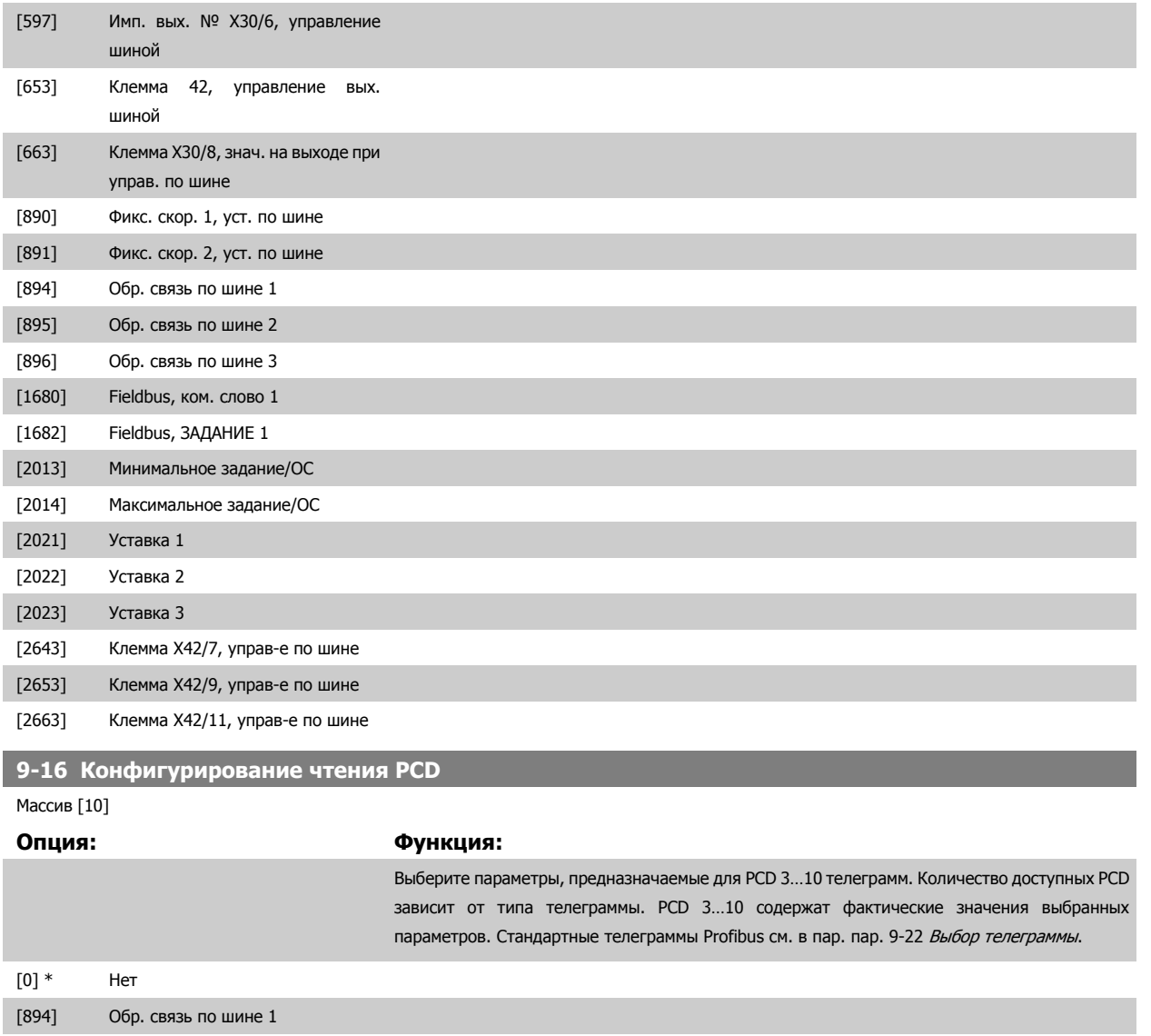

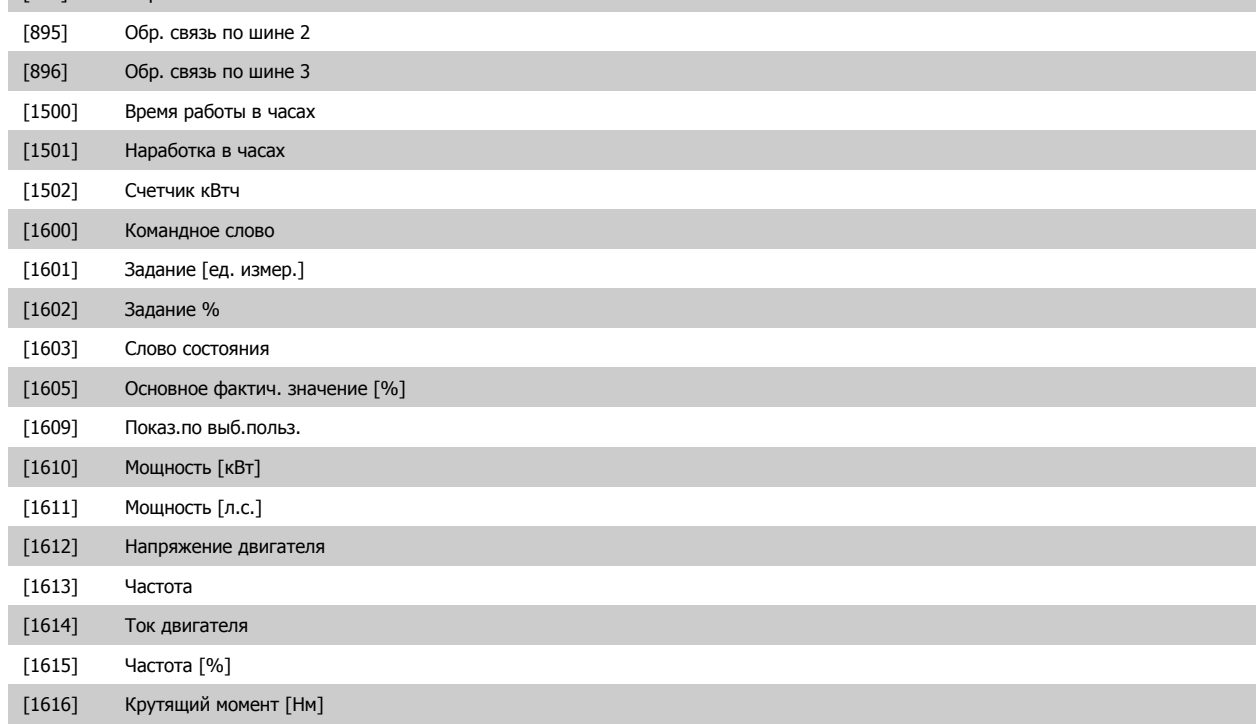

# 3 Описание параметров

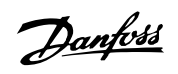

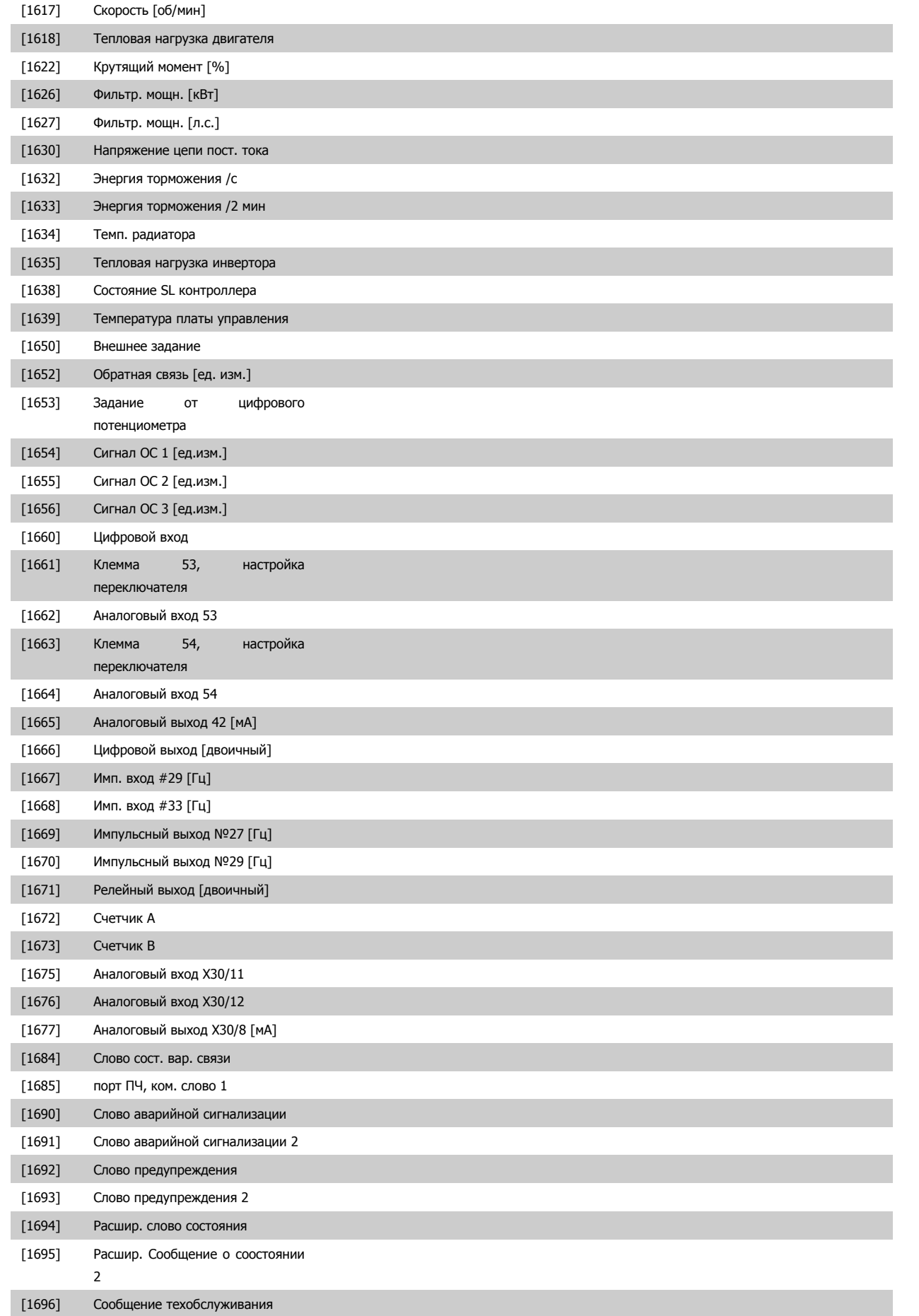

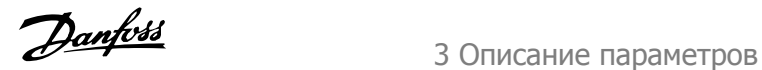

<span id="page-126-0"></span>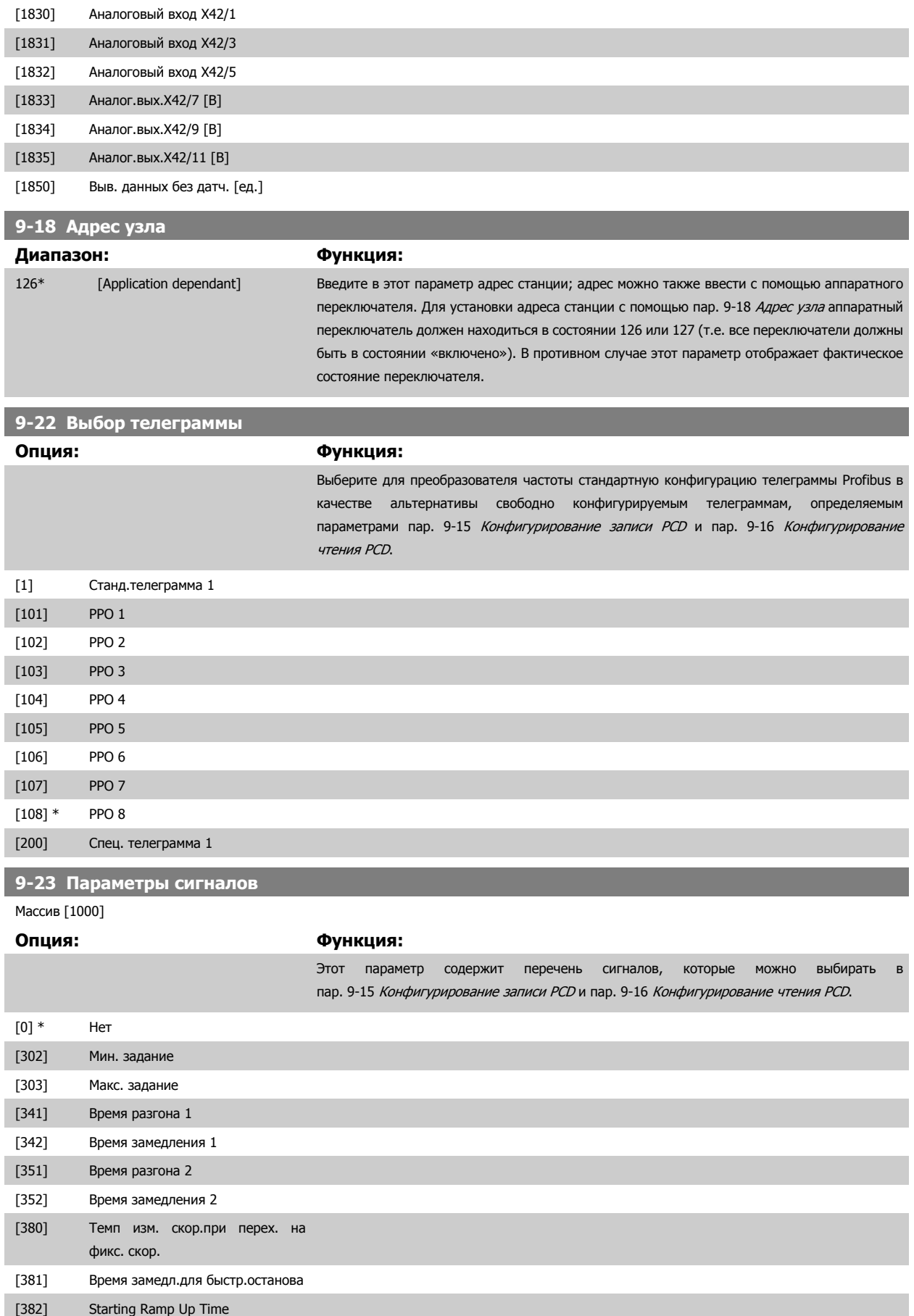

# 3 Описание параметров

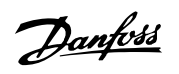

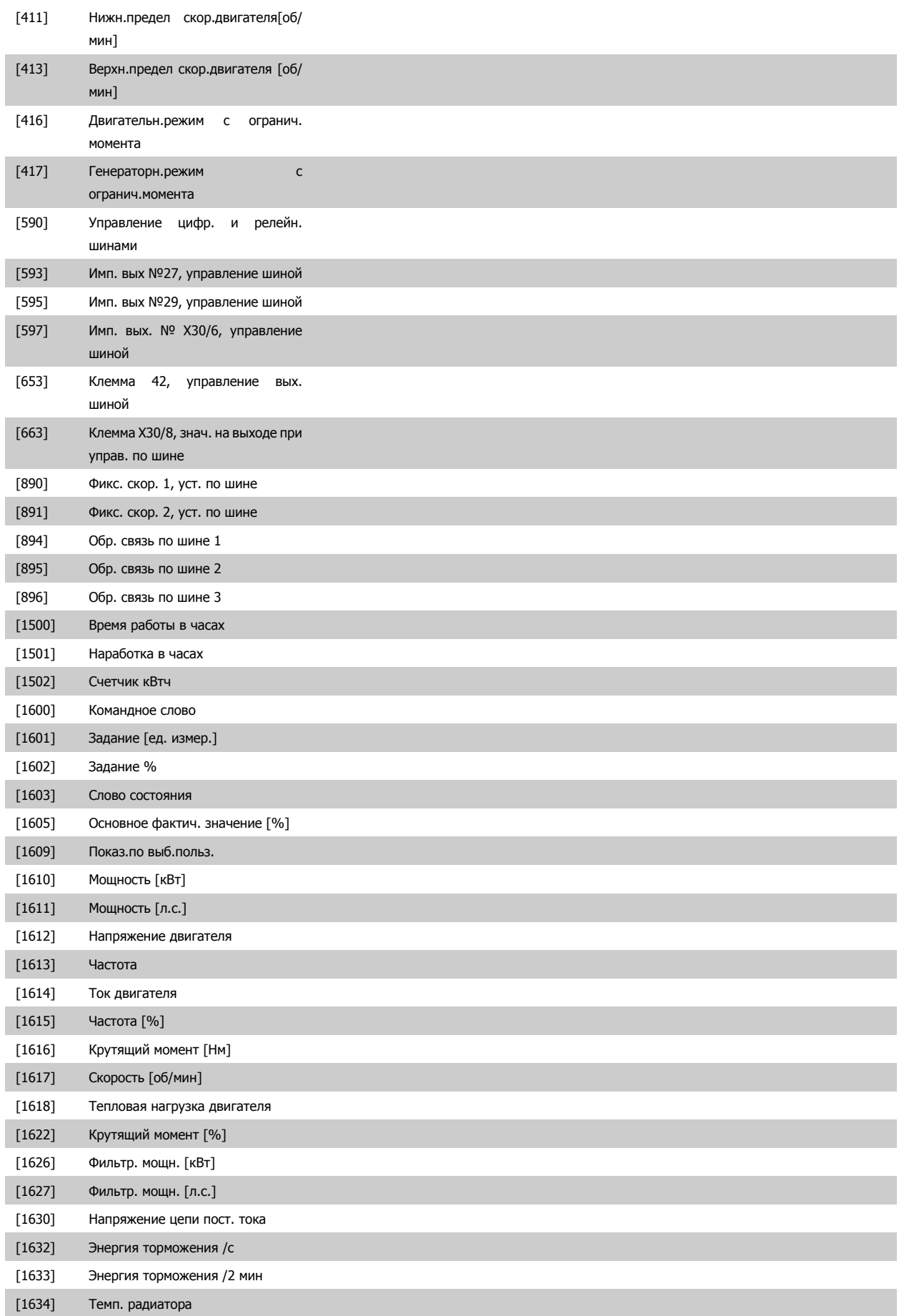

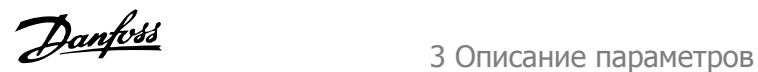

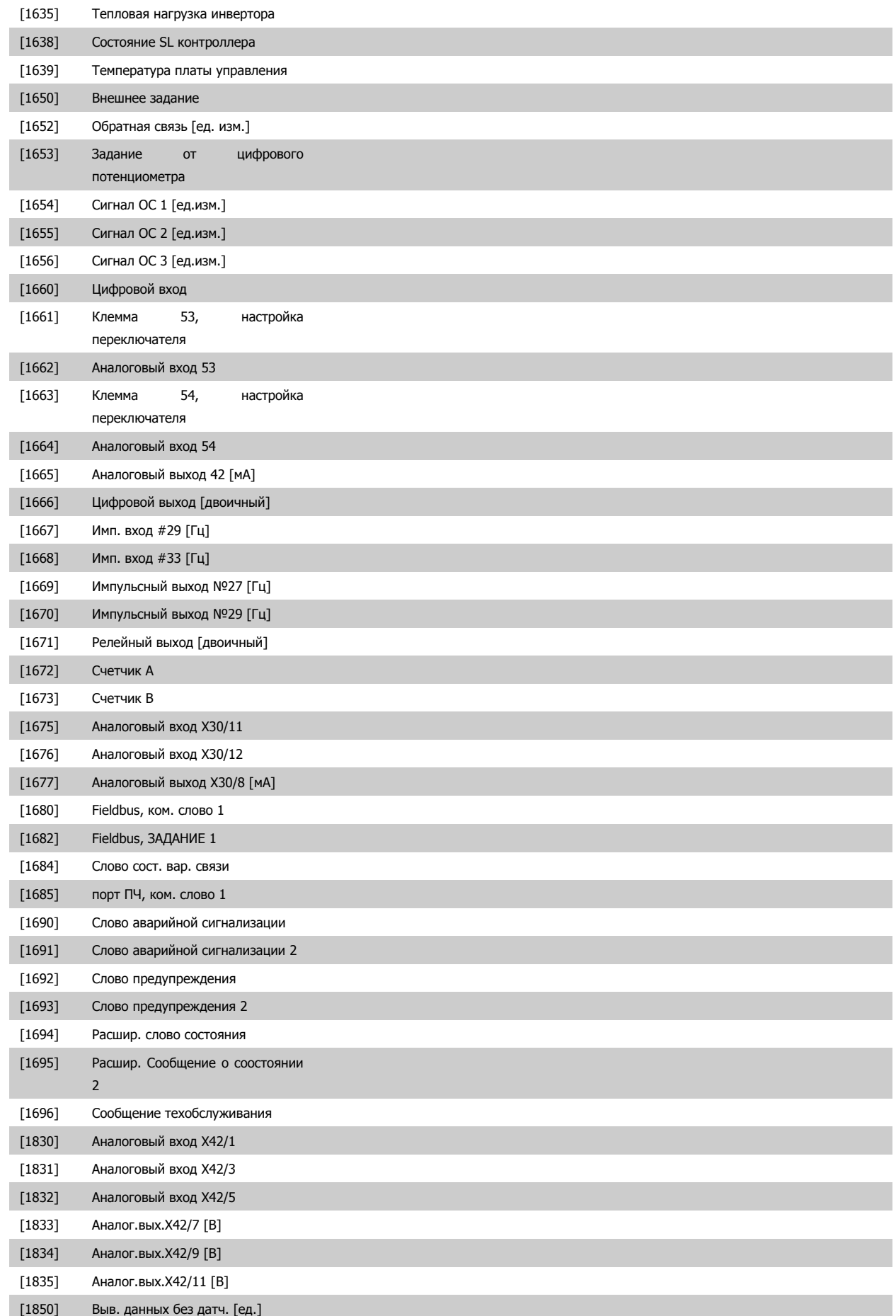

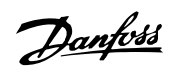

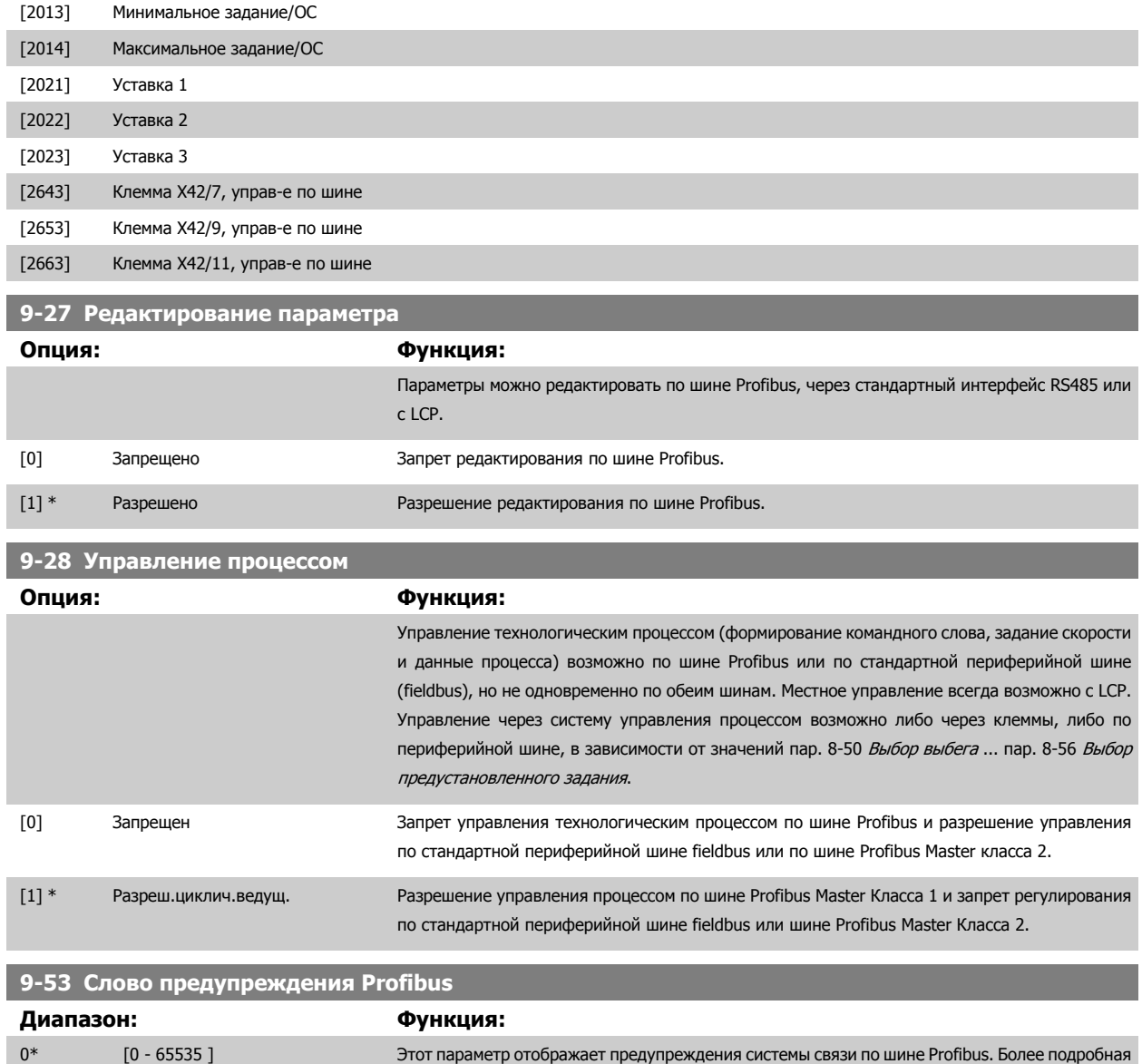

Только чтение

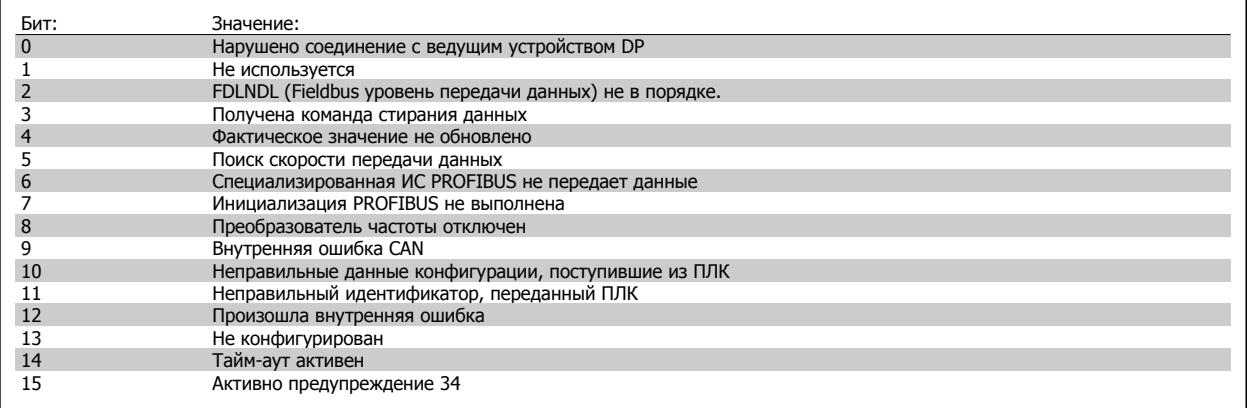

информация приведена в Инструкции по эксплуатации шины Profibus.

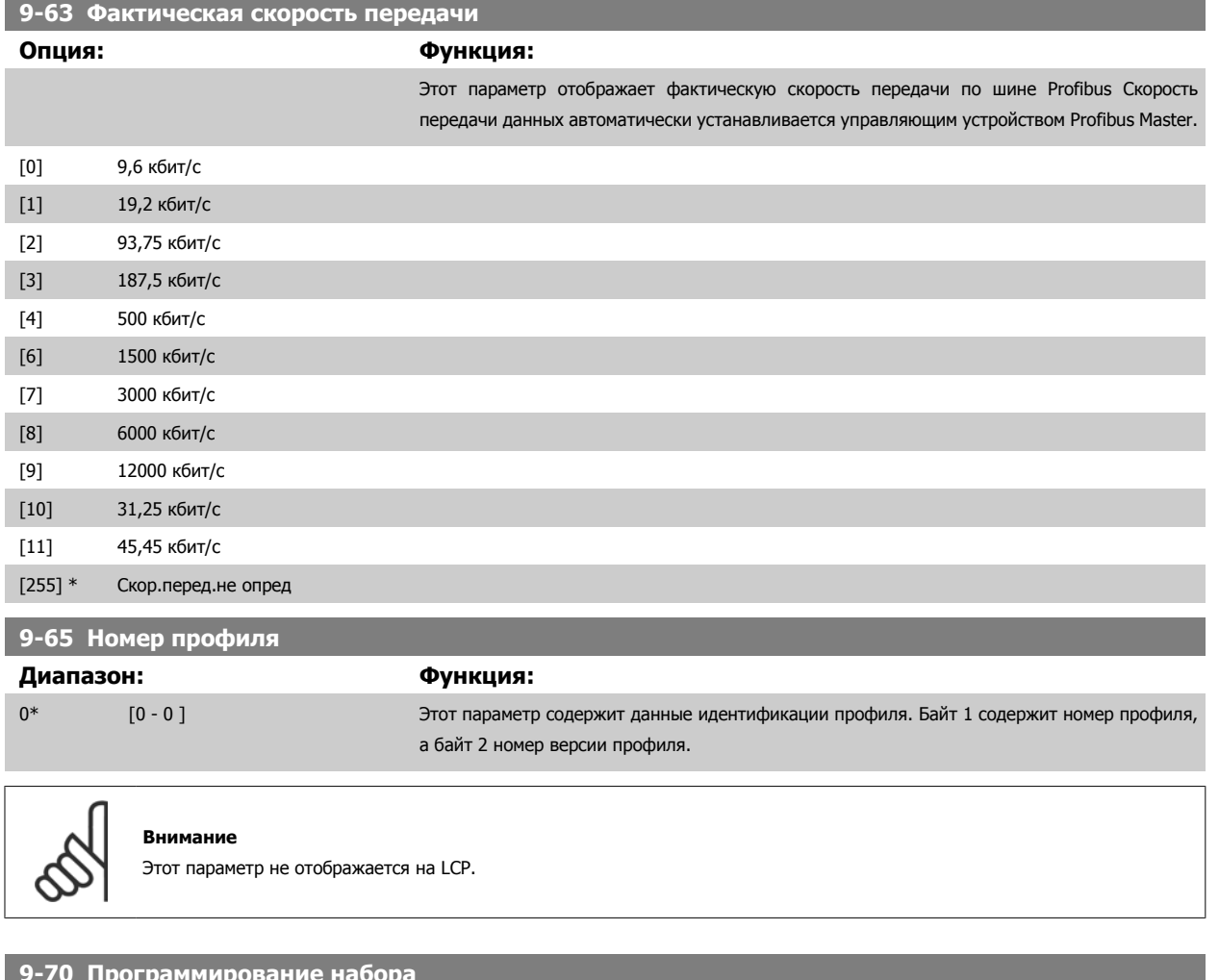

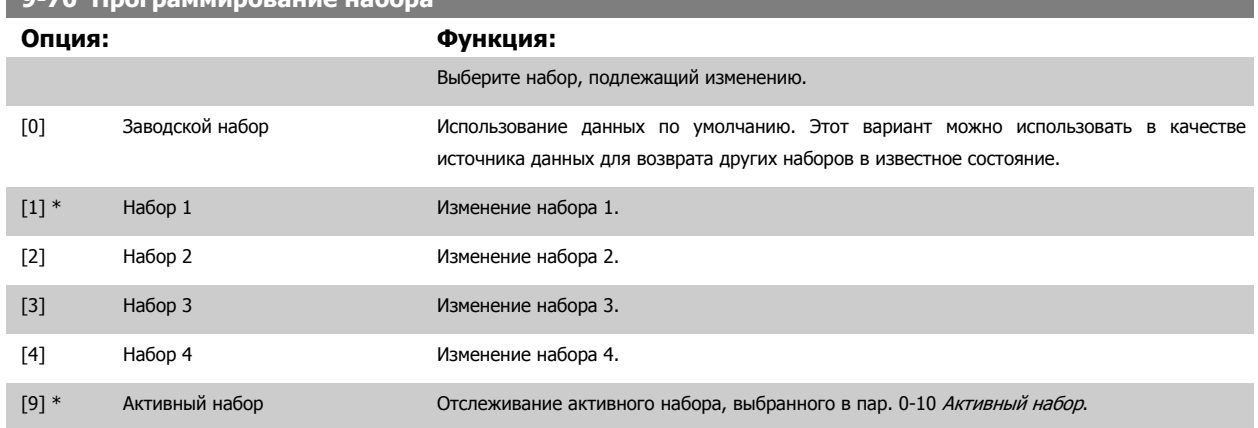

Этот параметр является одним и тем же и для LCP и для шин fieldbus. См. также пар. 0-11 [Программирование](#page-36-0) набора.

**9-71 Сохранение значений данных**

Danfoss

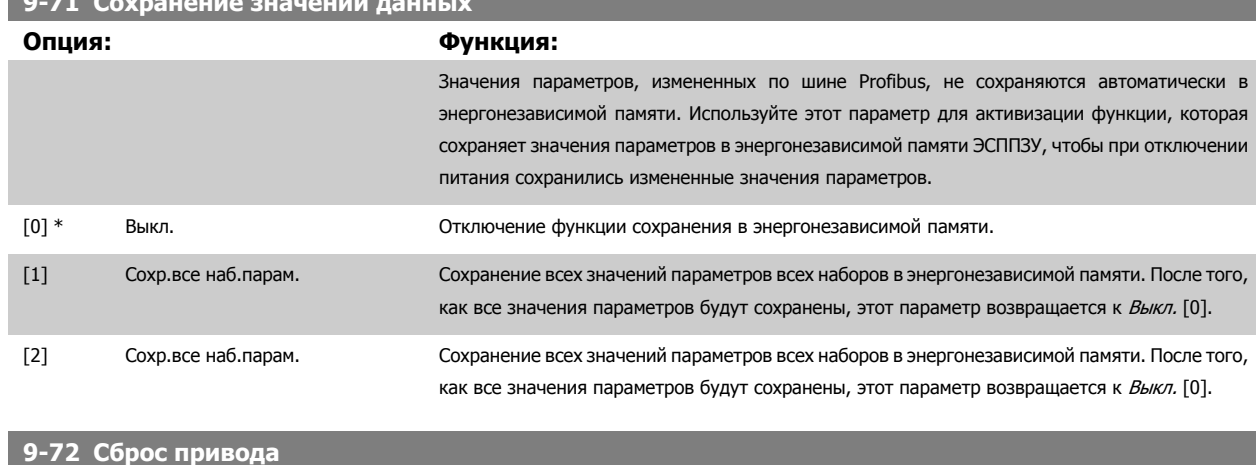

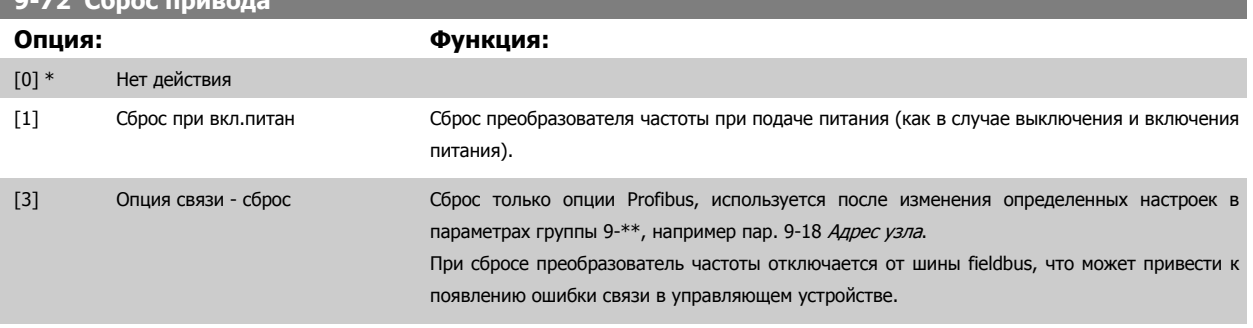

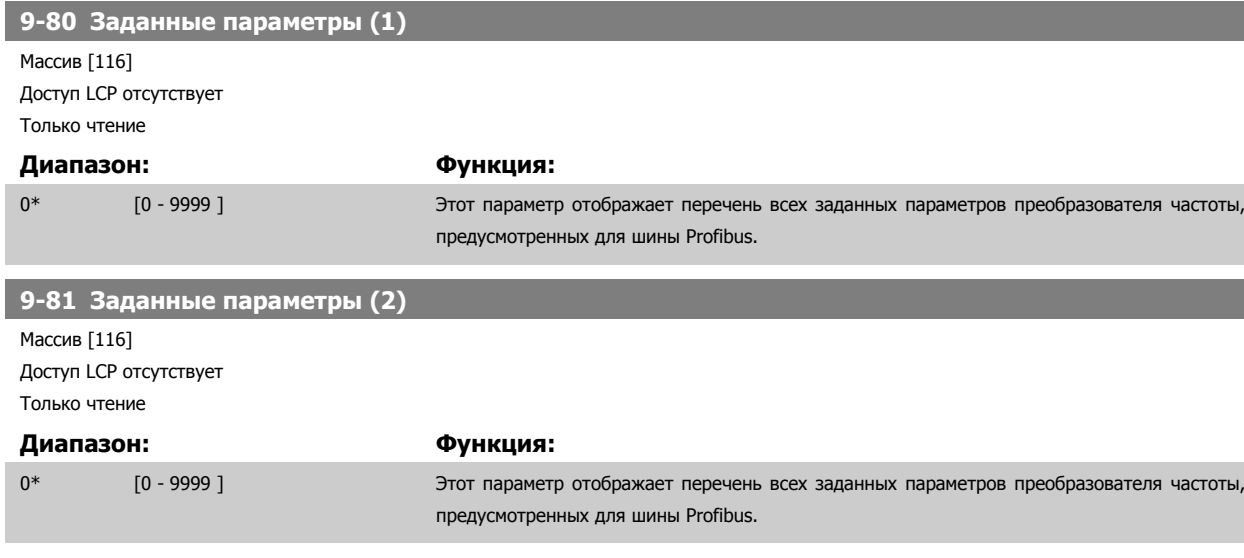

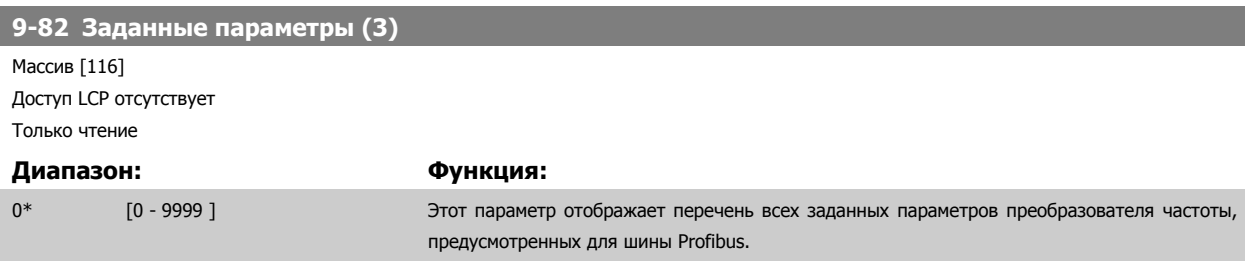

I

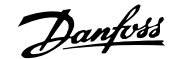

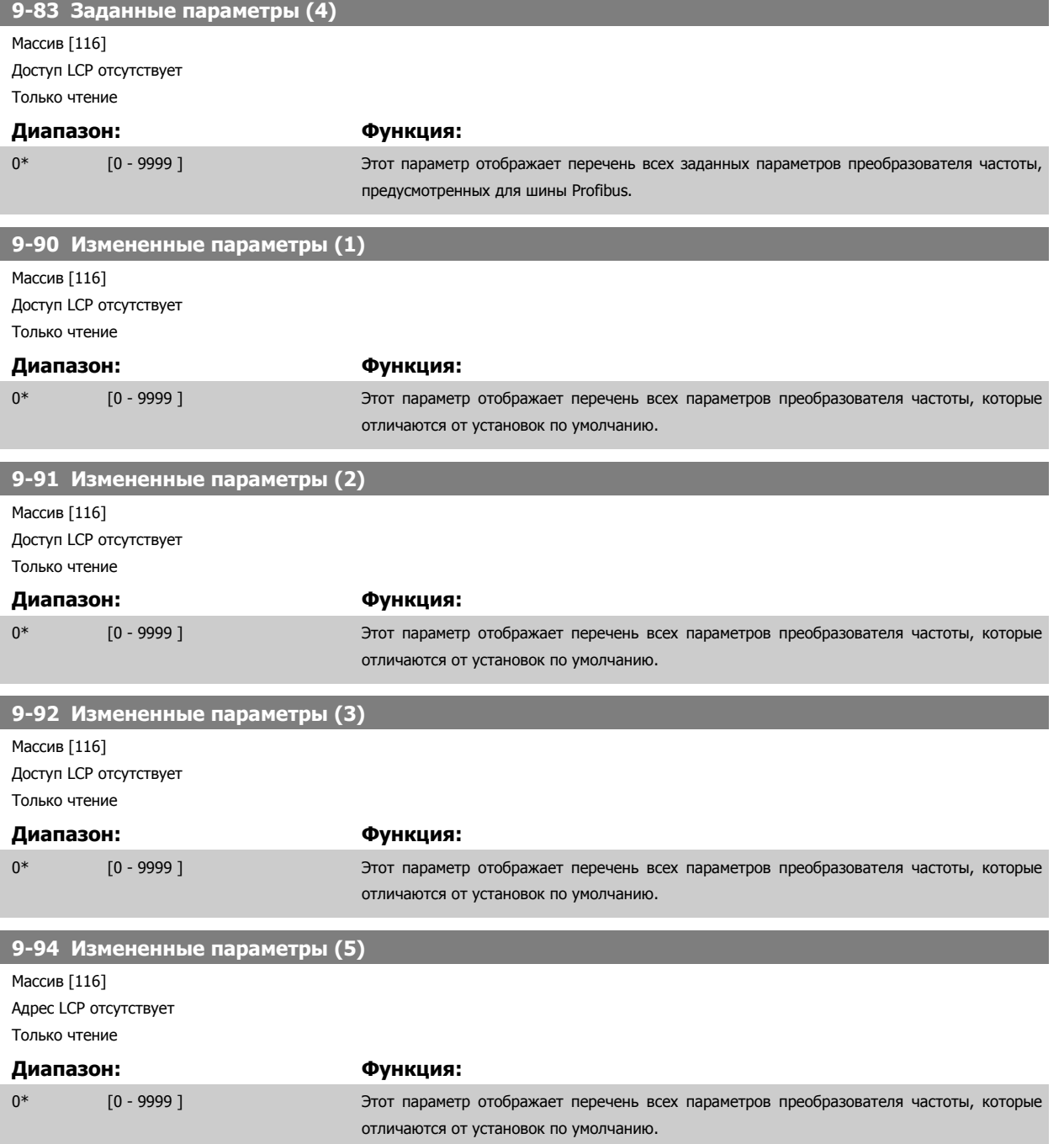

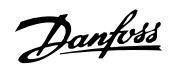

# **3.11 Главное меню – CAN Fieldbus – Группа 10**

# **3.11.1 10-\*\* DeviceNet и CAN Fieldbus**

Группа параметров периферийной шины DeviceNet CAN fieldbus.

# **3.11.2 10-0\* Общие настройки**

Группа параметров для конфигурирования общих настроек для дополнительных устройств CAN fieldbus.

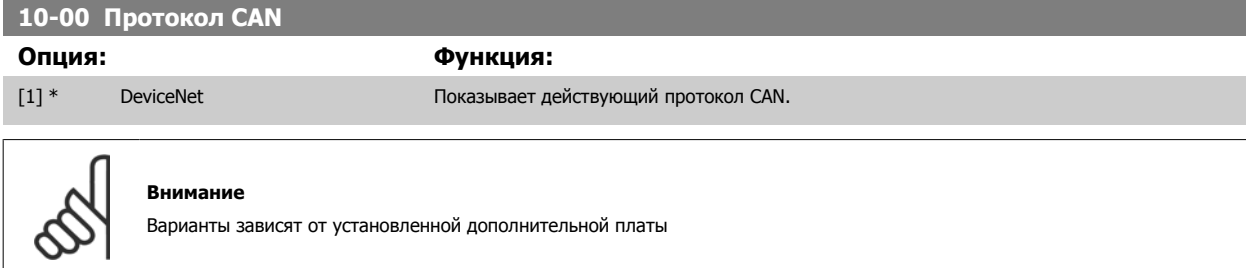

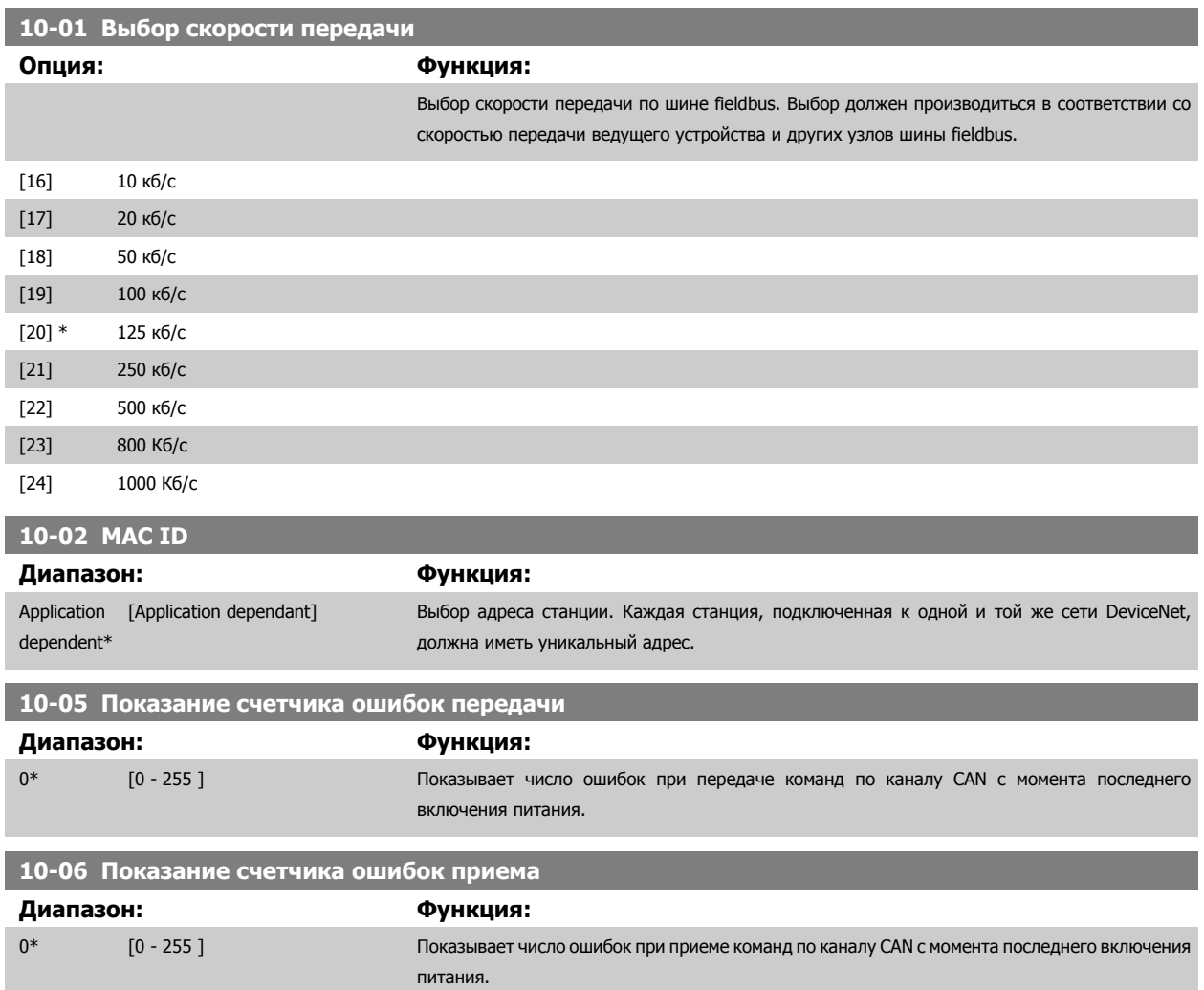

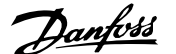

 **3**

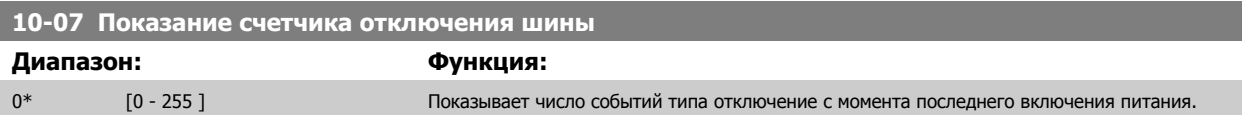

# **3.11.3 10-1\* DeviceNet**

Параметры, относящиеся к периферийной шине DeviceNet fieldbus.

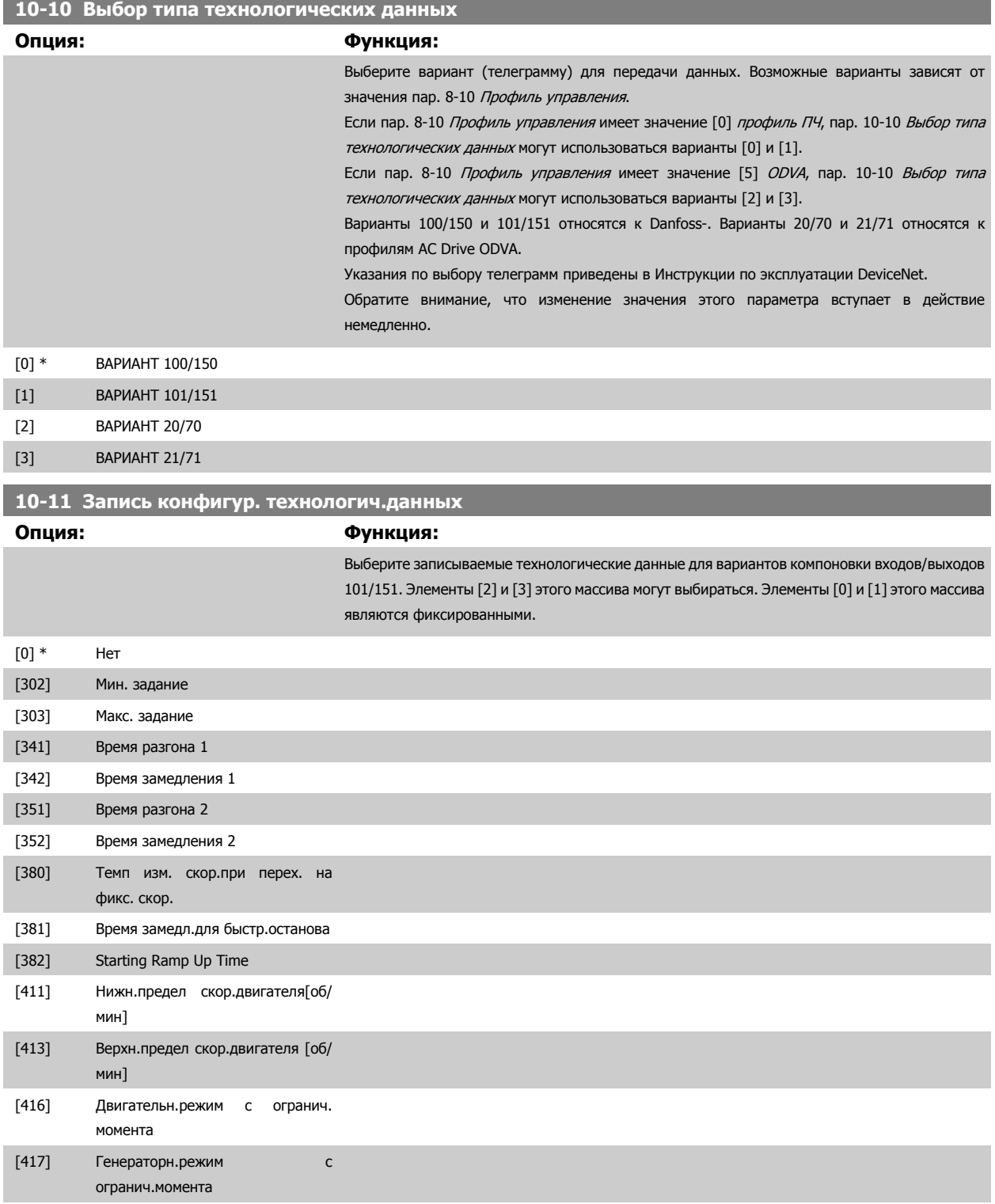

# 3 Описание параметров

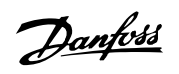

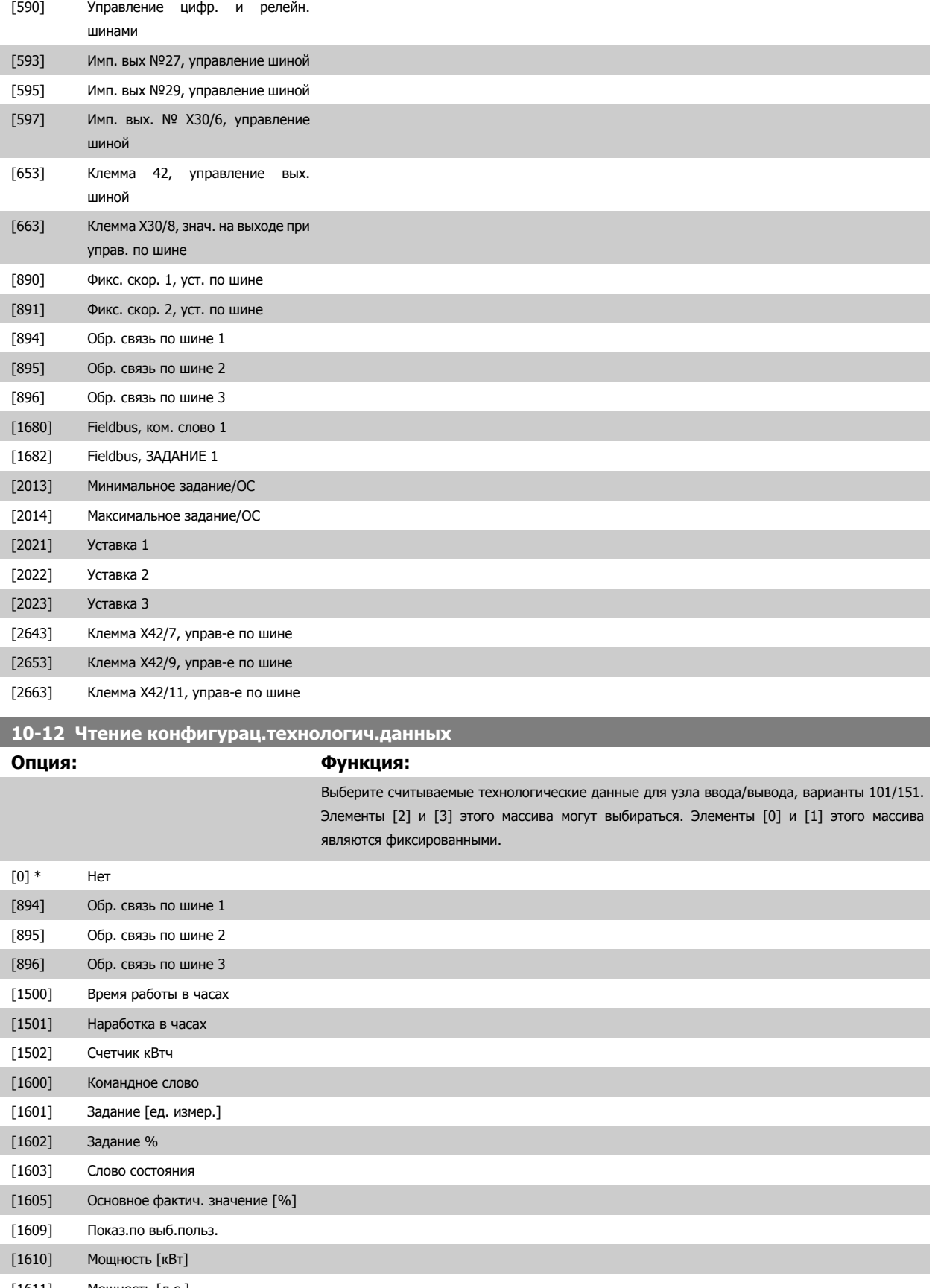

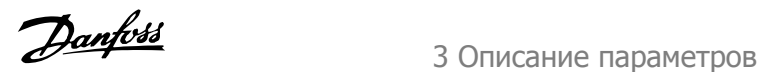

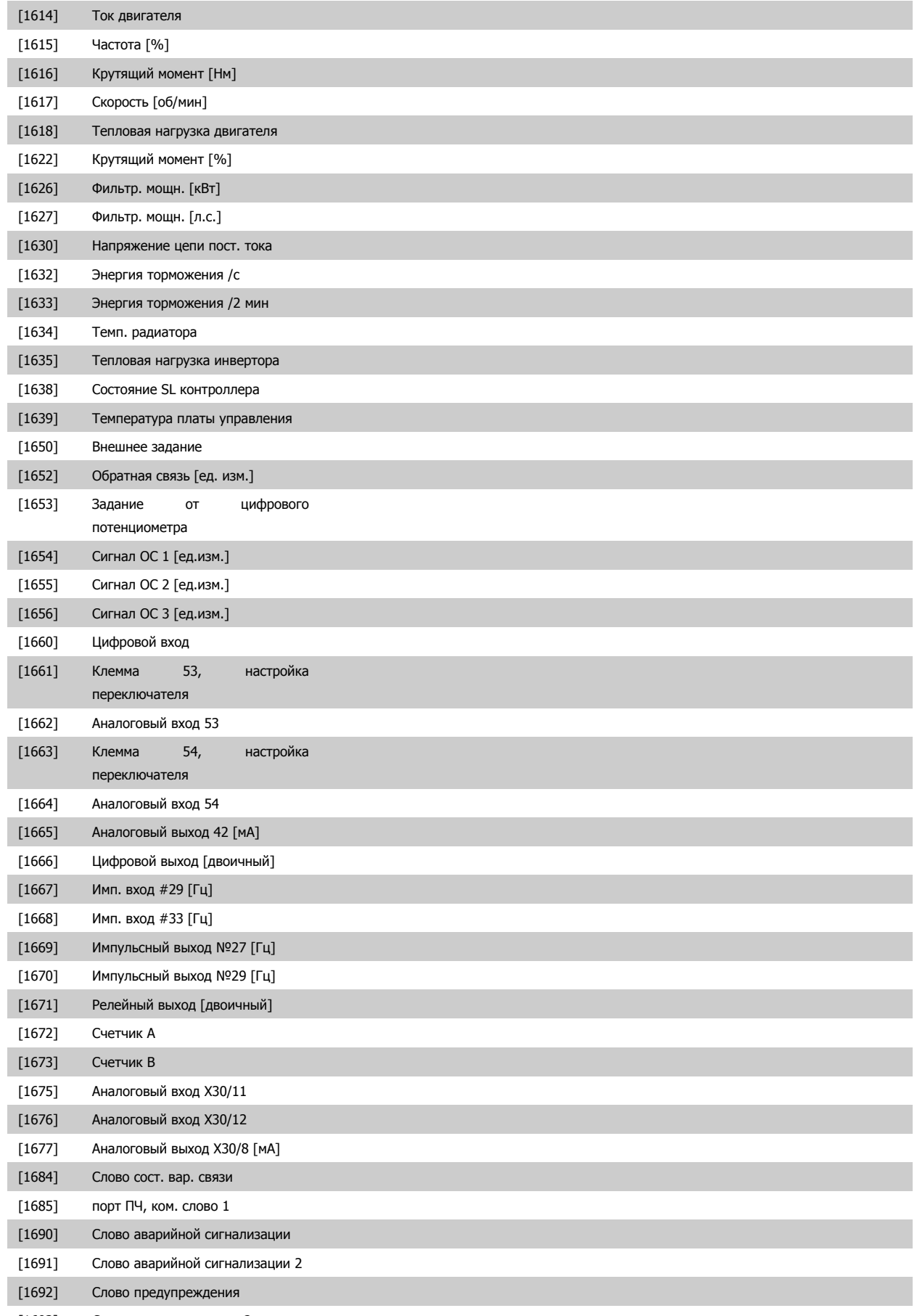

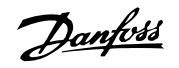

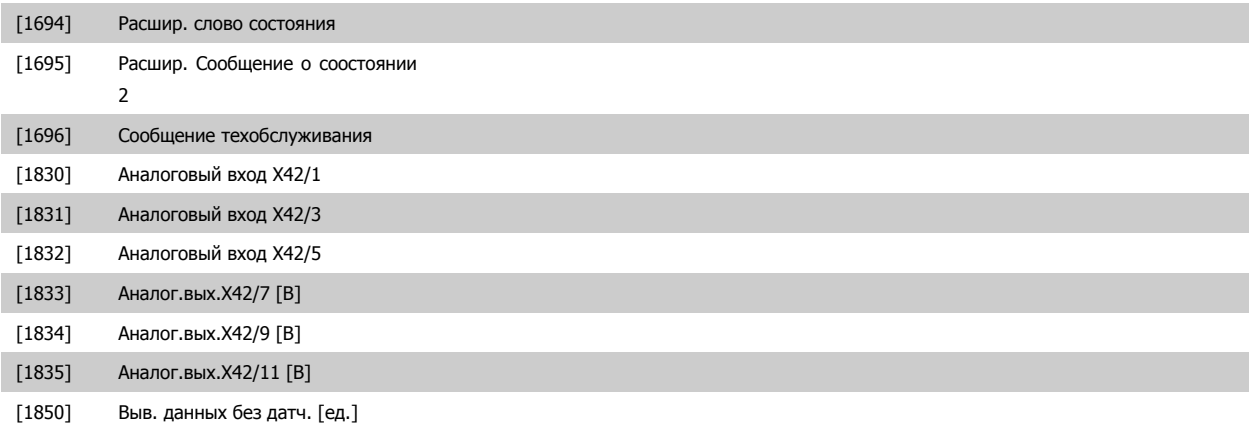

# **10-13 Параметр предупреждения**

**Диапазон: Функция:**

0\* [0 - 65535 ] Показывает слово предупреждения, используемое в сети DeviceNet. Каждому предупреждению присвоен один бит. Более подробная информация приведена в Инструкции по эксплуатации DeviceNet (MG.33.DX.YY).

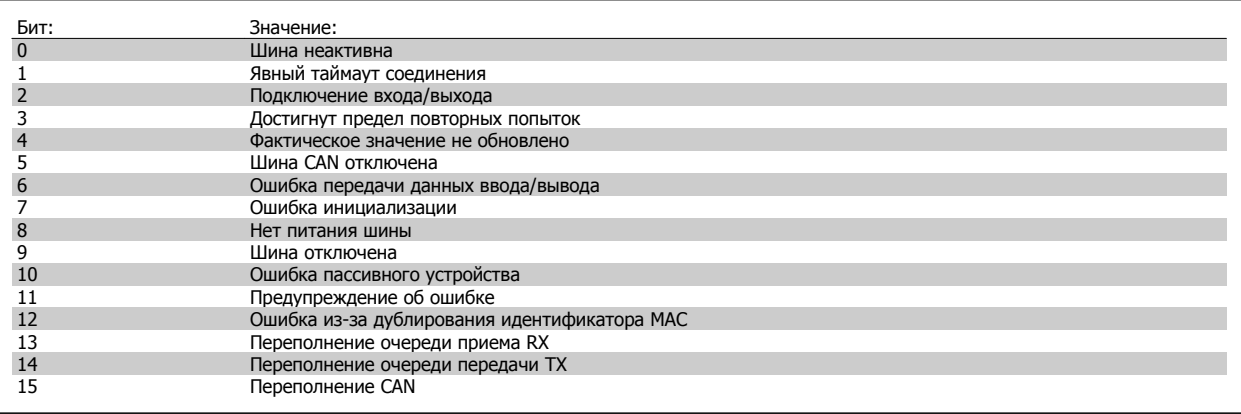

# **10-14 Задание по сети**

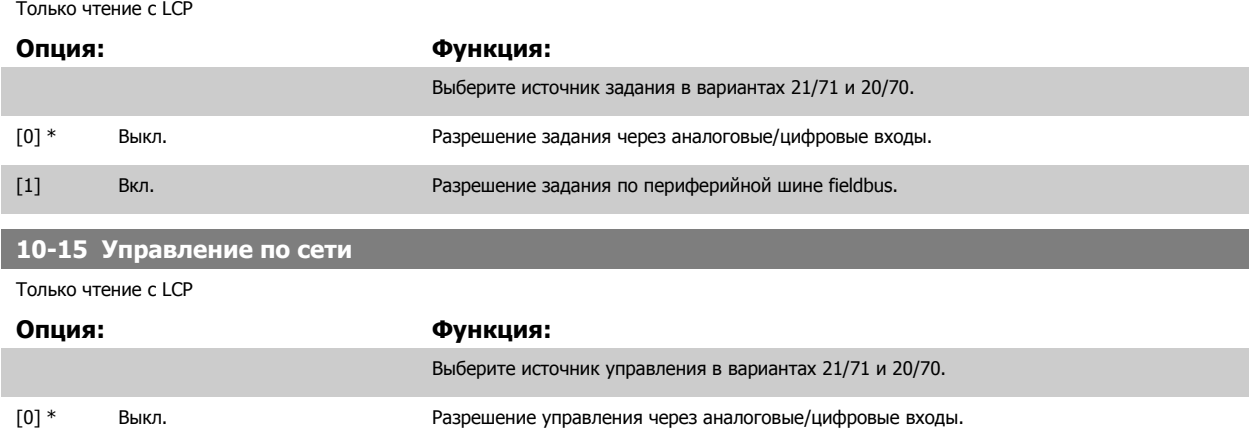

[1] Вкл. Разрешение управления по периферийной шине fieldbus.

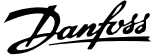

and the state of the state of the state of

 **3**

# **3.11.4 10-2\* COS фильтры**

Параметры для конфигурирования настроек COS-filter.

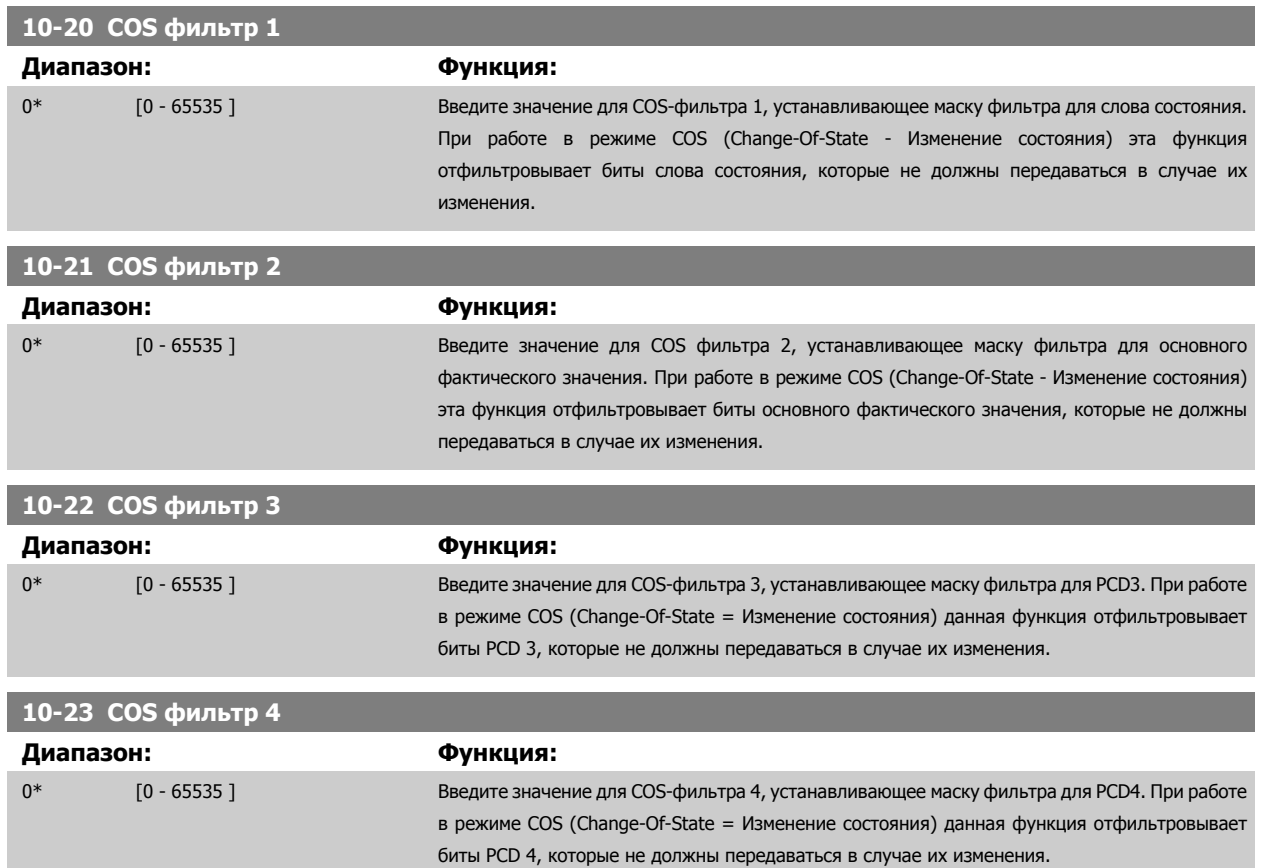

# **3.11.5 10-3\* Доступ к парам.**

Группа параметров, обеспечивающая доступ к индексируемым параметрам и определяющая программирование набора параметров.

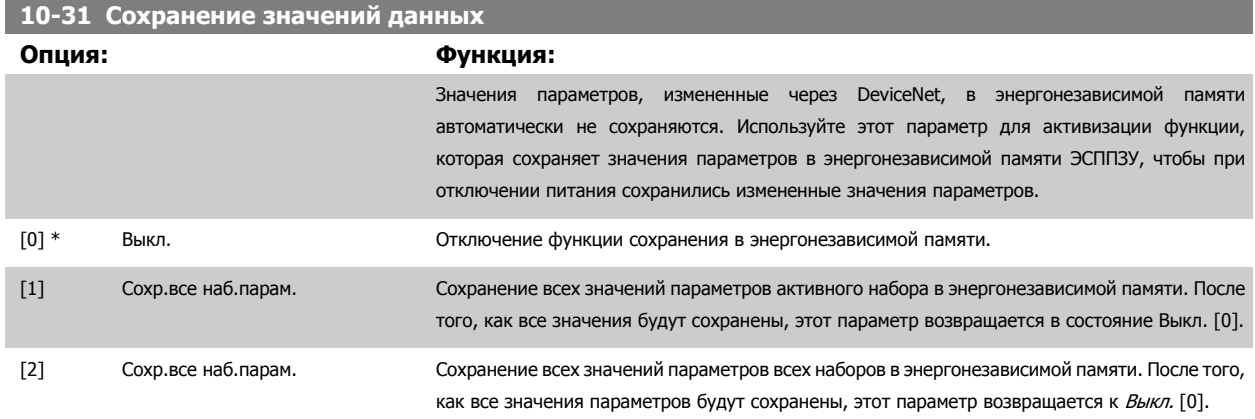

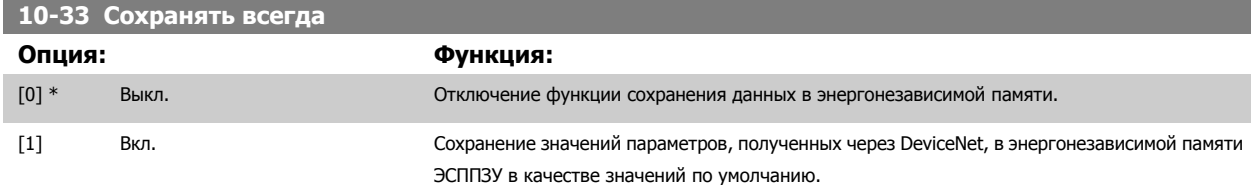

Danfoss

# **3.12 Главное меню – LonWorks – Группа 11**

# **3.12.1 LonWorks, 11-\*\***

Группа параметров, содержащая все параметры, относящиеся к локальной сети LonWorks. Параметры, относящиеся к идентификатору LonWorks

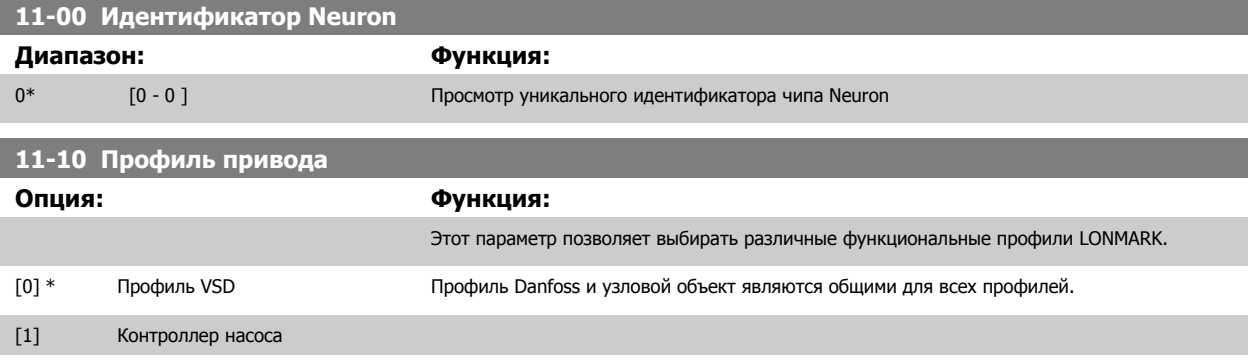

# **11-15 Слово предупреждения LON**

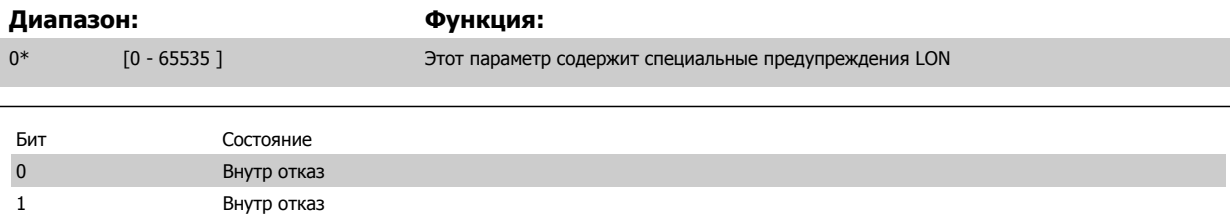

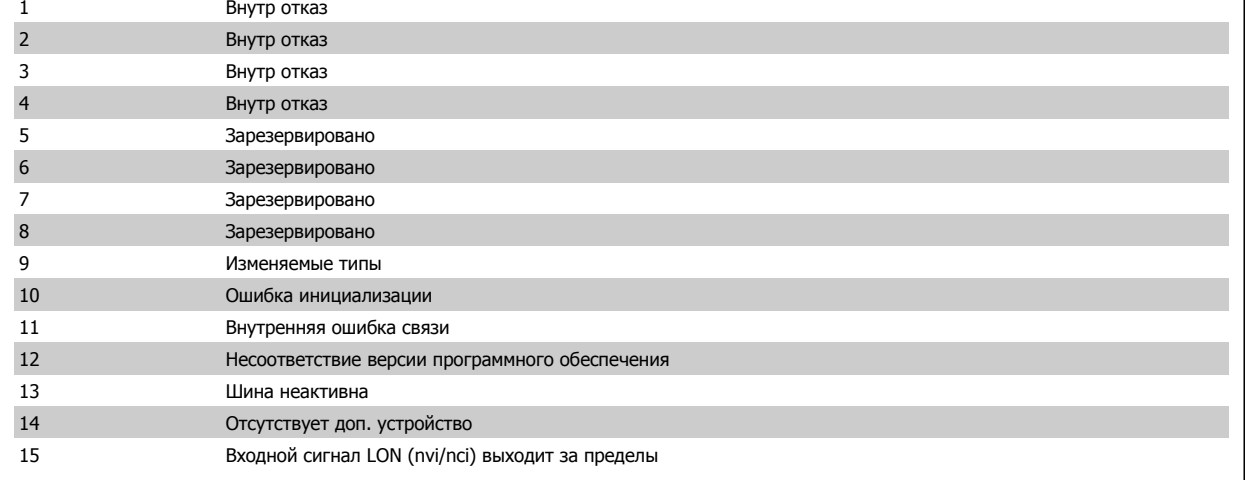

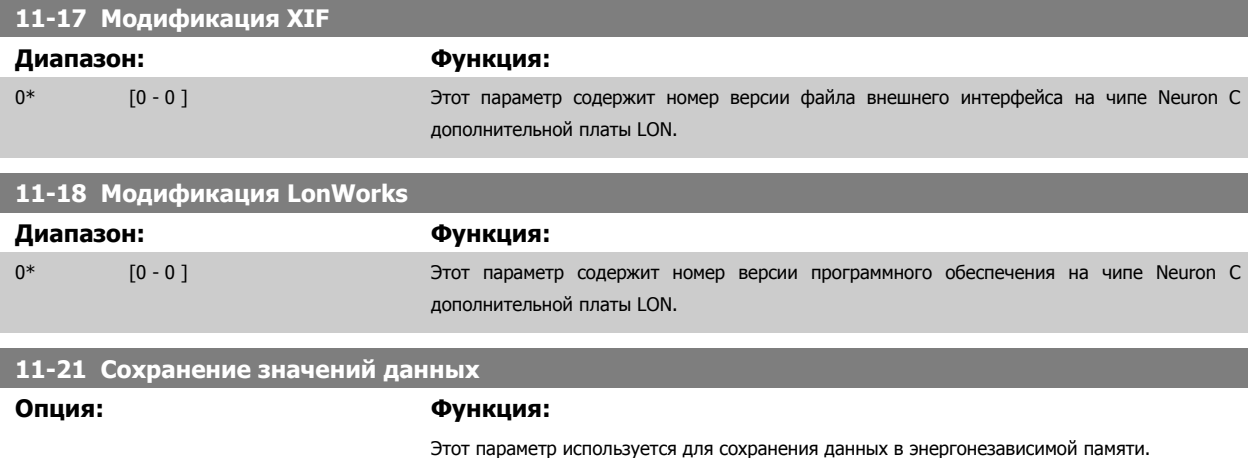

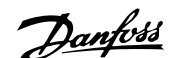

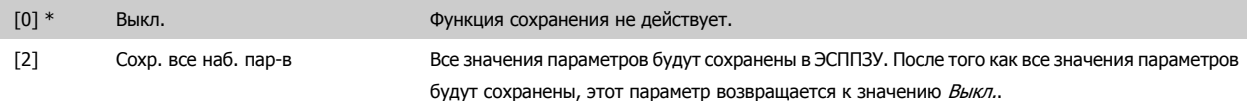

# **3.13 Главное меню – Интеллектуальная логика – Группа 13**

### **3.13.1 13-\*\* Функции Функции функции программирования**

Интеллектуальное логическое управление (SLC) – это по существу последовательность действий, определяемых пользователем (см. пар. 13-52 [Действие](#page-153-0) контроллера SL [x]), которые выполняются SLC, когда связанное, определяемое пользователем событие (см. пар. 13-51 Событие [контроллера](#page-152-0) SL [x]) оценивается контроллером SLC как TRUE. События и действия имеют свои номера и связываются вместе в пары. Это означает, что, когда наступает событие [0] (приобретает значение TRUE), выполняется действие [0]. После этого анализируются состояния события [1], и если оно оценивается как TRUE, выполняется действие [1] и т.д. В каждый момент времени оценивается только одно событие. Если событие оценено как False, в течение текущего интервала сканирования (в SLC) ничего не происходит и никакие другие события не анализируются. Это значит, что когда запускается SLC, в каждом интервале контроля выполняется оценка события [0] (и только события [0]). Только когда оценка события [0] примет значение TRUE (ИСТИНА), контроллер SLC выполнит действие [0] и начнет оценивать событие [1]. Можно запрограммировать от 1 до 20 событий и действий.

Когда произошло последнее событие / действие, последовательность начинается снова с события [0]/ действия [0]. На рисунке показан пример с тремя событиями / действиями.

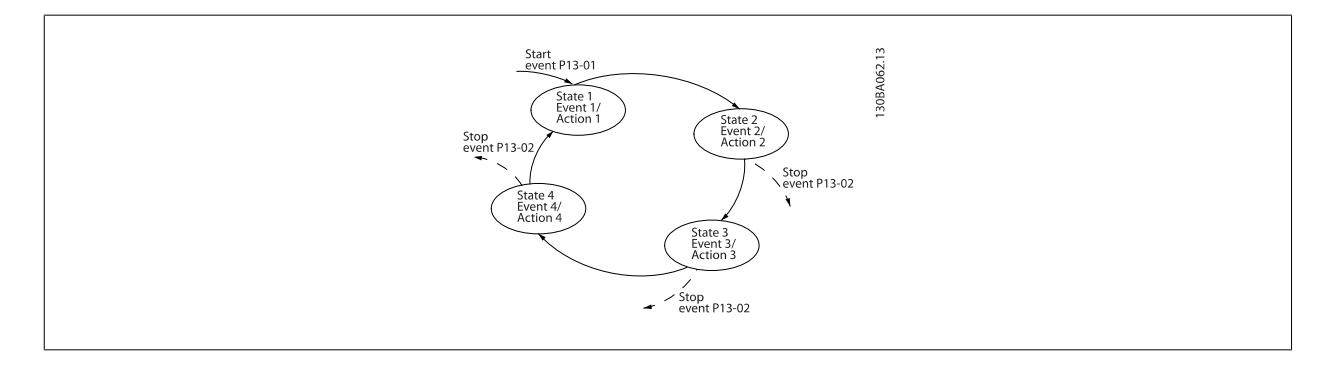

#### **Пуск и останов контроллера SLC:**

Пуск и останов контроллера SLC может производиться выбором Вкл. [1] или Выкл. [0] в пар. 13-00 Режим контроллера SL. SLC всегда запускается в состоянии 0 (в котором он оценивает событие [0]). Контроллер SLC запускается, когда оценка события запуска (определенного в пар. 13-01 Событие запуска) принимает значение TRUE (ИСТИНА) (при условии, что в пар. 13-00 Режим контроллера SL установлено значение Оп [1]). Останов SLC происходит, когда Событие останова (пар[. 13-02](#page-142-0) Событие останова) принимает значение TRUE. Пар[. 13-03](#page-144-0) Сброс SLC сбрасывает все параметры SLC и запускает программу с начальной позиции.

# **3.13.2 13-0\* Настройки SLC**

Используйте настройки SLC для включения, выключения и сброса интеллектуального логического контроллера. Логические функции и компараторы всегда выполняются в фоновом режиме, что позволяет осуществлять отдельное управление цифровыми входами и выходами. .

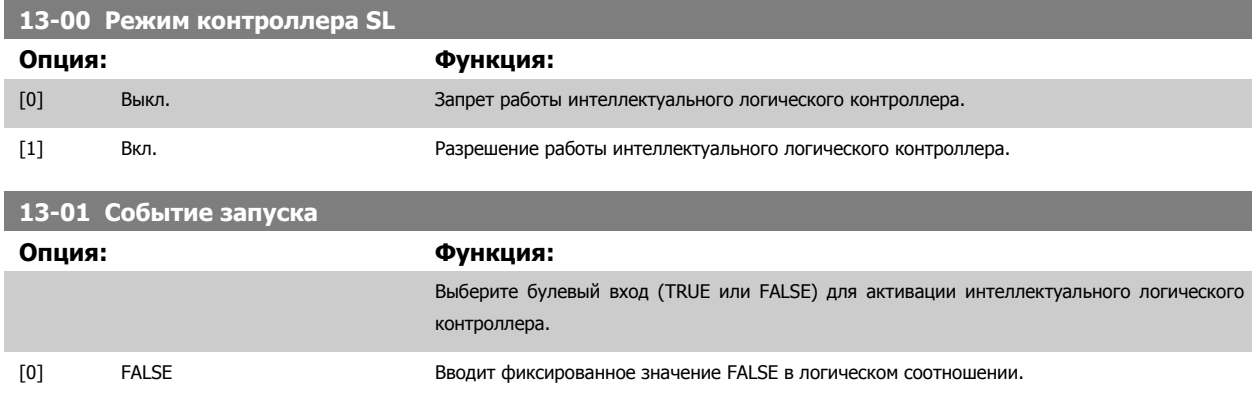

# 3 Описание параметров

Danfoss

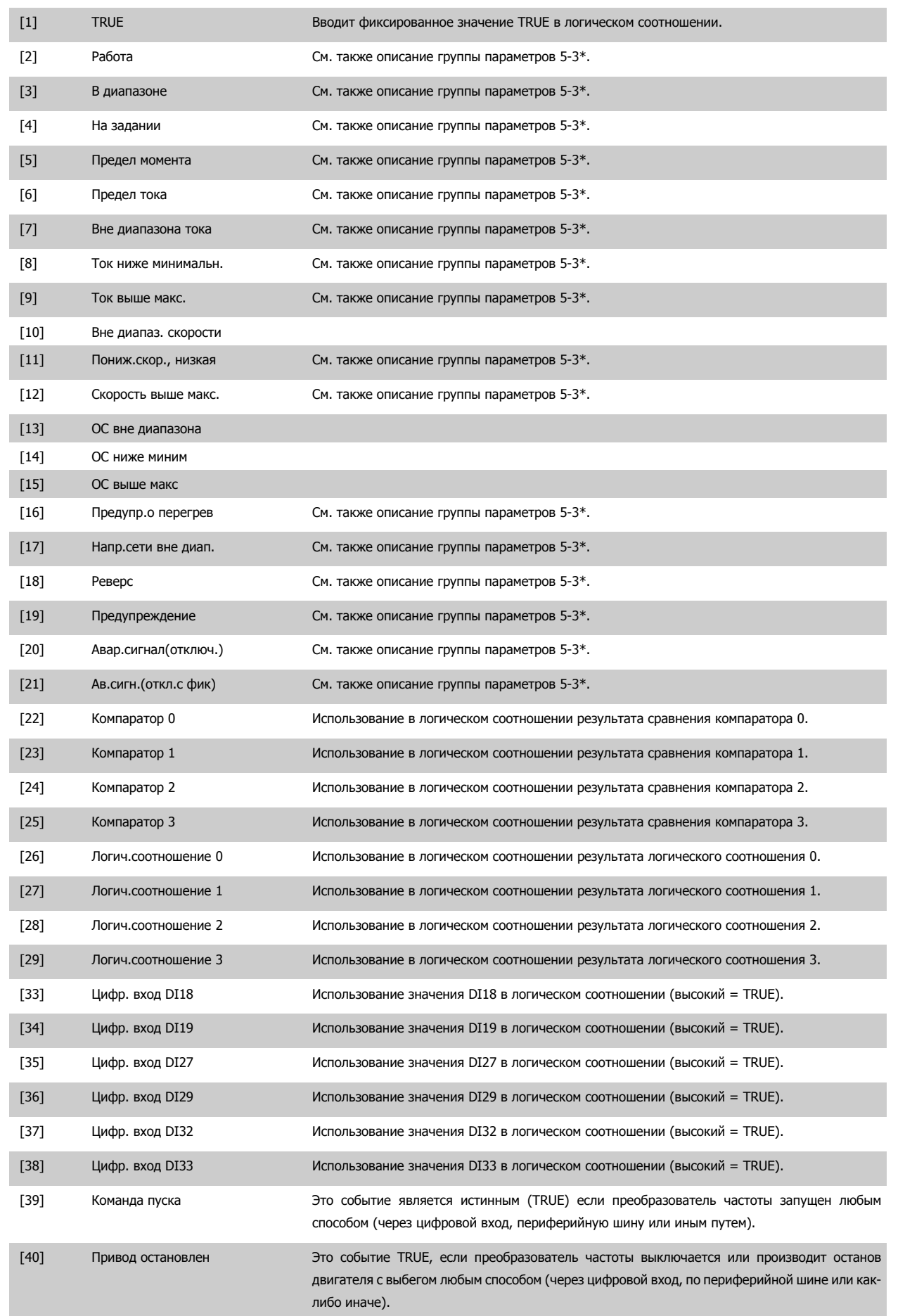

**Danfoss** 3 Описание параметров

<span id="page-142-0"></span>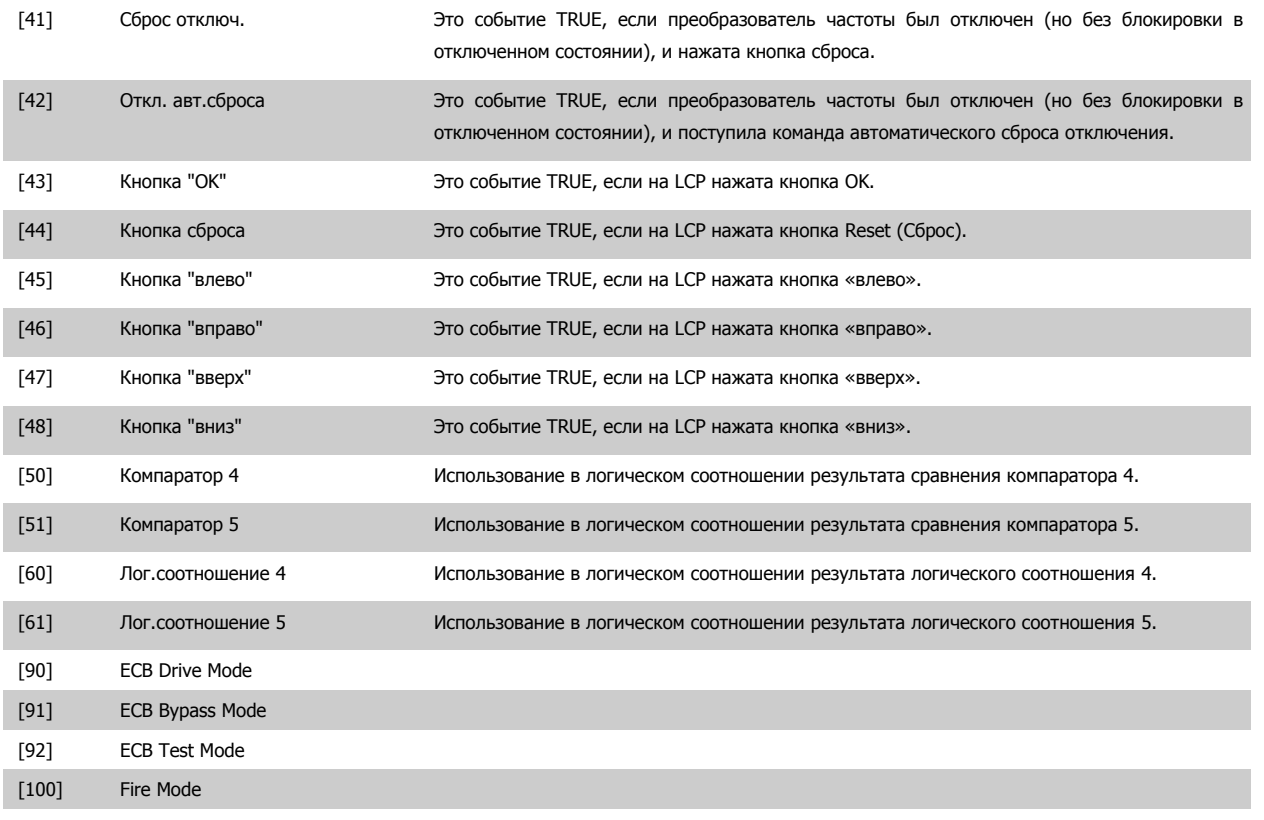

# **13-02 Событие останова**

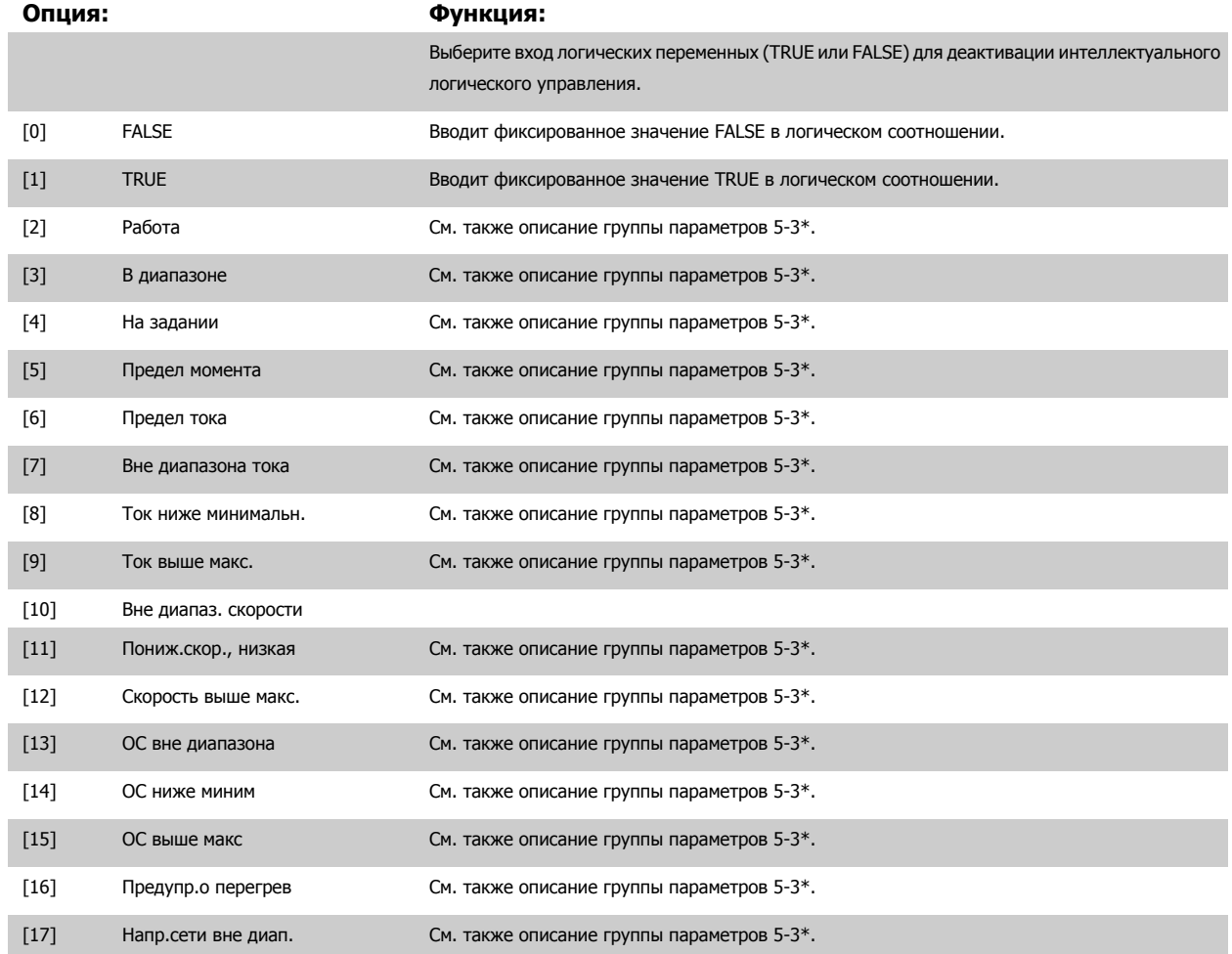

# 3 Описание параметров

Danfoss

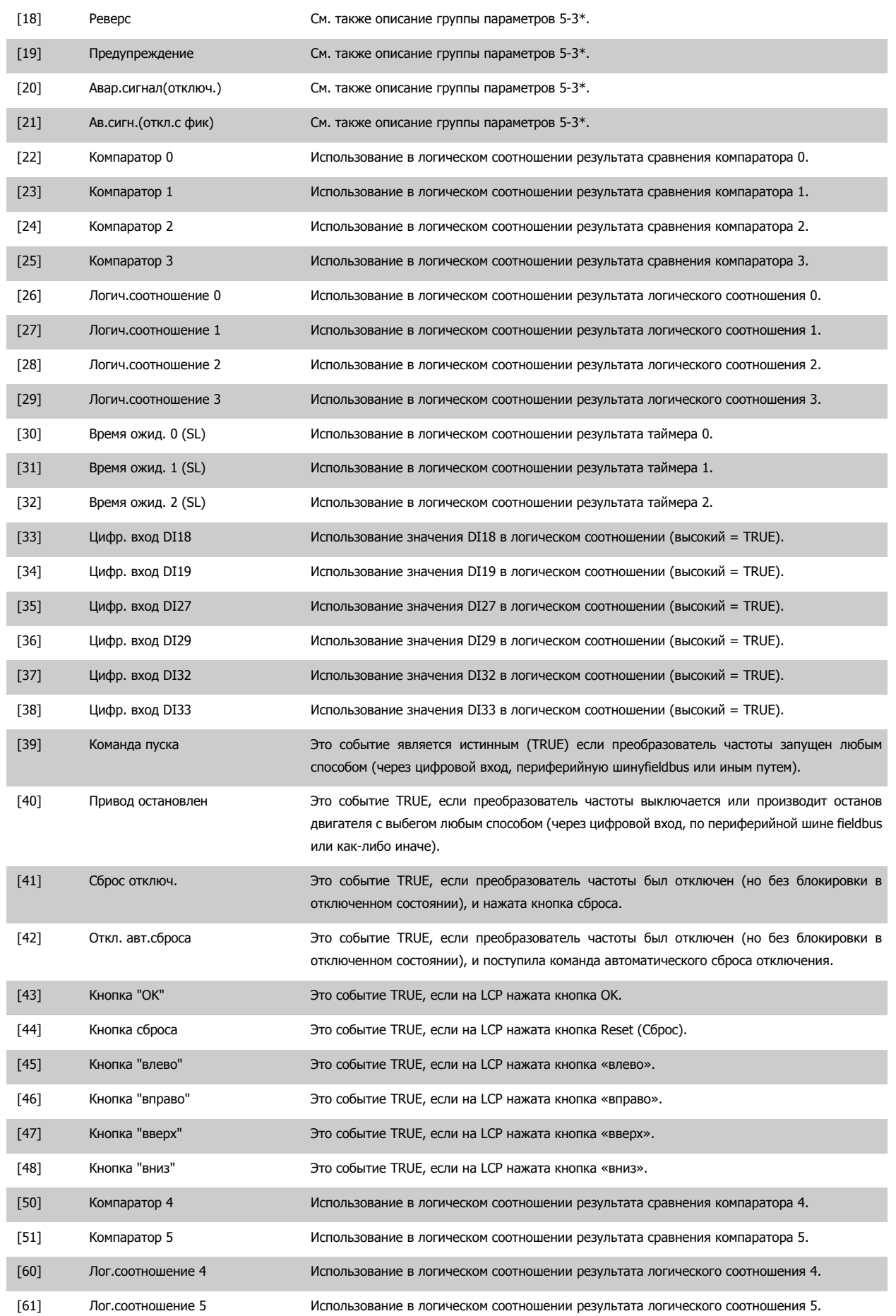
<span id="page-144-0"></span>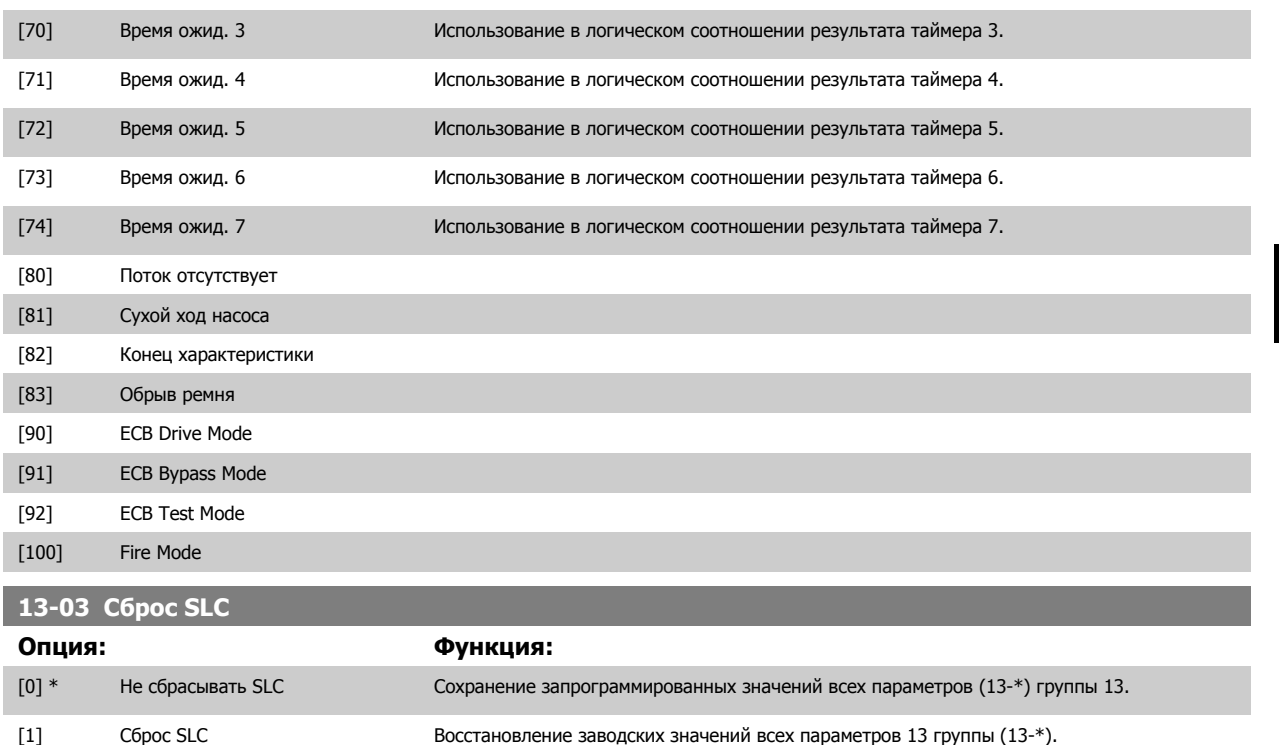

#### **3.13.3 13-1\* Компараторы**

Компараторы используются для сравнения непрерывных переменных (выходной частоты, выходного тока, аналогового входного сигнала и т. д.) с фиксированными предустановленными величинами. Кроме того, имеются цифровые величины, сравниваемые с фиксированными значениями времени. См. объяснение в пар. 13-10 Операнд сравнения. Компараторы выполняют сравнение один раз в каждом интервале контроля. Результат сравнения (TRUE или FALSE) используется непосредственно. Все параметры в данной группе являются параметрами типа массива с индексами от 0 до 5. Выберите индекс 0 для программирования компаратора 0, индекс 1 для программирования компаратора 1 и т.д.

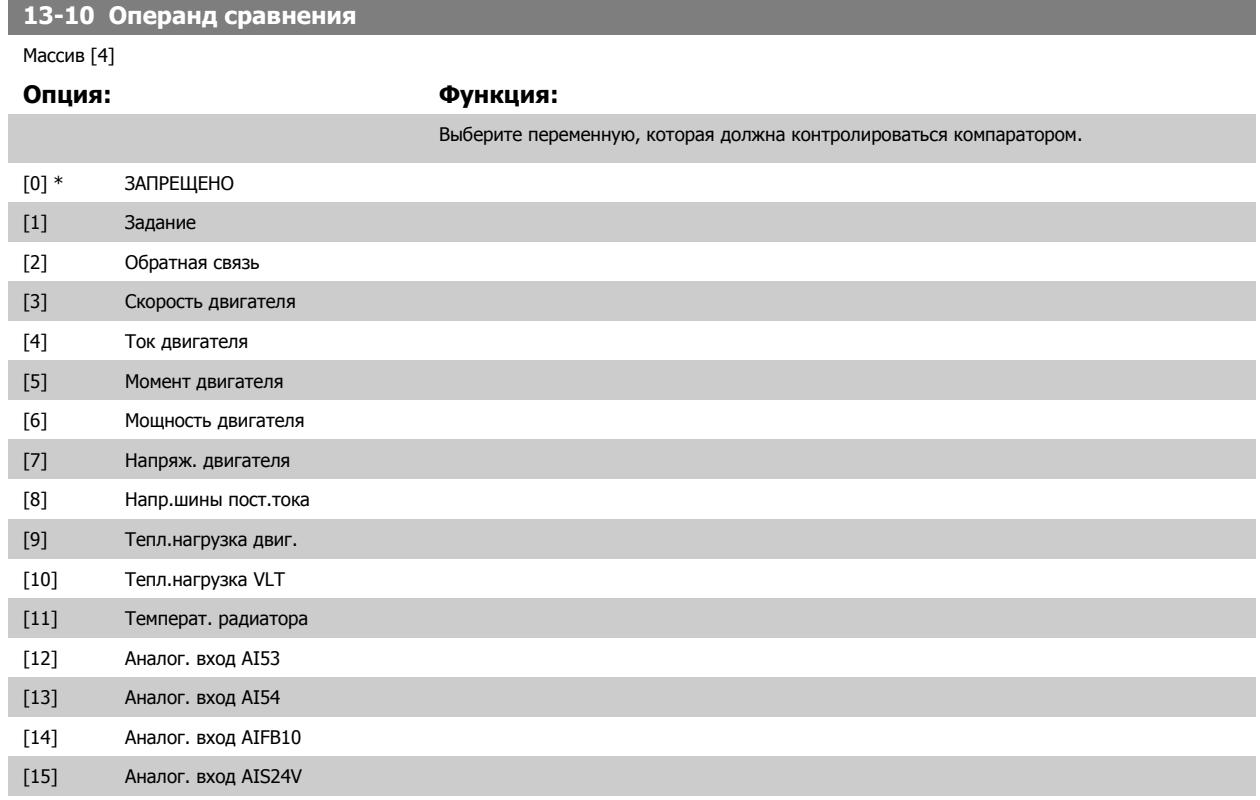

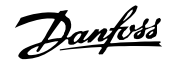

<span id="page-145-0"></span>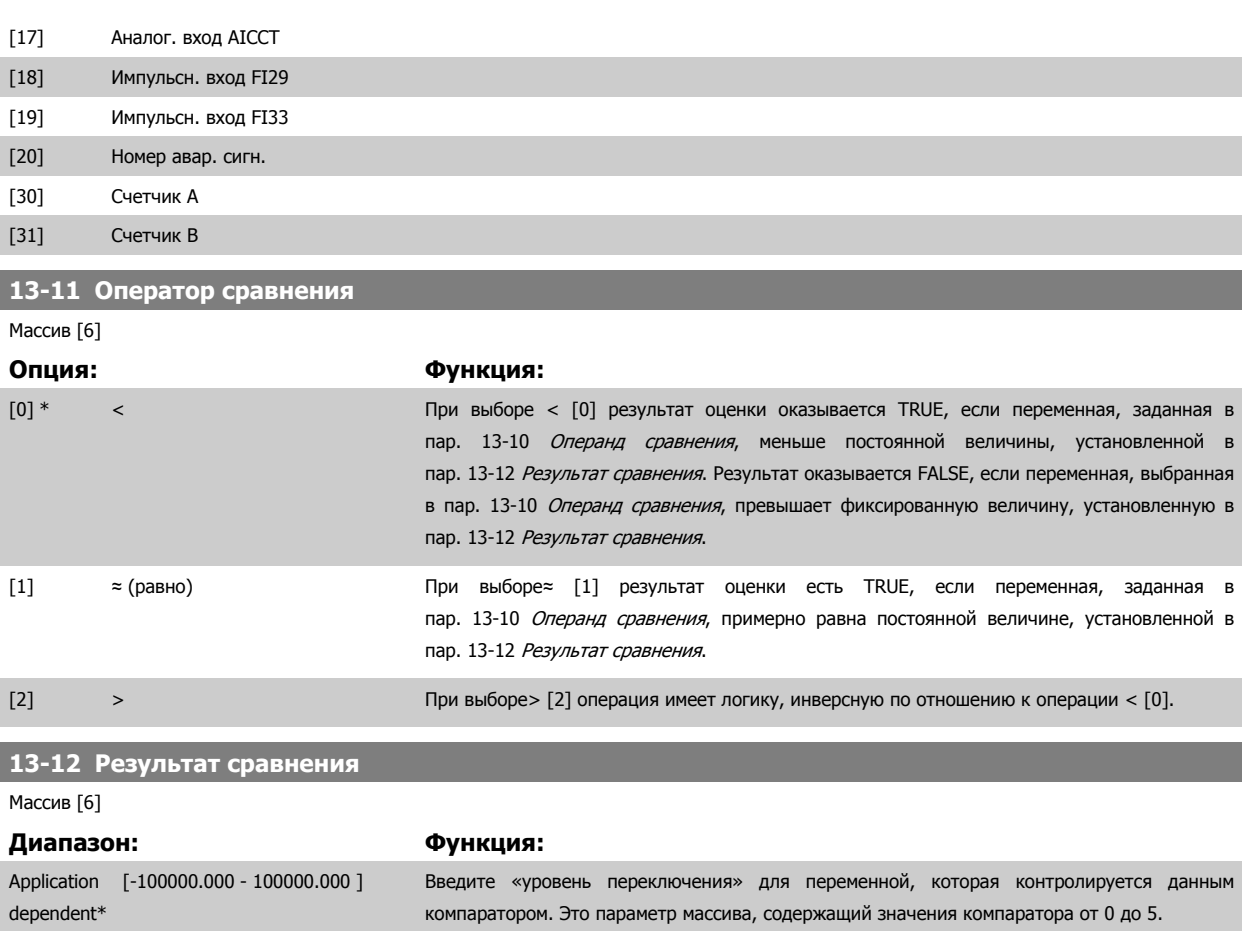

#### **3.13.4 13-2\* Таймеры**

В эту группу параметров входят параметры таймеров.

Выходные сигналы таймеров (TRUE (ИСТИНА) или FALSE (ЛОЖЬ)) используются непосредственно для определения события (см. пар. 13-51 Событие [контроллера](#page-152-0) SL) или в качестве булевых переменных в логическом соотношении (см. пар. 13-40 Булева [переменная](#page-146-0) логич.[соотношения](#page-150-0)1, пар. 13-42 Булева переменная логич.соотношения2 или пар. 13-44 Булева переменная логич.соотношения3). Выход таймера всегда имеет значение ЛОЖЬ при его запуске некоторым действием (например, Запуск таймера 1 [29]) и до тех пор, пока не истечет выдержка времени таймера, заданная в этом параметре. После этого его сигнал принимает значение TRUE.

Все параметры в данной группе являются параметрами типа массива с индексами от 0 до 2. Выберите индекс 0 для программирования таймера 0, индекс 1 для программирования таймера 1 и т.д.

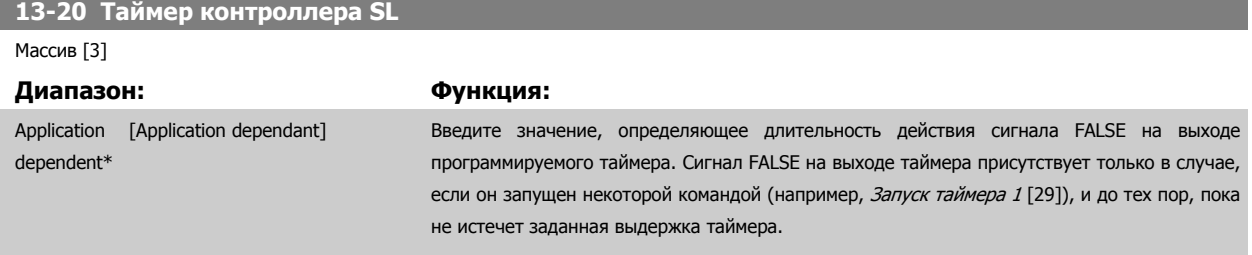

#### **3.13.5 13-4\* Правила логики**

С помощью логических операторов И, ИЛИ, НЕ можно объединять до трех булевых переменных (TRUE / FALSE) от таймеров, цифровых входов, битов состояния и событий. Выберите булевые входы для расчета в пар. 13-40 *Булева переменная логич. [соотношения](#page-146-0)1*, пар[. 13-42](#page-148-0) *Булева* переменная логич.[соотношения](#page-150-0)2 и пар. 13-44 *Булева переменная логич.соотношения3*. Задайте используемые операторы для логического комбинирования выбранных входов в пар. 13-41 [Оператор](#page-148-0) логического соотношения 1 и пар. 13-43 [Оператор](#page-150-0) логического соотношения 2.

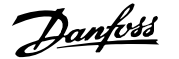

#### <span id="page-146-0"></span>**Приоритет вычислений**

В первую очередь обрабатываются результаты из пар. 13-40 Булева переменная логич.соотношения1, пар. 13-41 [Оператор](#page-148-0) логического [соотношения](#page-148-0) 1 и пар. 13-42 Булева переменная логич.[соотношения](#page-148-0)2. Результат вычисления (TRUE / FALSE) комбинируется со значениями параметров пар. 13-43 *[Оператор](#page-150-0) логического [соотношения](#page-150-0) 2* и пар. 13-44 *Булева переменная логич.соотношения3*, и в соответствии с логическим соотношением получается конечный результат (TRUE / FALSE).

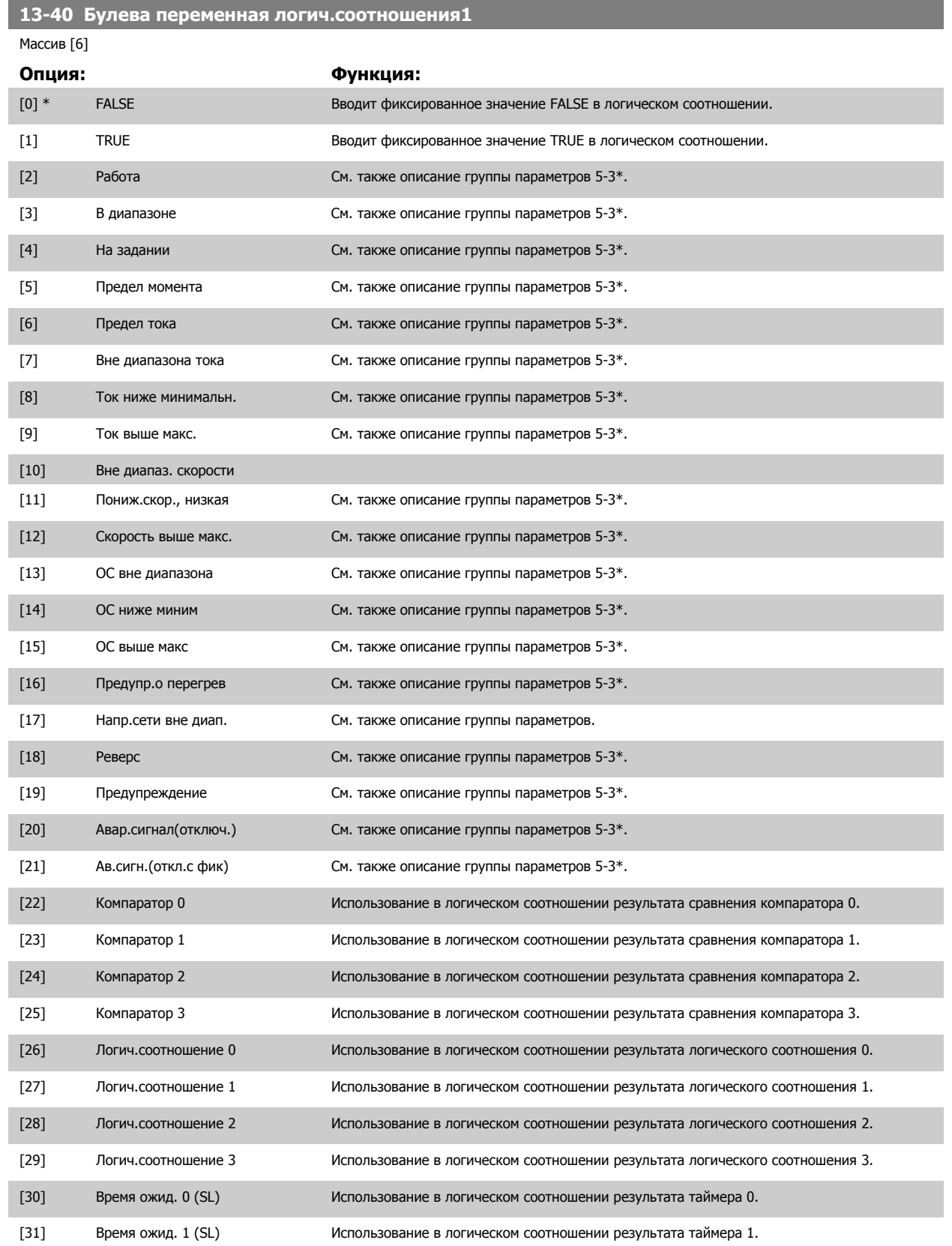

# 3 Описание параметров

**3** 

Danfoss

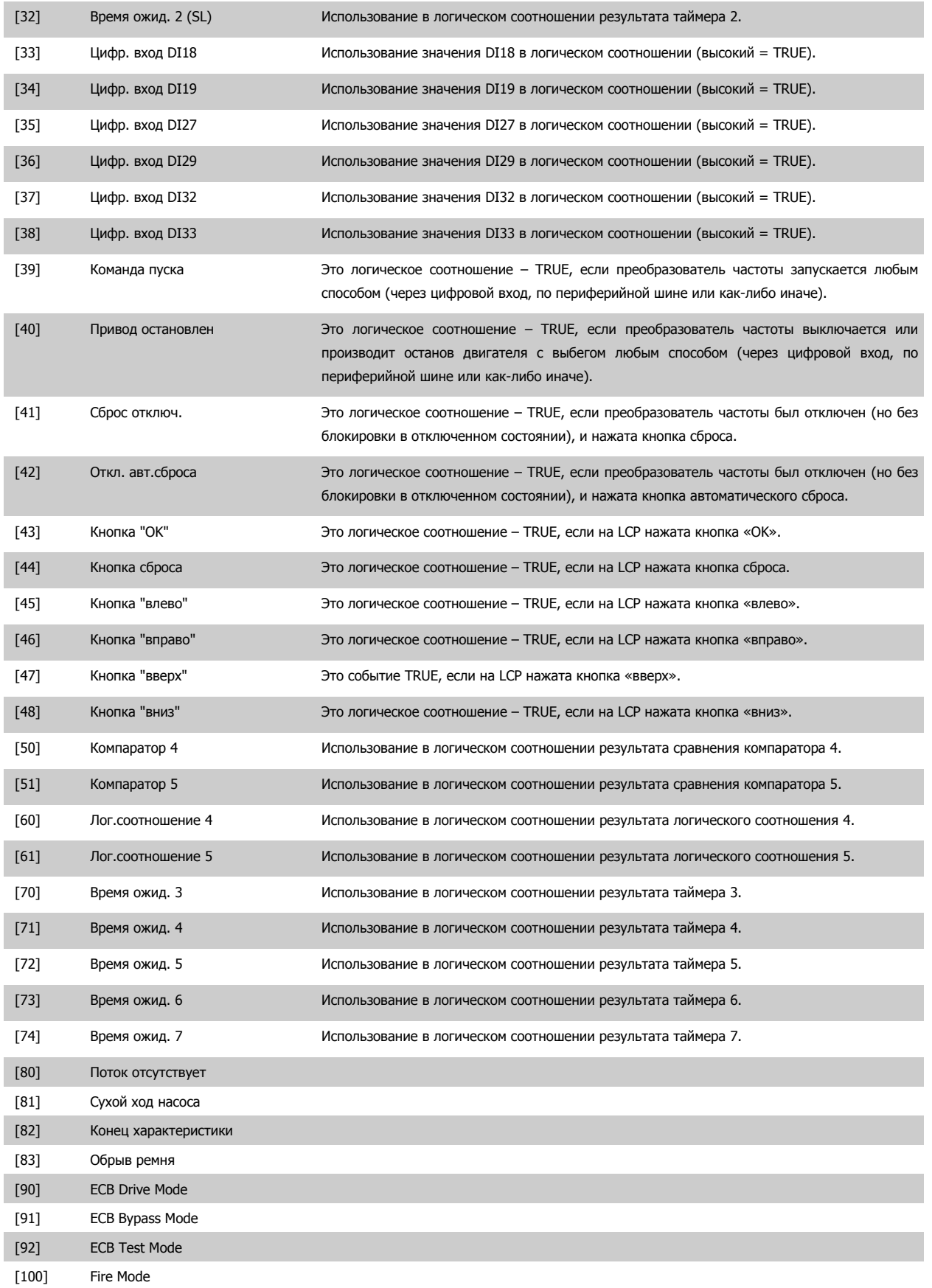

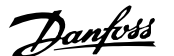

# <span id="page-148-0"></span>**13-41 Оператор логического соотношения 1** Массив [6] **Опция: Функция:** Выберите первый логический оператор для булевых входов из пар. 13-40 Булева [переменная](#page-146-0) логич.[соотношения](#page-146-0)1 и пар. 13-42 Булева переменная логич.соотношения2. [13 -XX] обозначает булевый вход группы параметров 13-\*. [0] \* ЗАПРЕЩЕНО Игнорирует пар. 13-42 Булева переменная логич.соотношения2, пар. 13-43 [Оператор](#page-150-0) логического [соотношения](#page-150-0) 2 и пар. 13-44 Булева переменная логич.[соотношения](#page-150-0)3. [1] И Определяет логическую функцию [13-40] И [13-42]. [2] ИЛИ определяет логическую функцию [13-40] ИЛИ[13-42]. [3] И НЕ определяет логическую функцию [13-40] И-НЕ [13-42]. [4] ИЛИ НЕ определяет логическую функцию [13-40] ИЛИ-НЕ [13-42]. [5] НЕ И определяет логическую функцию НЕ [13-40] И [13-42]. [6] НЕ ИЛИ определяет логическую функцию НЕ [13-40] ИЛИ [13-42]. [7] НЕ И НЕ определяет логическую функцию НЕ [13-40] И-НЕ [13-42]. [8] НЕ ИЛИ НЕ определяет логическую функцию НЕ [13-40] ИЛИ-НЕ [13-42]. **13-42 Булева переменная логич.соотношения2** Массив [6] **Опция: Функция:** Задайте второй булевый вход (TRUE или False) для выбранного логического соотношения. См. пар. 13-40 Булева переменная логич.[соотношения](#page-146-0)1 с описанием вариантов выбора и их функций. [0] \* FALSE [1] TRUE [2] Работа [3] В диапазоне [4] На задании [5] Предел момента [6] Предел тока [7] Вне диапазона тока [8] Ток ниже минимальн. [9] Ток выше макс. [10] Вне диапаз. скорости [11] Пониж.скор., низкая [12] Скорость выше макс. [13] ОС вне диапазона [14] ОС ниже миним [15] ОС выше макс [16] Предупр.о перегрев [17] Напр.сети вне диап. [18] Реверс [19] Предупреждение

- [20] Авар.сигнал(отключ.) [21] Ав.сигн.(откл.с фик)
- [22] Компаратор 0

# 3 Описание параметров

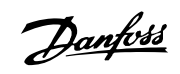

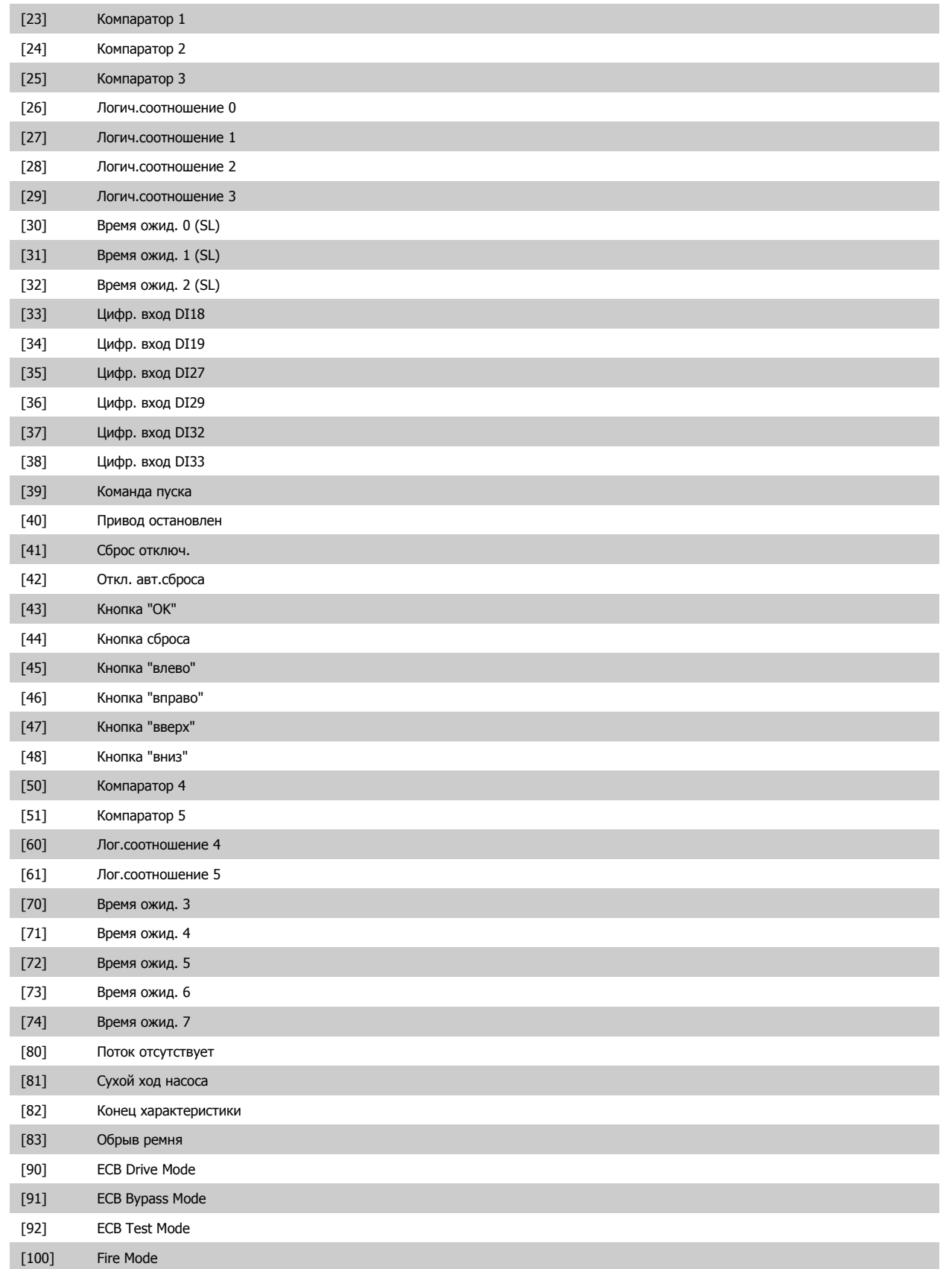

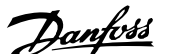

<span id="page-150-0"></span>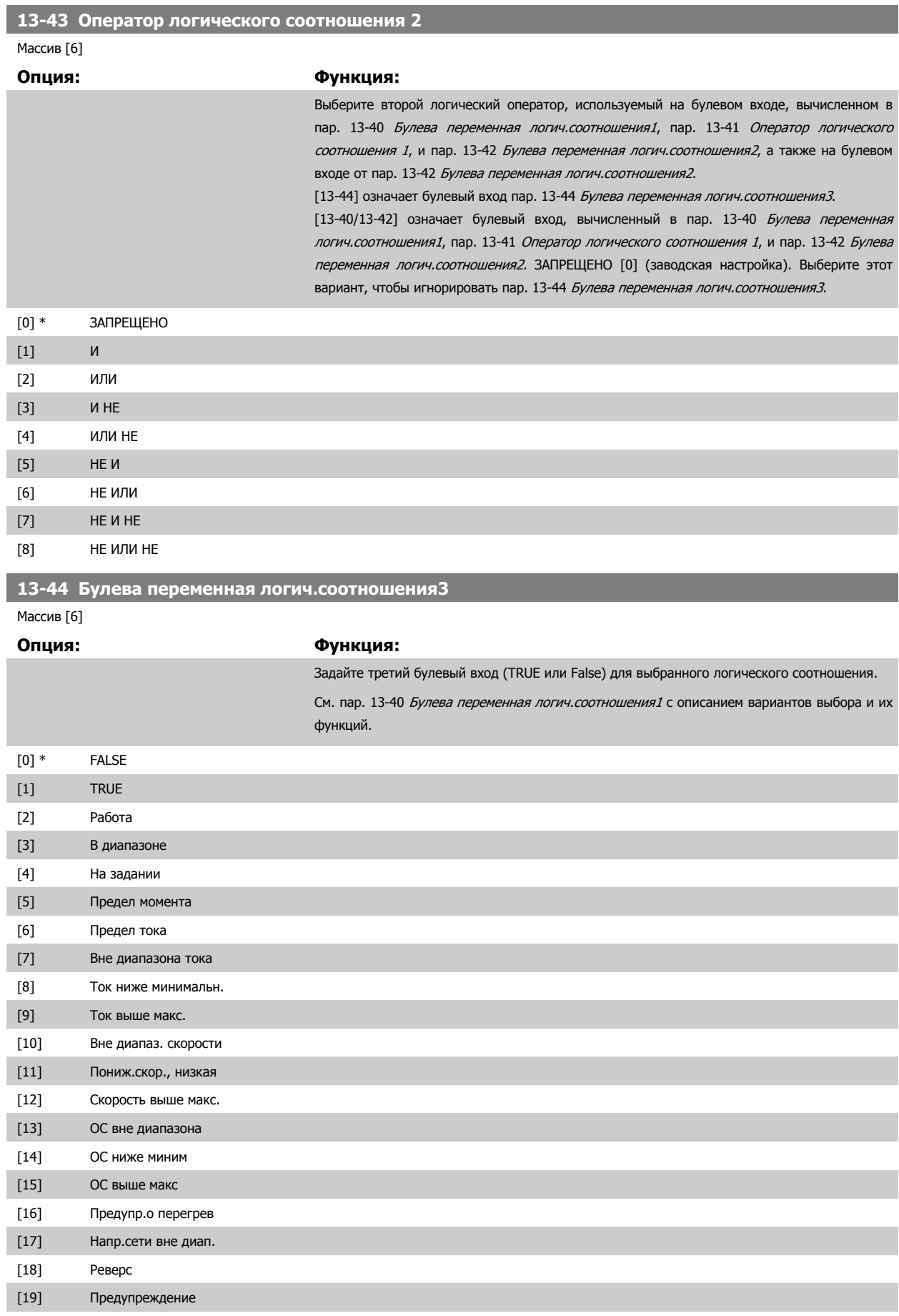

[20] Авар.сигнал(отключ.)

# 3 Описание параметров

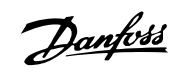

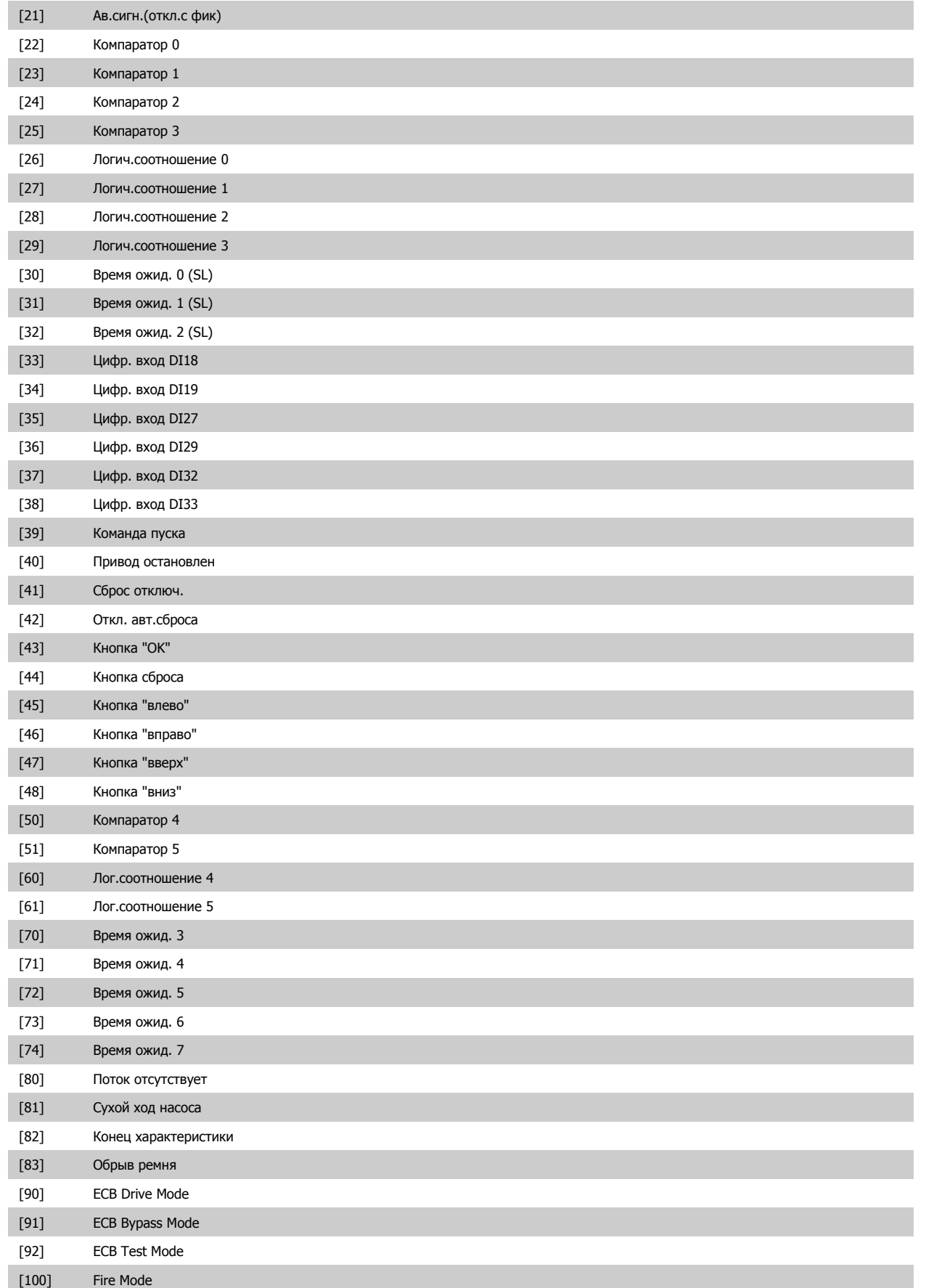

**3** 

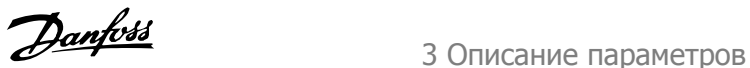

#### <span id="page-152-0"></span>**3.13.6 13-5\* Состояния**

Параметры для программирования интеллектуального логического контроллера.

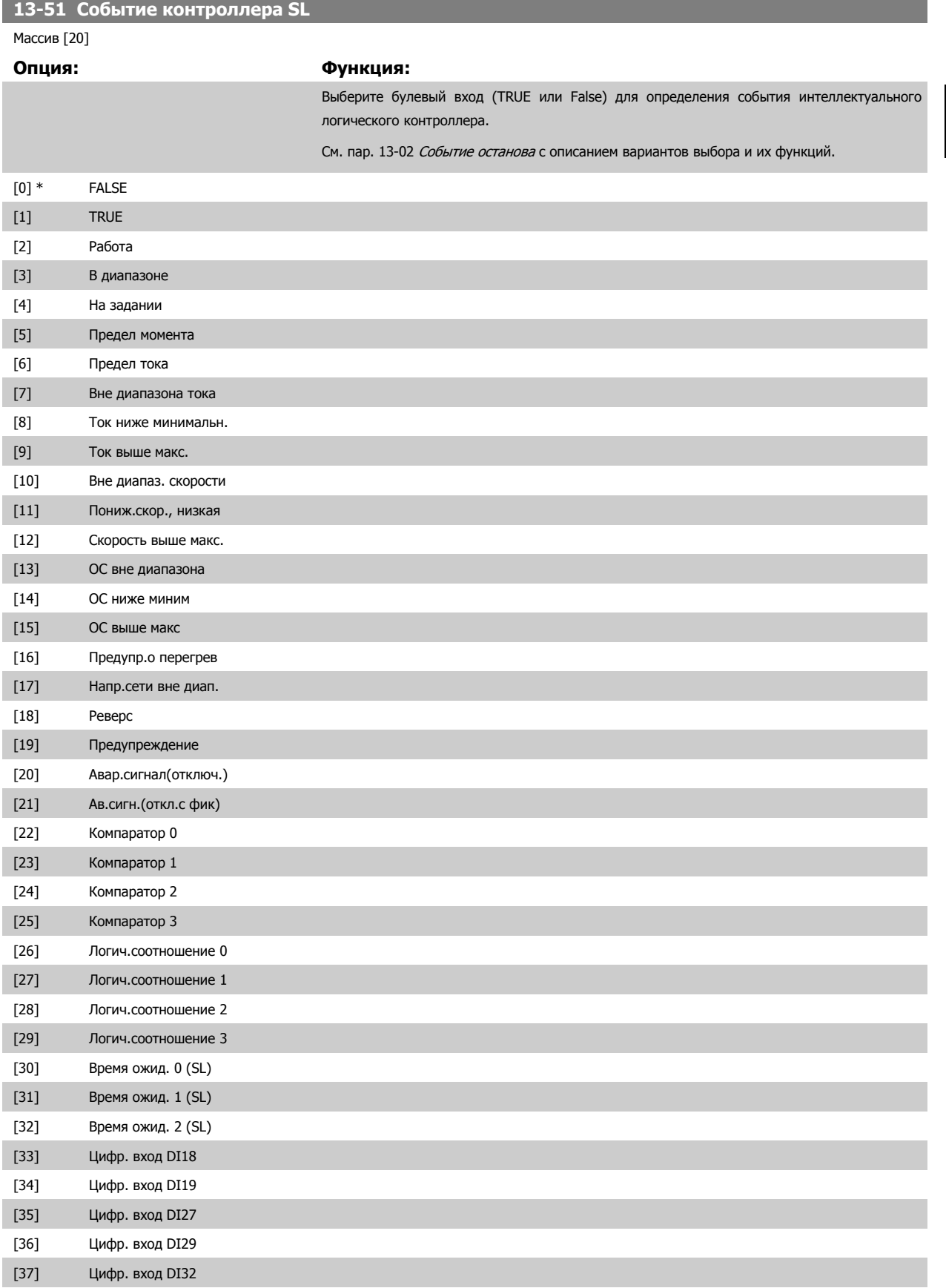

#### 3 Описание параметров

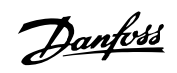

[38] Цифр. вход DI33

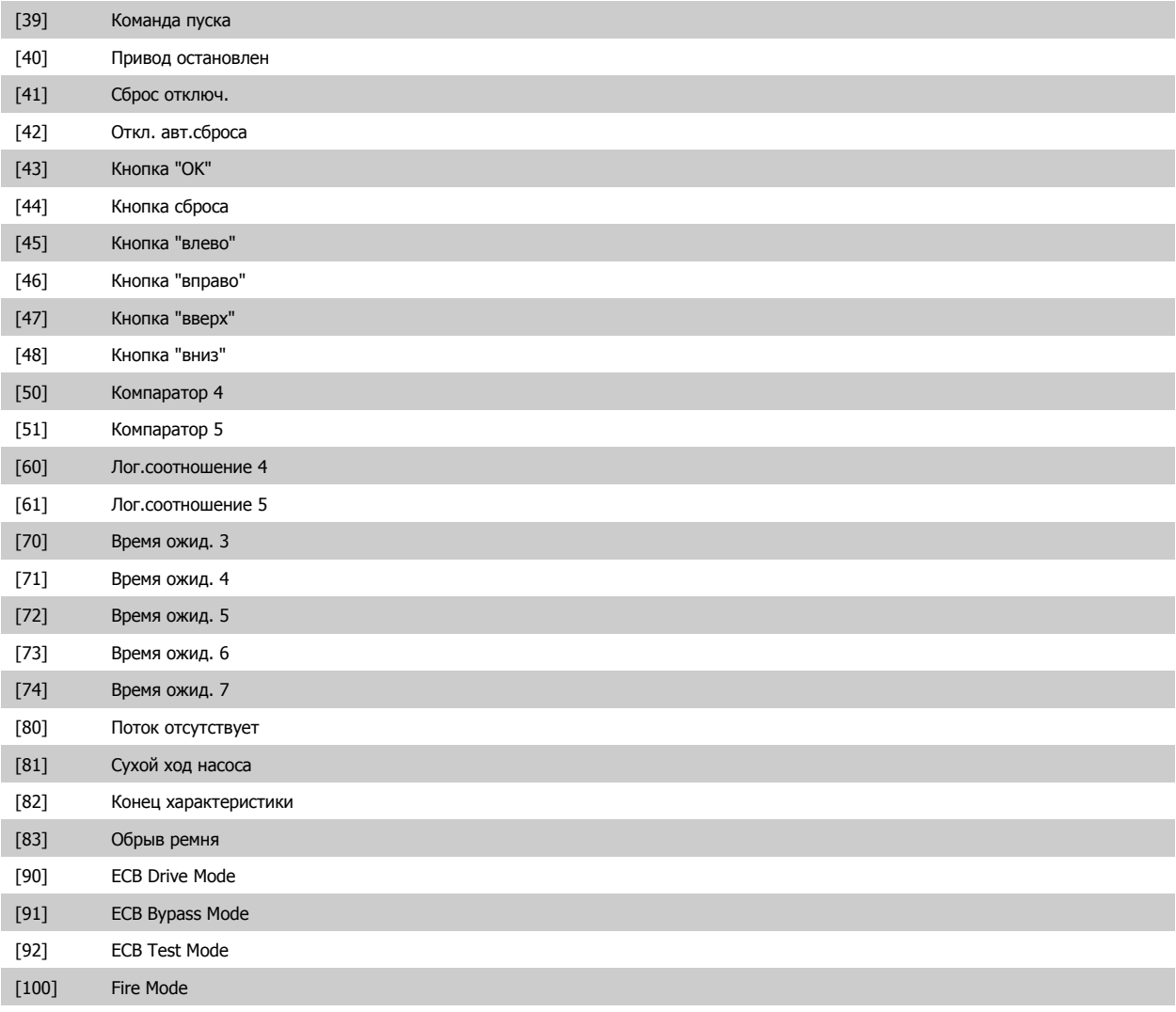

# **13-52 Действие контроллера SL**

Массив [20]

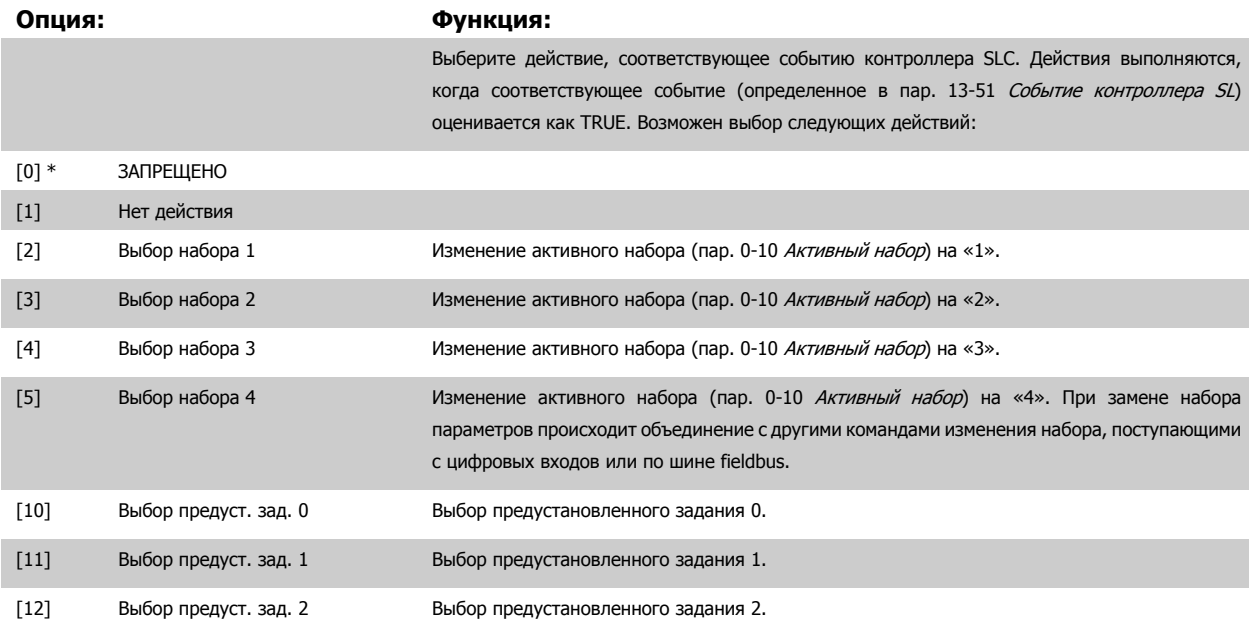

# Руководство по программированию<br>привода VLT ® HVAC

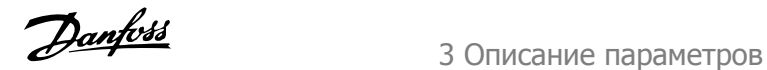

 **3**

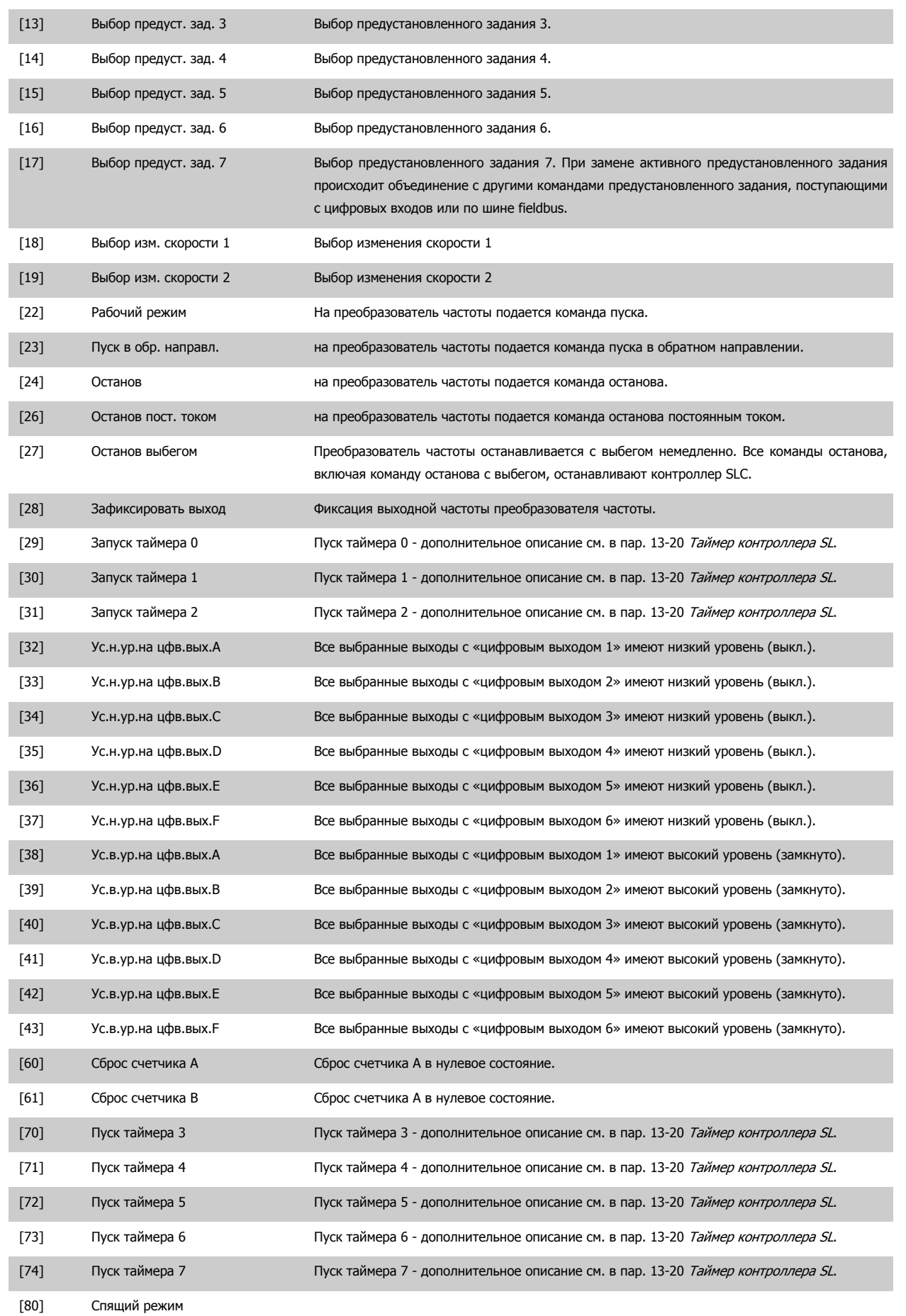

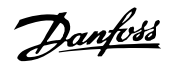

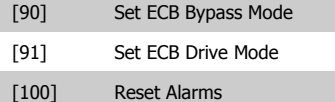

# **3.14 Главное меню – Специальные функции – Группа 14**

#### **3.14.1 14-\*\* Специальные функции**

Группа параметров для конфигурирования специальных функций преобразователя частоты.

#### **3.14.2 14-0\* Переключение инвертора**

Параметры для конфигурирования несущей частоты.

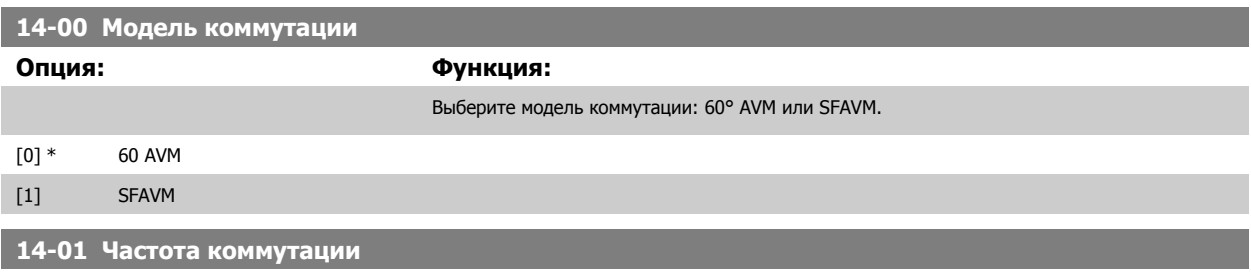

**3** 

# **Опция: Функция:**

Выберите частоту коммутации инвертера. Изменение частоты коммутации может способствовать снижению акустического шума двигателя.

#### **Внимание**

Выходная частота преобразователя частоты никогда не должна превышать 1/10 частоты коммутации. При вращении двигателя регулируйте частоту коммутации в пар. 14-01 Частота коммутации, пока не достигнете минимально возможного шума двигателя. См. также пар. 14-00 Модель коммутации и раздел Снижение номинальных параметров.

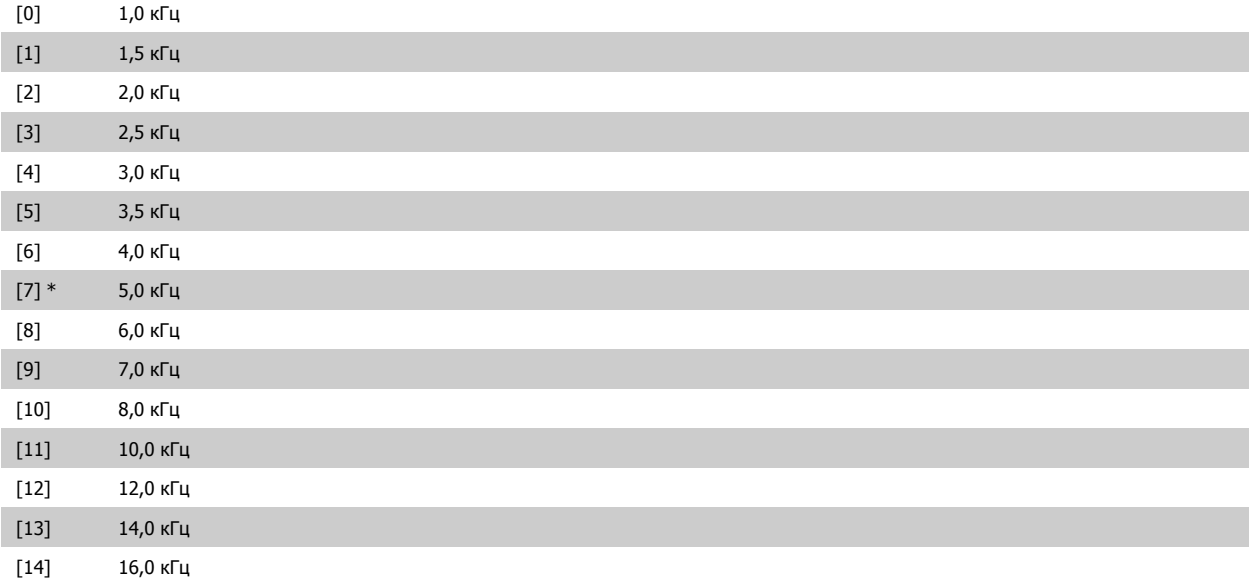

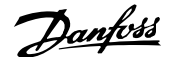

<span id="page-156-0"></span>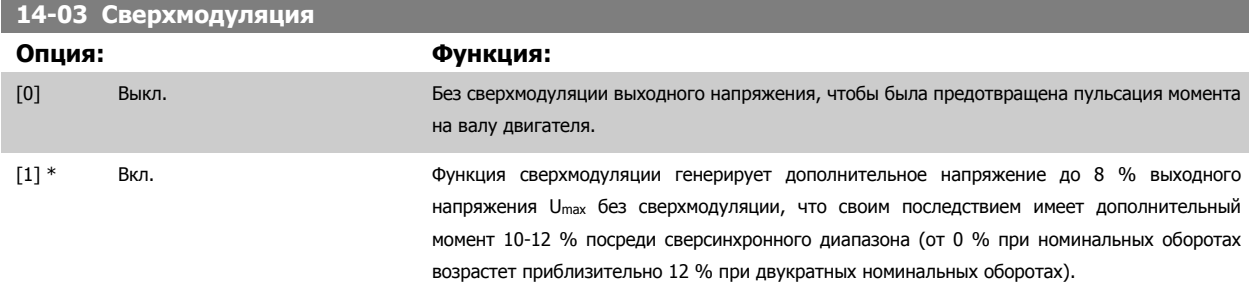

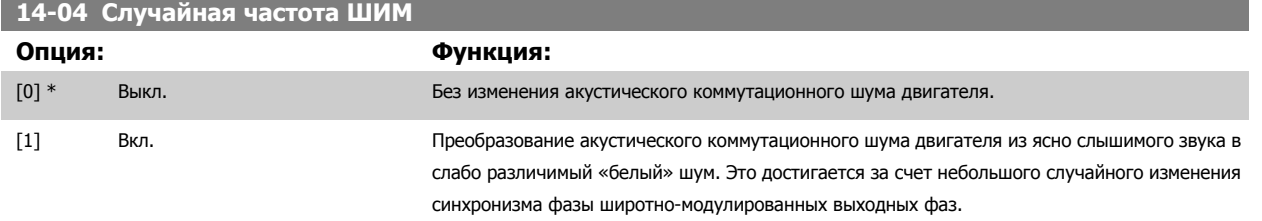

#### **3.14.3 14-1\* Вкл./выкл. сети**

Параметры для конфигурирования контроля и управления в случае отказа питающей сети.

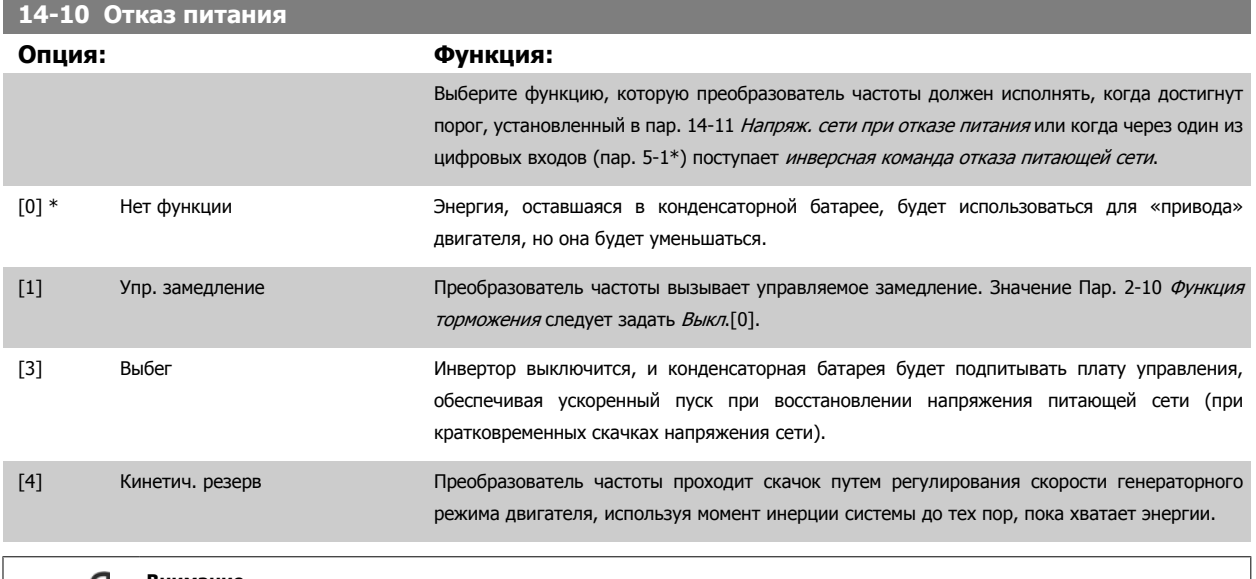

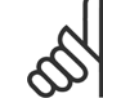

#### **Внимание**

Для улучшения процесса управления замедлением и кинетическим резервом следует задать пар[. 1-03](#page-51-0) Хар-ка момента [нагрузки](#page-51-0) значение Компрессор [0] или Переменный крутящий момент [1] (автоматическая оптимизация энергии должна оставаться выключенной).

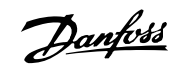

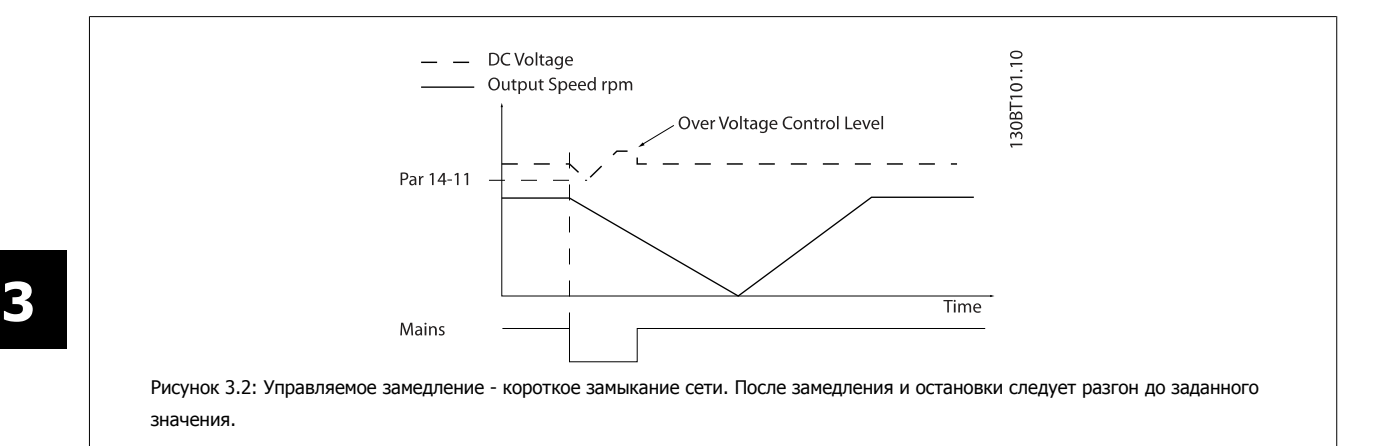

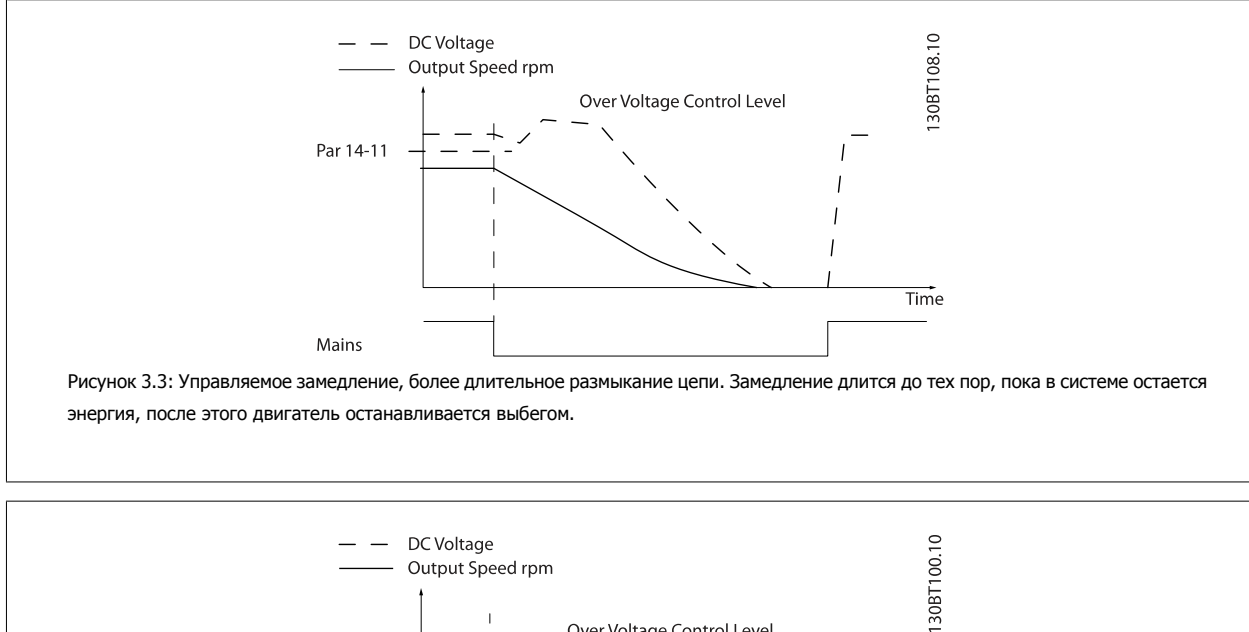

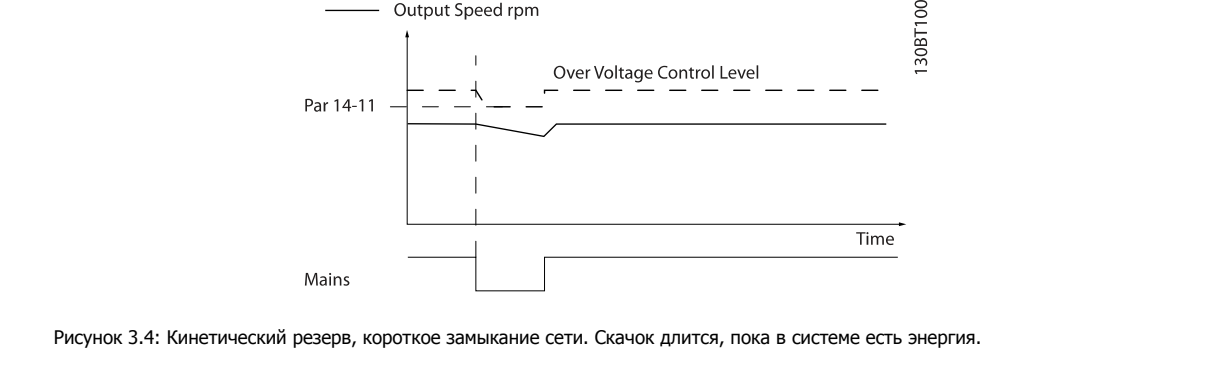

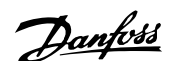

<span id="page-158-0"></span>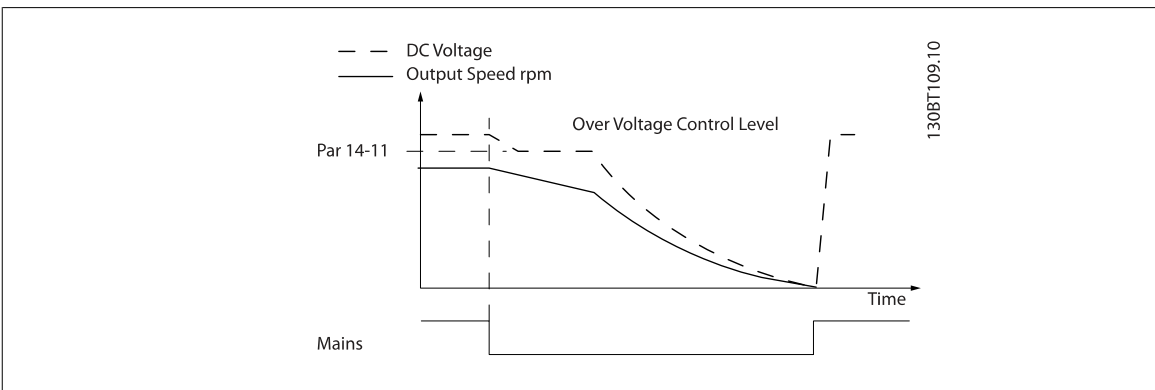

Рисунок 3.5: Кинетический резерв, более длительное замыкание сети. Двигатель останавливается выбегом, как только энергия в системе падает слишком низко.

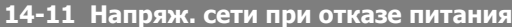

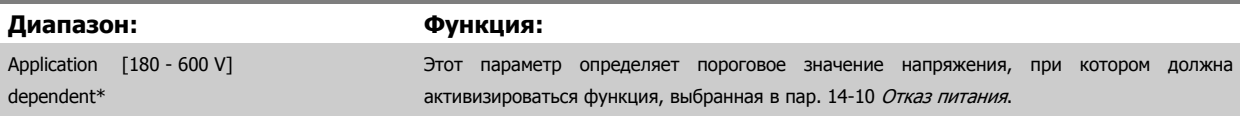

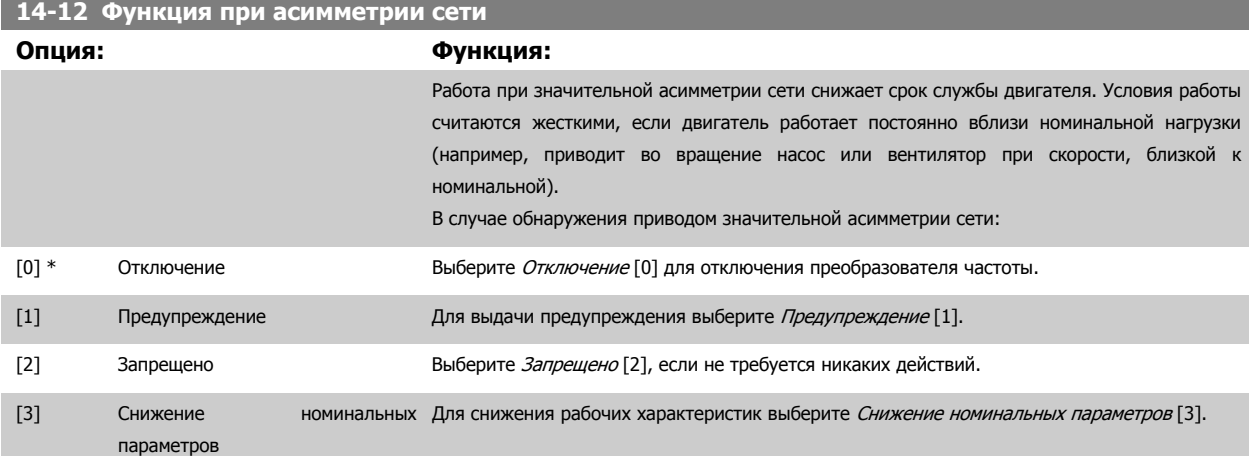

#### **3.14.4 14-2\* Сброс отключения**

Параметры для конфигурирования автоматического сброса, специальных операций в случае аварийного отключения и самотестирования или инициализации платы управления.

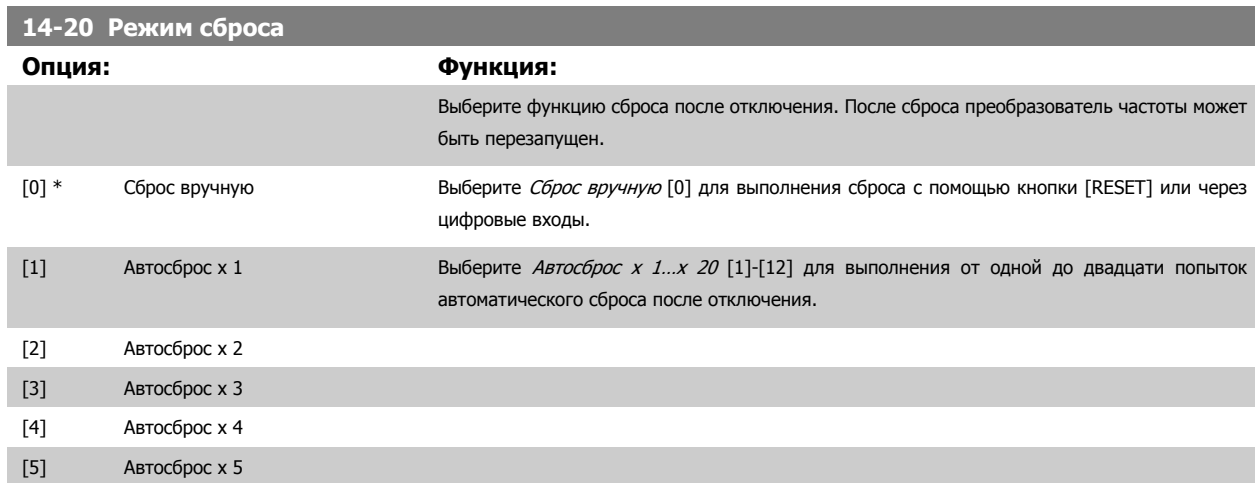

#### <span id="page-159-0"></span>3 Описание параметров

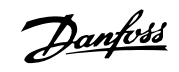

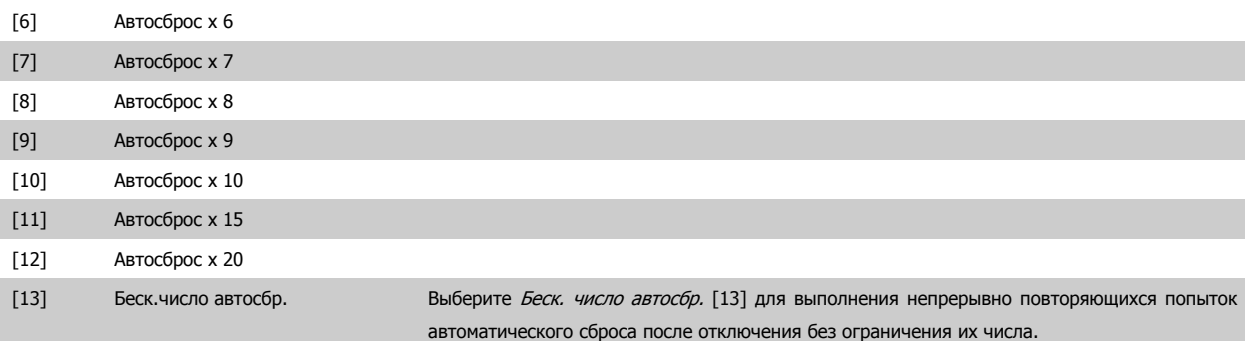

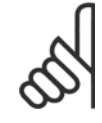

#### **Внимание**

Двигатель может запуститься без предупреждения. Если заданное число попыток АВТОМАТИЧЕСКОГО СБРОСА достигнуто в течение 10 минут, преобразователь частоты переходит в режим ручного сброса [0]. После выполнения ручного сброса параметр пар[. 14-20](#page-158-0) Режим сброса возвращается к первоначальному значению. Если в течение 10 минут заданное число попыток АВТОМАТИЧЕСКОГО СБРОСА не было выполнено или был осуществлен ручной сброс, внутренний счетчик АВТОМАТИЧЕСКИХ СБРОСОВ возвращается в нулевое состояние.

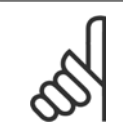

#### **Внимание**

Функция автоматического сброса также будет активна для сброса функции безопасного останова.

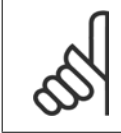

#### **Внимание**

Значение, установленное в пар[. 14-20](#page-158-0) Режим сброса, игнорируется, если активизирован пожарный режим (см. пар.24-0\*, Пожарный режим).

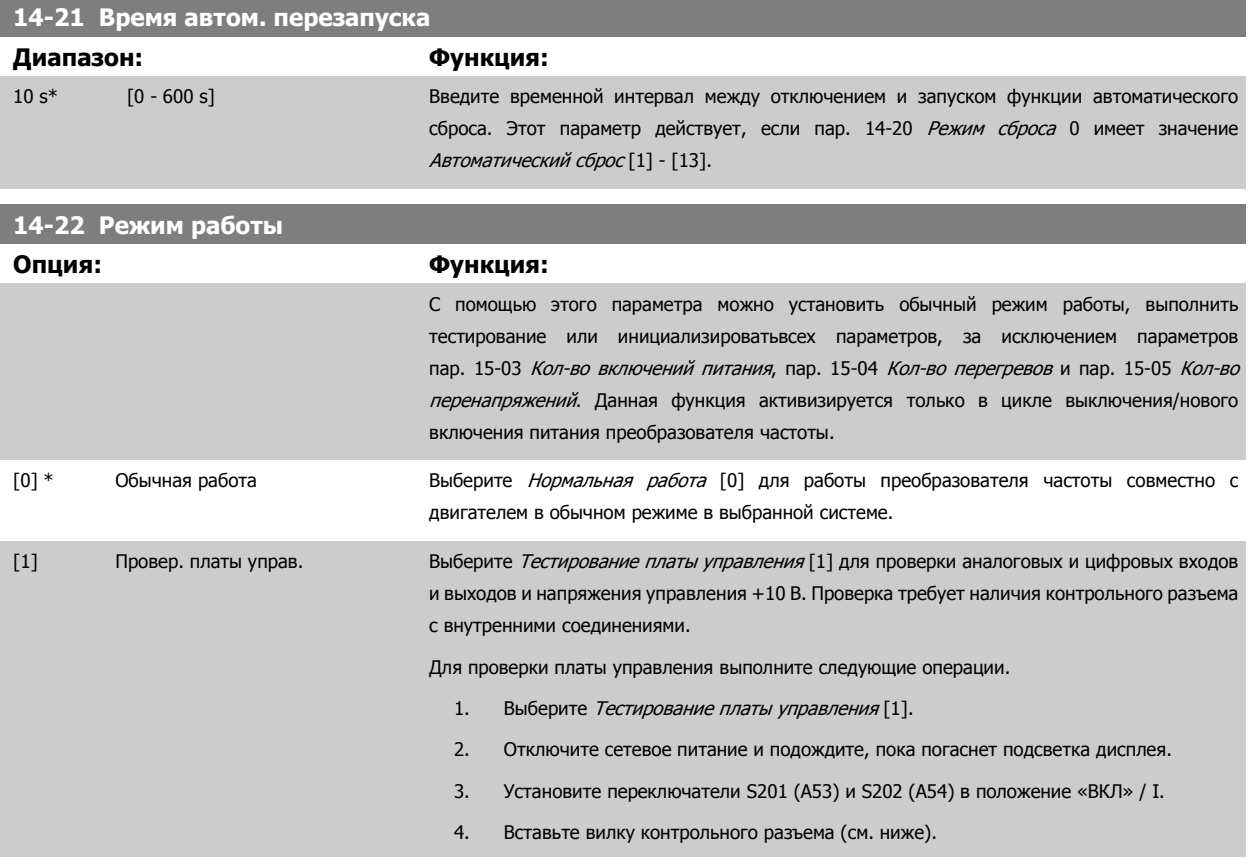

Руководство по программированию туководство по программированию<br>Привода VLT ® HVAC 3 Описание параметров

- 5. Включите сетевое питание.
- 6. Выполните различные проверки.
- 7. Результаты отображаются на LCP, и преобразователь частоты переходит в непрерывный цикл проверки.
- 8. Пар[. 14-22](#page-159-0) Режим работы автоматически устанавливается в значение «Нормальное функционирование». После тестирования платы управления выключите и включите питание для запуска обычного режима работы.

**Если проверка успешна**,

LCP показание: Control Card OK (Плата управления в норме)

Отключите сетевое питание и снимите вилку контрольного разъема. На плате управления загорится зеленый светодиод.

**Если проверка не удалась**,

LCP показание: Control Card I/O failure (Неисправность ввода/вывода платы управления) Замените преобразователь частоты или плату управления. На плате управления включается красный светодиод. Для проверки разъемов соедините/сгруппируйте следующие выводы как показано ниже: (18 - 27 - 32), (19 - 29 - 33) и (42 - 53 - 54).

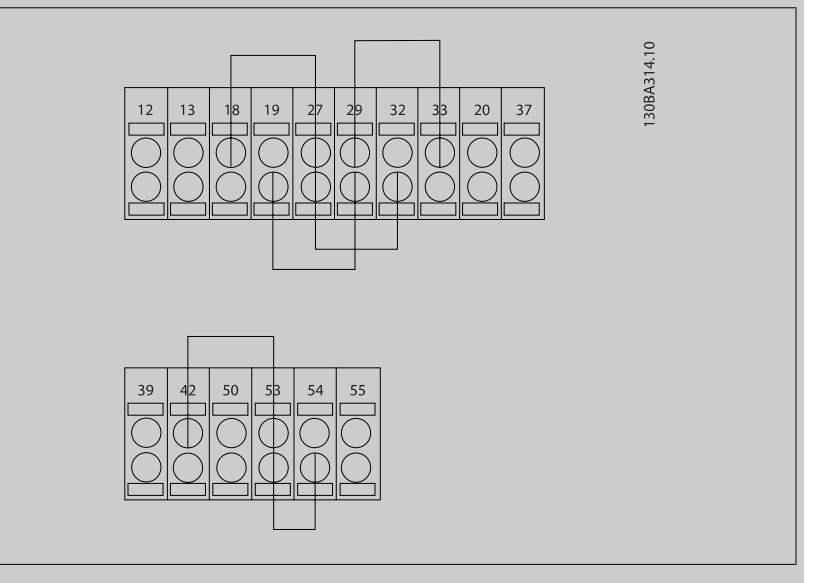

[2] Инициализация Выберите значение *Initialization* [2] (Инициализация) для переустановления значений по умолчанию всех параметров, кроме пар. 15-03 Кол-во [включений](#page-165-0) питания, пар[. 15-04](#page-165-0) Кол-во [перегревов](#page-165-0) и пар. 15-05 Кол-во [перенапряжений](#page-165-0). Сброс преобразователя частоты будет выполнен при следующем включении питания. Для

> Пар[. 14-22](#page-159-0) Режим работы будет также установлено значение по умолчанию Нормальная работа [0].

#### [3] Режим загрузки

**14-23 Устан. кода типа**

#### **Опция: Функция:**

Установка нового кода типа. Этот параметр используется для установки кода типа для определенных преобразователей частоты.

**14-25 Задержка отключ.при пред. моменте Диапазон: Функция:**

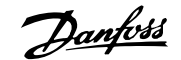

достигает предельных значений (параметры пар. 4-16 [Двигательн](#page-76-0). режим с огранич. [момента](#page-76-0) и пар. 4-17 [Генераторн](#page-77-0).режим <sup>с</sup> огранич.момента), включается предупреждение. Если предупреждение о предельном моменте активно в течение заданного в этом параметре времени, преобразователь частоты отключается. Выключите задержку отключения,

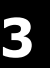

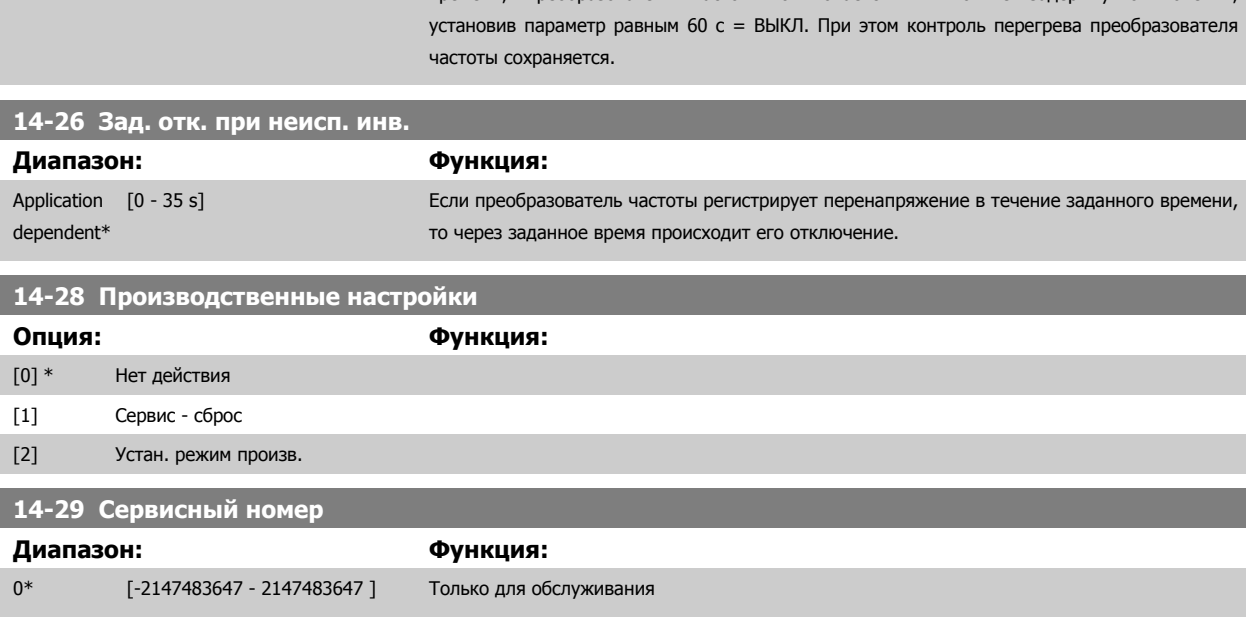

60 s\* [0 - 60 s] Введите задержку отключения при предельном моменте в секундах. Когда выходной момент

#### **3.14.5 14-3\* Регулятор пределов тока**

Преобразователь частоты имеет встроенный предельный регулятор тока, который включается, когда ток двигателя и, следовательно, крутящий момент оказываются выше предельных значений, установленных в пар. 4-16 *[Двигательн](#page-76-0).режим с огранич. момента* и пар. 4-17 [Генераторн](#page-77-0).режим <sup>с</sup> огранич.момента.

Когда привод достигает предела по току в двигательном режиме или в режиме рекуперации, преобразователь стремится как можно скорее уменьшить крутящий момент, чтобы он стал ниже установленных пределов по крутящему моменту без потери управления двигателем.

Пока действует регулятор тока, преобразователь частоты может быть остановлен только путем установки цифрового входа на значение Выбег, инверсный [2] или Выбег и сброс, инверсный [3]. Любой сигнал на клеммах от 18 до 33 не будет действовать до тех пор, пока преобразователь частоты не выйдет из зоны предела по току.

При установке цифрового входа в режим Выбег, инверсный [2] или Выбег и сброс, инверсный [3] двигатель не использует время замедления, поскольку преобразователь частоты находится в режиме выбега.

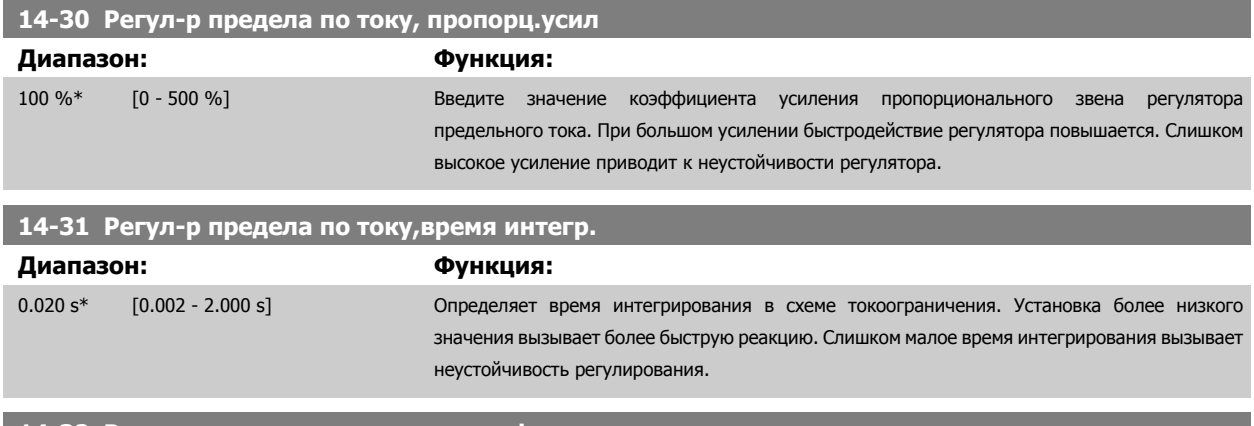

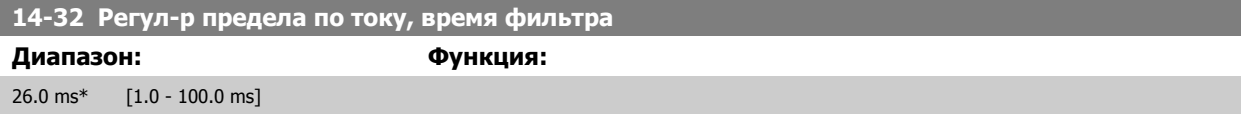

#### **3.14.6 14-4\*Оптимизация энергопотребления**

Параметры для настройки уровня оптимизации энергопотребления как в режиме переменного крутящего момента (VT), так и в режиме автоматической оптимизации энергопотребления (АОЭ).

Автоматическая оптимизация энергопотребления активна только в том случае, если в пар[. 1-03](#page-51-0) Хар-ка момента нагрузки установлено либо Компрессор <sup>с</sup> автоматической оптимизацией энергопотребления [2] или Авт. оптим. энергопот. VT [3].

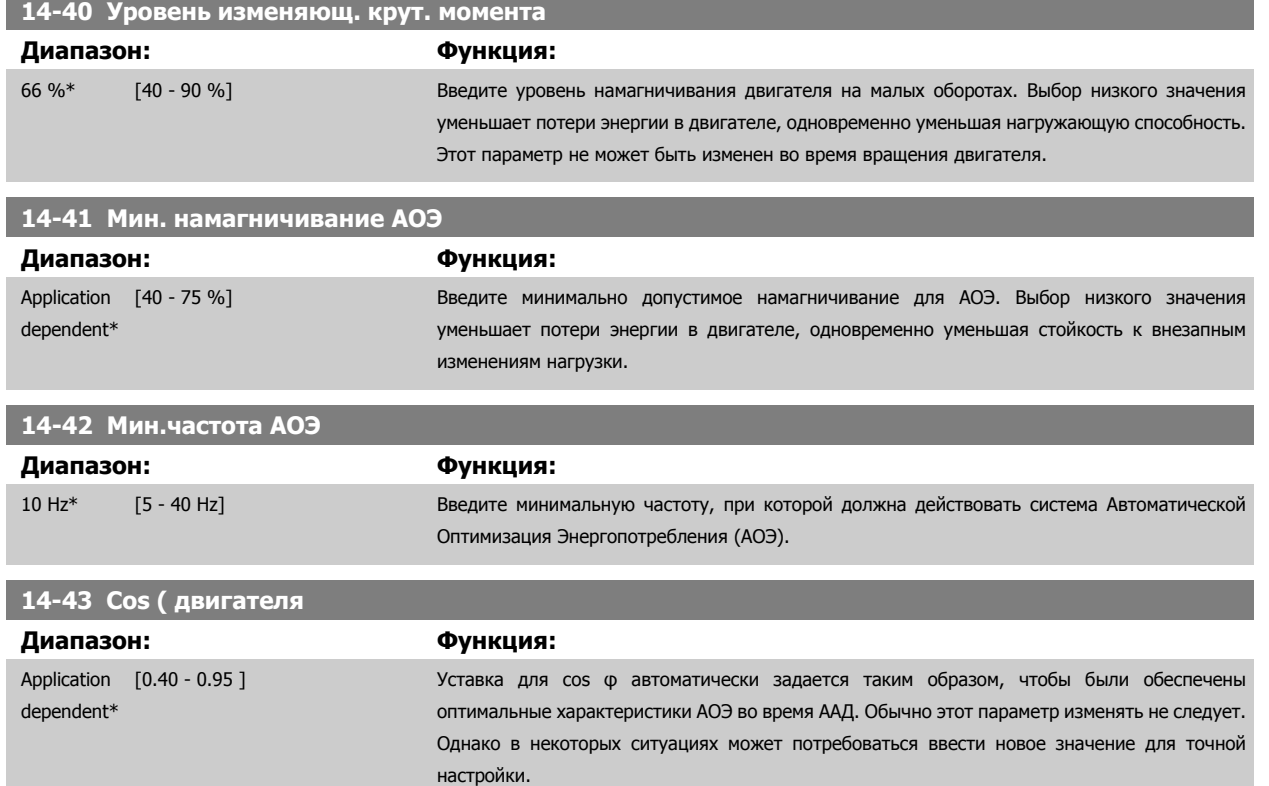

#### **3.14.7 14-5\* Условия эксплуатации**

Эти параметры позволяют настроить преобразователь частоты для работы в особых окружающих условиях.

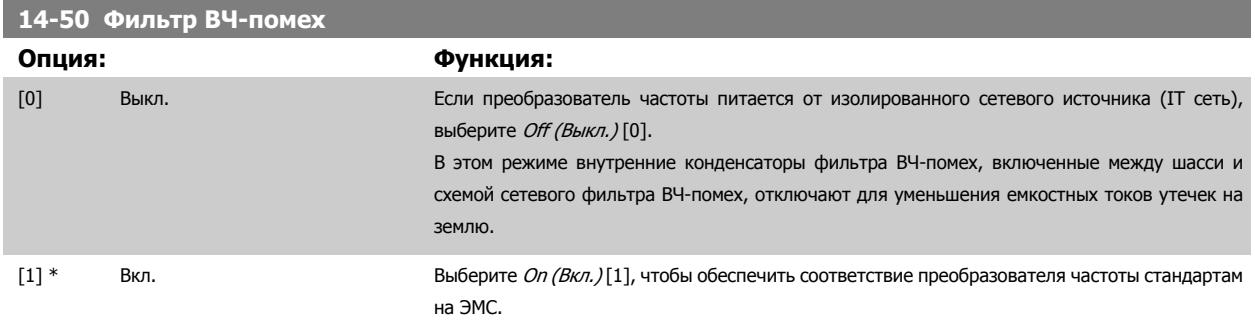

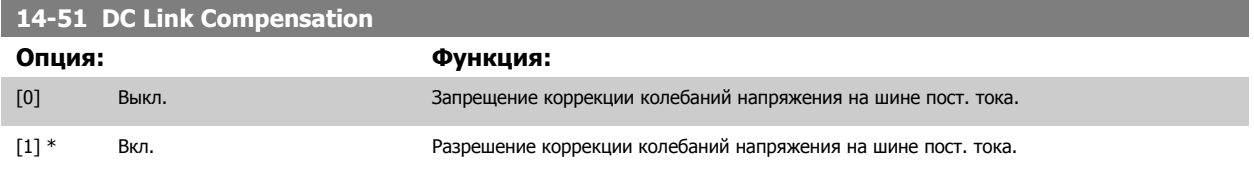

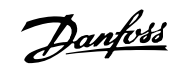

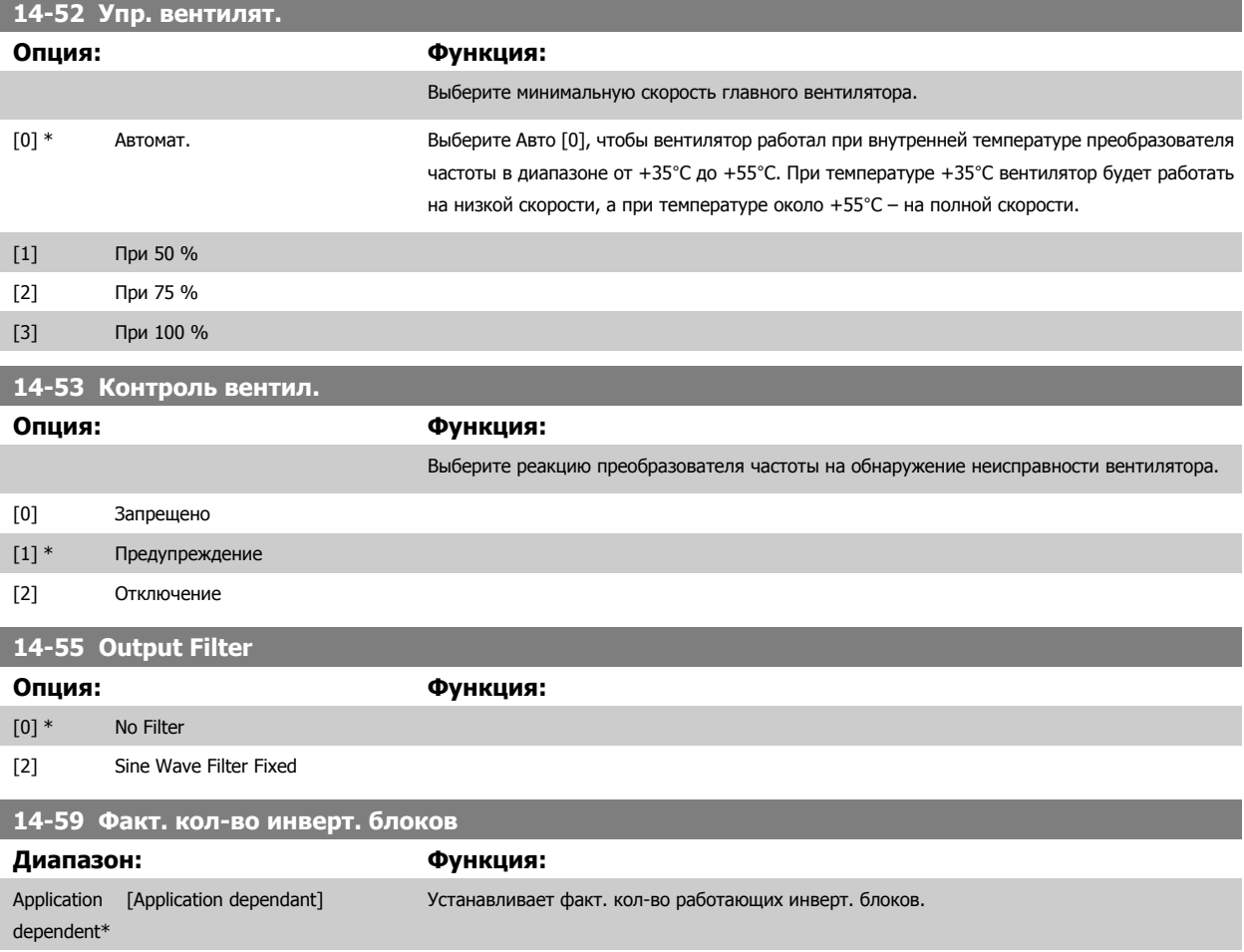

#### **3.14.8 14-6\* Автоматич. снижение номинальных параметров**

Эта группа содержит параметры для снижения рабочих характеристик преобразователя в случае перегрева.

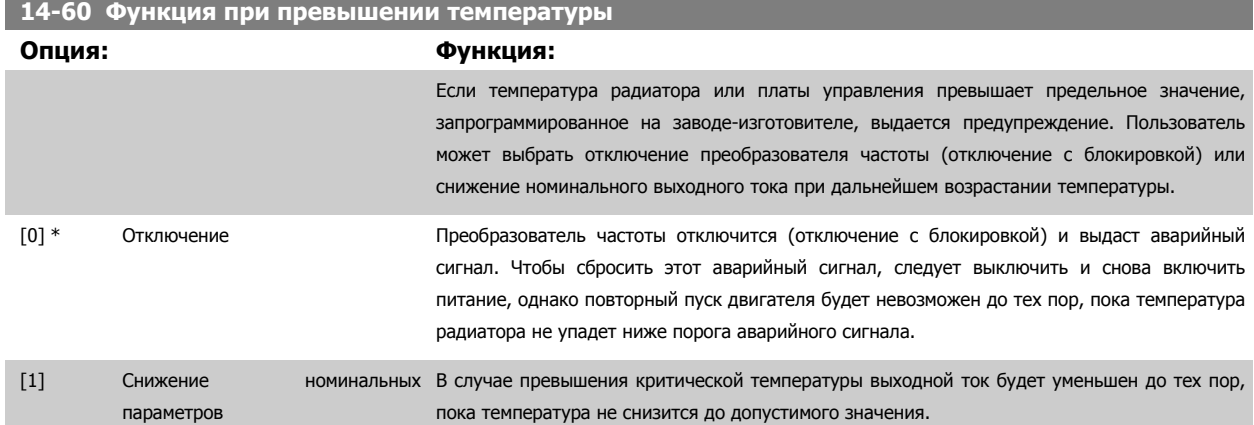

#### **3.14.9 Не производить аварийного отключения при перегрузке инвертора**

В некоторых насосных системах типоразмер преобразователя частоты не был выбран надлежащим образом, чтобы выдавать ток, необходимый во всех точках рабочей характеристики насоса «расход-напор». В этих точках характеристики насосу требуется ток, превышающий номинальный ток преобразователя частоты. Преобразователь частоты может в течение 60 с выдавать ток, составляющий 110 % номинального. Если по

истечении этого времени перегрузка продолжается, преобразователь обычно отключается (что приводит к останову насоса выбегом), и выдается аварийный сигнал.

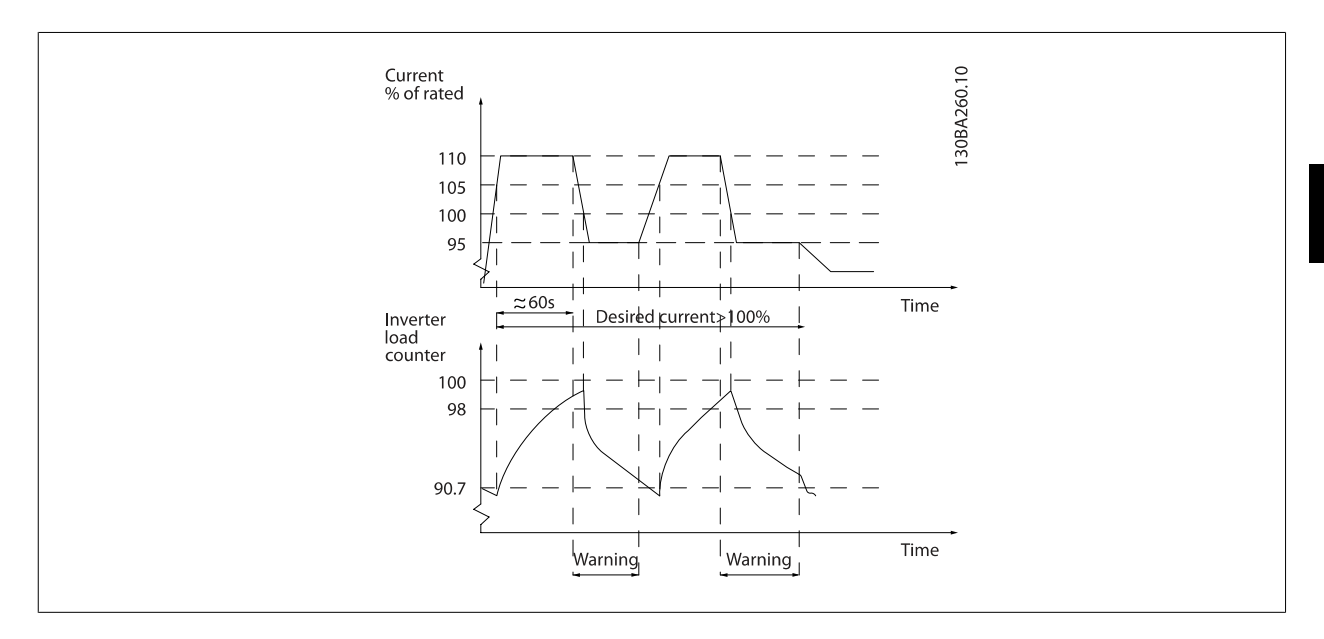

При невозможности постоянной работы насоса с требуемой производительностью предпочтительной может оказаться его работа на пониженной скорости в течение некоторого времени.

Выберите пар. 14-61 ФункцФункция при перегрузке преобразователя Функция при перегрузке инвертора таким образом, чтобы автоматически снижать скорость насоса до тех пор, пока выходной ток не станет меньше 100 % номинального тока (установленного в пар. пар. 14-62 *[Снижение](#page-165-0)* номинального тока при перегрузке [преобразователя](#page-165-0).

Функция при перегрузке инвертора является альтернативой аварийному отключению преобразователя частоты.

Преобразователь частоты оценивает нагрузку на силовой части при помощи счетчика нагрузки инвертора, который выдает предупреждение при значении 98 %. При спаде нагрузки до 90% предупреждение снимается. При значении нагрузки 100 % преобразователь частоты отключается, и выдается аварийный сигнал.

Состояние счетчика может быть считано в пар. 16-35 Тепловая нагрузка [инвертора](#page-176-0).

Если пар. 14-61 ФункцФункция при перегрузке преобразователя установлен на снижение номинальных параметров, скорость насоса будет снижена, если показание счетчика превысит 98, и будет оставаться пониженной до тех пор, пока показания счетчика не упадут ниже 90,7. Если пар. 14-62 *Снижение номинального тока при перегрузке [преобразователя](#page-165-0)* установлен равным, например, 95 %, постоянная перегрузка будет вызывать колебания скорости насоса между значениями, соответствующими 110 и 95% номинального выходного тока преобразователя частоты.

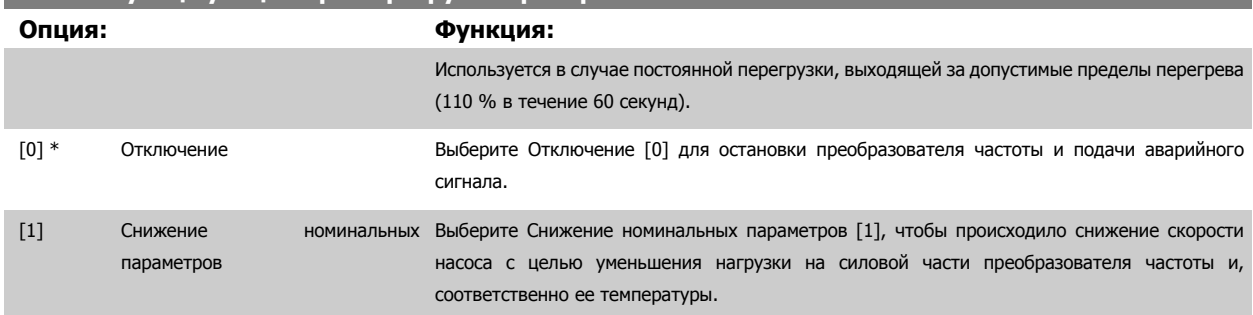

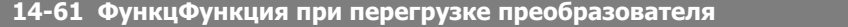

Danfoss

<span id="page-165-0"></span>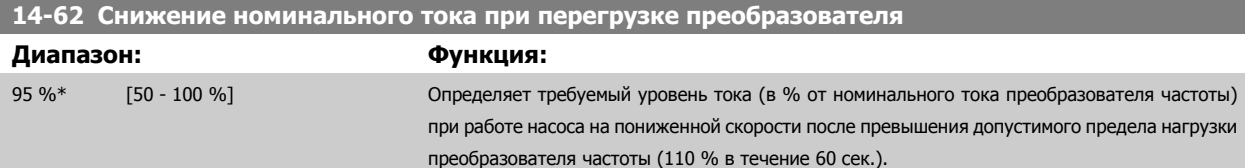

# **3.15 Главное меню – Сведения о преобразователе частоты – Группа 15**

#### **3.15.1 15-\*\* Информация о приводе**

Группа параметров, содержащих информацию о преобразователе частоты, в частности, рабочие характеристики, конфигурацию аппаратных средств и версии программного обеспечения.

#### **3.15.2 15-0\* Рабочие данные**

Группа параметров, содержащая рабочие данные, например время работы в часах, счетчики киловатт-часов, количество включений питания и т.п.

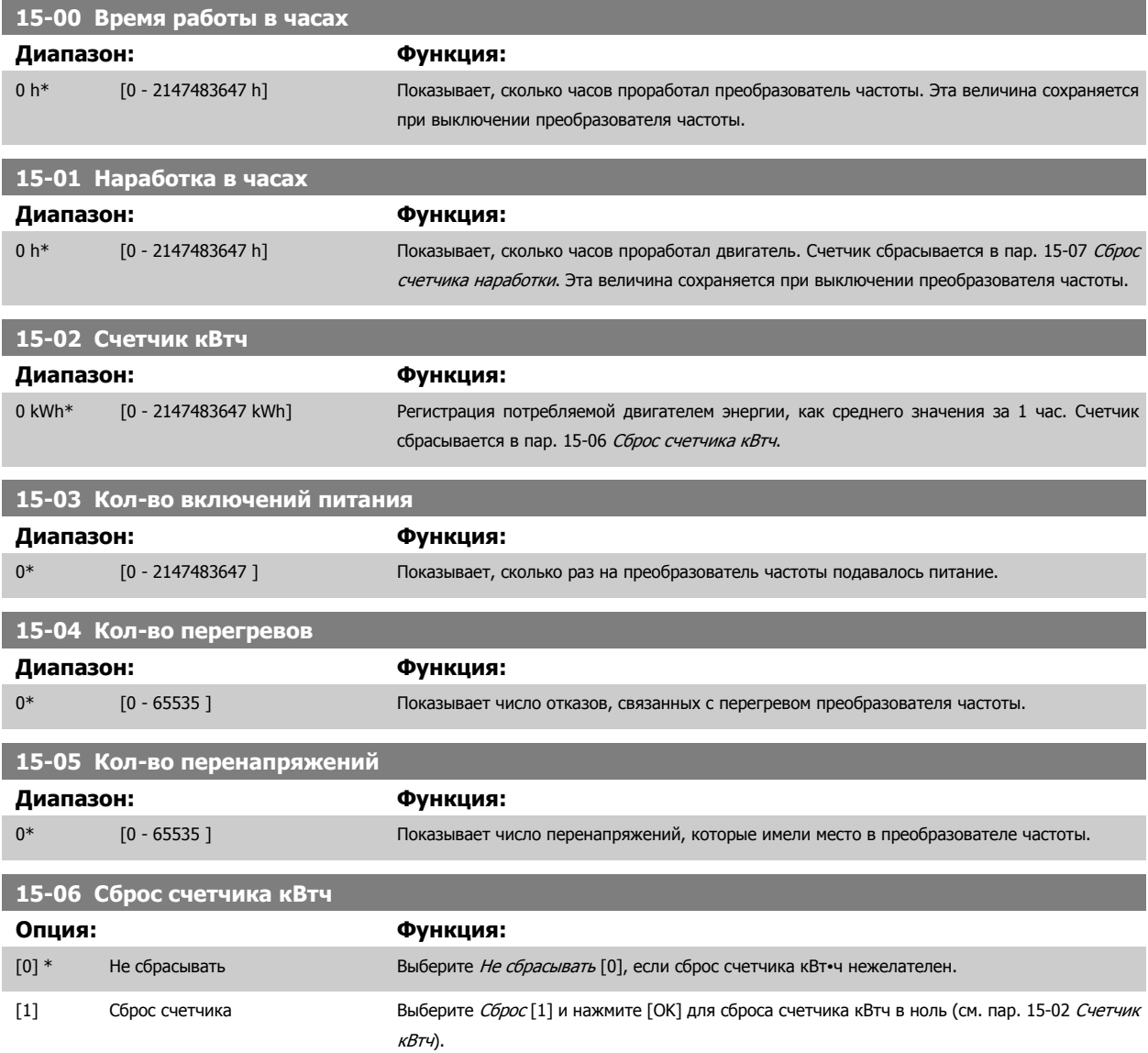

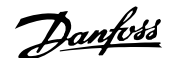

<span id="page-166-0"></span>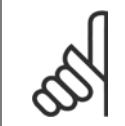

#### **Внимание**

Сброс выполняется нажатием кнопки [OK].

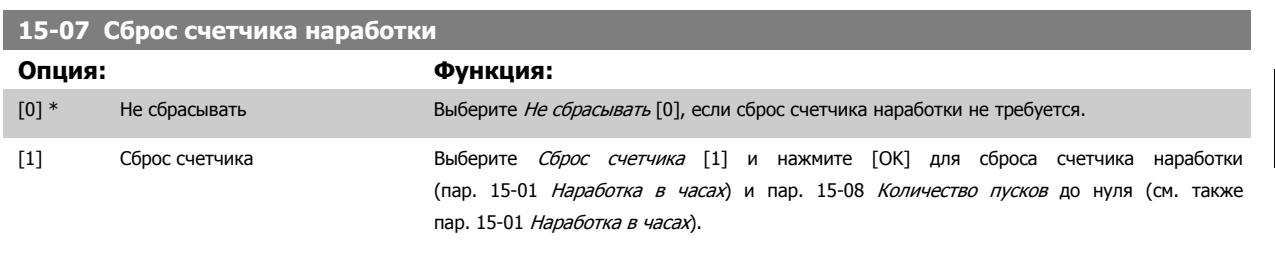

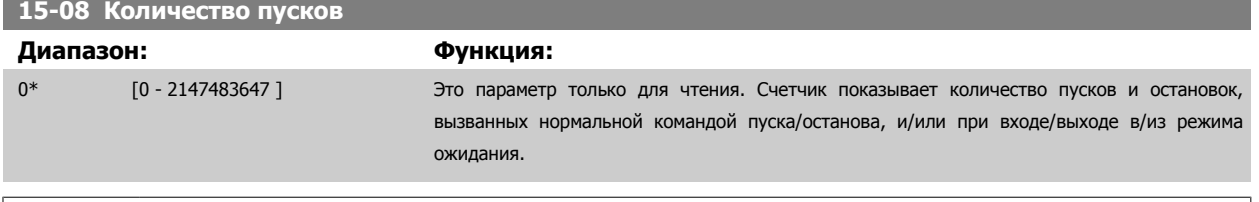

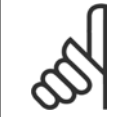

#### **Внимание**

Этот параметр будет сброшен при сбросе пар. 15-07 Сброс счетчика наработки.

#### **3.15.3 15-1\* Настр. рег. данных**

Функция регистрации данных позволяет непрерывно регистрировать данные, поступающие от нескольких источников (до четырех) (пар. 15-10 Источник регистрации) с индивидуальными частотами (пар. 15-11 Интервал [регистрации](#page-167-0)). Для того, чтобы запускать и останавливать регистрацию событий при определенных условиях, используются триггер событий (пар. 15-12 Событие [срабатывания](#page-167-0)) и окно (пар[. 15-14](#page-169-0) Колво событий перед [срабатыванием](#page-169-0)).

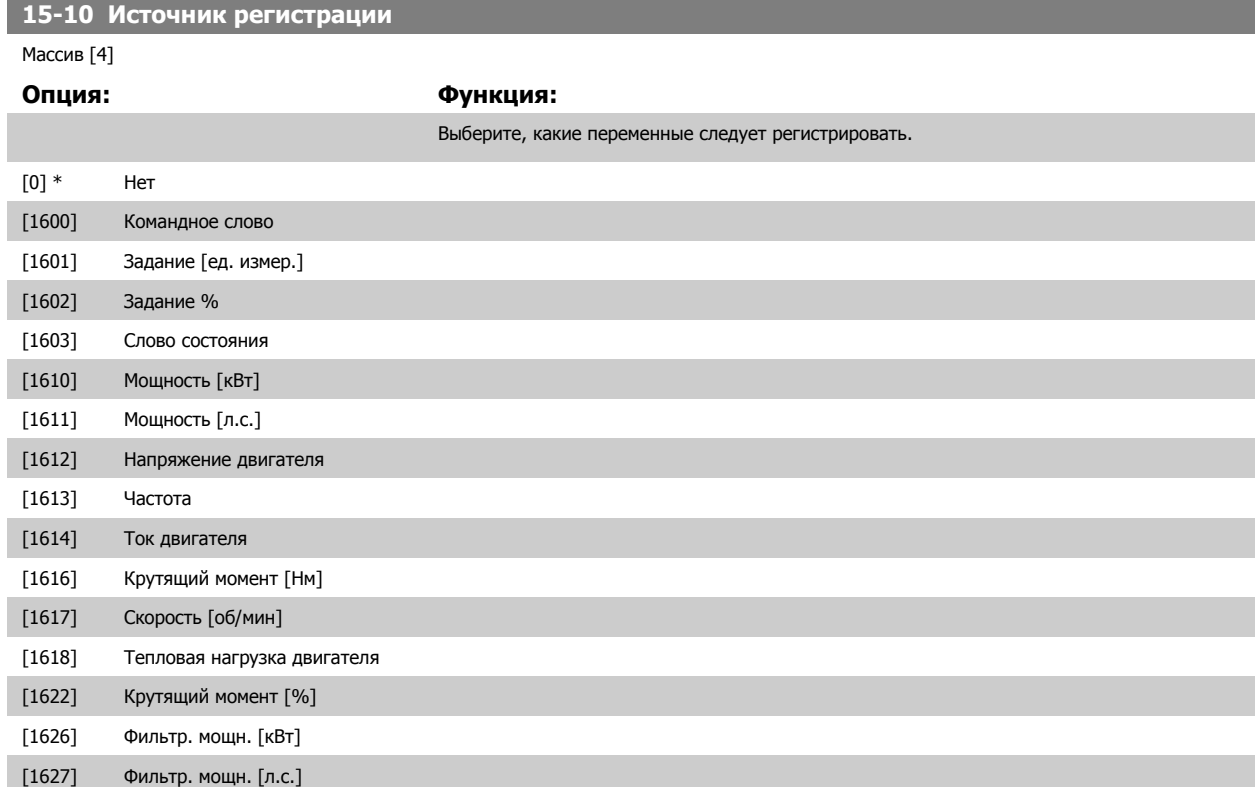

# <span id="page-167-0"></span>3 Описание параметров

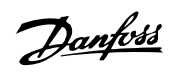

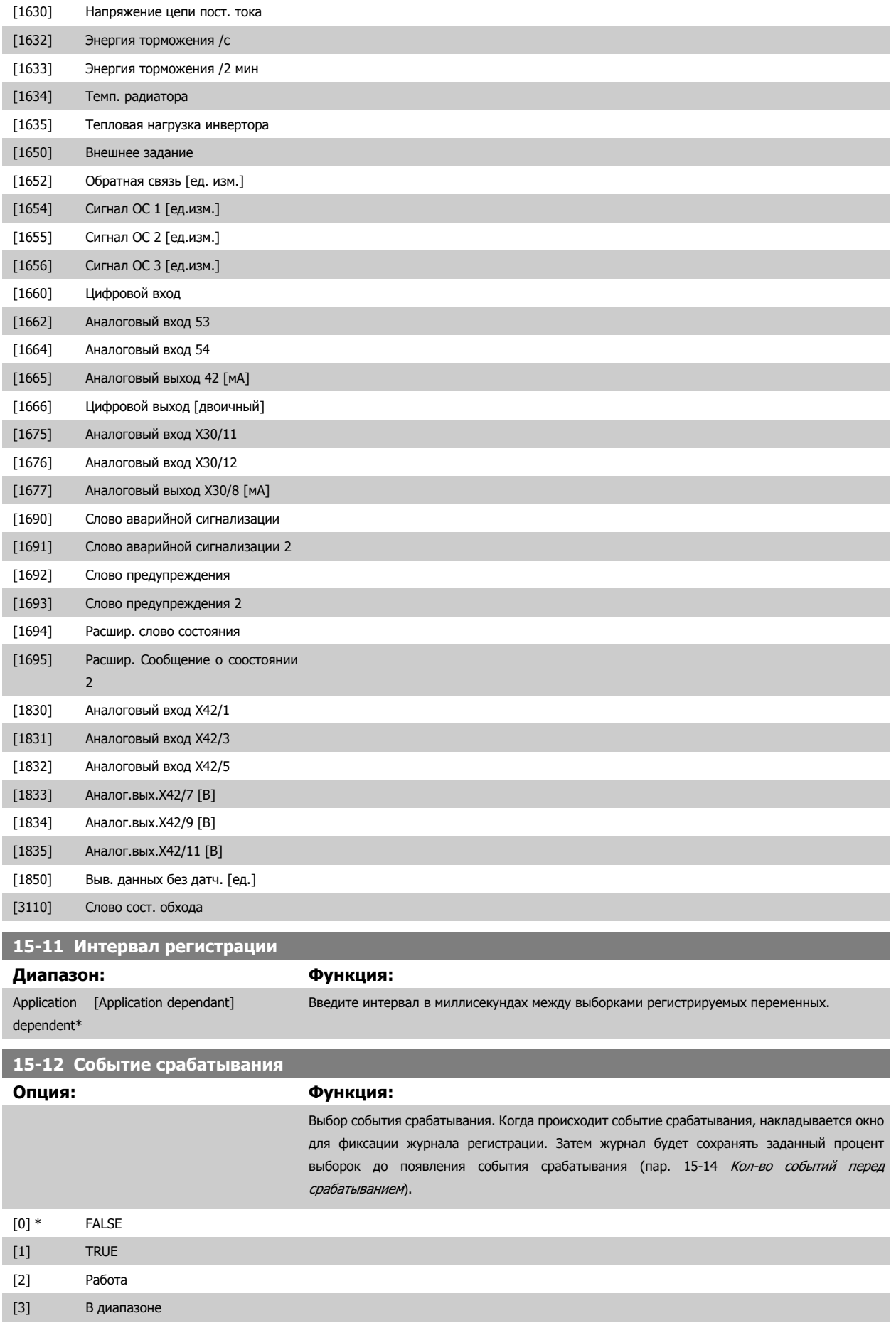

# <span id="page-168-0"></span>Руководство по программированию<br>привода VLT ® HVAC

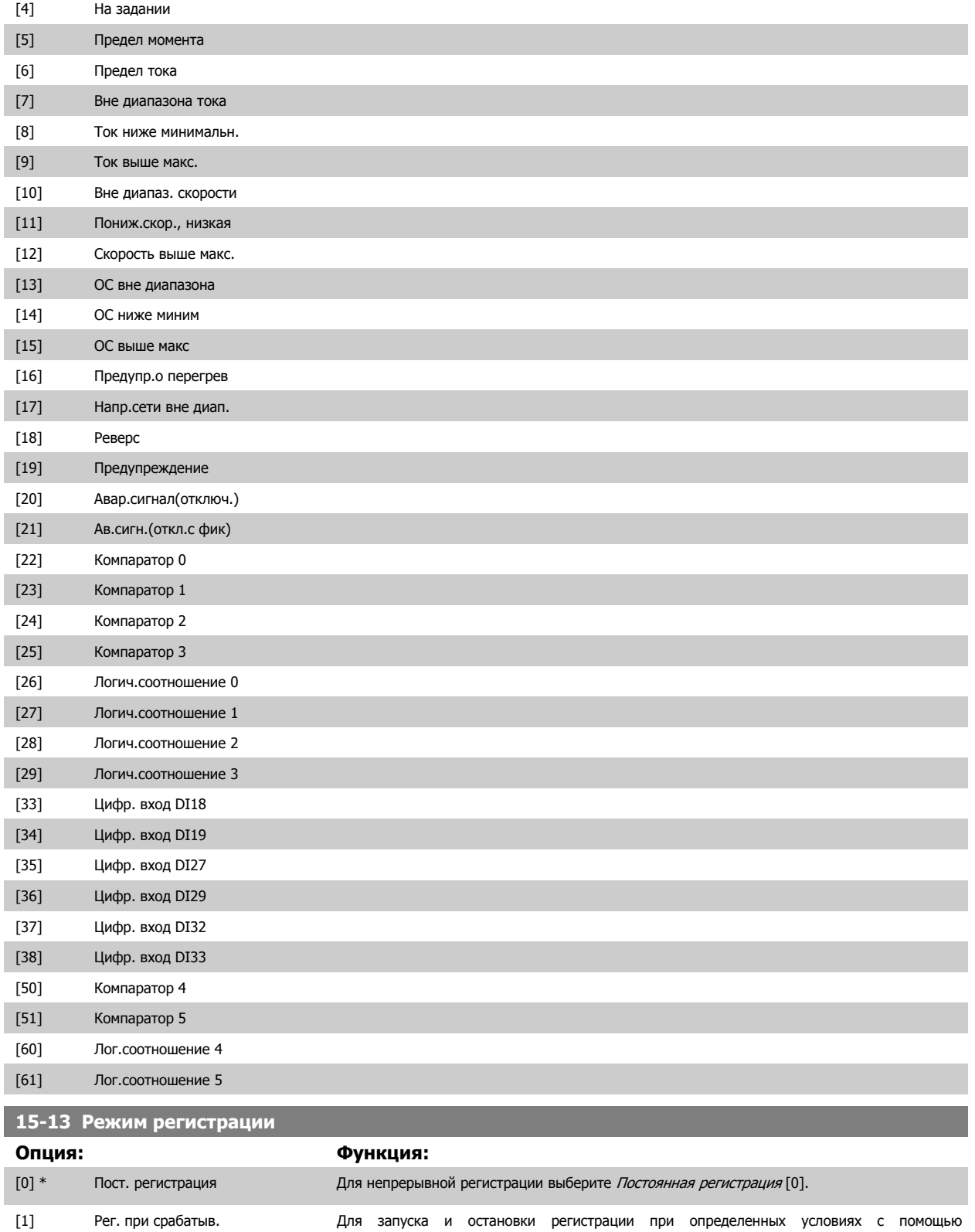

 **3**

выберите Регистрировать один раз при срабатывании [1].

пар. 15-12 Событие [срабатывания](#page-167-0) и пар. 15-14 Кол-во событий перед [срабатыванием](#page-169-0)

Danfoss

<span id="page-169-0"></span>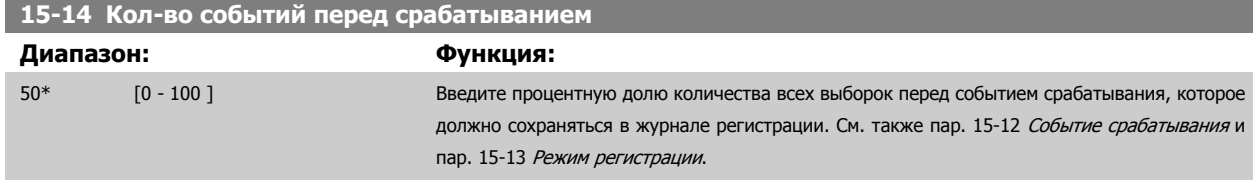

#### **3.15.4 15-2\* Журнал регистр.**

С помощью параметров массива в этой группе параметров можно просматривать до 50 зарегистрированных элементов данных. Для всех параметров этой группы элемент [0] является самым недавним по времени, а элемент [49] содержит самую старую информацию. Данные регистрируются при наступлении каждого события (не путать с событиями SLC). В данном контексте события определяются как изменения в одной из следующих областей:

1. Цифровой вход

**3** 

- 2. Цифровые выходы (в этой версии программного обеспечения не контролируются)
- 3. Слово предупреждения
- 4. Слово аварийной сигнализации
- 5. Слово состояния
- 6. Командное слово
- 7. Расширенное слово состояния

События регистрируются с указанием значения и отметки времени в миллисекундах. Интервал времени между двумя событиями зависит от того, как часто происходят события (не более одного раза за каждый период сканирования). Данные регистрируются непрерывно, но если происходит выдача аварийного сигнала, журнал сохраняется, и значения можно просмотреть на дисплее. Эта функция полезна, например, при проведении операций обслуживания после аварийного отключения. Просмотрите журнал регистрации событий, содержащийся в этом параметре, через последовательный порт связи или на дисплее.

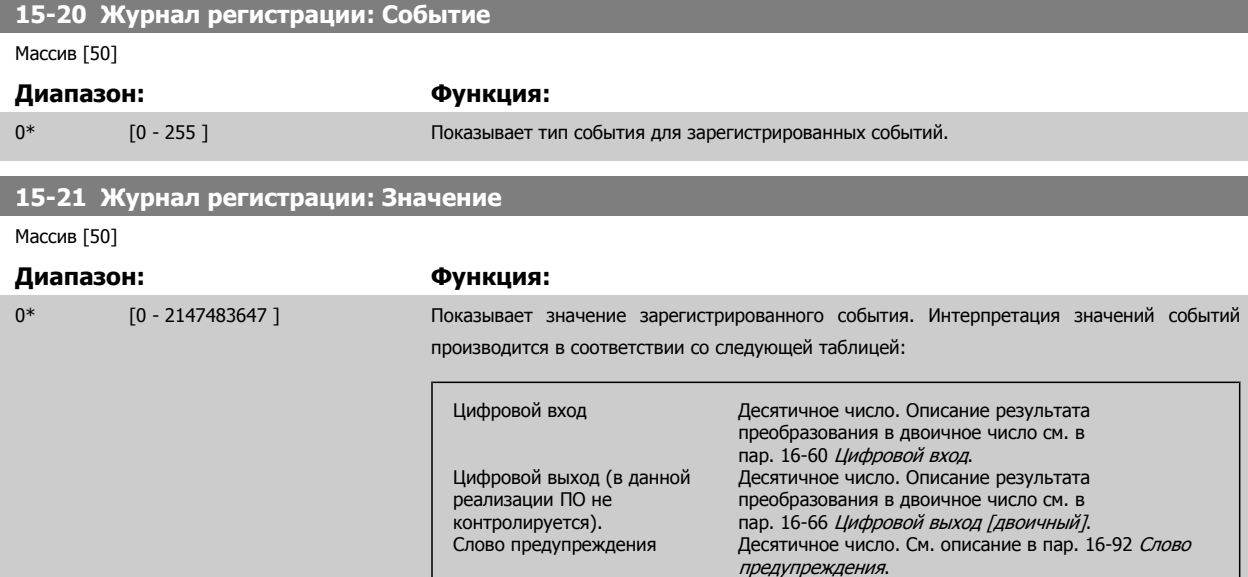

Слово аварийной сигнализации Десятичное число. См. описание в пар. 16-90 Слово аварийной сигнализации.

пар[. 16-03](#page-174-0) Слово состояния.

пар. 16-00 [Командное](#page-174-0) слово. Расширенное слово состояния Десятичное число. См. описание в пар. 16-94 Расшир. слово состояния.

преобразования в двоичное число см. в

Слово состояния Десятичное число. Описание результата

Командное слово Десятичное число. См. описание в

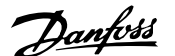

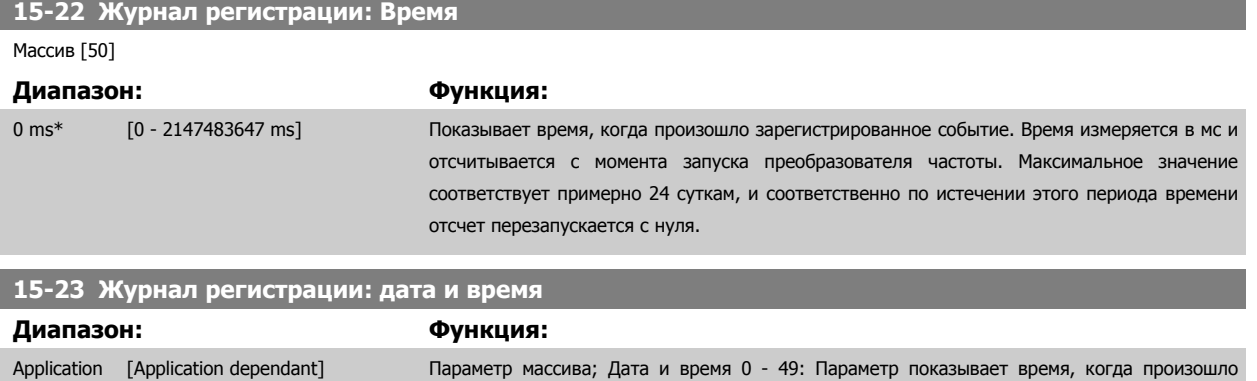

#### **3.15.5 15-3\* Жур. авар.**

dependent\*

Параметры этой группы являются параметрами массива, где могут просматриваться до 10 журналов регистрации отказов. Элемент [0] является самым близким по времени, а элемент [9] содержит самую старую информацию. Для всех зарегистрированных данных можно просмотреть коды ошибок, значения и отметки времени.

зарегистрированное событие.

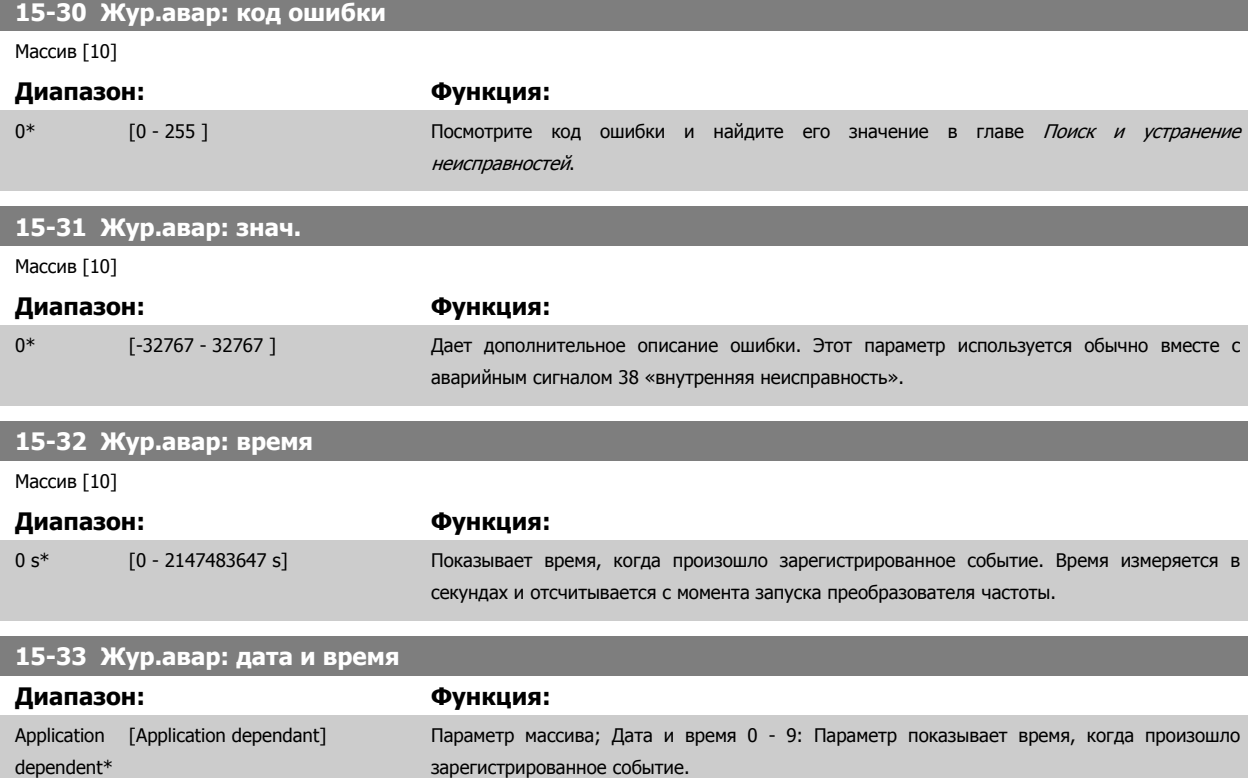

#### **3.15.6 15-4\* Идентиф. привода**

Параметры, содержащие информацию «только для чтения» о конфигурации аппаратных и программных средств преобразователя частоты.

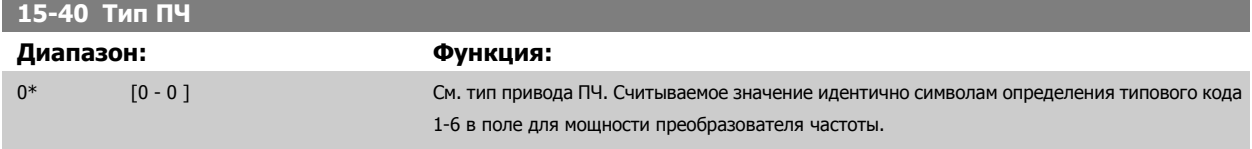

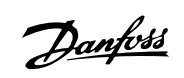

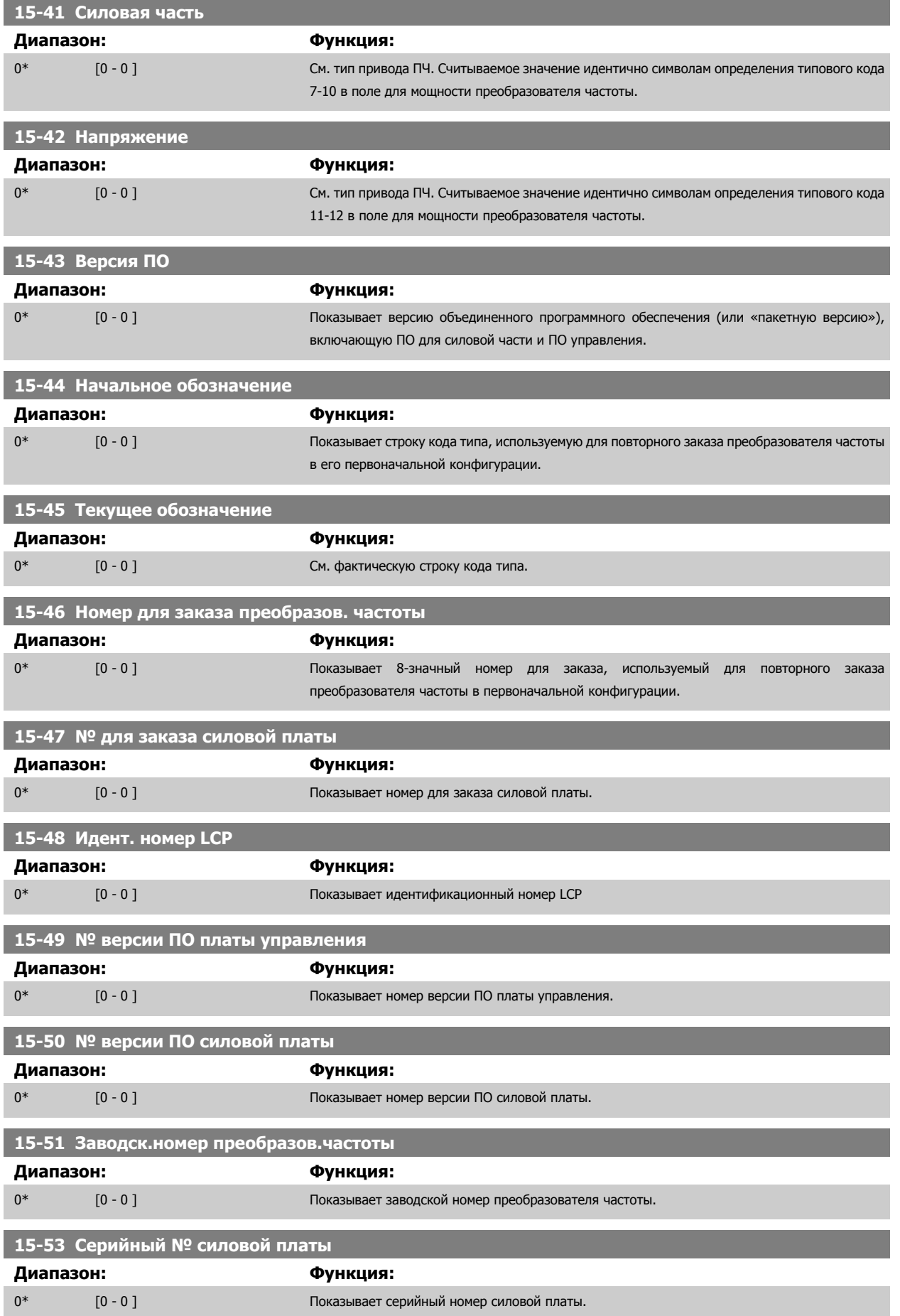

#### **3.15.7 15-6\* Идентификация опций**

Эта группа параметров, допускающая только считывание, содержит информацию о конфигурации аппаратных и программных средств дополнительных устройств (опций), которые вставлены в гнезда A, B, C0 и C1.

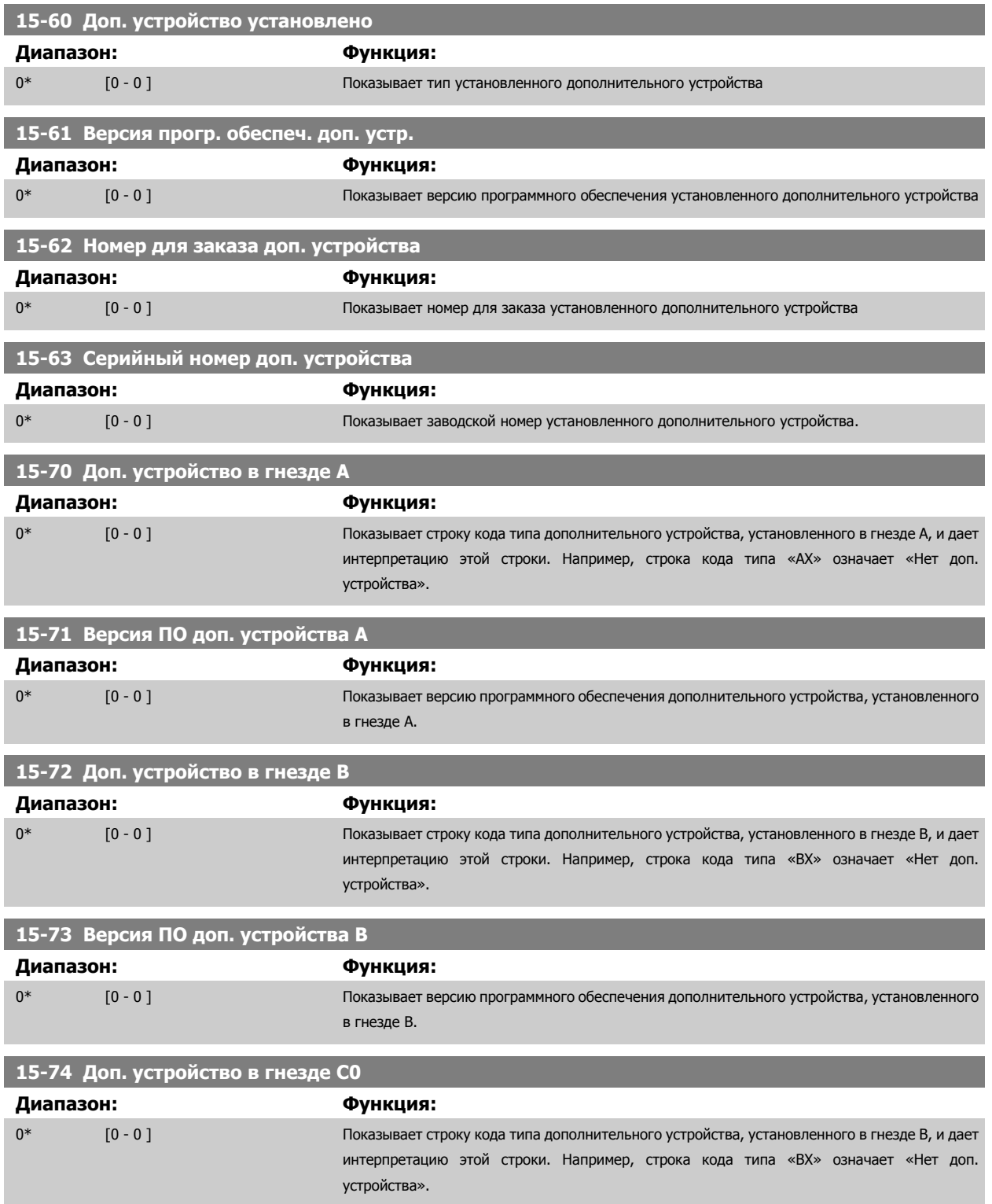

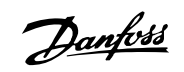

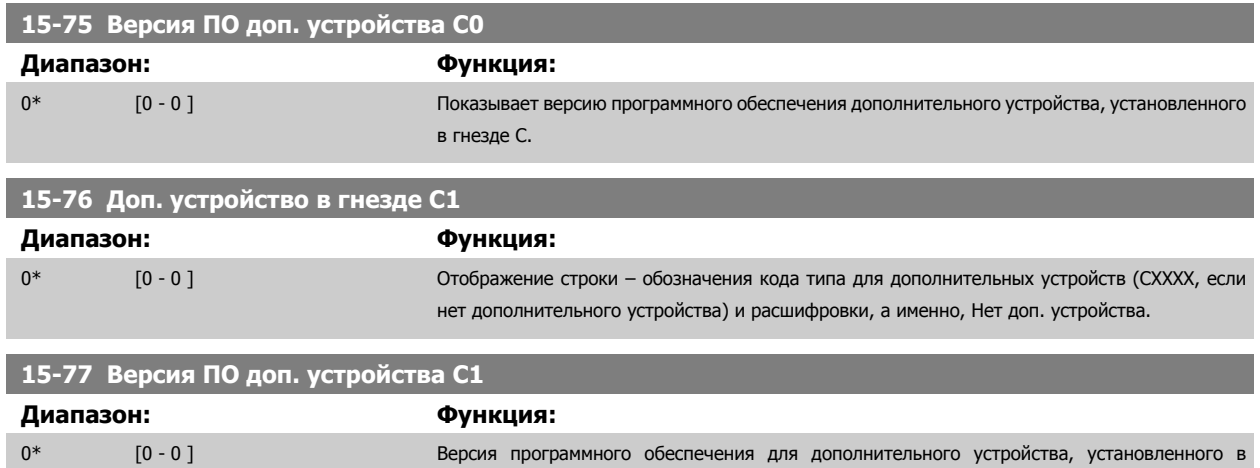

гнезде C.

# **3.15.8 15-9\* Информац. о парам.**

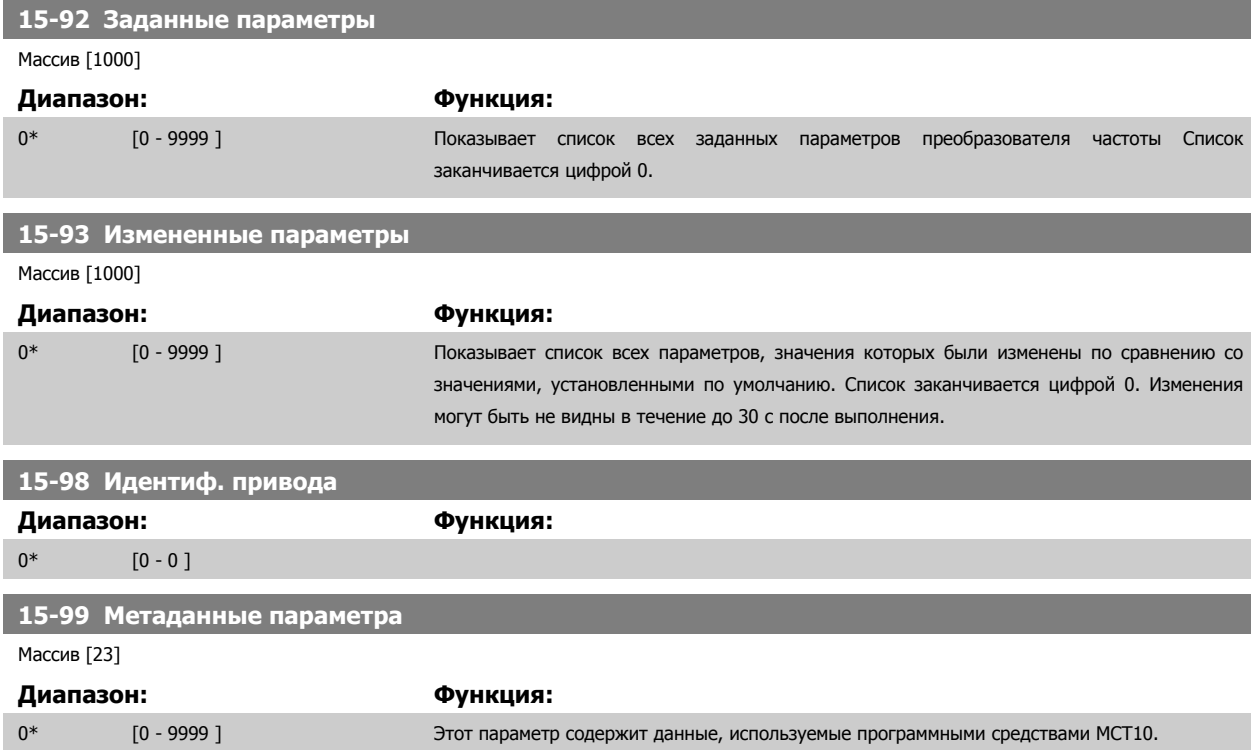

# <span id="page-174-0"></span>**3.16 Главное меню – Вывод данных – Группа 16**

#### **3.16.1 16-\*\* Показания**

Группа параметров для вывода данных, т.е. текущих значений заданий, напряжений, данных управления и аварийной сигнализации, предупреждений и слов состояния.

#### **3.16.2 16-0\* Общее состояние**

Параметры для считывания общего состояния, например вычисленного задания, активного командного слова, состояния.

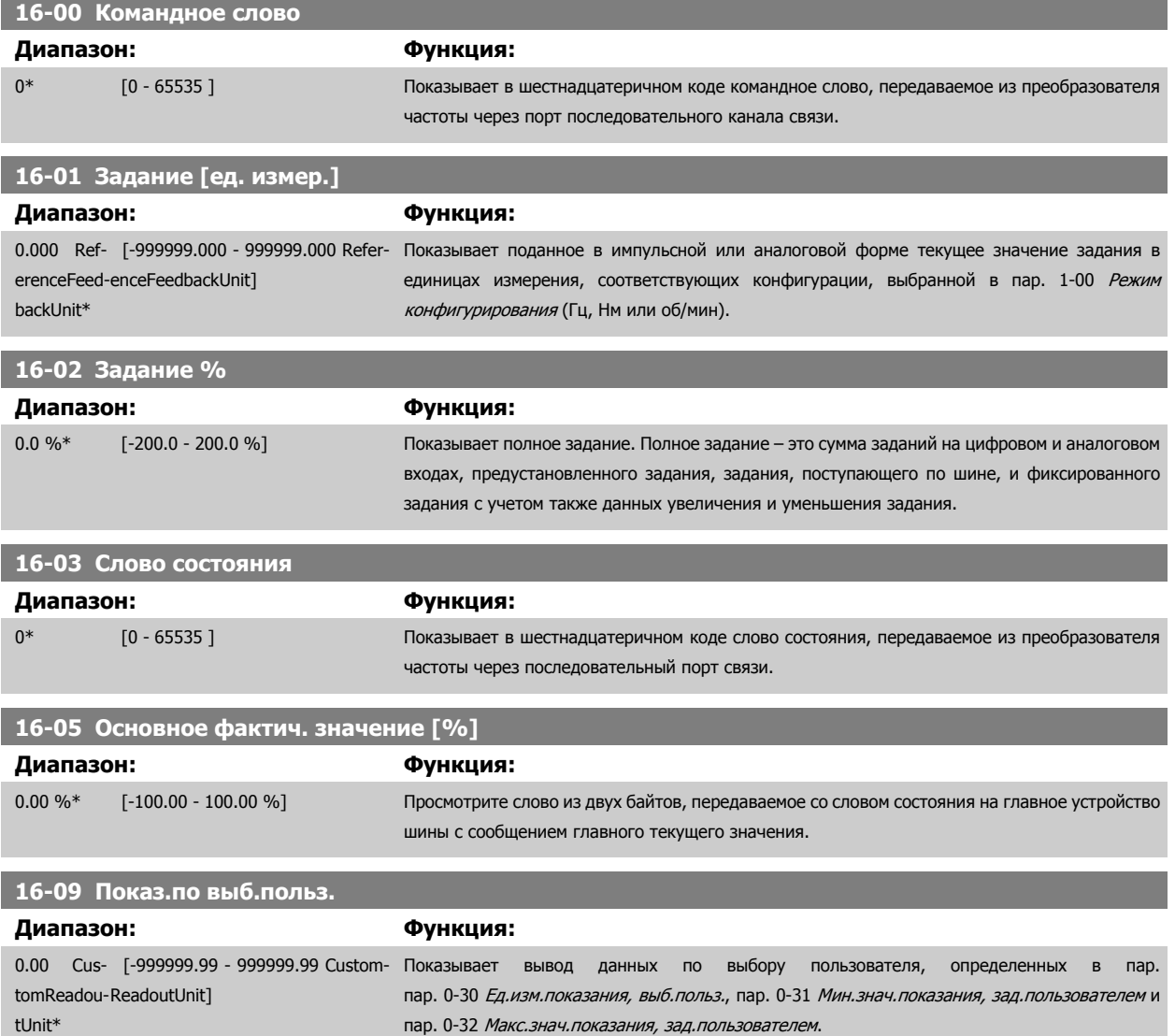

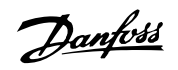

and the control of the control of

#### **3.16.3 16-1\* Состоян. двигателя**

Параметры для считывания характеристик состояния двигателя.

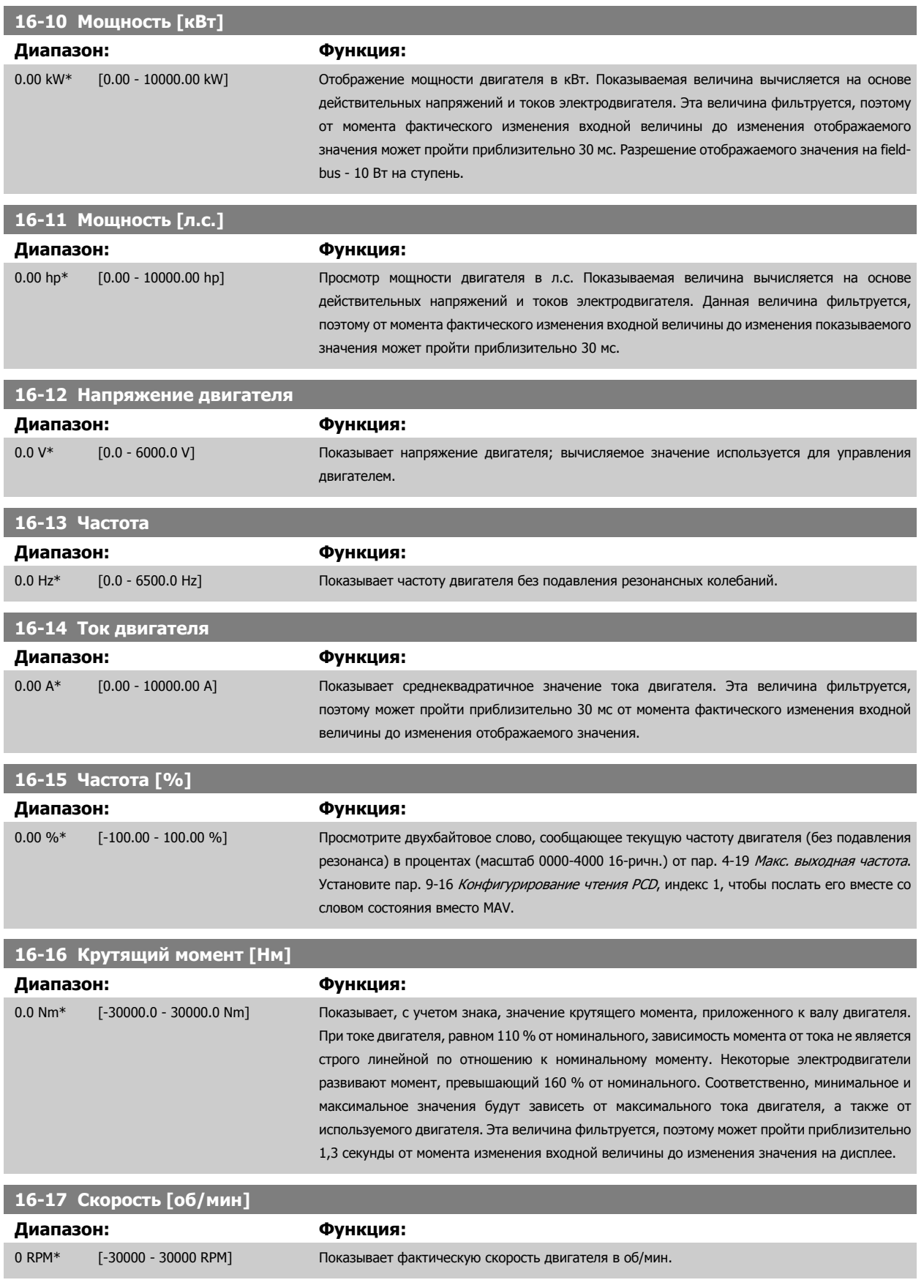

**3** 

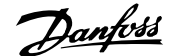

<span id="page-176-0"></span>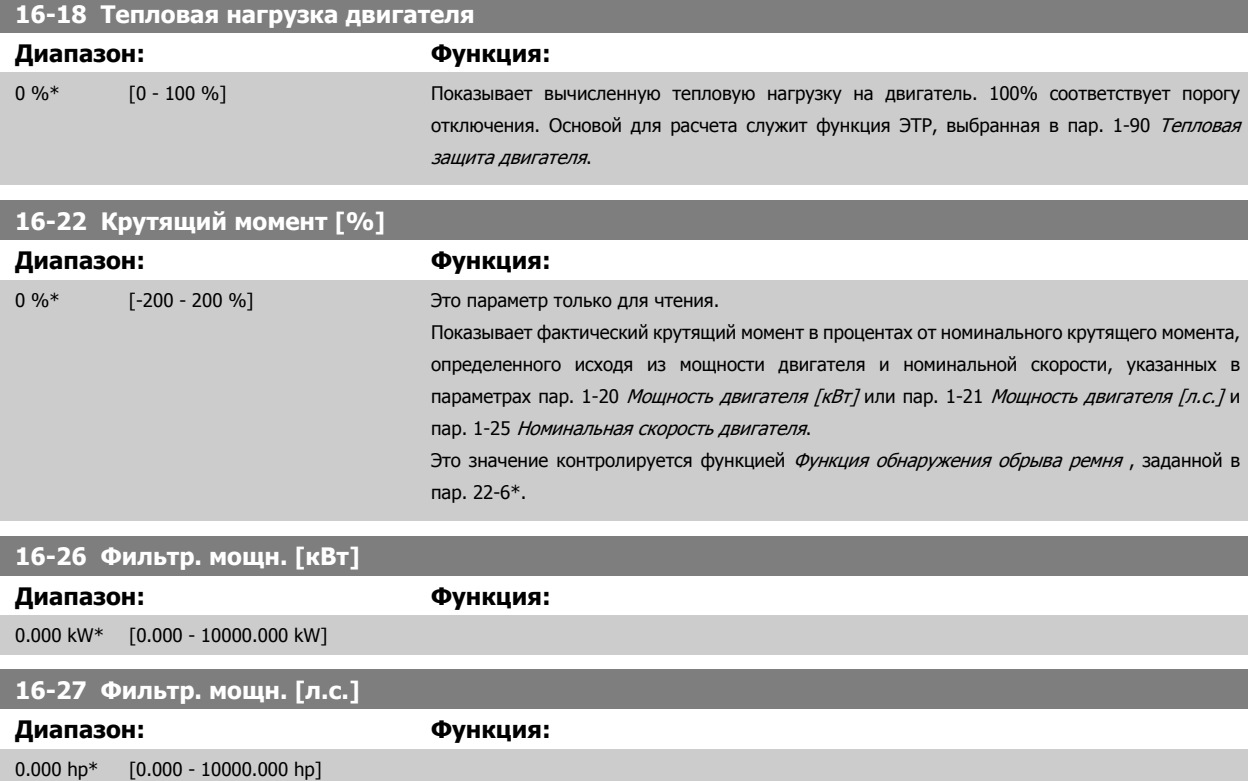

# **3.16.4 16-3\* Состояние привода**

Параметры, характеризующие состояние преобразователя частоты.

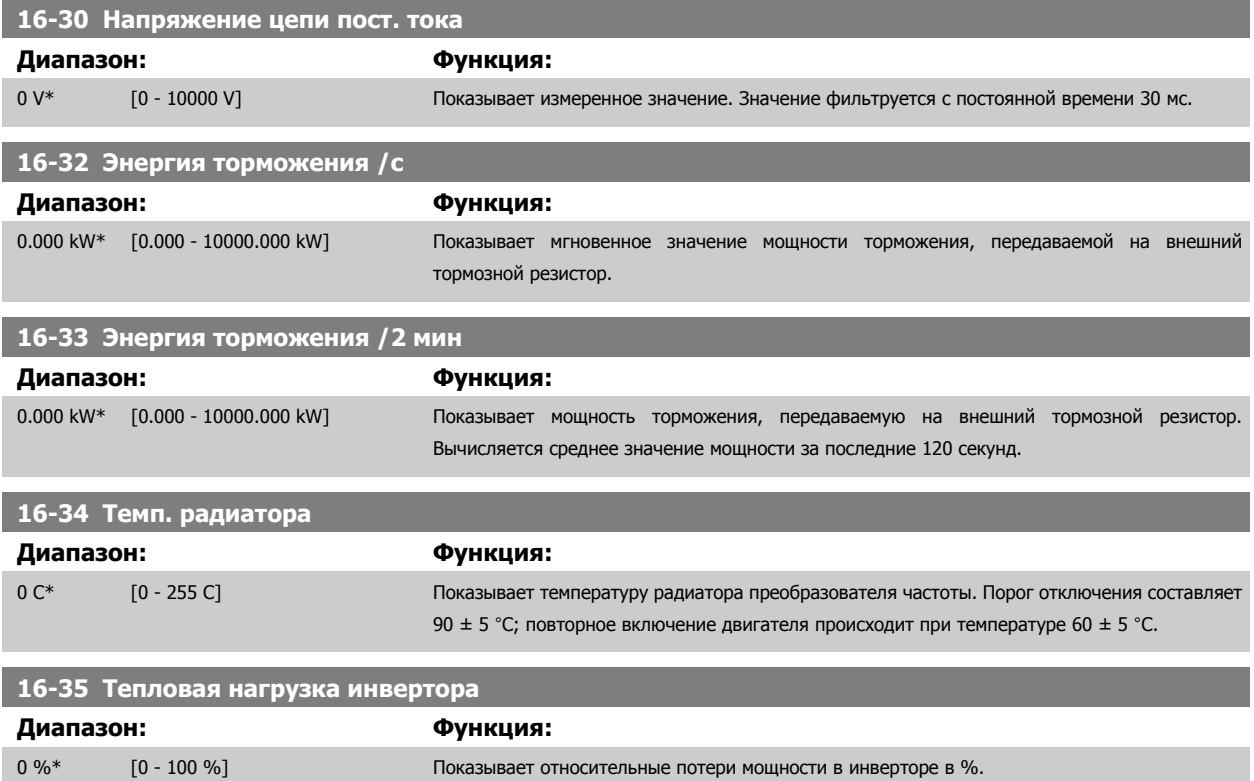

Danfoss

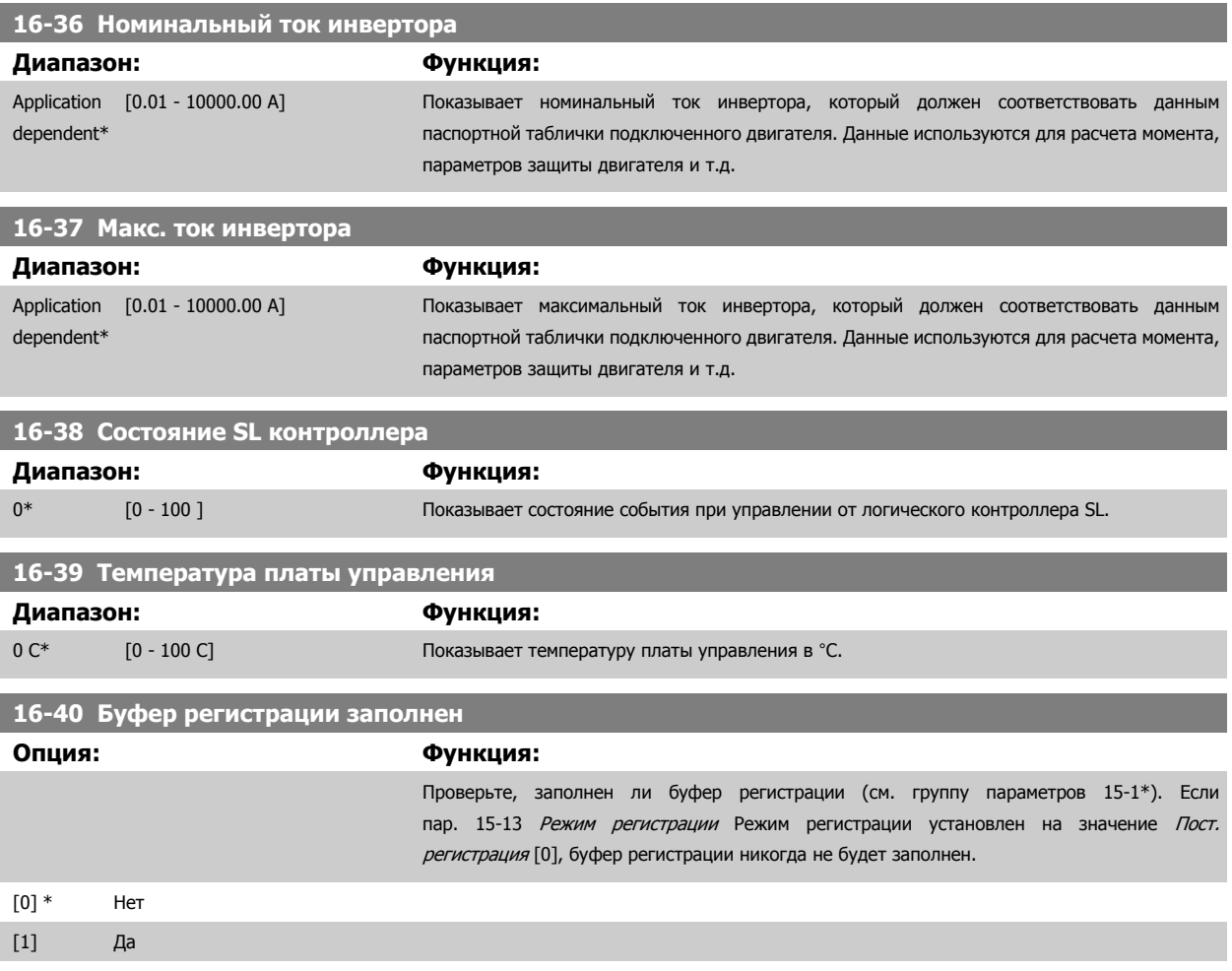

#### **3.16.5 16-43 Timed Actions Status**

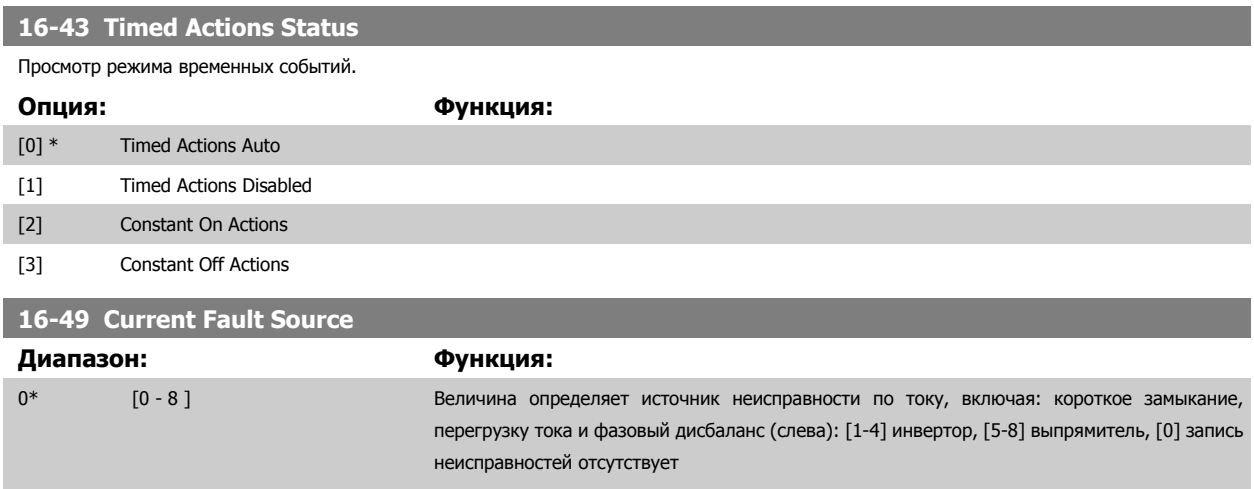

После аварийного сигнала короткого замыкания (imax2) или сигнала перегрузки тока (imax1 или фазовый дисбаланс) появится номер силовой платы, в которой следует искать неисправность. У нее только один номер, поэтому высветится более сильный номер силовой платы (сперва главный). Эта величина останется от включения до выключения питания, но при появлении нового аварийного сигнала, ее заменит новый номер силовой платы (даже если он будет ниже по значению). Эту величину можно удалить только при чистке журнала аварийных сигналов (например, одновременное нажатие трех кнопок удалит все выведенные данные).

٠

#### **3.16.6 16-5\* Задание и обр. связь**

Параметры, характеризующие состояние входных сигналов задания и обратной связи.

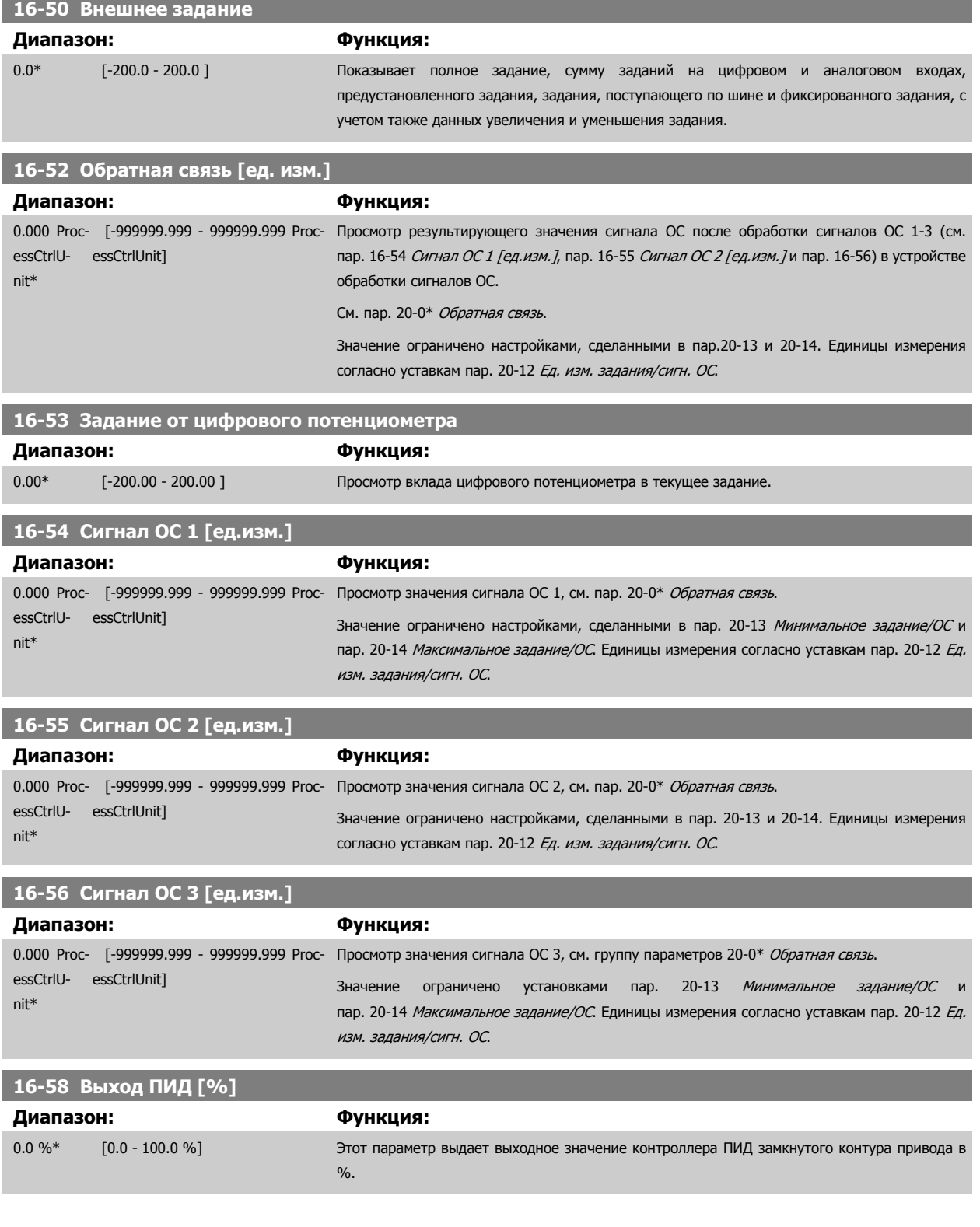

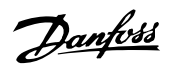

#### <span id="page-179-0"></span>**3.16.7 16-6\* Входы и выходы**

Параметры, характеризующие состояние цифровых и аналоговых портов ввода/вывода.

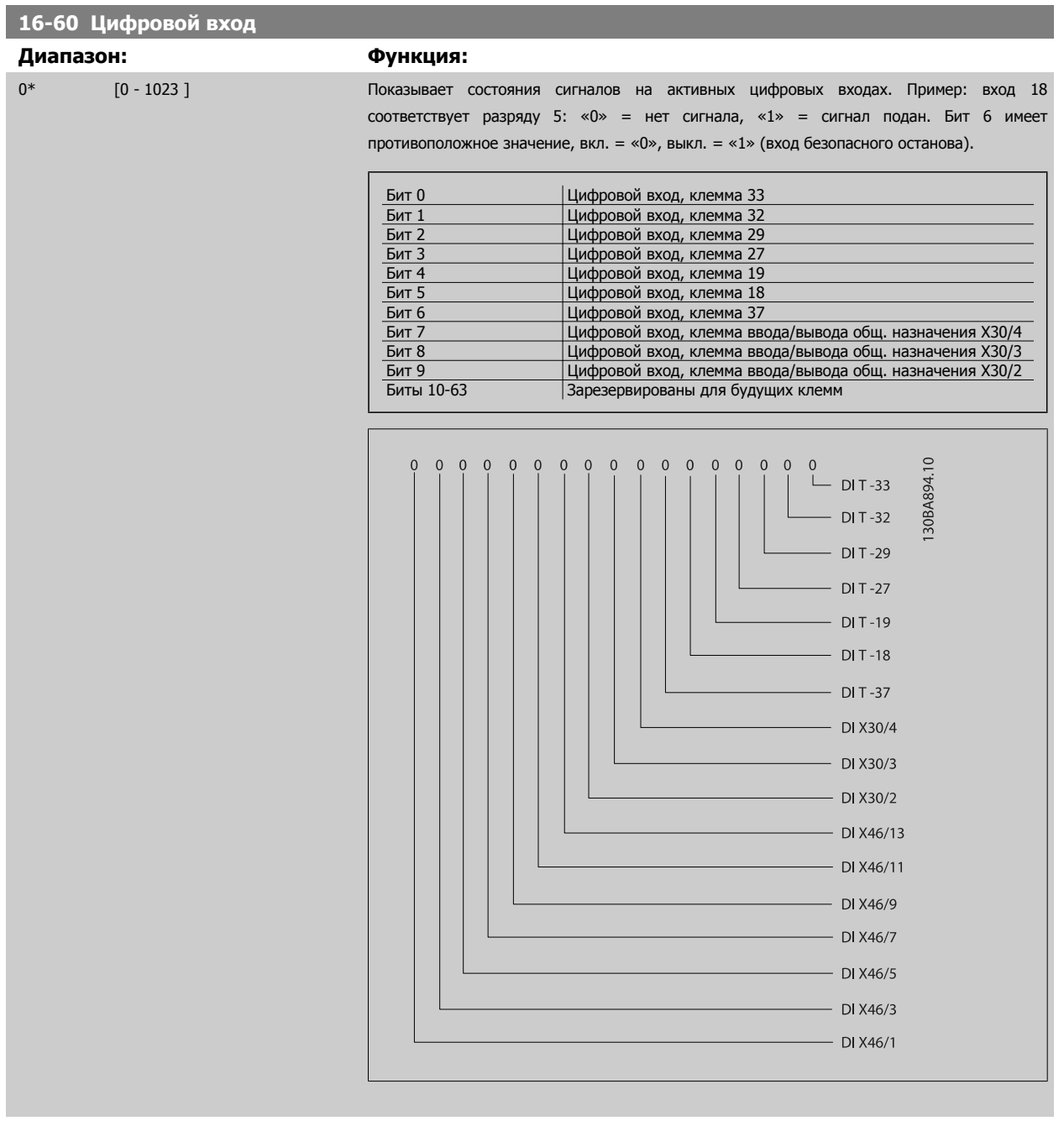

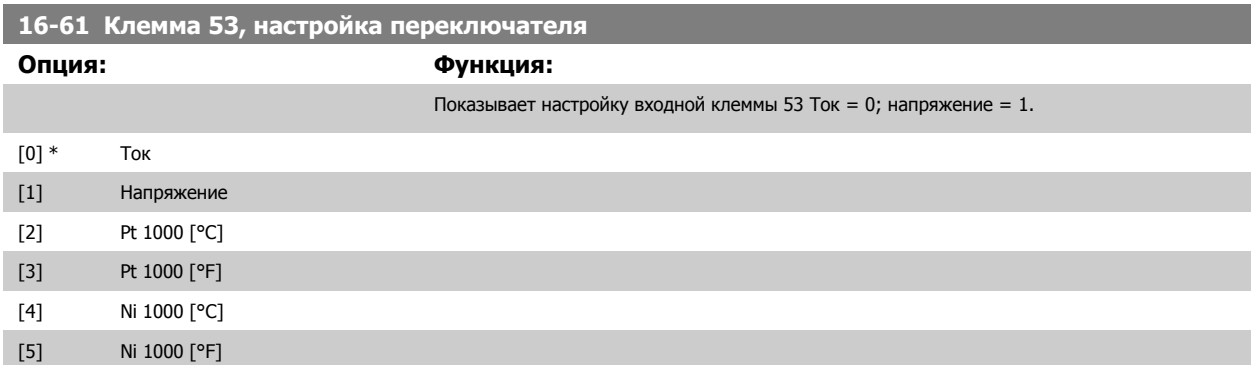
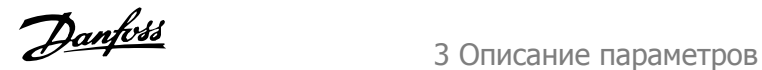

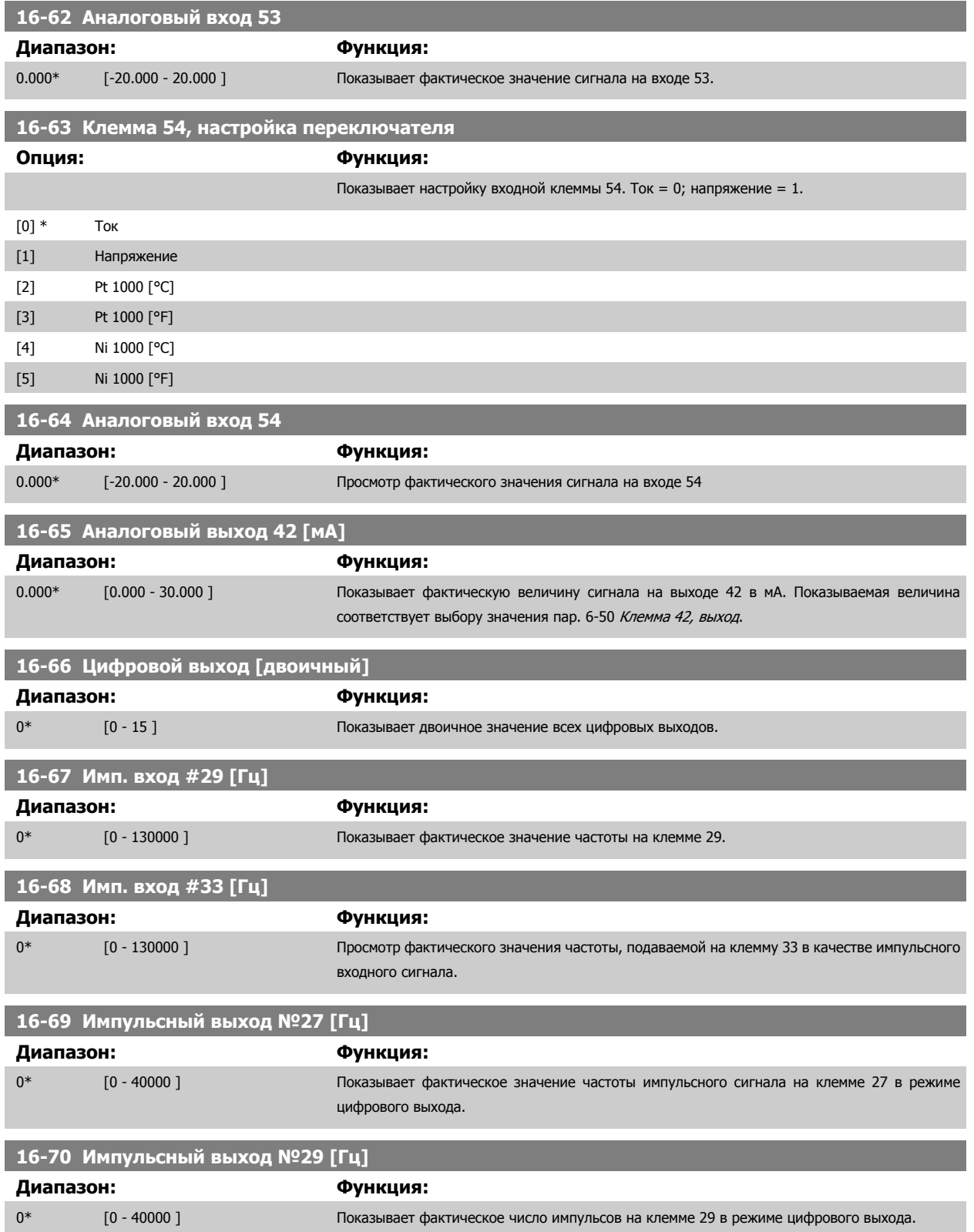

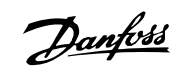

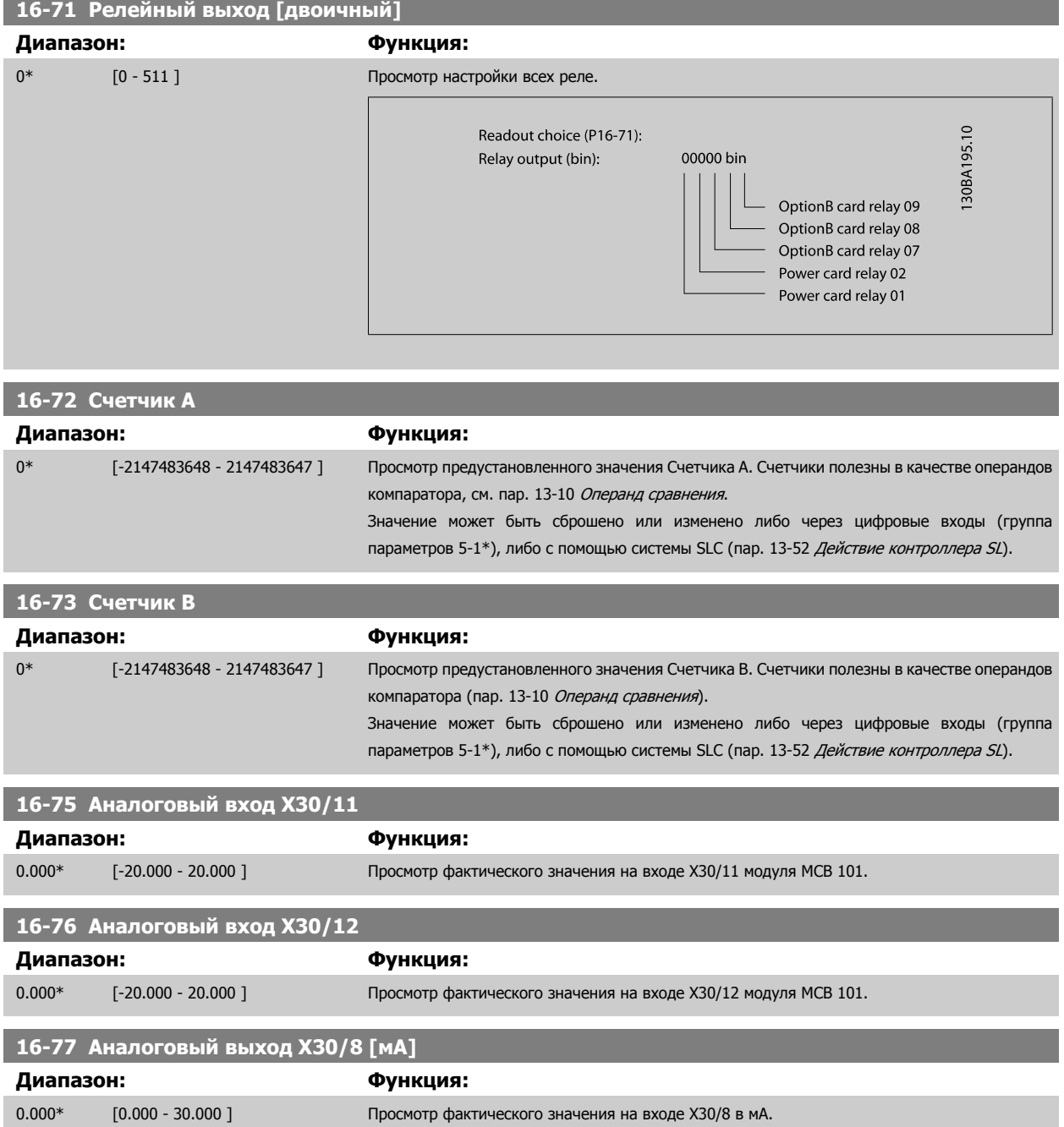

# **3.16.8 16-8\* Порт Fieldbus и ПЧ**

Параметры, характеризующие состояние заданий и командных слов ШИНЫ.

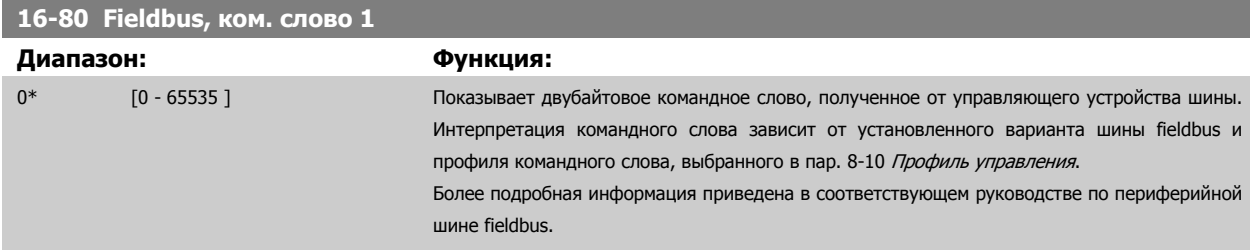

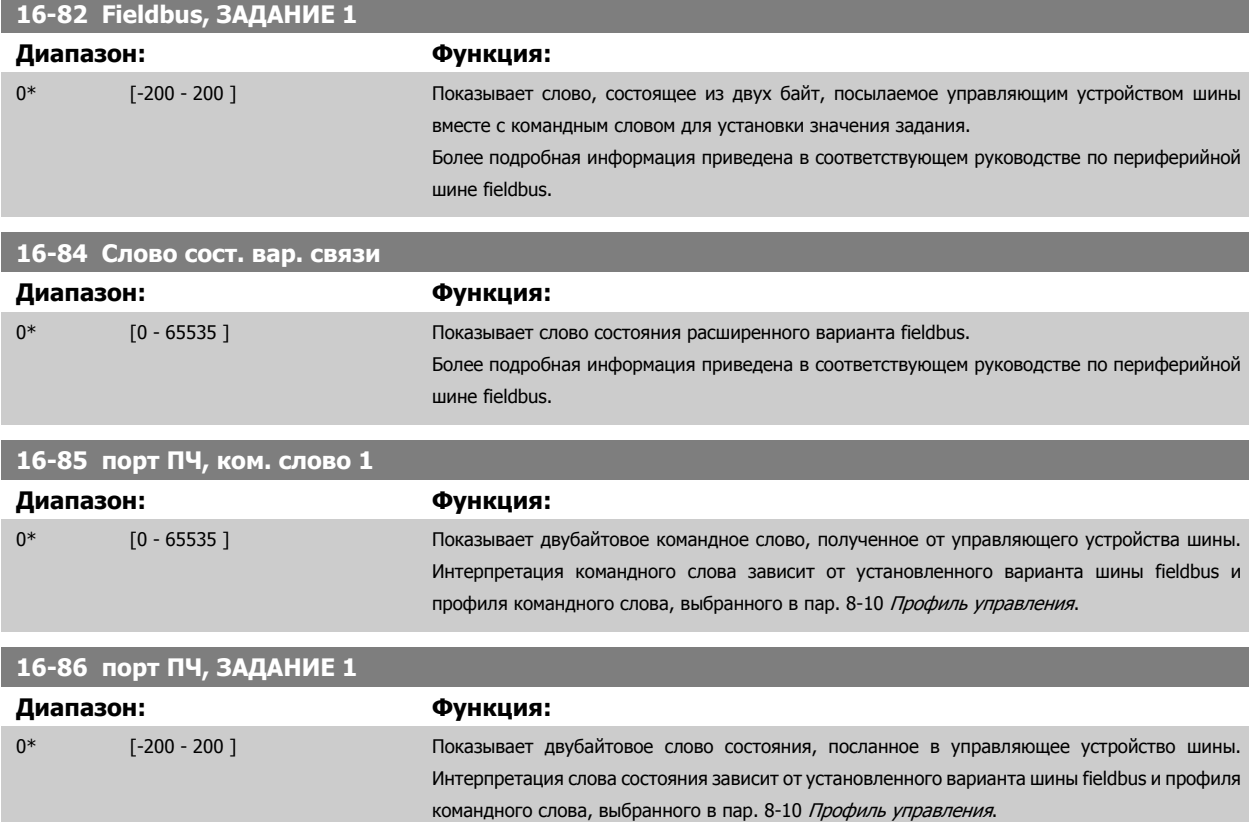

# **3.16.9 16-9\* Показания диагностики**

Параметры, отображающие слова аварийной сигнализации, предупреждения и расширенные слова состояния.

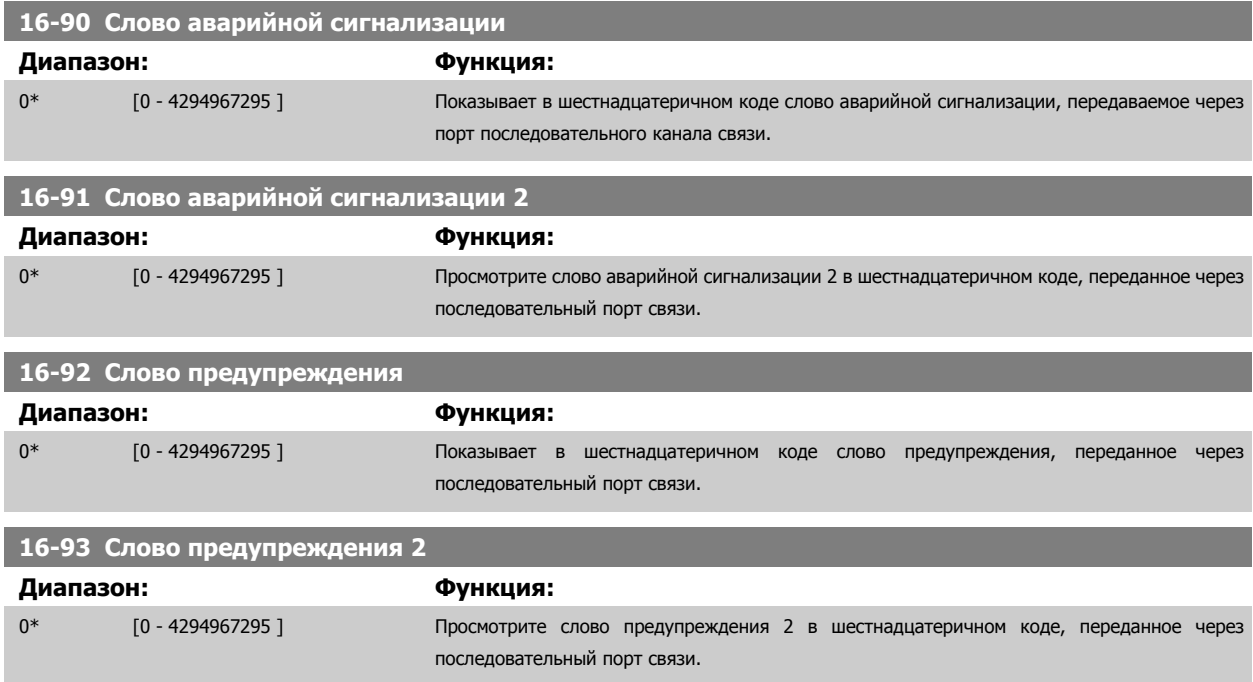

Danfoss

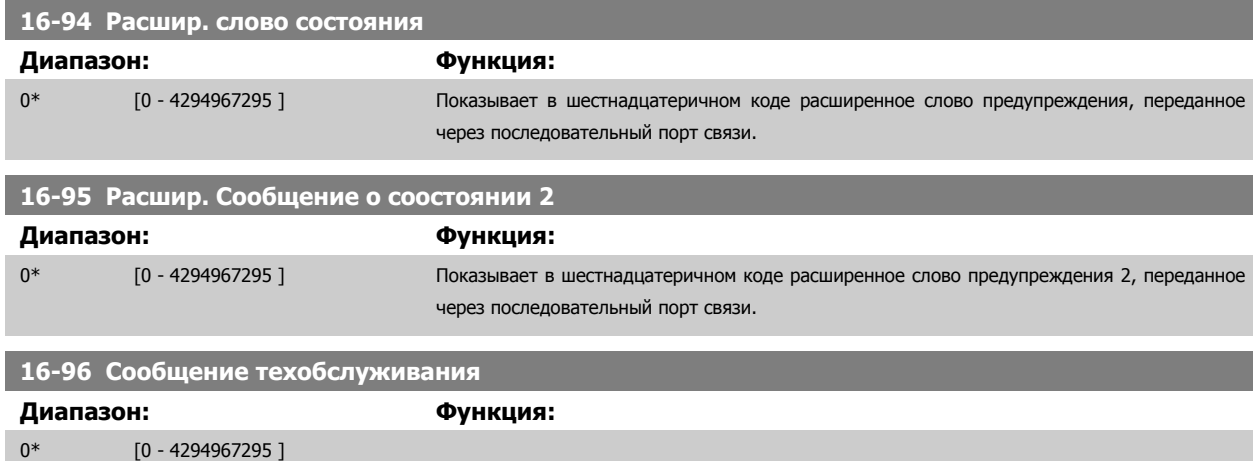

# **3.17 Главное меню – Показания 2 – Группа 18**

### **3.17.1 18-0\* Журнал учета тех. обслуживанияLG-0# Журнал учета тех. обслуживания**

Эта группа параметров содержит последние 10 событий о профилактическом техническом обслуживании. Запись о техническом обслуживании под номером 0 является самой последней, а запись под номером 9 - самой старой.

Путем выбора одной из записей и нажатия кнопки [OK] можно найти в пар. 18-00 Журнал учета техобслуживания: элемент - пар[. 18-03](#page-184-0) Журнал учета [техобслуживания](#page-184-0): дата <sup>и</sup> время компонент, операцию и время выполнения техобслуживания.

Кнопка Alarm log (журнал аварий) на LCP позволяет вызвать как журнал аварий, так и журнал технического обслуживания.

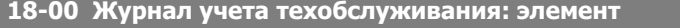

Массив [10]. Параметр массива; Код ошибки - число из интервала 0 - 9: Значения кодов ошибок приведены в главе Поиск и устранение неисправностей в Руководстве по проектированию ПЧ.

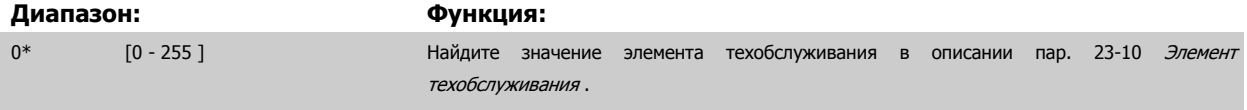

#### **18-01 Журнал учета техобслуживания: действие**

Массив [10]. Параметр массива; Код ошибки - число из интервала 0 - 9: Значение кода ошибки приведено в главе Поиск и устранение неисправностей в Руководство по проектированию.

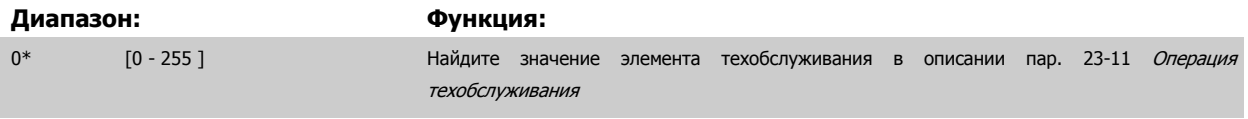

#### **18-02 Журнал учета техобслуживания: время**

Массив [10]. Параметр массива; Время 0 - 9: Параметр показывает время, когда произошло зарегистрированное событие. Время измеряется в секундах и отсчитывается с момента запуска преобразователя частоты.

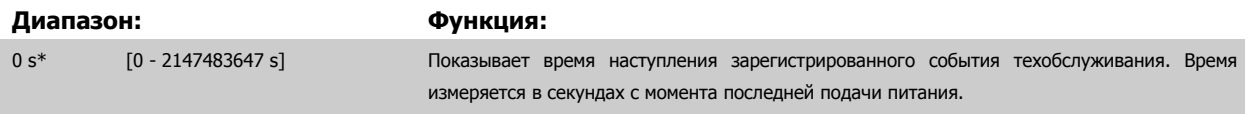

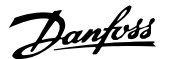

# <span id="page-184-0"></span>**18-03 Журнал учета техобслуживания: дата и время** Массив [10] **Диапазон: Функция:** Application [Application dependant] dependent\* Показывает время наступления зарегистрированного события техобслуживания. **Внимание** Для этого необходимо, чтобы дата и время были запрограммированы в пар[. 0-70](#page-49-0) Дата <sup>и</sup> время. Формат даты зависит от настройки в пар. 0-71 [Формат](#page-49-0) даты, а формат времени – от настройки в пар. 0-72 [Формат](#page-49-0) времени. **Внимание** Преобразователь частоты не имеет резервного питания часов и установленные дата и время будут сброшены к значению по умолчанию (2000-01-01 00:00) после отключения питания, если не установлен модуль часов реального времени с резервированием питания с резервным питанием часов реального времени. В пар[. 0-79](#page-50-0) Отказ часовможно запрограммировать выдачу предупреждения в случае, если часы не установлены надлежащим образом, например, после отключения питания. Неправильная установка часов повлияет на значения отметок времени для событий технического обслуживания.

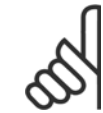

#### **Внимание**

Если установлена дополнительная плата аналогового ввода/вывода MCB 109, то предусмотрено резервное питание для функции даты и времени.

### **3.17.2 18-1\* Журнал пожарного режима**

В журнале хранятся 10 последних сбоев, которые были прекращены функцией пожарного режима. См. пар. 24-0\*, Пожарный режим. Журнал можно просмотреть или через перечисленные ниже параметры или нажатием на кнопку Журнал Аварийных сигналов на LCP, а затем выбрав Журнал пожарного режима. Журнал пожарного режима нельзя сбросить.

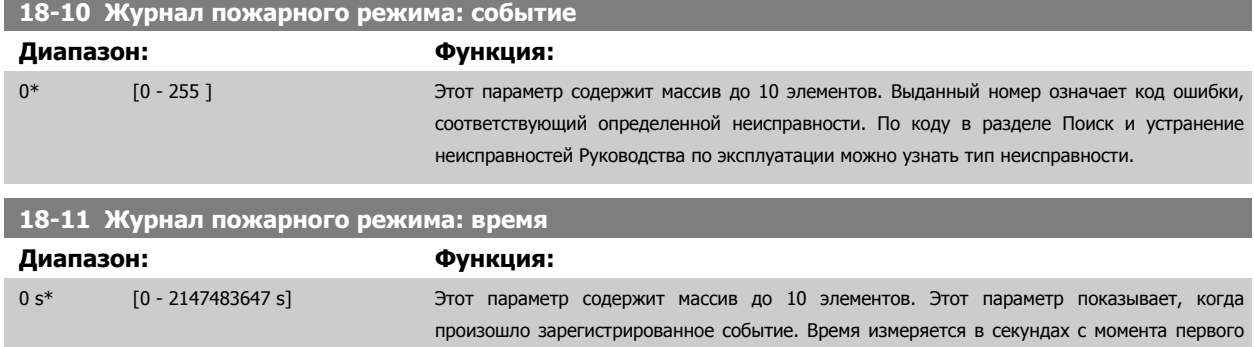

запуска двигателя.

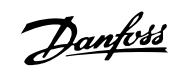

### **18-12 Журнал пожарного режима: дата и время**

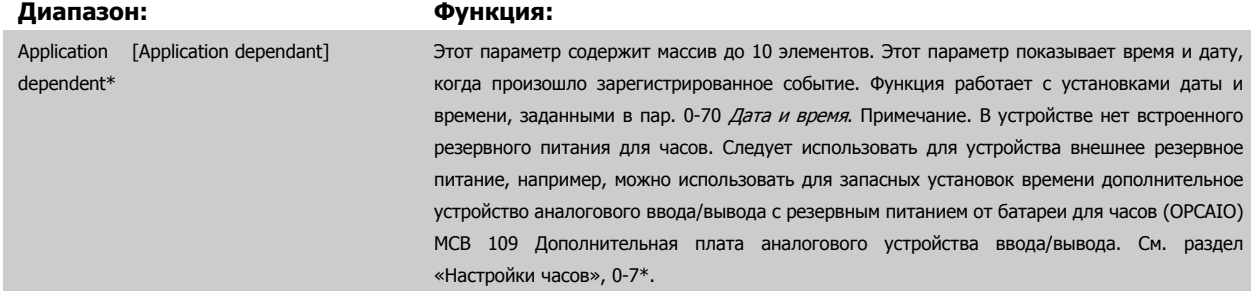

### **3.17.3 18-3\* Аналоговое устройство ввода/вывода**

Параметры, характеризующие состояние цифровых и аналоговых портов ввода/вывода.

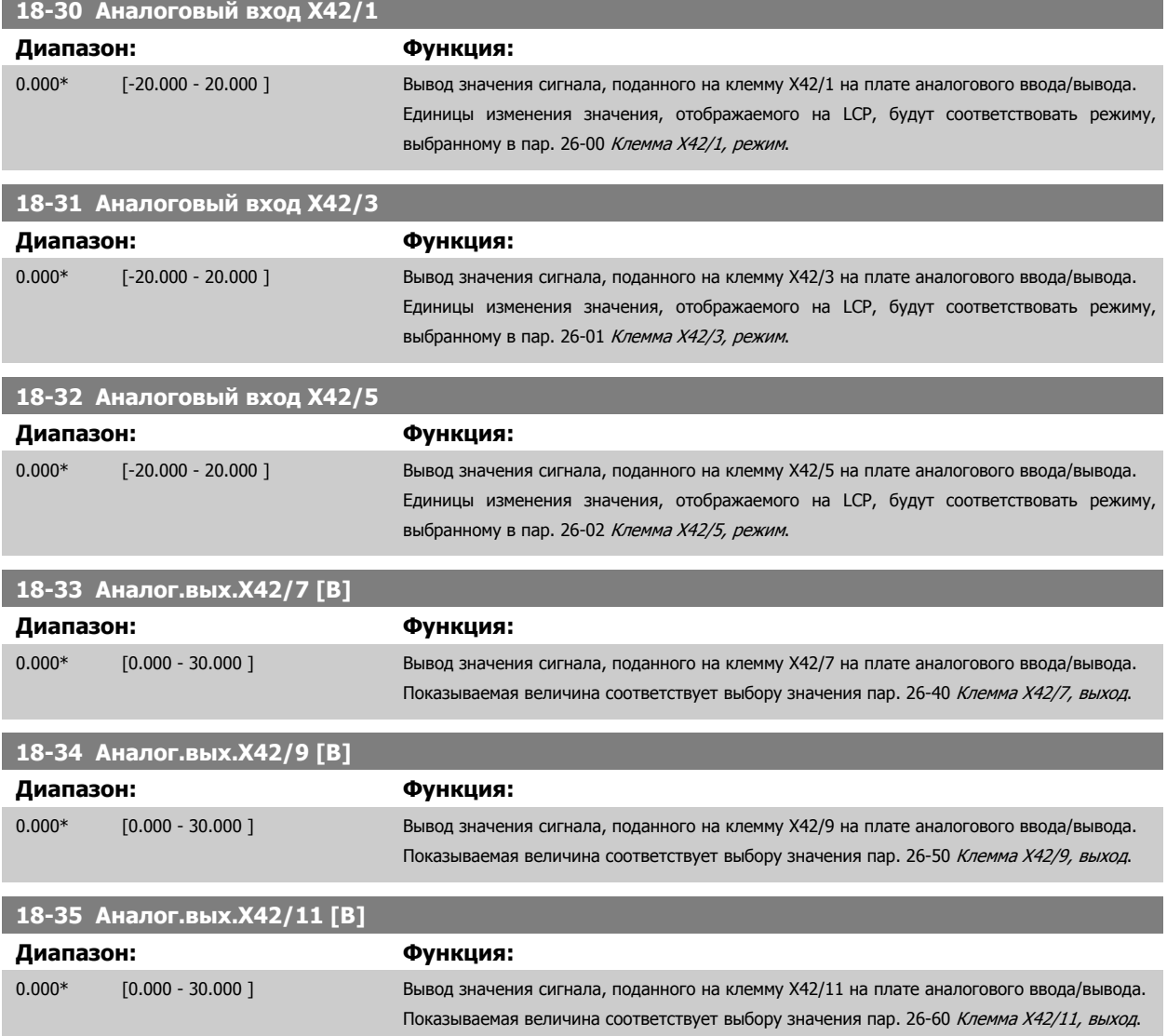

**3** 

### <span id="page-186-0"></span>**3.17.4 18-5\* Задание и обр. связь**

Параметры, характеризующие состояние входных сигналов задания и обратной связи.

#### **Внимание**

Вывод данных без датчика требует настройки с помощью MCT10, подключаемого без датчика.

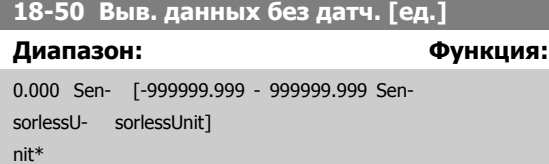

# **3.18 Главное меню – Замкнутый контур ПЧ – Группа 20**

### **3.18.1 20-\*\* Замкнутый контур упр. приводом**

Эта группа параметров используется для конфигурирования ПИД-регулятора с замкнутым контуром регулирования выходной частоты преобразователя.

### **3.18.2 20-0\* Обратная связь**

Эта группа параметров используется для конфигурирования сигнала обратной связи для ПИД-регулятора с замкнутым контуром регулирования в преобразователе частоты. Независимо от того, находится ли преобразователь частоты в режиме замкнутого или разомкнутого контура регулирования, сигналы обратной связи могут быть также выведены на дисплей преобразователя, использованы для регулирования аналогового выходного сигнала преобразователя частоты и преданы в соответствии с различными протоколами последовательной связи.

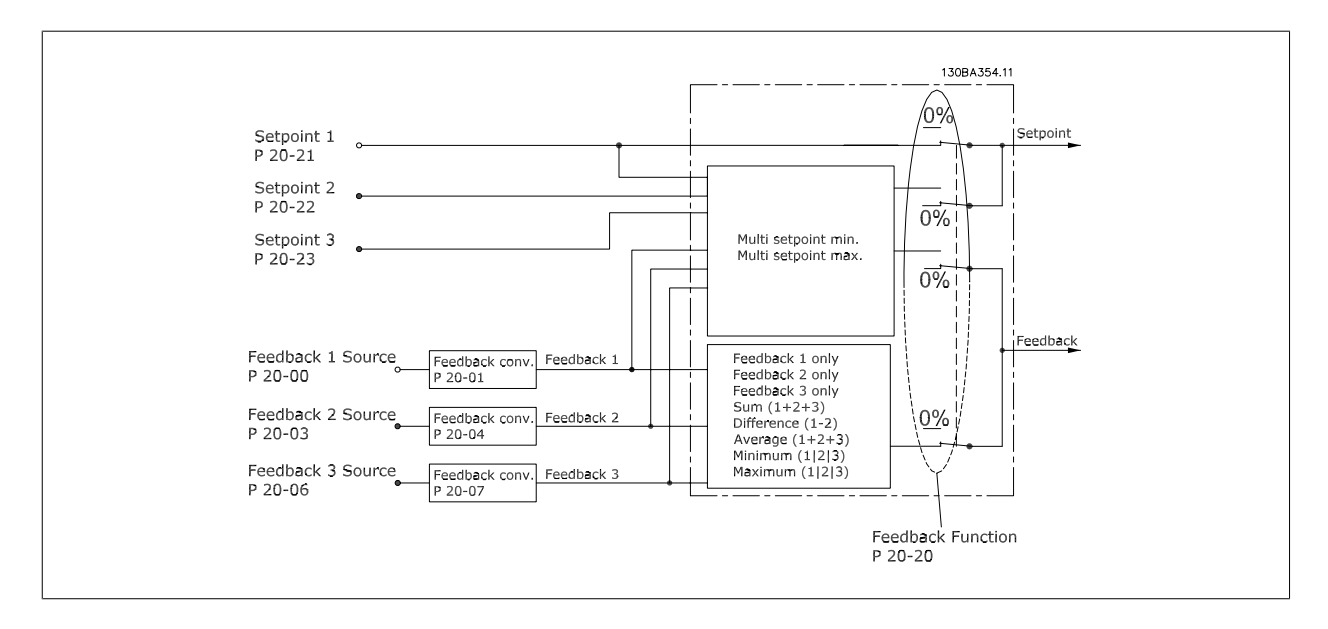

### **20-00 Источник ОС 1**

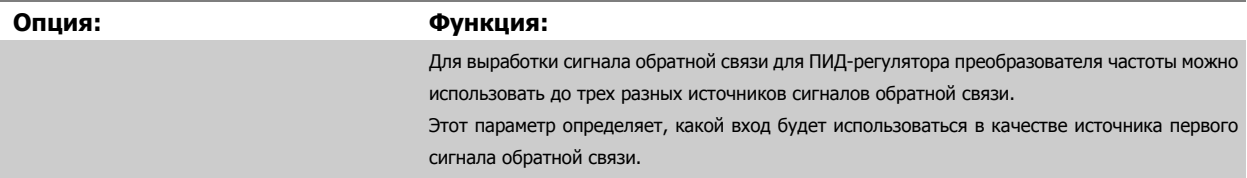

## <span id="page-187-0"></span>3 Описание параметров

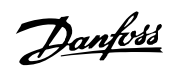

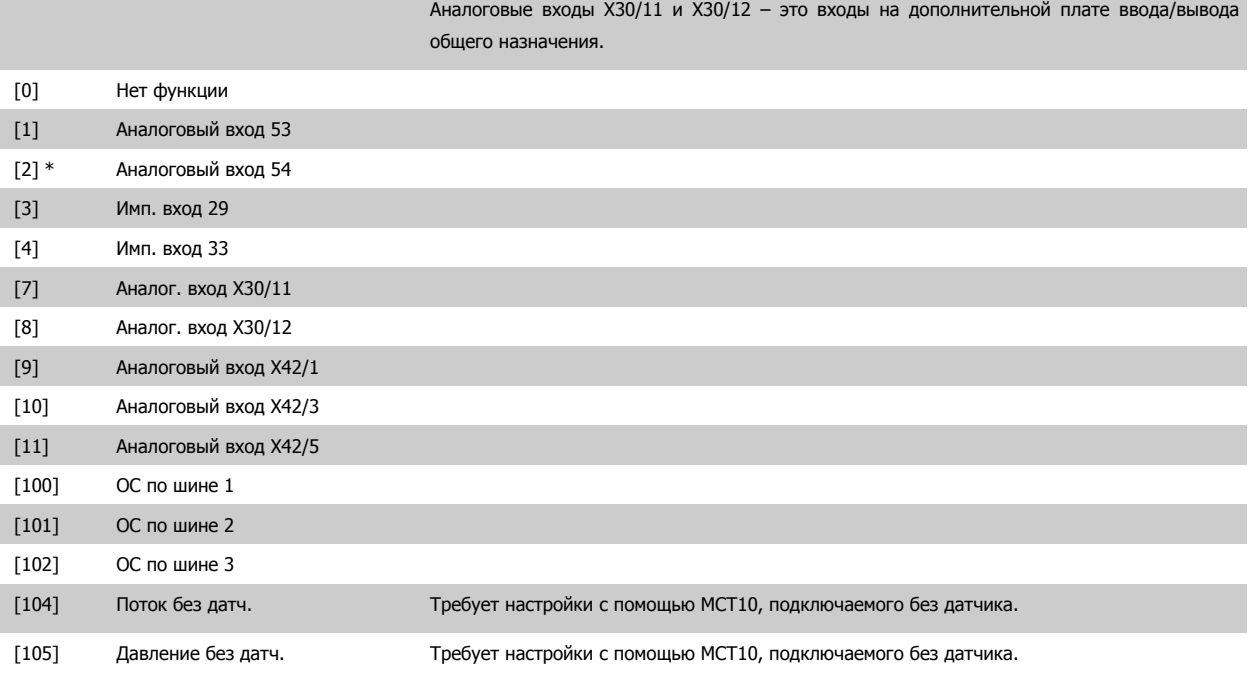

#### **Внимание**

Если обратная связь не используется, ее источник должен быть установлен на No Function [0]. Пар. 20-20 Функция [обратной](#page-191-0) [связи](#page-191-0) определяет, каким образом ПИД-регулятор будет использовать три возможных сигнала обратной связи.

# **20-01 Преобразование сигнала ОС 1**

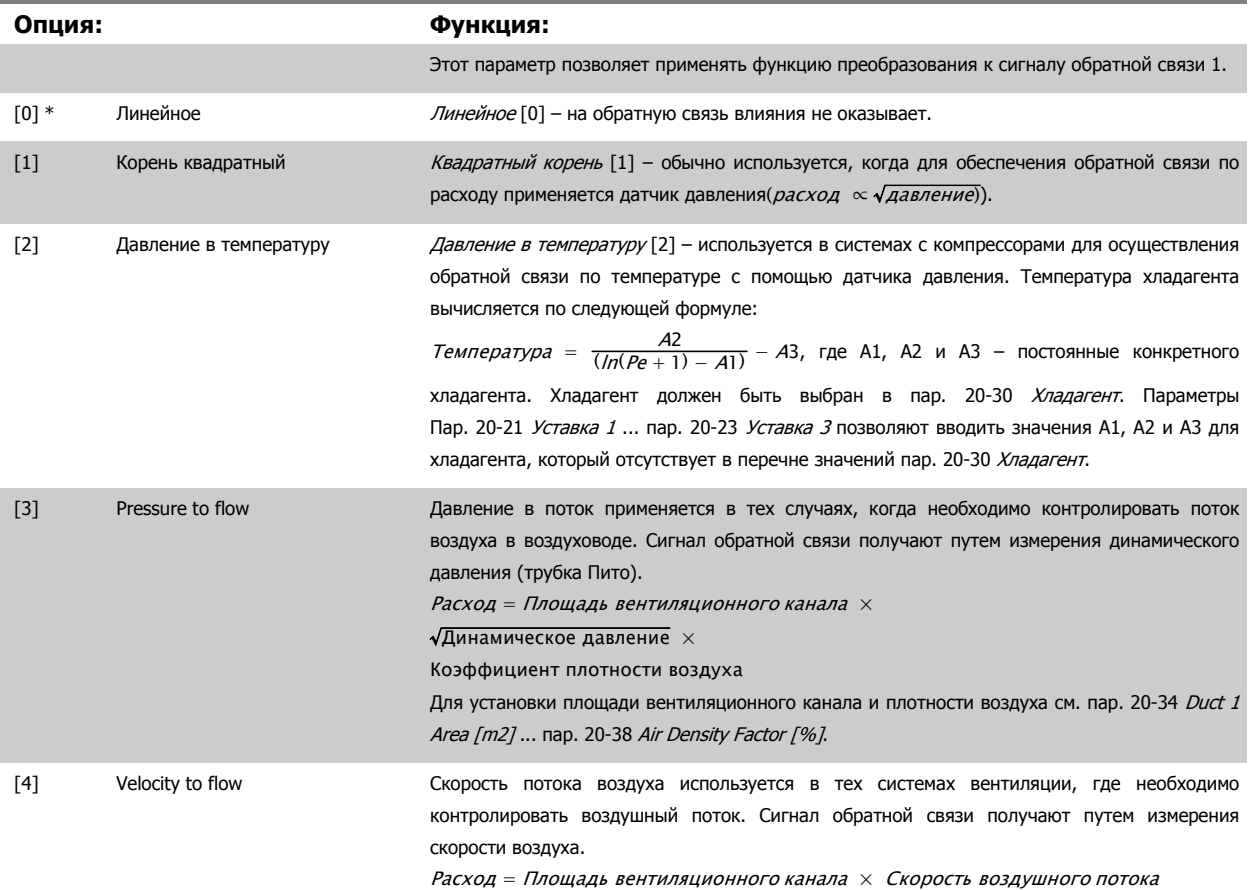

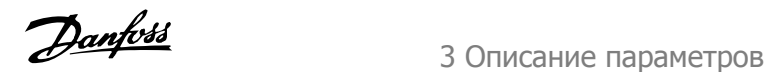

Для установки значения площади вентиляционного канала см. пар. 20-34 Duct 1 Area [m2]...пар. 20-37 Duct 2 Area [in2].

<span id="page-188-0"></span>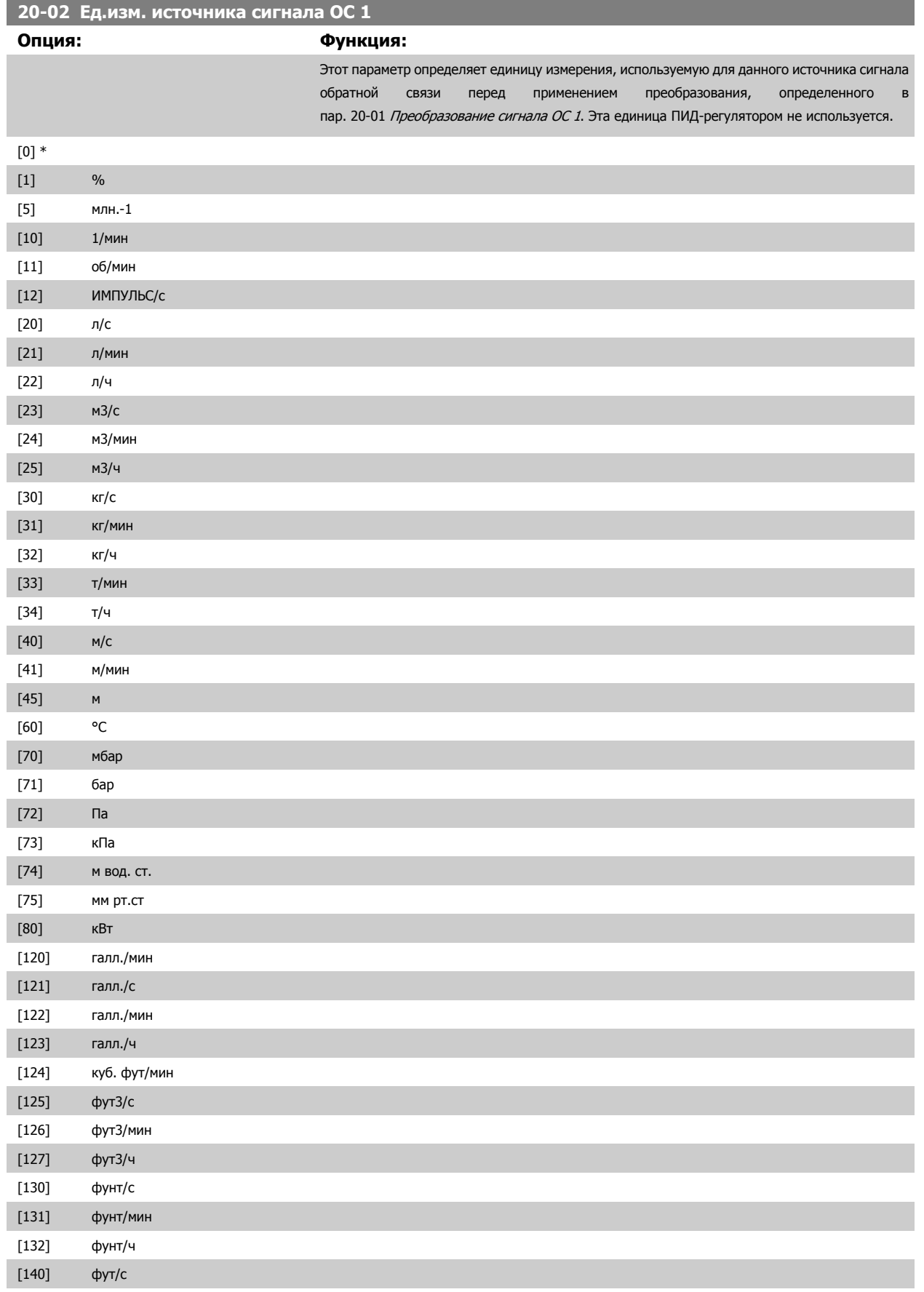

# <span id="page-189-0"></span>3 Описание параметров

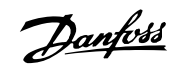

[173] фут вод. ст. [174] дюйм рт.ст.

[180] л.с.

[141] фут/мин

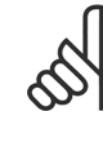

### **Внимание**

Этот параметр предусматривается только при использовании преобразования сигнала обратной связи давление в температуру. При выборе аналоговой ИС (Linear) [0] в пар. 20-01 [Преобразование](#page-187-0) сигнала ОС 1, тогда установка любого выбора в пар[. 20-02](#page-188-0) *Ед.изм. источника сигнала ОС 1* не имеет значения, поскольку преобразование будет происходить взаимнооднозначно.

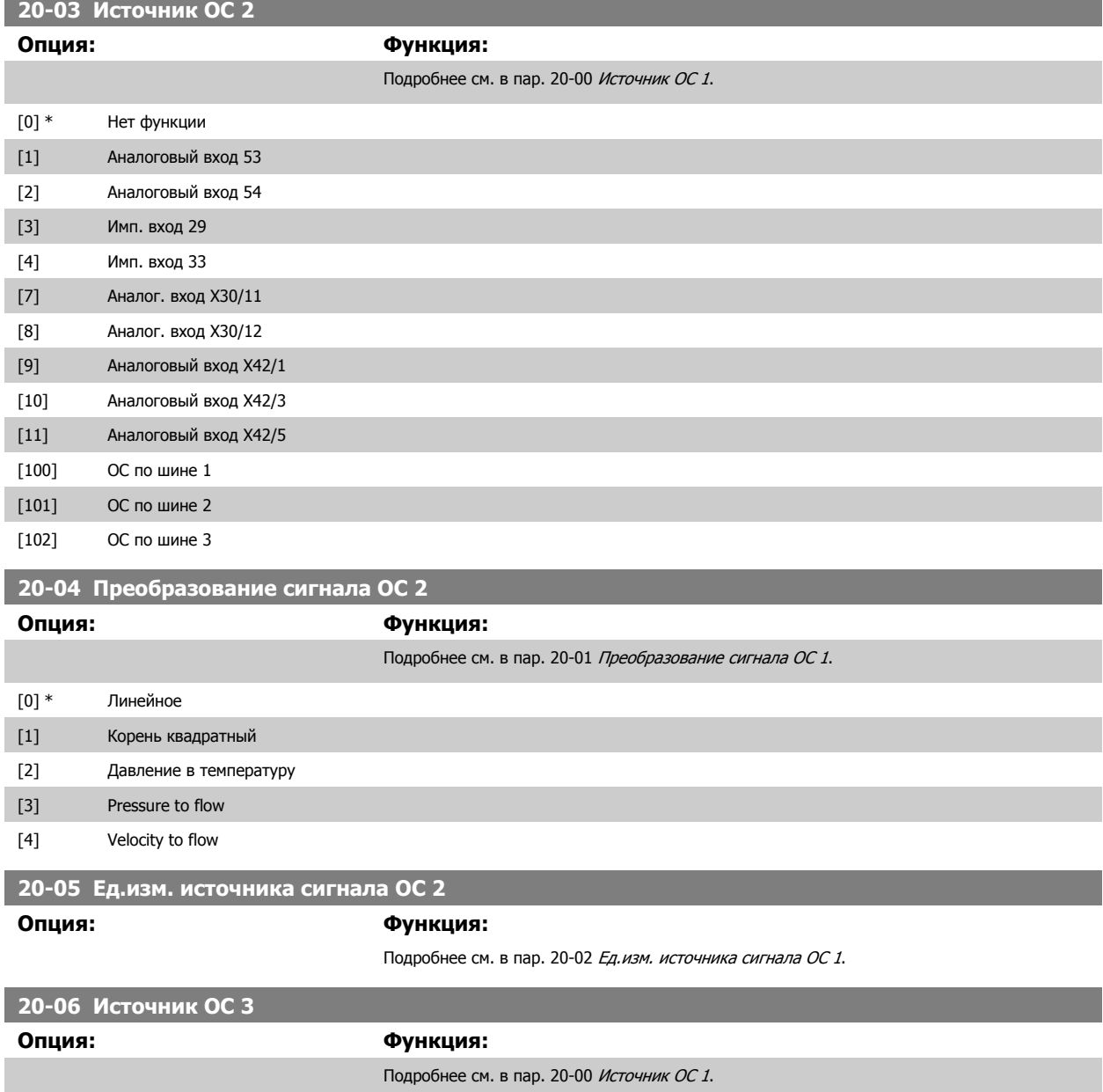

<span id="page-190-0"></span>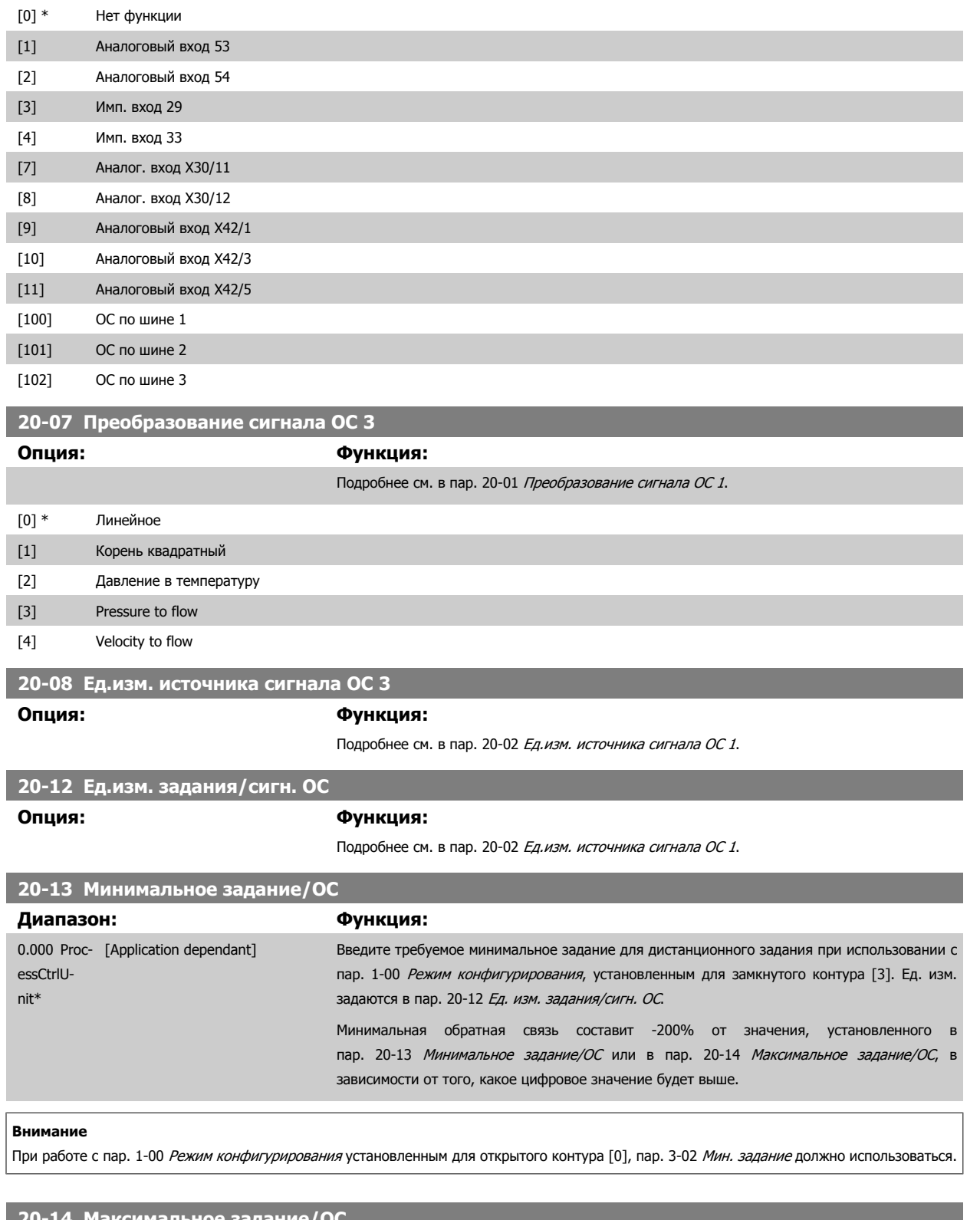

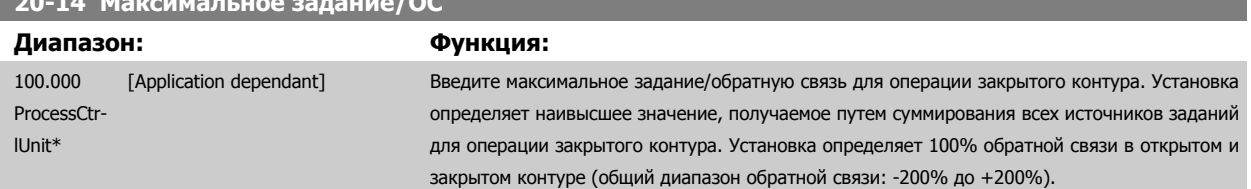

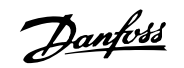

#### <span id="page-191-0"></span>**Внимание**

При работе с пар. 1-00 Режим [конфигурирования](#page-51-0) установленным для открытого контура [0], пар[. 3-03](#page-67-0) Макс. задание должно использоваться

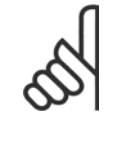

#### **Внимание**

Динамика ПИД-регулятора будет зависеть от значения, установленного в этом параметре. См. также пар. 20-93 [Пропорциональный](#page-200-0) коээффициент ПИД-регулятора.

Пар. 20-13CL-13 и пар. 20-14CL-14 также определяют диапазон обратной связи при использовании обратной вязи для показания дисплея с пар. 1-00 Режим [конфигурирования](#page-51-0) установленного для открытого контура [0]. Такие же условия, как выше.

#### **3.18.3 20-2\* Обратная связь и уставка**

Эта группа параметров определяет, каким образом преобразователь частоты будет использовать три возможных сигнала обратной связи для регулирования выходной частоты преобразователя. Эта группа параметров используется также для сохранения трех внутренних уставок задания.

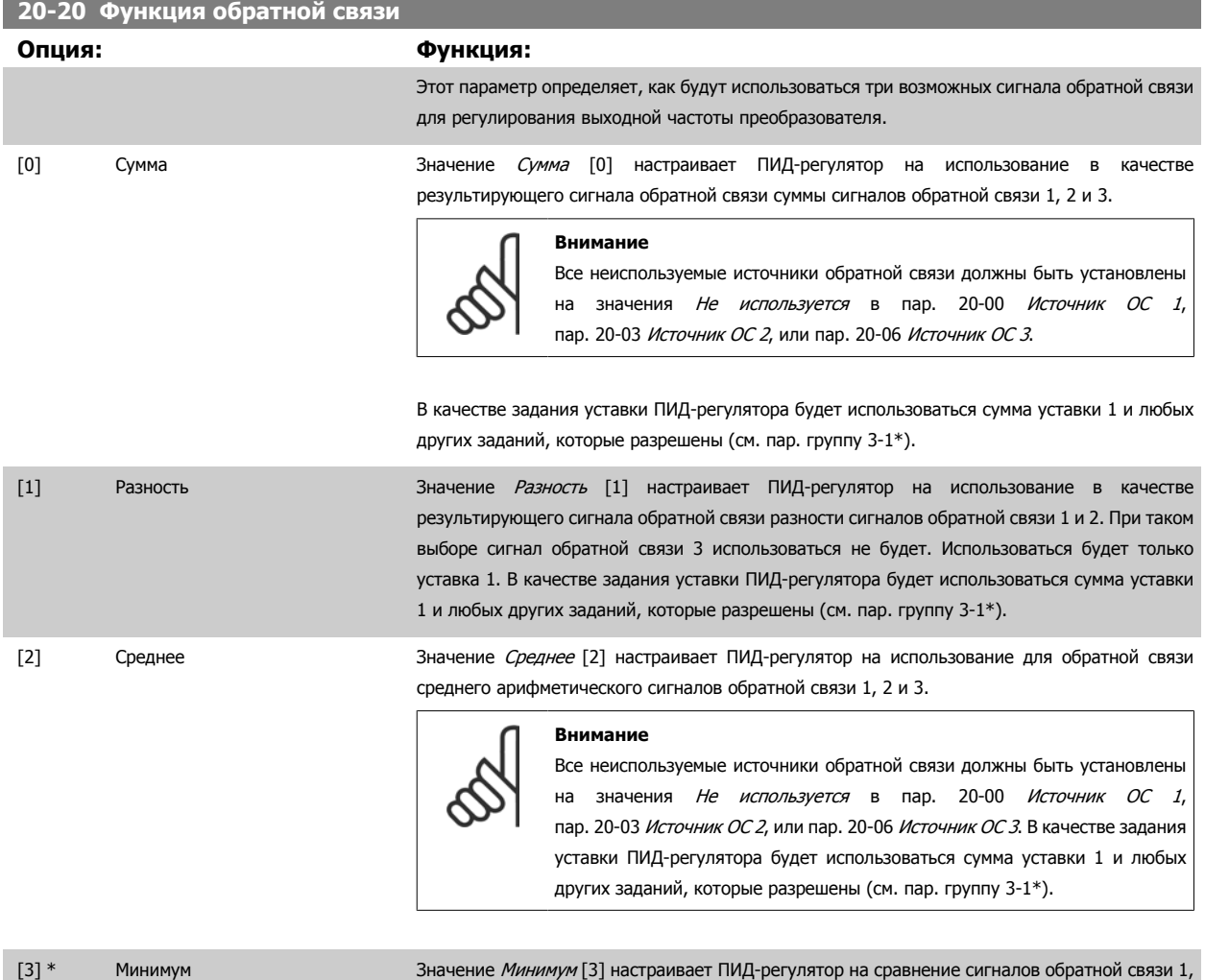

2 и 3 и использование для обратной связи наименьшего из них.

Руководство по программированию г уководство по программированию и привода и привода VLT ® НVAC за привода VLT ® НVAC и привода и станции за Описание параметров

 **3**

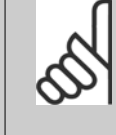

#### **Внимание**

Все неиспользуемые источники обратной связи должны быть установлены на значения Не используется в пар[. 20-00](#page-186-0) Источник ОС 1, пар[. 20-03](#page-189-0) Источник ОС 2, или пар[. 20-06](#page-189-0) Источник ОС 3. Будет использоваться только уставка 1. В качестве задания уставки ПИДрегулятора будет использоваться сумма уставки 1 и любых других заданий, которые разрешены (см. пар. группу 3-1\*).

[4] Максимум Максимум Значение *Максимум* [4] настраивает ПИД-регулятор на сравнение сигналов обратной связи 1, 2 и 3 и использование для обратной связи наибольшего из них.

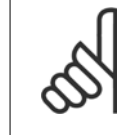

# **Внимание**

Все неиспользуемые источники обратной связи должны быть установлены на значения Не используется в пар[. 20-00](#page-186-0) Источник ОС 1, пар[. 20-03](#page-189-0) Источник ОС 2, или пар[. 20-06](#page-189-0) Источник ОС 3.

Использоваться будет только уставка 1. В качестве задания уставки ПИД-регулятора будет использоваться сумма уставки 1 и любых других заданий, которые разрешены (см. пар. группу 3-1\*).

[5] Минимум нескольких уставок Значение Минимум нескольких уставок [5] настраивает ПИД-регулятор на вычисление разности между сигналом обратной связи 1 и уставкой 1, сигналом обратной связи 2 и уставкой 2 и сигналом обратной связи 3 и уставкой 3. Использоваться будет пара сигнал обратной связи / уставка, в которой сигнал обратной связи ниже соответствующего своего задания уставки, чем у других пар. Если все сигналы обратной связи оказываются выше своих соответствующих уставок, ПИД-регулятор будет использовать ту пару сигналов "обратная связь / уставка", в которой разность между сигналом обратной связи и уставкой будет наименьшей.

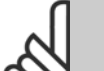

#### **Внимание**

Если используются только два сигнала обратной связи, ту обратную связь, которая не используется, необходимо установить на Не используется в пар. 20-00 [Источник](#page-186-0) ОС 1, пар. 20-03 [Источник](#page-189-0) ОС 2 или пар. 20-06 [Источник](#page-189-0) [ОС](#page-189-0) 3. Следует отметить, что задание уставки будет представлять собой сумму значения его соответствующего параметра (пар[. 20-21](#page-194-0) Уставка 1, пар[. 20-22](#page-194-0) Уставка 2 и пар[. 20-23](#page-194-0) Уставка 3) и любых других заданий, которые разрешены (см. пар.группу 3-1\*).

[6] Максимум нескольких уставок Значение *Максимум нескольких уставок* [6] настраивает ПИД-регулятор на вычисление разности между сигналом обратной связи 1 и уставкой 1, сигналом обратной связи 2 и уставкой 2 и сигналом обратной связи 3 и уставкой 3. Использоваться будет пара сигнал обратной связи / уставка, в которой сигнал обратной связи выше соответствующего своего задания уставки, чем у других пар. Если все сигналы обратной связи оказываются ниже своих соответствующих уставок, ПИД-регулятор будет использовать ту пару "сигнал обратной связи / уставка", в которой разность между сигналом обратной связи и заданием уставки будет наименьшей.

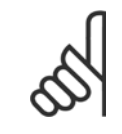

#### **Внимание**

Если используются только два сигнала обратной связи, ту обратную связь, которая не используется, необходимо установить на Не используется в пар. 20-00 [Источник](#page-186-0) ОС 1, пар. 20-03 [Источник](#page-189-0) ОС 2 или пар[. 20-06](#page-189-0) Источник [ОС](#page-189-0) 3. Следует отметить, что задание уставки будет представлять собой сумму значения его соответствующего параметра (пар[. 20-21](#page-194-0) Уставка 1, пар[. 20-22](#page-194-0) Уставка 2 и пар[. 20-23](#page-194-0) Уставка 3) и любых других заданий, которые разрешены (см. группу параметров 3-1\*).

Danfoss

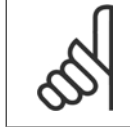

#### **Внимание**

Для любого неиспользуемого сигнала обратной связи в его параметре Пар[. 20-00](#page-186-0) Источник ОС 1, пар[. 20-03](#page-189-0) Источник ОС 2 или пар. 20-06 [Источник](#page-189-0) ОС 3 "Источник сигнала ОС" следует установить значение "Не используется".

Для регулирования выходной частоты преобразователя ПИД-регулятор будет использовать результирующий сигнал обратной связи, выработанный в результате функции, выбранной в пар. 20-20 Функция [обратной](#page-191-0) связи. Эта обратная связь также будет отображаться на дисплее преобразователя частоты, использоваться для управления аналоговым выходом преобразователя частоты и передаваться с помощью различных протоколов последовательной связи.

Преобразователь частоты можно конфигурировать для работы в системах с несколькими зонами. Поддерживаются две разные системы с несколькими зонами:

- Несколько зон, одна уставка
- Несколько зон, несколько уставок

Различие между системами иллюстрируется приведенными ниже примерами.

#### **Пример 1 – несколько зон, одна уставка**

В офисном здании система Привод VLT HVAC VAV (с переменным объемом воздуха) должна обеспечивать минимальное давление в выбранных помещениях VAV. Ввиду изменяющихся потерь давления в каждом воздуховоде давление в каждом шкафу VAV не может считаться одинаковым. Минимальное давление, требуемое во всех шкафах VAV, одинаково. Этот метод регулирования может быть задан путем установки параметра пар. 20-20 Функция [обратной](#page-191-0) связи на значение "Минимум" [3] и ввода нужного давления в пар[. 20-21](#page-194-0) Уставка 1. ПИД-регулятор будет увеличивать скорость вентилятора, если любой из сигналов обратной связи окажется ниже уставки, и уменьшать эту скорость, если все сигналы обратной связи будут выше уставки.

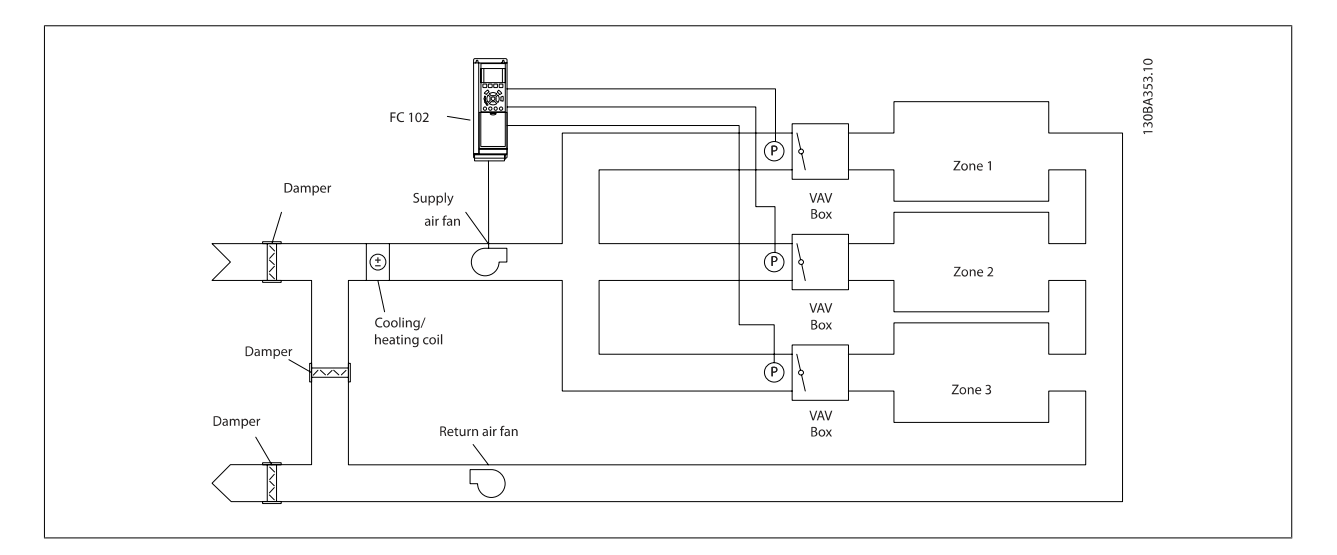

#### **Пример 2 – несколько зон, несколько уставок**

Предыдущий пример может использоваться и для иллюстрации регулирования с несколькими зонами и несколькими уставками. Если в зонах требуются разные давления для каждого помещения VAV, то можно задать уставки в пар[. 20-21](#page-194-0) Уставка 1, пар[. 20-22](#page-194-0) Уставка 2 и пар[. 20-23](#page-194-0) Уставка 3. При выборе для пар. 20-20 Функция [обратной](#page-191-0) связи значения Минимум нескольких уставок [5] ПИД-регулятор будет увеличивать скорость вентилятора, если любой из сигналов обратной связи окажется ниже своей уставки, и уменьшать эту скорость, если все сигналы обратной связи будут выше своих индивидуальных уставок.

<span id="page-194-0"></span>Руководство по программированию Руководство по программированию<br>
привода VLT ® HVAC 3 Описание параметров

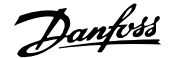

 **3**

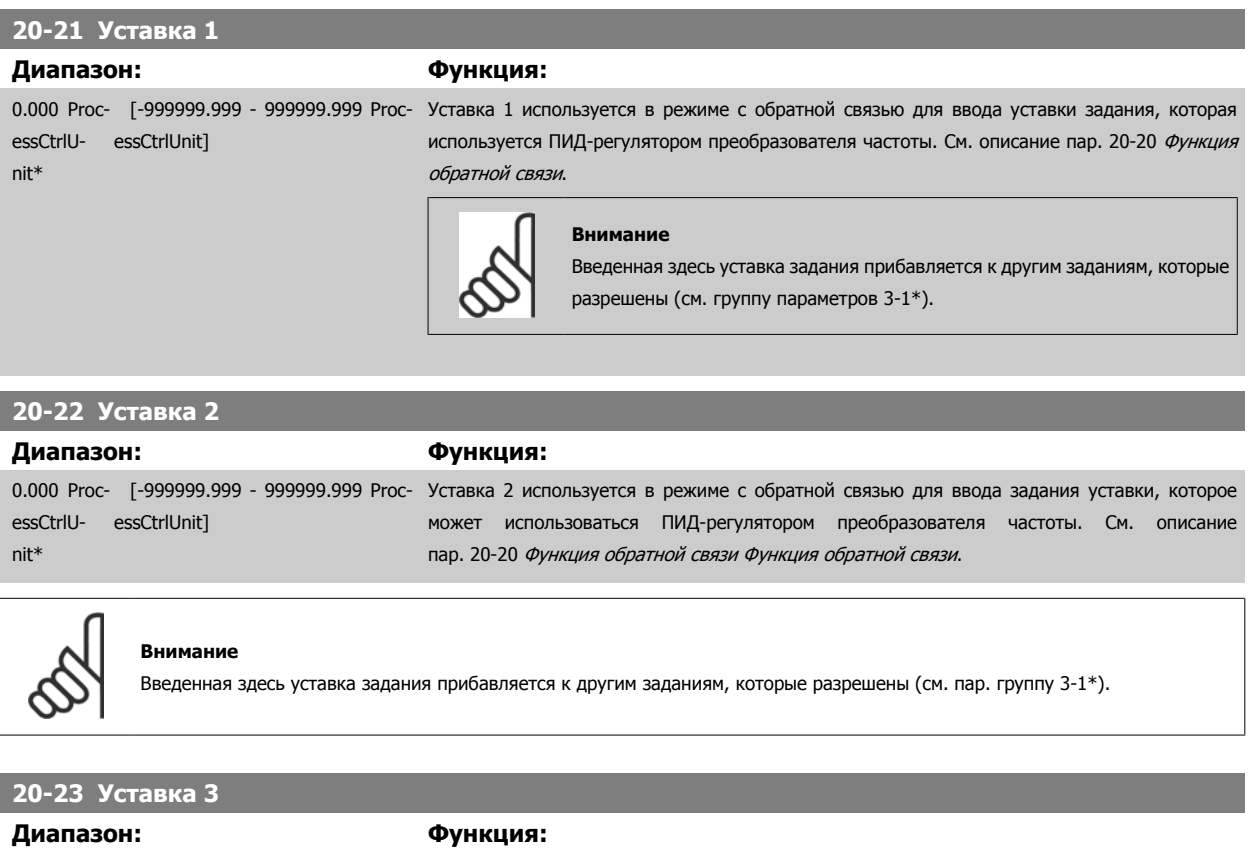

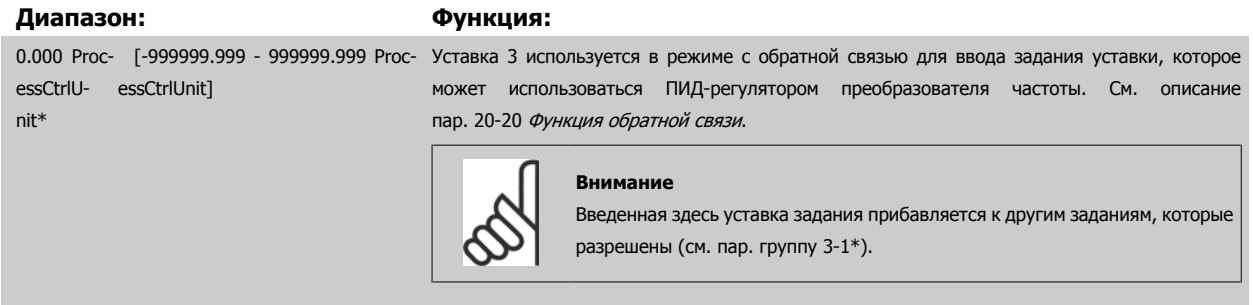

### **3.18.4 20-3\* Доп. преобраз. сигнала Индекс**

В системах управления компрессорами устройств кондиционирования воздуха часто полезным оказывается регулирование, основанное на значении температуры хладагента. Однако обычно более удобным является непосредственное измерение давления. Эта группа параметров позволяет ПИД-регулятору преобразователя частоты преобразовывать результат измерения давления хладагента в значение температуры.

### <span id="page-195-0"></span>3 Описание параметров

**20-30 Хладагент**

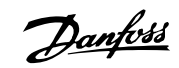

# **Опция: Функция:**

Выберите хладагент, используемый в компрессорной системе. Чтобы обеспечить правильность преобразования давления в температуру, следует правильно ввести значение этого параметра. Если применяемый хладагент не входит в варианты [0]…[6], выберите Заданный пользователем [7]. Затем используйте пар. пар. 20-31 Заданный пользователем хладагент A1, пар. 20-32 Заданный пользователем хладагент А2 и пар. 20-33 Заданный пользователем хладагент А3 чтобы задать значения A1, A2 и A3 для приведенного ниже уравнения:

$$
Temn\ eparypa = \frac{A2}{(ln(Pe + 1) - A1)} - A3
$$

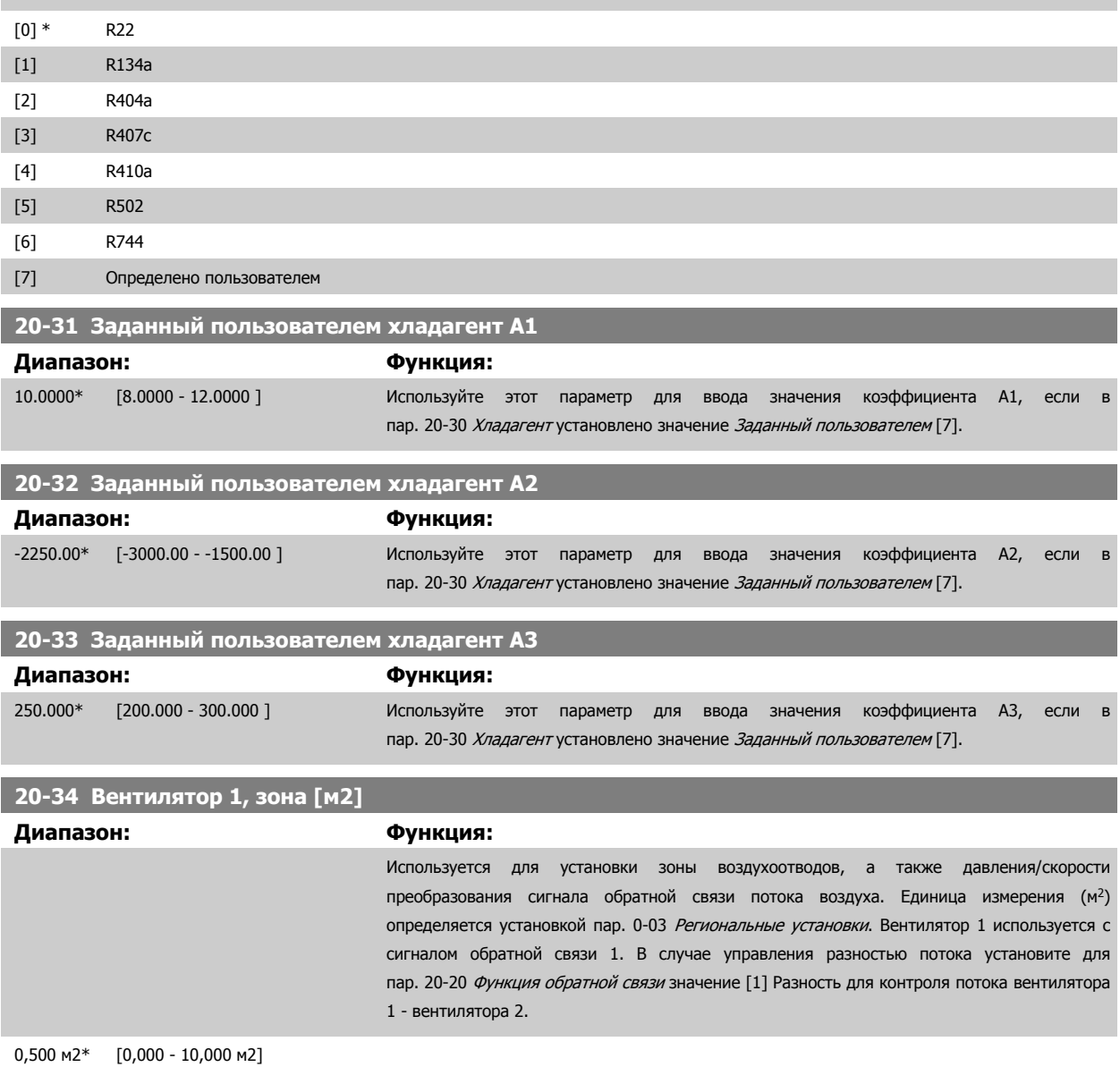

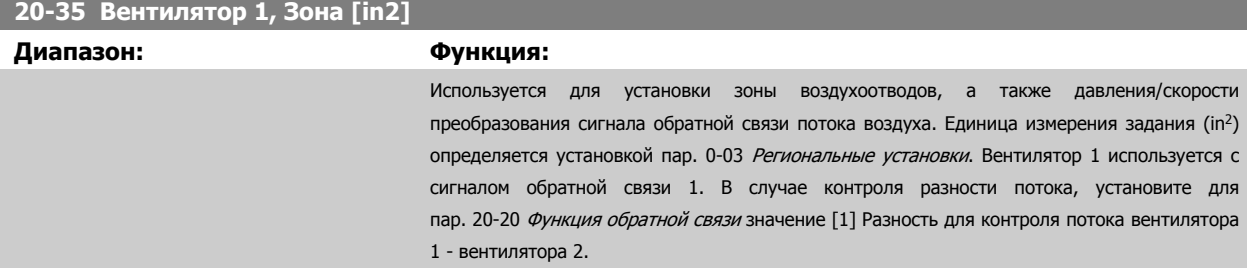

**3** 

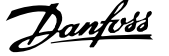

<span id="page-196-0"></span>750 in2\* [0 - 15000 in2]

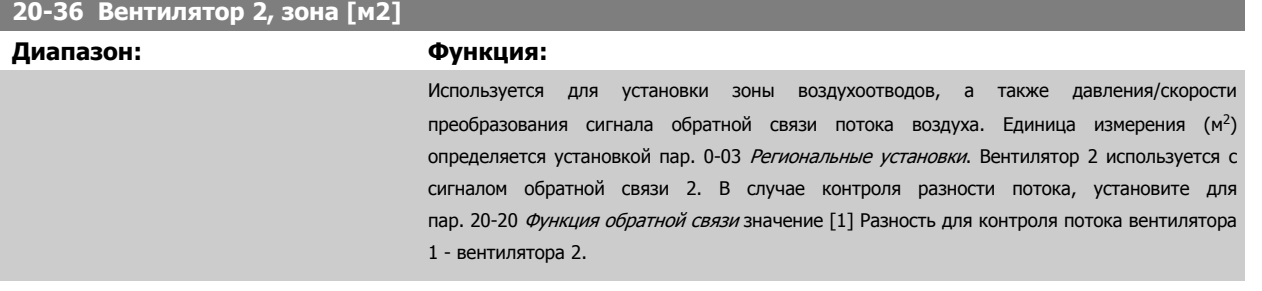

0,500 м2\* [0,000 - 10,000 м2]

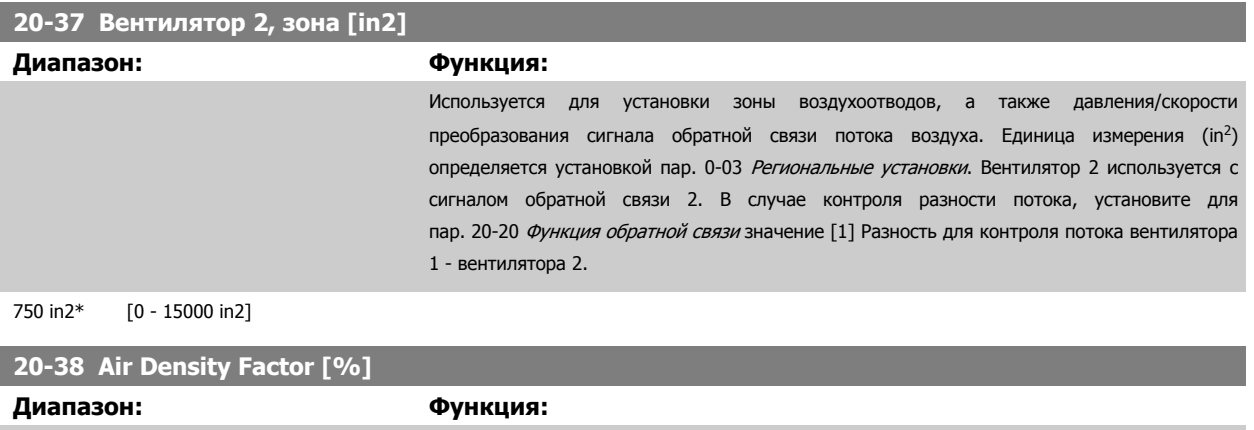

100 %\* [50 - 150 %] Для преобразования давления в воздушный поток в % относительно плотности воздуха на

уровне моря при 20 °С (100%  $\sim 1.2$  кг/м<sup>3</sup>) задайте значение коэффициента плотности воздуха.

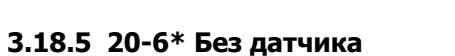

Параметры для данных без датчика. См. также пар[. 20-00](#page-186-0) Источник ОС 1, пар[. 18-50](#page-186-0) Выв. данных без датч. [ед.], пар[. 16-26](#page-176-0) Фильтр. мощн. [[кВт](#page-176-0)] и пар[. 16-27](#page-176-0) Фильтр. мощн. [<sup>л</sup>.<sup>с</sup>.].

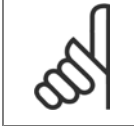

#### **Внимание**

Единица измерения и информация о данных без датчика требуют настройки с помощью MCT10, подключаемого без датчика.

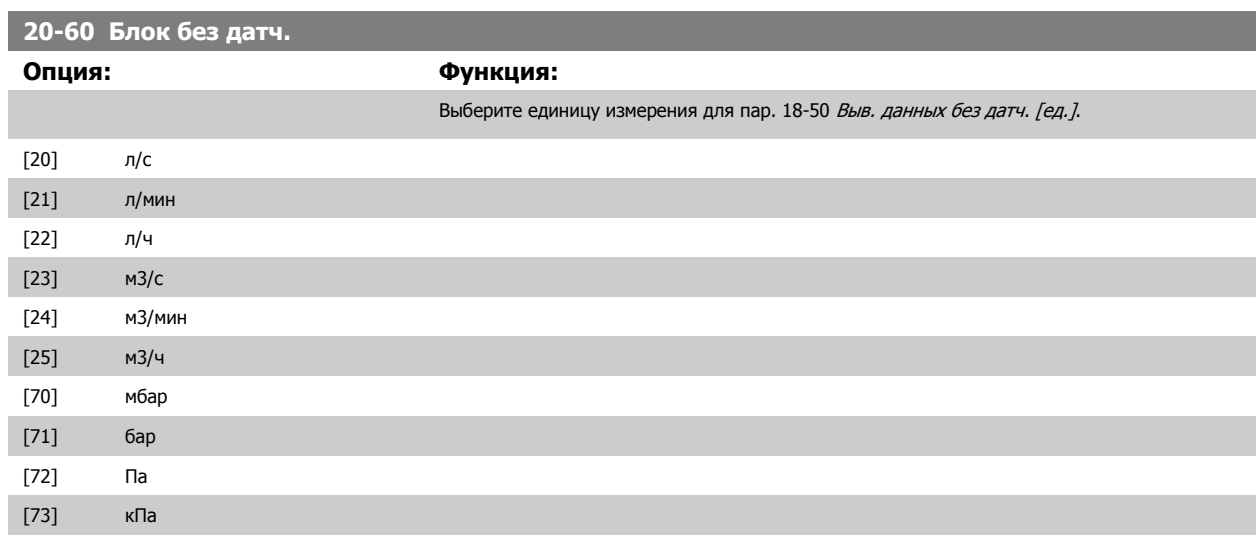

### 3 Описание параметров

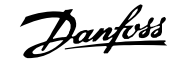

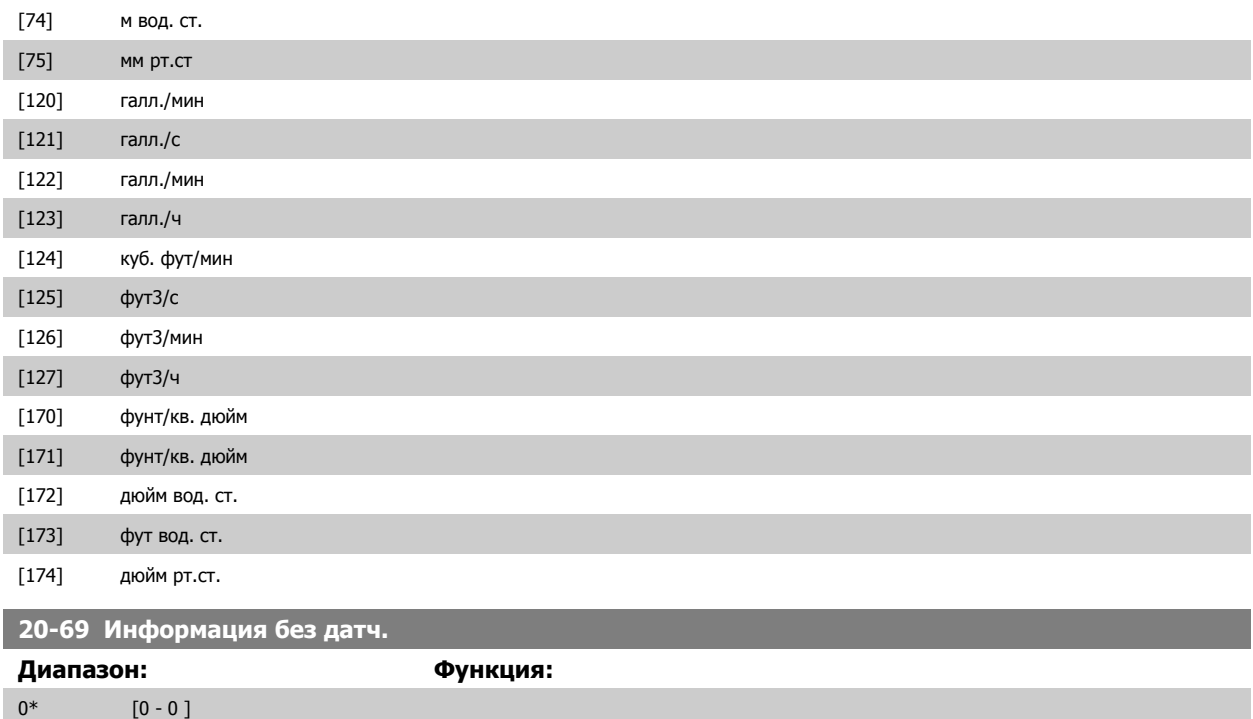

**3.18.6 20-7\* Автонастройка ПИД-регулятора**

ПИД-регулятор преобразователя частоты с замкнутым контуром регулирования (параметры 20-\*\*, Замкнутый контуруправления приводом) может быть настроен автоматически, что упрощает и экономит время при вводе в эксплуатацию, обеспечивая в то же время точную настройку ПИД-регулирования. Для использования автоматической настройки необходимо, чтобы преобразователь частоты был сконфигурирован для замкнутого контура регулирования в пар. 1-00 Режим [конфигурирования](#page-51-0).

Чтобы отвечать на сообщения во время автонастройки, должна использоваться графическая панель местного управления (LCP).

Разрешение пар. 20-79 [Автонастр](#page-198-0). ПИД переводит преобразователь частоты в режим автонастройки. Затем LCP руководит действиями пользователя посредством выводимых на экран инструкций.

Вентилятор/насос запускается нажатием кнопки [Auto On] на LCP и подачей сигнала пуска. Скорость регулируется вручную нажатием навигационных кнопок [▲] и [▼] на LCP до уровня, при котором сигнал обратной связи близок <sup>к</sup> значению уставки системы.

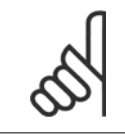

#### **Внимание**

Во время ручной регулировки скорости двигателя он не может работать на максимальной или минимальной скорости, поскольку во время автонастройки скорость двигателя приходится менять ступенями.

Система автоматической настройки ПИД-регулятора действует путем ввода ступенчатых изменений, работая в устойчивом состоянии, а затем контролирует величину сигнала обратной связи. Требуемые величины пар. 20-93 [Пропорциональный](#page-200-0) коээффициент ПИД-регулятора и пар. 20-94 [Интегральный](#page-201-0) коэффициент ПИД-регулятора рассчитываются в соответствии с сигналом ОС. Значение пар. 20-95 [Дифференциальный](#page-201-0) [коэффициент](#page-201-0) ПИД-регулятора устанавливается равным нулю. Значение Пар. 20-81 Нормальная/инверсная [характеристика](#page-199-0) ПИД-регулятора определяется в процессе настройки.

Эти расчетные значения выводятся на LCP, после чего пользователь может самостоятельно решить, принять или отклонить их. В случае приема значения сохраняются в соответствующие параметры и режим автонастройки отключается в пар. 20-79 [Автонастр](#page-198-0). ПИД. Автонастройка может занять несколько минут в зависимости от управляемой системы.

Перед проведением автонастройки ПИД-регулятора рекомендуется устанавливать время изменения скорости в пар[. 3-41](#page-71-0) Время разгона 1, пар. 3-42 *Время [замедления](#page-72-0) 1* или пар[. 3-51](#page-72-0) *Время разгона 2* и пар. 3-52 *Время замедления 2* в соответствии с инерцией нагрузки. При проведении автонастройки ПИД-регулятора с низким значением изменения скорости, параметры будут автоматически настроены на работу с низкой

<span id="page-198-0"></span>скоростью управления. Чрезмерные помехи датчика сигнала обратной связи должны быть устранены с помощью входного фильтра (группы параметров 6-\*\*, 5-5\* и 26-\*\*, Клемма 53/54, постоянная времени фильтра/Постоянная времени импульсного фильтра #29/33) до включения автонастройки ПИД-регулятора. Чтобы настроить максимально точные параметры контроллера, рекомендуется проводить автонастройку ПИДрегулятора во время обычной работы приложения, то есть в условиях обычной нагрузки.

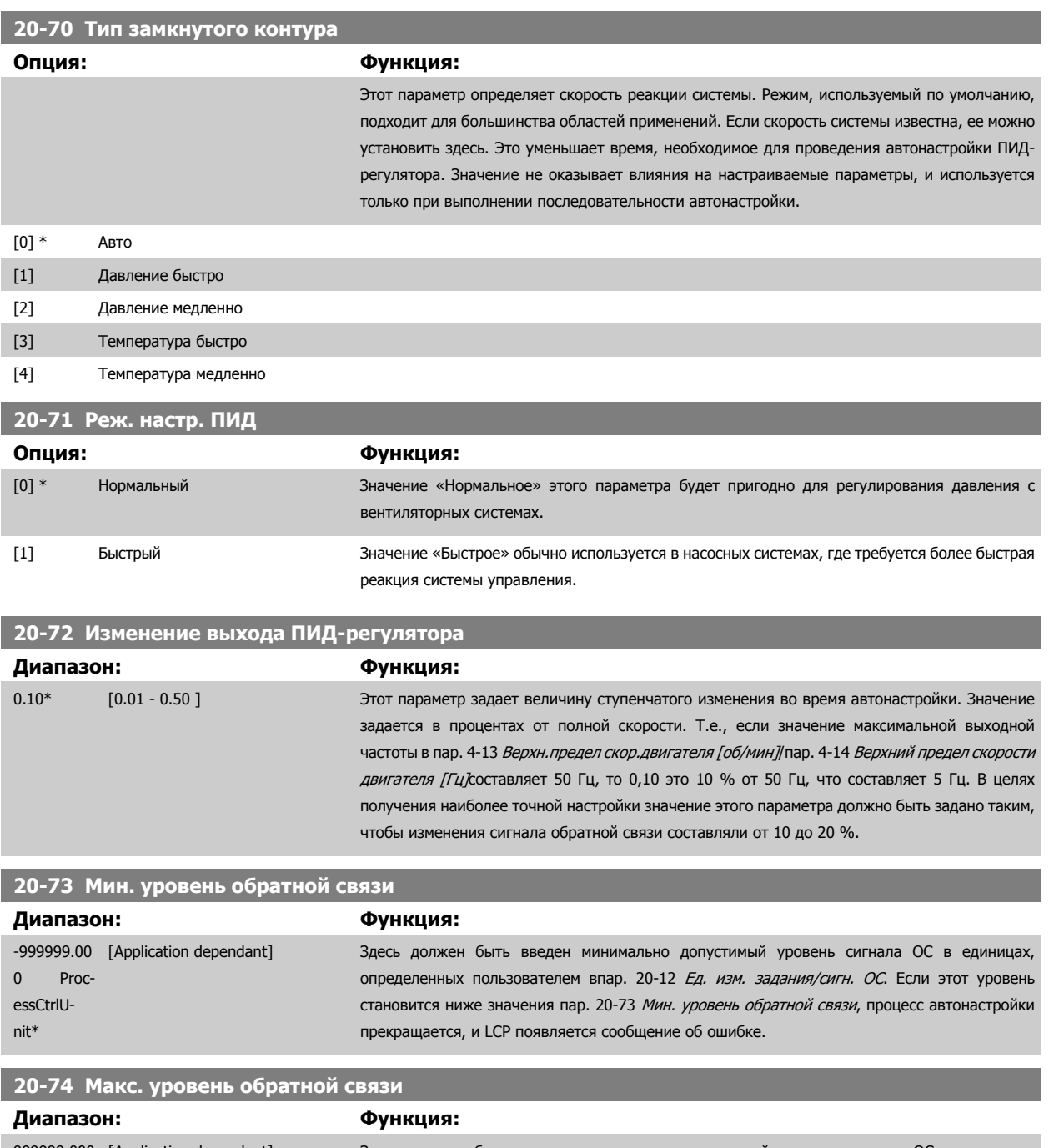

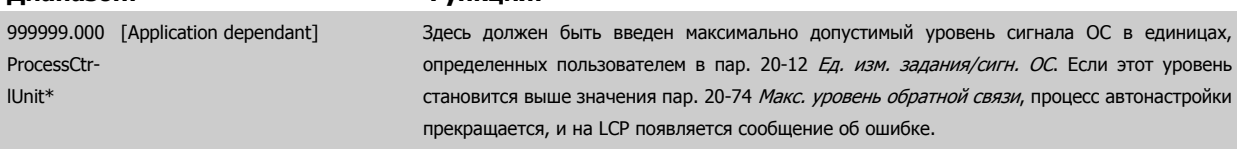

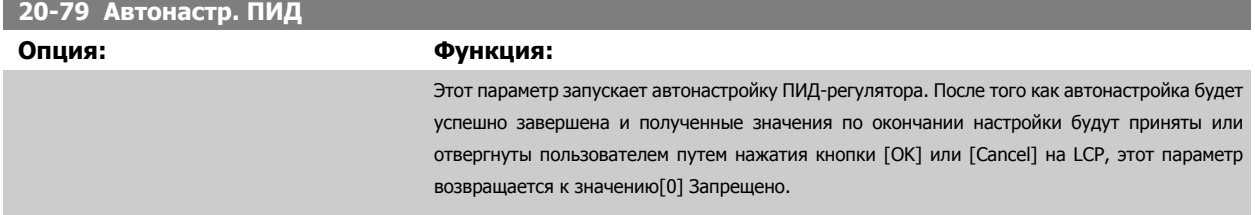

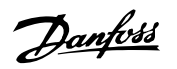

<span id="page-199-0"></span>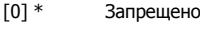

[1] Разрешено

## **3.18.7 20-8\* Основные настройки ПИД-регулятора**

Эта группа параметров используется для конфигурирования работы ПИД-регулятора преобразователя частоты, включая его реакцию на величину сигнала обратной связи (больше или меньше значения уставки), скорость, с которой он начинает функционировать, и когда он укажет на то, что значение регулируемой величины достигло уставки.

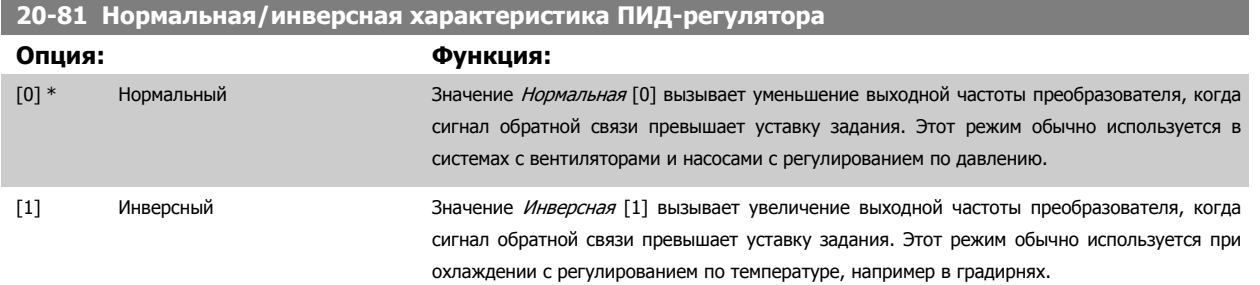

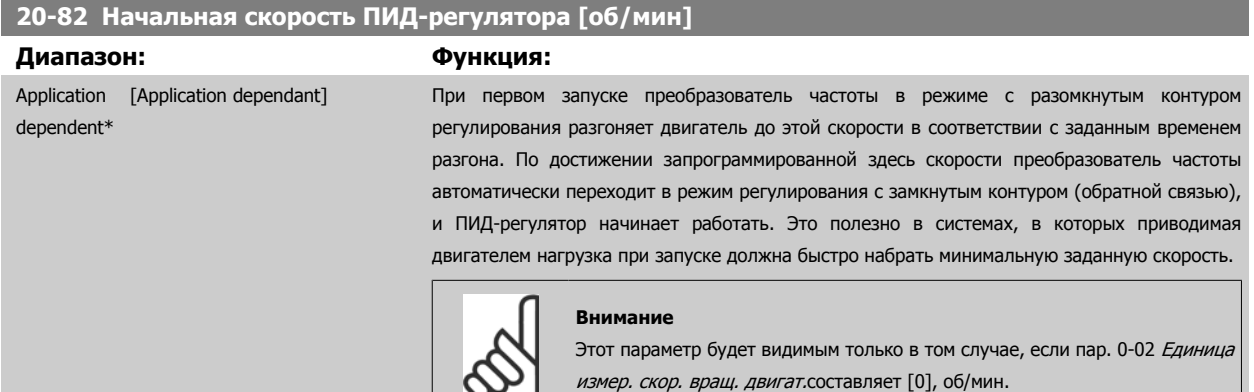

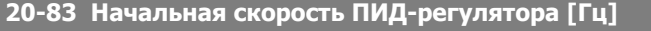

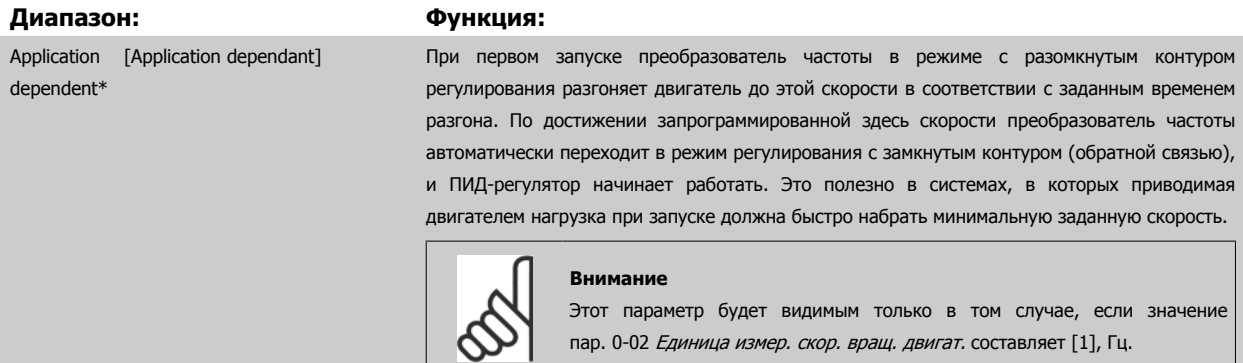

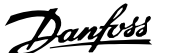

<span id="page-200-0"></span>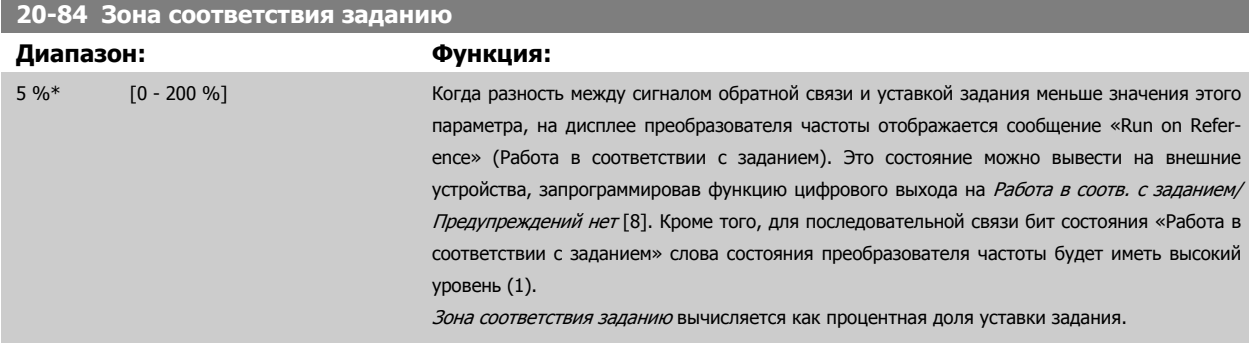

### **3.18.8 20-9\* ПИД-регулятор**

Эта группа параметров обеспечивает возможность ручной настройки ПИД-регулятора. Путем настройки параметров ПИД-регулятора можно повысить качество регулирования. Указания по настройке параметров **ПИД**-регулятора см. в Привод VLT HVAC Руководство по проектированию, MG.11.Bx.yy

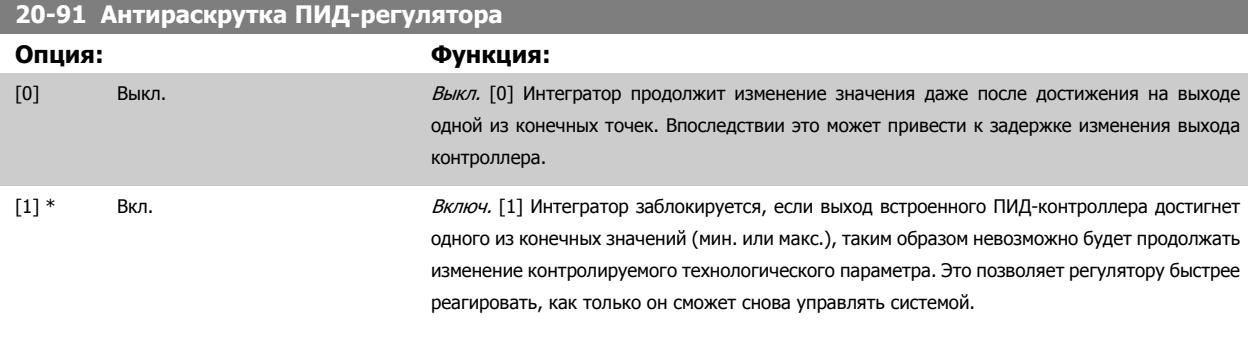

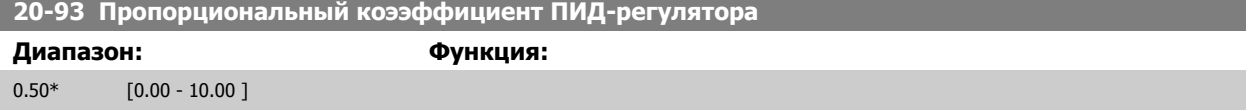

Если (ошибка х усиление) равны значению, установленному в пар. 20-14 [Максимальное](#page-190-0) задание/ОС ПИД-регулятор попытается изменить выходную скорость, равную той, что установлена в пар. 4-13 Верхн.предел скор.[двигателя](#page-76-0) [об/мин] / пар. 4-14 [Верхний](#page-76-0) предел скорости [двигателя](#page-76-0) [Гц] но на практике ограниченную данной установкой.

Пропорциональная полоса частот (ошибка, меняющая выход с 0 до 100%) может быть рассчитана при помощи следующей формулы:

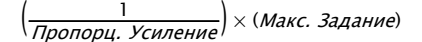

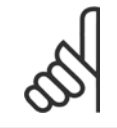

#### **Внимание**

Прежде чем устанавливать значения для ПИД-регулятора в группе параметров 20-9\*, всегда устанавливайте значение для пар. 20-14 [Максимальное](#page-190-0) задание/ОС .

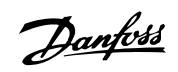

### <span id="page-201-0"></span>**20-94 Интегральный коэффициент ПИД-регулятора**

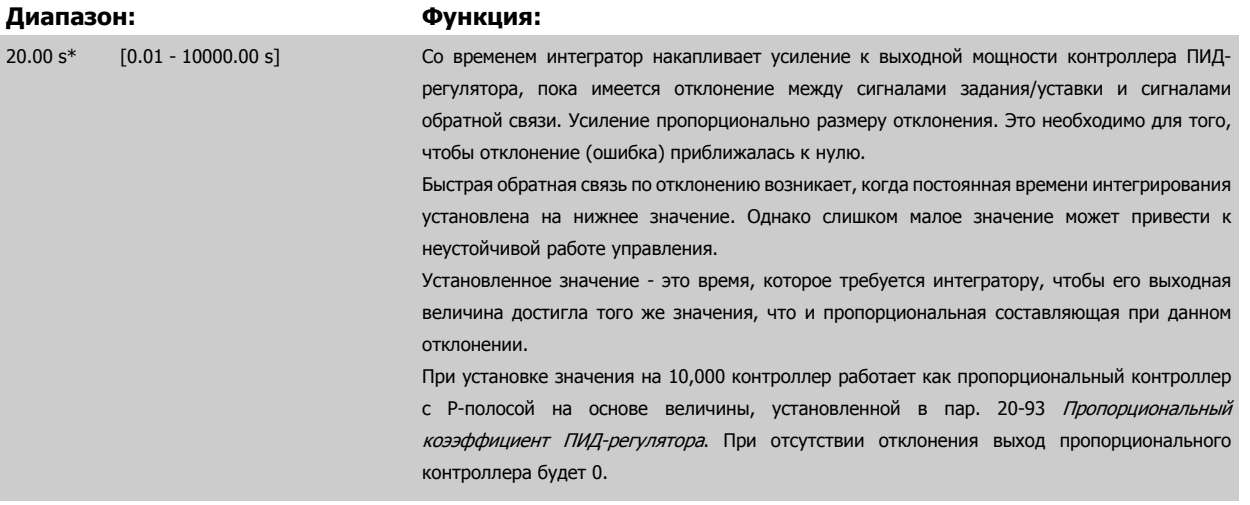

# **20-95 Дифференциальный коэффициент ПИД-регулятора**

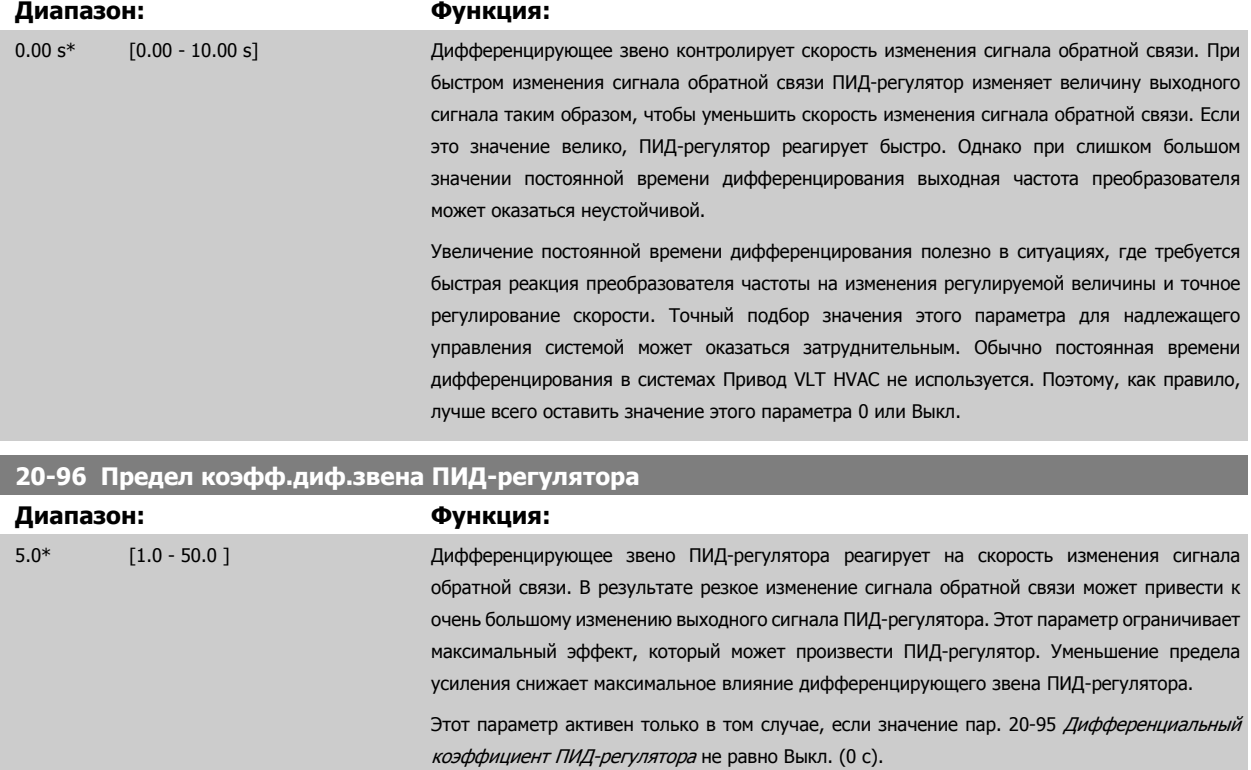

# **3.19 Главное меню – Расширенный замкнутый контур – Группа 21**

#### **3.19.1 21-\*\* ПИД-регулятор замкн. контур**

FC 102 в дополнение к ПИД-регулятору предлагает 3 ПИД-регулятора с расширенным замкнутым контуром регулирования. Эти регуляторы могут быть сконфигурированы независимо для управления либо внешними исполнительными механизмами (клапанами, заслонками и т.д.), или могут использоваться совместно с внутренним ПИД-регулятором для улучшения динамических реакций на изменения уставок или возмущения со стороны нагрузки.

ПИД-регуляторы с расширенным замкнутым контуром регулирования могут быть соединены между собой или подключены к внутреннему ПИДрегулятору с замкнутым контуром регулирования для формирования конфигурации с двойным контуром регулирования.

Для управления модулирующим устройством (например, электродвигателем привода клапана) это устройство должно иметь позиционирующий сервопривод с встроенной электронной схемой, способной воспринимать управляющий сигнал 0-10 В (сигнал с аналоговой карты ввода/ вывода MCB 109) или 0/4-20 мА (сигнал с платы управления и/или платы ввода/вывода общего назначения MCB 101).

Функцию выхода можно запрограммировать в следующих параметрах:

- Плата управления, клемма 42: Пар[. 6-50](#page-104-0) Клемма 42, выход (значение [113]...[115] или [149]...[151], Расшир. замкнутый контур 1/2/3
- Плата ввода/вывода общего назначения MCB 101, клемма X30/8: Пар. 6-60 Клемма X30/8, цифровой выход, (значение [113]...[115] или [149]...[151], Расшир. замкнутый контур 1/2/3
- Аналоговая плата ввода/вывода МСВ 109, клемма X42/7...11: Пар[. 26-40](#page-279-0) Клемма X42/7, выход, пар[. 26-50](#page-280-0) Клемма X42/9, выход, пар. 26-60 Клемма [X42/11,](#page-281-0) выход (значение [113]...[115], Расшир. замкнутый контур 1/2/3

Плата ввода/вывода общего назначения и аналоговая плата ввода вывода являются дополнительными платами.

#### **3.19.2 21-0\* Расшир. автонастройка CL**

ПИД-регуляторы расширенного замкнутого контура регулирования (группа параметров 21-\*\*, Расширенный замкнутый контур) могут быть настроены автоматически, что упрощает настройку и экономит время при вводе в эксплуатацию, обеспечивая в то же время точное ПИДрегулирование.

Для использования автонастройки ПИД необходимо, чтобы соответствующий расширенный ПИД-регулятор был сконфигурирован для данной области применения.

Для ответов на сообщения во время автонастройки следует использовать графическую панель местного управления (LCP) (LCP).

Включение автонастройки пар. 21-09 [Автонастр](#page-204-0). ПИД переводит соответствующий ПИД-регулятор в режим автоматической настройки. Затем LCP руководит действиями пользователя посредством выводимых на экран инструкций.

Система автонастройки ПИД-регулятора действует путем ввода ступенчатых изменений, а затем контролирует величину сигнала обратной связи. На основании изменений сигнала обратной связи вычисляются значения коэффициента усиления пропорционального звена пар[. 21-21](#page-208-0) Расшир. 1, [пропорциональный](#page-208-0) коэффициент для расшир. замкн. контура 1, пар. 21-41 Расшир. 2, [пропорциональный](#page-211-0) коэффициент для расшир. замкн. контура 2 и пар. 21-61 Расшир. 3, [пропорциональный](#page-214-0) коэффициент для расшир. замкн. контура 3 и постоянной времени интегрирования, пар. 21-22 Расшир. 1, [пропорциональный](#page-208-0) коэффициент для расшир. замкн. контура 1, пар. 21-42 Расшир. 2, [интегральный](#page-211-0) коэффициент для расшир. замкн. контура 2 и пар. 21-62 Расшир. 3, [интегральный](#page-215-0) коэффициент для расшир. замкн. контура 3. Значения постоянной времени дифференцирования ПИД-регулятора, пар. 21-23 Расшир. 1, [дифференциальный](#page-208-0) коээфициент для расшир. замкн. контура 1, пар[. 21-43](#page-211-0) Расшир. 2, [дифференциальный](#page-211-0) коэффициент для расшир. замкн. контура 2 и пар. 21-63 Расшир. 3, [диффиренциальный](#page-215-0) коээфициент для расшир. замкн. контура 3 устанавливаются равными нулю. Значения параметра Нормальное/инверсное управление (пар[. 21-20](#page-207-0) Расшир. 1, нормальн./инверсн. [управление](#page-211-0) для расшир. замкн. контура 1, пар. 21-40 Расшир. 2, нормальн./инверсн. управление для расшир. замкн. контура 2 и пар[. 21-60](#page-214-0) Внешн 3, нормальн./инверсн. [управление](#page-214-0) для расшир. замкн. контура 3) определяются во время процесса настройки.

Danfoss

Эти расчетные значения выводятся на LCP, и пользователь может принять или отклонить их. После приема значения сохраняются в соответствующие параметры и режим автонастройки ПИД-регулятора отключается в пар. 21-09 [Автонастр](#page-204-0). ПИД. Время проведения автонастройки ПИД-регулятора может занять несколько минут, в зависимости от управляемой системы.

Чрезмерные помехи датчика сигнала обратной связи должны быть устранены с помощью входного фильтра (группы параметров 6-\*\*,5-5\* и 26- \*\*, Клемма 53/54, постоянная времени фильтра/Постоянная времени импульсного фильтра xx) до включения автонастройки ПИД-регулятора.

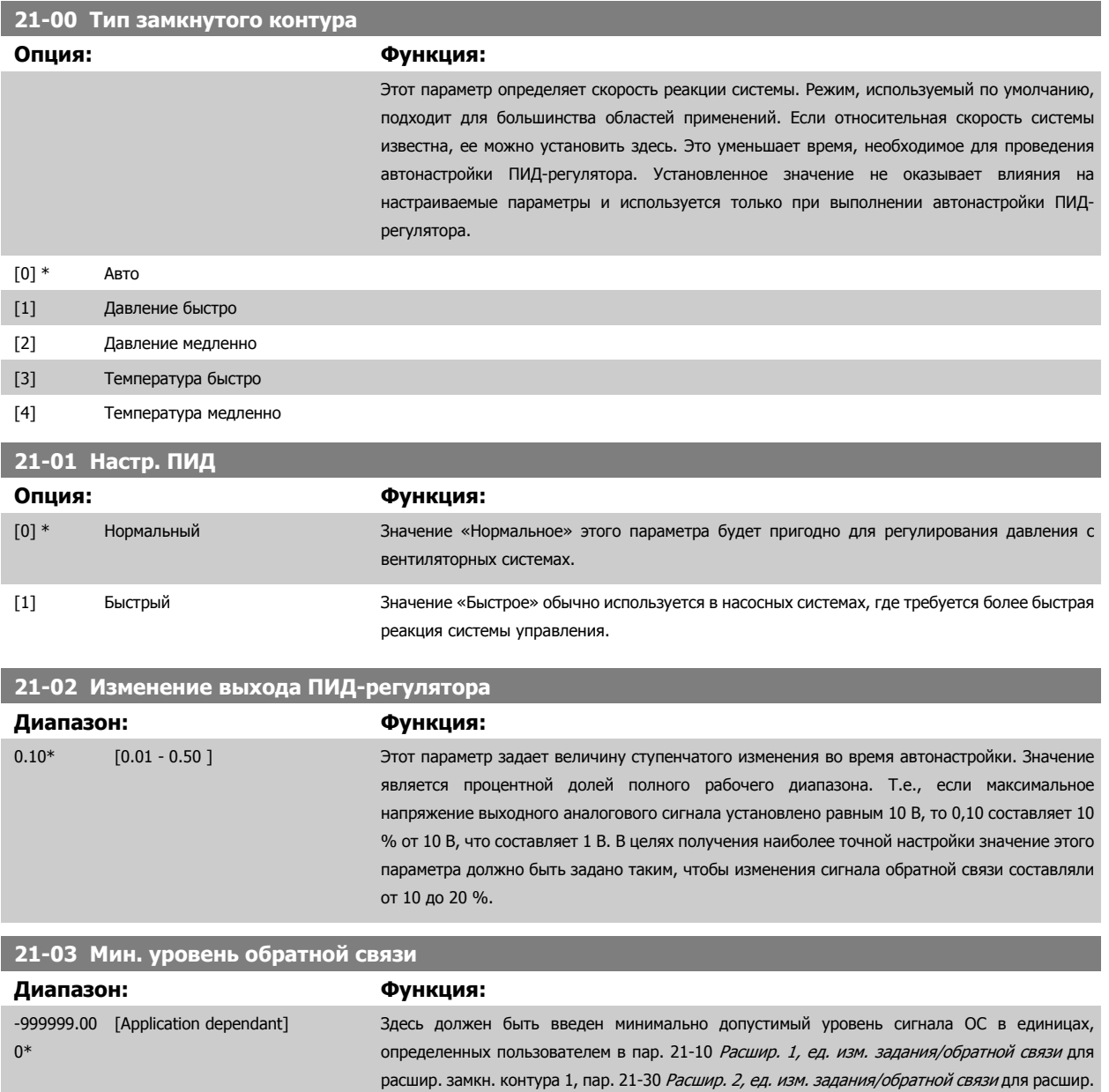

ошибке.

**3** 

замкн. контура 2 или пар. 21-50 Расшир. 3, ед. изм. задания/[обратной](#page-212-0) связи для расшир. замкн. контура 3. Если этот уровень становится ниже значения пар. 21-03 Мин. уровень обратной связи, процесс автонастройки прекращается, и на LCP появляется сообщение об

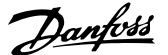

<span id="page-204-0"></span>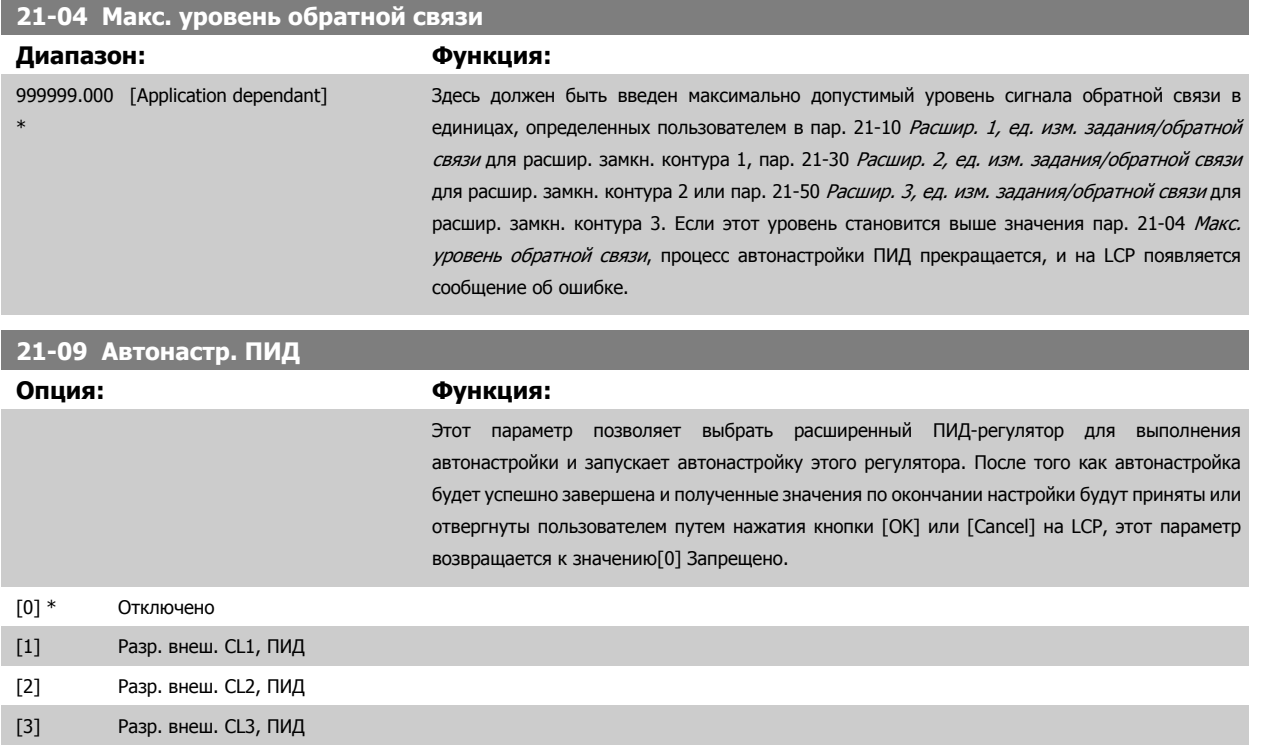

# **3.19.3 21-1\* Замкнутый контур 1 задан./обр. связь**

Сконфигурируйте сигналы задания и обратной связи для регулятора с расширенным замкнутым контуром регулирования 1.

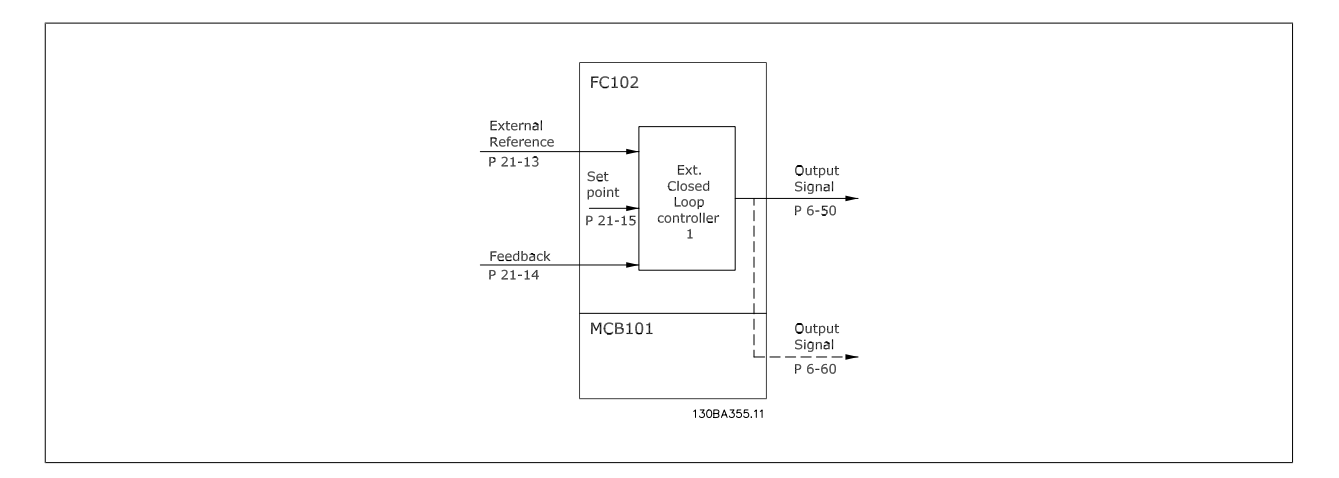

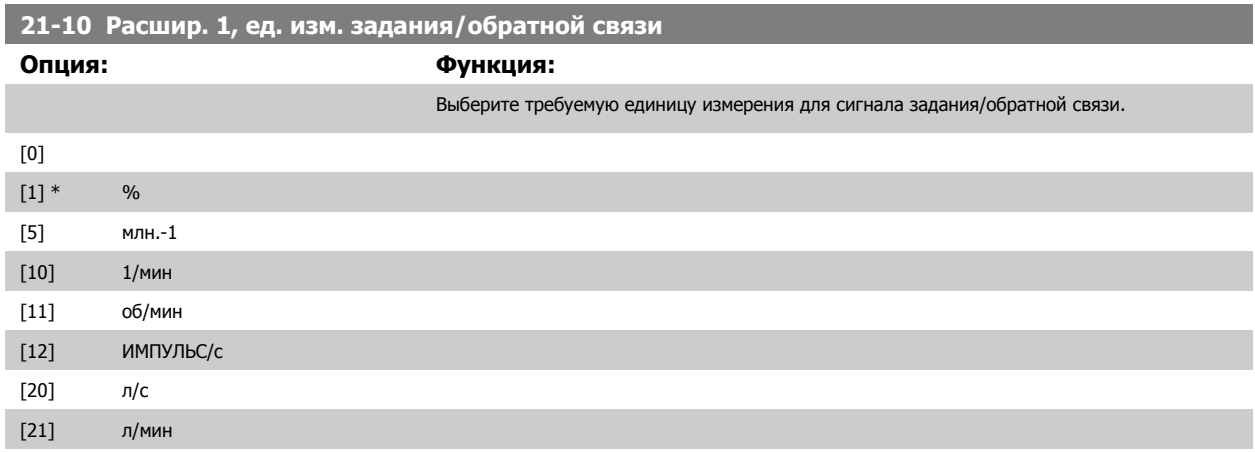

### <span id="page-205-0"></span>3 Описание параметров

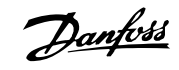

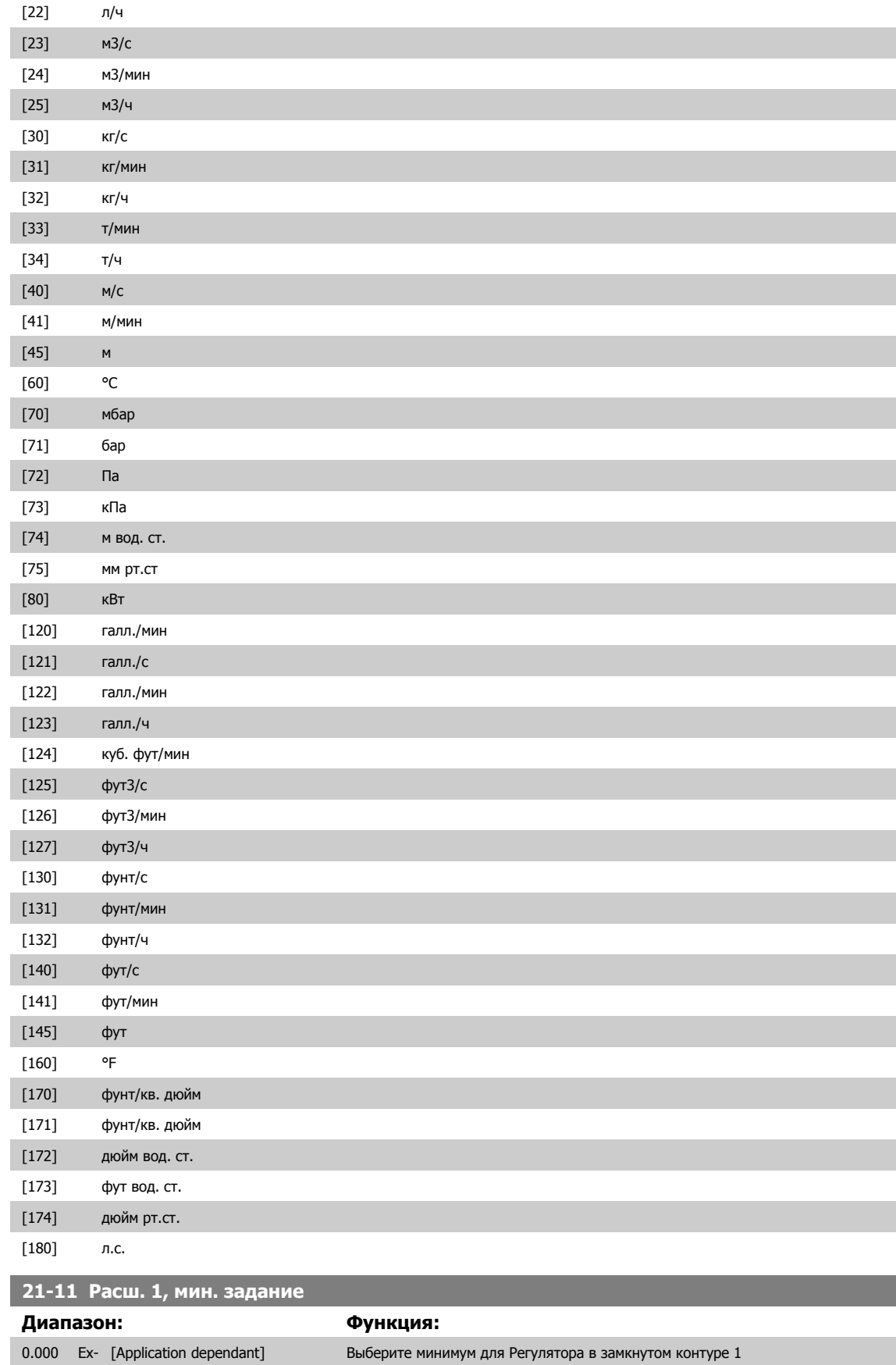

tPID1Unit\*

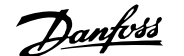

<span id="page-206-0"></span>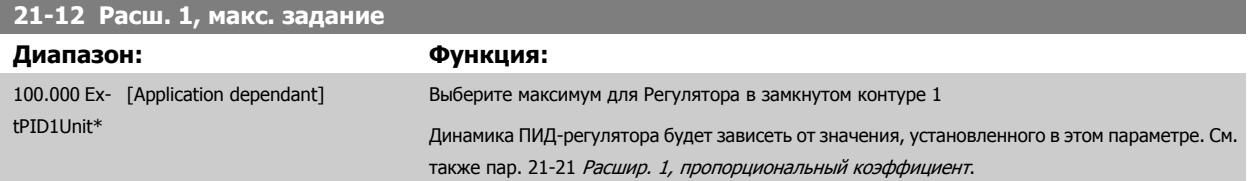

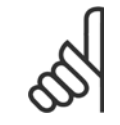

#### **Внимание**

Прежде чем устанавливать значения для ПИД-регулятора в группе параметров 20-9\*CL-9#, всегда устанавливайте значение для пар. 21-12 Расш. 1, макс. задание.

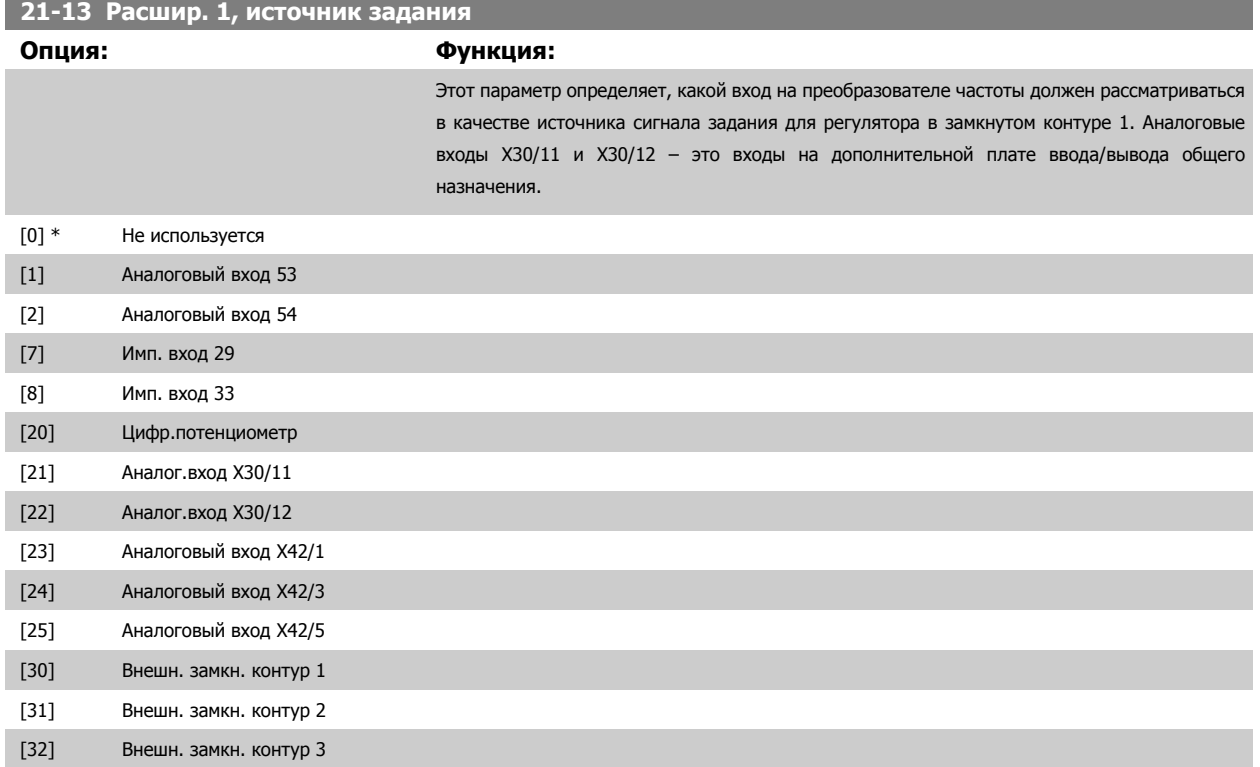

Danfoss

<span id="page-207-0"></span>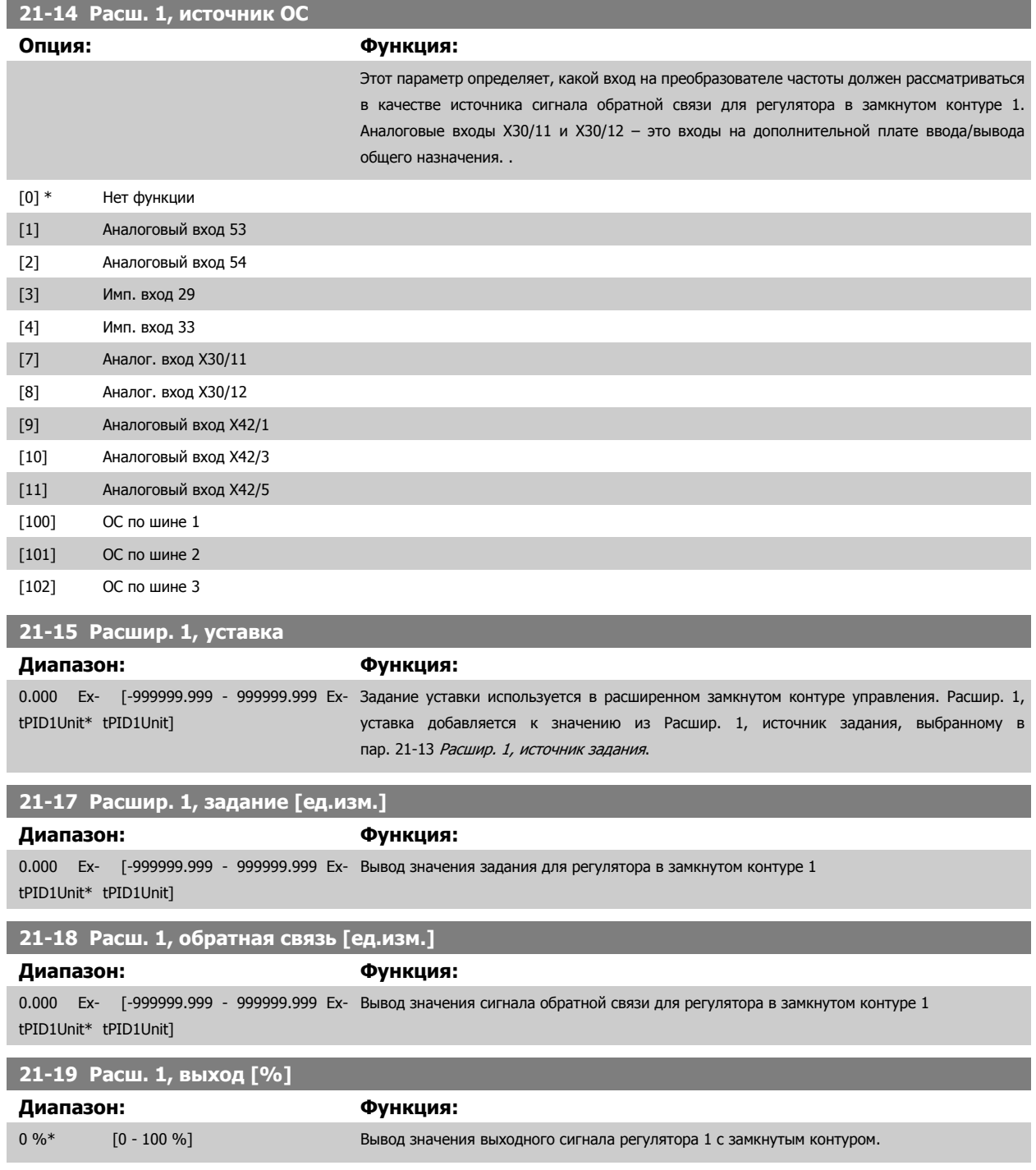

# **3.19.4 21-2\* ПИД-регулятор замкнутого контура 1**

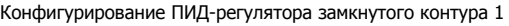

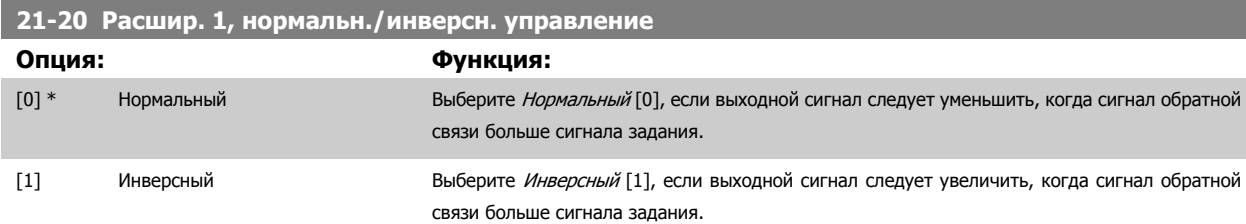

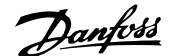

#### <span id="page-208-0"></span>**21-21 Расшир. 1, пропорциональный коэффициент**

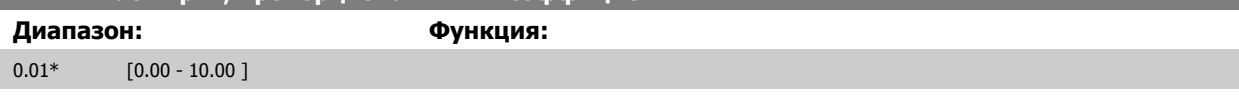

Если (ошибка х усиление) равны значению, установленному в пар. 20-14 [Максимальное](#page-190-0) задание/ОС ПИД-регулятор попытается изменить выходную скорость, равную той, что установлена в 4-13/4-14, Верхн. предел скорости двигателя, но на практике ограниченную данной установкой.

Пропорциональная полоса частот (ошибка, меняющая выход с 0 до 100%) может быть рассчитана при помощи следующей формулы:

 $\left(\frac{1}{\textit{P} \textit{P} \textit{P} \textit{P} \textit{P} \textit{P} \textit{P} \textit{P}}\right) \times \left(\textit{M} \textit{R} \textit{R} \textit{C} \textit{.} \right)$  Задание)

#### **Внимание**

Прежде чем устанавливать значения для ПИД-регулятора в группе параметров 20-9\*, всегда устанавливайте значение для пар. 20-14 [Максимальное](#page-190-0) задание/ОС.

#### **21-22 Расшир. 1, пропорциональный коэффициент**

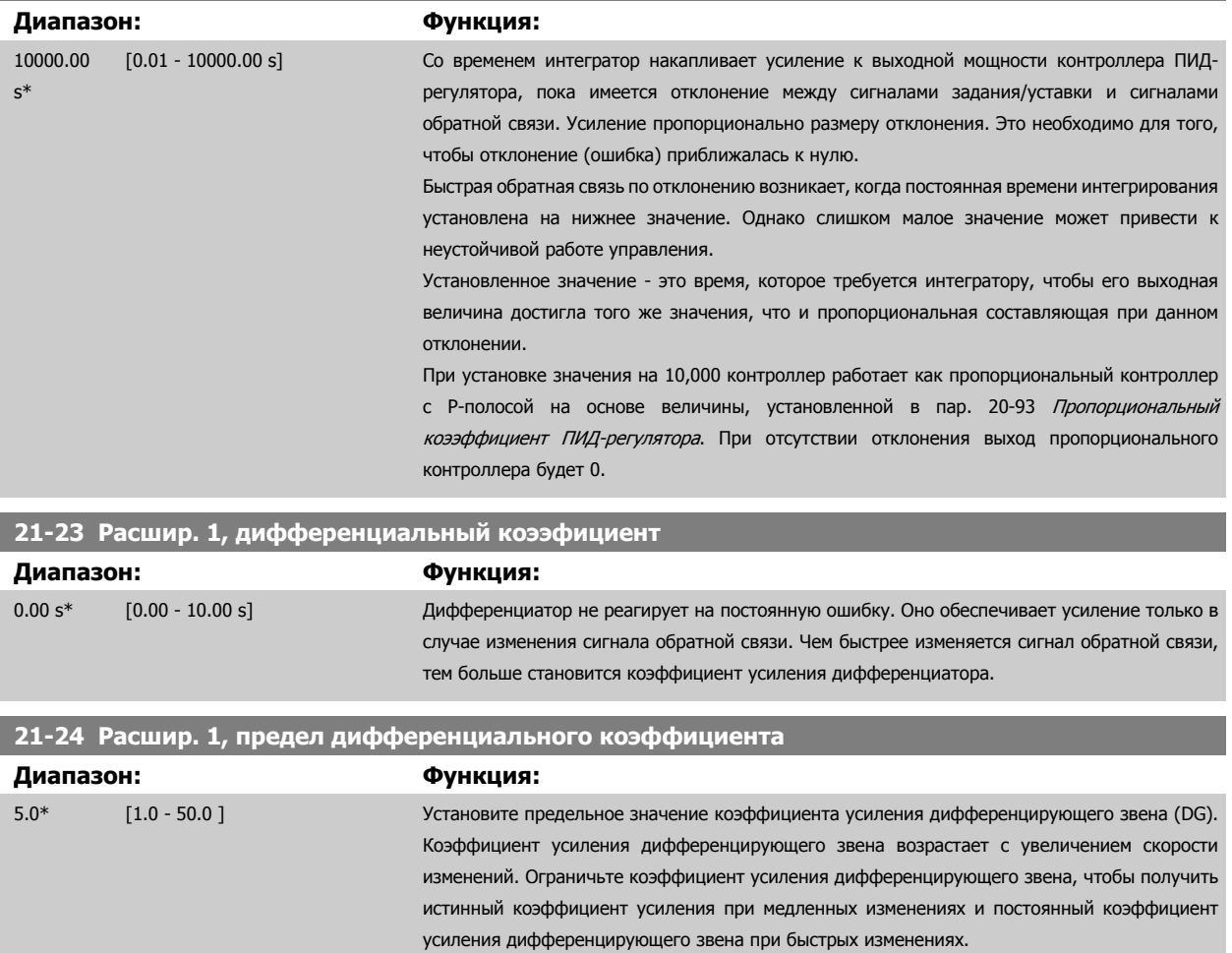

#### **3.19.5 21-3\* Расшир. CL 2, задан./обр.связь**

Сконфигурируйте сигналы задания и обратной связи для регулятора с расширенным замкнутым контуром регулирования 2.

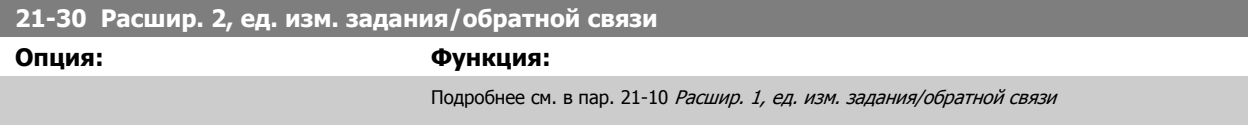

[0]

# 3 Описание параметров

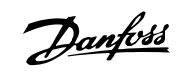

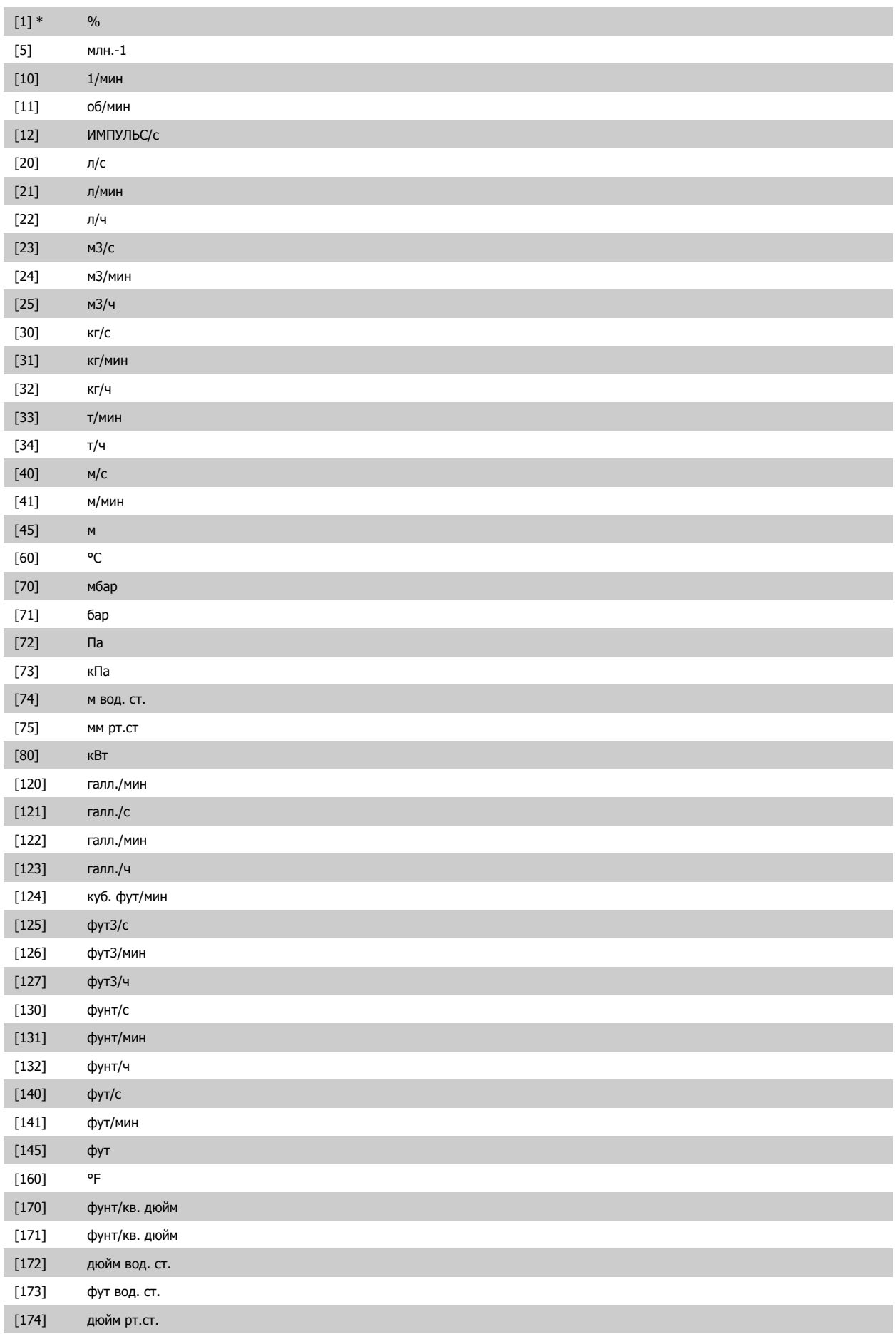

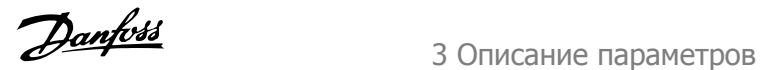

[180] л.с.

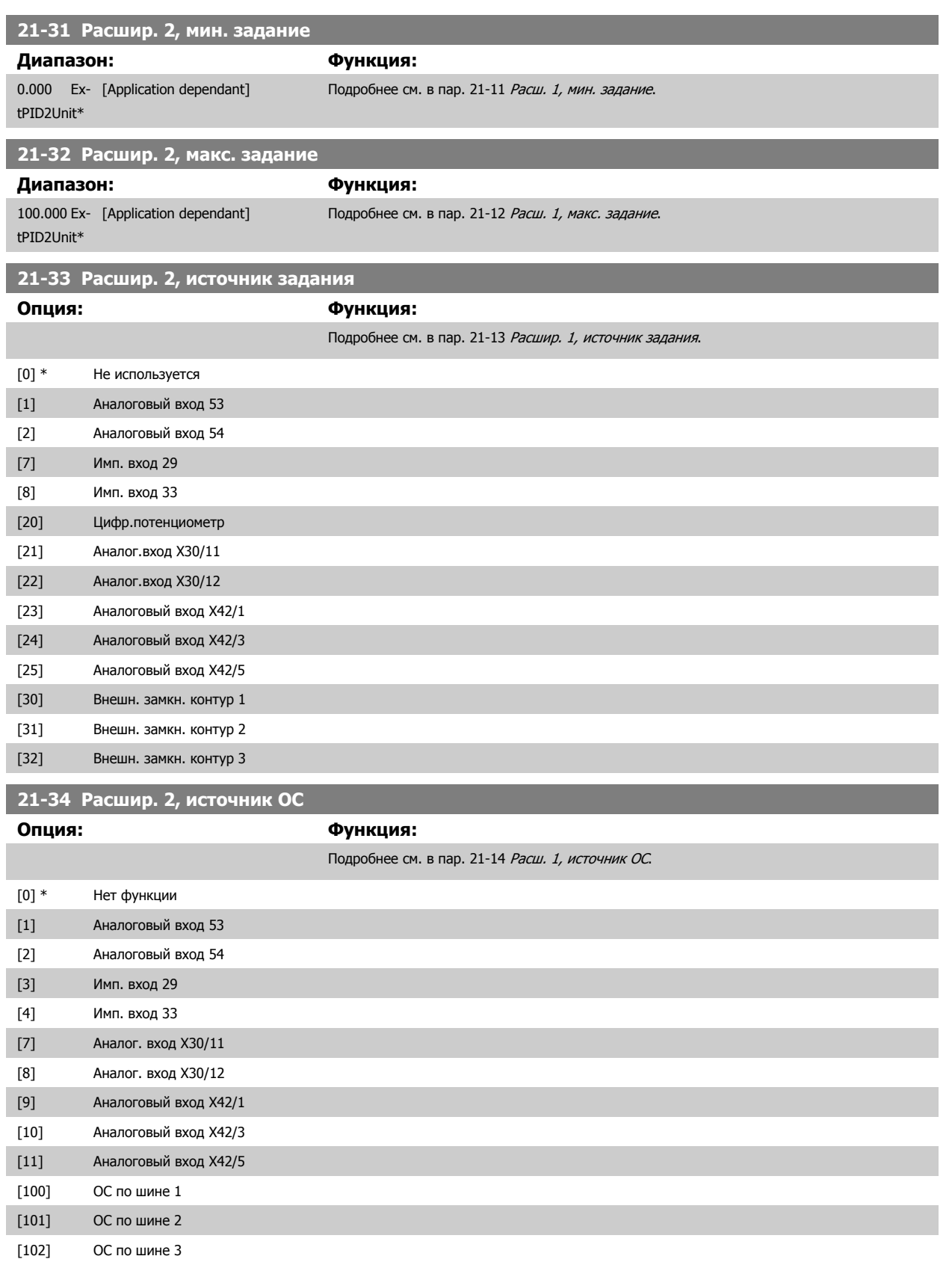

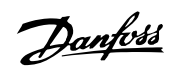

<span id="page-211-0"></span>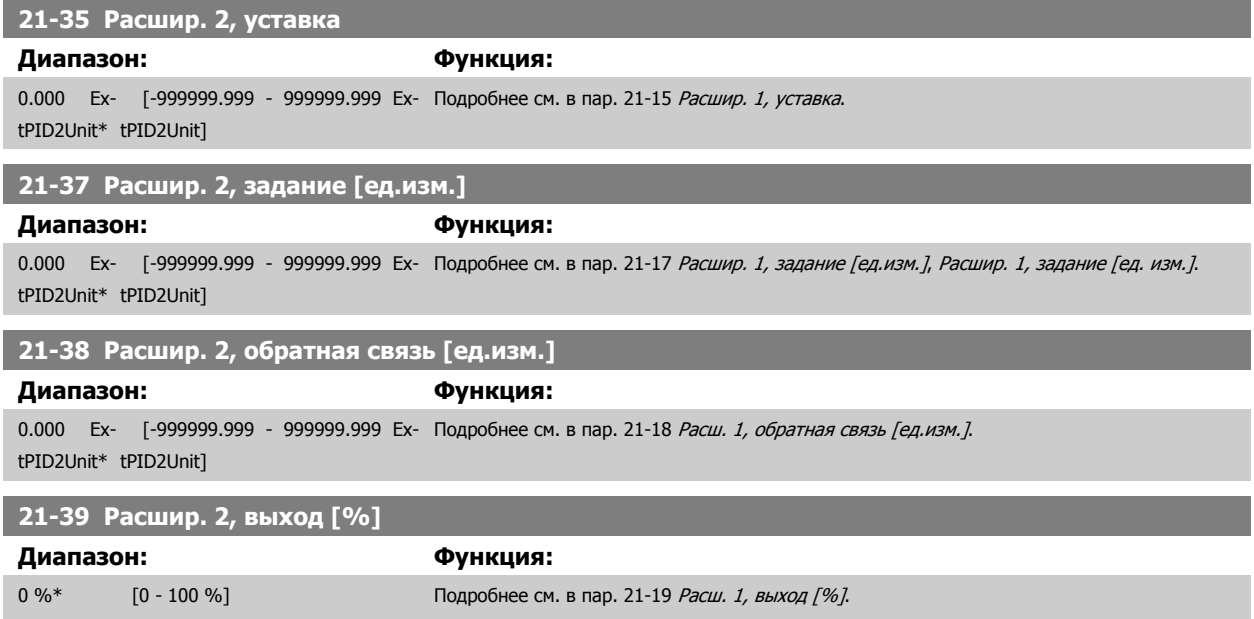

# **3.19.6 21-4\* Расшир. CL 2, ПИД-регулятор**

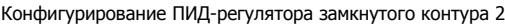

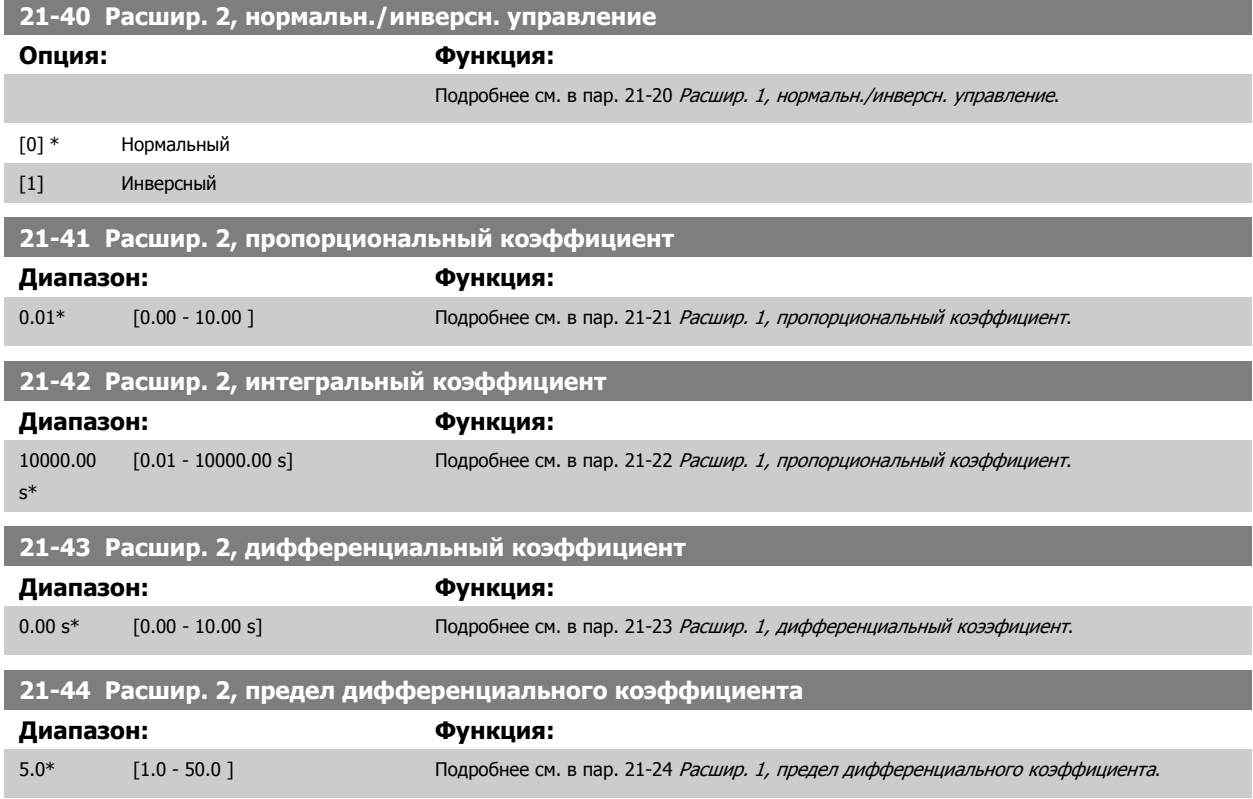

 **3**

## <span id="page-212-0"></span>**3.19.7 21-5\* Расшир. CL 3, задан./обр.связь**

Сконфигурируйте сигналы задания и обратной связи для регулятора с расширенным замкнутым контуром регулирования 3.

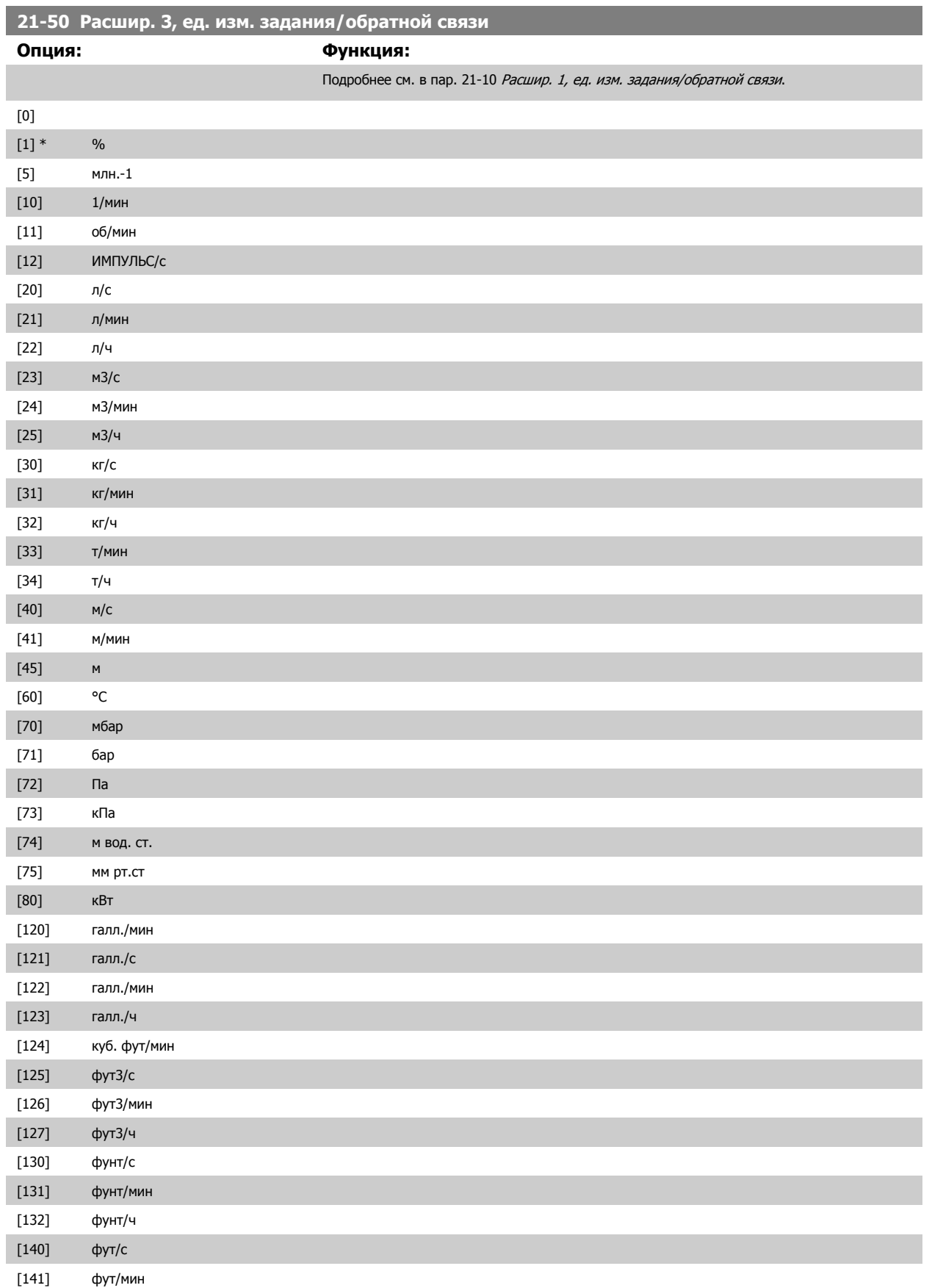

# 3 Описание параметров

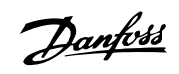

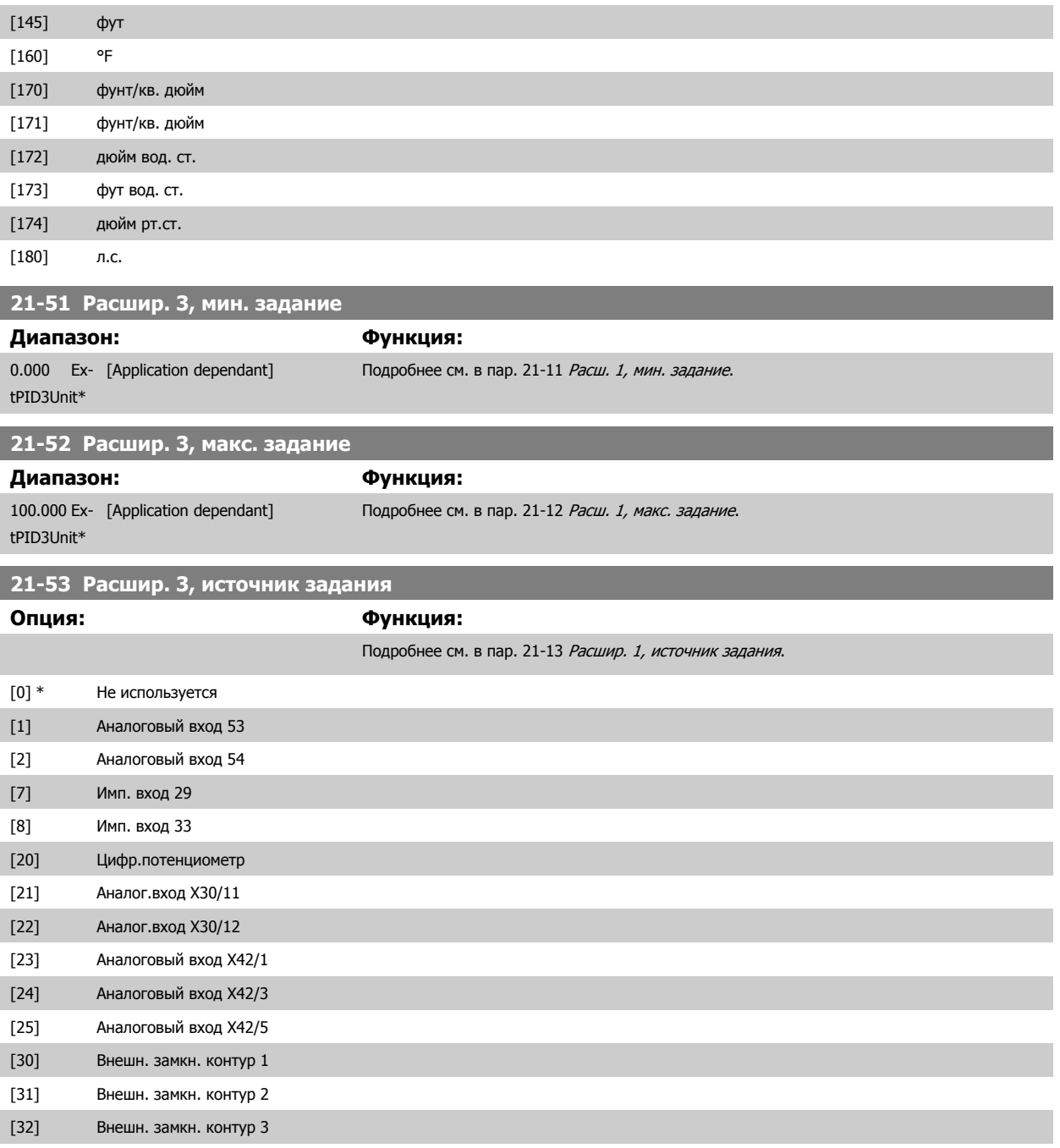

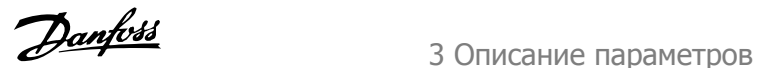

<span id="page-214-0"></span>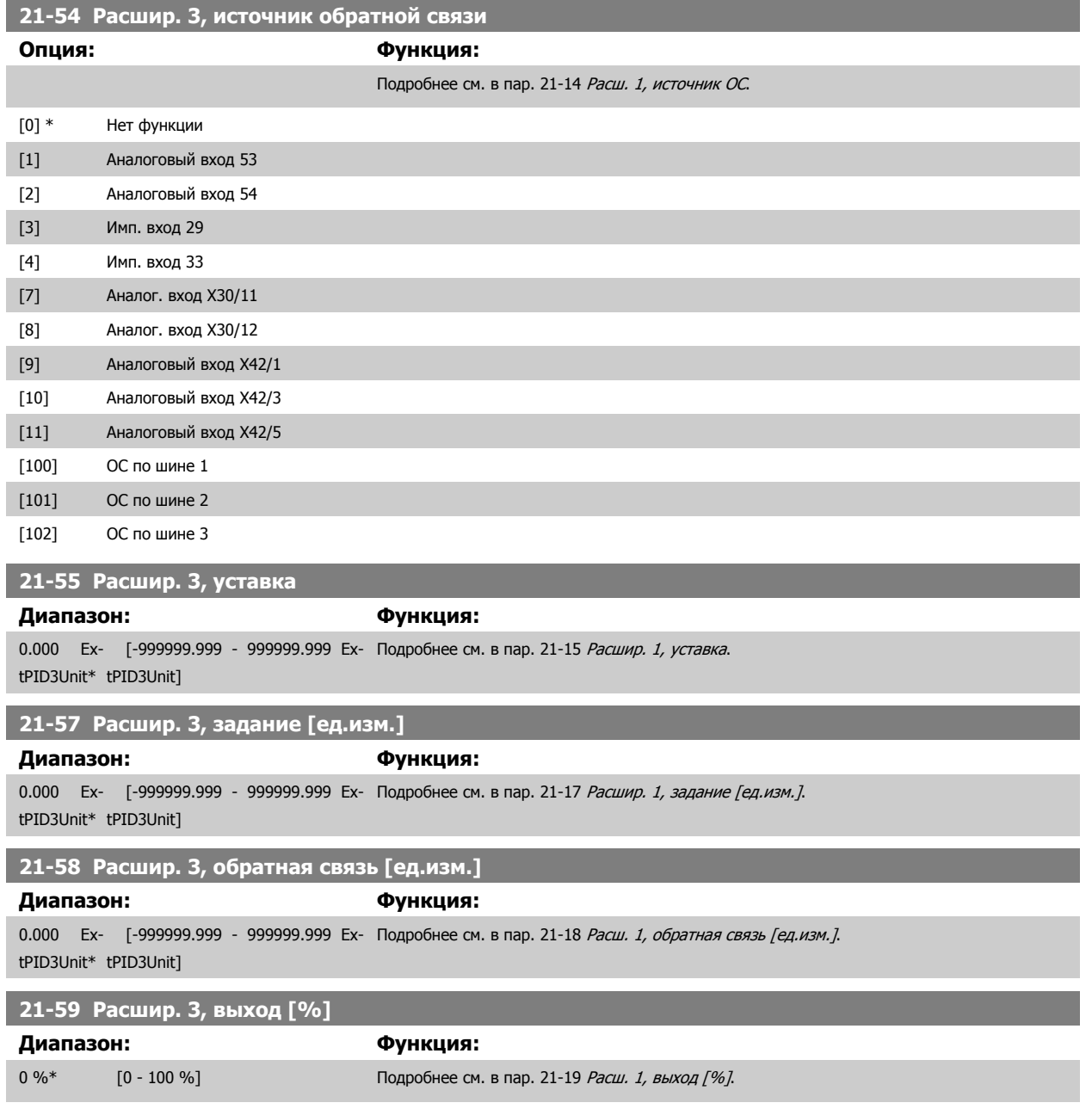

# **3.19.8 21-6\* Расшир. CL 3, ПИД-регулятор**

Конфигурирование ПИД-регулятора замкнутого контура 3

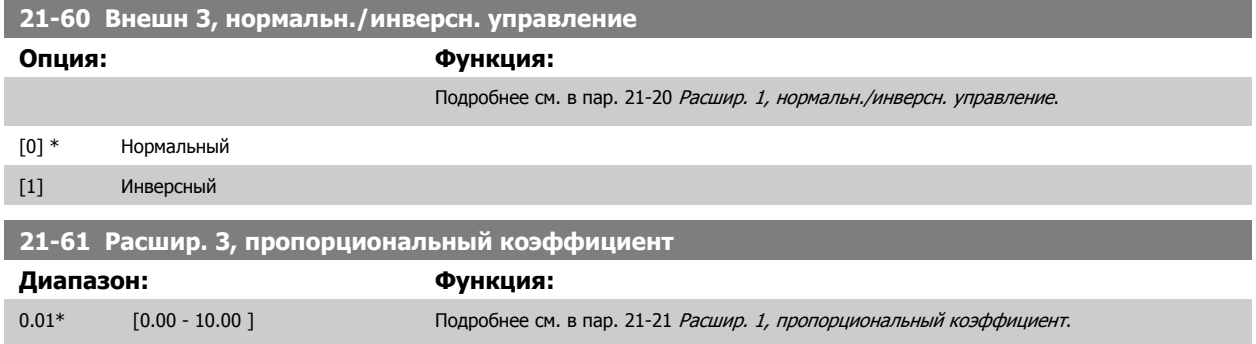

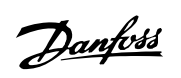

# <span id="page-215-0"></span>**21-62 Расшир. 3, интегральный коэффициент**

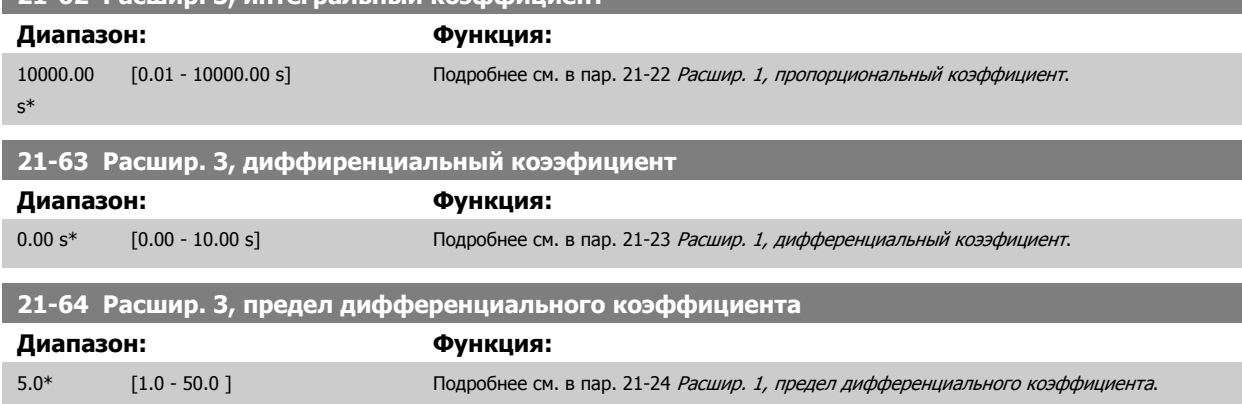
# **3.20 Главное меню – Прикладные функции – Группа 22**

Эта группа содержит параметры, используемые для контроля систем Привод VLT HVAC.

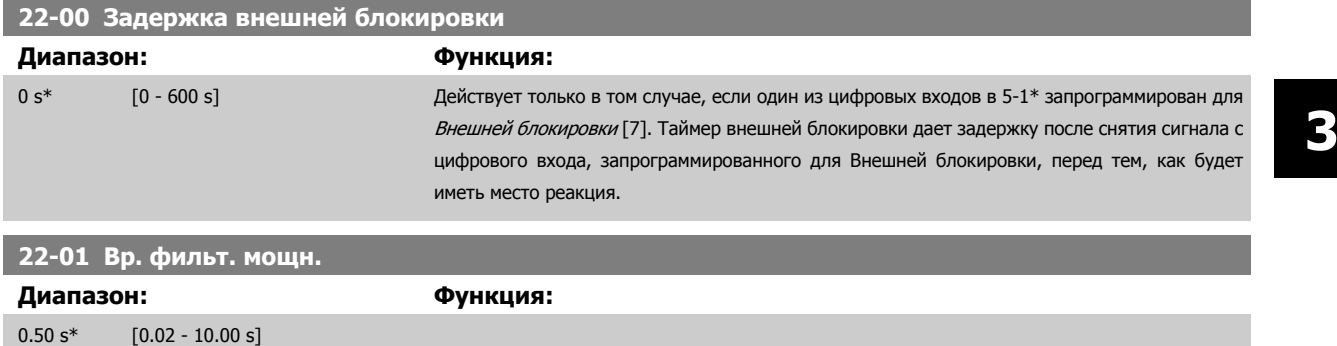

## **3.20.1 22-2\* Обнаружение отсутствия потока**

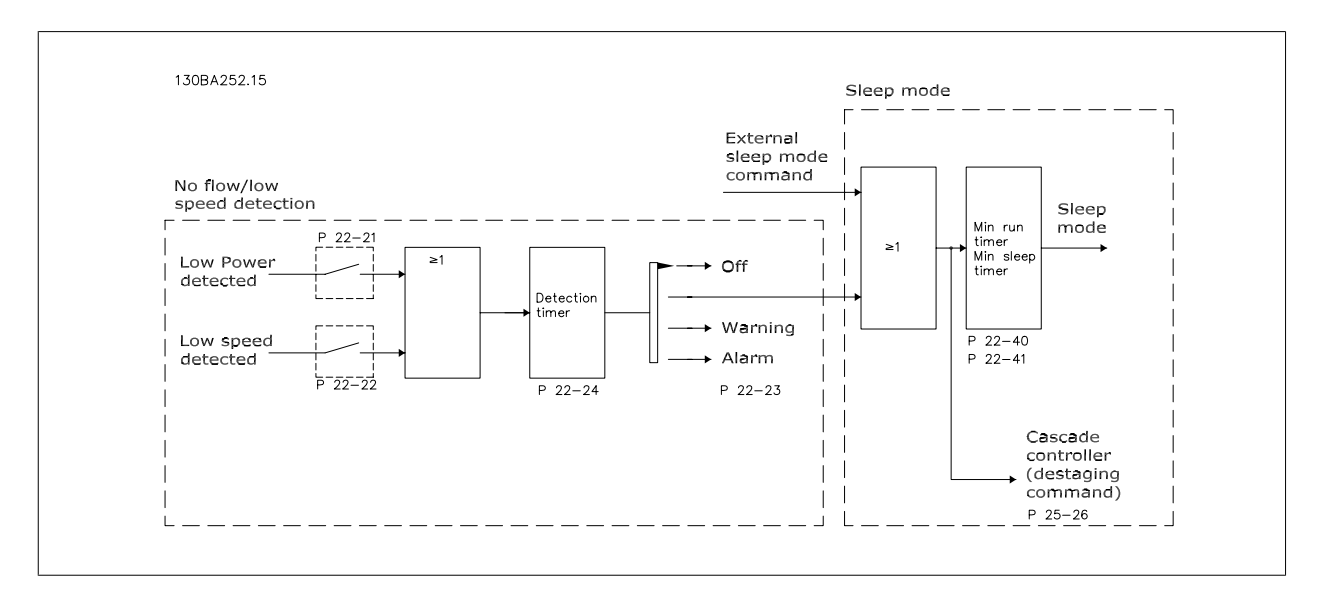

Частотный преобразователь имеет функции определения условий нагрузки в системе, позволяющих остановить двигатель:

\*Обнаружение малой мощности

\*Обнаружение низкой скорости

Один из этих двух сигналов должен быть активен в течение заданного времени (пар. 22-24 [Задержка](#page-219-0) при отсутствии потока) перед тем, как произойдет выбранное действие. Возможен выбор следующих действий (пар. 22-23 Функция при [отсутствии](#page-219-0) потока): Никакого действия, предупреждение, аварийный сигнал, режим ожидания.

#### Обнаружение отсутствия потока

Эта функция используется для обнаружения ситуаций отсутствия потока в насосных системах, когда все клапаны могут быть закрыты. Функция может быть использована как при управлении с помощью ПИ-регулятора, так и при управлении посредством внешнего ПИ-регулятора. Фактическая конфигурация должна быть запрограммирована в пар. 1-00 Режим [конфигурирования](#page-51-0). Режим конфигурирования для

- **-** Встроенного ПИ-регулятора: Замкнутый контур
- **-** Внешнего ПИ-регулятора: Разомкнутый контур

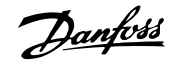

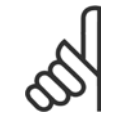

#### **Внимание**

Перед установкой параметров ПИ-регулятора выполните настройку функции обнаружения отсутствия потока!

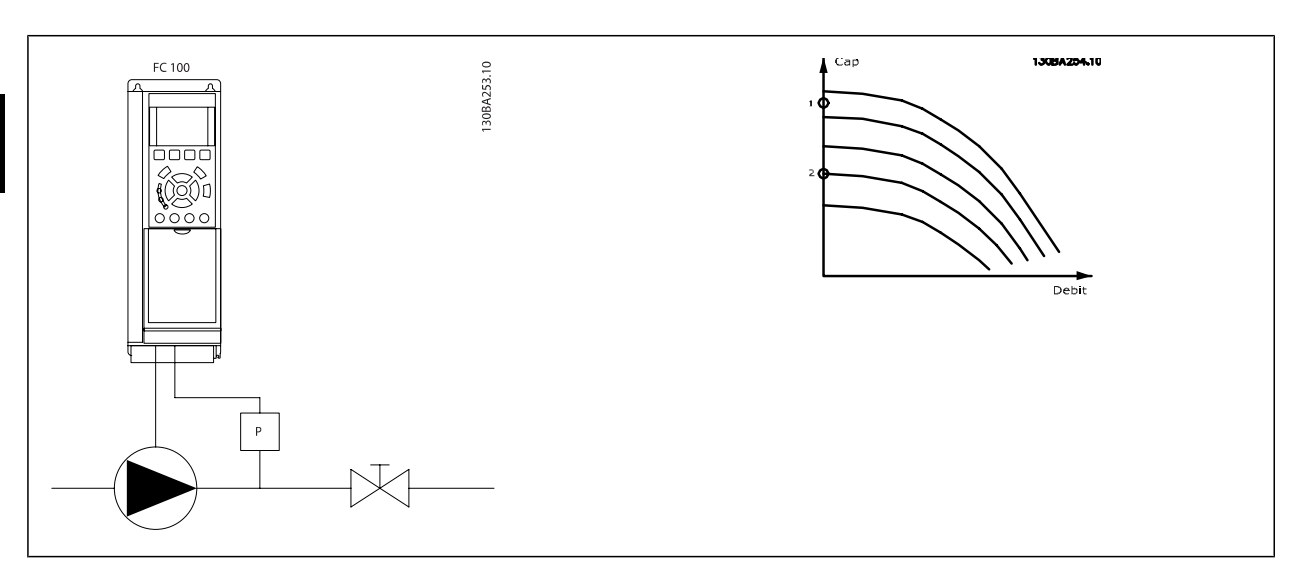

Обнаружение отсутствия потока основано на измерении скорости и мощности. Преобразователь частоты вычисляет мощность при некоторой скорости в отсутствие потока.

Эта связь основана на коррекции двух наборов значений скорости и соответствующей мощности при отсутствии потока. Контролируя мощность, можно определить условия отсутствия потока в системах с колебаниями давления всасывания или определить, имеет ли характеристика насоса плоский участок в области малых скоростей.

Должны быть определены два набора данных на основании измерения мощности при закрытом клапане (клапанах) и скоростях приблизительно 50 % и 85 % от максимальной. Данные программируются в группе параметров 22-3\*. Можно также выполнить Автом. настройку низкой мощности (пар. 22-20 Автом. [настройка](#page-218-0) низкой мощности), в ходе которой автоматически пошагово выполняется процедура ввода системы в эксплуатацию с автоматическим сохранением измеренных параметров. При выполнении автоматической настройки необходимо в пар. 1-00 Режим [конфигурирования](#page-51-0) установить значение "Разомкнутый контур" в пар. 1-00 Режим конфигурирования (см. группу параметров Настройка функции обнаружения отсутствия потока 22-3\*).

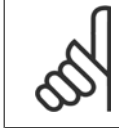

#### **Внимание**

Если используется встроенный ПИ-регулятор, то перед установкой его параметров проведите настройку функции обнаружения отсутствия потока.

#### Обнаружение низкой скорости:

Функция Обнаружение низкой скорости выдает сигнал, если двигатель вращается с минимальной скоростью, значение которой установлено в пар. 4-11 Нижн.предел скор.[двигателя](#page-76-0)[об/мин] или пар. 4-12 Нижний предел скорости двигателя [Гц]. Действия являются общими с функцией обнаружения отсутствия потока (отдельный выбор действий этой функции невозможен).

Использование функции обнаружения низкой скорости не ограничивается системами, в которых могут возникать ситуации отсутствия потока. Эта функция может использоваться в любой системе, в которой работа с минимальной скоростью предусматривает останов двигателя до тех пор, пока условия нагрузки не потребуют скорости выше минимальной, например, в системах, содержащих вентиляторы и компрессоры.

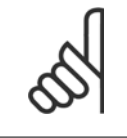

#### **Внимание**

В насосных системах необходимо обеспечить, чтобы значение минимальной скорости, установленное в пар[. 4-11](#page-76-0) Нижн.предел скор.[двигателя](#page-76-0)[об/мин] или пар. 4-12 [Нижний](#page-76-0) предел скорости двигателя [Гц], было достаточно высоким для возможности обнаружения, поскольку насос может работать с довольно высокой скоростью даже при закрытых клапанах.

#### Обнаружение сухого хода насоса:

Функция Обнаружение отсутствия потока может быть также использована для обнаружения работы всухую (малая потребляемая мощность и высокая скорость). Функция может использоваться как со встроенным, так и с внешним ПИ-регулятором. Условия выдачи сигнала о работе всухую насоса:

<span id="page-218-0"></span>**-** Потребляемая мощность ниже уровня при отсутствия потока

и

**-** Насос работает с максимальной скоростью или при максимальном задании при разомкнутом контуре регулирования (используется меньшее значение).

Чтобы выбранное действие произошло, сигнал должен быть активен в течение заданного времени (пар. 22-27 Задержка [срабатывания](#page-220-0) при сухом ходе [насоса](#page-220-0)).

Возможен выбор следующих действий (пар. 22-26 [Функция](#page-219-0) защиты насоса от сухого хода):

- **-** Предупреждение
- **-** Аварийный сигнал

Обнаружение отсутствия потока должно быть активировано (пар. 22-23 [Функция](#page-219-0) при отсутствии потока) и разрешено (группа параметров 22-3\*, Настройка мощности при отсутствии потока).

#### **22-20 Автом. настройка низкой мощности**

Запуск автоматической настройки параметров мощности при отсутствии потока.

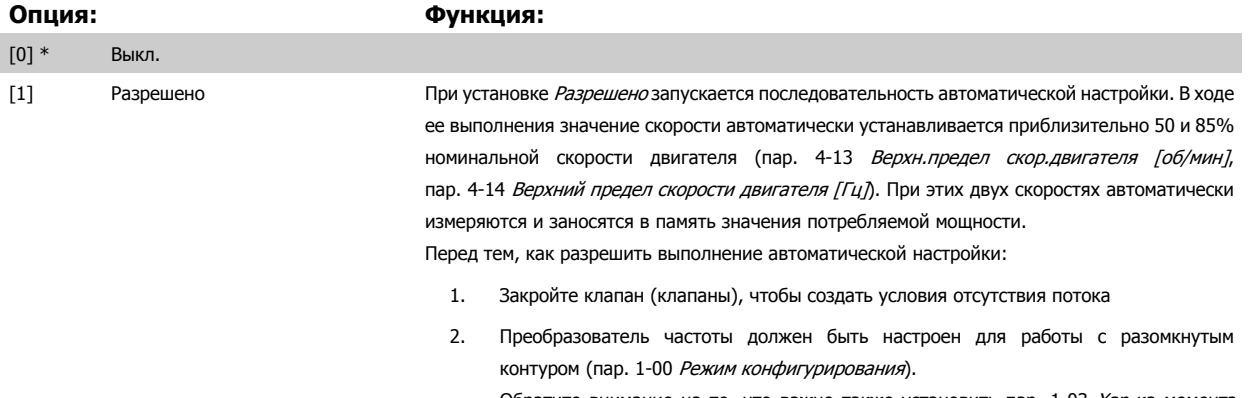

Обратите внимание на то, что важно также установить пар[. 1-03](#page-51-0) Хар-ка момента [нагрузки](#page-51-0).

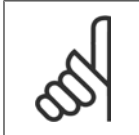

#### **Внимание**

Автоматическая настройка должна выполняться, когда система достигла нормальной рабочей температуры!

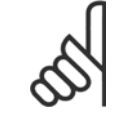

#### **Внимание**

Важно, чтобы пар. 4-13 Верхн.предел скор.[двигателя](#page-76-0) [об/мин] или пар. 4-14 [Верхний](#page-76-0) предел скорости двигателя [Гц] был установлен в соответствии с максимальной рабочей скоростью вращения двигателя!

Автоматическую настройку следует производить перед конфигурированием встроенного ПИ-регулятора, поскольку при изменении настройки с замкнутого контура регулирования на разомкнутый в пар. 1-00 Режим [конфигурирования](#page-51-0). настройки будут сброшены.

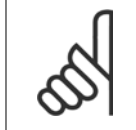

#### **Внимание**

Выполните настройку с теми же установками в пар[. 1-03](#page-51-0) *Хар-ка момента нагрузки*, как для работы после настройки.

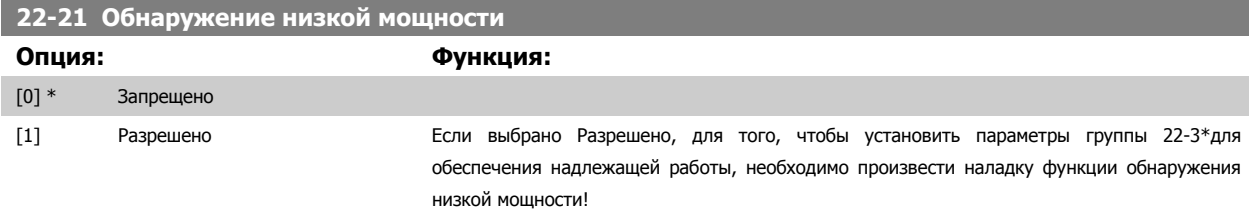

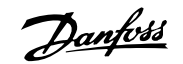

<span id="page-219-0"></span>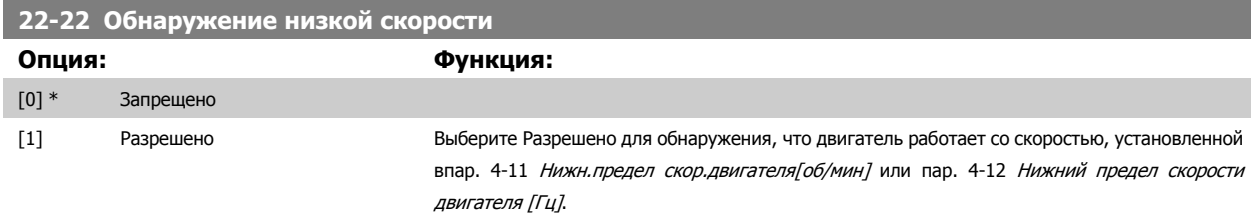

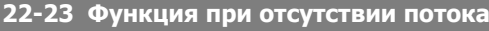

Общие действия для обнаружения низкой мощности и обнаружения низкой скорости (индивидуальные настройки невозможны).

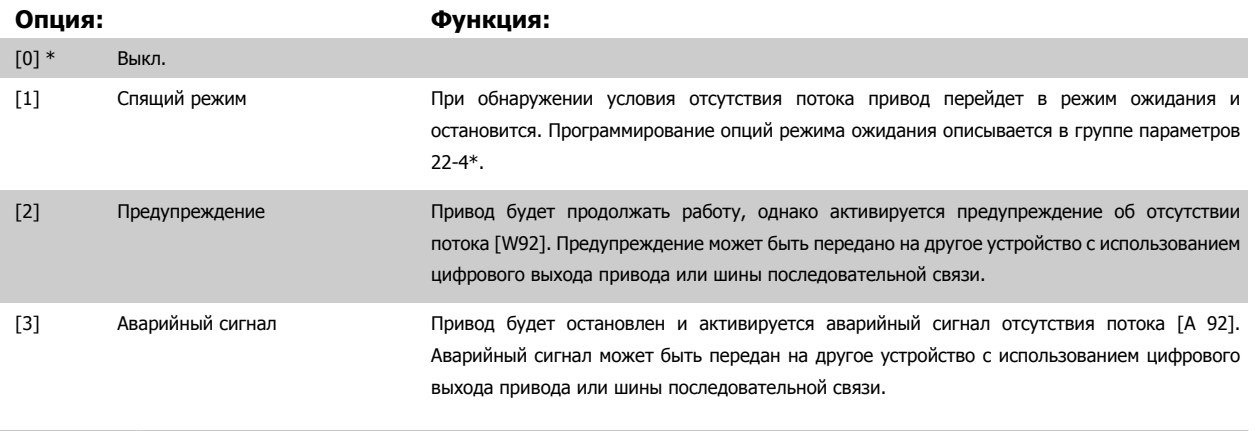

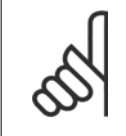

#### **Внимание**

Запрещается устанавливать параметр пар[. 14-20](#page-158-0) Режим сброса в значение [13] Беск. число автосбр, если параметр пар. 22-23 Функция при отсутствии потокаимеет значение [3] Аварийный сигнал. Несоблюдение данного требования может привести к зацикливанию привода при обнаружении условия отсутствия потока.

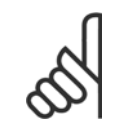

#### **Внимание**

Если привод использует постоянное исключение скорости через функцию автоматического обхода, которая активизирует обход, если привод сталкивается с постоянными сигналами аварийных условий, убедитесь в том, что функция автоматического обхода отключена в том случае, если параметр [3] Аварийный сигнал имеет значение Функция при отсутствии потока.

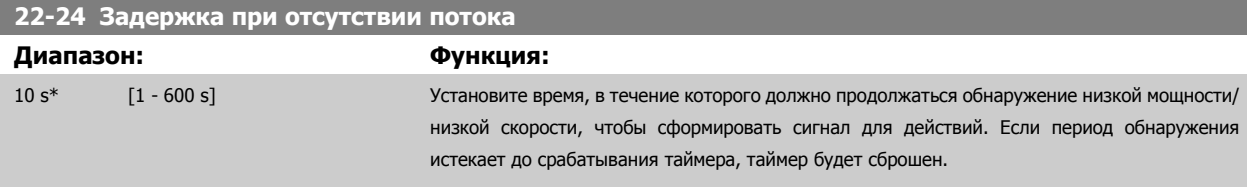

# **22-26 Функция защиты насоса от сухого хода**

Выбор действия, выполняемого при сухом ходе насоса.

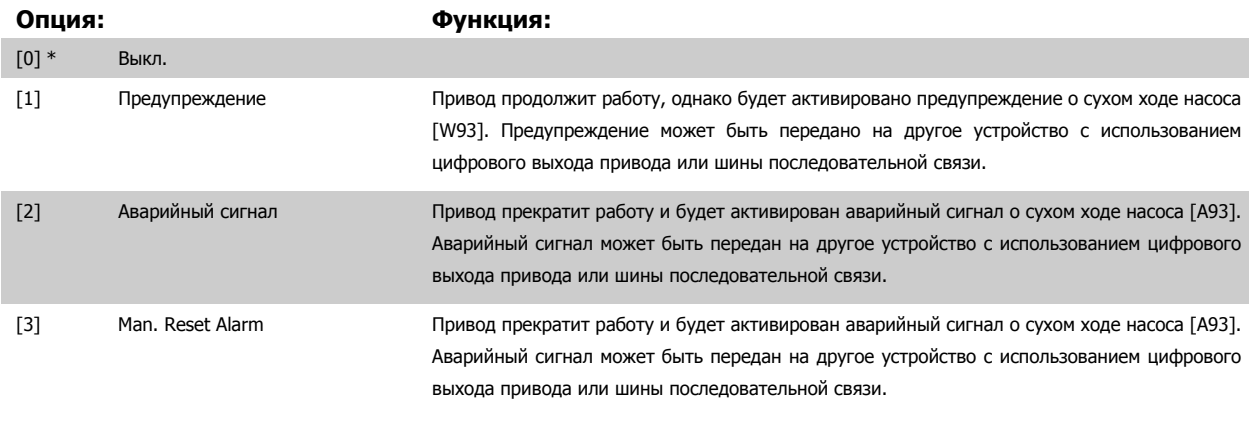

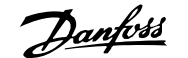

<span id="page-220-0"></span>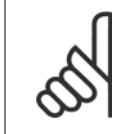

#### **Внимание**

Чтобы использовать функцию обнаружения работы насоса всухую необходимо разрешить Обнаружение низкой мощности (пар. 22-21 [Обнаружение](#page-218-0) низкой мощности) и произвести наладку (используя либо группу параметров 22-3\*, Настройка мощности <sup>в</sup> отсутствие потока либо пар. 22-20 Автом. [настройка](#page-218-0) низкой мощности).

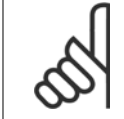

# **Внимание**

Запрещается устанавливать параметр пар[. 14-20](#page-158-0) Режим сброса в значение [13] Беск. число автосбр, если параметр пар. 22-26 [Функция](#page-219-0) защиты насоса от сухого ходаимеет значение [2] Аварийный сигнал. Несоблюдение данного требования может привести к зацикливанию привода при обнаружении условия работы насоса всухую.

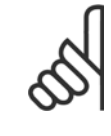

## **Внимание**

Если привод использует постоянное исключение скорости через функцию автоматического обхода, которая активизирует обход если привод сталкивается с постоянными сигналами аварийных условий, убедитесь в том, что функция автоматического обхода отключена в том случае, если параметр [2] Аварийный сигнал или [3] Ручн. имеет значение Функция обнаружения сухого хода насоса.

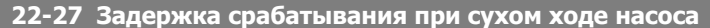

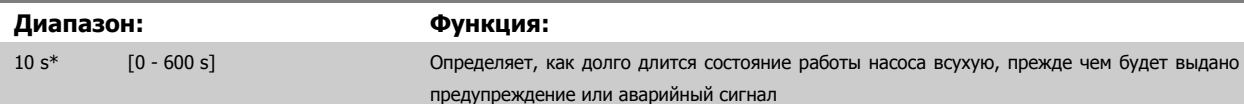

## **3.20.2 22-3\* Настройка мощности при отсутствии потока**

Последовательность настройки, если в пар. 22-20 Автом. [настройка](#page-218-0) низкой мощности не выбрана Auto Set Up (Автоматическая настройка):

- 1. Закройте главный клапан, чтобы перекрыть поток
- 2. Дайте двигателю работать до тех пор, пока система не достигнет нормальной рабочей температуры
- 3. Нажмите кнопку Hand On на LCP и установите скорость приблизительно 85% номинальной. Отметьте точное значение скорости
- 4. Считайте значение потребляемой мощности в строке данных на LCP, или вызовите пар. 16-10 [Мощность](#page-175-0) [кВт] или пар. 16-11 Мощность [<sup>л</sup>.<sup>с</sup>[.\]](#page-175-0), в Главном меню. Отметьте показания мощности
- 5. Снизьте скорость приблизительно до 50 % номинальной. Отметьте точное значение скорости
- 6. Считайте значение потребляемой мощности в строке данных на LCP, или вызовите пар. 16-10 [Мощность](#page-175-0) [кВт] или пар. 16-11 Мощность [<sup>л</sup>.<sup>с</sup>[.\]](#page-175-0), в Главном меню. Отметьте показания мощности
- 7. Запрограммируйте значения скорости, используемые в пар[. 22-32](#page-221-0) Низкая скорость [об/мин], пар[. 22-33](#page-221-0) Низкая скорость [Гц], пар[. 22-36](#page-221-0) Высокая скорость [об/мин] и пар[. 22-37](#page-222-0) Высокая скорость [Гц]
- 8. Запрограммируйте соответствующие значения мощности в пар. 22-34 [Мощность](#page-221-0) при низкой скорости [кВт], пар. 22-35 Мощность при низкой [скорости](#page-221-0) [л.с.], пар. 22-38 [Мощность](#page-222-0) при высокой скорости [кВт] и пар. 22-39 Мощность при высокой скорости [л.с.]
- 9. Переключитесь назад при помощи кнопки Auto On или Off

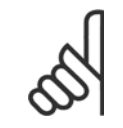

#### **Внимание**

Установите пар[. 1-03](#page-51-0) Хар-ка момента нагрузки перед выполнением настройки.

## **22-30 Мощность при отсутствии потока**

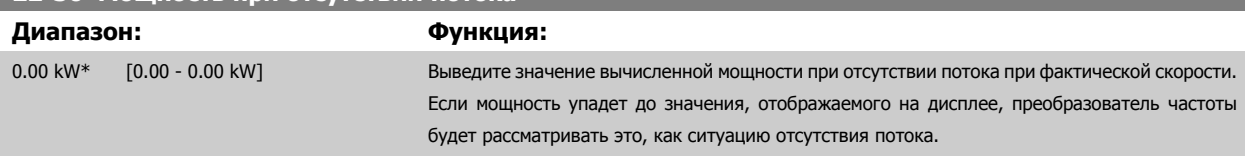

<span id="page-221-0"></span>**22-31 Поправочный коэффициент мощности**

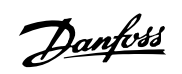

I

I

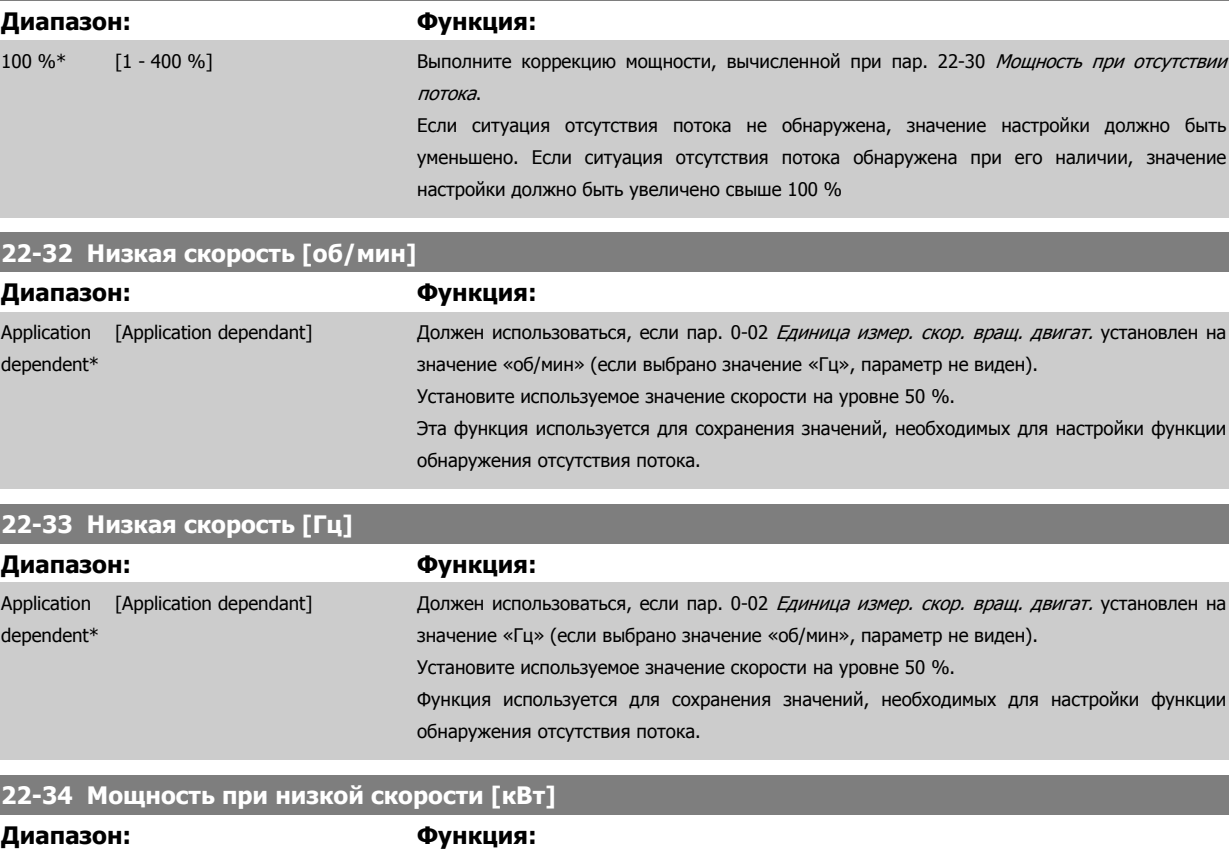

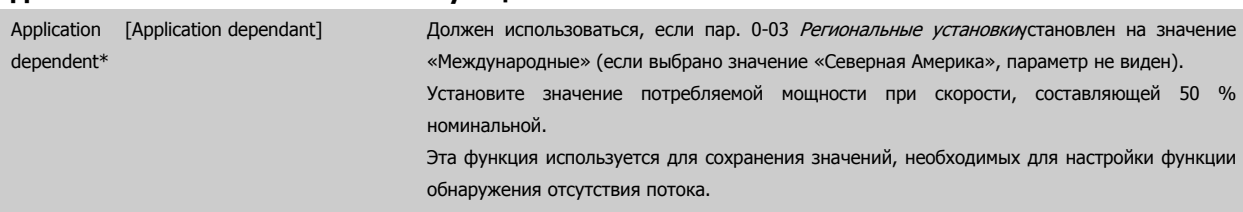

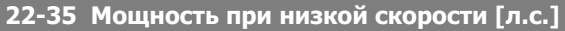

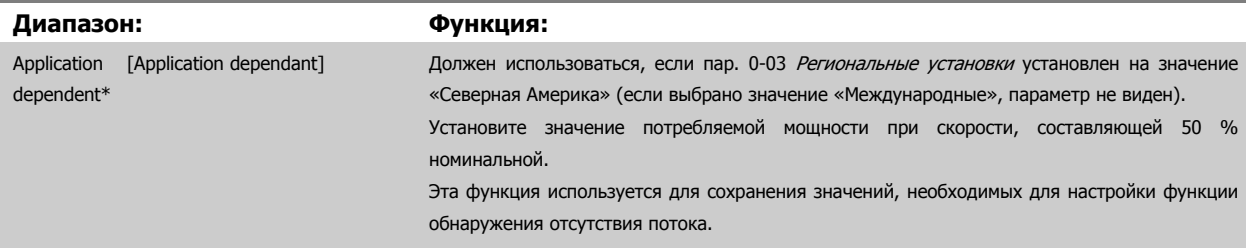

# **22-36 Высокая скорость [об/мин]**

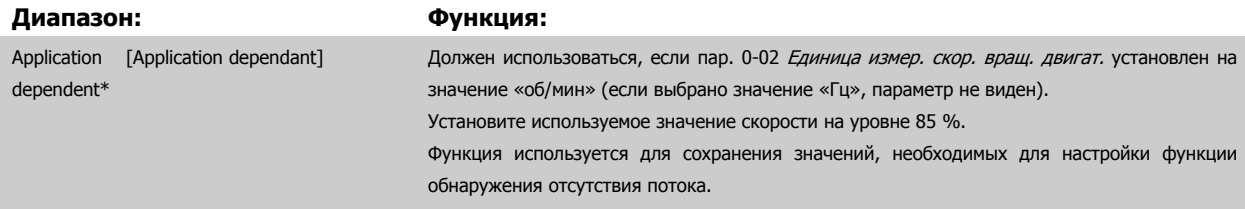

<span id="page-222-0"></span>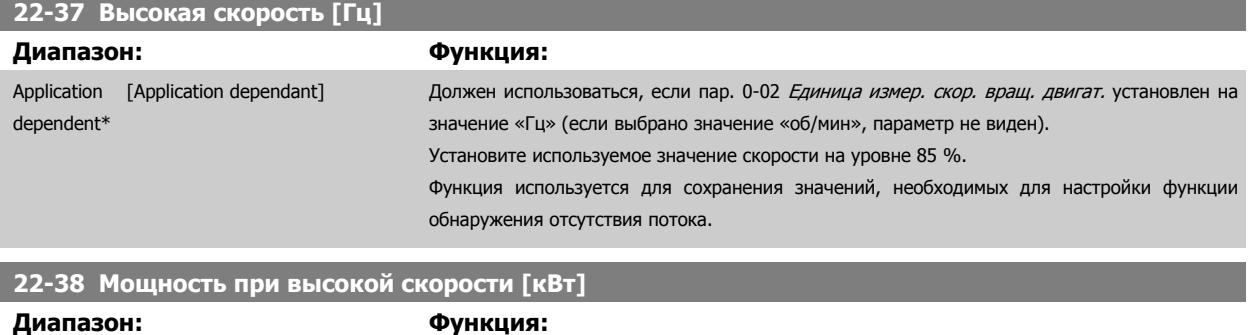

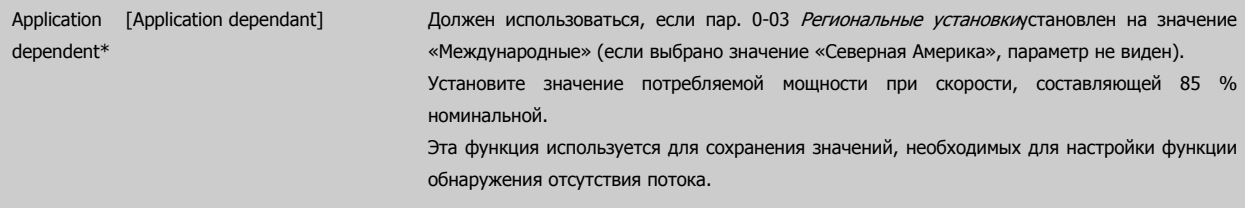

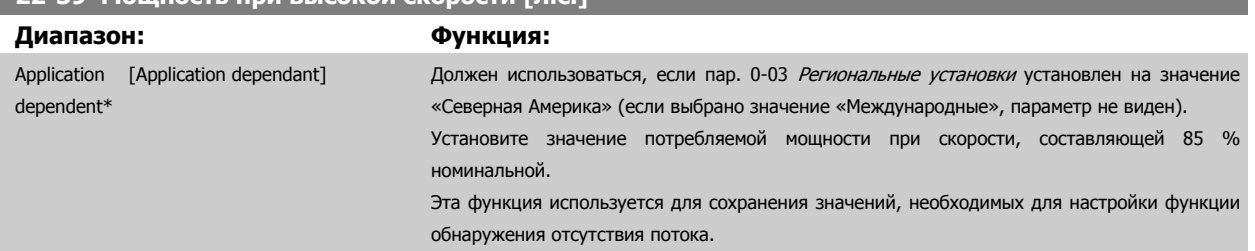

## **3.20.3 22-4\* Режим ожидания**

**22-39 Мощность при высокой скорости [л.с.]**

Если условия нагрузки в системе позволяют остановить двигатель и величина нагрузки контролируется, двигатель можно остановить, активизировав функцию режима ожидания. Это не является командой нормального останова. При переходе в режим ожидания скорость двигателя плавно снижается до 0 об/мин, и подача питания на двигатель прекращается. В режиме ожидания осуществляется контроль некоторых условий, позволяя определить момент, когда к системе снова будет приложена нагрузка.

Режим ожидания может быть активизирован либо из функции обнаружения отсутствия потока/обнаружения минимальной скорости (должен быть запрограммирован через параметры обнаружения отсутствия потока, см. схему прохождения сигналов в описании группы параметров 22-2\* Обнаружение отсутствия потока), либо внешним сигналом, подаваемым на один из цифровых входов (должен быть запрограммирован через параметры конфигурирования цифровых входов, пар.5-1\*, путем выбора режима ожидания [66]). Режим ожидания активируется только в случае отсутствия условия выхода из режима ожидания.

Чтобы для обнаружения отсутствия потока и активизации режима ожидания можно было использовать, например, электромеханическое реле потока, действие вызывается нарастающим фронтом поданного внешнего сигнала (в противном случае преобразователь частоты никогда снова не выйдет из режима ожидания, поскольку сигнал будет подключен постоянно).

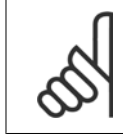

#### **Внимание**

Если режим ожидания должен быть основан на обнаружении отсутствия потока/минимальной скорости, не забудьте выбрать режим ожидания [1] в пар. 22-23 [Функция](#page-219-0) при отсутствии потока.

Если пар. 25-26 [Выключение](#page-263-0) при отсутствии потока, Выключение при отсутствии потока, установлен на значение «Разрешено», при активизации режима ожидания будет подана команда на каскадный контроллер (если разрешен), чтобы начать отключение замедляемых насосов (имеющих фиксированную скорость) перед остановкой ведущего насоса (с регулируемой скоростью).

При входе в режим ожидания в нижней строке состояния на панели местного управления отображается сообщение о режиме ожидания.

Danfoss

См. также блок-схему сигналов в разделе 22-2\* Обнаружение отсутствия потока. Имеется три различных способа использования функции режима ожидания:

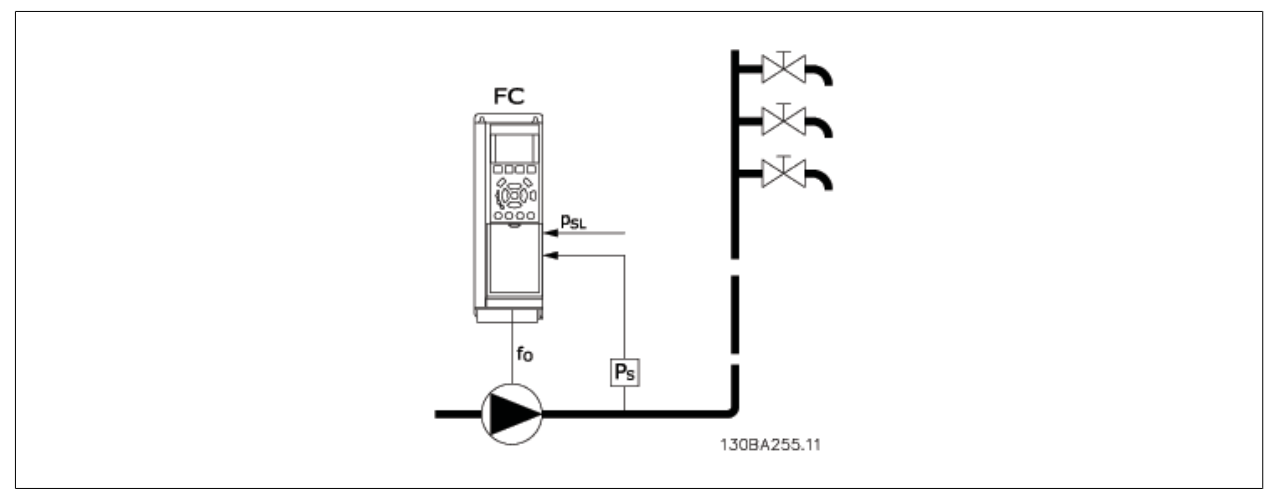

1) Системы, в которых для регулирования давления или температуры используется встроенный ПИ-регулятор, например, системы подкачки, в которых на преобразователь частоты подается сигнал обратной связи с датчика давления. В Пар. 1-00 Режим [конфигурирования](#page-51-0) должно быть установлено значение «Замкнутый контур», а ПИ-регулятор должен быть сконфигурирован в соответствии с требуемыми сигналами задания и обратной связи.

Пример: система подкачки.

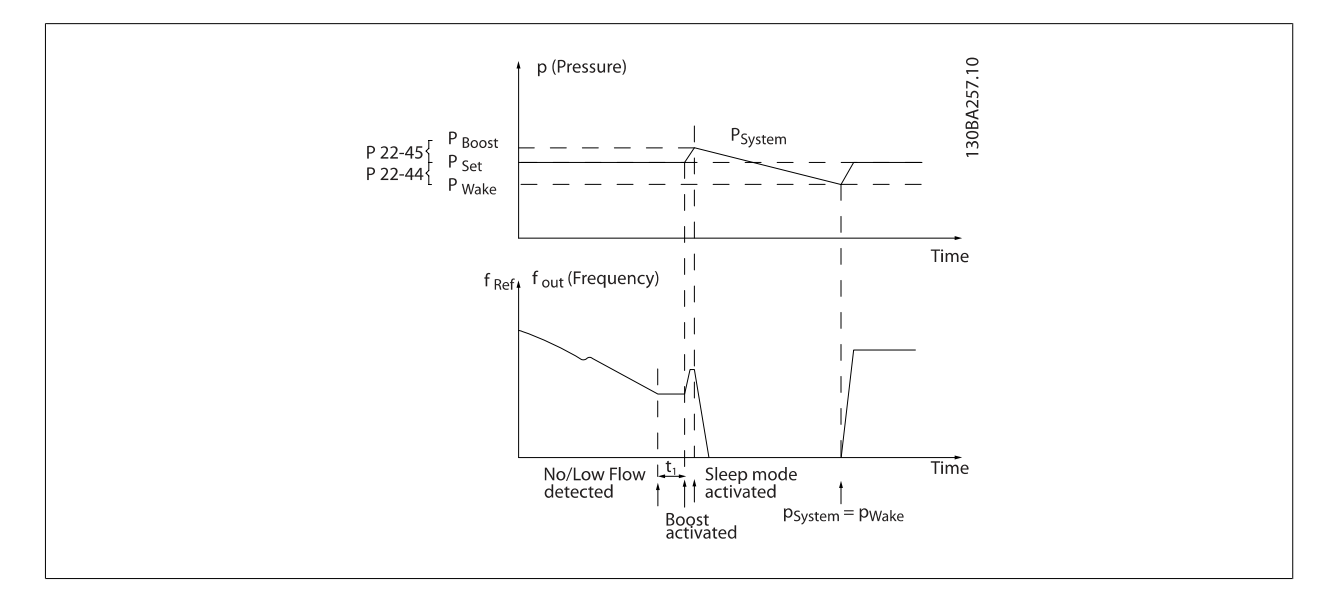

Если обнаружена ситуация отсутствия потока, преобразователь частоты увеличит значение уставки давления, чтобы обеспечить небольшое избыточное давление в системе (степень повышения давления должна быть установлена в пар. 22-45 [Увеличение](#page-226-0) уставки). Сигнал обратной связи, поступающий с датчика давления, контролируется, и когда это давление падает на определенное количество процентов ниже уставки нормального давления (Pset), двигатель снова начнет разгоняться, и давление будет регулироваться таким образом, чтобы в системе поддерживалось его заданное значение (Pset).

**3** 

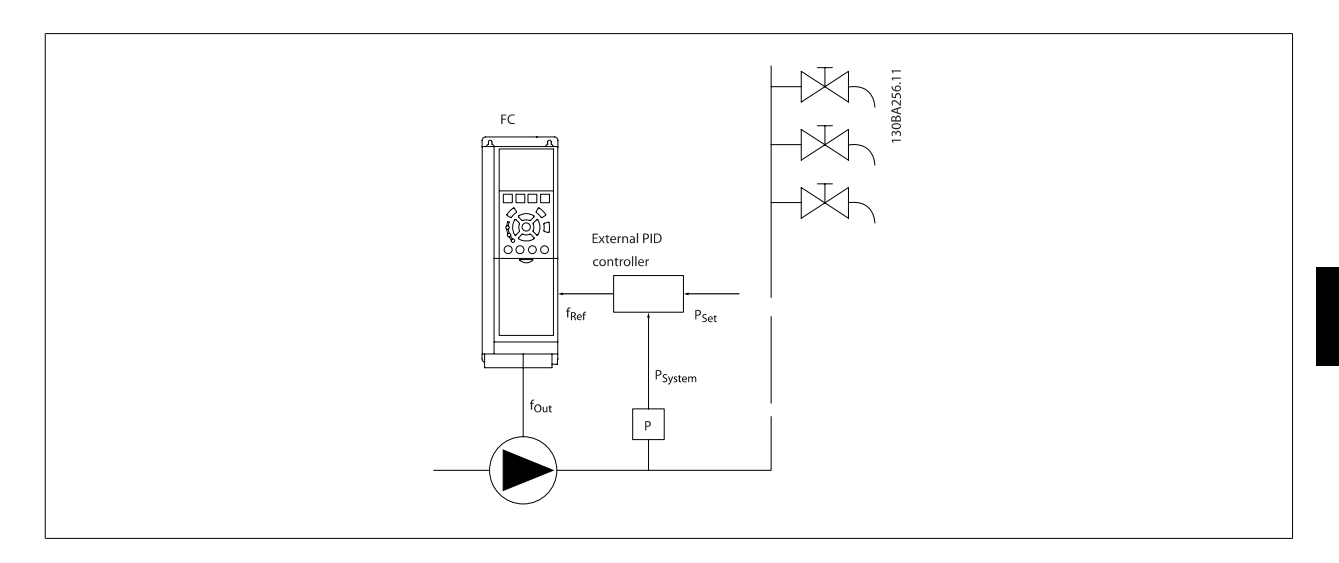

2) В системах, в которых давление или температура регулируется внешним ПИ-регулятором, условия выхода из режима ожидания не могут быть основаны на величине сигнала обратной связи, поступающего с датчика давления/температуры, поскольку значение уставки неизвестно. В примере с системой подкачки желаемое давление Pset неизвестно. В Пар. 1-00 Режим [конфигурирования](#page-51-0) Режим конфигурирования должно быть установлено значение «Разомкнутый контур».

Пример: система подкачки.

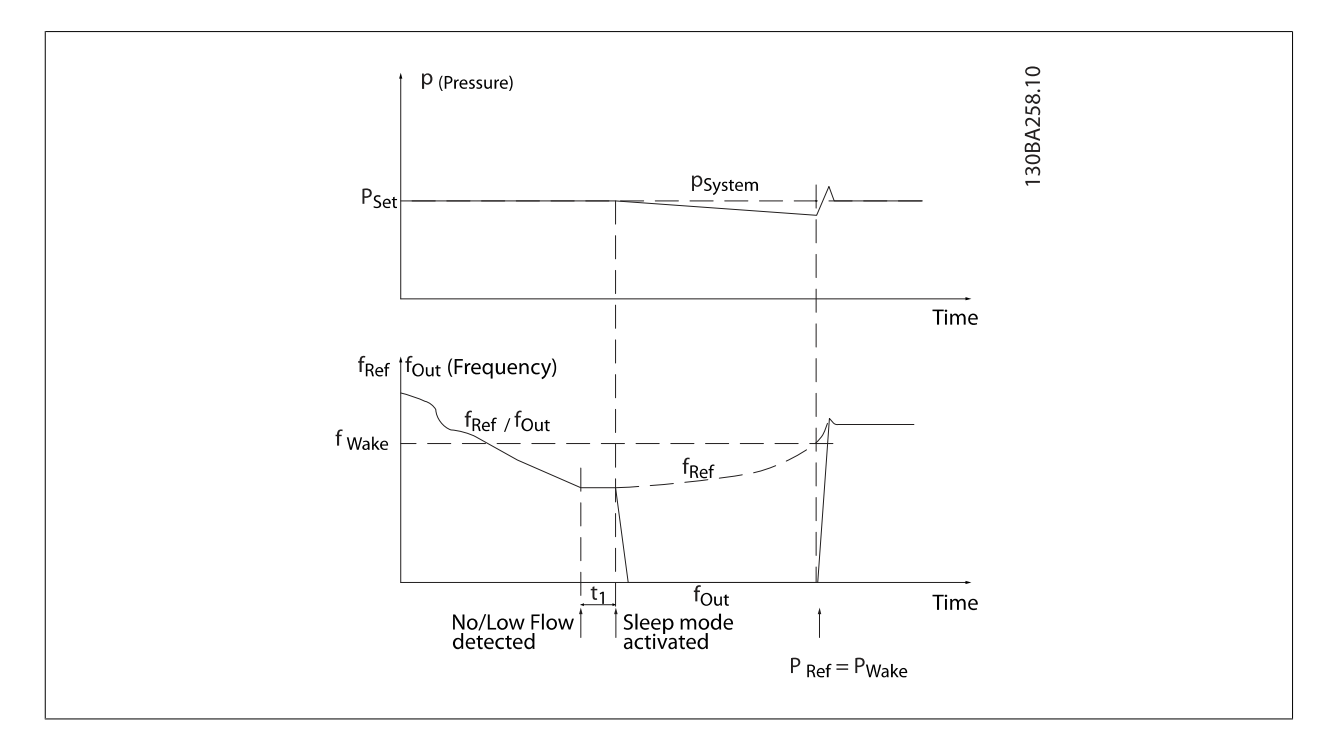

В случае обнаружения низкой мощности или низкой скорости двигатель будет остановлен, но сигнал задания (fref) с внешнего регулятора будет, тем не менее, контролироваться, и, вследствие низкого давления в системе, регулятор будет увеличивать сигнал задания с тем, чтобы повысить давление. Когда сигнал задания достигнет заданной величины f<sub>wake</sub>, двигатель снова запустится.

Значение скорости задается вручную внешним сигналом задания (Дистанционное задание) Настройки (группа параметров 22-3\*) функции обнаружения отсутствия потока должны быть произведены в соответствии со значениями, используемыми по умолчанию.

Обзор возможностей конфигурирования:

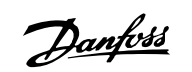

<span id="page-225-0"></span>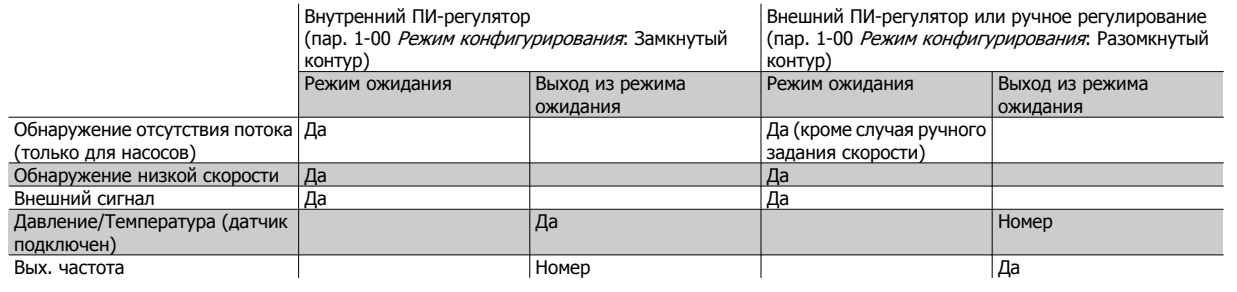

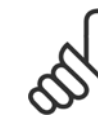

## **Внимание**

Режим ожидания не будет активен, если активно местное задание (скорость задана вручную при помощи кнопок со стрелками на LCP). См. пар[. 3-13](#page-68-0) Место задания.

В режиме ручного управления не действует. Автонастройка при разомкнутом контуре должна производиться до настройки входа/выхода в замкнутом контуре.

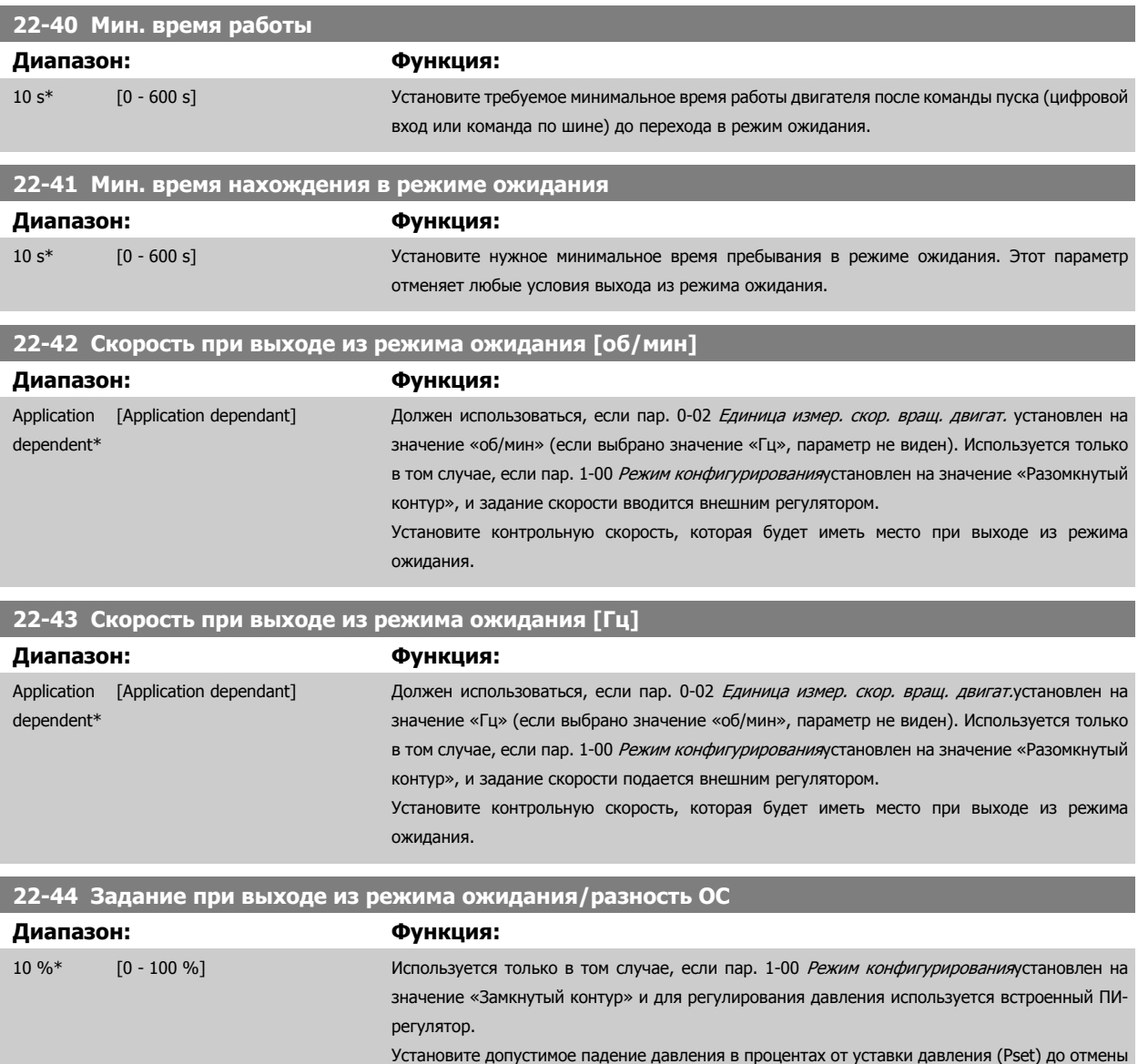

режима ожидания.

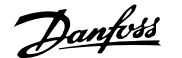

<span id="page-226-0"></span>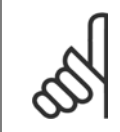

#### **Внимание**

В случае использования в системах, в которых встроенный ПИ-регулятор сконфигурирован для инверсного регулирования (например, для градирен) впар[. 20-71](#page-198-0) *Реж. настр. ПИД*, значение, установленное в пар. 22-44 *[Задание](#page-225-0) при выходе из режима* [ожидания](#page-225-0)/разность ОС, будет добавлено автоматически.

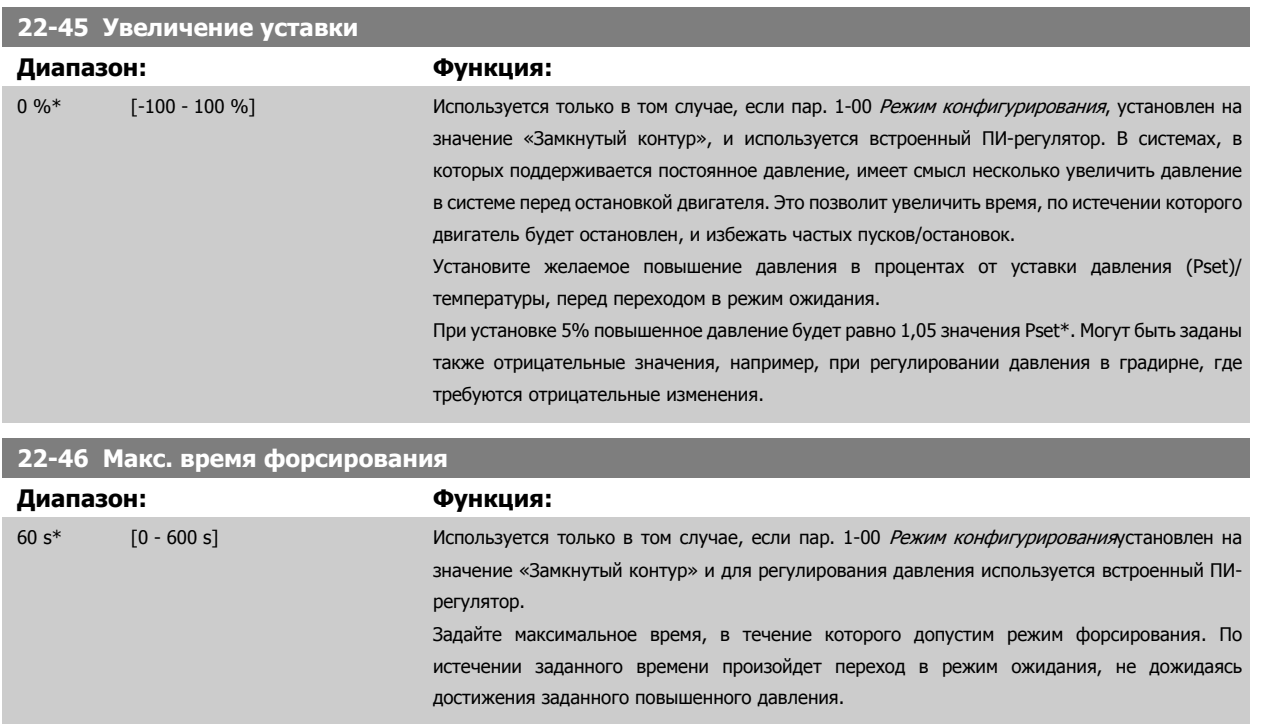

# **3.20.4 22-5\* AP-5# Конец характеристики**

Условия «крайних точек характеристики» возникают, когда насос выдает слишком большой объем, чтобы обеспечить заданное давление. Это может произойти, если в распределительной трубопроводной системе за насосом существует утечка, что вызывает сдвиг рабочей точки насоса к концу его характеристики, что действительно для макс. скорости, заданной в пар. 4-13 Верхн.предел скор.[двигателя](#page-76-0) [об/мин] или пар. 4-14 [Верхний](#page-76-0) предел скорости двигателя [Гц].

В случае если величина сигнала обратной связи в течение определенного времени составляет 2,5% величины, запрограммированной в пар. 20-14 [Максимальное](#page-190-0) задание/ОС(или числовой величины пар. 20-13 [Минимальное](#page-190-0) задание/ОС, в зависимости от того, какая из них больше), и не превышает значения уставки требуемого давления (пар. 22-51 Задержка на конце [характеристики](#page-227-0)), а насос работает с максимальной скоростью, значение которой задано в пар. 4-13 Верхн.предел скор.[двигателя](#page-76-0) [об/мин] или пар. 4-14 [Верхний](#page-76-0) предел скорости двигателя [Гц], - будет иметь место функция, выбранная в пар. 22-50 Функция на конце [характеристики](#page-227-0).

Можно получить сигнал на одном из цифровых выходов, выбрав крайние точки характеристики [192] в группе параметров 5-3\* Цифровые Выходы и/или группе параметров 5-4\* Реле. Сигнал будет присутствовать при наступлении условий «крайних точек характеристики» и выборе значения пар. 22-50 Функция на конце [характеристики](#page-227-0), отличного от Выкл. Функция в крайних точках характеристики может быть использована только при работе со встроенным ПИД-регулятором (значении «Замкнутый контур регулирования» в пар. 1-00 Режим [конфигурирования](#page-51-0)).

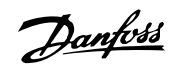

<span id="page-227-0"></span>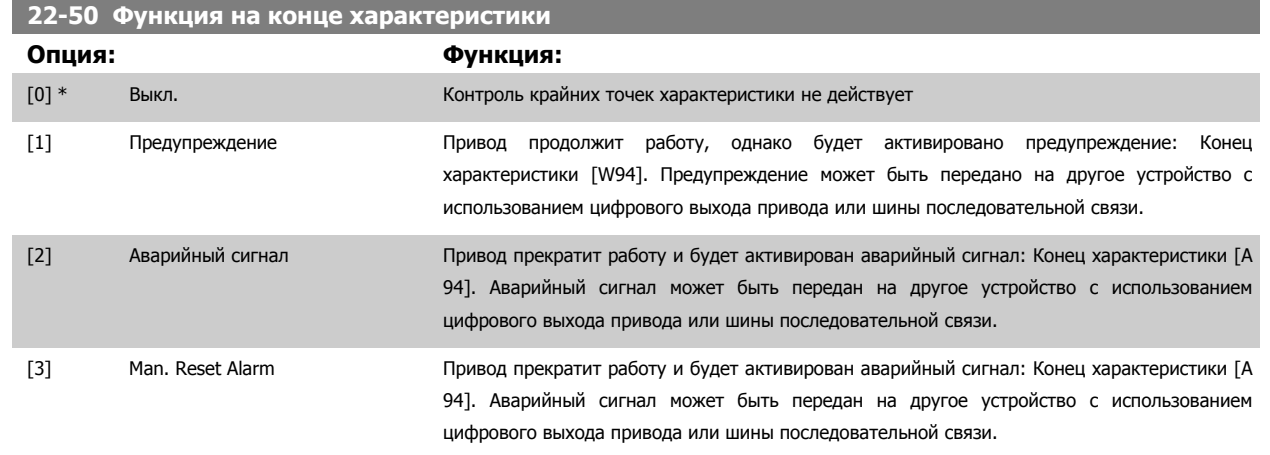

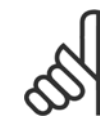

## **Внимание**

При автоматическом перезапуске аварийный сигнал сбрасывается, и система запускается вновь.

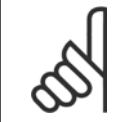

### **Внимание**

Запрещается устанавливать параметр пар[. 14-20](#page-158-0) Режим сброса в значение [13] Беск. число автосбр, если параметр пар. 22-50 Функция на конце характеристикиммеет значение [2] Аварийный сигнал. Несоблюдение данного требования может привести к зацикливанию привода при обнаружении условия конца характеристики.

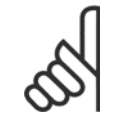

## **Внимание**

Если привод использует постоянное исключение скорости через функцию автоматического обхода, которая активизирует обход если привод сталкивается с постоянными сигналами аварийных условий, убедитесь в том, что функция автоматического обхода отключена в том случае, если параметр [2] Аварийный сигнал или [3] Ручн. Сброс аварийного сигнала действует как функция в крайних точках характеристики.

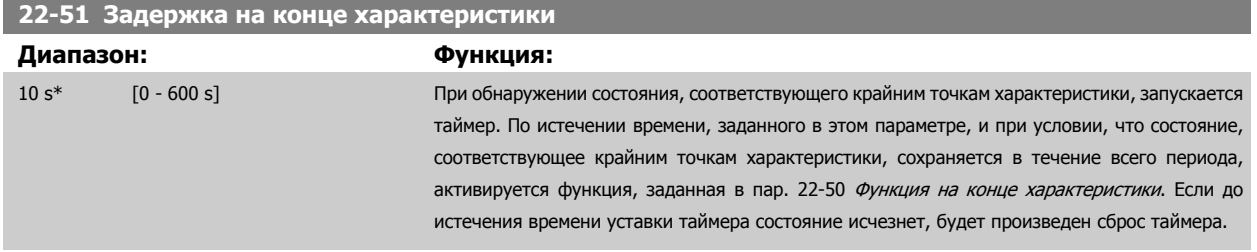

# **3.20.5 22-6\* Обнаружение обрыва ремня**

Функция обнаружения обрыва ремня может быть использована для насосов, вентиляторов и компрессоров в системах как с замкнутым, так и с разомкнутым контуром регулирования. Действие функции обнаружения обрыва ремня (пар. 22-61 Момент [срабатывания](#page-228-0) при обрыве ремня) выполняется в том случае, если вычисленный крутящий момент двигателя оказывается меньше значения момента при оборванном приводном ремне (пар. 22-60 Функция [обнаружения](#page-228-0) обрыва ремня), а значение выходной частоты преобразователя составляет не менее 15 Гц.

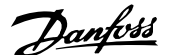

<span id="page-228-0"></span>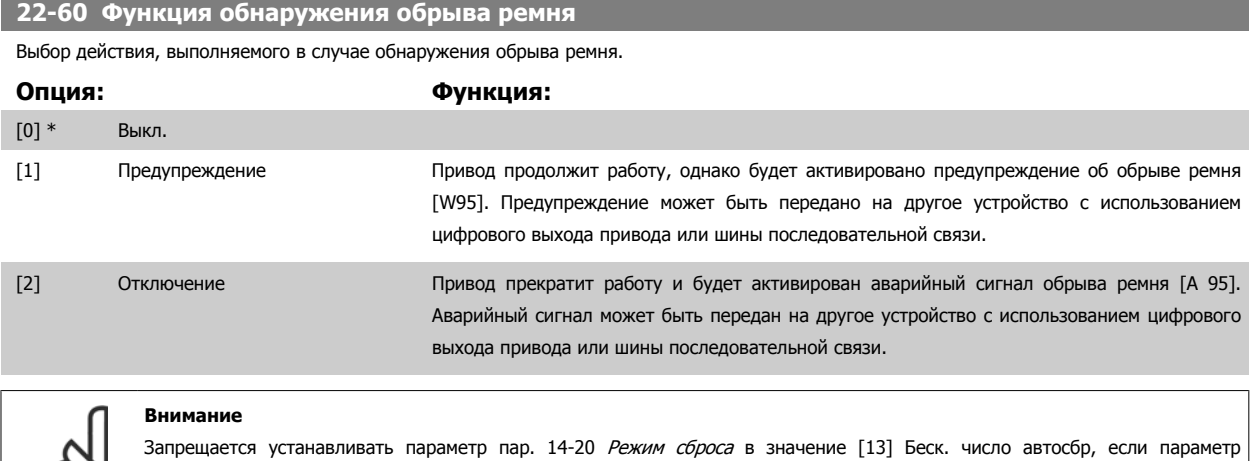

пар. 22-60 Функция обнаружения обрыва ремня имеет значение [2] Отключение. Несоблюдение данного требования может привести к зацикливанию привода при обнаружении условия обрыва ремня.

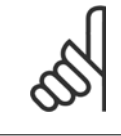

#### **Внимание**

Если привод использует постоянное исключение скорости через функцию автоматического обхода, которая активизирует обход, если привод сталкивается с постоянными сигналами аварийных условий, убедитесь в том, что функция автоматического обхода отключена в том случае, если параметр [2] Отключение имеет значение Функция обнаружениея обрыва ремня.

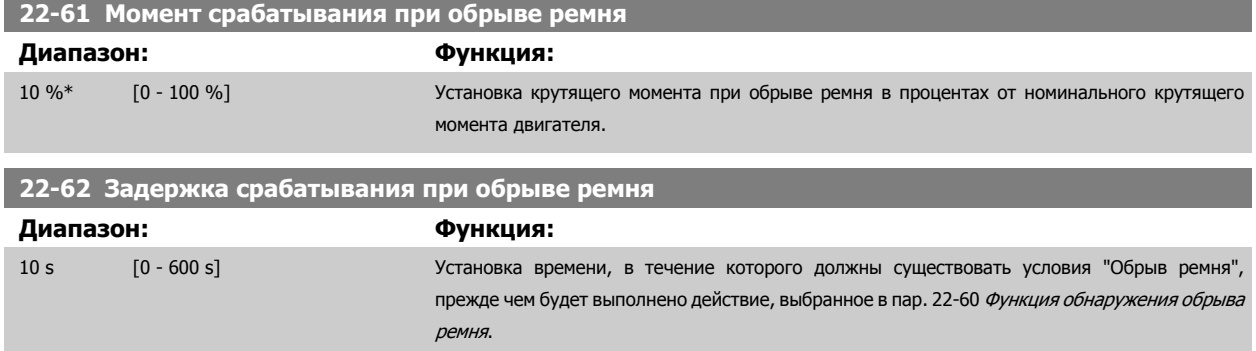

## **3.20.6 22-7\* Защита от короткого цикла**

Используется в случае управления компрессорами холодильников, когда возникает необходимость ограничить количество пусков. Одним из способов сделать это является обеспечение минимального времени работы (времени между пуском и остановом) и минимального интервала между пусками.

Это означает, что любая команда нормального останова может быть заблокирована функцией Мин. время работы (пар[. 22-77](#page-229-0) Мин. время [работы](#page-229-0)), а любая команда нормального пуска (Пуск/фикс. частота/зафикс. выход) может быть заблокирована функцией Интервал между пусками (пар. 22-76 [Интервал](#page-229-0) между пусками).

Ни одна из этих двух функций не будет действовать, если с LCP был включен режим Hand On (ручное управление) или Off (Выкл.). При выборе режима Hand On или Off, оба таймера будут сброшены на 0 и не начнут отсчет времени до тех пор, пока не будет нажата кнопка Auto и не будет подана активная команда пуска.

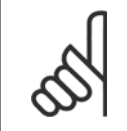

#### **Внимание**

Команда выбега или отсутствие сигнала разрешения работы отменяет обе функции: Мин. время работы и Интервал между пусками.

<span id="page-229-0"></span>**22-75 Защита от короткого цикла**

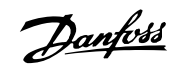

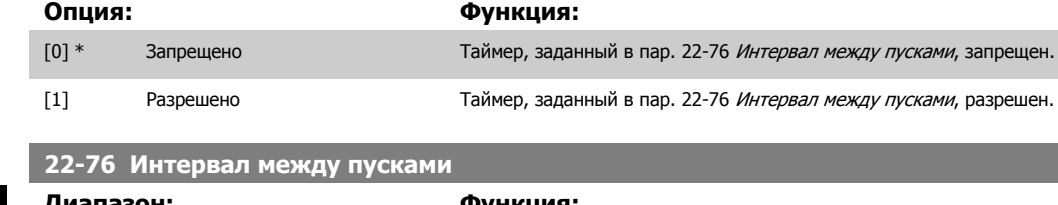

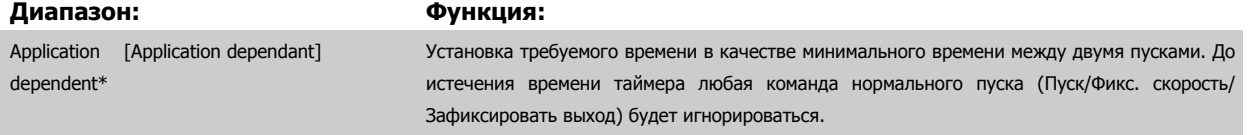

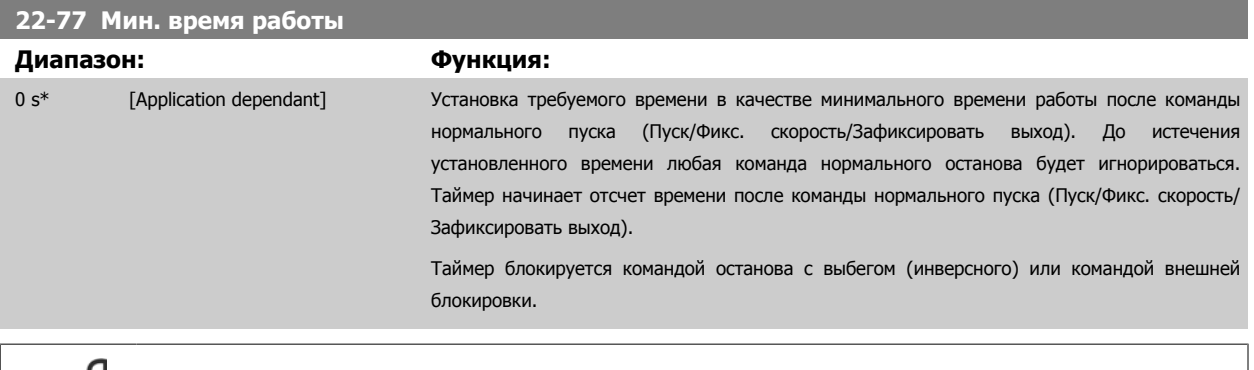

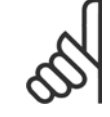

### **Внимание**

Не работает в каскадном режиме.

# **3.20.7 22-8\* Компенсация потока**

Иногда невозможно поместить датчик давления в удаленную точку системы и приходится устанавливать его на выходе вентилятора/насоса. Компенсация потока достигается путем регулировки уставки в соответствии с выходной частотой, которая почти пропорциональна потоку, благодаря чему достигается компенсация повышенных потерь при повышенных значениях расхода.

Давление HDESIGN (необходимое давление) представляет собой уставку для работы преобразователя частоты в режиме с обратной связью (PI) и устанавливается как работа с обратной связью без компенсации погрешности, обусловленной течением.

Рекомендуется применять компенсацию скольжения, используя в качестве единицы измерения обороты в минуту.

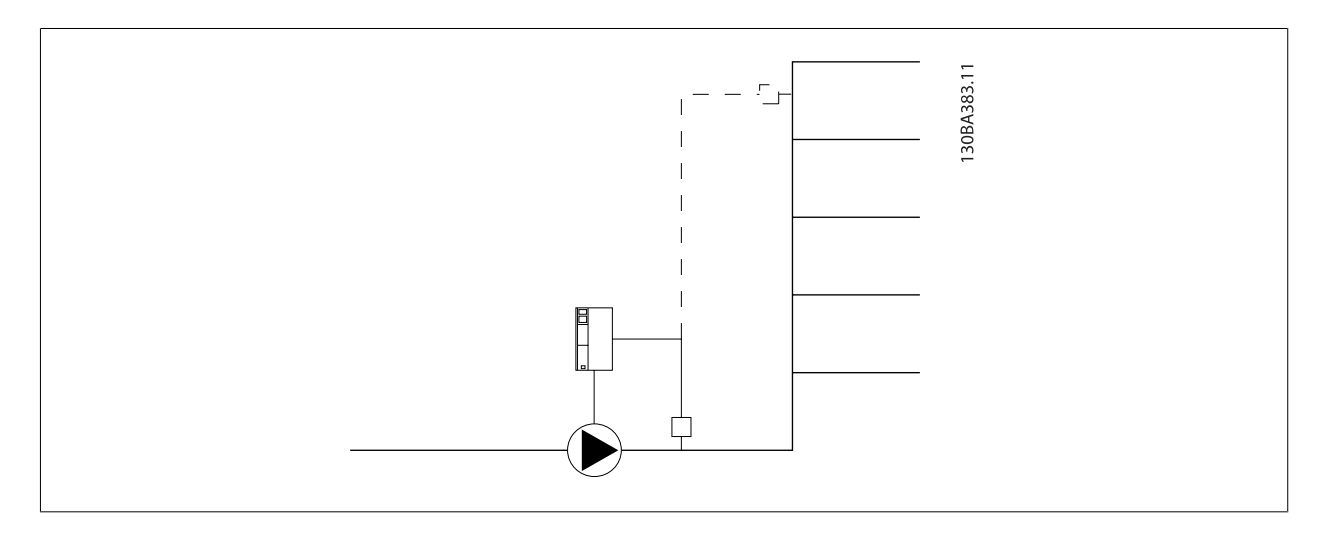

**3** 

<span id="page-230-0"></span>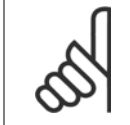

## **Внимание**

Если используется компенсация с каскадным контроллером (группа параметров 25-\*\*), текущая уставка будет зависеть не от скорости (потока), а от числа включенных насосов. См. ниже:

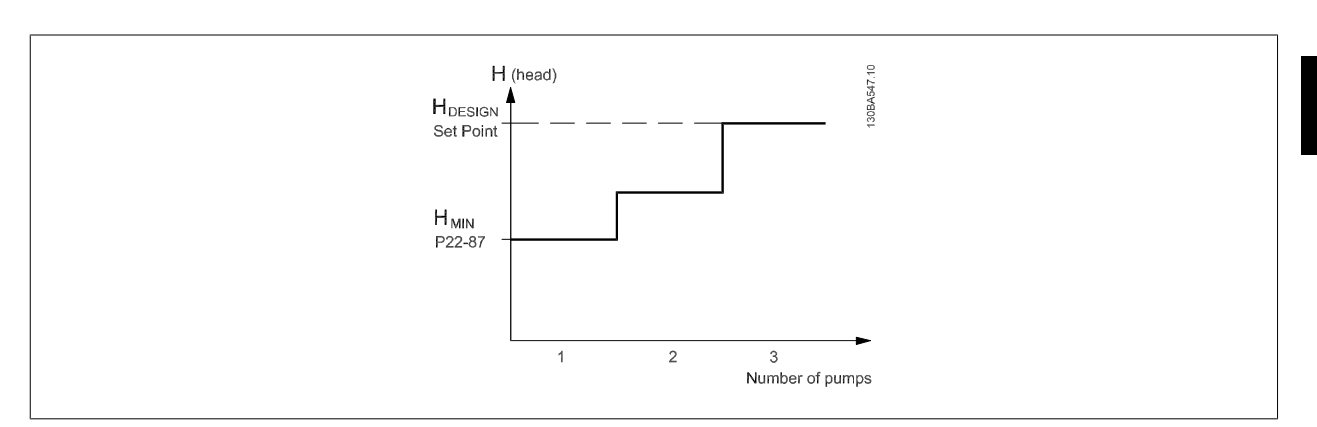

Существуют два способа, которые могут использоваться в зависимости от того, известна или не известна скорость в расчетной рабочей точке системы.

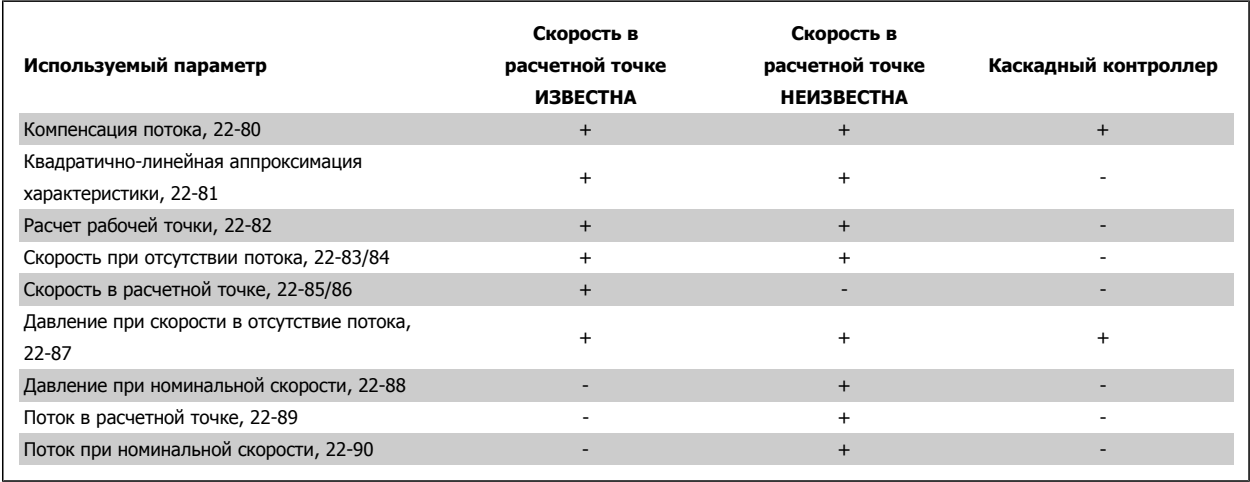

## **22-80 Компенсация потока**

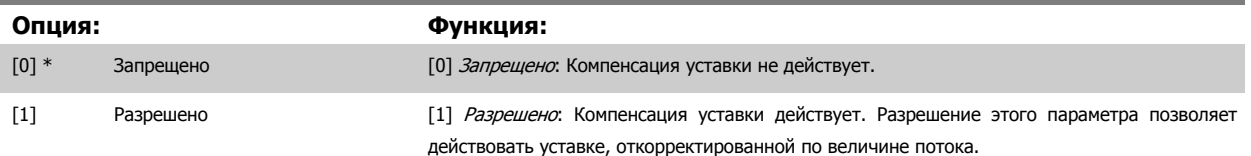

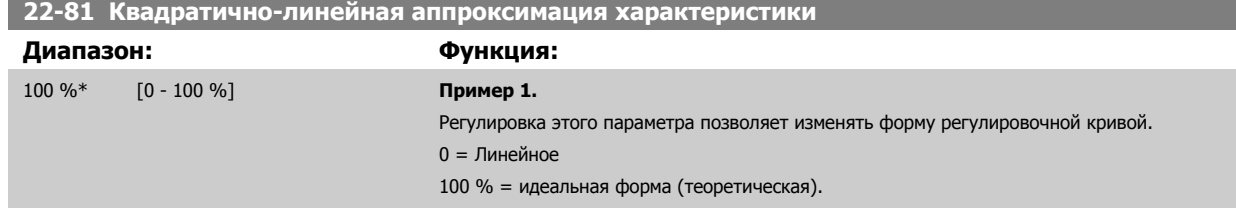

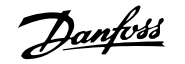

<span id="page-231-0"></span>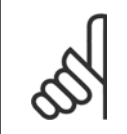

#### **Внимание**

Следует учесть: Не отображается, если работает в каскадной схеме.

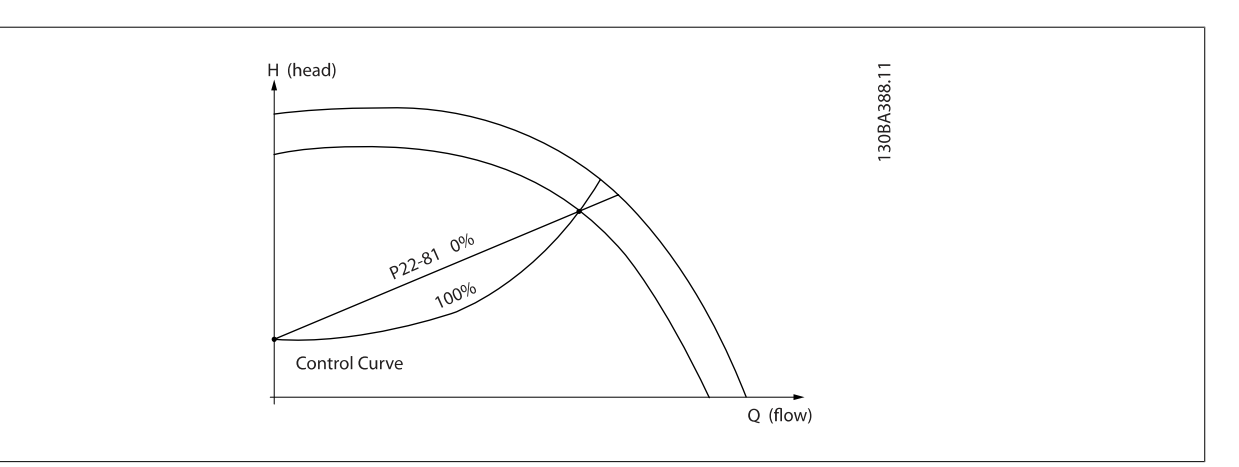

## **22-82 Расчет рабочей точки**

## **Опция: Функция:**

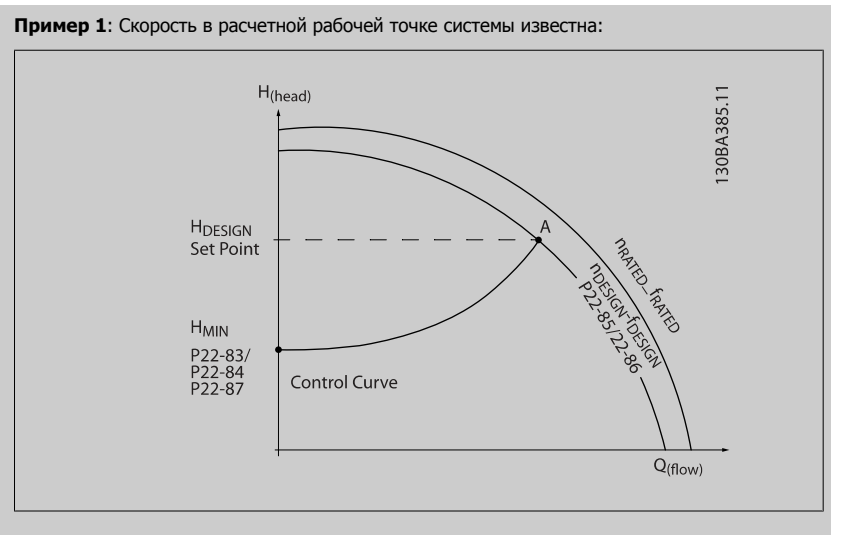

Рабочую точку A, которая является расчетной рабочей точкой системы, можно найти, если провести линии из точки HDESIGN и точки QDESIGN, значения которых берутся из листа технических данных для конкретного оборудования на различных скоростях. Необходимо определить характеристики насоса в этой точке и запрограммировать соответствующую скорость. Закрывание клапанов и снижение скорости вращения до тех пор пока не будет достигнуто минимальное давление H<sub>MIN</sub>, позволяет определить скорость в точке с нулевым потоком.

После этого путем регулировки пар. 22-81 [Квадратично](#page-230-0)-линейная аппроксимация [характеристики](#page-230-0) можно плавно изменять форму регулировочной кривой.

#### **Пример 2:**

Если скорость в расчетной рабочей точке системы не известна: необходимо с помощью листа технических данных определить другую точку задания на регулировочной кривой. Можно определить поток QRATED при давлении (HDESIGN) как поток в точке пересечения линии этого расчетного давления с кривой номинальной скорости вращения (точка C). Подобным образом, если провести линию расчетного потока (QDESIGN) до пересечения с вышеуказанной кривой (точка D), то можно определить давление H<sub>D</sub> при этом потоке. Если известны эти две точки на характеристике насоса, а также величина Н<sub>МIN</sub>, как описано выше, преобразователь

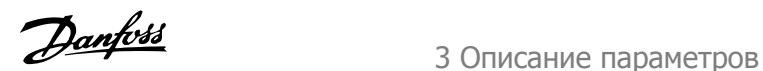

<span id="page-232-0"></span>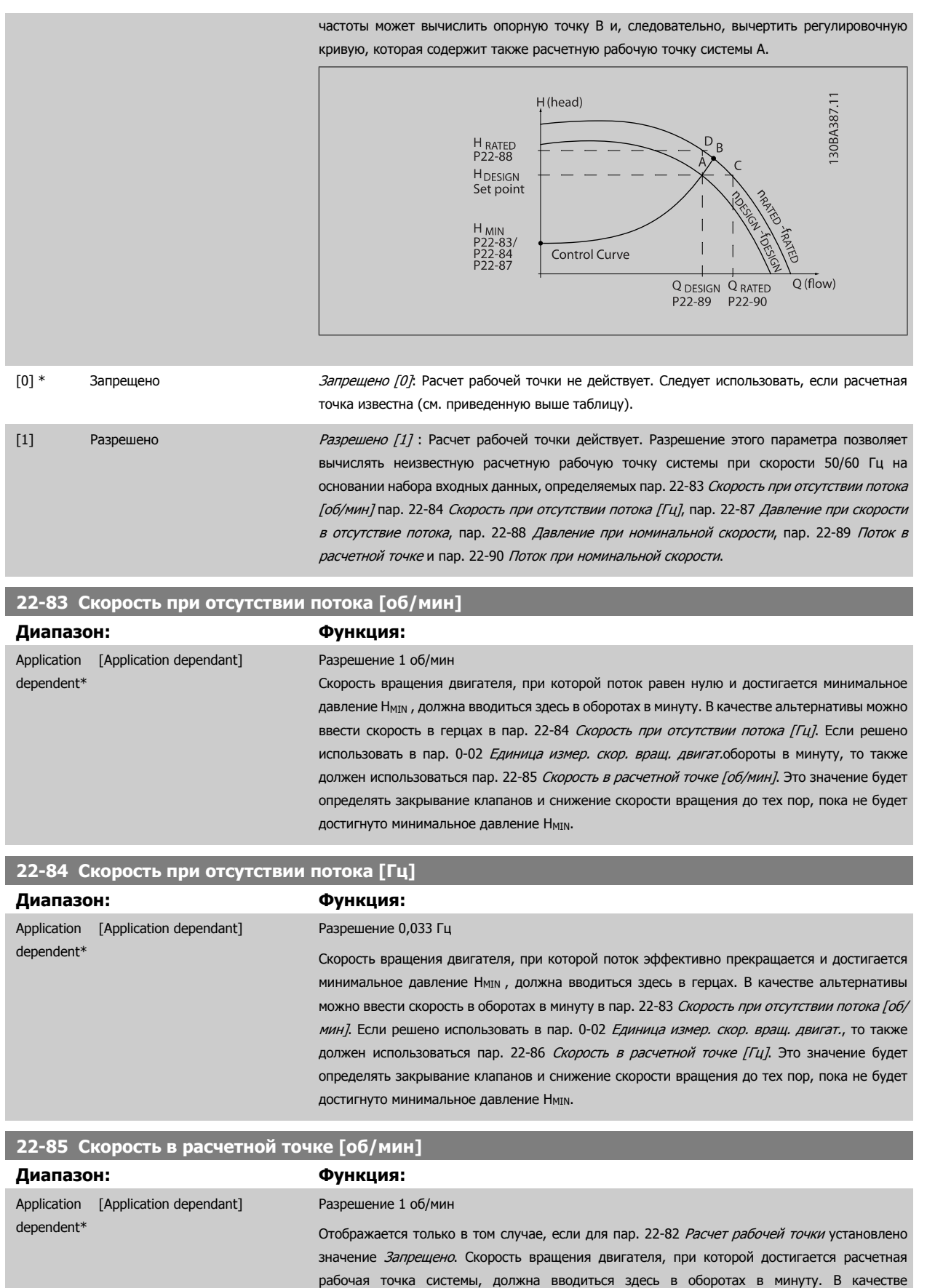

альтернативы можно ввести скорость в герцах в пар. 22-86 Скорость в [расчетной](#page-233-0) точке [Гц]. Если решено использовать в пар. 0-02 [Единица](#page-34-0) измер. скор. вращ. двигат.обороты в минуту, то также должен использоваться пар. 22-83 Скорость при отсутствии потока [об/мин].

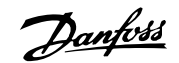

## <span id="page-233-0"></span>**22-86 Скорость в расчетной точке [Гц]**

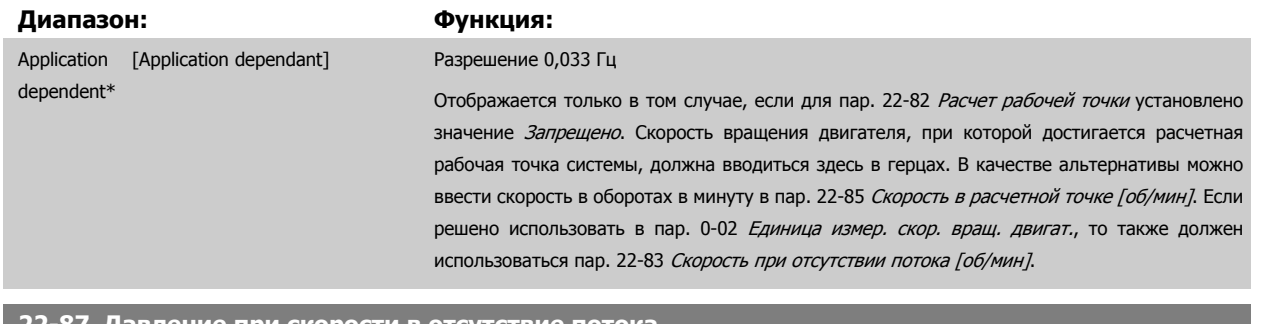

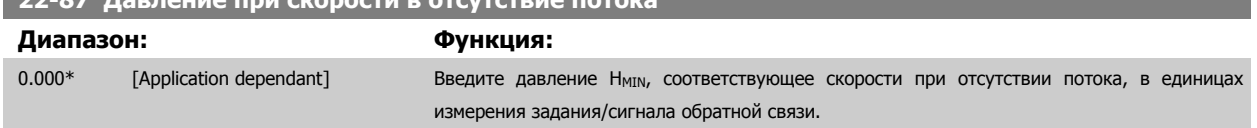

См. также пар. 22-82 Расчет рабочей точки, точка D.

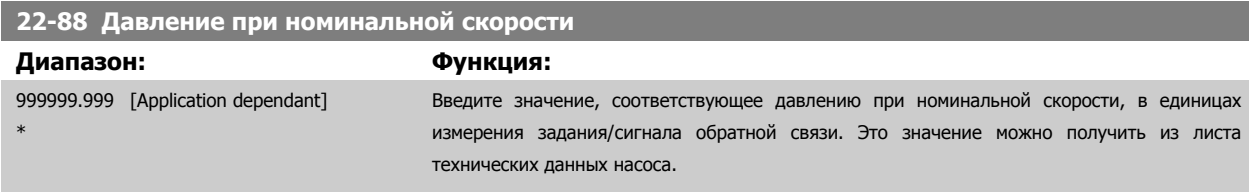

См. также пар. 22-82 Расчет рабочей точки, точка A.

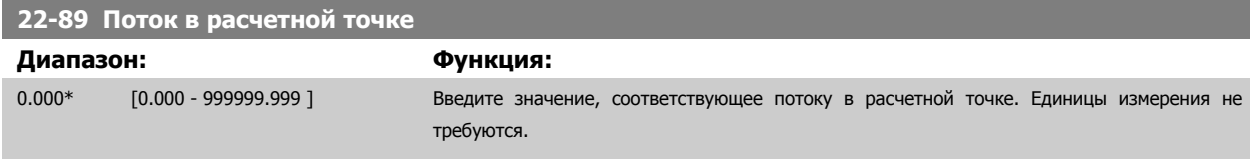

См. также пар. 22-82 Расчет рабочей точки, точка C.

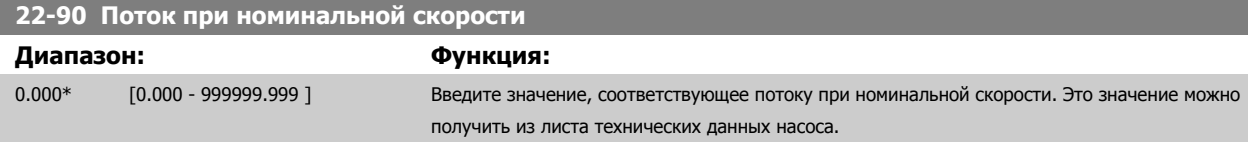

# **3.21 Главное меню – Временные функции - Группа 23**

## **3.21.1 23-0\* Спланированные по времени действия**

Параметр Временные события используется для настройки действий, которые необходимо выполнять на ежедневной или еженедельной основе, например на основе различных данных о количестве рабочих / нерабочих часов. В преобразователе частоты могут быть запрограммированы до 10 временных событий. Номер временного события выбирается из перечня при входе в группу параметров 23-0\* с LCP. Пар[. 23-00](#page-234-0) Время [включения](#page-234-0) – пар. 23-04 *[Появление](#page-236-0)*, затем обратитесь к выбранному номеру временного события. Каждое временное событие подразделяется на время включения (ON) и выключения (OFF), когда могут быть выполнены два различных действия.

Действия, программируемые во временной последовательности, объединяются с соответствующими действиями цифрового ввода, устройств управления через шину и интеллектуального логического контроллера, в соответствии с правилами объединения, заданными в разделе8-5\*O-5#, Цифровой/Шина.

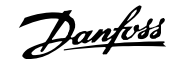

<span id="page-234-0"></span>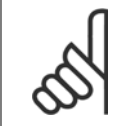

#### **Внимание**

Для обеспечения правильного функционирования временной последовательности действий часы (группа параметров 0-7\*) должны быть правильно запрограммированы.

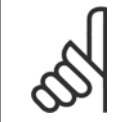

## **Внимание**

Если установлена дополнительная плата аналогового ввода/вывода MCB109, то предусмотрено резервное питание для функции даты и времени.

#### **Внимание**

Устройство настройки на базе ПК MCT 10DCT 10 имеет специальное руководство по доступному программированию действий во времени.

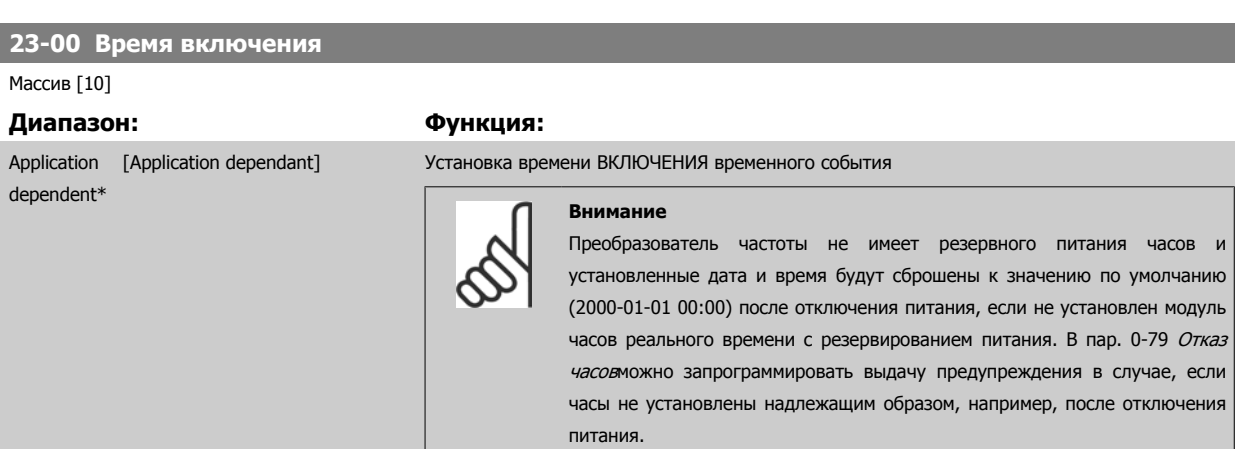

## **23-01 Действие включения**

#### Массив [10]

# **Опция: Функция:**

Выберите действие, выполняемое в момент включения (ON). Описание вариантов см. в пар. 13-52 [Действие](#page-153-0) контроллера SL

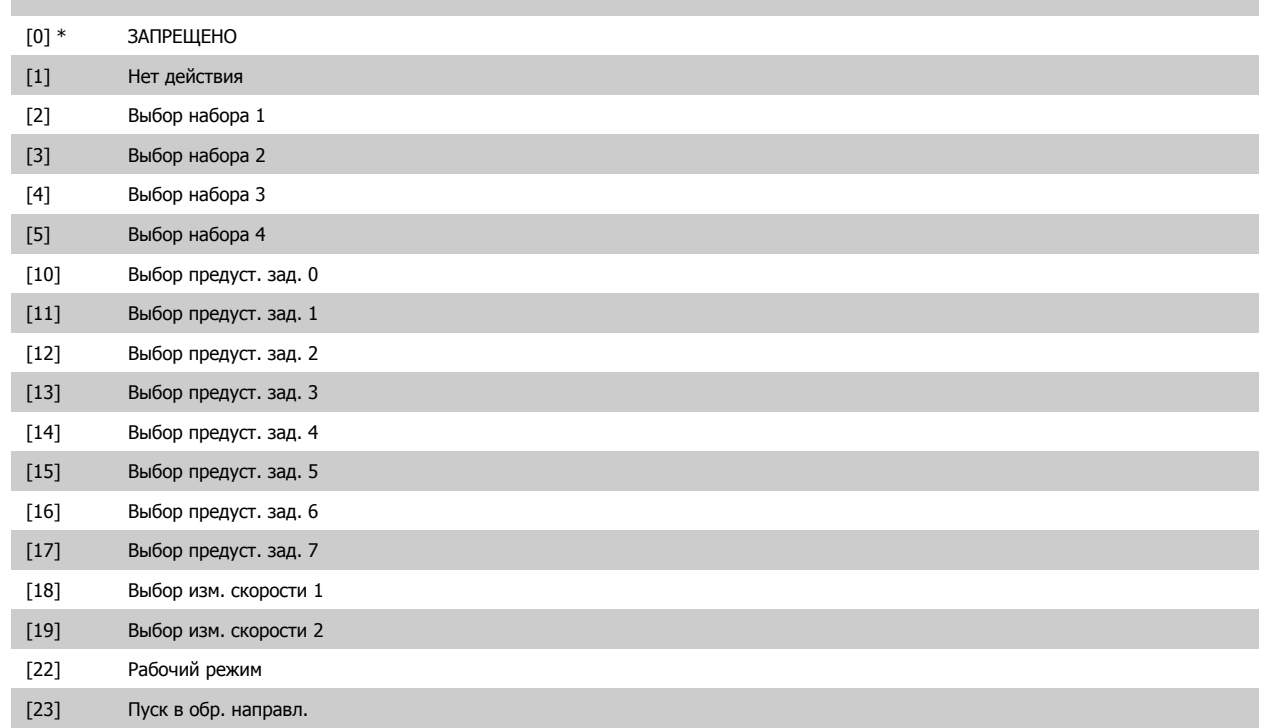

# 3 Описание параметров

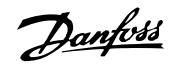

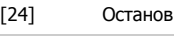

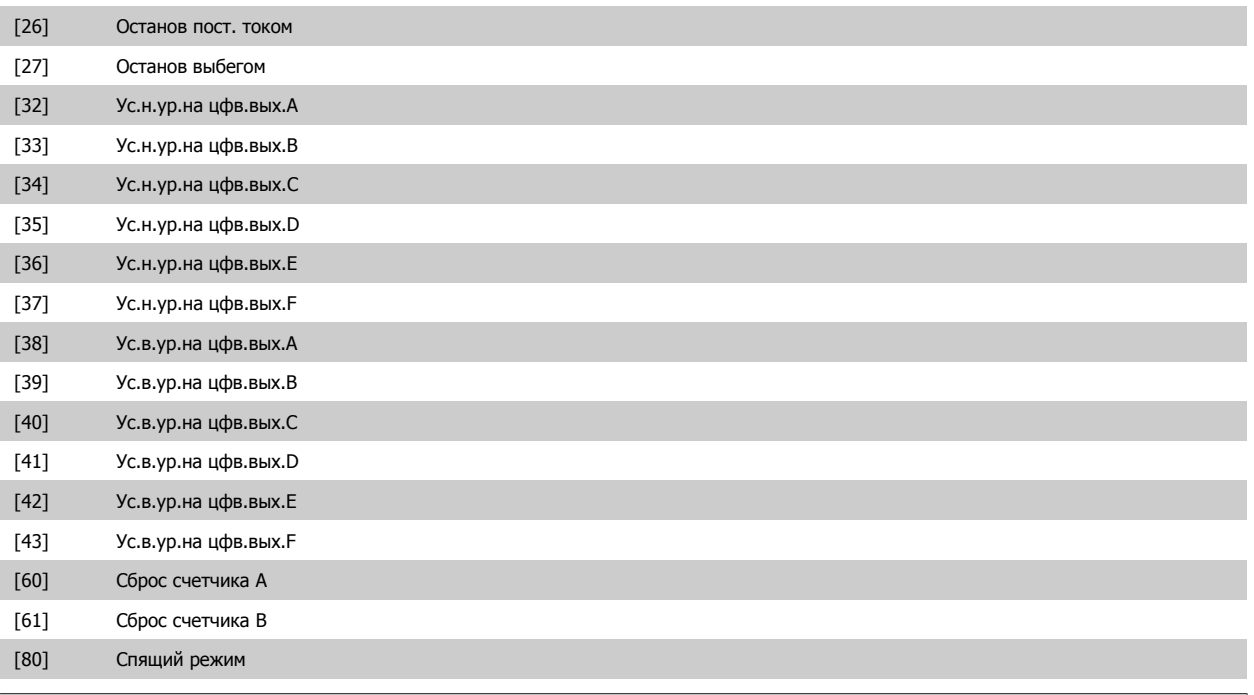

#### **Внимание**

При выборе [32] - [43] см. также группу параметров 5-3\*Е-##, Цифровые выходы и 5-4\*, Реле.

# **23-02 Время выключения** Массив [10]

dependent\*

## **Диапазон: Функция:**

Application [Application dependant] Установка времени выключения временного события

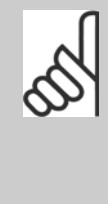

# **Внимание**

Преобразователь частоты не имеет резервного питания часов и установленные дата и время будут сброшены к значению по умолчанию (2000-01-01 00:00) после отключения питания, если не установлен модуль часов реального времени с резервированием питания. В пар[. 0-79](#page-50-0) Отказ [часов](#page-50-0)можно запрограммировать выдачу предупреждения в случае, если часы не установлены надлежащим образом, например, после отключения питания.

## **23-03 Действие выключения**

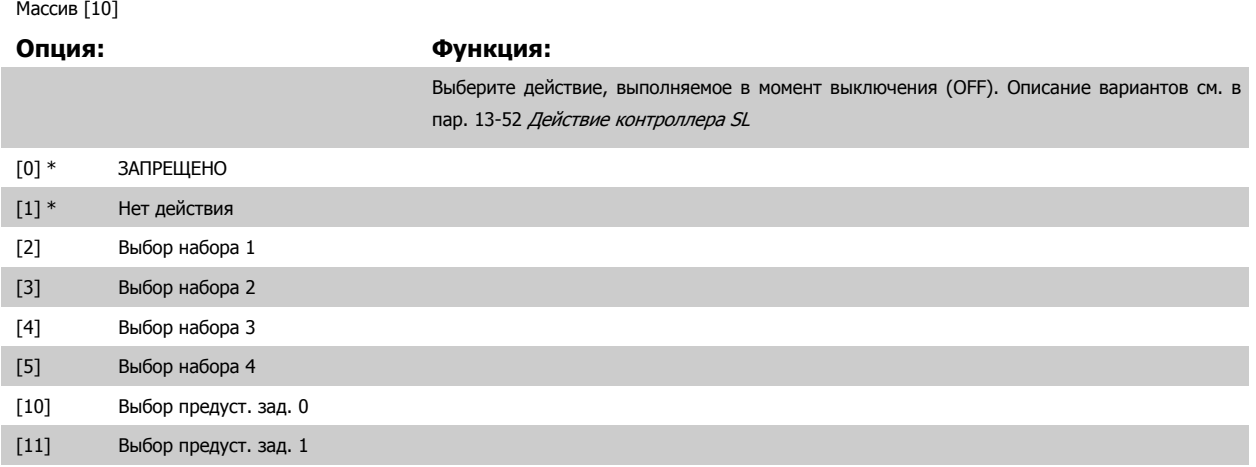

<span id="page-236-0"></span>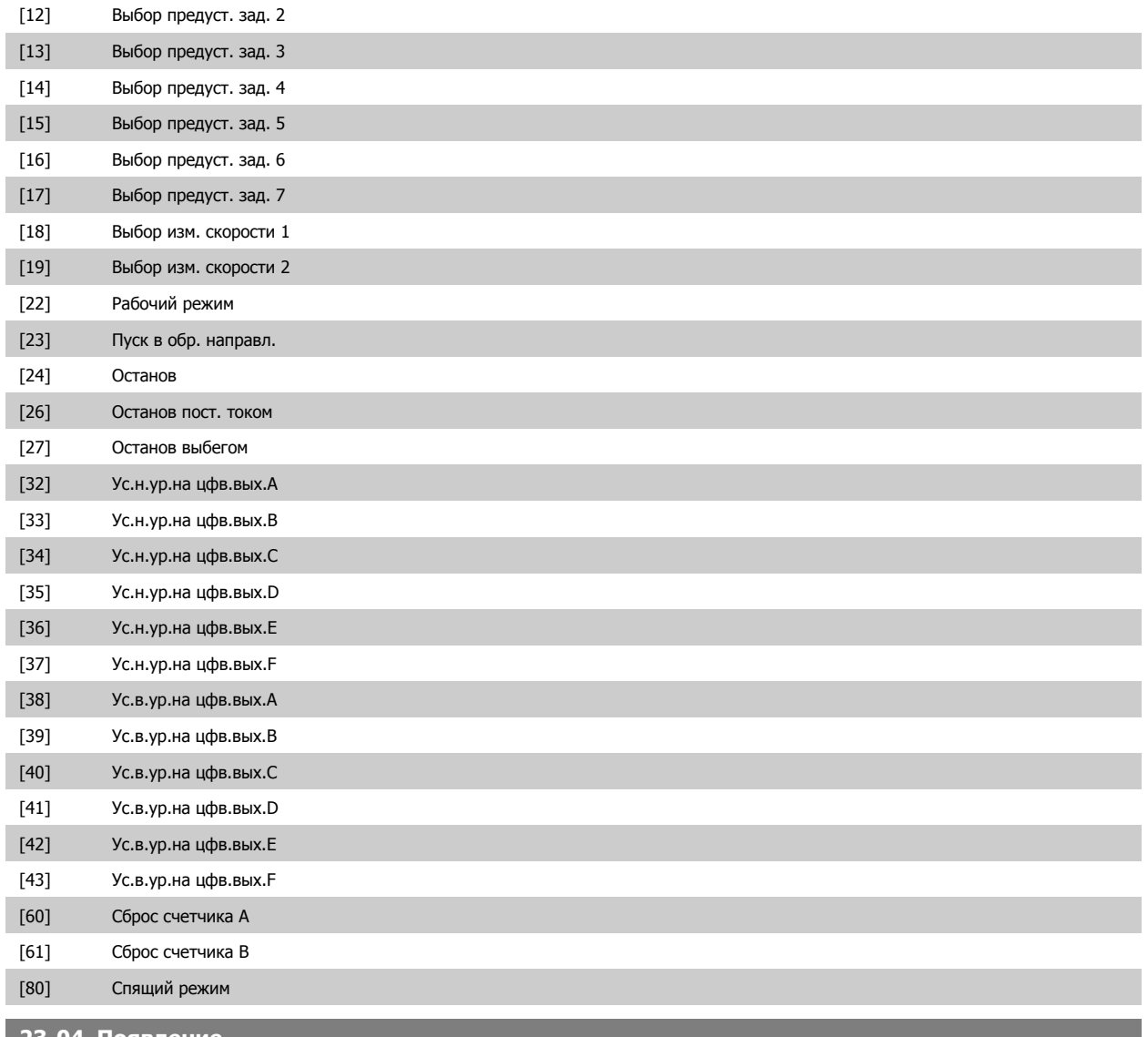

# **23-04 Появление**

Массив [10]

## **Опция: Функция:**

Выберите, в какой день (дни) должно выполняться временное событие. Укажите рабочие/ нерабочие дни в пар. 0-81 [Рабочие](#page-50-0) дни, пар. 0-82 [Дополнительные](#page-50-0) рабочие дни и пар. 0-83 [Дополнительные](#page-50-0) нерабочие дни.

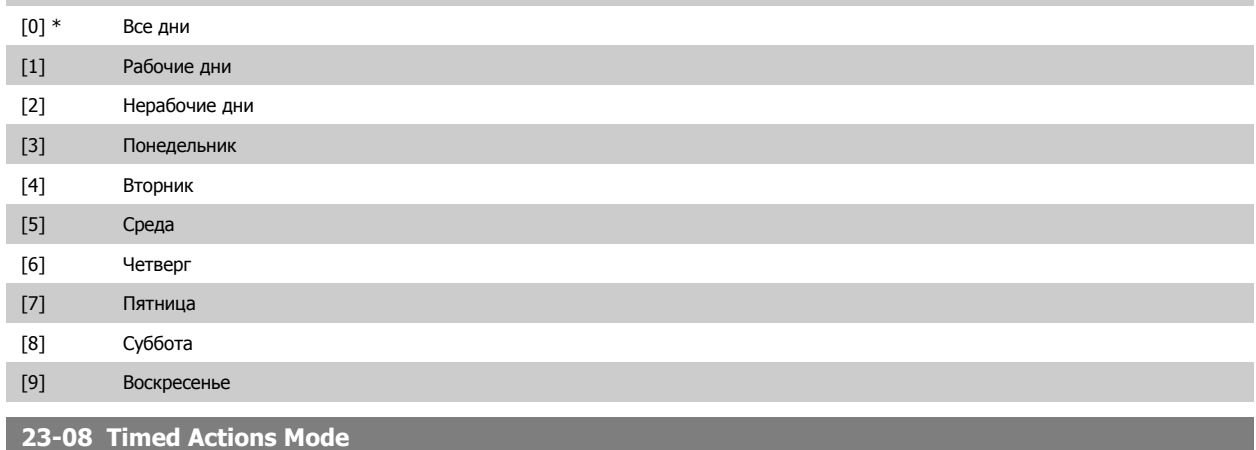

Используются для разрешения и запрещения автоматических временных событий.

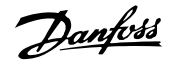

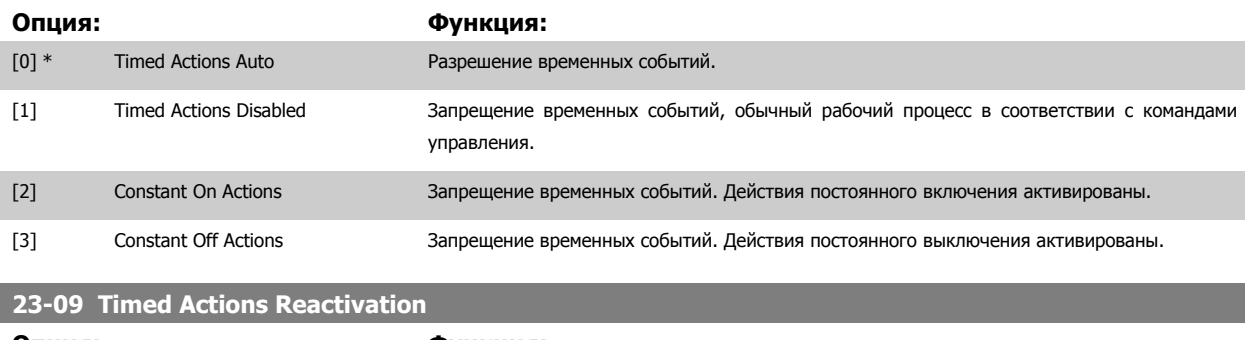

# **Опция: Функция:**

[0] Запрещено

[1] \* Разрешено

# **3.21.2 23-1\* Техническое обслуживание**

Вследствие нормального износа тех или иных компонентов, например подшипников двигателя, датчиков обратной связи, уплотнений и фильтров, необходимо проводить их периодические осмотры и техническое обслуживание. При помощи функции профилактического технического обслуживания в преобразователе частоты могут быть запрограммированы требуемые интервалы технического обслуживания. При необходимости технического обслуживания преобразователь частоты выдаст сообщение. В преобразователе частоты может быть запрограммировано до 20 событий профилактического техобслуживания. Для каждого события должно быть указано следующее:

- Элемент техобслуживания (например, «Подшипники двигателя»)
- Операция техобслуживания (например, «Заменить»)
- Временная база техобслуживания (например «Наработка в часах» или конкретная дата и время)
- Интервал техобслуживания или дата и время следующего техобслуживания.

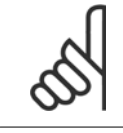

#### **Внимание**

Чтобы исключить из списка событие профилактического [техобслуживания](#page-239-0), в пар. 23-12 Временная база техобслуживания должно быть установлено значение Запрещено [0].

Профилактическое обслуживание можно программировать в LCP, однако рекомендуется использовать VLT программу управления движением MCT10 на основе ПК.

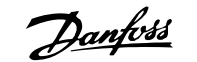

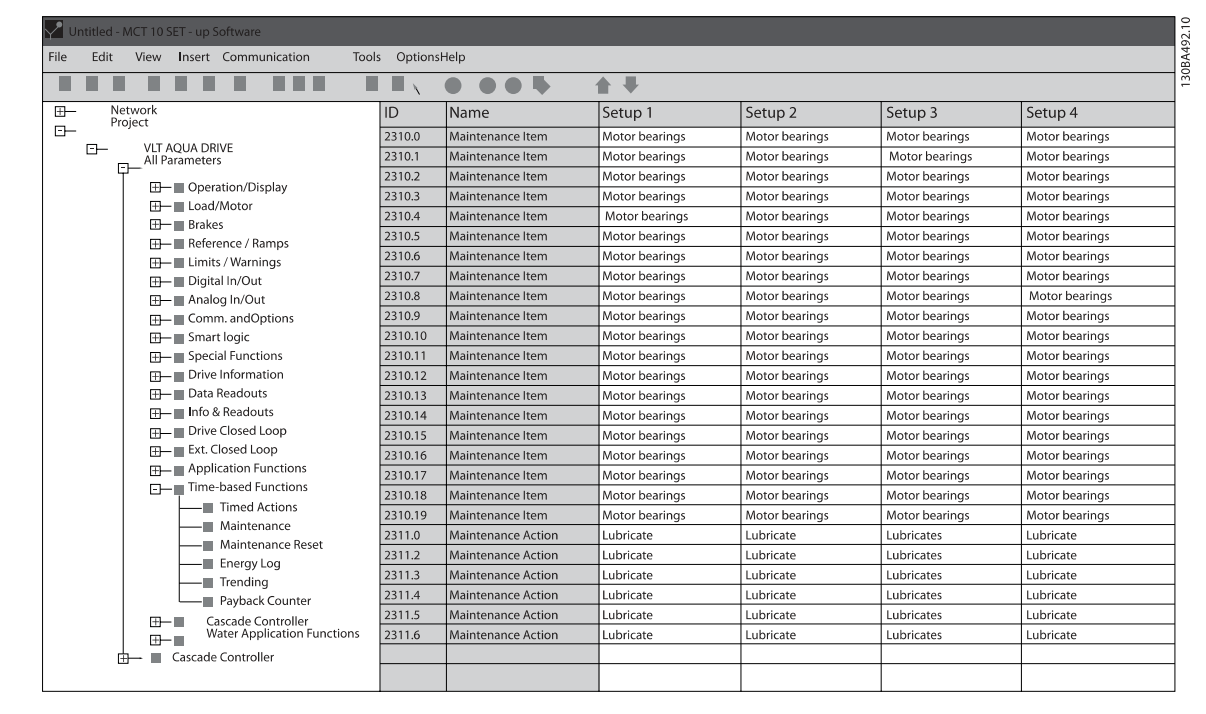

Наступление времени проведения профилактического техобслуживания указывается на LCP (значком в виде гаечного ключа и буквой "M") и, кроме того, может быть запрограммировано указание на это в цифровом выводе группы параметров 5-3\*. Состояние профилактического [техобслуживания](#page-183-0) может быть считано в пар. 16-96 *Сообщение техобслуживания*. Сброс индикации необходимости профилактического техобслуживания может быть произведен через цифровой вход, шину ПЧ или вручную с LCP через пар. 23-15 Сброс [сообщения](#page-240-0) [техобслуживания](#page-240-0).

Журнал технического обслуживания с 10 последними записями может считываться с использованием группы параметров 18-0\* и с помощью кнопки «Журнал аварий» на LCP после выбора журнала техобслуживания.

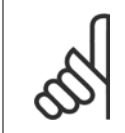

#### **Внимание**

События профилактического техобслуживания определяются в массиве, состоящем из 20 элементов. Следовательно, для каждого события профилактического техобслуживания в пар. 23-10 Элемент техобслуживания ... пар[. 23-14](#page-240-0) Дата и время [техобслуживания](#page-240-0) должен использоваться такой же индекс элемента массива.

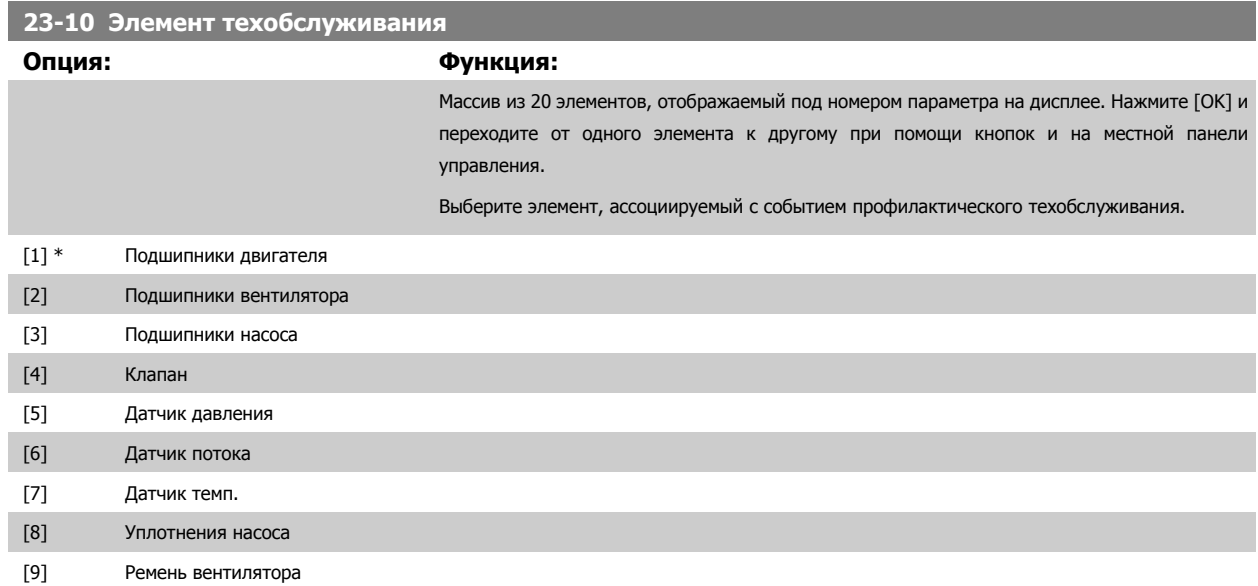

# <span id="page-239-0"></span>3 Описание параметров

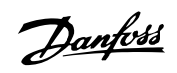

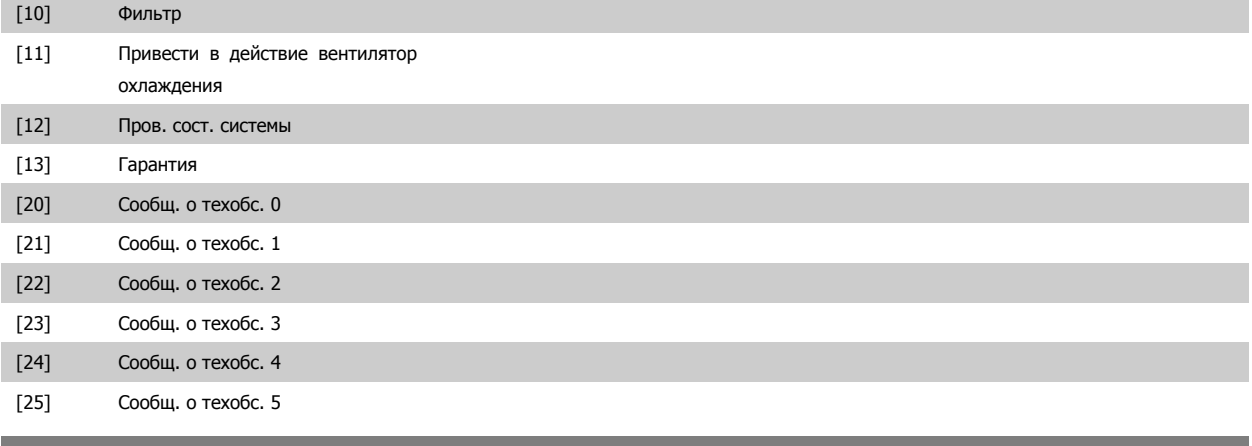

**Опция: Функция:**

## **23-11 Операция техобслуживания**

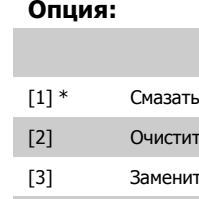

Выберите операцию, ассоциируемую с событием профилактического техобслуживания.

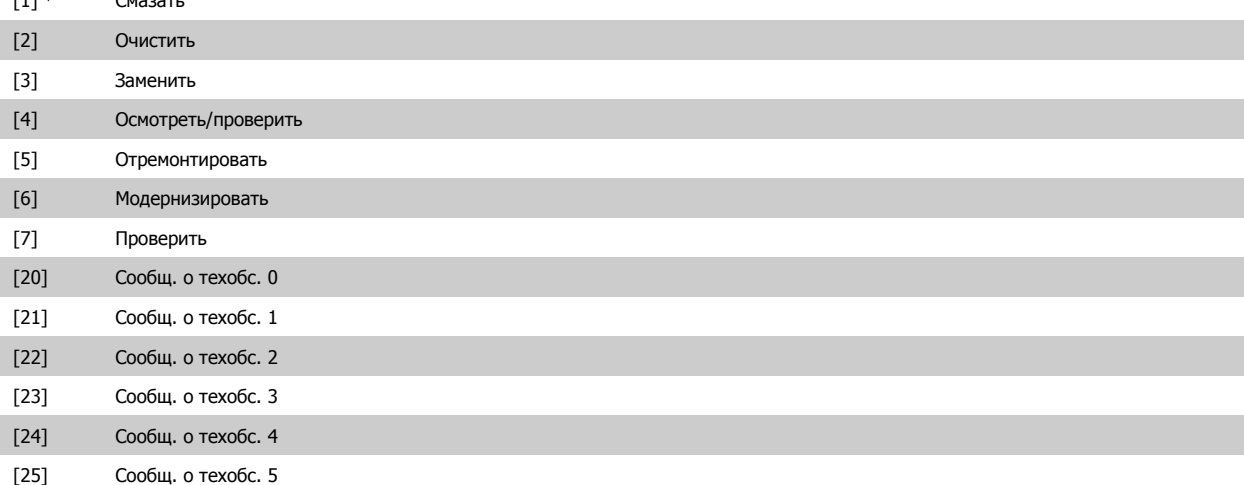

## **23-12 Временная база техобслуживания**

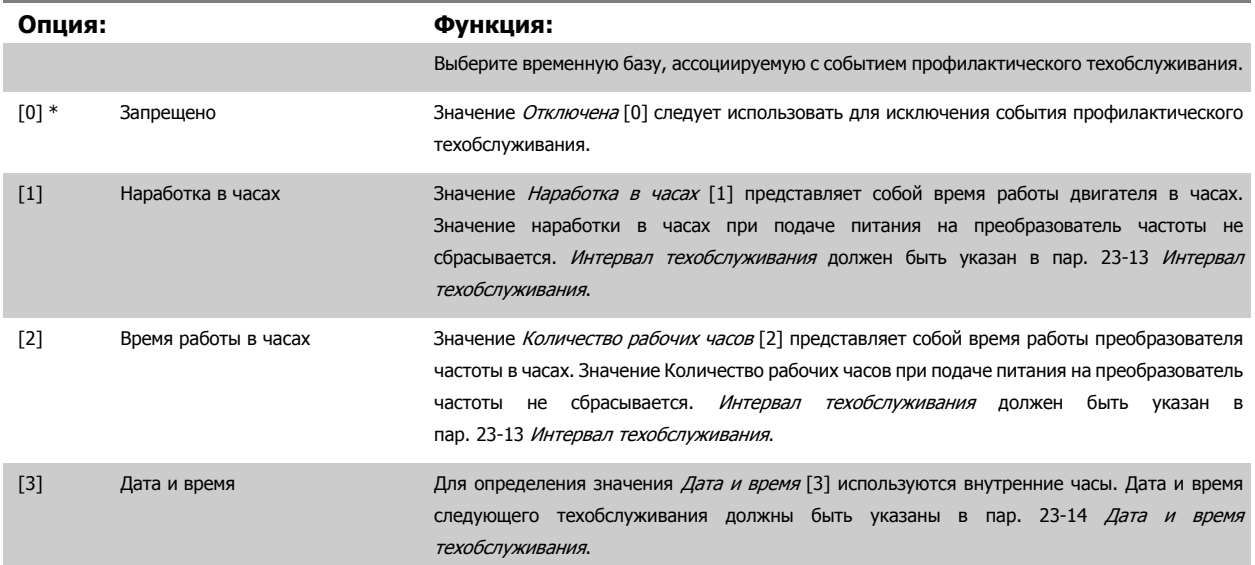

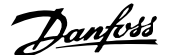

<span id="page-240-0"></span>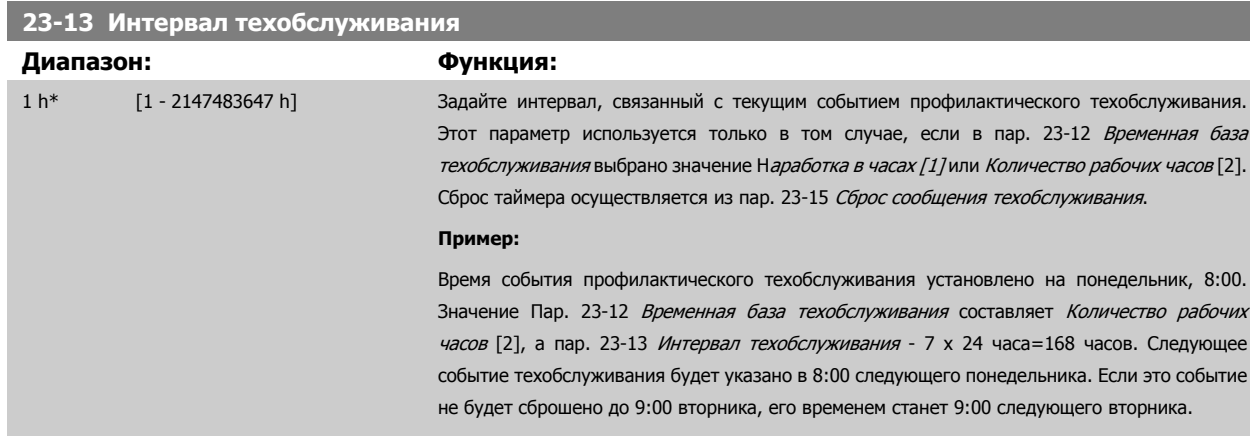

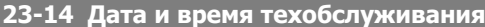

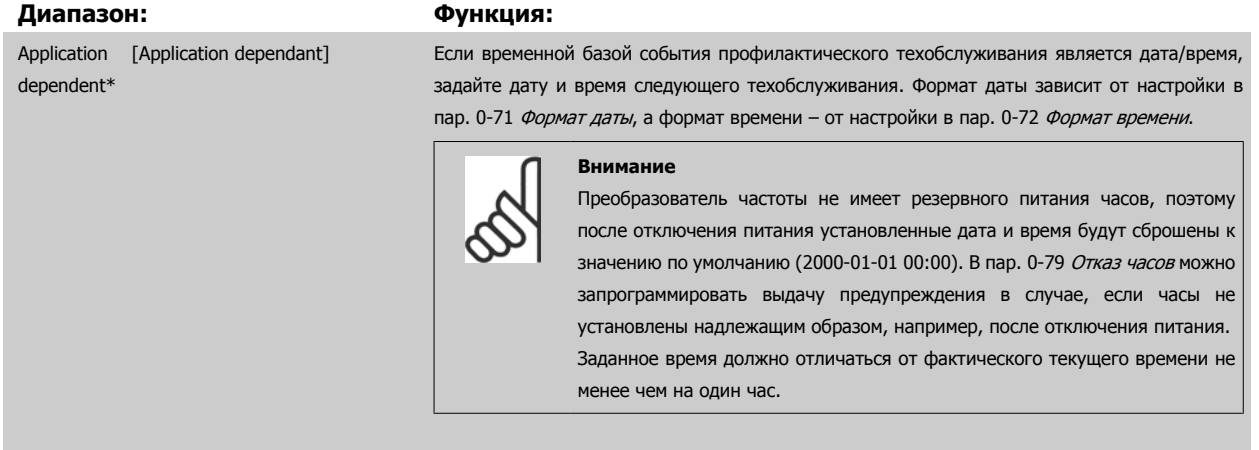

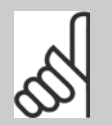

#### **Внимание**

Если установлена дополнительная плата аналогового ввода/вывода MCB 109, то предусмотрено резервное питание для функции даты и времени.

# **23-15 Сброс сообщения техобслуживания**

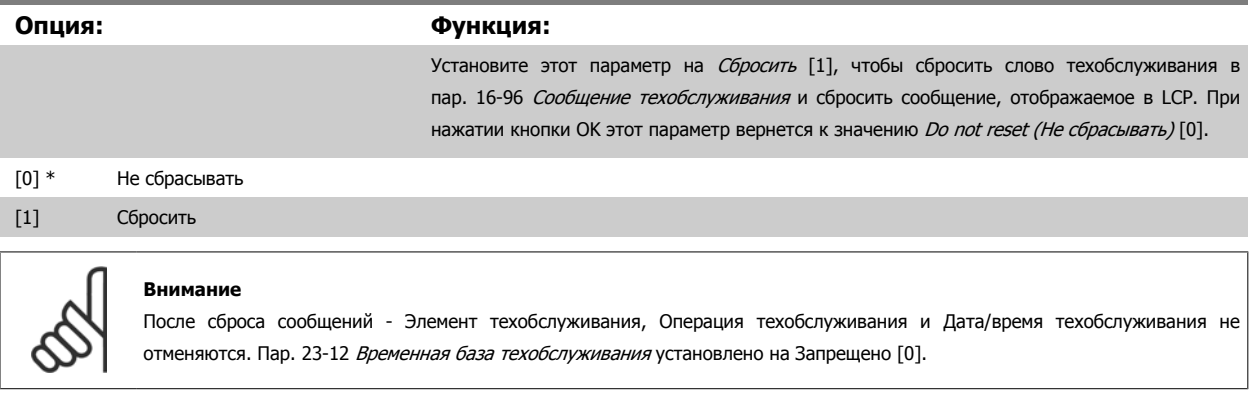

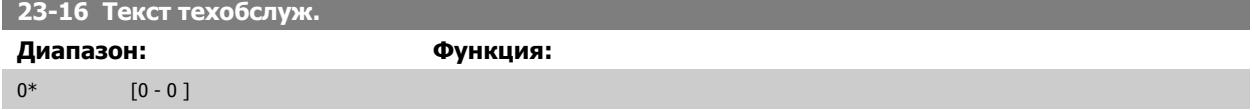

Danfoss

# **3.21.3 23-5\* Жур. энерг.**

Преобразователь частоты постоянно накапливает данные о потребленной двигателем энергии. Данные основаны на действительной мощности, выданной преобразователем частоты.

Эти данные могут быть использованы для выполнения функции регистрации энергопотребления, позволяющей пользователю сравнивать и структурировать информацию об энергопотреблении во времени.

Имеются две основные функции:

- **-** Получение данных, относящихся к определенному, заранее запрограммированному периоду, определенному заданной датой и временем начала
- **-** Получение данных, относящихся к определенному истекшему периоду, например, за последние семь дней в пределах предварительно запрограммированного периода

Для каждой из вышеуказанных функций данные сохраняются в ряде счетчиков, позволяющих выбрать временной интервал и разрешение в часах, сутках или неделях.

Период/Разрешение может быть задан в пар. 23-50 Разрешение журнала учета [энергопотребления](#page-242-0).

Данные основаны на значении, зарегистрированном счетчиком киловатт-часов в преобразователе частоты. Это показание счетчика может быть считано в пар[. 15-02](#page-165-0) Счетчик кВтч, содержащим значение, накопленное с момента первой подачи питания или последнего сброса счетчика (пар[. 15-06](#page-165-0) Сброс счетчика кВтч).

Все данные для журнала учета энергопотребления сохраняются в счетчиках, показания которых могут быть считаны из пар[. 23-53](#page-243-0) Жур.энерг..

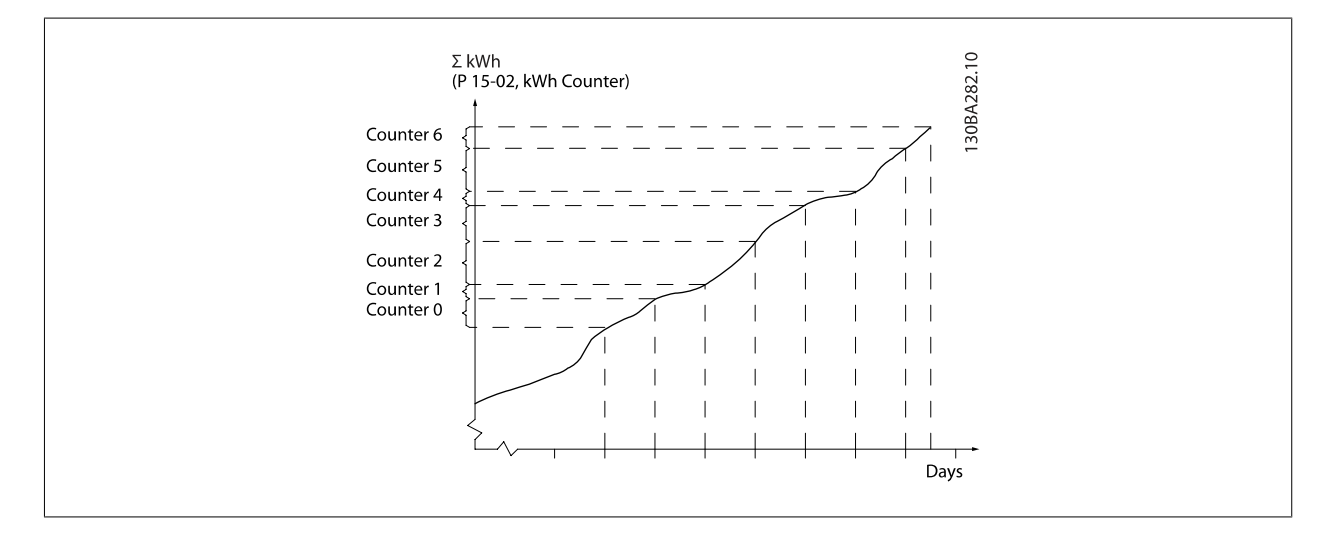

Счетчик 00 всегда содержит самые старые данные. Счетчик охватывает период с XX:00 до XX:59, если учет ведется в часах, или с 00:00 до 23:59, если учет ведется в сутках.

В случае учета энергопотребления в течение последних часов или последних дней содержание счетчиков будет изменяться в моменты XX:00 каждый час или в 00:00 каждый день.

Содержание счетчика с наибольшим индексом будет всегда обновляться (т.е. этот счетчик содержит данные, относящиеся к фактическому часу с момента XX:00 или фактическому дню с момента 00:00).

Содержимое счетчиков может быть отображено на панели LCP в виде графических линеек. Выберите Быстрое меню, Регистрация, Энерг. журн.: Trending Continued Bin (Непрер. двоичный тренд) / Trending Timed Bin (Врем. двоичн. тренд) / Trending Comparison (Сравнение трендов).

<span id="page-242-0"></span>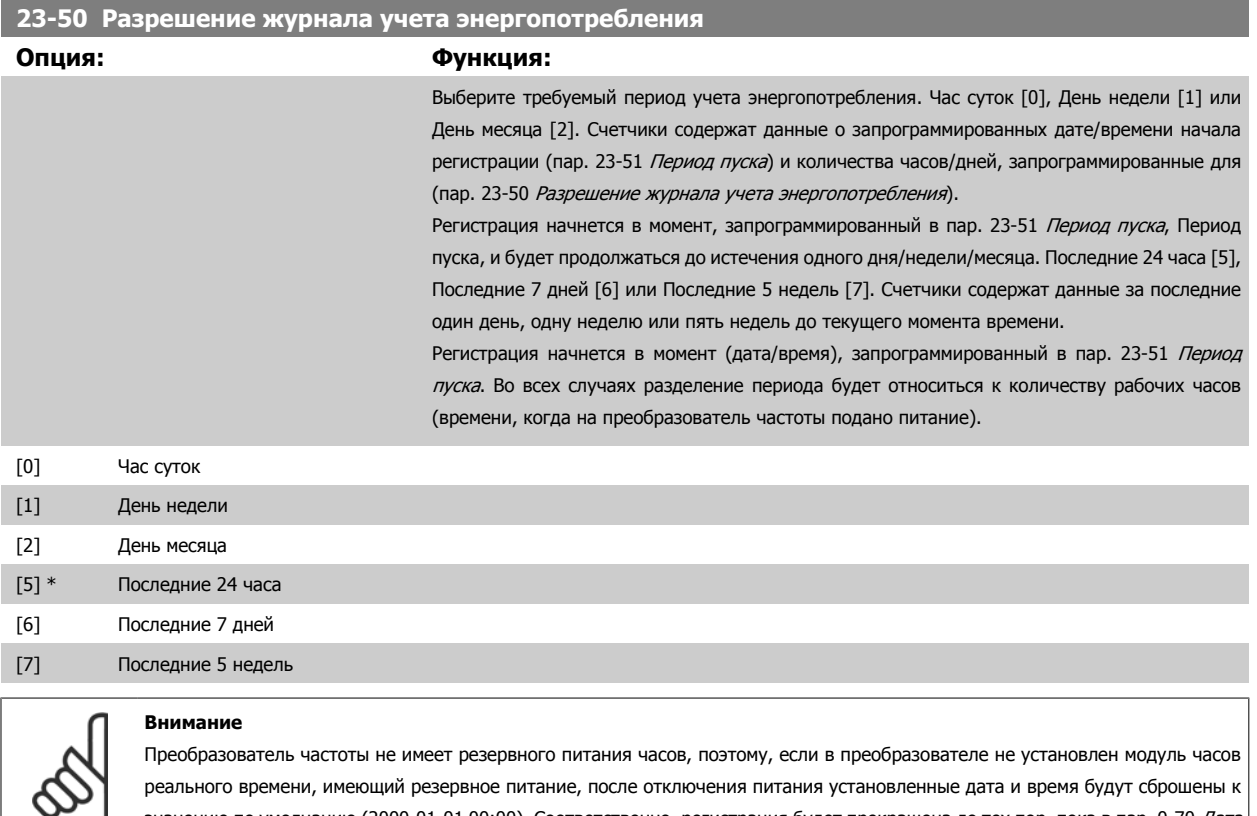

реального времени, имеющий резервное питание, после отключения питания установленные дата и время будут сбро значению по умолчанию (2000-01-01 00:00). Соответственно, регистрация будет прекращена до тех пор, пока в пар[. 0-70](#page-49-0) Дата <sup>и</sup> [время](#page-49-0) Установка даты и времени не будут правильно установлены дата и время. В пар[. 0-79](#page-50-0) Отказ часов можно запрограммировать выдачу предупреждения в случае, если часы не установлены надлежащим образом, например, после отключения питания.

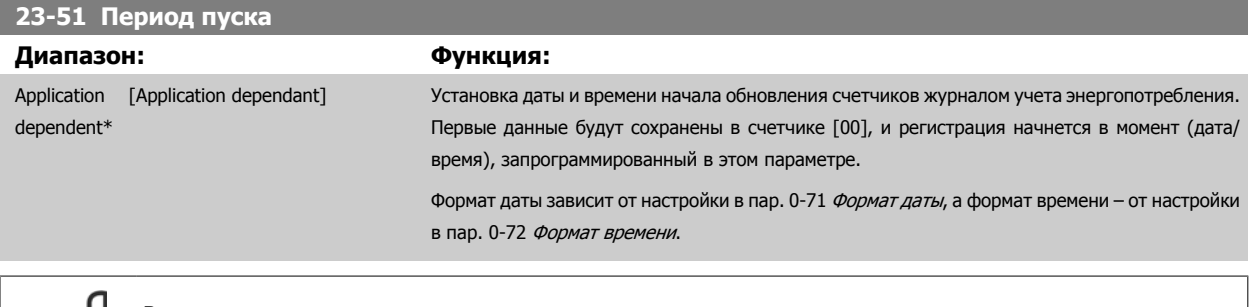

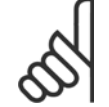

## **Внимание**

Если установлена дополнительная плата аналогового ввода/вывода MCB 109, то предусмотрено резервное питание для функции даты и времени.

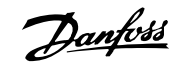

# <span id="page-243-0"></span>**23-53 Жур.энерг. Диапазон: Функция:** 0\* [0 - 4294967295 ] Массив, имеющий количество элементов, равное количеству счетчиков ([00]-[xx] под номером параметра на дисплее). Нажмите OK и переходите от одного элемента к другому при помощи кнопок ▲ <sup>и</sup> ▼ на местной панели управления. Элементы массива: 130BA280.11 Energy mete  $3 - 5*$ 23-53 Energy meter Energy mete Energy meter<br>23-53 Energy meter<br>[05] Energy meter  $23 - 5*$ 23-53 Energy meter Energy meter<br>23-53 Energy meter<br>[03]  $23 - 5*$ Energy meter<br>23-53 Energy meter<br>[02]  $23 - 5*$  $\frac{23-53}{[01]}$ Energy mete  $23 - 5*$ Energy meter<br>23-53 Energy meter<br>[00]

Данные за последний период хранятся в счетчике, имеющем наибольший индекс. При отключении питания все данные, содержащиеся в счетчиках, сохраняются.

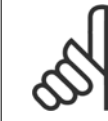

## **Внимание**

Все настройки сбрасываются автоматически при изменении настроек в пар. 23-50 [Разрешение](#page-242-0) журнала учета [энергопотребления](#page-242-0). При переполнении обновление счетчиков остановится на максимальном значении.

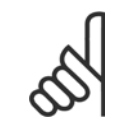

## **Внимание**

Если установлена дополнительная плата аналогового ввода/вывода MCB 109, то предусмотрено резервное питание для функции даты и времени.

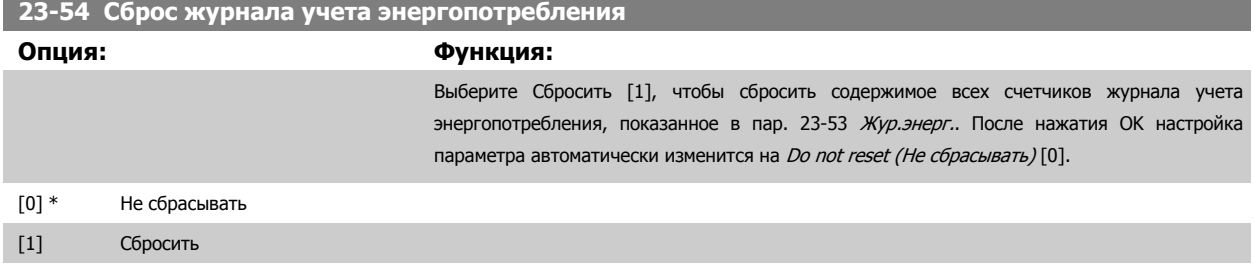

# **3.21.4 23-6\* Анализ тенденций**

Анализ тренда используется для контроля переменной процесса в течение определенного периода времени и регистрации частоты попадания значения параметра в каждый из десяти определенных пользователем диапазонов. Анализ тренда является удобным средством быстрого обзора, демонстрирующего, на что следует обратить внимание, чтобы улучшить работу системы.

Для выполнения анализа тренда могут быть созданы два набора данных с тем, чтобы можно было сравнить текущие значения выбранной рабочей переменной с данными по той же переменной за некоторый прошлый (справочный) период. Этот справочный период может быть предварительно запрограммирован (пар. 23-63 *[Запланированный](#page-246-0) по времени период пуска* и пар. 23-64 *Запланированный по времени период* [останова](#page-246-0)). Эти два набора данных могут быть считаны из пар. 23-61 [Непрерывные](#page-245-0) двоичные данные (текущие) и пар. 23-62 [Запланированные](#page-246-0) по времени [двоичные](#page-246-0) данные (справочные).

Анализ тренда можно выполнить для следующих рабочих переменных:

- **-** Мощность
- **-** Ток
- **-** Вых. частота
- **-** Скорость вращения двигателя

Функция анализа тренда включает в себя десять счетчиков (образующих накопитель) для каждого набора данных, содержащие ряды регистраций, отражающие, как часто рабочая переменная попадает в пределы каждого из десяти предопределенных интервалов. Сортировка производится на основе относительных значений переменной.

Относительное значение рабочей переменной представляет собой

Фактическое/номинальное\* 100 %

для мощности и тока и

Фактическое/максимальное \* 100 %.

для выходной частоты и скорости двигателя.

Ширина каждого интервала может быть задана индивидуально, но по умолчанию составляет 10 % для каждого из них. Мощность и ток могут превышать номинальные значения, но эти регистрации будут включены в интервал 90 %-100 % (МАКС.).

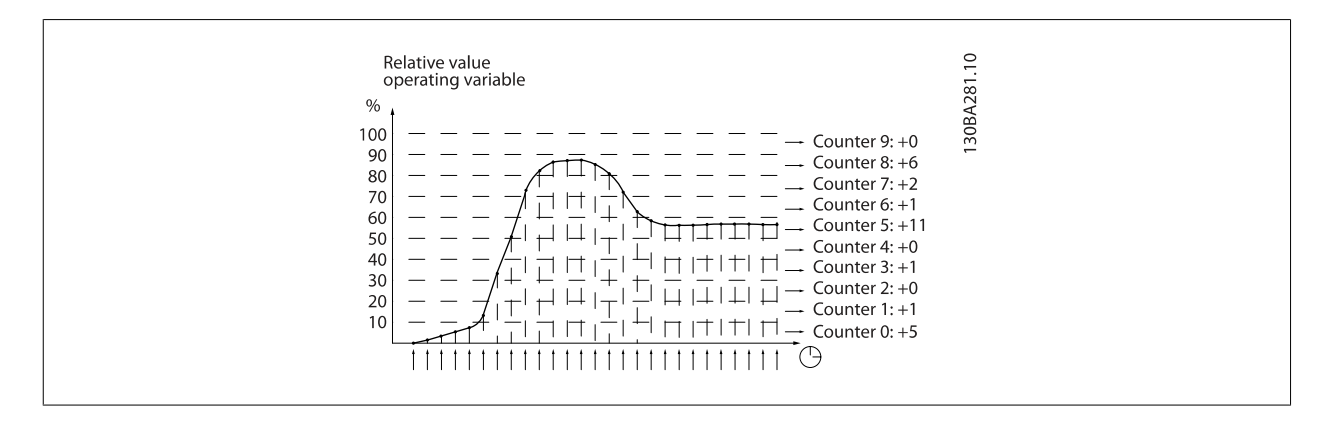

Значение выбранной рабочей переменной регистрируется один раз в секунду. Если зарегистрированное значение равно 13 %, содержимое счетчика «10 % - <20 %» будет увеличено на «1». Если это значение остается равным 13 % в течение 10 секунд, содержимое счетчика будет увеличено на «10».

Содержимое счетчиков может быть отображено на LCP. Выберите Quick Menu (быстрое меню) >Loggings (Регистрации): Trending Continued Bin (Непрер. двоичный тренд) / Trending Timed Bin (Врем. двоичн. тренд) / Trending Comparison (Сравнение трендов).

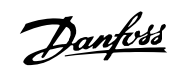

<span id="page-245-0"></span>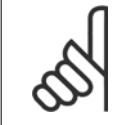

### **Внимание**

Счетчики начинают счет при каждом включении питания преобразователя частоты. Включение и выключение питания вскоре после сброса вызовет обнуление счетчиков. Информация в ЭСППЗУ обновляется один раз в час.

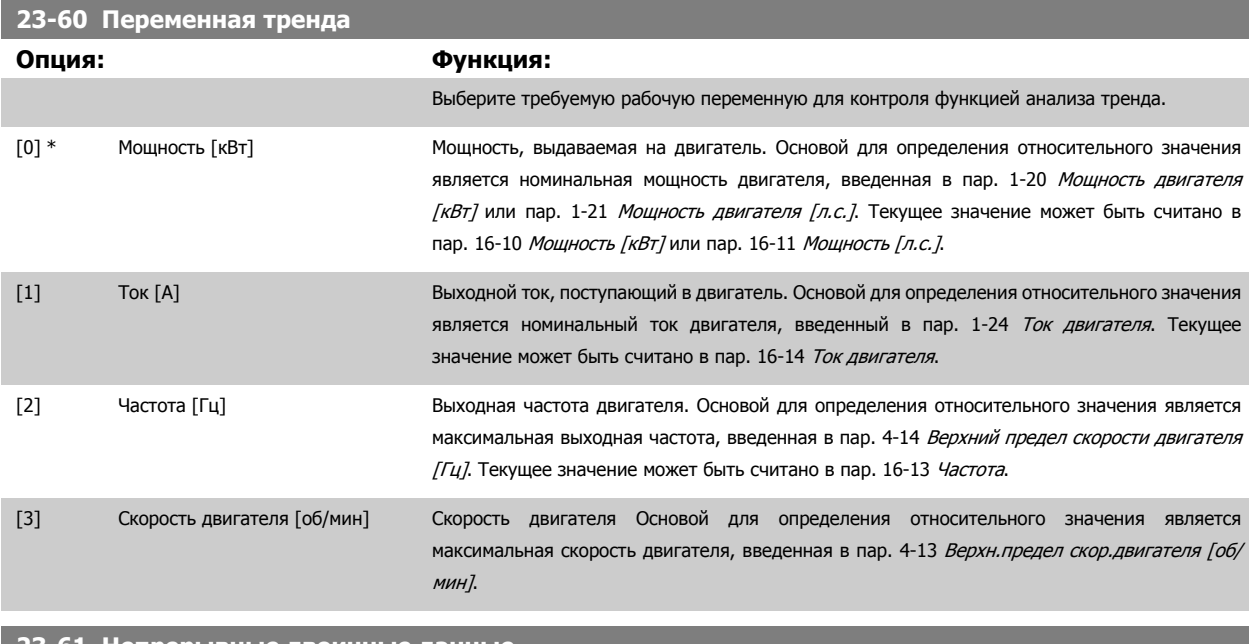

## **23-61 Непрерывные двоичные данные**

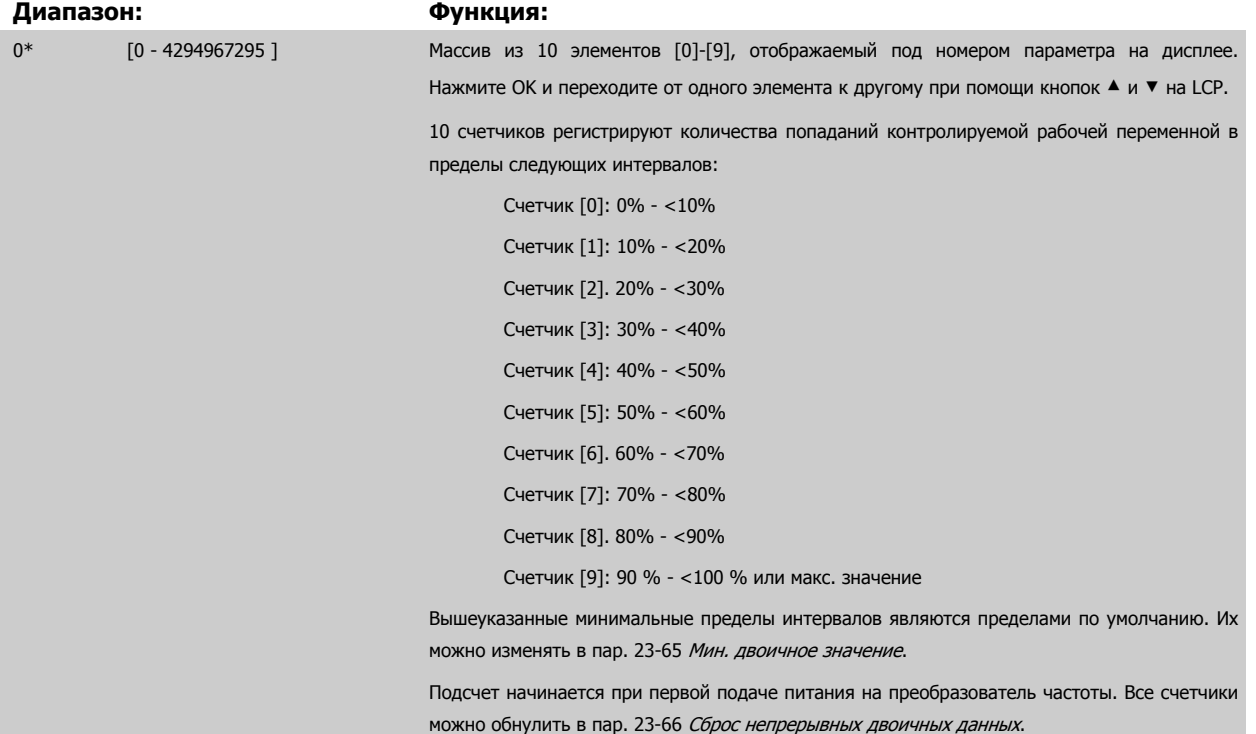

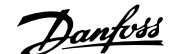

<span id="page-246-0"></span>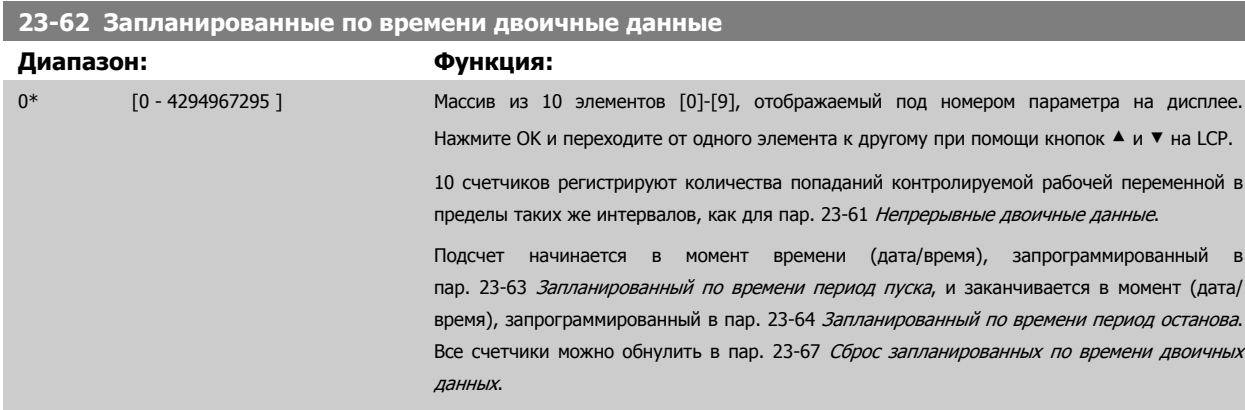

## **23-63 Запланированный по времени период пуска**

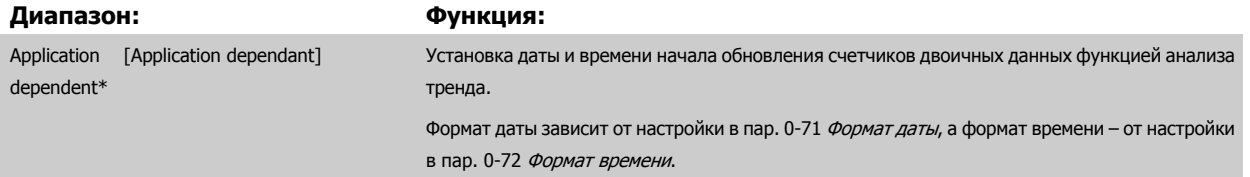

#### **Внимание**

Преобразователь частоты не имеет резервного питания часов и установленные дата и время будут сброшены к значению по умолчанию (2000-01-01 00:00) после отключения питания, если не установлен модуль часов реального времени с резервированием питания. Соответственно, регистрация будет прекращена до тех пор, пока в пар[. 0-70](#page-49-0) Дата и время не будут правильно установлены дата и время. В пар[. 0-79](#page-50-0) Отказ часов можно запрограммировать выдачу предупреждения в случае, если часы не установлены надлежащим образом, например, после отключения питания.

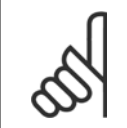

#### **Внимание**

Если установлена дополнительная плата аналогового ввода/вывода MCB 109, то предусмотрено резервное питание для функции даты и времени.

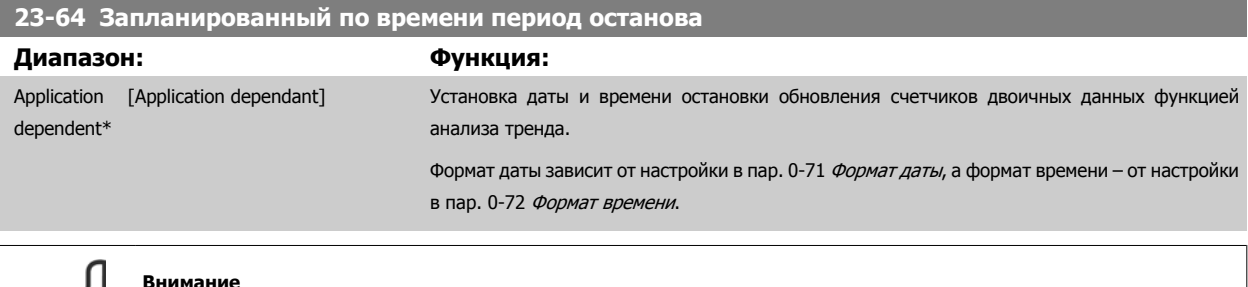

#### **Внимание**

Если установлена дополнительная плата аналогового ввода/вывода MCB 109, то предусмотрено резервное питание для функции даты и времени.

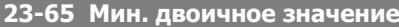

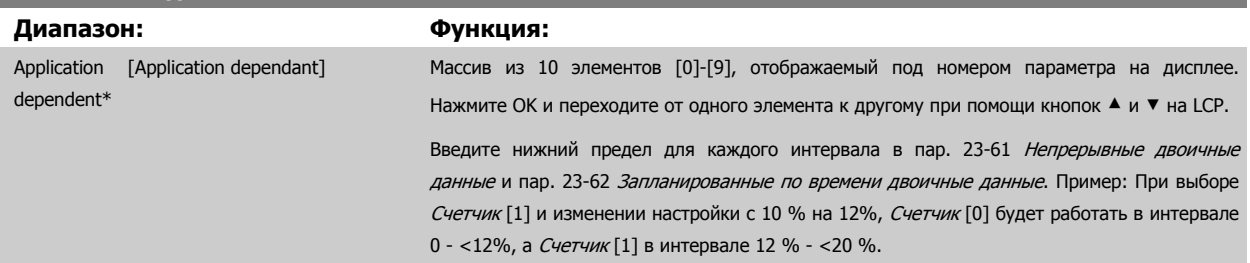

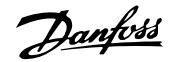

<span id="page-247-0"></span>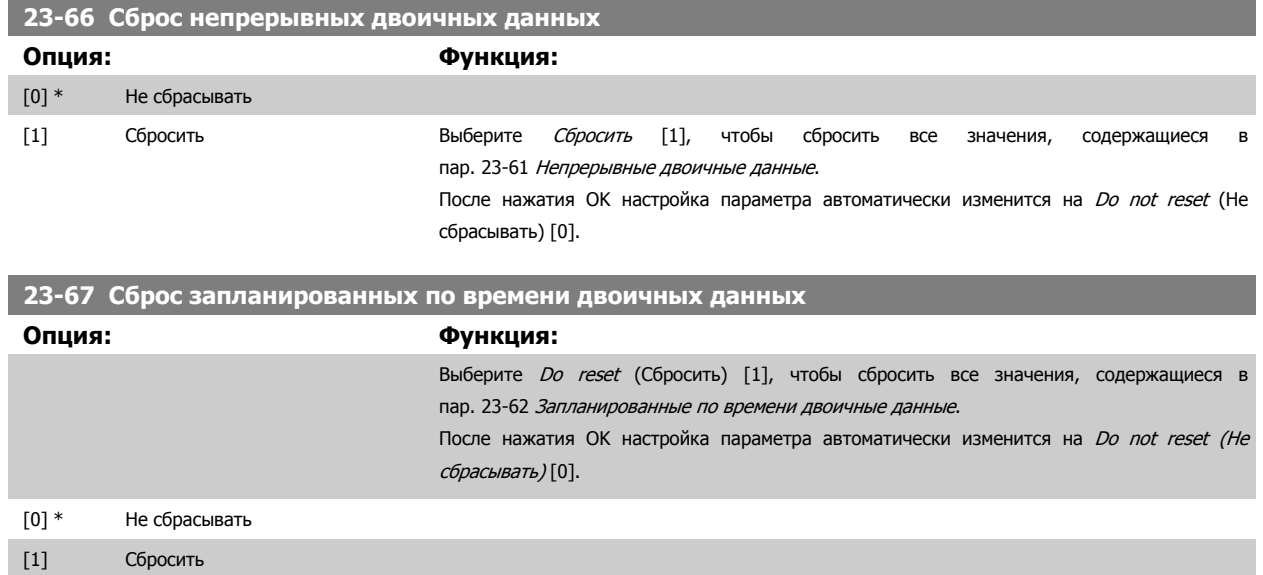

# **3.21.5 23-8\* Счетчик окупаемости**

Преобразователь частоты имеет функцию, при помощи которой можно выполнить приблизительный расчет срока окупаемости в случаях, когда преобразователь частоты был установлен на существующей установке в целях снижения энергопотребления благодаря переходу от постоянной к регулируемой скорости вращения приводного двигателя. Базовой величиной для расчета экономии является уставка, соответствующая средней вырабатываемой мощности перед переходом к регулированию с переменной скоростью вращения.

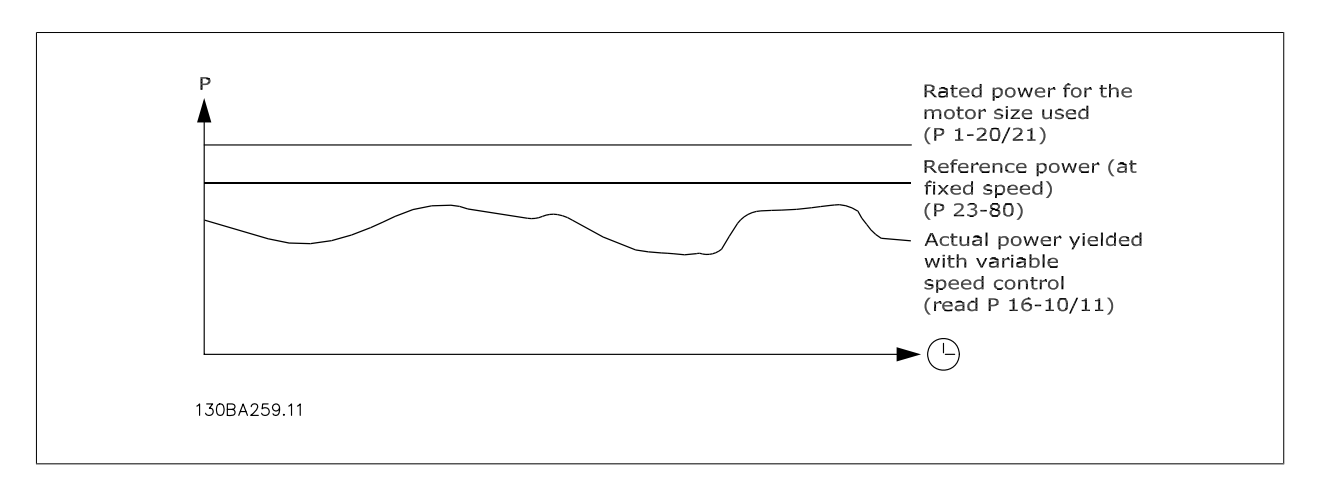

Фактической экономией электроэнергии будет разность между исходным значением мощности при постоянной скорости, и фактическим значением мощности, вырабатываемой при регулировании с переменной скоростью.

Для определения мощности, вырабатываемой при фиксированной скорости, необходимо номинальную мощность двигателя (кВт), указываемую для режима регулирования с постоянной скоростью, умножить на некоторый коэффициент (задаваемый в процентах). Разность между этим базовым значением мощности и фактической мощностью накапливается и сохраняется в памяти. Разность значений энергопотребления может быть считана в пар. 23-83 [Энергосбережение](#page-248-0).

Накопленное значение разности значений энергопотребления умножается на тариф на электроэнергию в местной валюте, после чего из полученного результата вычитается сумма капиталовложений. Результат этого расчета экономии также может быть считан в пар. 23-84 [Экономия](#page-248-0) затрат.

*Экономия затрат =* $\Bigl\{\sum\limits_{t=0}$ t<br>∑ [(RНоминальная мощность двигателя ∗ Фактор задания мощности)

− Текущее потребление энергии] × Стоимость энергии} – Стоимость инвестиций Окупаемость наступает тогда, когда значение, считанное в этом параметре, из отрицательного становится положительным.

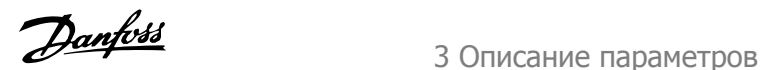

<span id="page-248-0"></span>Сбросить счетчик энергосбережения невозможно, но его можно остановить в любой момент времени, установив значение пар. 23-80 Коэффициент задания мощности равным 0.

Обзор параметров:

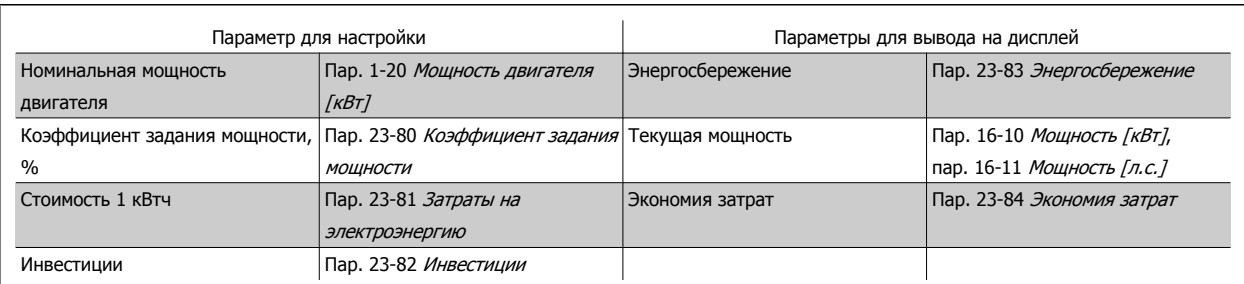

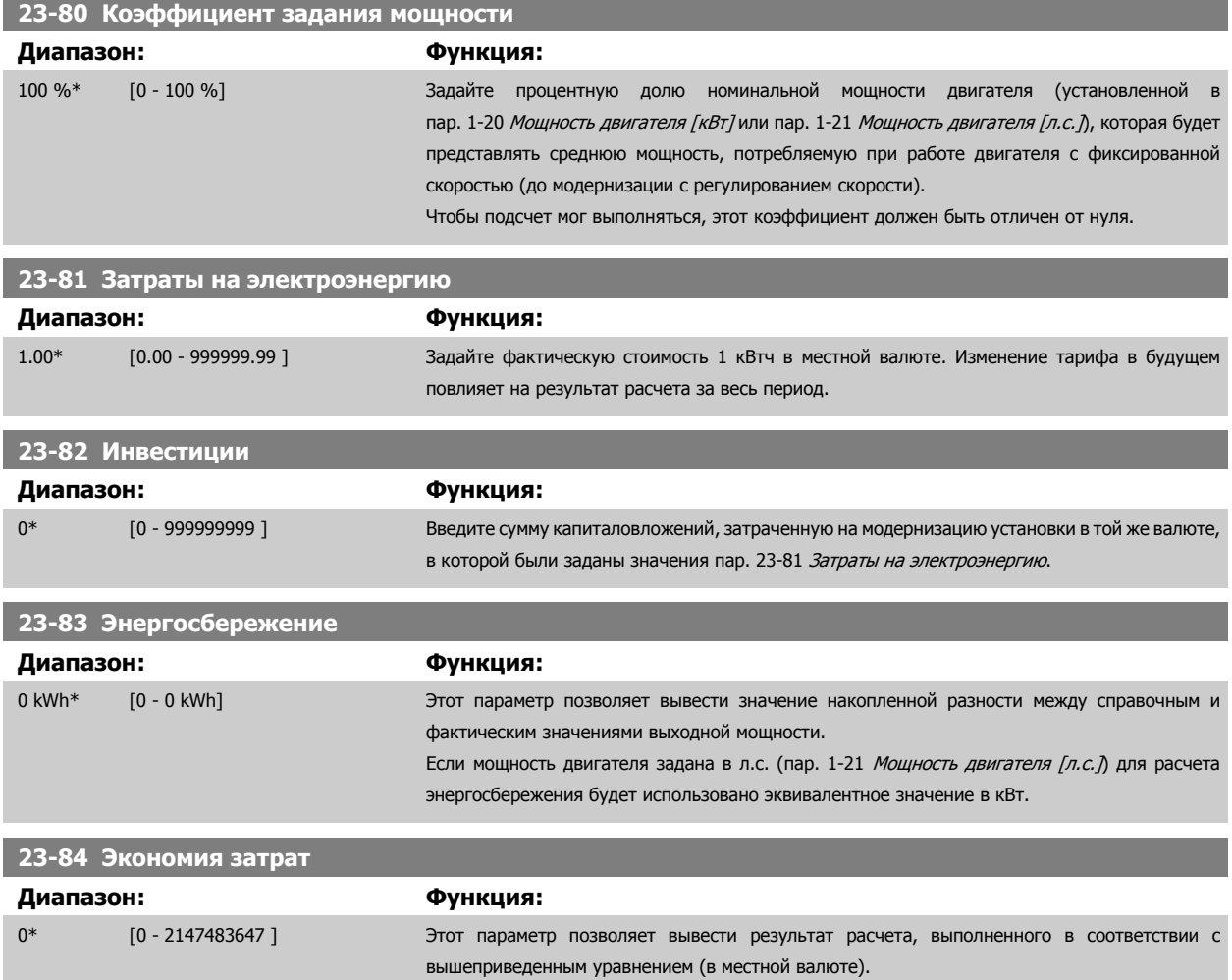

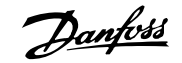

# **3.22 Главное меню – Прикладные функции 2 – Группа 24**

## **3.22.1 24-0\* Пожарный режим**

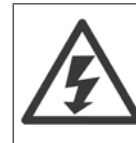

Обратите внимание на то, что преобразователь частоты является только одним из узлов системы Привод VLT HVAC. Надлежащая работа в пожарном режиме зависит от правильного выбора соответствующих элементов системы. Системы вентиляции, применяемые для обеспечения безопасности жизнедеятельности, должны пройти аттестацию в местных органах пожарного надзора. **Если преобразователь частоты не отключается <sup>в</sup> пожарном режиме, это может привести <sup>к</sup> возникновению чрезмерного давления, результатом чего будет выход из строя системы Привод VLT HVAC <sup>и</sup> ее компонентов, соответствующих заслонок <sup>и</sup> воздуховодов. Сам преобразователь частоты может получить повреждения <sup>и</sup> послужить причиной ущерба или пожара. Danfoss не принимает на себя ответственность за ошибки, отказы, травмы персонала или иной ущерб самому преобразователю частоты или его узлам, системам Привод VLT HVAC, их узлам или иному имуществу, если преобразователь частоты был запрограммирован на противопожарный режим. Ни при каких обстоятельствах компания Danfoss не несет ответственности перед конечным пользователем или иной стороной за прямой или косвенный ущерб, фактические или косвенные убытки или потери, понесенные этой стороной, которые явились результатом программирования <sup>и</sup> работы преобразователя частоты <sup>в</sup> пожарном режиме.**

#### **История вопроса**

Пожарный режим предназначен для использования в критических ситуациях, когда требуется, чтобы двигатель работал вне зависимости от того, находится ли преобразователь частоты в нормальных условиях. Это могут быть, например, вентиляторы в туннелях или лестничные колодцы, где непрерывная работа вентилятора способствует безопасной эвакуации персонала в случае пожара. Некоторые варианты выбора функции пожарного режима игнорируют условия аварийной сигнализации и отключения, позволяя двигателю работать без прерывания.

#### **Активизация**

Пожарный режим активизируется только через клеммы цифровых входов. См. группу параметров 5-1\* Цифровые входы.

#### **Сообщения на дисплее**

Когда активизируется пожарный режим, на дисплее выводится сообщение о состоянии «Пожарный режим» и такое же предупреждение. После выхода из пожарного режима сообщения о состоянии исчезают, а показываемое предупреждение заменяется «Активизировался пожарный режим». Это сообщение можно сбросить только выключением и последующим включением питания преобразователя частоты. Если во время работы преобразователя частоты в пожарном режиме подавался сигнал об отказе, влияющем на гарантию (см. пар. 24-09 [Обработка](#page-254-0) [аварийных](#page-254-0) сигналов пожарного режима), на дисплее появляется сообщение «Превышены пределы пожарного режима» (Fire M Limits Exceeded). Цифровые и аналоговые выходы могут быть конфигурированы для выдачи сообщений о сопротивлении «Активен пожарный режим» (Fire Mode Active) и предупреждения «Активизировался пожарный режим» (Fire M Was Active). Cм. группу параметров5-3\* и 5-4\*.

Сообщения «Активизировался пожарный режим» могут вызываться в слове предупреждения по последовательному каналу связи. (См. соответствующую документацию).

Возможен доступ к сообщениям «Пожарный режим» через расширенное слово состояния.

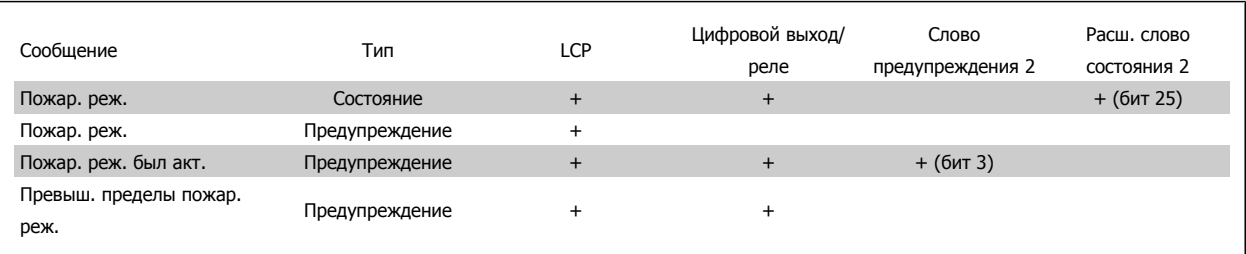

#### **Журнал**

События, связанные с пожарным режимом, можно просмотреть в журнале пожарного режима, группа параметров 18-1\* или с помощью кнопки журнала аварий на LCP.

Журнал будет содержать до 10 последних событий. Сигналы об отказах, влияющих на гарантию, обладают более высоким приоритетом, чем другие типы событий.

## <span id="page-250-0"></span>Руководство по программированию туководство по программированию<br>Привода VLT ® HVAC 3 Описание параметров

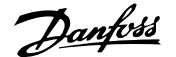

#### Этот журнал не может быть сброшен.

Регистрируются следующие события:

\*Сигналы об отказах, влияющих на гарантию (см. пар. 24-09 Обработка [аварийных](#page-254-0) сигналов пожарного режима, Обработка аварийных сигналов пожарного режима)

\*Пожарный режим активизирован

\*Пожарный режим деактивизирован

Все остальные аварийные сигналы, появляющиеся во время действия пожарного режима, будут регистрироваться обычным образом.

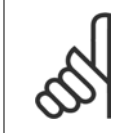

### **Внимание**

Во время работы в пожарном режиме все команды останова, поступающие на преобразователь частоты, будут игнорироваться, в том числе команды «Выбег/выбег, инверсный» и «Внешняя блокировка». Однако если преобразователь частоты имеет систему безопасного останова, эта функция еще действует. См. раздел «Как заказать / Форма заказа Код типа».

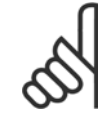

#### **Внимание**

Если в пожарном режиме требуется использовать функцию «нулевого» аналогового сигнала, то она будет также активна и для других аналоговых входов, не используемых для уставки / обратной связи пожарного режима. Если подача сигнала обратной связи на один из этих других аналоговых входов прекратится, например сгорит кабель, будет действовать функция «нулевого» аналогового сигнала. Если это не нужно, функцию «нулевого» аналогового сигнала для этих других входов следует запретить. Требуемую функцию «нулевого» аналогового сигнала при отсутствии сигнала в пожарном режиме необходимо установить в пар. 6-02 [Функция](#page-100-0) при тайм-ауте нуля <sup>в</sup> пожарном режиме.

Предупреждение о «нулевом» аналоговом сигнале имеет более высокий приоритет, чем предупреждение «Пожарный режим».

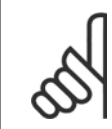

#### **Внимание**

Если задать команду Запуск и Реверс [11] на клемму цифрового входа пар. 5-10 Клемма 18, цифровой вход, ПЧ воспримет ее как запуск в обратном направлении.

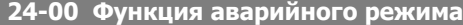

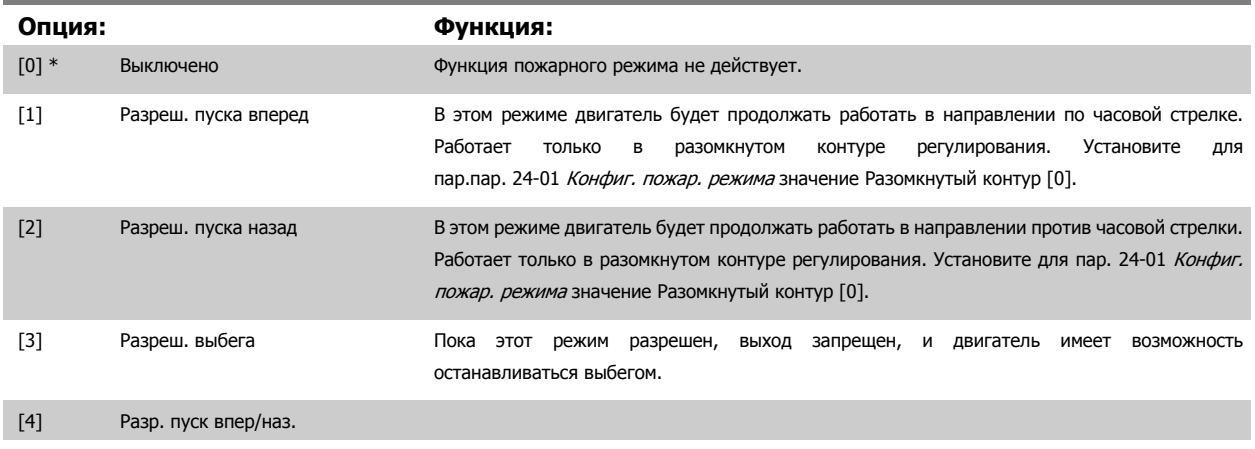

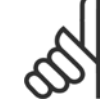

#### **Внимание**

В описанном выше случае аварийные сигналы создаются или игнорируются в зависимости от значения, выбранного для пар. 24-09 Обработка [аварийных](#page-254-0) сигналов пожарного режима.

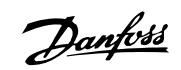

## <span id="page-251-0"></span>**24-01 Конфиг. пожар. режима**

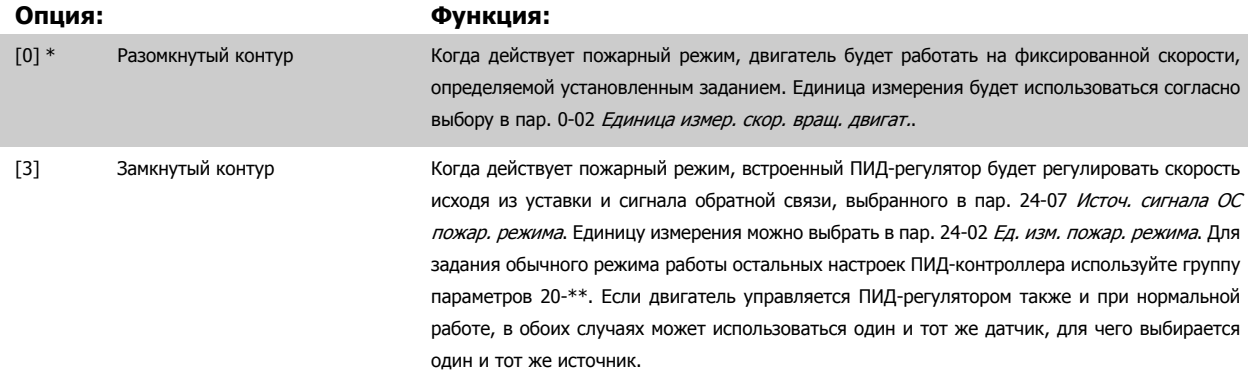

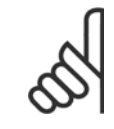

## **Внимание**

Перед отладкой ПИД-контроллера, установите в пар. 24-09 Обработка [аварийных](#page-254-0) сигналов пожарного режима значение [2] Отключение, Все аварийные сигналы/Тестирование.

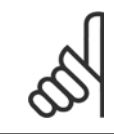

#### **Внимание**

Если в пар. 24-00 Функция [аварийного](#page-250-0) режима выбран вариант «Разрешено - работа с реверсом», то в пар. 24-01 Конфиг. пожар. режима нельзя выбирать значение Замкнутый контур.

## **24-02 Ед. изм. пожар. режима**

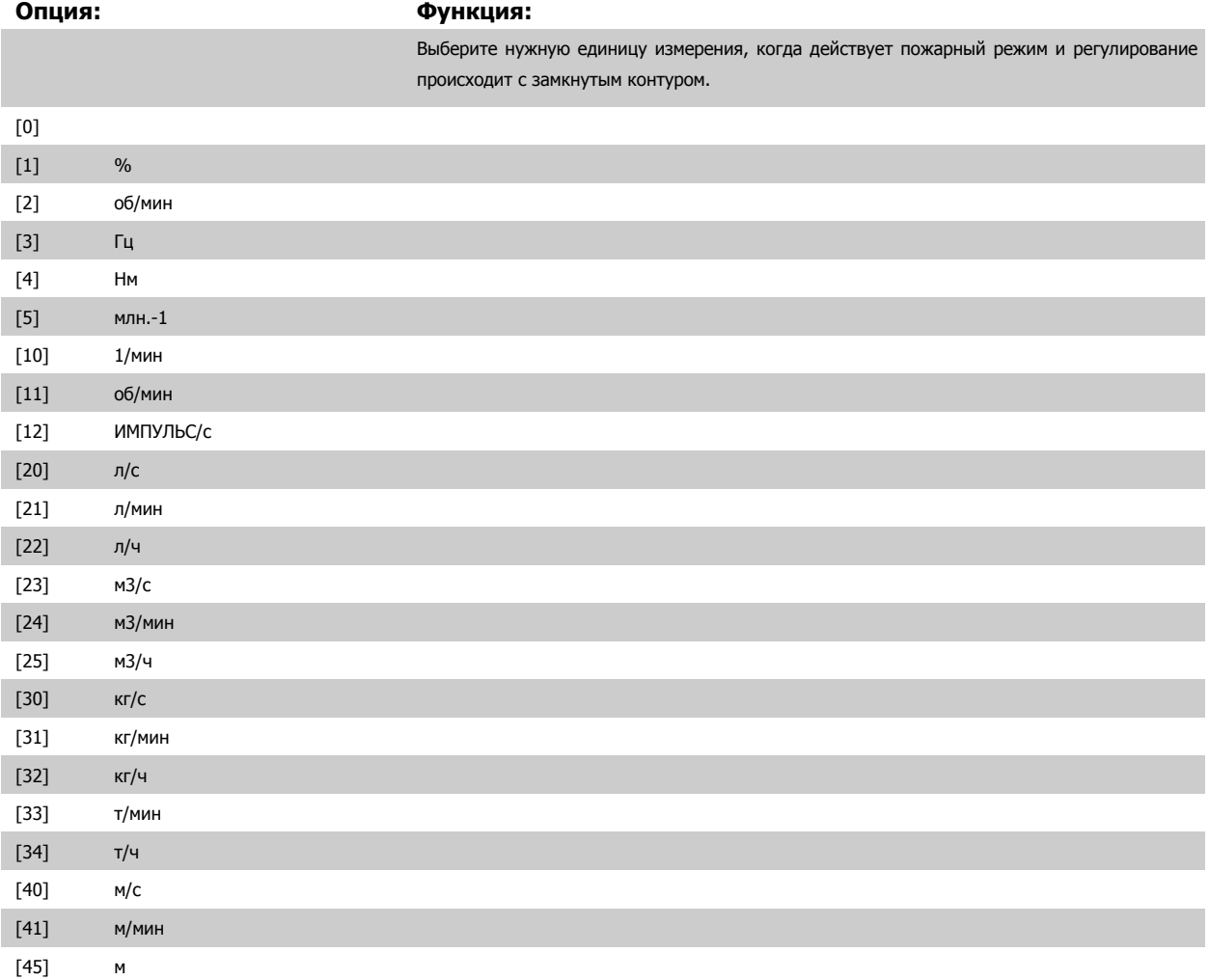
<span id="page-252-0"></span> $\sim$ 

 **3**

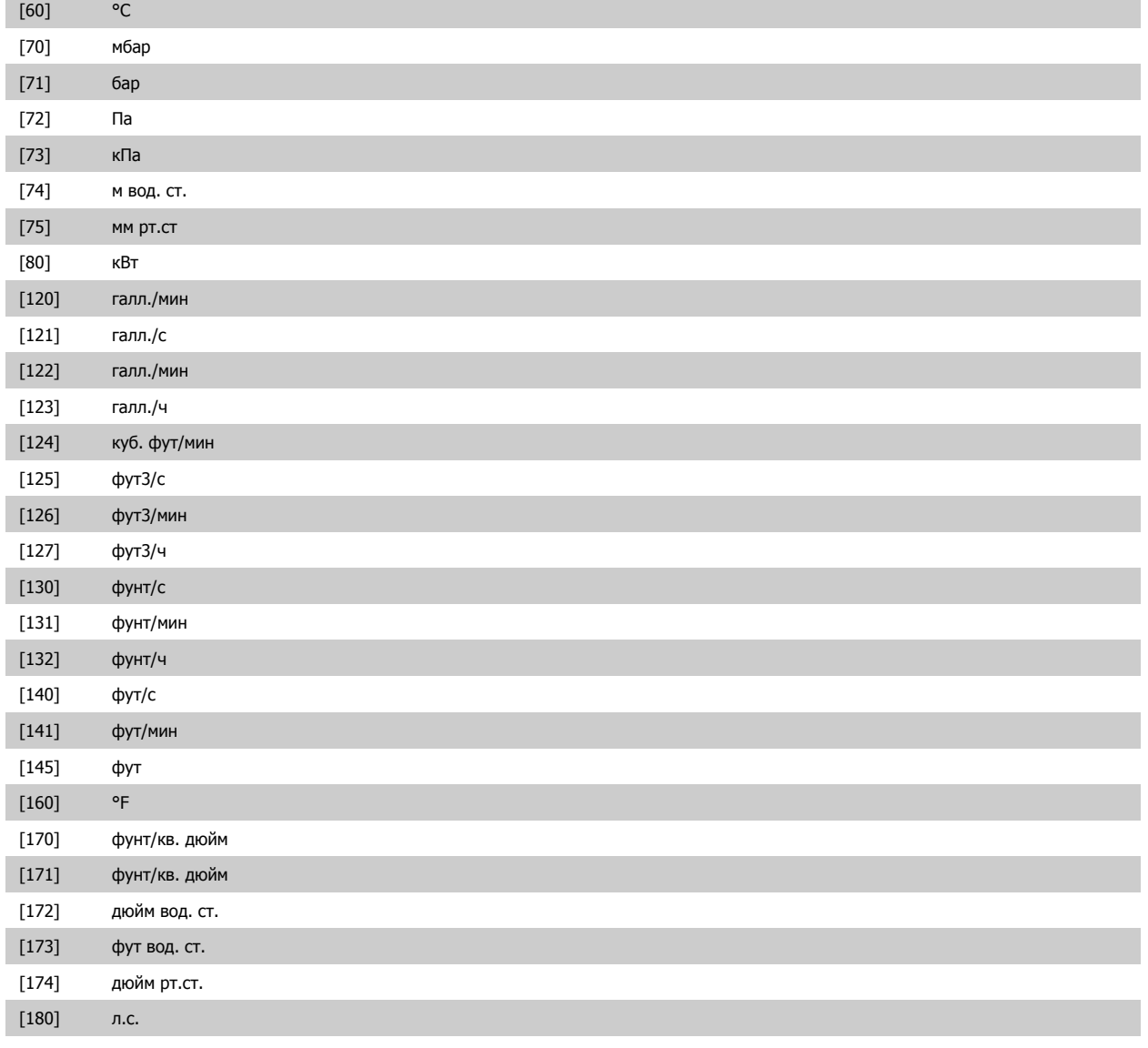

### **24-03 Fire Mode Min Reference**

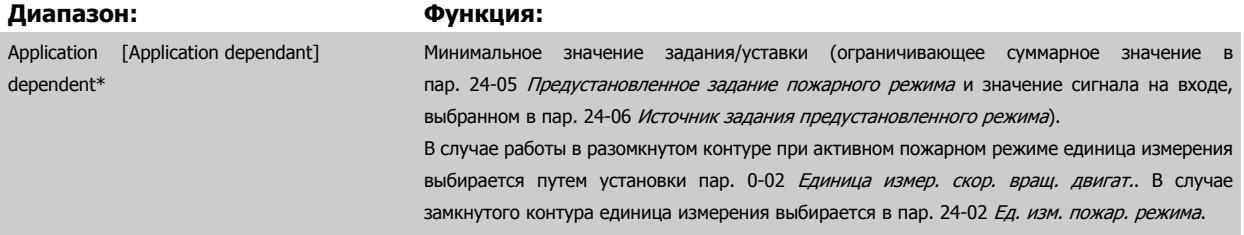

### **24-04 Fire Mode Max Reference**

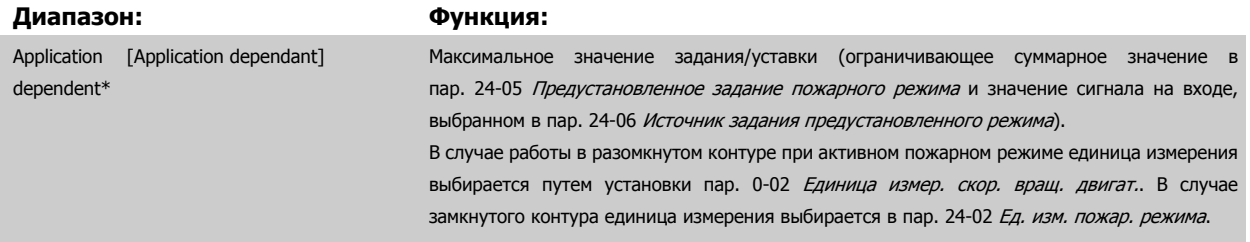

Danfoss

<span id="page-253-0"></span>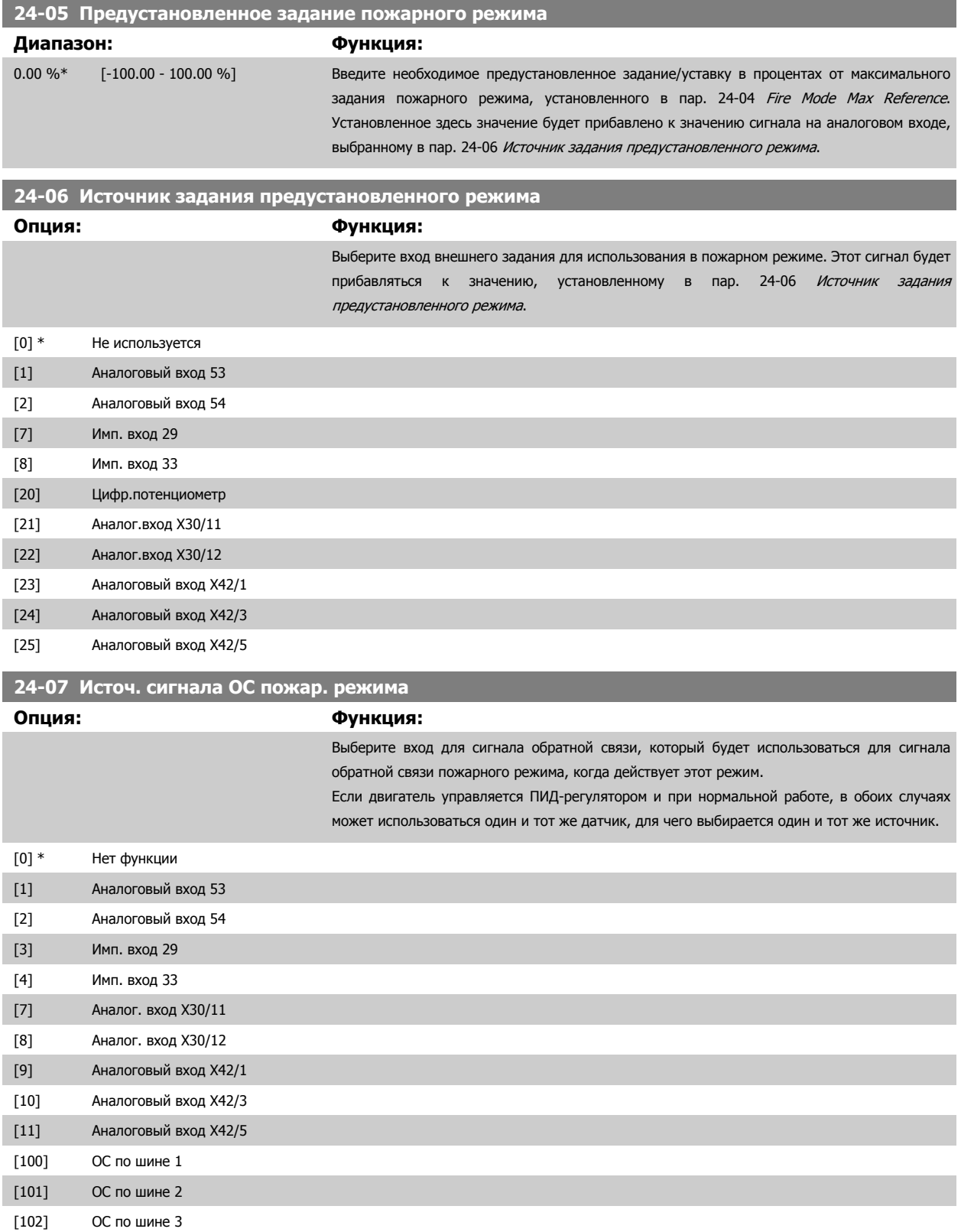

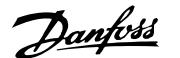

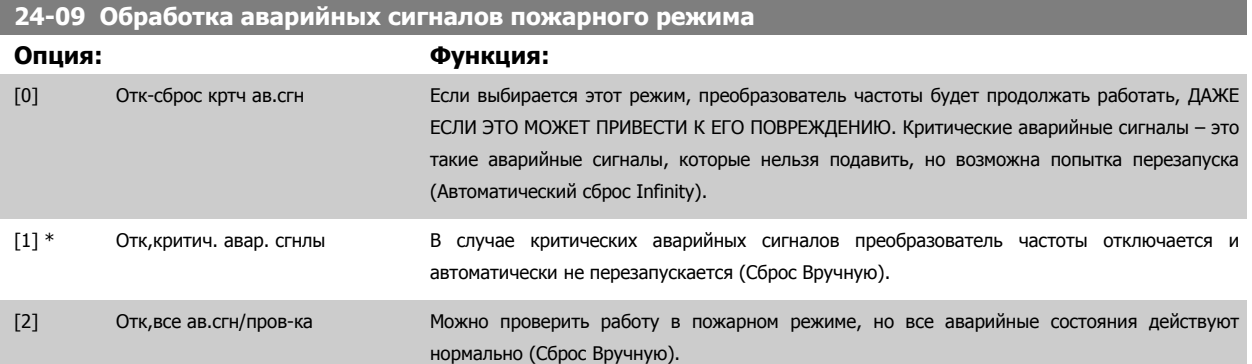

#### **Внимание**

Сигналы об отказах, влияющих на гарантию. Некоторые аварийные ситуации могут влиять на срок службы преобразователя частоты. Если в пожарном режиме возникает одна из таких игнорируемых аварийных ситуаций, запись об этом событии запоминается в журнале пожарного режима. Здесь запоминаются 10 последних сигналов об

отказах, влияющих на гарантию, активизации и деактивизации пожарного режима.

#### **Внимание**

Значение, установленное в пар[. 14-20](#page-158-0) Режим [сброса](#page-158-0) игнорируется, если активизирован пожарный режим (см. пар.24-0\*, Пожарный режим).

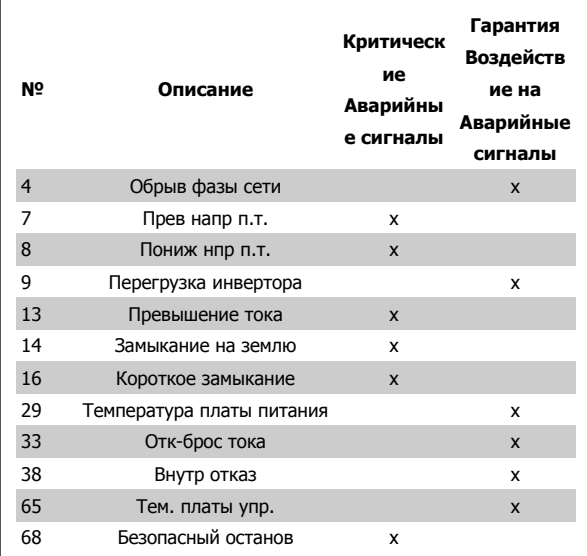

#### **3.22.2 24-1\* Обход привода**

Преобразователь частоты содержит функцию, которая может использоваться для активизации внутреннего электромеханического обхода в случае отключения / отключения с блокировкой преобразователя частоты или даже в случае выбега в пожарном режиме (см. пар. 24-00 [Функция](#page-250-0) [аварийного](#page-250-0) режима).

Обход включает двигатель для работы непосредственно от сети. Внешний обход включается с помощью одного из цифровых выходов или реле в преобразователе частоты, если это запрограммировано в группе параметров 5-3\* или 5-4\*.

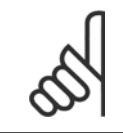

#### **Внимание**

Важно! После разрешения функции обхода привода преобразователь частоты больше не будет соответствовать сертификату безопасности (для использования безопасного останова в модификациях, в которых он предусмотрен).

Для выключения обхода привода при нормальной работе (пожарный режим не активизирован) необходимо выполнить одно из следующих действий:

- Нажмите кнопку «Off» на LCP (или запрограммируйте два цифровых входа для Hand On-Off-Auto).
- Активизируйте внешнюю блокировку через цифровой вход
- Выключите и включите питание.

 **3**

Danfoss

<span id="page-255-0"></span>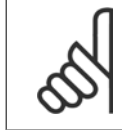

#### **Внимание**

В пожарном режиме обход привода не может быть отключен. Это можно осуществить только либо снятием команды пожарного режима, либо выключением питания преобразователя частоты.

Если активизирована функция обхода привода, дисплей на LCP будет показывать сообщение о состоянии обхода привода. Это сообщение имеет более высокий приоритет, чем сообщения о состоянии пожарного режима. Когда функция автоматического обхода привода разрешена, она включает внешний обход в соответствии с приведенной ниже последовательностью:

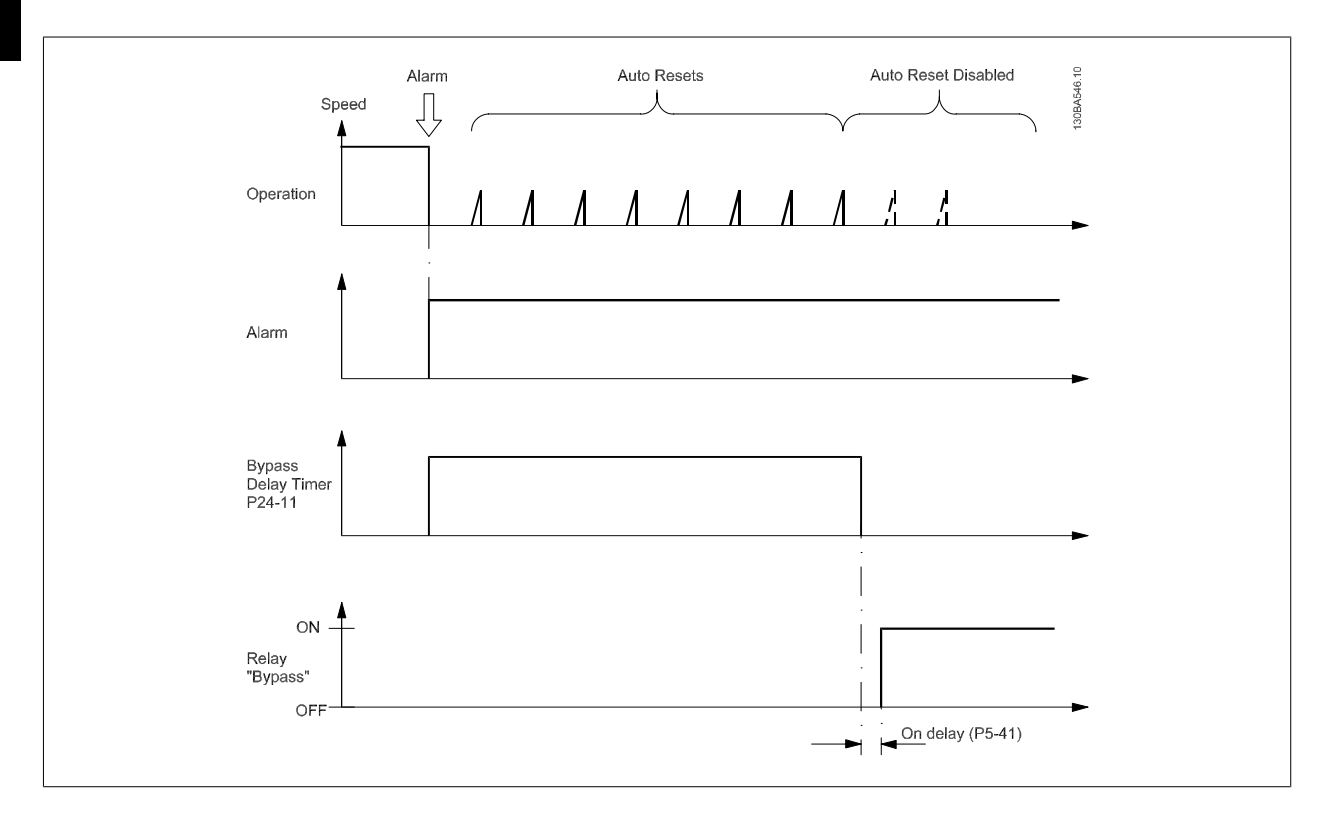

Данные о состоянии можно прочесть через расширенное слово состояния 2, номер разряда 24.

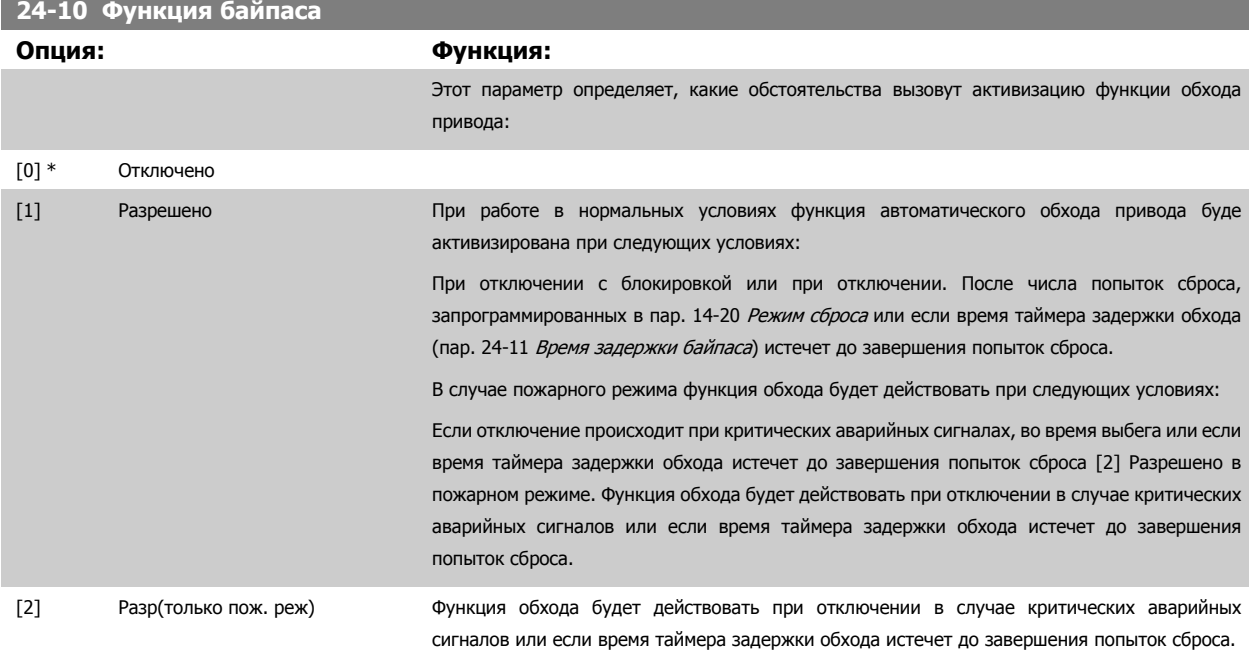

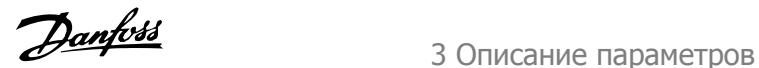

<span id="page-256-0"></span>

Важно! После разрешения функции обхода привода функция безопасного останова (в тех версиях, в которые она включена) больше не соответствует установочным стандартам EN 954-1, Кат. 3.

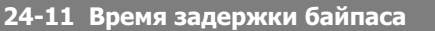

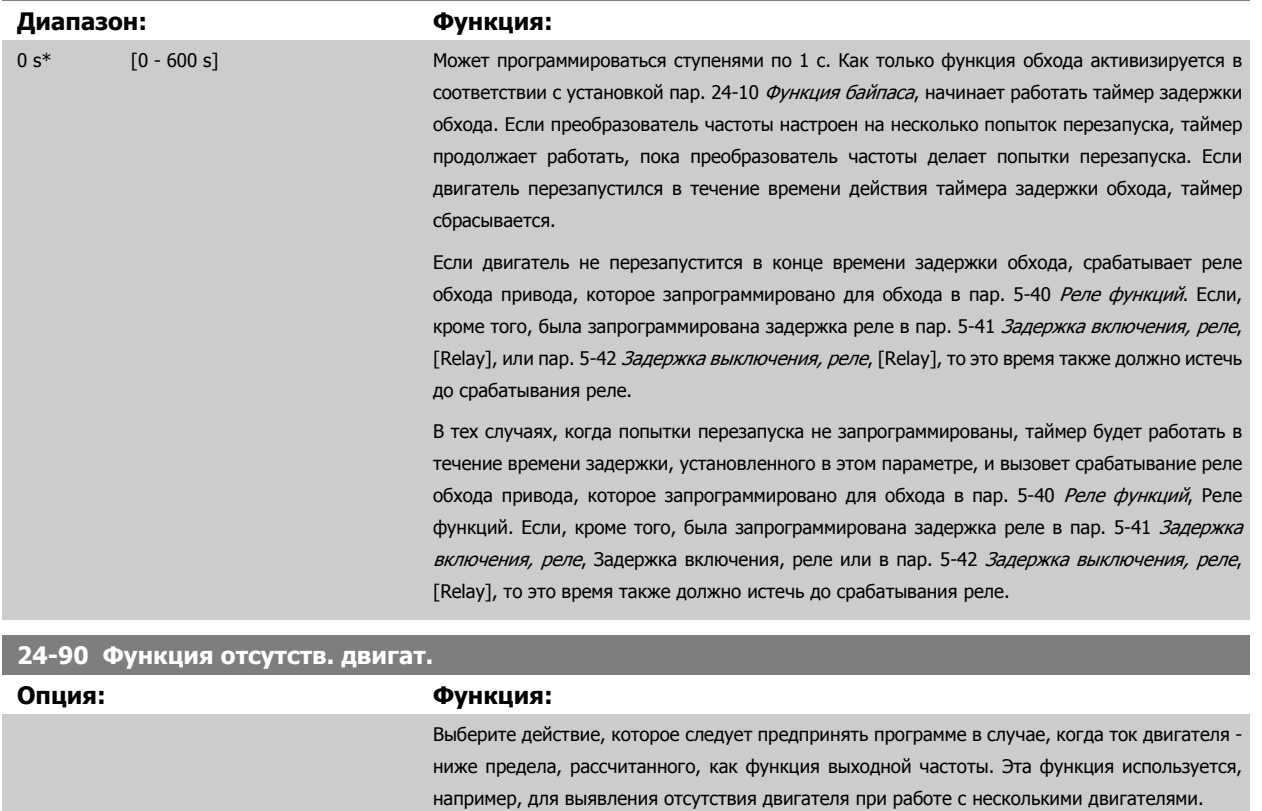

[0] \* Выкл.

[1] Предупр-е

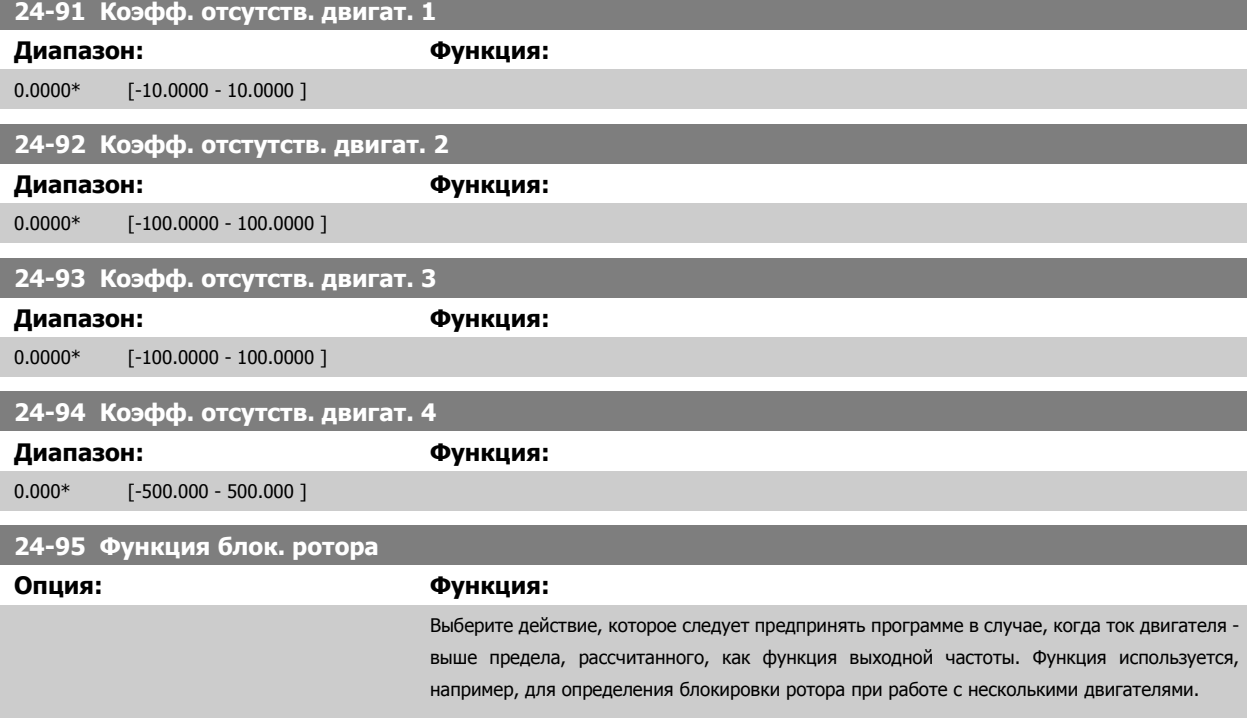

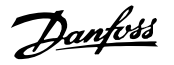

#### [0] \* Выкл.  $[1]$

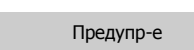

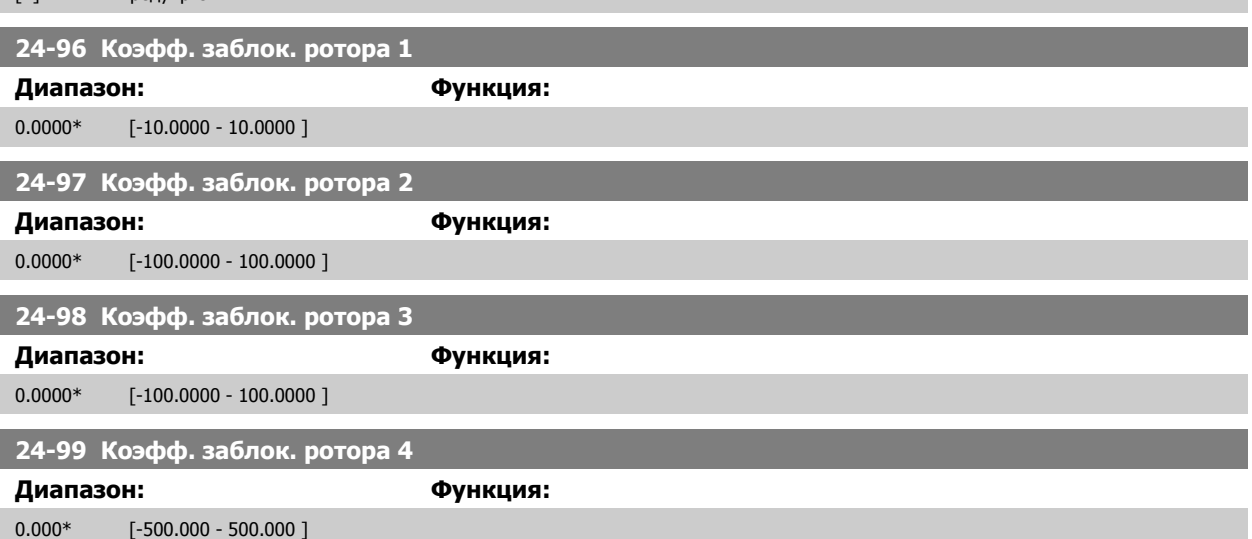

# **3.23 Главное меню – Каскадный контроллер – Группа 25**

### **3.23.1 25-\*\* Каскадный контроллер**

Параметры для конфигурирования базового каскадного контроллера, обеспечивающего управление последовательностью работы нескольких насосов. Более конкретное описание и примеры подключений см. в разделе Примеры применения базового каскадного контроллера в Руководстве по проектированию.

Для конфигурирования каскадного контроллера в соответствии с действующей системой и требуемой стратегией управления рекомендуется соблюдать описанную ниже последовательность, начав с Системные настройки, группа параметров 25-0\*, а затем перейдя к Настройкам чередования, группа параметров 25-5\*. Эти параметры обычно могут быть установлены заранее.

Значения в Настройках полосы частот, 25-2\*, и Настройках включения, 25-4\*, часто зависят от динамических характеристик системы и окончательной настройки, производимой на стадии ввода установки в эксплуатацию.

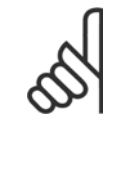

#### **Внимание**

Каскадный контроллер предназначен для работы в замкнутом контуре регулирования, контролируемом встроенным ПИДрегулятором. (В пар. 1-00 Режим [конфигурирования](#page-51-0) выбирается значение «Замкнутый контур регулирования»). Если в пар. 1-00 Режим [конфигурирования](#page-51-0) установлено значение Разомкнутый контур регулирования, все насосы, работающие с фиксированной скоростью, будут декаскадированы, но насос, имеющий регулируемую скорость будет и далее управляться преобразователем частоты, теперь в конфигурации с разомкнутым контуром регулирования.

Руководство по программированию Руководство по программированию<br>Привода VLT ® HVAC 3 Описание параметров

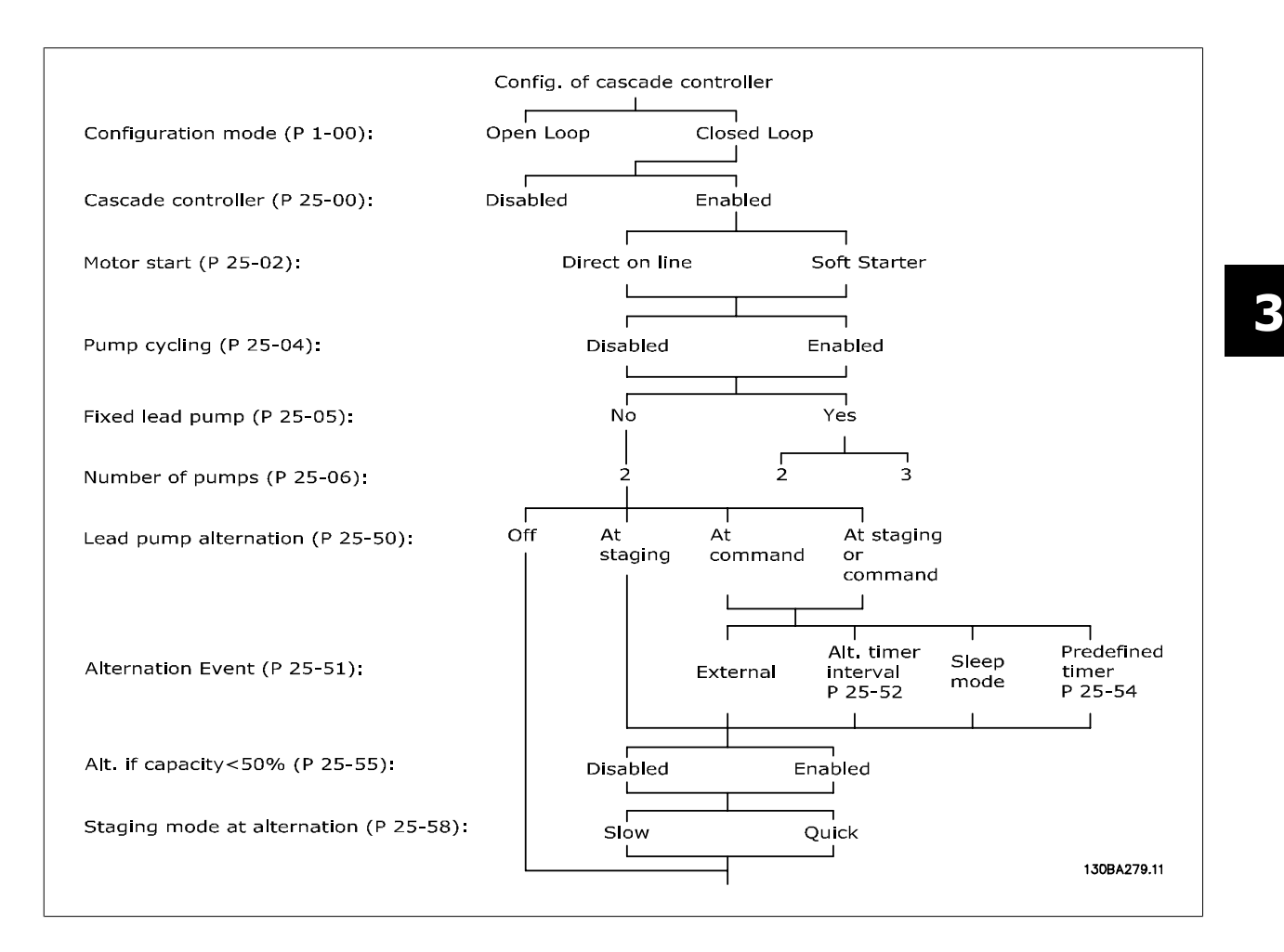

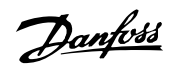

### <span id="page-259-0"></span>**3.23.2 25-0\* Настройки системы**

Параметры, относящиеся к принципам управления и конфигурации системы.

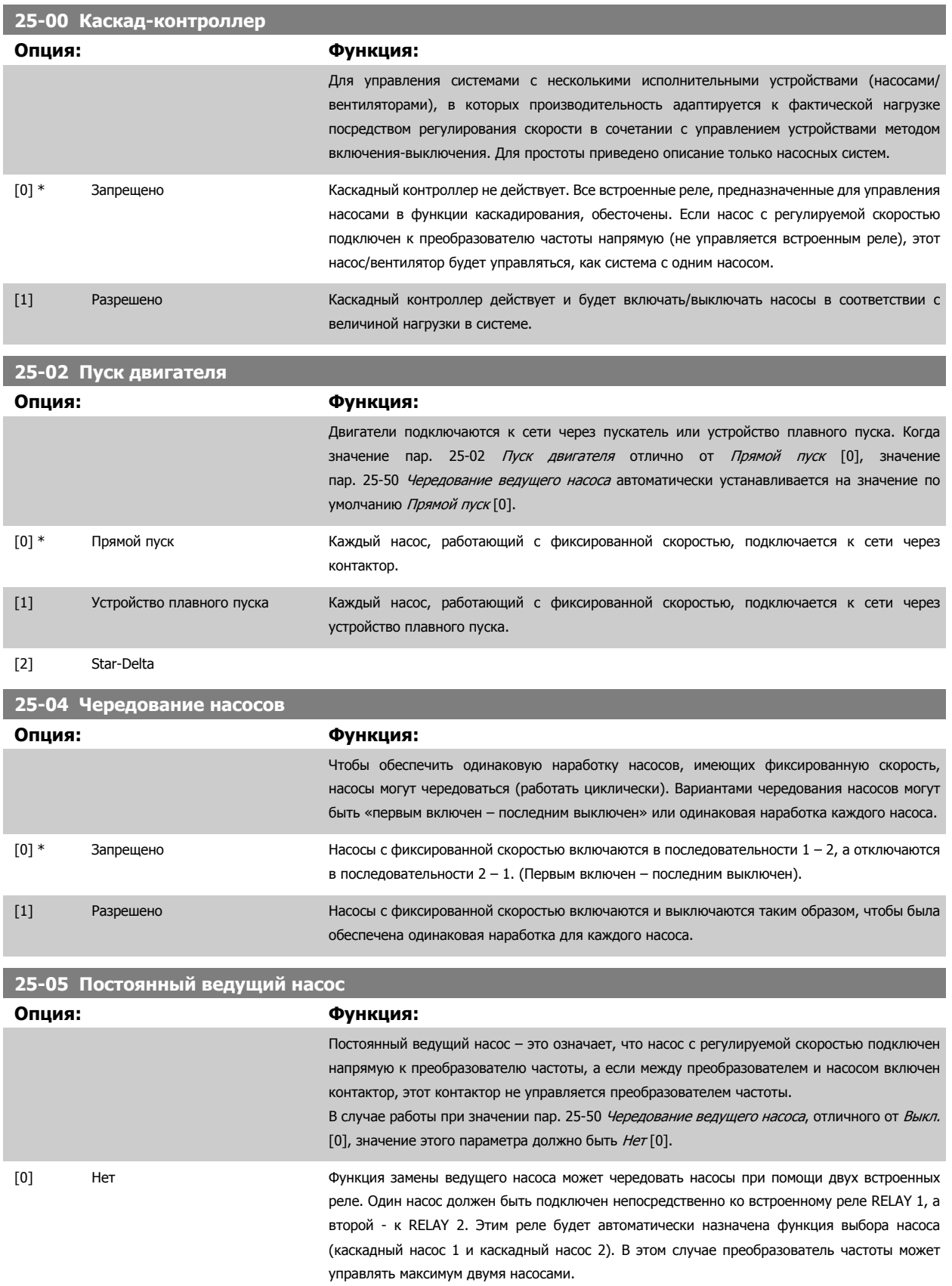

<span id="page-260-0"></span>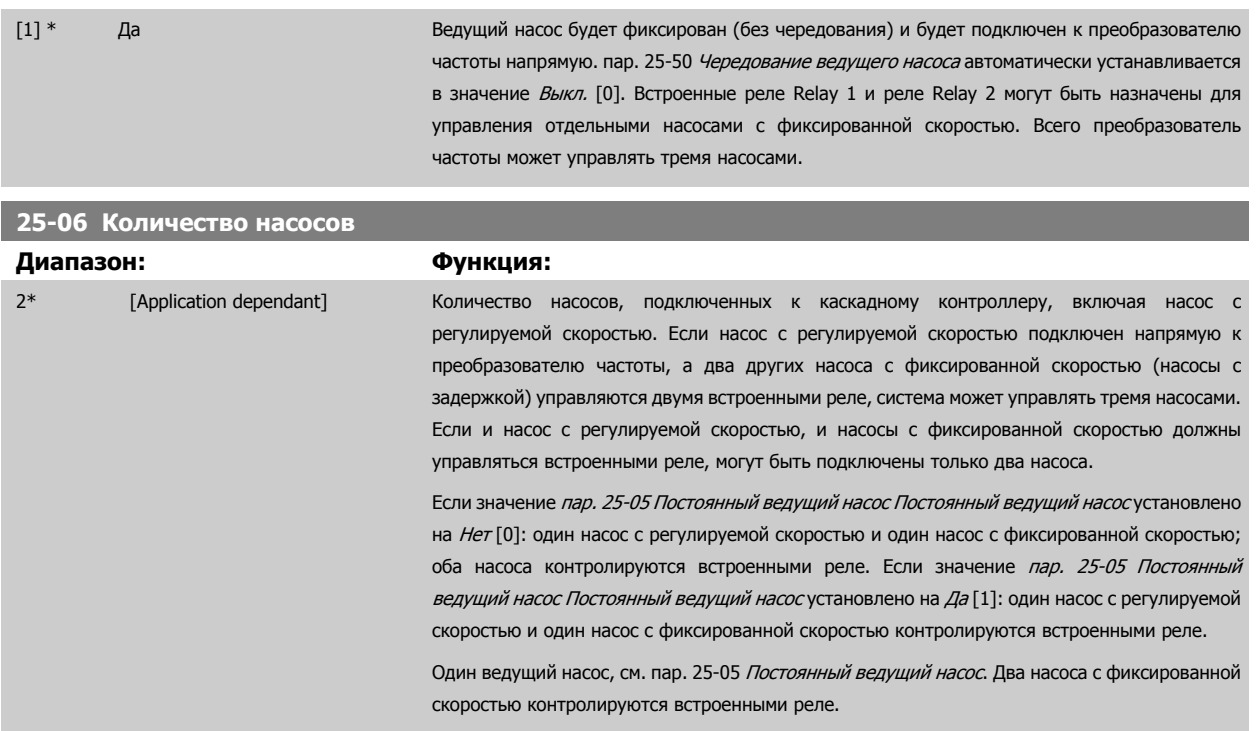

### **3.23.3 25-2\* Настройки диапазона частот**

Включают в себя параметры для задания зоны, в пределах которой допускается разброс давления перед включением/отключением насосов с фиксированной скоростью. Включают в себя также различные таймеры, предназначенные для стабилизации управления.

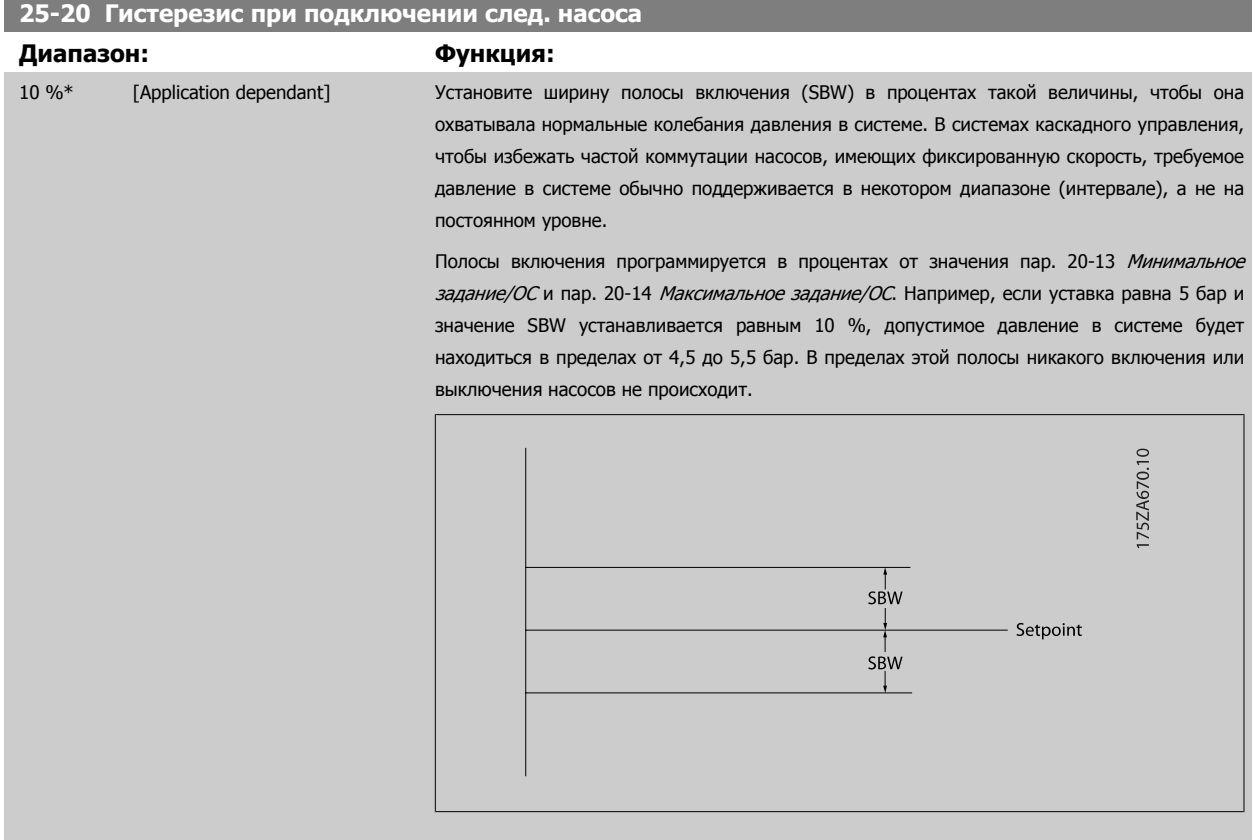

MG.11.C9.50 - VLT® является зарегистрированным товарным знаком компании Danfoss  $261$ 

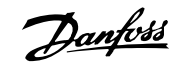

#### **25-21 Диапазон блокирования**

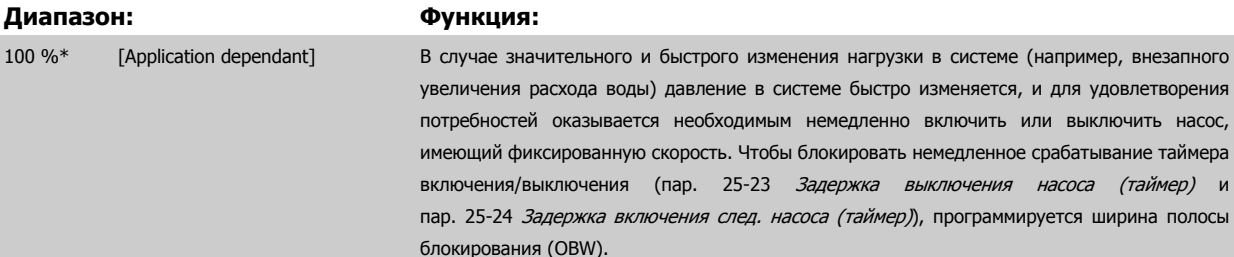

Значение OBW должно всегда программироваться большим, чем ширина полосы включения (SBW), задаваемая в пар. 25-20 [Гистерезис](#page-260-0) при подключении след. насоса. Полосы включения программируется в процентах от значения пар. и пар. .

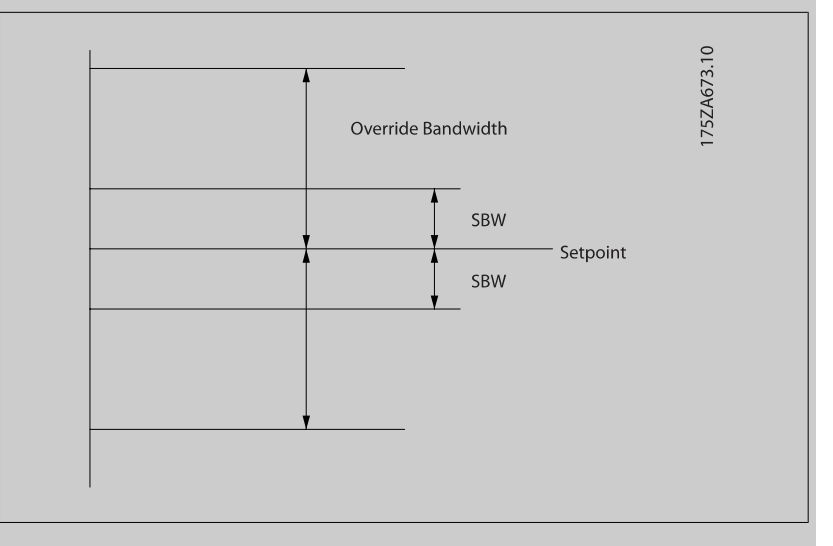

Если установить значение OBW слишком близким значению SBW, это может нанести вред вследствие частой коммутации при кратковременных изменениях давления. Если установить значение OBW слишком большим, это может привести к недопустимо высокому или низкому давлению в системе пока работающих таймерах SBW. Значение OBW можно оптимизировать по мере знакомства с системой. См. пар. 25-25 Время [блокирования](#page-263-0).

Во избежание ненужного включения на этапе ввода в эксплуатацию и во время точной настройки контроллера, первоначально сохраните заводскую установку OBW, составляющую 100 % (Выкл.). Когда точная настройка завершена, следует установить необходимое значение OBW. Рекомендуется для начала установить значение 10 %.

#### **25-22 Диапазон фиксированной скорости**

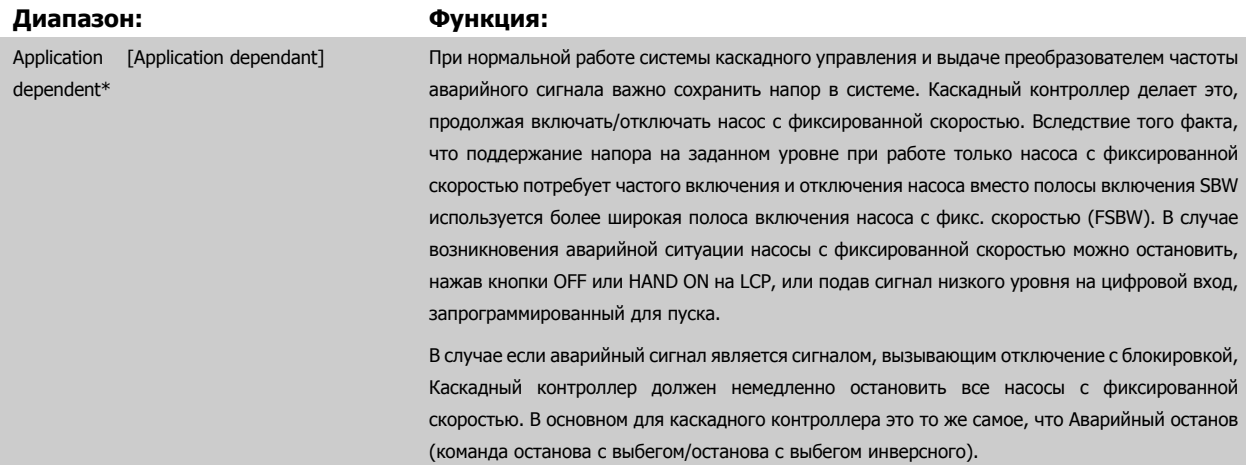

# <span id="page-262-0"></span>**25-23 Задержка выключения насоса (таймер) Диапазон: Функция:** 15 s\* [0 - 3000 s] Немедленное включение насоса с фиксированной скоростью при кратковременном снижении давления в системе, превышающем значение ширины полосы включения (SBW), нежелательно. Это включение задерживается на запрограммированное время. Если давление возрастает настолько, что оно входит в пределы полосы SBW прежде, чем истекает время установки таймера, таймер сбрасывается. I75ZA672.11 SBW Setpoint SBW SBW staging delay **25-24 Задержка включения след. насоса (таймер) Диапазон: Функция:** 15 s\* [0 - 3000 s] Немедленное декаскадирование (отключение) насоса, имеющего фиксированную скорость, при кратковременном увеличении давления в системе, превышающем ширину полосы включения (SBW), нежелательно. Это отключение задерживается на запрограммированное время. Если давление падает настолько, что оно выходит за пределы полосы включения SBW прежде, чем истечет время установки таймера, таймер сбрасывается. SBW destage delay 75ZA671.10 SRW - Setpoint SBW

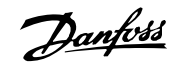

#### <span id="page-263-0"></span>**25-25 Время блокирования**

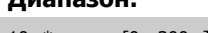

**Диапазон: Функция:**

10 s\* [0 - 300 s] Включение насоса, имеющего фиксированную скорость, вызывает кратковременный бросок давления в системе, которое при этом что может выйти за пределы полосы блокирования (OBW). Выключение насоса в ответ на подобный бросок давления нежелательно. Пользователь может запрограммировать допустимое время выхода за пределы полосы блокирования для предотвращения включения/выключения насоса до тех пор, пока давление в системе не стабилизируется и не установится нормальное регулирование. Установите таймер на значение, которое позволяет системе стабилизироваться после включения насосов. В большинстве случаев подходит заводская установка, равная 10 секундам. В быстродействующих системах может оказаться предпочтительным более короткое время.

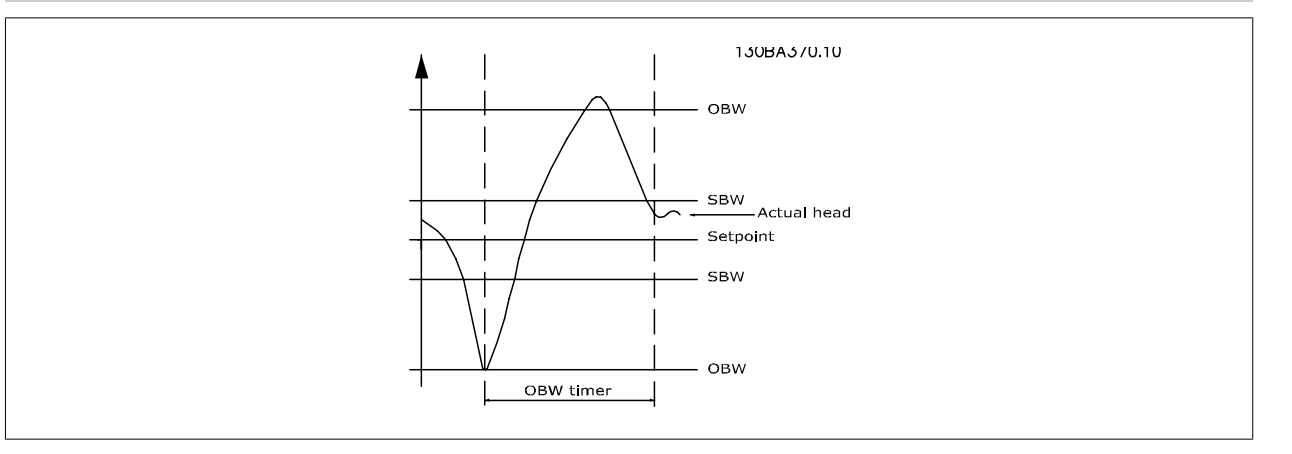

#### **25-26 Выключение при отсутствии потока**

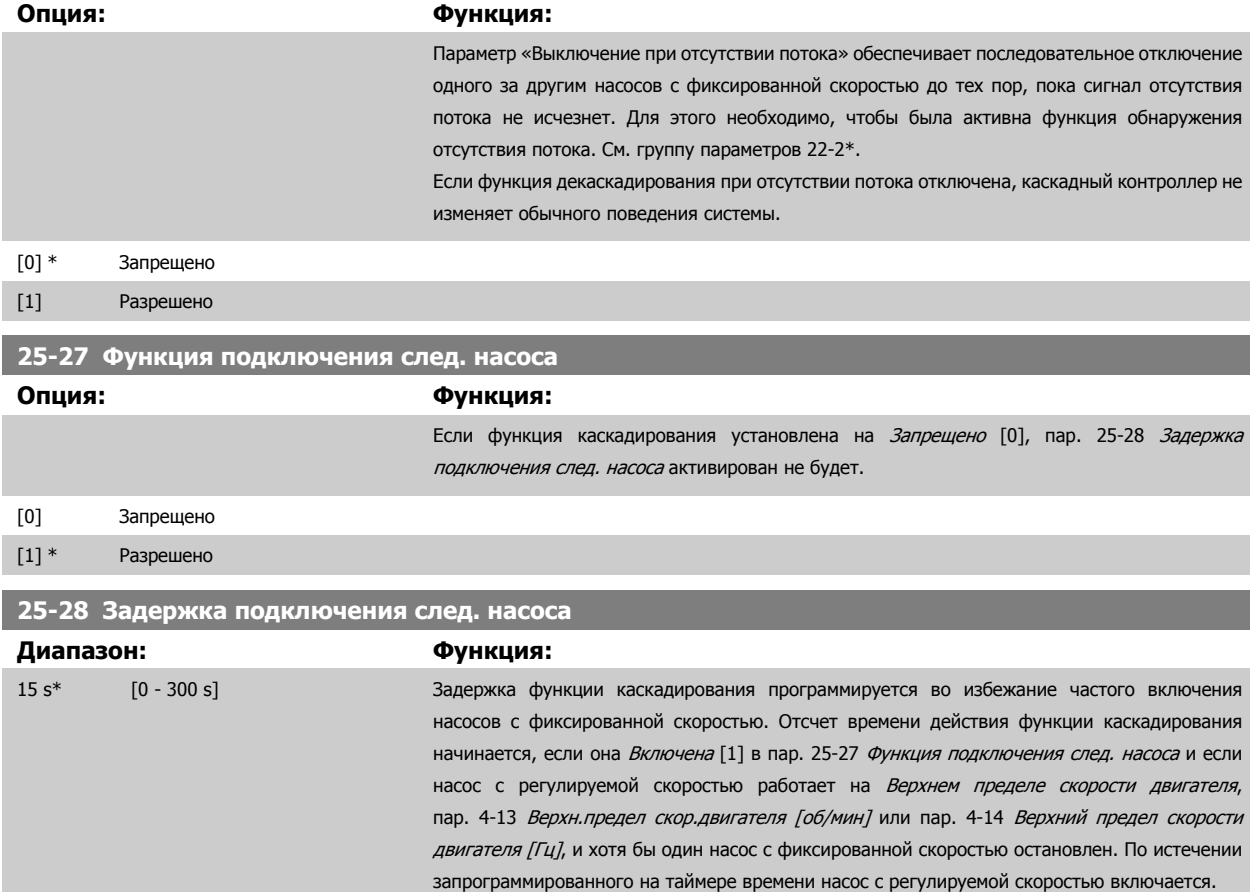

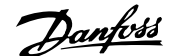

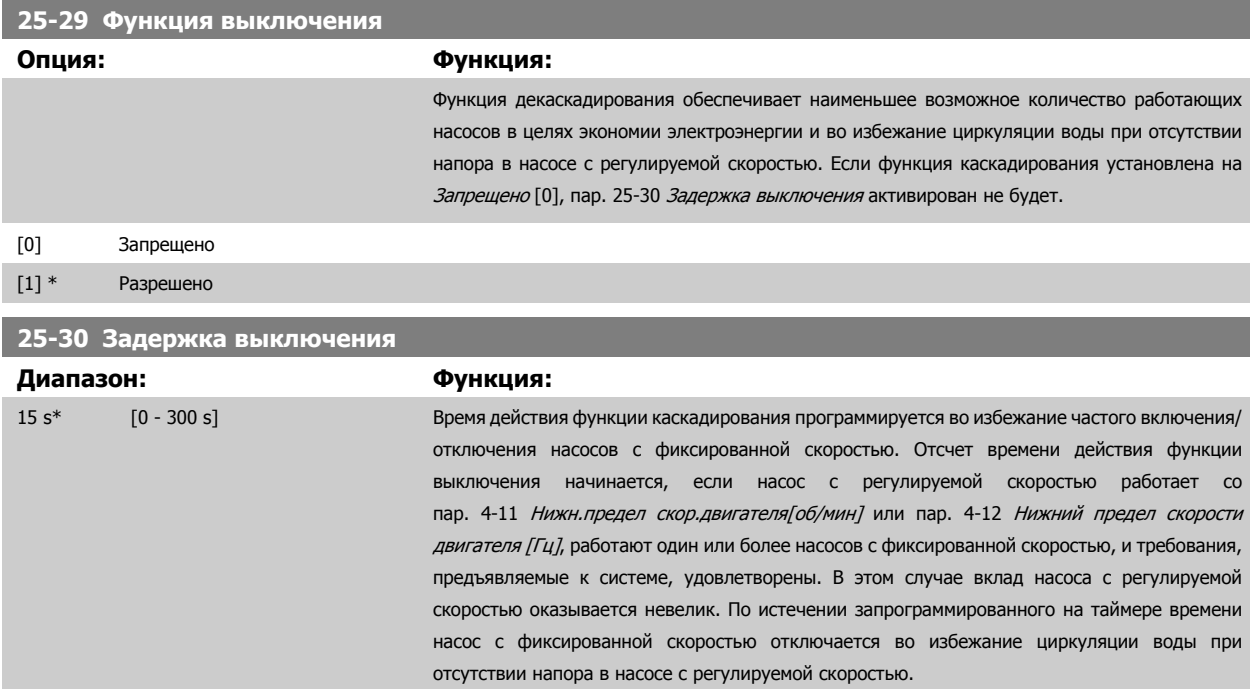

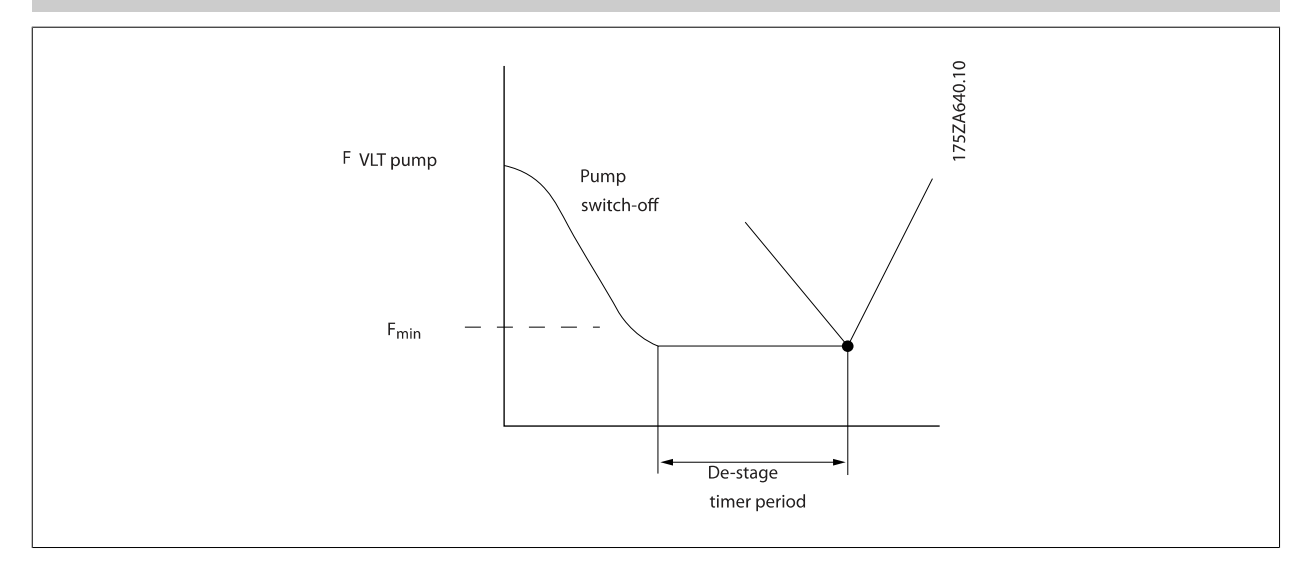

### **3.23.4 25-4\* Настройки включения**

Параметры, определяющие условия включения/выключения насосов.

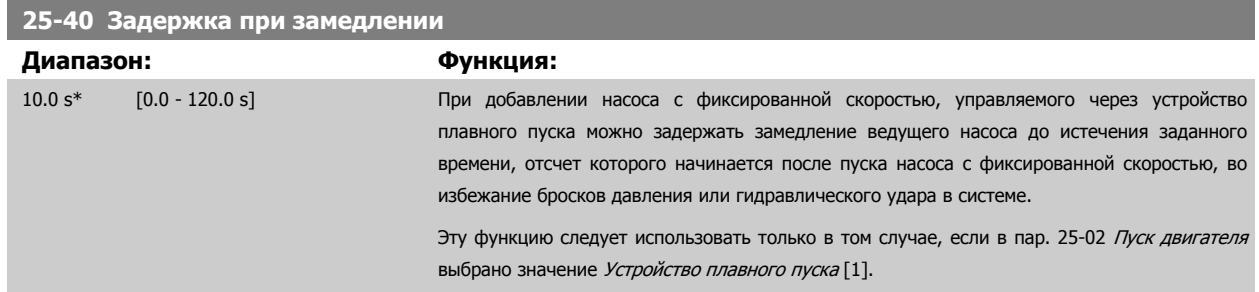

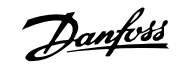

<span id="page-265-0"></span>**25-41 Задержка при разгоне Диапазон: Функция:** 2.0 s\* [0.0 - 12.0 s] При удалении из системы насоса с фиксированной скоростью, управляемого через устройство плавного пуска можно задержать разгон ведущего насоса до истечения заданного времени, отсчет которого начинается после остановки насоса с фиксированной скоростью, во избежание бросков давления или гидравлического удара в системе. Эту функцию следует использовать только в том случае, если в пар[. 25-02](#page-259-0) Пуск двигателя выбрано значение Устройство плавного пуска [1]. 130BA365.10 Staging Destaging Speed Speed

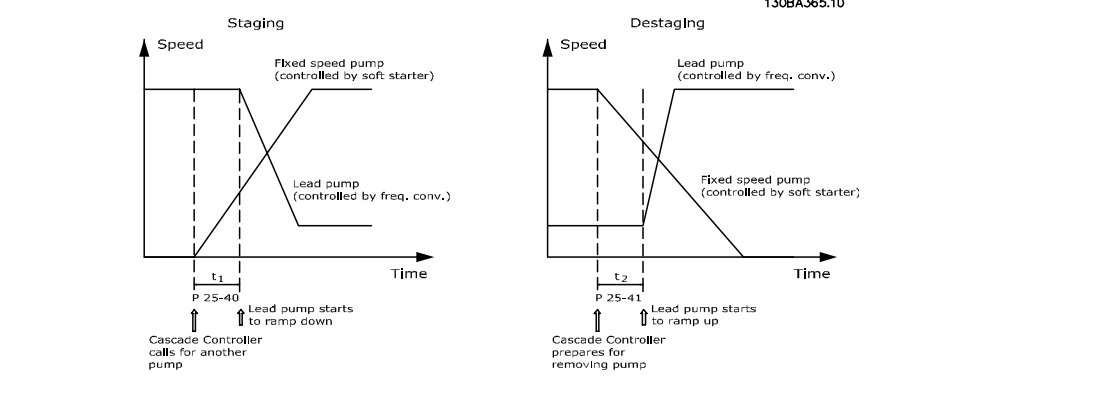

#### **25-42 Порог включения**

#### **Диапазон: Функция:**

Application [Application dependant] dependent\*

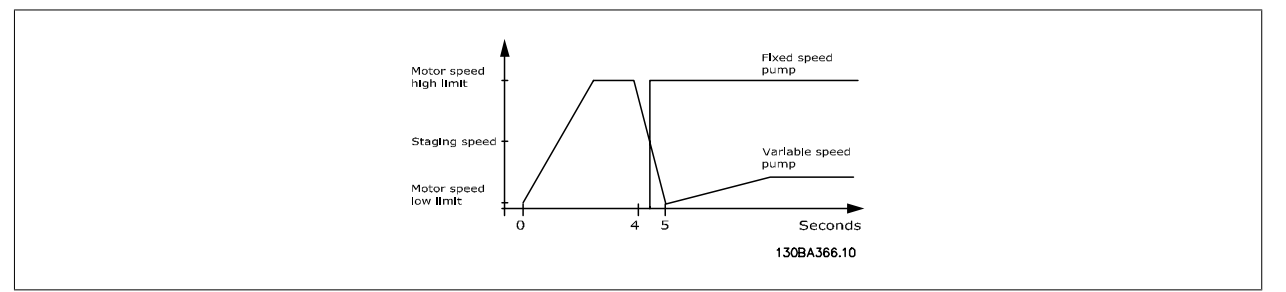

#### **Внимание**

Если заданное значение достигается после включения до того, как насос с регулируемой скоростью достигает своей минимальной скорости, система перейдет в состояние замкнутого контура как только сигнал обратной связи по давлению перейдет заданное значение.

### **25-43 Порог выключения Диапазон: Функция:** Application [Application dependant]

dependent\*

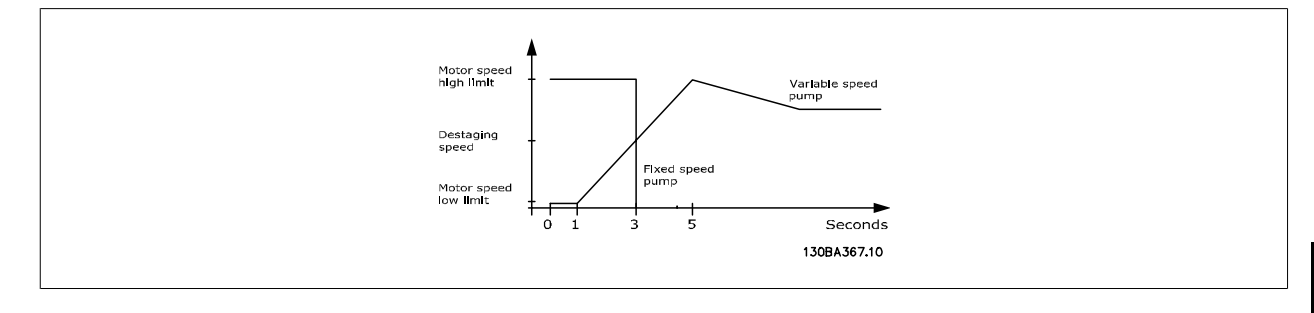

#### **Внимание**

Если заданное значение достигается после включения до того, как насос с регулируемой скоростью достигает своей максимальной скорости, система перейдет в состояние замкнутого контура как только сигнал обратной связи по давлению перейдет заданное значение.

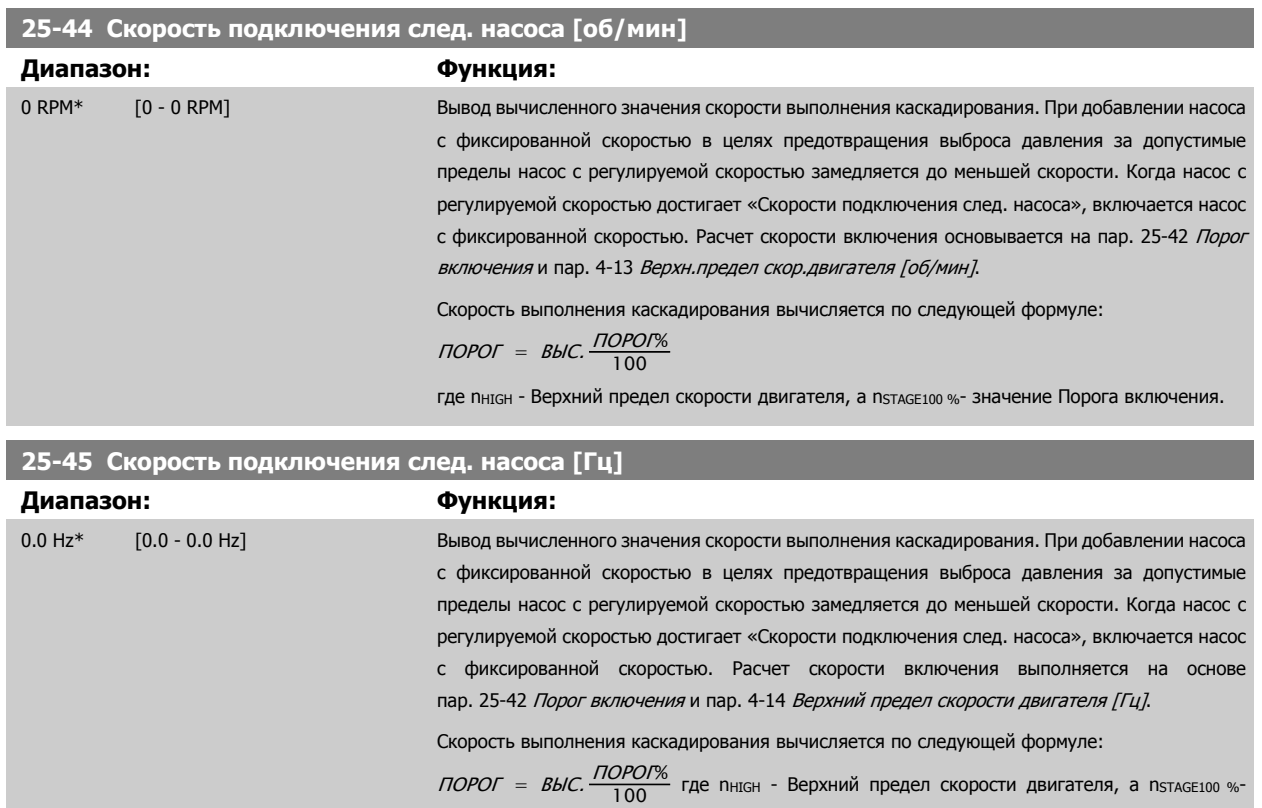

значение Порога включения.

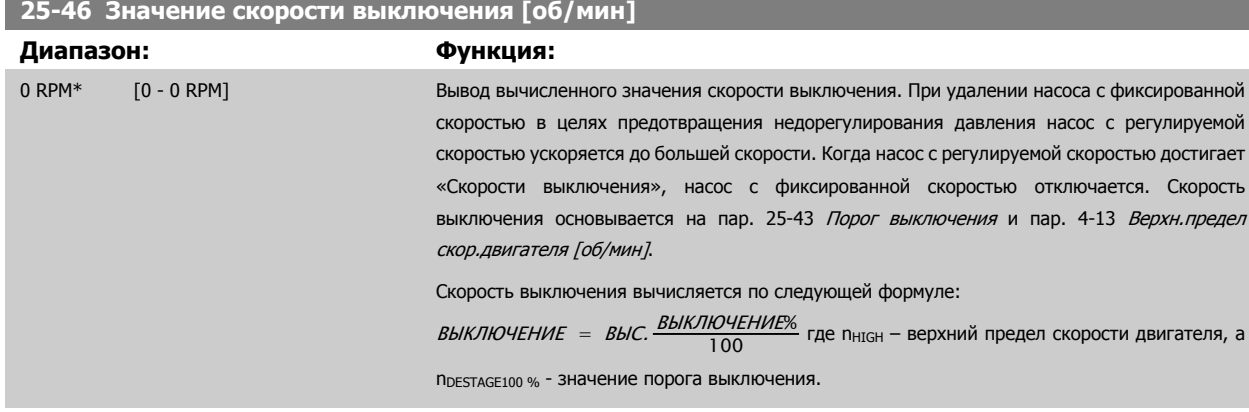

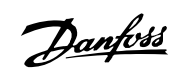

### **25-47 Значение скорости выключения [Гц]**

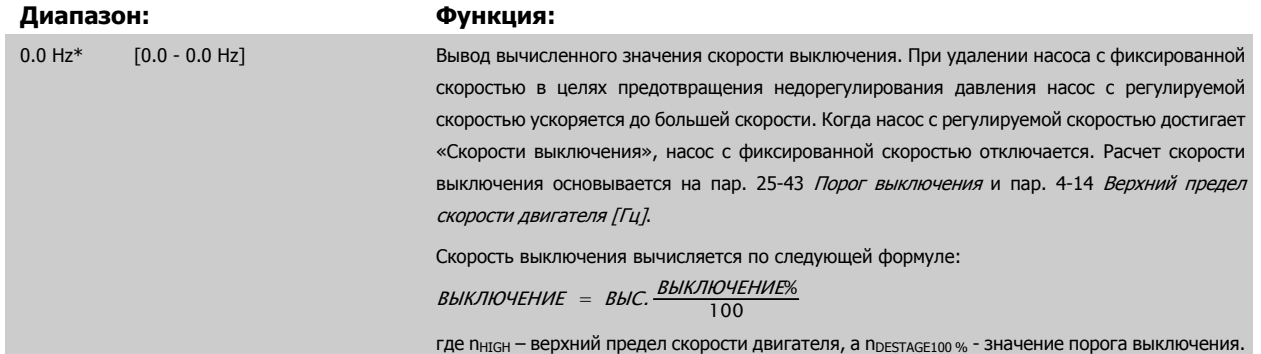

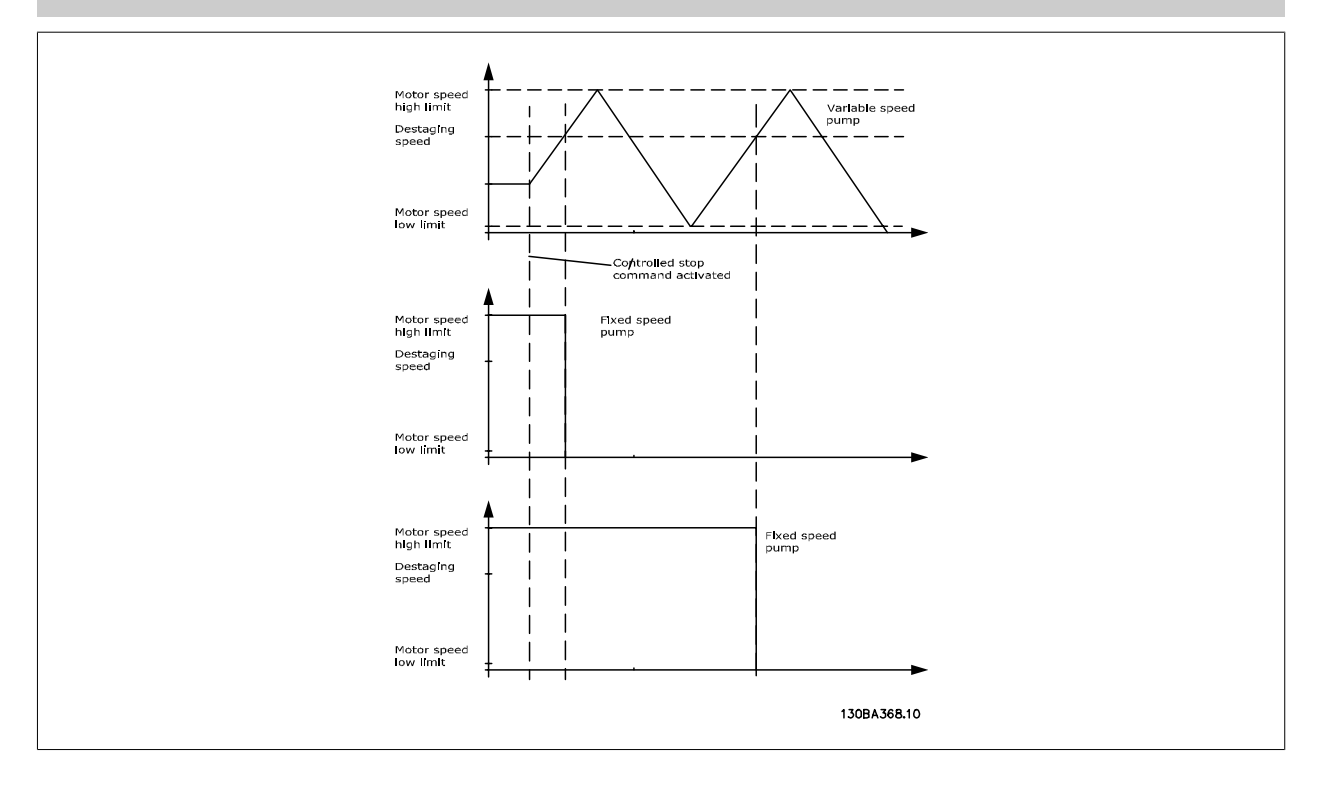

**3** 

### <span id="page-268-0"></span>**3.23.5 25-5\* Настройки чередования**

Параметры для определения условий замены насоса с регулируемой скоростью (ведущего насоса), если замена насоса выбрана в качестве части стратегии управления.

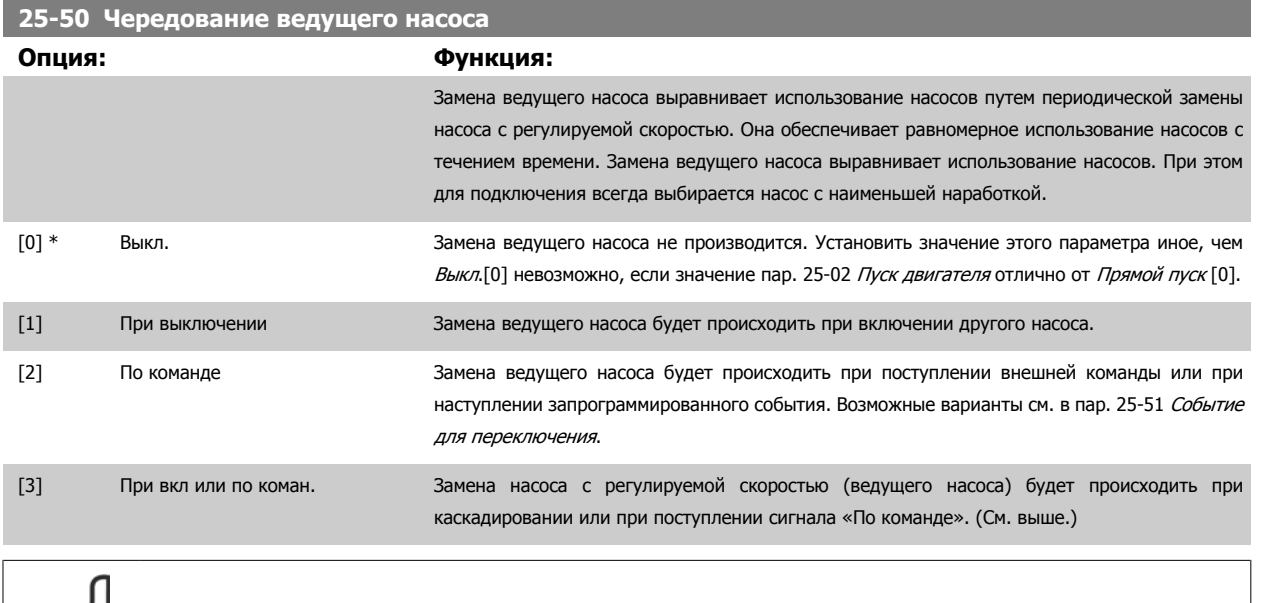

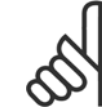

**Внимание**

Установить значение этого параметра иное, чем Выкл. [0] если пар. 25-05 [Постоянный](#page-259-0) ведущий насос установлено на Да [1].

#### **25-51 Событие для переключения**

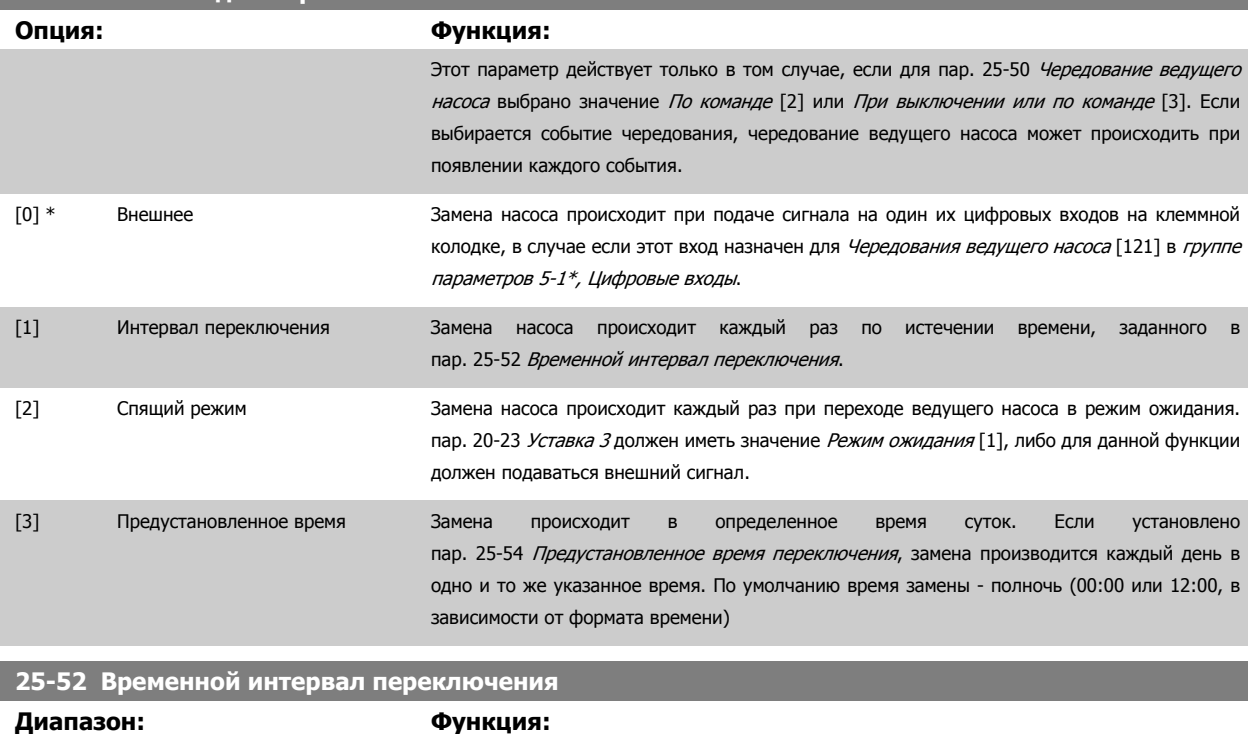

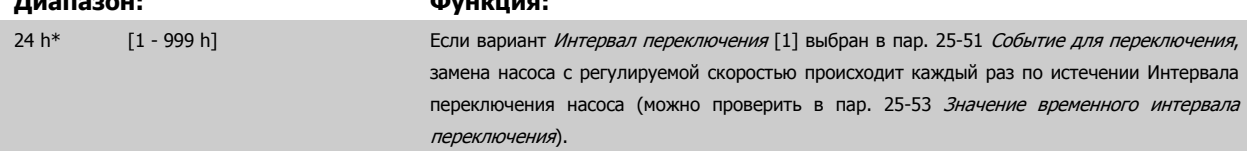

Danfoss

<span id="page-269-0"></span>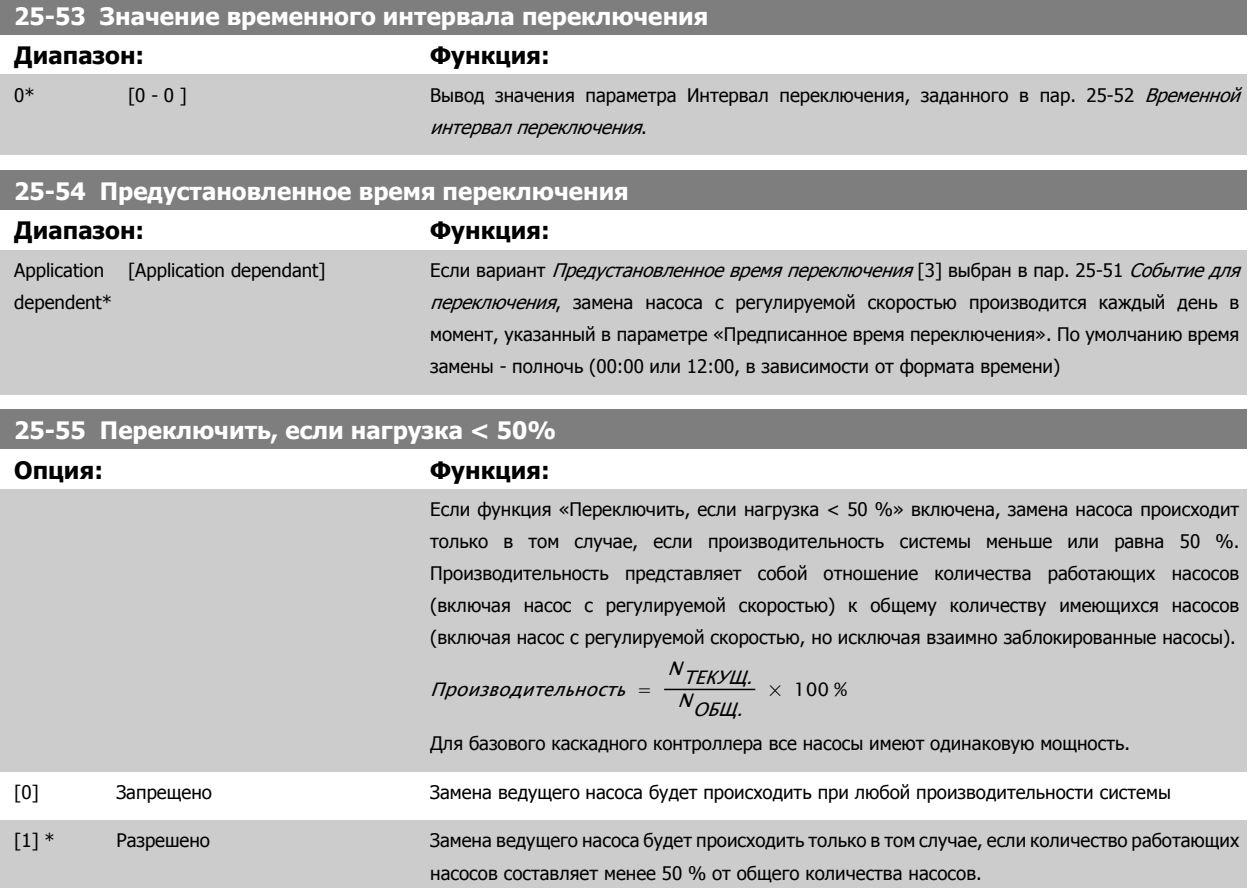

**Внимание**

Действительно только если пар. 25-50 [Чередование](#page-268-0) ведущего насоса имеет значение, отличное от Выкл. [0].

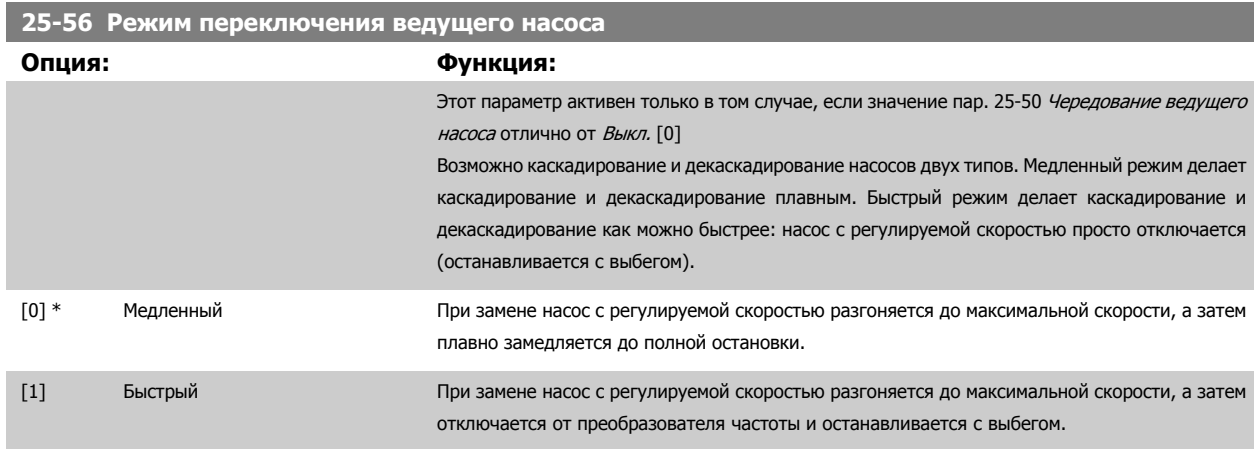

Ниже приведены графики, иллюстрирующие медленный режим каскадирования. Насос с регулируемой скоростью (верхний график) и один насос с фиксированной скоростью (нижний график) перед поступлением команды каскадирования работают. Когда активируется команда каскадирования Медленно [0], производится замена насоса путем разгона насоса с регулируемой скоростью до скорости, определяемой значением пар. 4-13 Верхн.предел скор.[двигателя](#page-76-0) [об/мин] или пар. 4-14 [Верхний](#page-76-0) предел скорости двигателя [Гц], а затем замедляется до нулевой скорости. По истечении «Задержки перед пуском следующего насоса» (пар. 25-58 [Задержка](#page-270-0) включения след. насоса при [чередовании](#page-270-0)) разгоняется следующий ведущий насос (средний график), а другой насос, который ранее был ведущим (верхний график), по истечении времени «Задержки перед работой от сети» (пар. 25-59 [Задержка](#page-270-0) включения насоса напрямую от сети), добавляется в систему в качестве насоса с фиксированной скоростью. Следующий ведущий насос (средний график) замедляется до Нижнего предела скорости двигателя, а затем его скорость регулируется, как необходимо для поддержания давления в системе.

<span id="page-270-0"></span>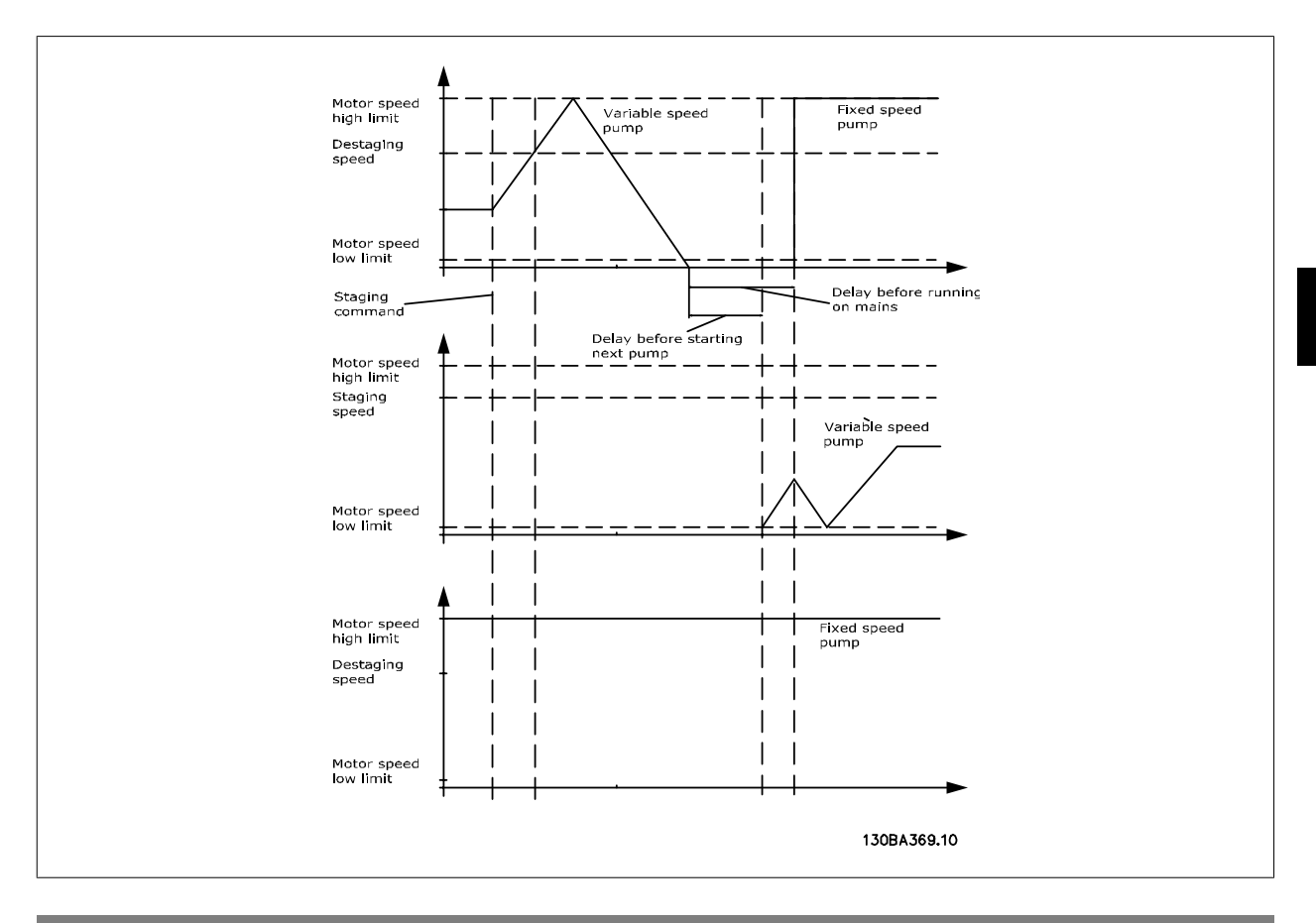

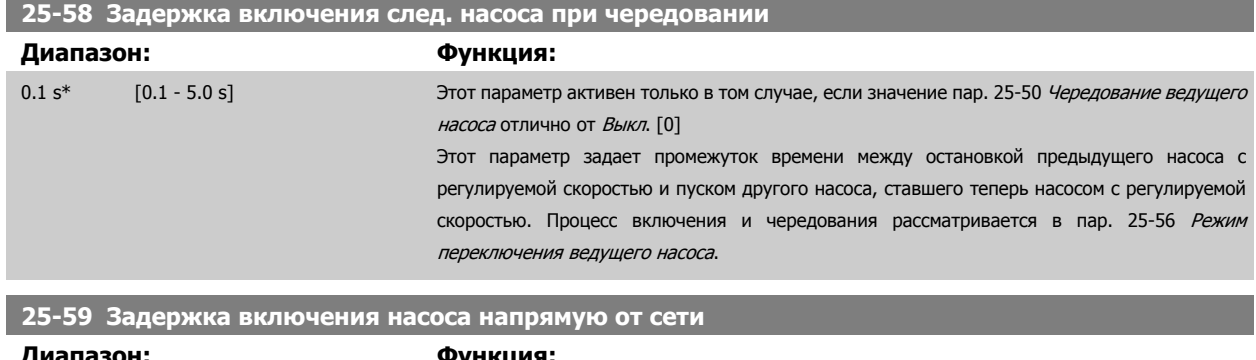

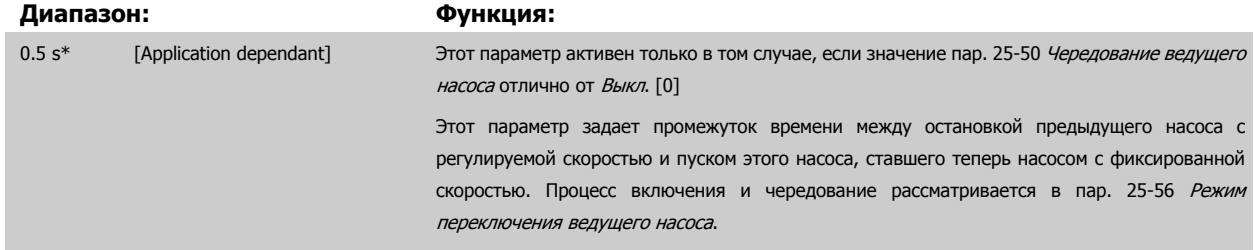

### **3.23.6 25-8\* Состояние**

Вывод параметров, информирующих о рабочем состоянии каскадного контроллера и управляемых им насосов.

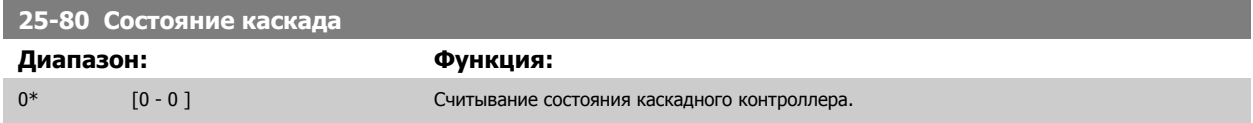

MG.11.C9.50 - VLT® является зарегистрированным товарным знаком компании Danfoss 271

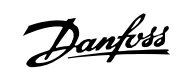

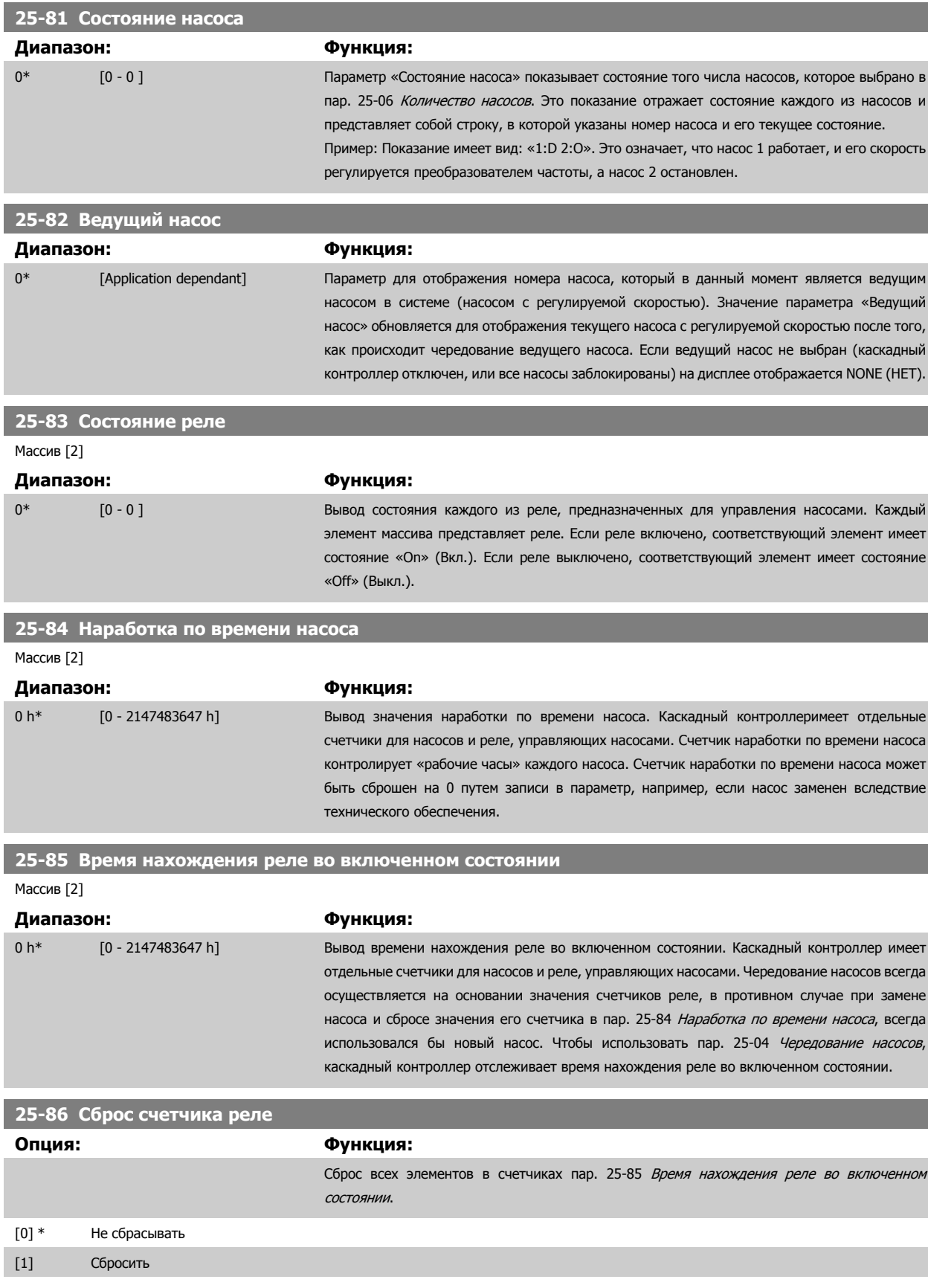

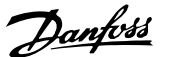

### **3.23.7 25-9\* Обслуживание**

Параметры, используемые в случае технического обслуживания, выполняемого на одном или более управляемых насосов.

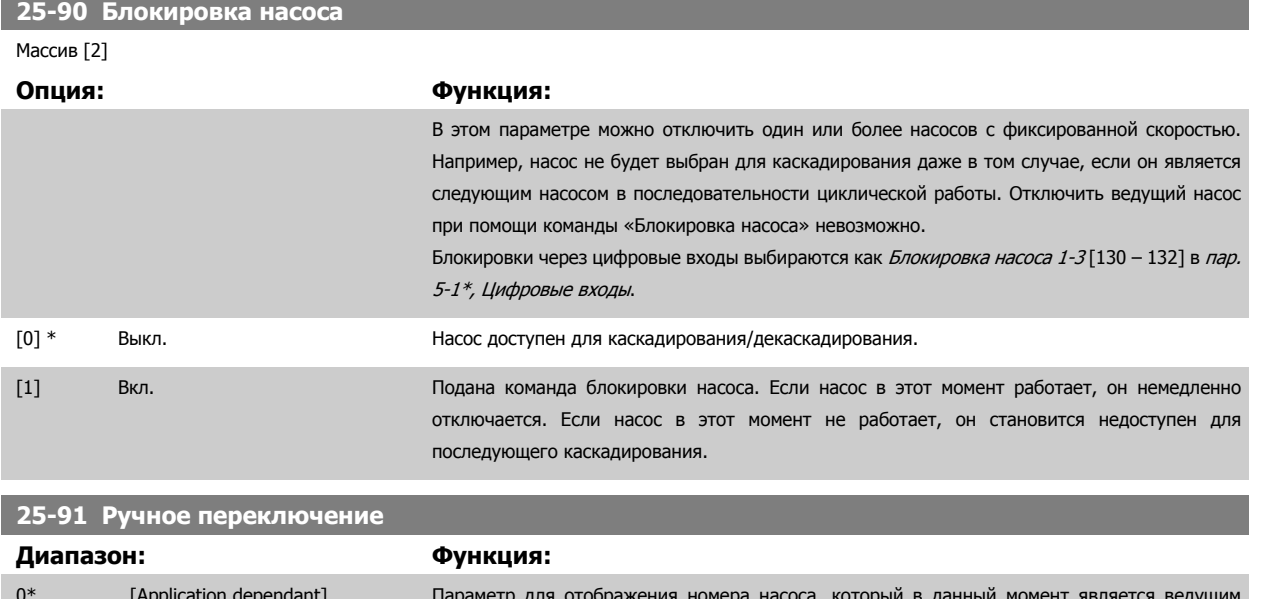

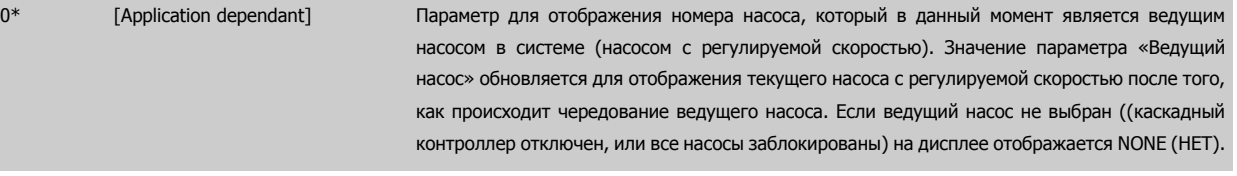

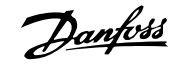

## **3.24 Главное меню – Доп. модуль аналогового ввода/вывода MCB 109 - Группа 26**

#### **3.24.1 26-\*\*, дополнительное аналоговое устройство ввода/вывода MCB 109**

Дополнительное устройство аналогового ввода/вывода MCB 109 расширяет функциональные возможности Привод VLT HVAC преобразователей частоты путем добавления ряда дополнительных программируемых аналоговых входов и выходов. Это может оказаться особенно полезным в системах управления зданием, в которых преобразователь частоты будет использоваться в качестве децентрализованного устройства ввода/ вывода, исключая потребность в отдельной установке и сокращая тем самым расходы.

Рассмотрим диаграмму:

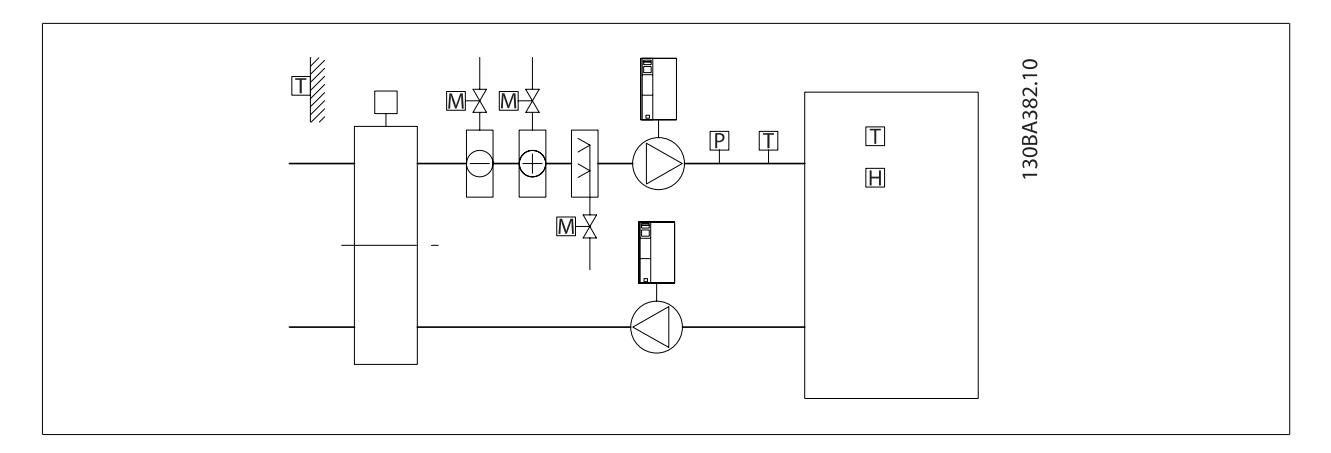

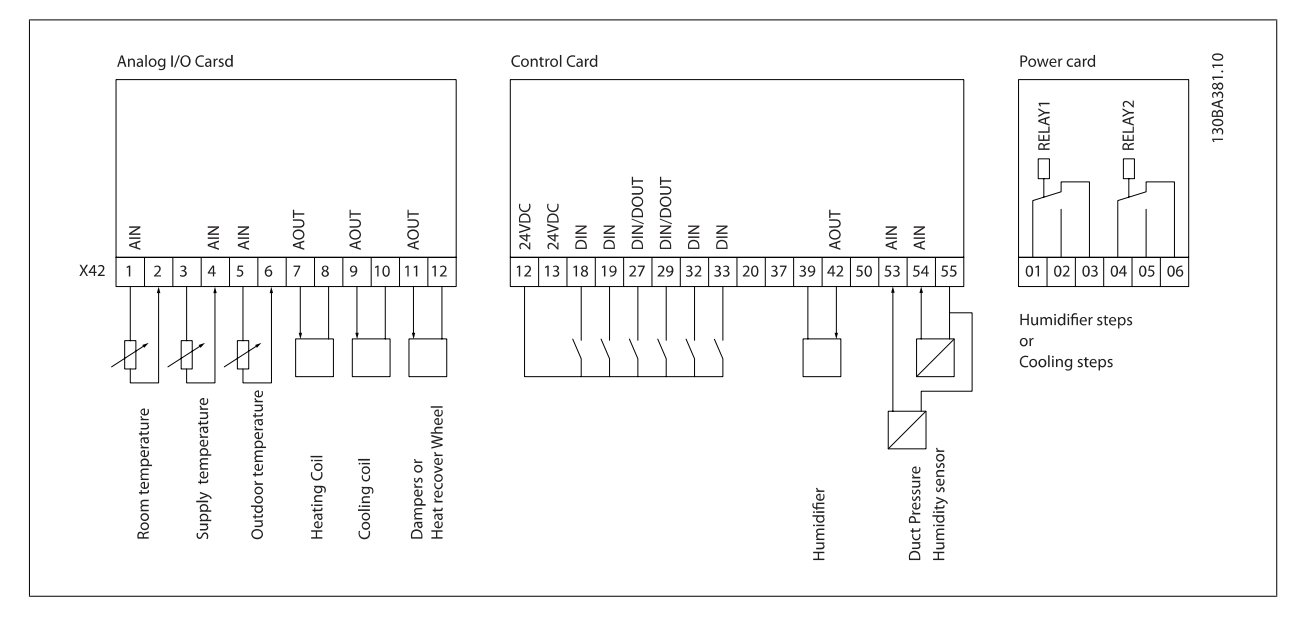

На ней показан типовой аппарат кондиционирования воздуха (AHU). Как можно видеть, добавление функции аналогового ввода/вывода предоставляет возможность управления всеми функциями из преобразователя частоты, например, заслонками приточной, рециркулирующей и вытяжной вентиляции или нагревающими/охлаждающими змеевиками, причем измерения температуры и давления считываются преобразователем частоты.

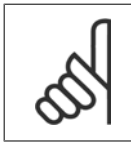

#### **Внимание**

Максимальный ток аналоговых выходов напряжения 0-10 В составляет 1 мА.

**3** 

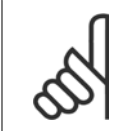

#### **Внимание**

Если применяется контроль «нулевых» аналоговых сигналов, необходимо, чтобы у аналоговых входов, не используемых для регулятора частоты, а используемых, например, в качестве части децентрализованного устройства ввода/вывода системы управления зданиями, функция нулевого аналогового сигнала была отключена.

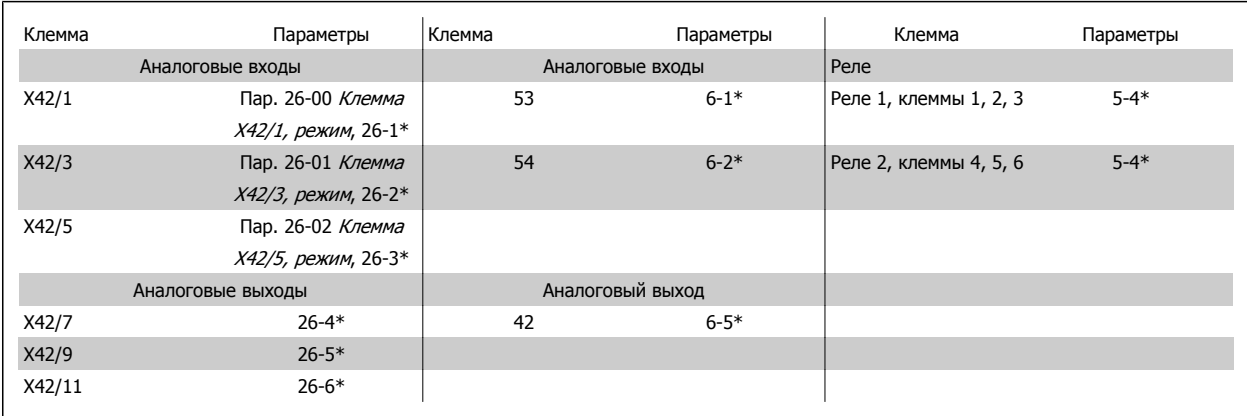

Таблица 3.3: Соответствующие параметры

Также можно считывать аналоговые входы, записывать на аналоговые выходы и управлять реле с помощью связи по последовательной шине. Для этого существуют соответствующие параметры.

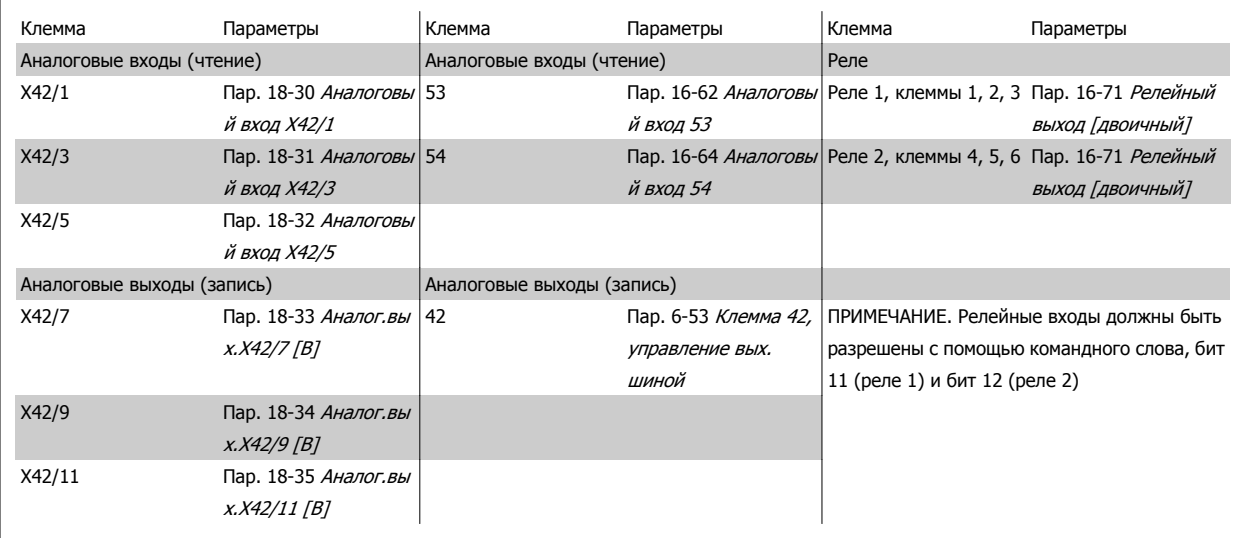

Таблица 3.4: Соответствующие параметры

Установка встроенных часов реального времени.

Дополнительное устройство аналогового ввода/вывода имеет встроенные часы реального времени с резервной аккумуляторной батареей. Это может использоваться в качестве резервной функции часов, включенной в преобразователь частоты стандартной комплектации. См. раздел Настройки часов, группа параметров 0-7\*.

Дополнительное устройство аналогового ввода/вывода может использоваться для управления такими устройствами, как исполнительные устройства или клапаны, с помощью расширенного замкнутого контура регулирования, снимая тем самым функции регулирования с системы управления зданиями. См. раздел «Параметры»: Расш. Замкнутый контур – FC 100 группа параметров 21-\*\*. Предусмотрено три независимых ПИД-регулятора с обратной связью.

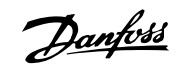

### <span id="page-275-0"></span>**3.24.2 26-0\* Реж. аналог. вх/выхода**

Группа параметров для настройки конфигурации аналогового ввода/вывода. Дополнительное устройство имеет 3 аналоговых входа. Эти аналоговые входы можно свободно конфигурировать в качестве входа либо по напряжению (-10 - +10 В), Pt 1000, либо для датчика температуры Ni 1000.

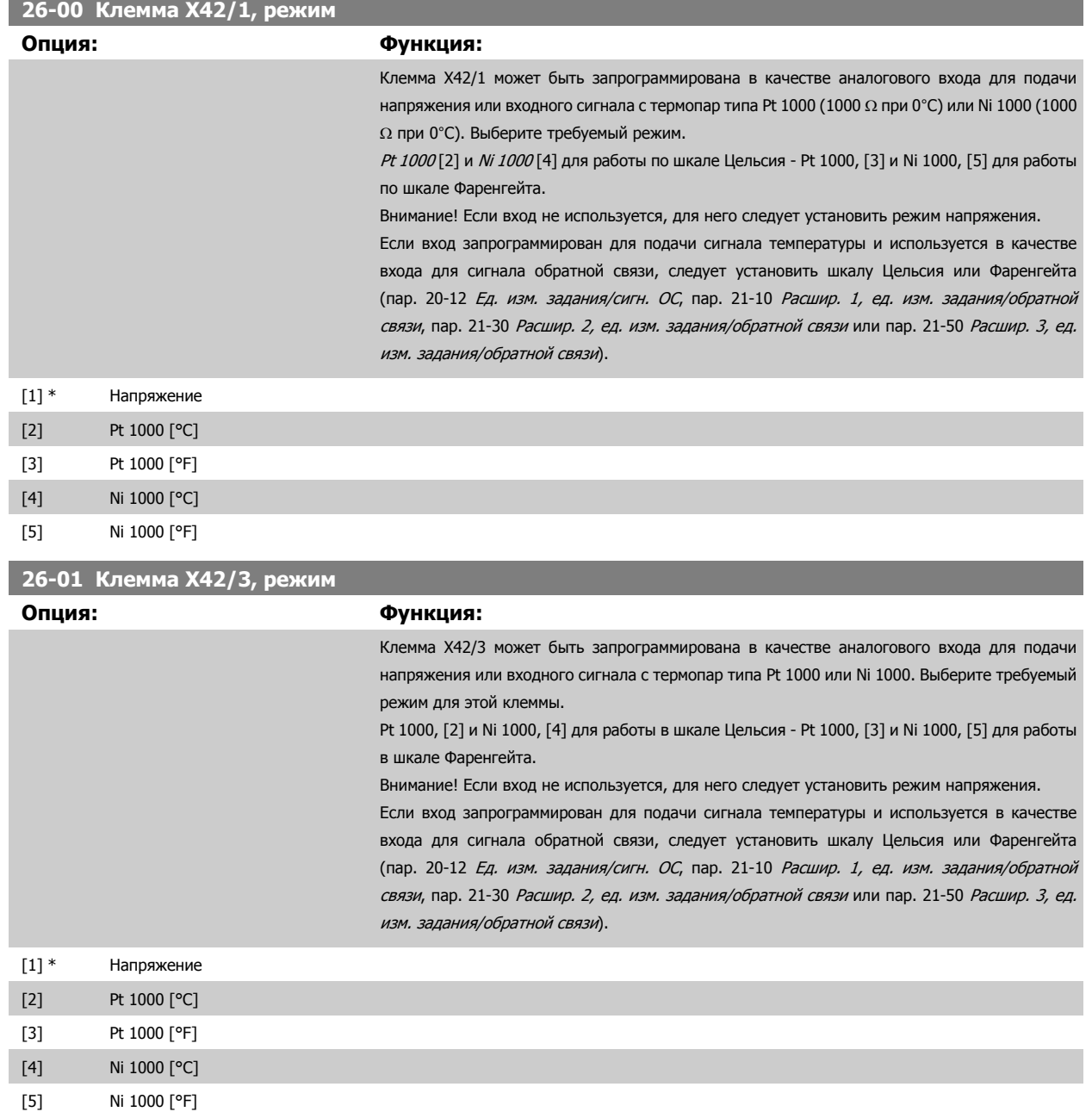

**3** 

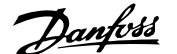

<span id="page-276-0"></span>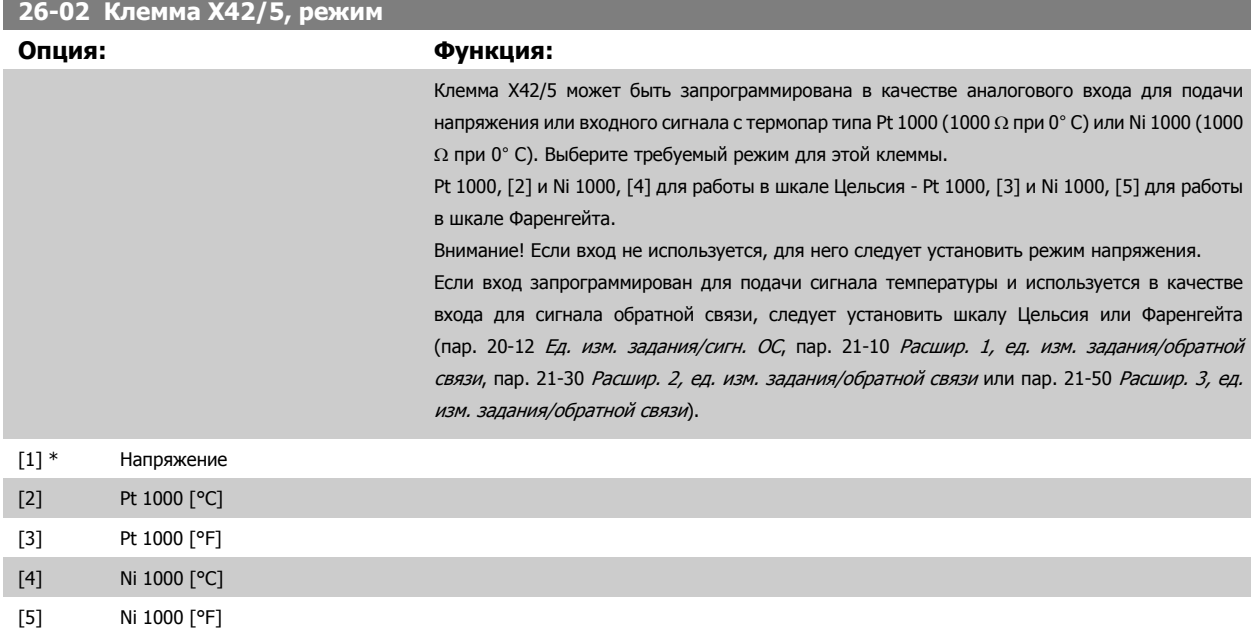

### **3.24.3 26-1\* Аналоговый вход X42/1**

Параметры для конфигурирования масштаба и пределов аналогового входа, клемма X42/1.

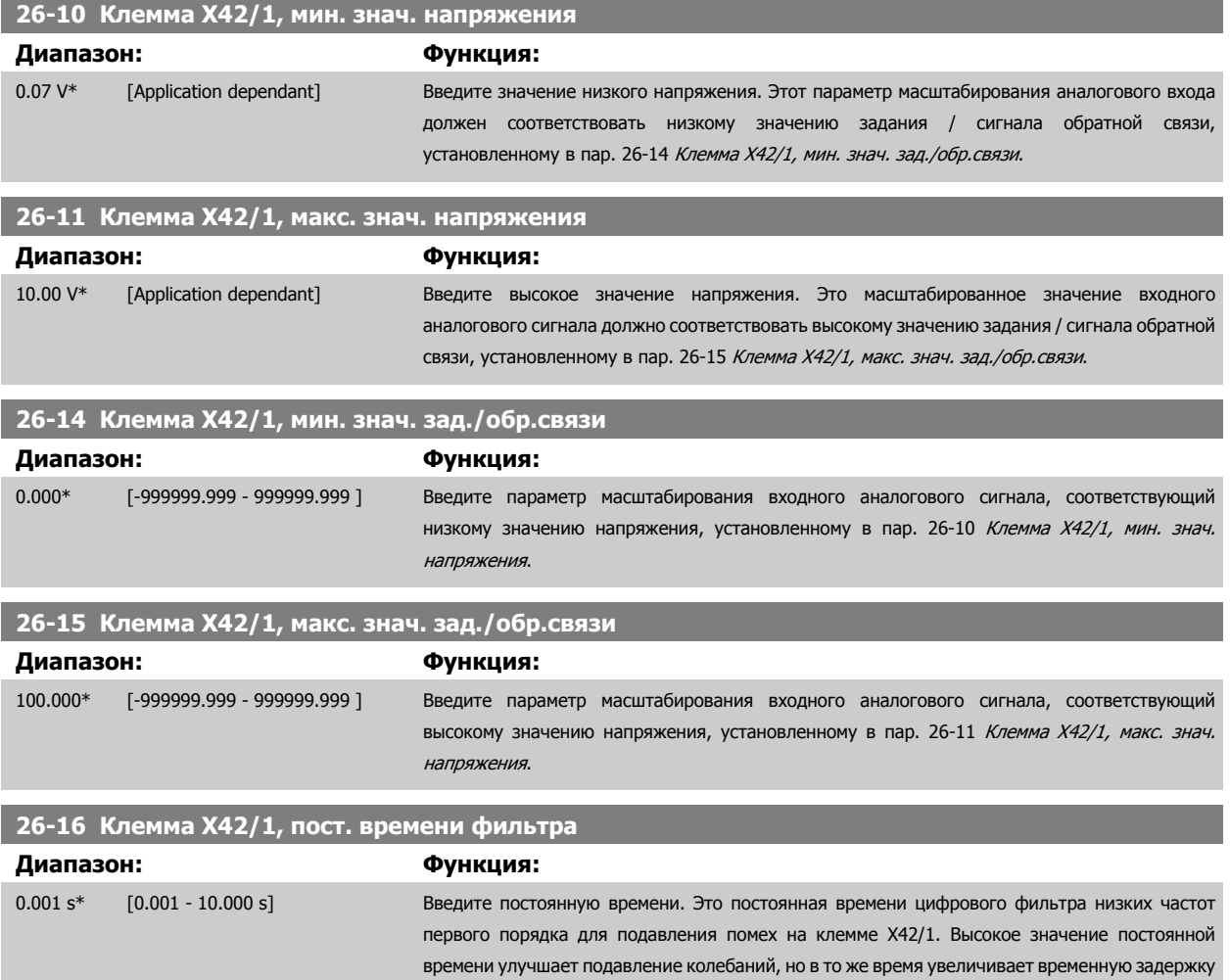

Danfoss

прохождения сигнала через фильтр. Этот параметр не может быть изменен во время вращения двигателя.

<span id="page-277-0"></span>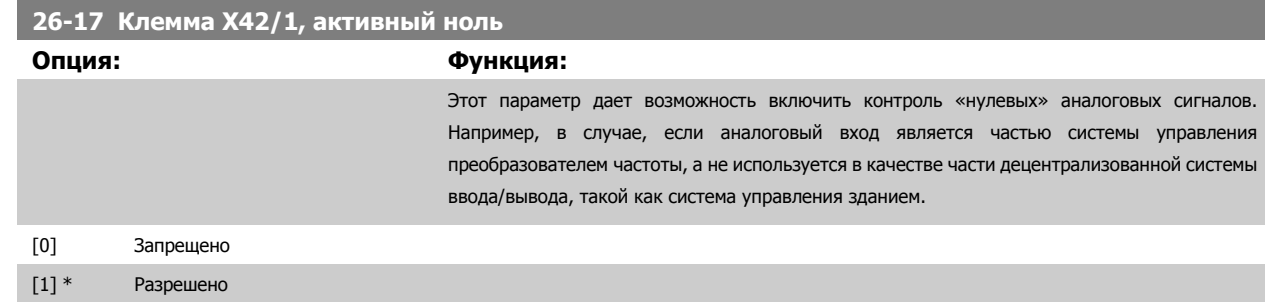

### **3.24.4 26-2\* Аналоговый вход X42/3**

Параметры для конфигурирования масштаба и пределов аналогового входа, клемма X42/3.

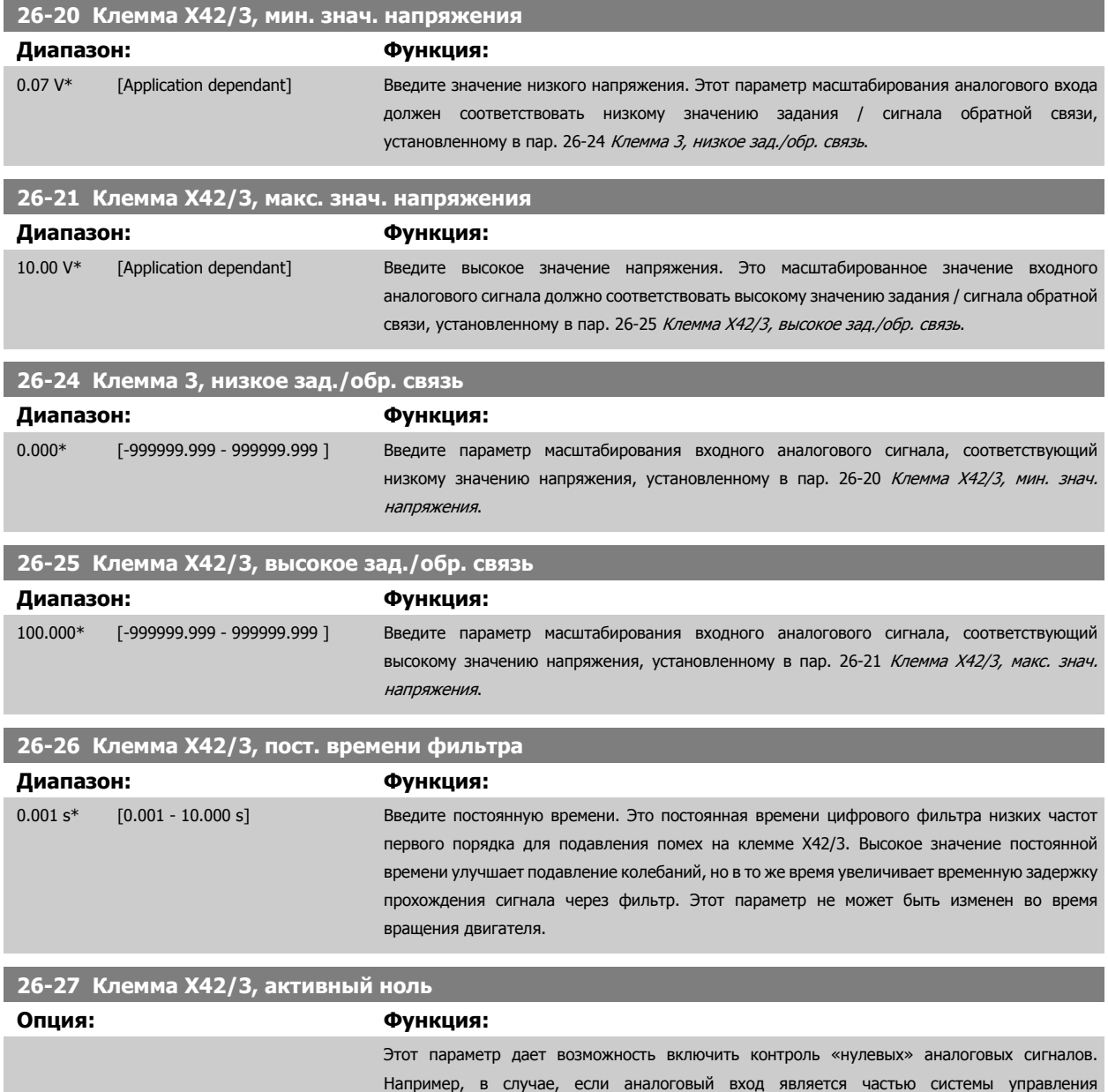

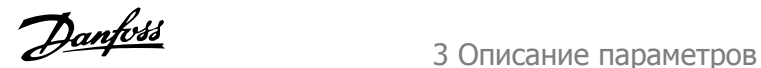

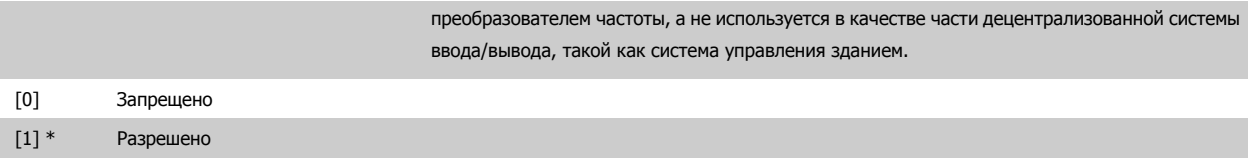

### **3.24.5 26-3\* Аналоговый вход X42/5**

Параметры для конфигурирования масштаба и пределов аналогового входа, клемма X42/5.

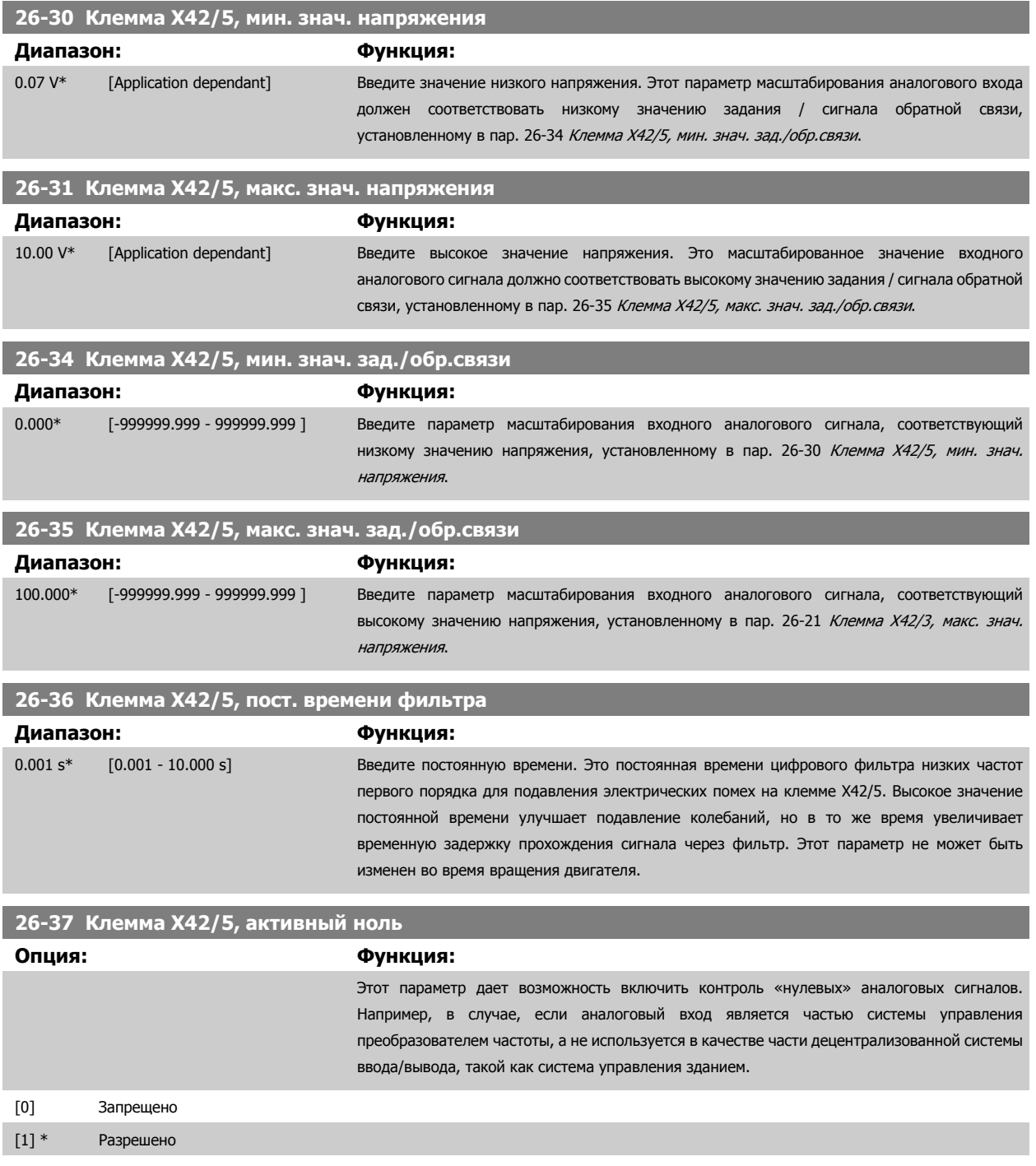

Danfoss

### **3.24.6 26-4\* Аналоговый выход X42/7**

Параметры для конфигурирования масштаба и пределов аналогового выхода, клемма X42/7.

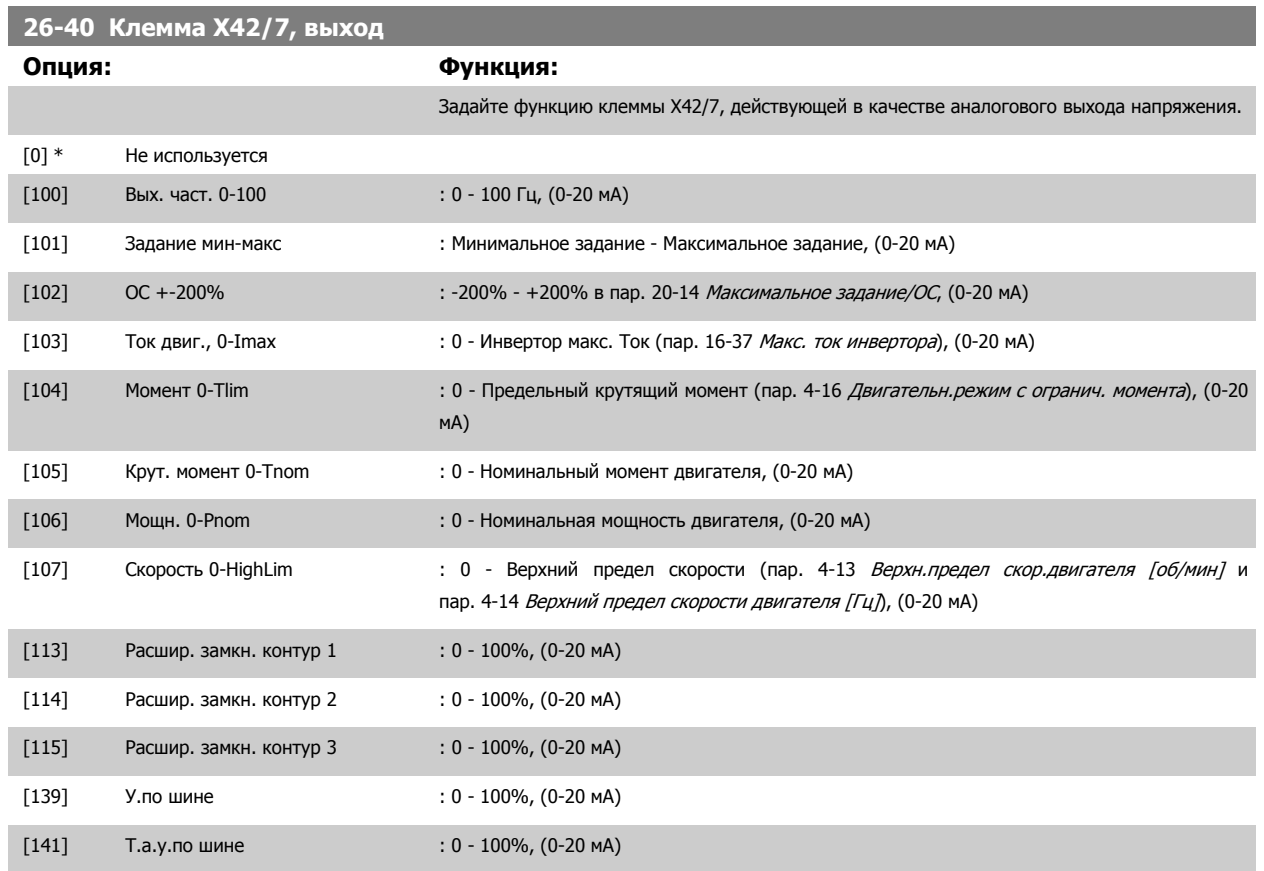

### **26-41 Клемма X42/7, мин. масштаб**

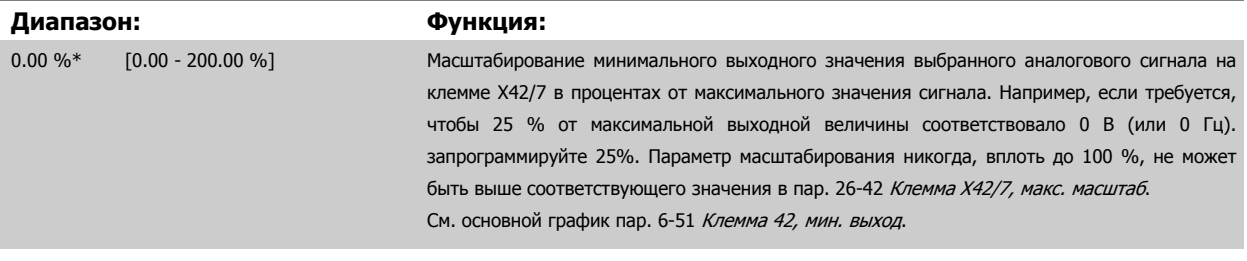

### **26-42 Клемма X42/7, макс. масштаб**

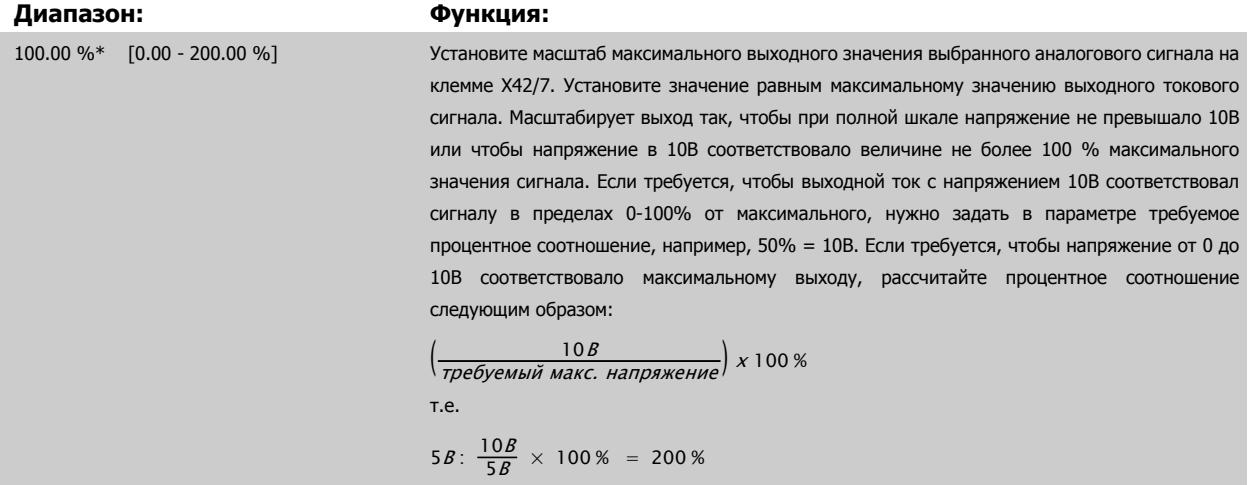

См. основной график пар[. 6-52](#page-105-0) Клемма 42, макс. выход.

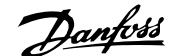

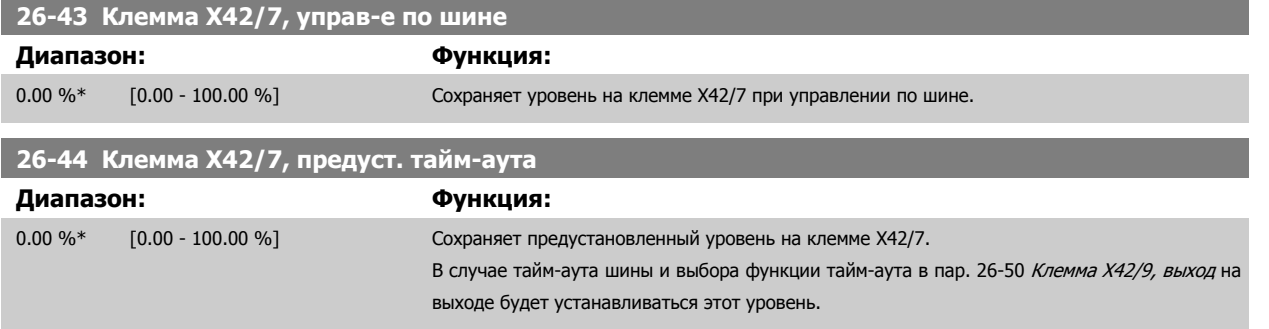

### **3.24.7 26-5\* Аналоговый выход X42/9**

Параметры для конфигурирования масштаба и выходной функции для аналогового выхода, клемма X42/9.

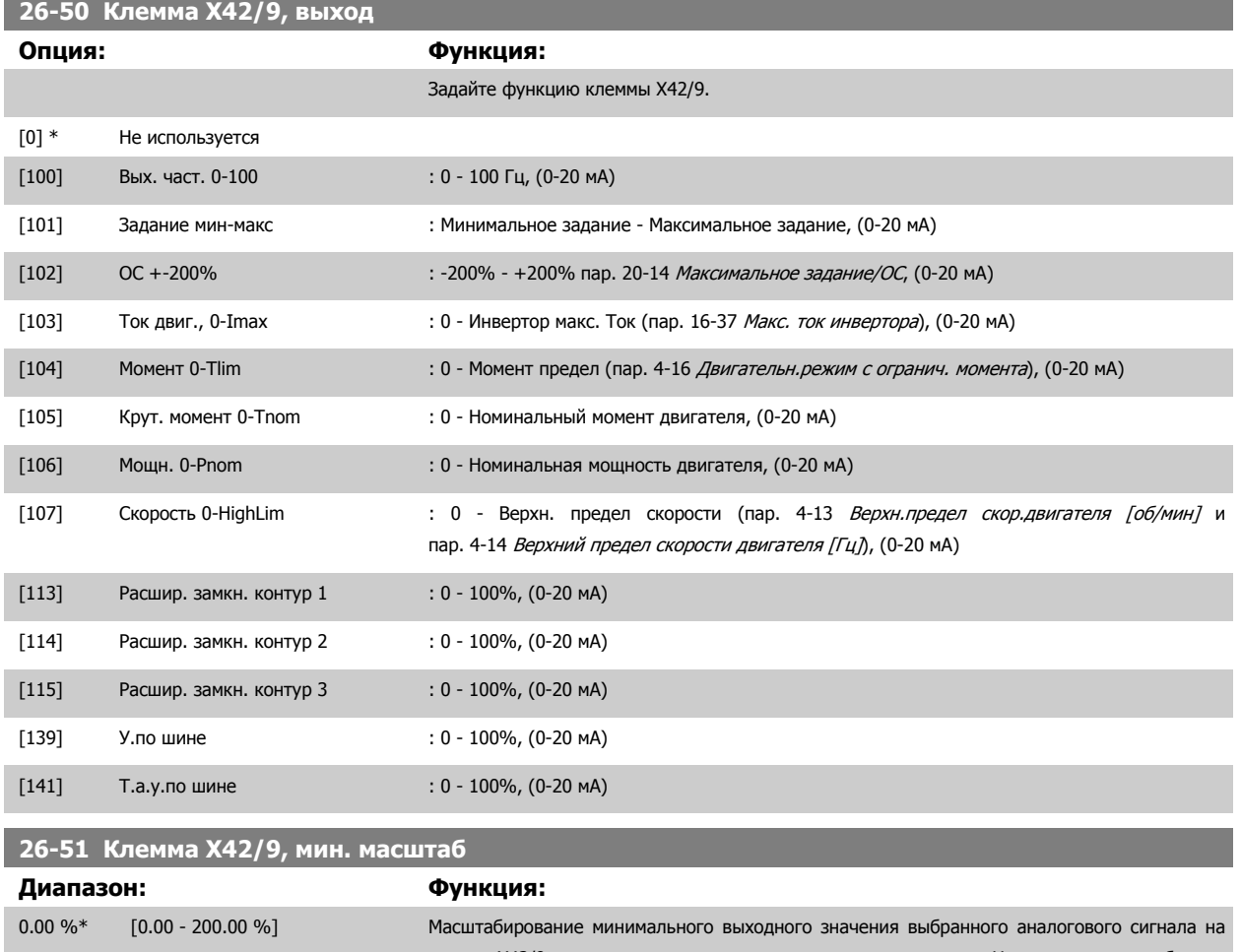

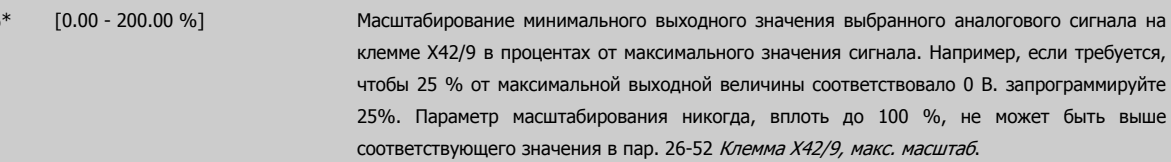

См. основной график пар. 6-51 [Клемма](#page-105-0) 42, мин. выход.

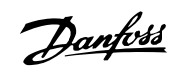

<span id="page-281-0"></span>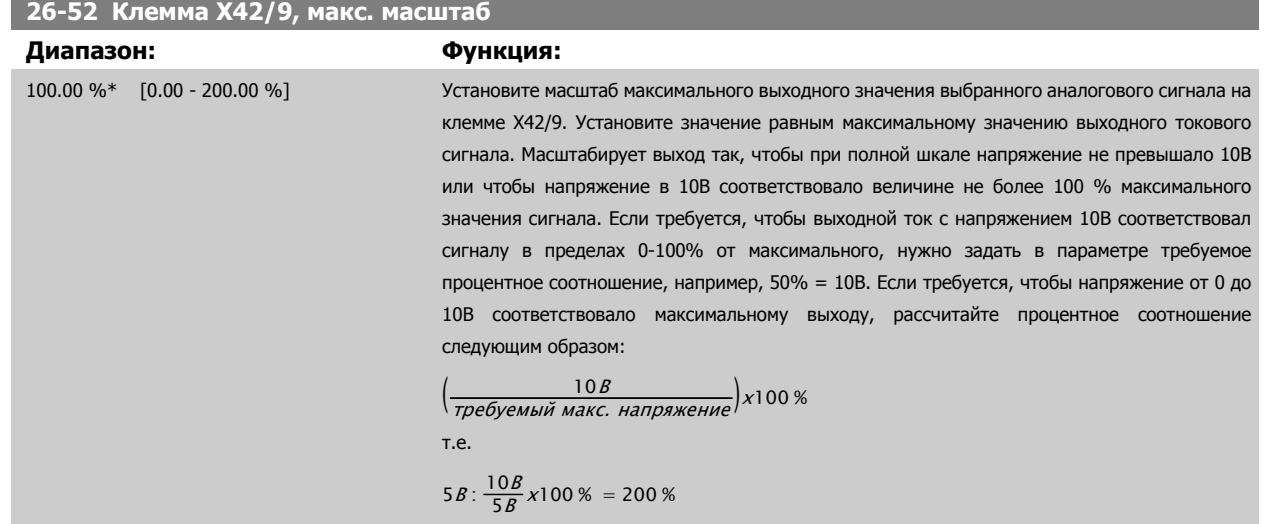

См. основной график пар[. 6-52](#page-105-0) Клемма 42, макс. выход.

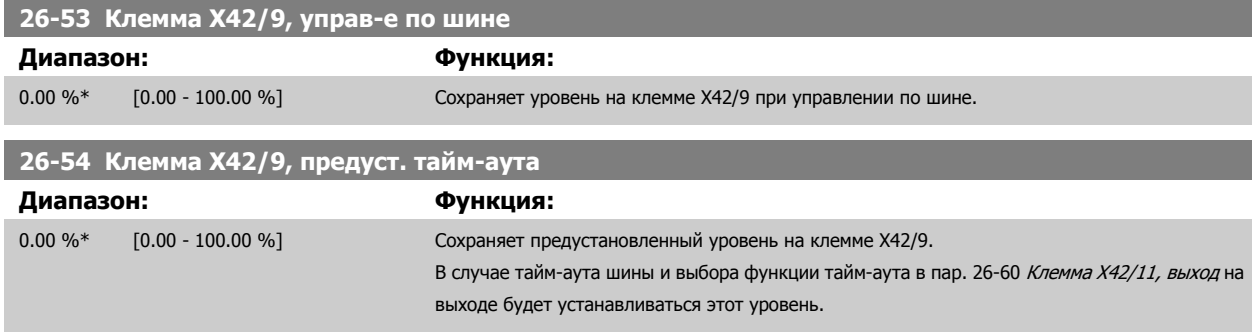

### **3.24.8 26-6\* Аналоговый выход X42/11**

Параметры для конфигурирования масштаба и выходной функции для аналогового выхода, клемма X42/11.

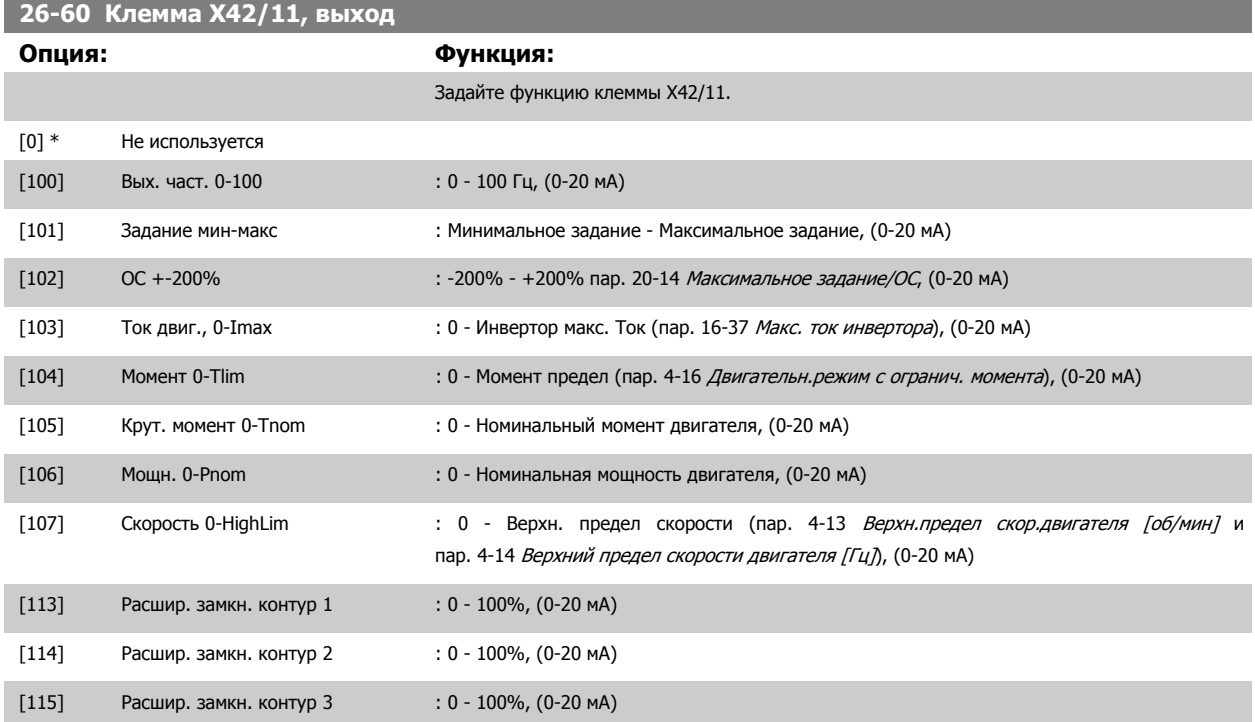

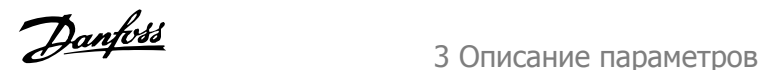

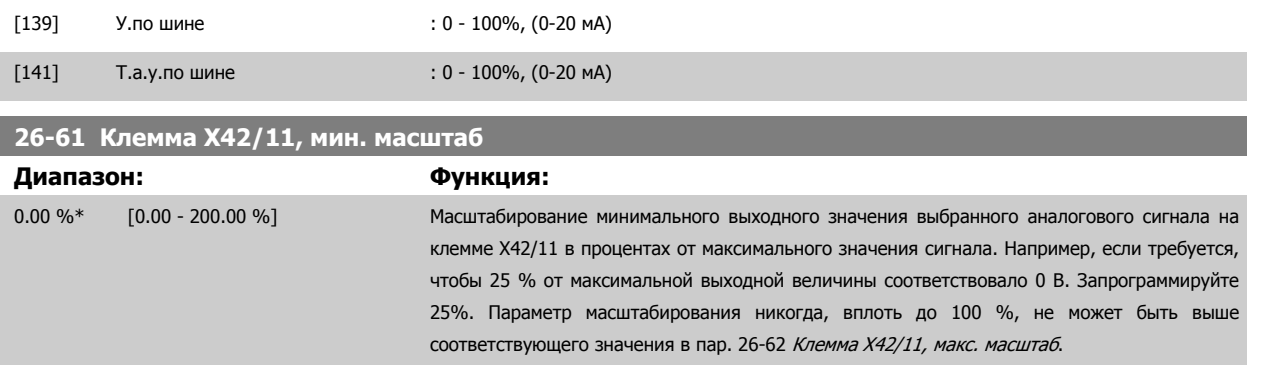

#### См. основной график пар. 6-51 [Клемма](#page-105-0) 42, мин. выход.

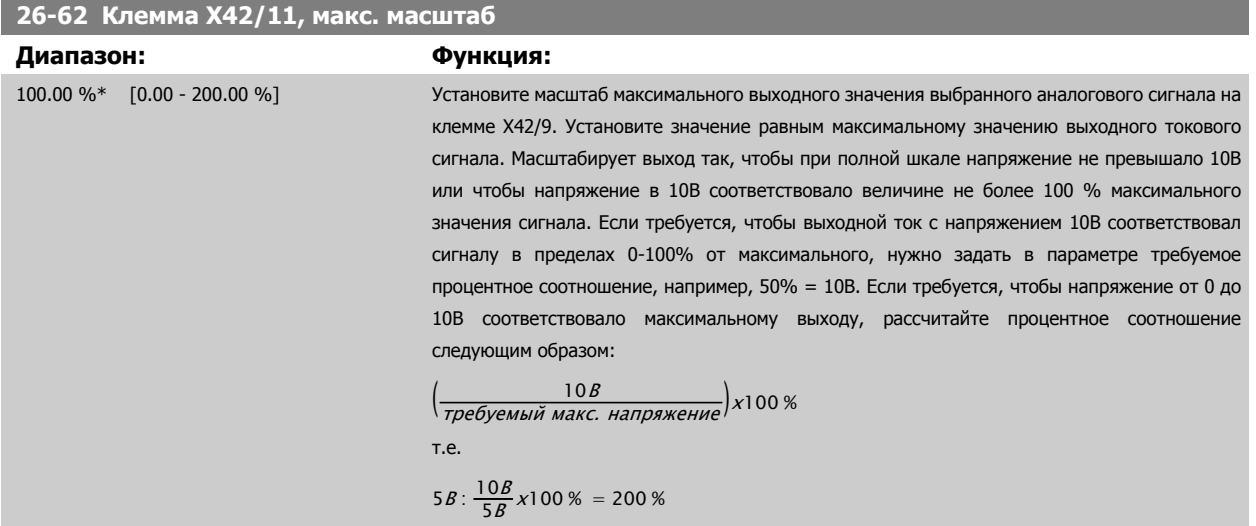

См. основной график пар[. 6-52](#page-105-0) Клемма 42, макс. выход.

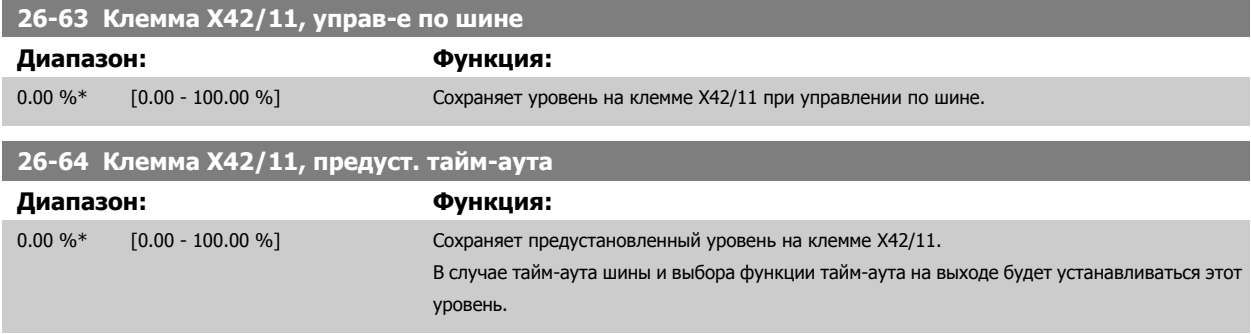

4 Устранение неисправностей

Danfoss

**4** 

# **4 Устранение неисправностей**

Предупреждение или аварийный сигнал подается соответствующим светодиодом на передней панели преобразователя частоты и отображается на дисплее в виде кода.

Предупреждение продолжает подаваться до тех пор, пока не будет устранена его причина. При определенных условиях работа двигателя может продолжаться. Предупреждающие сообщения могут быть критическими, но не обязательно.

В случае аварийного сигнала преобразователь частоты будет отключен. Для возобновления работы аварийные сигналы должны быть сброшены после устранения их причины.

#### **Это может быть выполнено четырьмя путями:**

- 1. Нажатием кнопки сброса [RESET] на LCP.
- 2. Через цифровой вход с помощью функции «Сброс».
- 3. По каналу последовательной связи/дополнительнойшине.
- 4. Путем автоматического сброса с помощью функции [Auto Reset], которая установлена по умолчанию для привода Привод VLT HVAC, см. пар[. 14-20](#page-158-0) Режим сброса в **FC 100 Руководство по программированию**

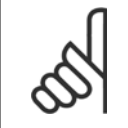

#### **Внимание**

Для перезапуска двигателя после ручного сброса кнопкой [RESET] на LCP, панели [AUTO ON] или [HAND ON] необходимо нажать кнопку [AUTO ON] или [HAND ON].

Если аварийный сигнал не удается сбросить, это может объясняться тем, что не устранена его причина или что аварийный сигнал вызывает отключение с блокировкой (см. также таблицу на следующей странице).

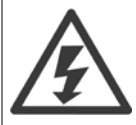

Аварийные сигналы, вызывающие отключение с блокировкой, обеспечивают дополнительную защиту, которая заключается в том, что для сброса аварийного сигнала следует предварительно выключить сетевое питание. После повторного включения питания преобразователь частоты перестает быть заблокированным, и можно произвести сброс аварийного сигнала после устранения его причины, как это описано выше.

Аварийные сигналы, которые не приводят к отключению с блокировкой, могут также сбрасываться с помощью функции автоматического сброса в пар[. 14-20](#page-158-0) Режим сброса. (Предупреждение: возможен автоматический выход из режима ожидания!) Если в таблице на следующей странице для кода указаны и предупреждение, и аварийный сигнал, это означает, что либо перед аварийным сигналом появляется предупреждение, либо можно задать, что должно появляться при данной неисправности – предупреждение или аварийный сигнал.

Это можно выполнить, например, в пар. 1-90 *[Тепловая](#page-61-0) защита двигателя*. После аварийного сигнала или отключения двигатель выполняет останов выбегом, а на преобразователе частоты мигают аварийный сигнал и предупреждение. После того как неисправность устранена, продолжает мигать только аварийный сигнал.

### Устранение неисправностей

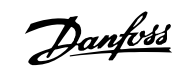

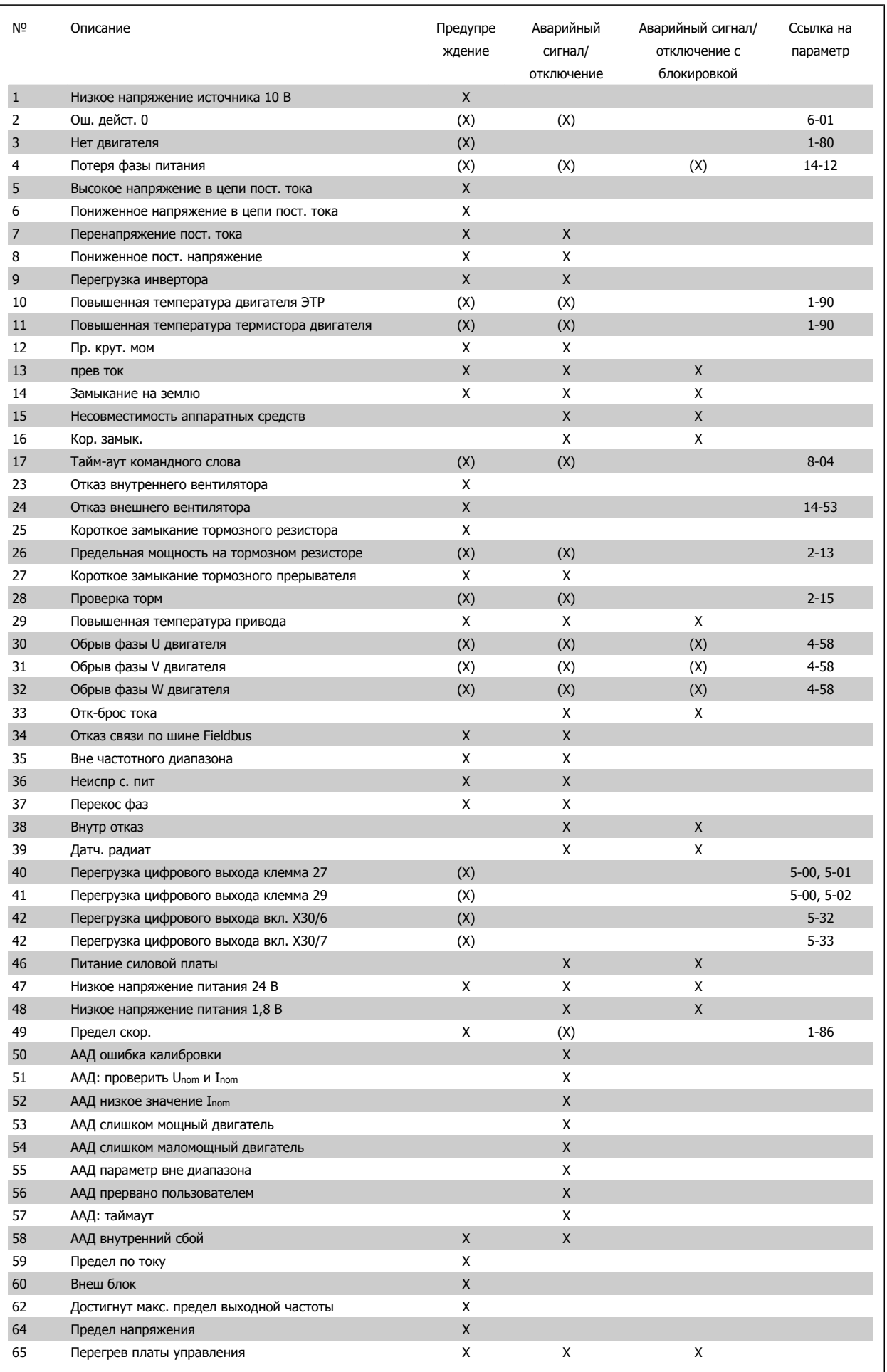

Таблица 4.1: Перечень кодов аварийных сигналов/предупреждений

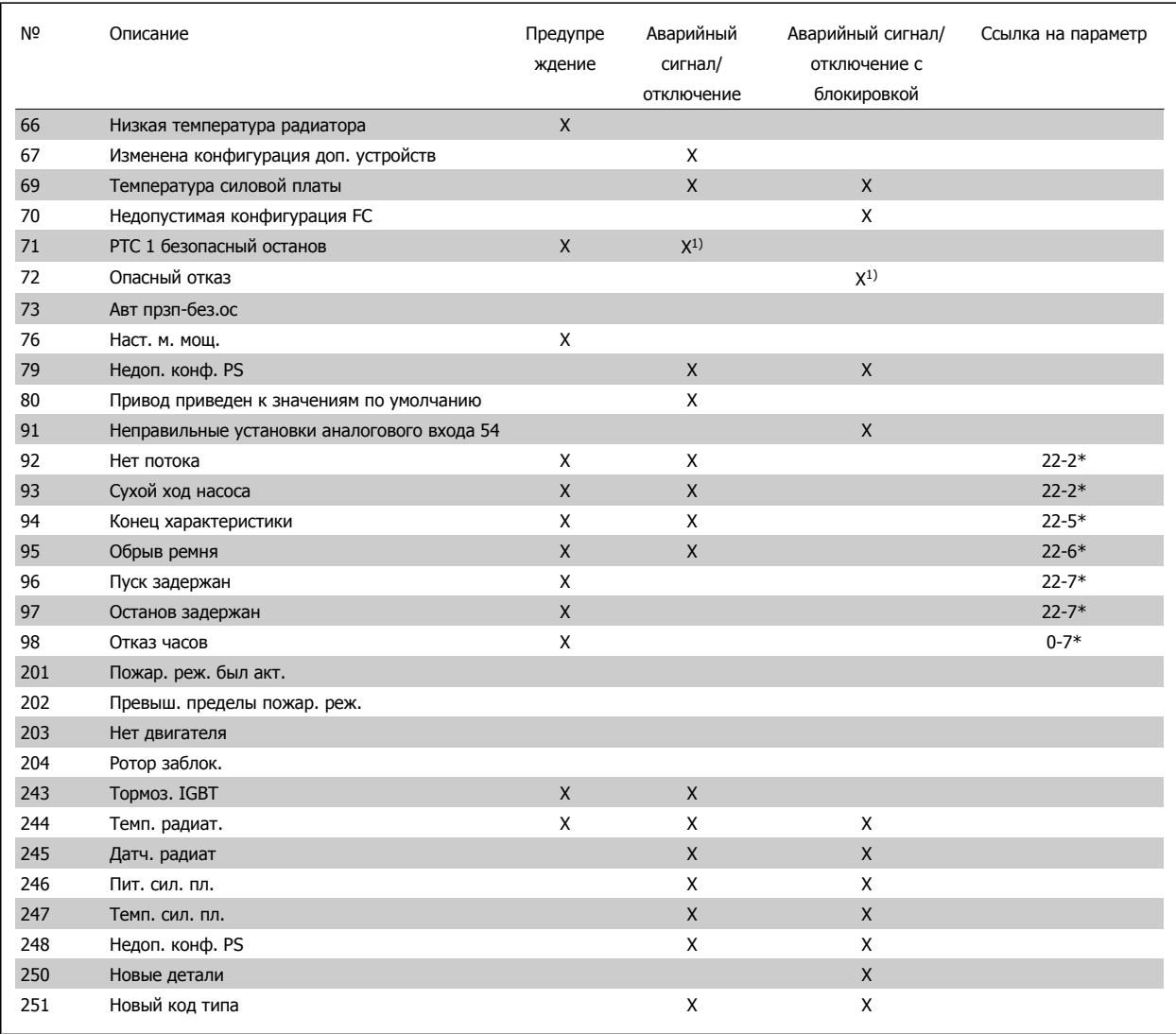

Таблица 4.2: Перечень кодов аварийных сигналов/предупреждений

(X) Зависит от параметра

1) Невозможен автоматический сброс с помощью пар[. 14-20](#page-158-0) Режим сброса

Отключение – действие при появлении аварийного сигнала. Отключение вызывает останов двигателя выбегом и может быть сброшено нажатием кнопки или выполнением сброса с помощью цифрового входа (гр.пар. 5-1\* [1]). Исходное событие, вызвавшее аварийный сигнал, не может повредить преобразователь частоты или стать причиной опасностей. Отключение с блокировкой – действие при появлении аварийной ситуации с возможностью повреждения преобразователя частоты или подключенных к нему механизмов. Отключение с блокировкой может быть сброшено только путем выключения и последующего включения питания.

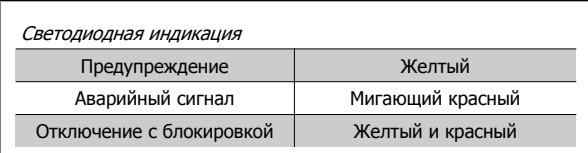

Таблица 4.3: Светодиодная индикация

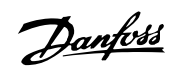

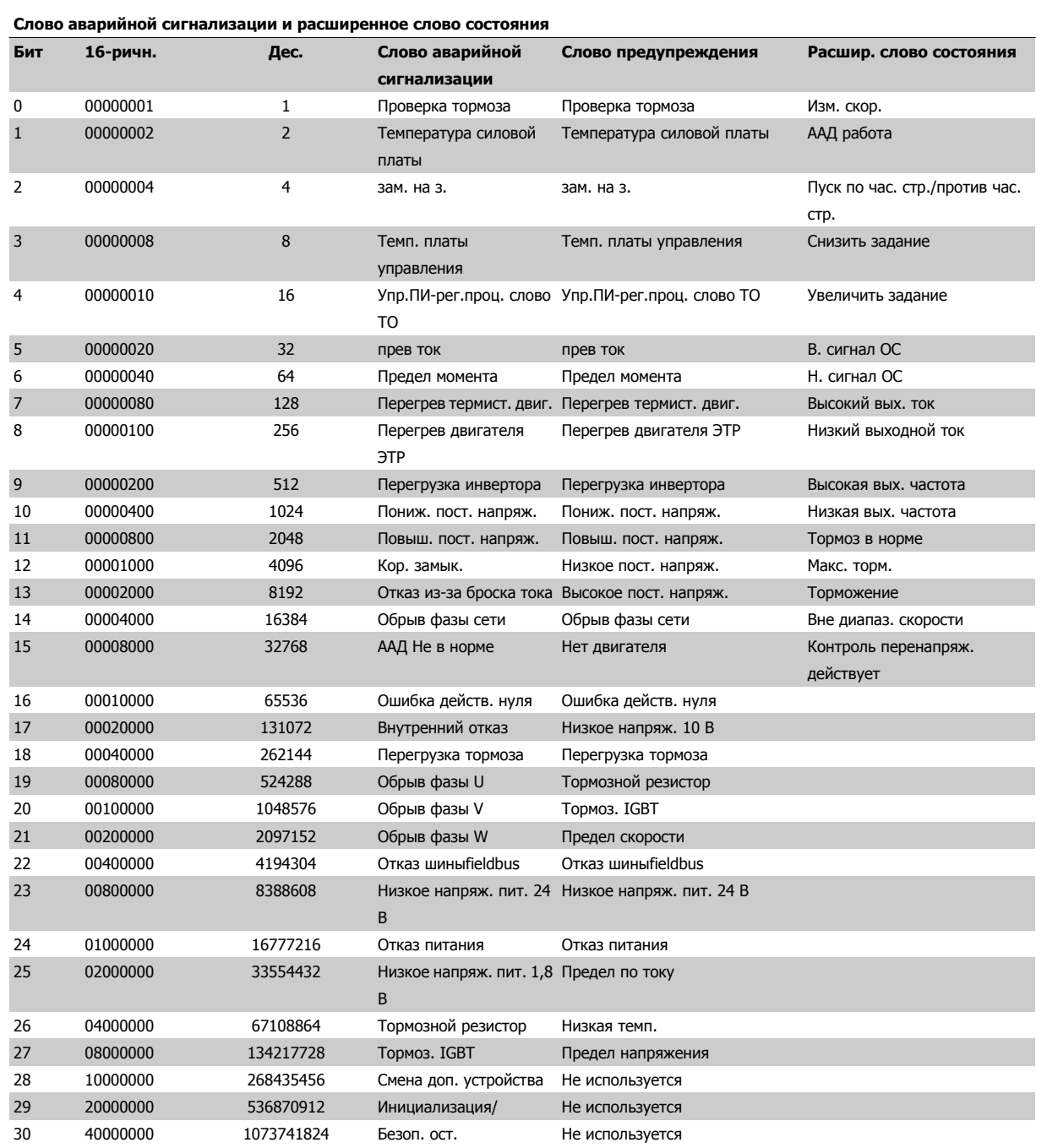

Таблица 4.4: Описание слова аварийной сигнализации, слова предупреждения и расширенного слова состояния

Слова аварийной сигнализации, слова предупреждения и расширенные слова состояния могут считываться для диагностики по последовательной шине или по дополнительной шине fieldbus. Также см. пар. 16-90 Слово [аварийной](#page-182-0) сигнализации, пар[. 16-92](#page-182-0) Слово [предупреждения](#page-182-0) и пар[. 16-94](#page-183-0) Расшир. слово состояния.
### **4.1.1 Слова аварийной сигнализации**

**Слово аварийной сигнализации, пар. 16-90 Слово [аварийной](#page-182-0) [сигнализации](#page-182-0)**

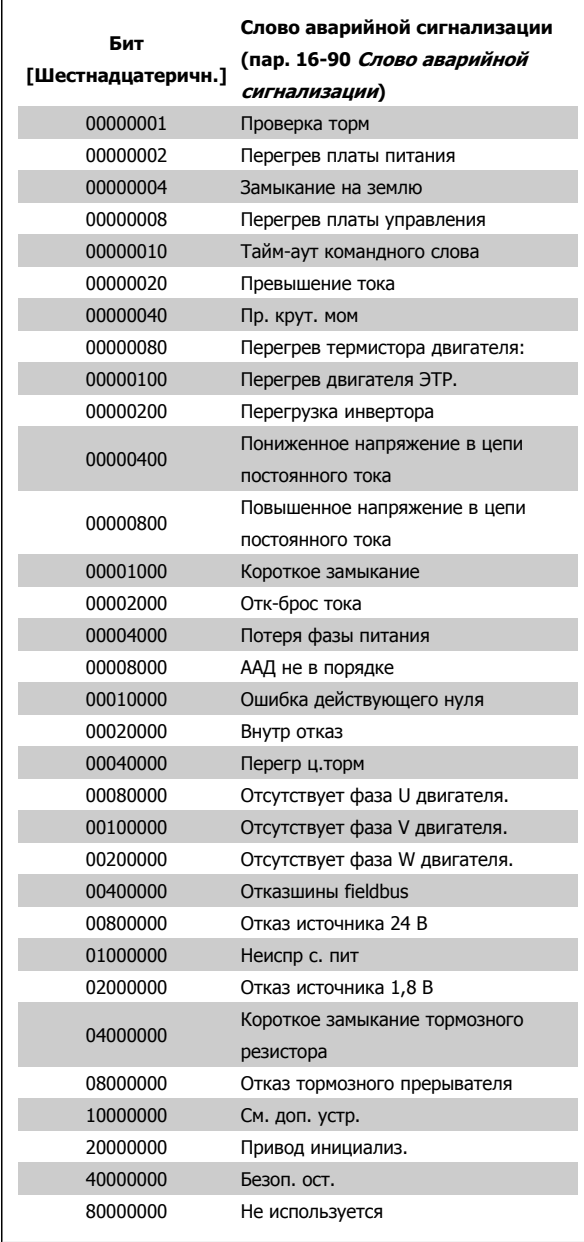

**Слово аварийной сигнализации 2, пар[. 16-91](#page-182-0) Слово [аварийной](#page-182-0) сигнализации 2**

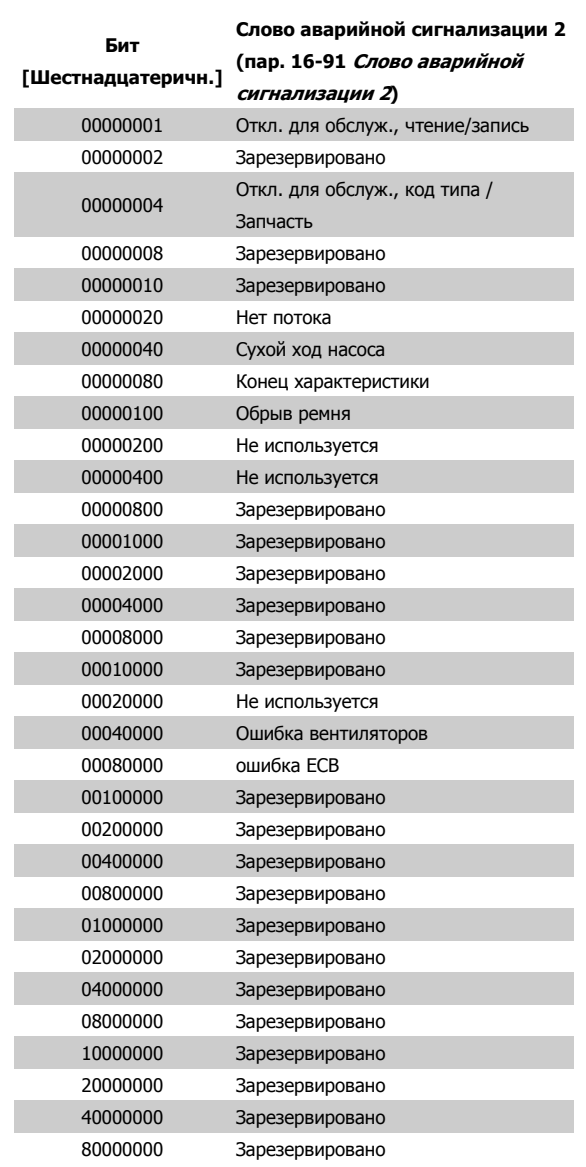

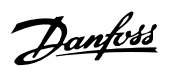

### **4.1.2 Слова предупреждения**

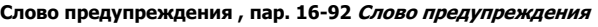

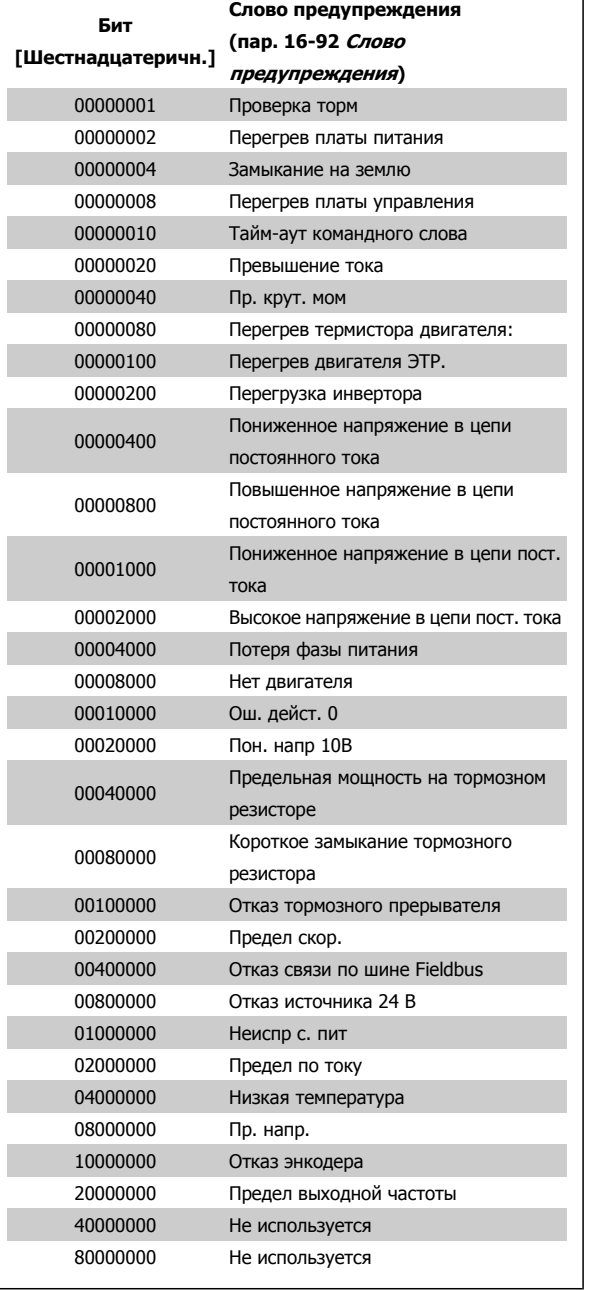

**Слово предупреждения 2, пар. 16-93 Слово [предупреждения](#page-182-0)**

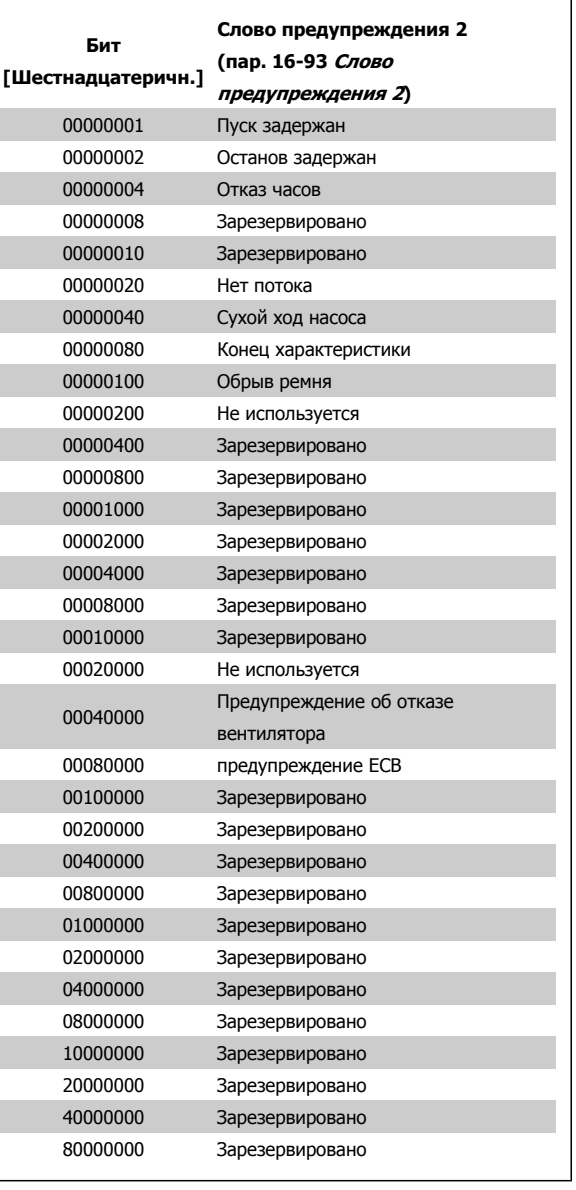

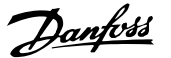

### **4.1.3 Расширенные слова состояния**

 $\Gamma$ 

**Расширенное слово состояния, пар[. 16-94](#page-183-0) Расшир. слово [состояния](#page-183-0)**

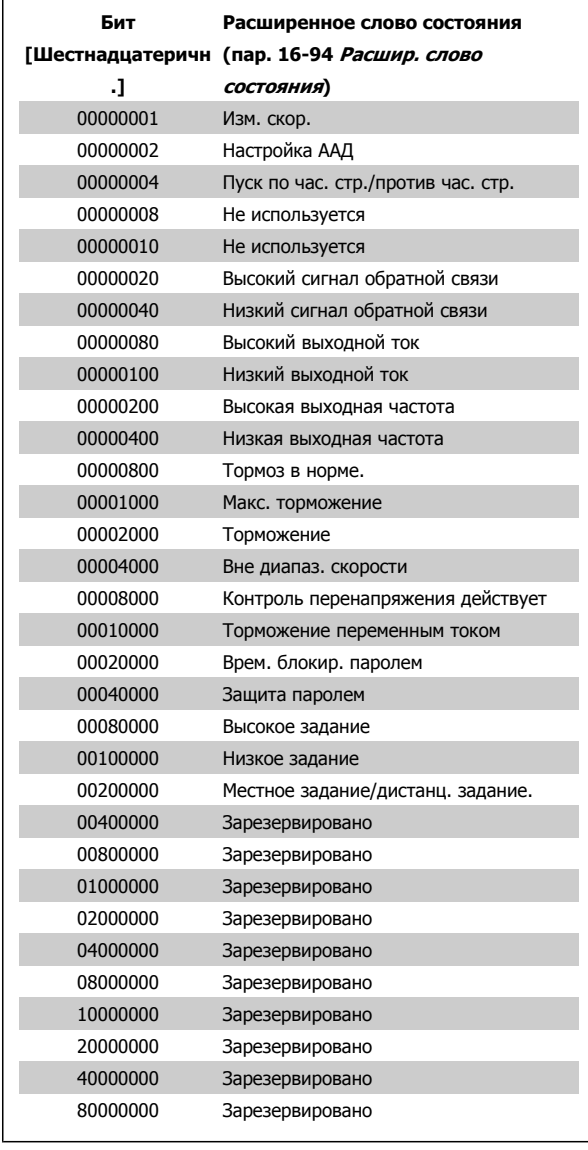

**Расширенное слово состояния 2, пар[. 16-95](#page-183-0) Расшир. [Сообщение](#page-183-0) <sup>о</sup> соостоянии 2**

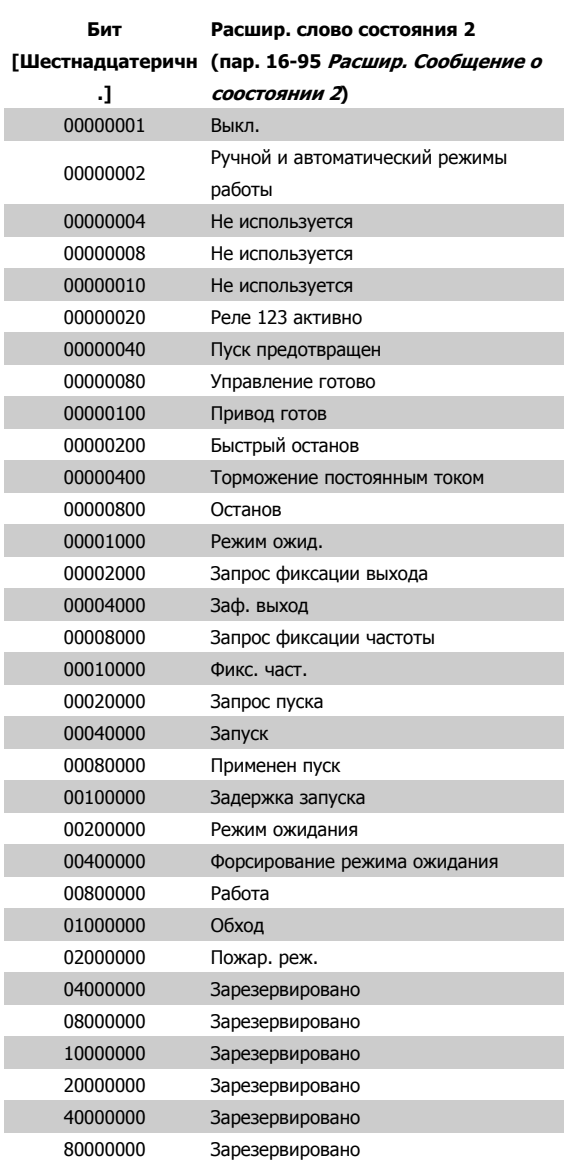

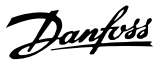

#### **4.1.4 Сообщения о неисправностях**

#### **ПРЕДУПРЕЖДЕНИЕ 1, низкое 10 В**

**4** 

Напряжение на плате управления ниже 10 В с клеммы 50. Снимите часть нагрузки с клеммы 50, поскольку источник питающего напряжения 10 В перегружен. Макс. 15 мА или мин. 590 Ом.

Это может быть вызвано коротким замыканием в подсоединенном потенциометре или неправильным подключением проводов потенциометра.

**Устранение неисправностей:** Извлеките провод из клеммы 50. Если предупреждения не возникает, проблема с подключением проводов. Если предупреждение не исчезает, замените плату управления.

#### **ПРЕДУПРЕЖДЕНИЕ/АВАРИЙНЫЙ СИГНАЛ 2, ошибка действующего нуля**

Это предупреждение или аварийный сигнал возникают только при программировании пользователем соответствующей функции в пар. 6-01 [Функция](#page-99-0) при тайм-ауте нуля. Сигнал на одном из аналоговых входов составляет менее 50% от минимального значения, запрограммированного для данного входа. Это условие может быть вызвано неисправностью проводов или отказом устройства, посылающего сигнал.

#### **Устранение неисправностей:**

Проверьте соединения на всех клеммах аналогового входа. Клеммы 53 и 54 платы управления для сигналов, клемма 55 общая. Клеммы 11 и 12 MCB 101OPCGPIO для сигналов, клемма 10 общая. Клеммы 1, 3, 5 MCB 109OPCAIO для сигналов, клеммы 2, 4, 6 общие).

Проверьте, чтобы установки программирования привода и переключателя совпадали с типом аналогового сигнала.

Выполните тестирование сигнала входной клеммы.

#### **ПРЕДУПРЕЖДЕНИЕ/АВАРИЙНЫЙ СИГНАЛ 3, нет двигателя**

К выходу преобразователя частоты двигатель не подключен. Это предупреждение или аварийный сигнал возникают только при программировании пользователем соответствующей функции в пар. 1-80 [Функция](#page-59-0) при останове.

**Устранение неисправностей:** Проверьте соединение между приводом и двигателем.

### **ПРЕДУПРЕЖДЕНИЕ / АВАРИЙНЫЙ СИГНАЛ 4, потеря фазы сети питания** Отсутствует фаза сети питания или слишком велика асимметрия сетевого напряжения. Это сообщение появляется также при отказе входного выпрямителя в преобразователе частоты. Дополнительные устройства программируются в пар. 14-12 [Функция](#page-158-0) при [асимметрии](#page-158-0) сети.

**Устранение неисправностей:** Проверьте напряжение питания и токи в цепях питания преобразователя частоты.

#### **ПРЕДУПРЕЖДЕНИЕ 5, цепь постоянного тока: высокое напряжение**

Напряжение промежуточной цепи (пост. тока) выше значения, при котором формируется предупреждение о высоком напряжении. Предел зависит от номинального значения напряжения привода. Преобразователь частоты остается включенным.

#### **ПРЕДУПРЕЖДЕНИЕ 6, низкое напряжение цепи пост. тока**

Напряжение промежуточной цепи (постоянного тока) ниже значения, при котором формируется предупреждение о пониженном напряжении. Предел зависит от номинального значения напряжения привода. Преобразователь частоты остается включенным.

#### **ПРЕДУПРЕЖДЕНИЕ/АВАРИЙНЫЙ СИГНАЛ 7, перенапряжение пост.тока**

Если напряжение в промежуточной цепи превышает предельно допустимое значение, преобразователь частоты через некоторое время отключается.

#### **Устранение неисправностей:**

Подключите тормозной резистор

Увеличьте время изменения скорости

- Выберите тип изменения скорости
- Включите функции в пар. 2-10 Функция [торможения](#page-64-0)
- Увеличьте пар[. 14-26](#page-161-0) Зад. отк. при неисп. инв.

#### **ПРЕДУПРЕЖДЕНИЕ/АВАРИЙНЫЙ СИГНАЛ 8, пониженное напряжение постоянного тока**

Если напряжение промежуточной цепи (постоянного тока) падает ниже предела напряжения, преобразователь частоты проверяет, подключен ли резервный источник питания 24 В. Если резервный источник питания 24 В не подключен, преобразователь частоты отключается через заданное время. Время зависит от размера блока.

#### **Устранение неисправностей:**

Проверьте, соответствует ли напряжение источника питания преобразователю частоты.

Выполните проверку входного напряжения

Выполните проверку заряда и цепи выпрямителя

#### **ПРЕДУПРЕЖДЕНИЕ/АВАРИЙНЫЙ СИГНАЛ 9, инвертор перегружен**

Преобразователь частоты находится вблизи порога отключения ввиду перегрузки (слишком большой ток в течение слишком длительного времени). Счетчик электронной тепловой защиты инвертора выдает предупреждение при 98 % и отключает преобразователь при 100 %, отключение сопровождается аварийным сигналом. Преобразователь частоты не может выполнить сброс, пока сигнал счетчика не опустится ниже 90 %.

Неисправность заключается в том, что преобразователь частоты перегружен более чем на 100 % в течение слишком длительного времени.

#### **Устранение неисправностей:**

Сравните выходной ток на панели LCP клавиатуры с номинальным током привода.

Сравните выходной ток, показанный на панели LCP клавиатуры с измеренным током двигателя.

Отобразите термальную нагрузку привода и проверьте значение. При превышении номинальных значений непрерывного тока привода значения счетчика увеличиваются. При значениях менее номинальных значений непрерывного тока привода значения счетчика уменьшаются.

ПРИМЕЧАНИЕ! См. раздел о снижении номинальных характеристик в Руководстве по проектированию для получения информации, если необходима высокая частота коммутации.

#### **ПРЕДУПРЕЖДЕНИЕ/АВАРИЙНЫЙ СИГНАЛ 10, перегрев двигателя**

Электронная тепловая защита (ЭТР) сигнализирует о перегреве двигателя. Установите должен ли преобразователь частоты подавать сигнал предупреждения или аварийный сигнал при достижении счетчиком показания 100 % в пар. 1-90 [Тепловая](#page-61-0) защита [двигателя](#page-61-0). Неисправность заключается в том, что двигатель находится в состоянии перегрузки на уровне более 100% в течение длительного времени.

#### **Устранение неисправностей:**

Проверьте, не перегрелся ли двигатель.

Нет ли механической перегрузки двигателя

Проверьте правильность установки параметра двигателяпар. 1-24 Ток [двигателя](#page-53-0).

Данные паспортной таблички двигателя должны быть правильно внесены в параметры 1-20 ... 1-25.

Значение пар. 1-91 [Внешний](#page-62-0) вентилятор двигателя.

Выполните ААД в пар. 1-29 Авто [адаптация](#page-54-0) двигателя (A[АД](#page-54-0)).

#### **ПРЕДУПРЕЖДЕНИЕ/АВАРИЙНЫЙ СИГНАЛ 11, перегрев термистора двигателя**

Обрыв в термисторе или в цепи его подключения. Установите должен ли преобразователь частоты подавать сигнал предупреждения или аварийный сигнал при достижении счетчиком показания 100 % в пар. 1-90 [Тепловая](#page-61-0) защита двигателя.

#### **Устранение неисправностей:**

Проверьте, не перегрелся ли двигатель.

Проверьте, нет ли механической перегрузки двигателя.

Проверьте правильность подсоединения термистора к клеммам 53 или 54 (вход аналогового напряжения) и к клемме 50 (напряжение питания +10 В), или между клеммами 18 или 19 (только цифровой вход PNP) и клеммой 50.

Если используется датчик KTY, проверьте правильность подключения между клеммами 54 и 55.

При использовании переключателя или термистора проверьте, чтобы значение пар. 1-93 Источник [термистора](#page-62-0) совпадало с проводкой датчика.

При использовании датчика KTY проверьте, чтобы параметры 1-95, 1-96,1-97 совпадали с датчиком проводки.

#### **Устранение неисправностей:**

Эта неисправность может быть вызвана ударной нагрузкой или быстрым ускорением с высокими нагрузками инерции.

Выключите преобразователь частоты. Проверьте можно ли повернуть вал двигателя.

Проверьте, соответствует ли размер двигателя преобразователю частоты.

Неверные данные двигателя в параметрах 1-20 ... 1-25.

#### **АВАРИЙНЫЙ СИГНАЛ 14, пробой на землю**

Происходит разряд с выходных фаз на землю либо в кабеле между преобразователем частоты и двигателем, либо в самом двигателе.

#### **Устранение неисправностей:**

Выключите преобразователь частоты и устраните короткое замыкание на землю.

Измерьте сопротивление к земле хода двигателя и двигателя с помощью мегомметра для проверки пробоя на землю в двигателе.

Выполните проверку датчика тока.

#### **АВАРИЙНЫЙ СИГНАЛ 15, несовместимость аппаратных средств**

Установленное дополнительное устройство не управляется существующей платой управления (аппаратно или программно).

Зафиксируйте значение следующих параметров и свяжитесь с поставщиком Danfoss:

- Пар[. 15-40](#page-170-0) Тип ПЧ
- Пар[. 15-41](#page-171-0) Силовая часть
- Пар. 15-42 [Напряжение](#page-171-0)
- Пар[. 15-43](#page-171-0) Версия ПО
- Пар. 15-45 Текущее [обозначение](#page-171-0)
- Пар. 15-49 № версии ПО платы [управления](#page-171-0)
- Пар. 15-50 № версии ПО [силовой](#page-171-0) платы
- Пар. 15-60 Доп. [устройство](#page-172-0) установлено
- Пар[. 15-61](#page-172-0) Версия прогр. обеспеч. доп. устр.

#### **АВАРИЙНЫЙ СИГНАЛ 16, короткое замыкание**

Короткое замыкание в двигателе или на его клеммах.

Выключите преобразователь частоты и устраните короткое замыкание.

#### **ПРЕДУПРЕЖДЕНИЕ/АВАРИЙНЫЙ СИГНАЛ 17, тайм-аут командного слова**

Отсутствует связь с преобразователем частоты.

Предупреждение выдается только в том случае, если пар. 8-04 Функция [таймаута](#page-110-0) управления НЕ установлен на значение Выкл.

Если пар. 8-04 Функция [таймаута](#page-110-0) управления установлен на Останов и Отключение, появляется предупреждение, преобразователь частоты замедляетвращение двигателя, после чего отключается, выдавая при этом аварийный сигнал.

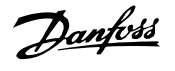

#### **Устранение неисправностей:**

Проверьте соединения на кабеле последовательной связи.

Увеличение пар. 8-03 Время [таймаута](#page-109-0) управления

Проверьте работу оборудования связи.

Проверьте правильную установку в соответствии с требованиями электромагнитной совместимости (ЭМС).

#### **ПРЕДУПРЕЖДЕНИЕ 23, отказ внутреннего вентилятора**

Функция предупреждения об отказе вентилятора – это дополнительная функция защиты, которая контролирует, работает ли вентилятор и правильно ли он установлен. Предупреждение об отказе вентилятора можно отключить с помощью пар. 14-53 [Контроль](#page-163-0) вентил. (установив его на значение [0] Запрещено).

Для приводов типоразмеров D, E, и F размер блока , регулируемое напряжение вентиляторов контролируется.

#### **Устранение неисправностей:**

Проверьте сопротивление вентилятора.

Проверьте зарядку предохранителей.

### **ПРЕДУПРЕЖДЕНИЕ 24, отказ внешнего вентилятора**

Функция предупреждения об отказе вентилятора – это дополнительная функция защиты, которая контролирует, работает ли вентилятор и правильно ли он установлен. Предупреждение об отказе вентилятора можно отключить с помощью пар. 14-53 [Контроль](#page-163-0) вентил. (установив его на значение [0] Запрещено).

Для приводов типоразмеров D, E, и F размер блока , регулируемое напряжение вентиляторов контролируется.

#### **Устранение неисправностей:**

Проверьте сопротивление вентилятора.

Проверьте зарядку предохранителей.

#### **ПРЕДУПРЕЖДЕНИЕ 25, короткое замыкание тормозного резистора**

Во время работы осуществляется контроль состояния тормозного резистора. Если в нем происходит короткое замыкание, функция торможения отключается, и появляется предупреждение. Преобразователь частоты еще работает, но уже без функции торможения. Выключите преобразователь частоты и замените тормозной резистор (см.пар. 2-15 Проверка тормоза).

#### **ПРЕДУПРЕЖДЕНИЕ/АВАРИЙНЫЙ СИГНАЛ 26, предельная мощность на тормозном резисторе**

Расчет мощности, передаваемой на тормозной резистор, производится: в процентах как среднее значение за последние 120 секунд, исходя из сопротивления тормозного резистора и напряжения в промежуточной цепи. Предупреждение включается, когда рассеиваемая тормозная мощность превышает 90 %. Если в пар. 2-13 Контроль мощности торможения, выбрано значение Отключение [2], то, когда рассеиваемая тормозная мощность превышает 100 %, преобразователь частоты выключается, и выдается данный аварийный сигнал.

#### **ПРЕДУПРЕЖДЕНИЕ/АВАРИЙНЫЙ СИГНАЛ 27, отказ тормозного прерывателя**

Тормозной транзистор контролируется в процессе работы, и, если происходит его короткое замыкание, функция торможения отключается, и выдается предупреждение. Преобразователь частоты может продолжать работать, но, поскольку тормозной транзистор замкнут накоротко, на тормозной резистор передается значительная мощность, даже если он не включен.

Отключите преобразователь частоты и снимите тормозной резистор. Этот аварийный сигнал может также появляться в случае перегрева тормозного резистора. Для контроля тормозного резистора предусмотрены клеммы 104 -106. Подробнее о входах реле Klixon см. раздел «Термореле тормозного резистора».

#### **ПРЕДУПРЕЖДЕНИЕ/АВАРИЙНЫЙ СИГНАЛ 28, тормоз не прошел проверку**

Неисправен тормозной резистор: тормозной резистор не подключен или не работает.

Проверить пар. 2-15 [Проверка](#page-65-0) тормоза.

#### **АВАРИЙНЫЙ СИГНАЛ 29, температура радиатора**

Превышение максимальной температуры радиатора. Отказ по температуре не может быть сброшен до тех пор, пока температура радиатора не окажется ниже заданного значения. Точка отключения и сброса различаются в зависимости от мощности привода.

#### **Устранение неисправностей:**

Слишком высокая температура окружающей среды.

- Слишком длинный кабель двигателя.
- Неверный зазор над и под приводом.
- Загрязненный радиатор.
- Блокирование потока воздуха вокруг привода.
- Поврежден вентилятор радиатора.

Для приводов типоразмера D, E и F, данный аварийный сигнал основывается на значениях температуры, полученных датчиком радиатора, установленным в модулях IGBT. Для приводов типоразмера F, аварийный сигнал также может быть вызван термальным датчиком модуля выпрямителя.

#### **Устранение неисправностей:**

Проверьте сопротивление вентилятора.

- Проверьте зарядку предохранителей.
- термальный датчик IGBT.

#### **АВАРИЙНЫЙ СИГНАЛ 30, обрыв фазы U двигателя**

Обрыв фазы U между преобразователем частоты и двигателем.

Выключите преобразователь частоты и проверьте фазу U двигателя.

#### **АВАРИЙНЫЙ СИГНАЛ 31, обрыв фазы V двигателя**

Обрыв фазы V между преобразователем частоты и двигателем.

Выключите преобразователь частоты и проверьте фазу V двигателя.

#### **АВАРИЙНЫЙ СИГНАЛ 32, обрыв фазы W двигателя**

Обрыв фазы W между преобразователем частоты и двигателем.

Выключите преобразователь частоты и проверьте фазу W двигателя.

#### **АВАРИЙНЫЙ СИГНАЛ 33, отказ из-за броска тока**

Слишком много включений питания за короткое время. Охладите блок до рабочей температуры.

#### **ПРЕДУПРЕЖДЕНИЕ/АВАРИЙНЫЙ СИГНАЛ 34, отказ связи по шине Fieldbus**

Шина на дополнительной плате связи не работает.

#### **ПРЕДУПРЕЖДЕНИЕ/АВАРИЙНЫЙ СИГНАЛ 35, вне частотного диапазона:**

Предупреждение подается, если выходная частота достигла высшего предела (установленного в пар. 4-53) или нижнего предела (пар. 4-52). В режиме управления процессом, замкнутый контур (пар. 1-00) появляется данное предупреждение.

#### **ПРЕДУПРЕЖДЕНИЕ/АВАРИЙНЫЙ СИГНАЛ 36, отказ питания**

Это предупреждение/аварийный сигнал активизируется только в случае пропадания напряжения питания на преобразователе частоты и если для пар[. 14-10](#page-156-0) Отказ питания НЕ установлено значение OFF (Выкл.). Проверьте плавкие предохранители преобразователя частоты.

#### **АВАРИЙНЫЙ СИГНАЛ 38, внутренняя ошибка**

Возможно, следует обратиться к поставщику Danfoss. Некоторые типичные аварийные сообщения:

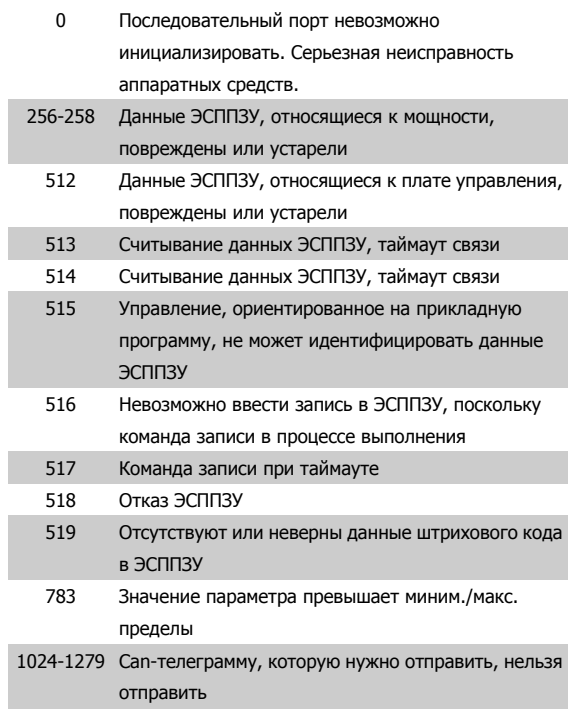

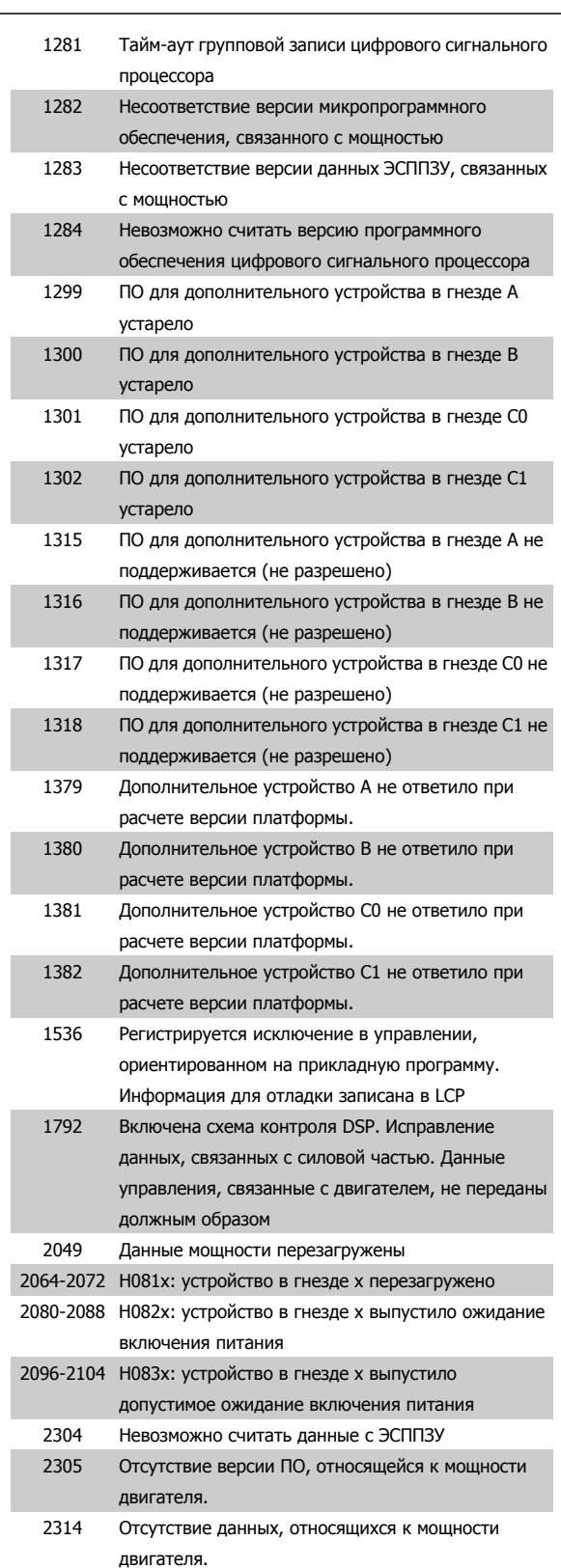

### 4 Устранение неисправностей

**4** 

Danfoss

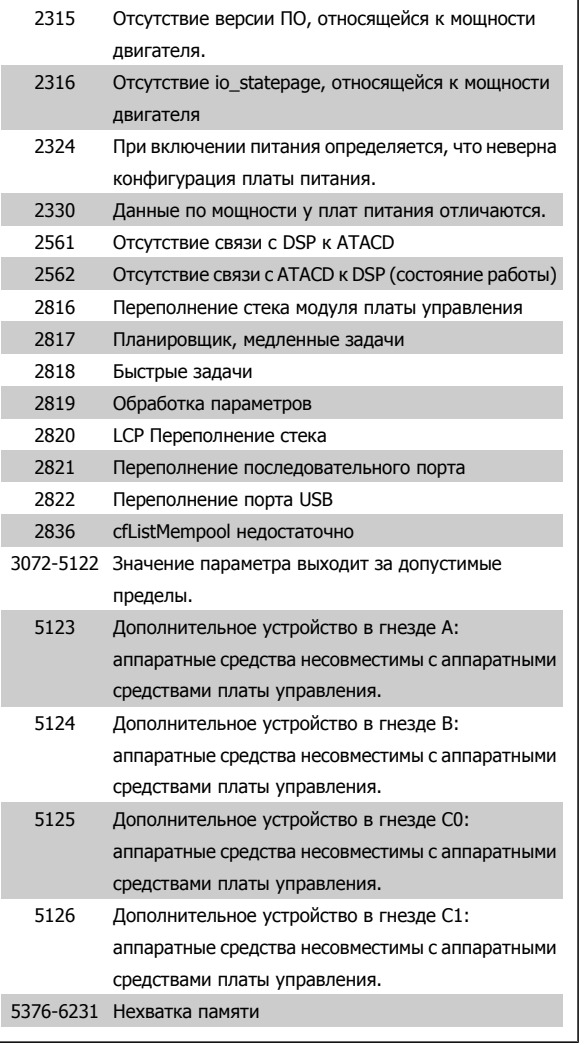

#### **АВАРИЙНЫЙ СИГНАЛ 39, датчик радиатора:**

Обратная связь от датчика радиатора отсутствует.

Сигнал с термального датчика IGBT не поступает на плату питания. Проблема может возникнуть на плате питания, на плате привода входа или ленточном кабеле между платой питания и платой привода входа.

#### **ПРЕДУПРЕЖДЕНИЕ 40, перегрузка цифрового выхода, клемма 27**

Проверьте нагрузку, подключенную к клемме 27, или устраните короткое замыкание. Проверить пар. 5-00 Режим [цифрового](#page-80-0) ввода/ [вывода](#page-80-0) и пар[. 5-01](#page-81-0) Клемма 27, режим.

#### **ПРЕДУПРЕЖДЕНИЕ 41, перегрузка цифрового выхода, клемма 29**

Проверьте нагрузку, подключенную к клемме 29, или устраните короткое замыкание. Проверить пар. 5-00 Режим [цифрового](#page-80-0) ввода/ [вывода](#page-80-0) и пар. 5-02 [Клемма](#page-81-0) 29, режим.

#### **ПРЕДУПРЕЖДЕНИЕ 42, перегрузка цифрового выхода на клемме Х30/6 или перегрузка цифрового выхода на клемме Х30/7**

Для клеммы Х30/6 проверьте нагрузку, подключенную к клемме X30/6 или устраните короткое замыкание. Проверить пар. 5-32 Клемма Х30/6, цифр. выход (MCB 101).

Для клеммы Х30/7 проверьте нагрузку, подключенную к клемме X30/7 или устраните короткое замыкание. Проверить пар. 5-33 Клемма Х30/7, цифр. выход (MCB 101).

#### **АВАРИЙНЫЙ СИГНАЛ 46, подключение платы питания**

На плату питания подается питание, не соответствующее расчетному диапазону.

Имеется три источника питания в режиме коммутации источника питания на плате питания: 24 В, 5 В, +/- 18 В. При источнике питания в 24 В постоянного тока с дополнительным устройством MCB 107 отслеживаются только источники питания 24 В и 5 В. При питании от трех фаз напряжения сети отслеживаются все три источника.

#### **ПРЕДУПРЕЖДЕНИЕ 47, низкое напряжение питания 24 В**

Источник питания постоянного тока 24 В постоянного тока измеряется на плате управления. Возможно, перегружен внешний резервный источник В постоянного тока; в случае иной причины следует обратиться к поставщику оборудования Danfoss.

#### **ПРЕДУПРЕЖДЕНИЕ 48, низкое напряжение питания 1,8 В**

Источник питания 1,8 В постоянного тока, использующийся на плате управления, выходит из допустимых пределов. Источник питания измеряется на плате управления.

#### **ПРЕДУПРЕЖДЕНИЕ 49, предел скорости**

Когда значение скорости находится вне диапазона, установленного в параметрах 4-11 и 4-13, привод выводит предупреждение. Когда значение скорости ниже предела, указанного в пар[. 1-86](#page-60-0) Низ. [скорость](#page-60-0) откл. [об/мин] (за исключением запуска и останова), привод отключится.

**AВАРИЙНЫЙ СИГНАЛ 50, калибровкаAАД не выполняется** Обратитесь к своему поставщикуDanfoss.

#### **AВАРИЙНЫЙ СИГНАЛ 51, AАД: проверить Unom и Inom**

Возможно, неправильно установлены значения напряжения, тока и мощности двигателя. Проверьте настройки.

## **AВАРИЙНЫЙ СИГНАЛ 52, AАД: низкое значение Inom**

Слишком мал ток двигателя. Проверьте настройки.

**AВАРИЙНЫЙ СИГНАЛ 53, AАД: слишком мощный двигатель** Слишком мощный двигатель для выполнения функции ААД.

#### **AВАРИЙНЫЙ СИГНАЛ 54, AАД: слишком маломощный двигатель**

Слишком мощный двигатель для выполнения функции ААД.

#### **AВАРИЙНЫЙ СИГНАЛ 55, ААД: параметры вне диапазона**

Обнаружено, что значения параметров, обнаруженных для установленных для электродвигателя, вне допустимых пределов.

**AВАРИЙНЫЙ СИГНАЛ 56, AАД: прервано пользователем** AАД была прервана пользователем.

#### **Аварийный сигнал 57, время простоя ААД**

Повторяйте запуск AАД до тех пор, пока AАД не будет завершена. Обратите внимание на то, что повторные запуски могут привести к нагреву двигателя до уровня, при котором увеличиваются значения сопротивления Rs и Rr. Однако в большинстве случаев это несущественно.

#### **AВАРИЙНЫЙ СИГНАЛ 58, AАД: внутренняя неисправность**

Обратитесь к своему поставщикуDanfoss.

#### **ПРЕДУПРЕЖДЕНИЕ 59, предел по току**

Ток двигателя больше значения, установленного в пар. 4-18 [Предел](#page-77-0) по [току](#page-77-0).

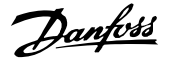

#### **ПРЕДУПРЕЖДЕНИЕ 60, внешняя блокировка**

Активизирована внешняя блокировка. Чтобы возобновить нормальную работу, подайте 24 В пост. тока на клемму, запрограммированную для внешней блокировки, и переустановите преобразователь частоты (через последовательную связь, в режиме цифрового ввода/вывода или нажатием кнопки Reset).

#### **ПРЕДУПРЕЖДЕНИЕ 62, макс. предел выходной частоты**

Выходная частота выше значения, установленного в пар[. 4-19](#page-77-0) Макс. [выходная](#page-77-0) частота

#### **ПРЕДУПРЕЖДЕНИЕ 64, предел напряжения**

Сочетание значений нагрузки и скорости требует такого напряжения двигателя, которое превышает текущее напряжение в цепи постоянного тока.

#### **ПРЕДУПРЕЖДЕНИЕ/АВАРИЙНЫЙ СИГНАЛ/ОТКЛЮЧЕНИЕ 65, перегрев платы управления**

Перегрев платы управления: температура платы управления, при которой происходит ее отключение, равна 80° C.

#### **ПРЕДУПРЕЖДЕНИЕ 66, низкая температура радиатора**

Данное предупреждение основывается на показаниях датчика температуры модуля IGBT.

#### **Устранение неисправностей:**

Измеренное значение температуры радиатора равно 0° C. Это может указывать на дефект датчика температуры, вызывающее повышение скорости вентилятора до максимума. Если провод датчика между IGBT и платой привода входа отсоединен, появится предупреждение. Также проверьте термодатчик IGBT.

#### **АВАРИЙНЫЙ СИГНАЛ 67, изменена конфигурация устройства дополнительного модуля**

После последнего выключения питания добавлено или удалено несколько дополнительных устройств.

#### **АВАРИЙНЫЙ СИГНАЛ 68, включен безопасный останов**

Активирован безопасный останов. Чтобы возобновить нормальную работу, подайте 24 В пост. токана клемму 37 и сигнал сброса (по шине, в режиме цифрового ввода/вывода или нажатием кнопки Reset). См. пар. 5-19 Клемма 37, безопасный останов.

#### **АВАРИЙНЫЙ СИГНАЛ 69, температура платы питания**

Температура датчика платы питания либо слишком высокая, либо слишком низкая.

#### **Устранение неисправностей:**

Проверьте работу вентиляторов дверей.

Проверьте, не заблокированы ли фильтры для вентиляторов двери.

Проверьте правильную установку прокладки на приводах IP 21 и IP 54 (NEMA 1 и NEMA 12).

#### **AВАРИЙНЫЙ СИГНАЛ 70, недопустимая конфигурация ПЧ**

Данная комбинация платы управления и силовой платы недопустима.

#### **АВАРИЙНЫЙ СИГНАЛ 72, опасный отказ**

Безопасный останов с блокировкой отключения Неожиданные уровни сигнала на входе безопасного останова и цифровом входе от платы термистора PTC в MCB 112.

#### **ПРЕДУПРЕЖДЕНИЕ 73, автоматический перезапуск при безопасном останове**

Безопасный останов. Обратите внимание, что при включении автоматического перезапуска двигатель может запуститься, если неисправность устранена.

#### **ПРЕДУПРЕЖДЕНИЕ 76, настройка модуля мощности**

Требуемое количество модулей мощности не соответствует обнаруженному количеству активных модулей мощности.

#### **Устранение неисправностей:**

Такая ситуация возникает при замене модуля в корпусе F, если данные мощности силовой платы модуля не соответствуют требованиям привода. Убедитесь в правильности номера позиции детали и силовой платы.

#### **ПРЕДУПРЕЖДЕНИЕ 77, режим понижения мощности:**

Это предупреждение показывает, что привод работает в режиме пониженной мощности (т.е. число секций инвертора меньше допустимого). Это предупреждение формируется при включениивыключении питания, когда привод настроен на работу с меньшим количеством инверторов и не отключится.

#### **АВАРИЙНЫЙ СИГНАЛ 79, недопустимая конфигурация отсека питания**

Плата масштабирования имеет неверный номер позиции или не установлена. Соединитель МК102 на плате питания не может быть установлен.

#### **AВАРИЙНЫЙ СИГНАЛ 80, привод приведен к значениям по умолчанию**

Установки параметров восстановленыдо значений по умолчанию после сброса вручную.

#### **АВАРИЙНЫЙ СИГНАЛ 91, неправильные установки аналогового входа 54**

Переключатель S202 установлен в положение OFF (Выкл.) (вход по напряжению), в то время как к аналоговому входу, клемма 54, подключен датчик KTY.

#### **АВАРИЙНЫЙ СИГНАЛ 92, нет потока**

Для системы обнаружена ситуация с отсутствием нагрузки. См. группу параметров 22-2.

#### **АВАРИЙНЫЙ СИГНАЛ 93, сухой ход насоса**

Ситуация с отсутствием потока при высокой скорости означает, что насос работает всухую. См. группу параметров 22-2.

#### **АВАРИЙНЫЙ СИГНАЛ 94, конец характеристики**

Сигнал обратной связи поддерживается на уровне ниже уставки, что может указывать на утечку в системе труб. См. группу параметров 22-5.

#### **АВАРИЙНЫЙ СИГНАЛ 95, обрыв ремня**

Крутящий момент оказывается ниже значения, заданного для состояния с отсутствием нагрузки, что указывает на обрыв ремня. См. группу параметров 22-6.

#### **АВАРИЙНЫЙ СИГНАЛ 96, задержка пуска**

Пуск двигателя задержан вследствие активной защиты от короткого цикла. См. группу параметров 22-7.

#### **ПРЕДУПРЕЖДЕНИЕ 97, задержка останова**

Останов двигателя задержан вследствие активной защиты от короткого цикла. См. группу параметров 22-7.

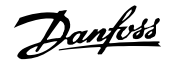

#### **ПРЕДУПРЕЖДЕНИЕ 98, отказ часов**

Отказ часов. Время не установлено, либо отказали часы RTC (если установлены). См. группу параметров 0-7.

#### **ПРЕДУПРЕЖДЕНИЕ 201, пожарный режим был активен**

Был активен пожарный режим

**4** 

#### **ПРЕДУПРЕЖДЕНИЕ 202, превышены пределы пожарного режима**

В течение пожарного режима прекращено действие одного или нескольких сигналов отмены гарантии.

#### **ПРЕДУПРЕЖДЕНИЕ 203, нет двигателя**

Обнаружена недогрузка нескольких двигателей, это может быть вызвано отсутствием двигателя.

#### **ПРЕДУПРЕЖДЕНИЕ 204, ротор заблокирован**

Обнаружена перегрузка нескольких двигателей, это может быть вызвано заблокированным ротором.

#### **АВАРИЙНЫЙ СИГНАЛ 243, тормозной IGBT**

Данный аварийный сигнал только для приводов типоразмера F. Аналогичен аварийному сигналу 27. Значение в журнале аварийных сигналов обозначает, какой модуль питания вызвал аварийный сигнал:

- 1 = левый инверторный модуль.
- 2 = средний инверторный модуль в приводе F2 или F4.
- 2 = правый инверторный модуль в приводе F1 или F3.
- 3 = правый инверторный модуль в приводе F2 или F4.
- 5 = модуль выпрямителя.

#### **АВАРИЙНЫЙ СИГНАЛ 244, температура радиатора**

Данный аварийный сигнал только для приводов типоразмера F. Аналогичен аварийному сигналу 29. Значение в журнале аварийных сигналов обозначает, какой модуль питания вызвал аварийный сигнал:

- 1 = левый инверторный модуль.
- 2 = средний инверторный модуль в приводе F2 или F4.
- 2 = правый инверторный модуль в приводе F1 или F3.
- 3 = правый инверторный модуль в приводе F2 или F4.
- 5 = модуль выпрямителя.

#### **АВАРИЙНЫЙ СИГНАЛ 245, датчик радиатора**

Данный аварийный сигнал только для приводов типоразмера F. Аналогичен аварийному сигналу 39. Значение в журнале аварийных сигналов обозначает, какой модуль питания вызвал аварийный сигнал:

- 1 = левый инверторный модуль.
- 2 = средний инверторный модуль в приводе F2 или F4.
- 2 = правый инверторный модуль в приводе F1 или F3.
- 3 = правый инверторный модуль в приводе F2 или F4.
- 5 = модуль выпрямителя.

#### **АВАРИЙНЫЙ СИГНАЛ 246, подключение платы питания**

Данный аварийный сигнал только для приводов типоразмера F. Аналогичен аварийному сигналу 46. Значение в журнале аварийных сигналов обозначает, какой модуль питания вызвал аварийный сигнал:

- 1 = левый инверторный модуль.
- 2 = средний инверторный модуль в приводе F2 или F4.
- 2 = правый инверторный модуль в приводе F1 или F3.
- 3 = правый инверторный модуль в приводе F2 или F4.
- 5 = модуль выпрямителя.

#### **АВАРИЙНЫЙ СИГНАЛ 247, перегрев платы питания**

Данный аварийный сигнал только для приводов типоразмера F. Аналогичен аварийному сигналу 69. Значение в журнале аварийных сигналов обозначает, какой модуль питания вызвал аварийный сигнал:

- 1 = левый инверторный модуль.
- 2 = средний инверторный модуль в приводе F2 или F4.
- 2 = правый инверторный модуль в приводе F1 или F3.
- 3 = правый инверторный модуль в приводе F2 или F4.
- 5 = модуль выпрямителя.

#### **АВАРИЙНЫЙ СИГНАЛ 248, недопустимая конфигурация отсека питания**

Данный аварийный сигнал только для приводов типоразмера F. Аналогичен аварийному сигналу 79. Значение в журнале аварийных сигналов обозначает, какой модуль питания вызвал аварийный сигнал:

- 1 = левый инверторный модуль.
- 2 = средний инверторный модуль в приводе F2 или F4.
- 2 = правый инверторный модуль в приводе F1 или F3.
- 3 = правый инверторный модуль в приводе F2 или F4.
- 5 = модуль выпрямителя.

#### **АВАРИЙНЫЙ СИГНАЛ 250, новая деталь**

Заменено питание или источник питания с переключателем режима. Необходимо восстановить код типа преобразователя частоты в ЭСППЗУ. Задайте правильный код типа в пар. 14-23 Устан. кода типа в соответствии с этикеткой на блоке. Для завершения установки не забудьте выбрать «Сохранить в ЭСППЗУ».

#### **AВАРИЙНЫЙ СИГНАЛ 251, новый код типа**

Преобразователь частоты имеет новый код типа.

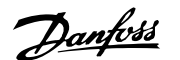

# **5 Перечни параметров**

# **5.1 Опции параметров**

### **5.1.1 Установки по умолчанию**

#### Изменяется в процессе работы:

«TRUE» (ИСТИНА) означает, что параметр может быть изменен в процессе работы преобразователя частоты, а «FALSE» (ЛОЖЬ) указывает на то, что перед изменением параметра преобразователь частоты следует остановить.

#### 4 набора:

«All set-up» (Все наборы): для каждого из четырех наборов можно установить индивидуальные значения параметра, т. е. один параметр может иметь четыре разных значения.

«1 набор»: значение данных то же, что и во всех наборах.

#### SR:

В соответствии с типоразмером

Отсутствует:

Значение по умолчанию не предусмотрено.

#### Индекс преобразования

Это число указывает на коэффициент преобразования, который должен использоваться при записи или считывании данных с помощью преобразователя частоты.

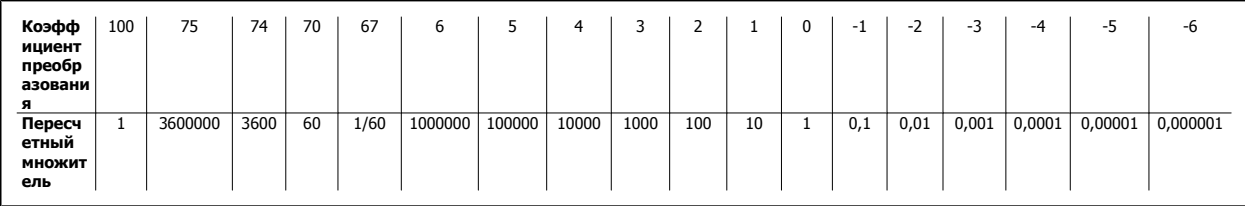

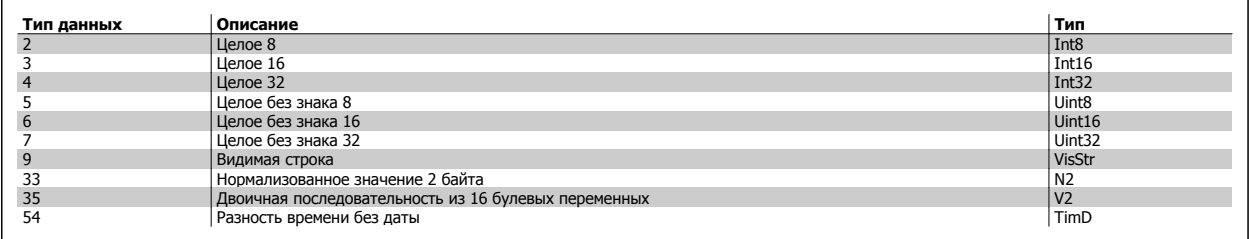

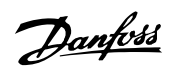

## **5.1.2 0-\*\* Управл. и отображ.**

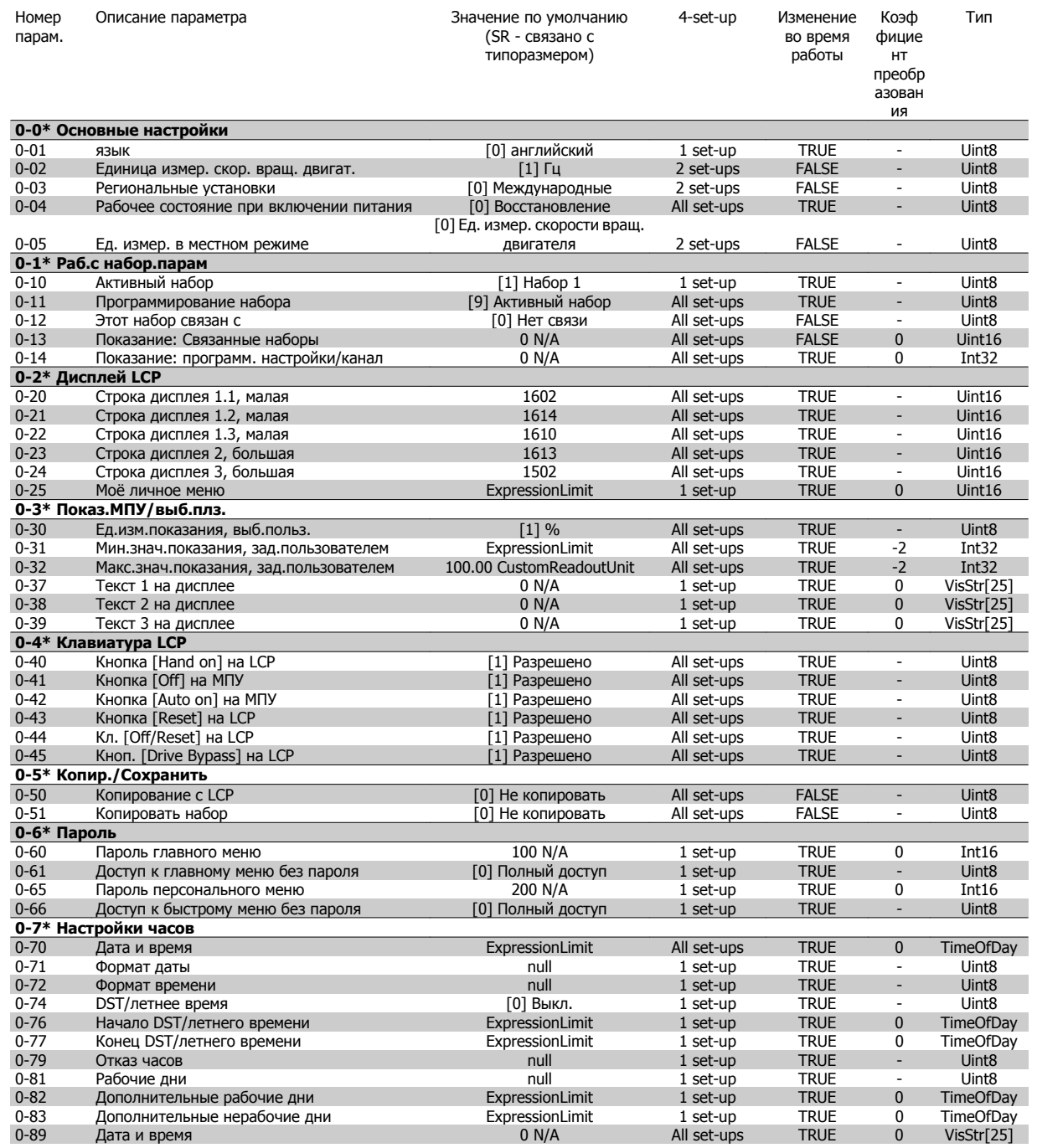

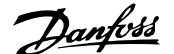

# **5.1.3 1-\*\* Нагрузка/двигатель**

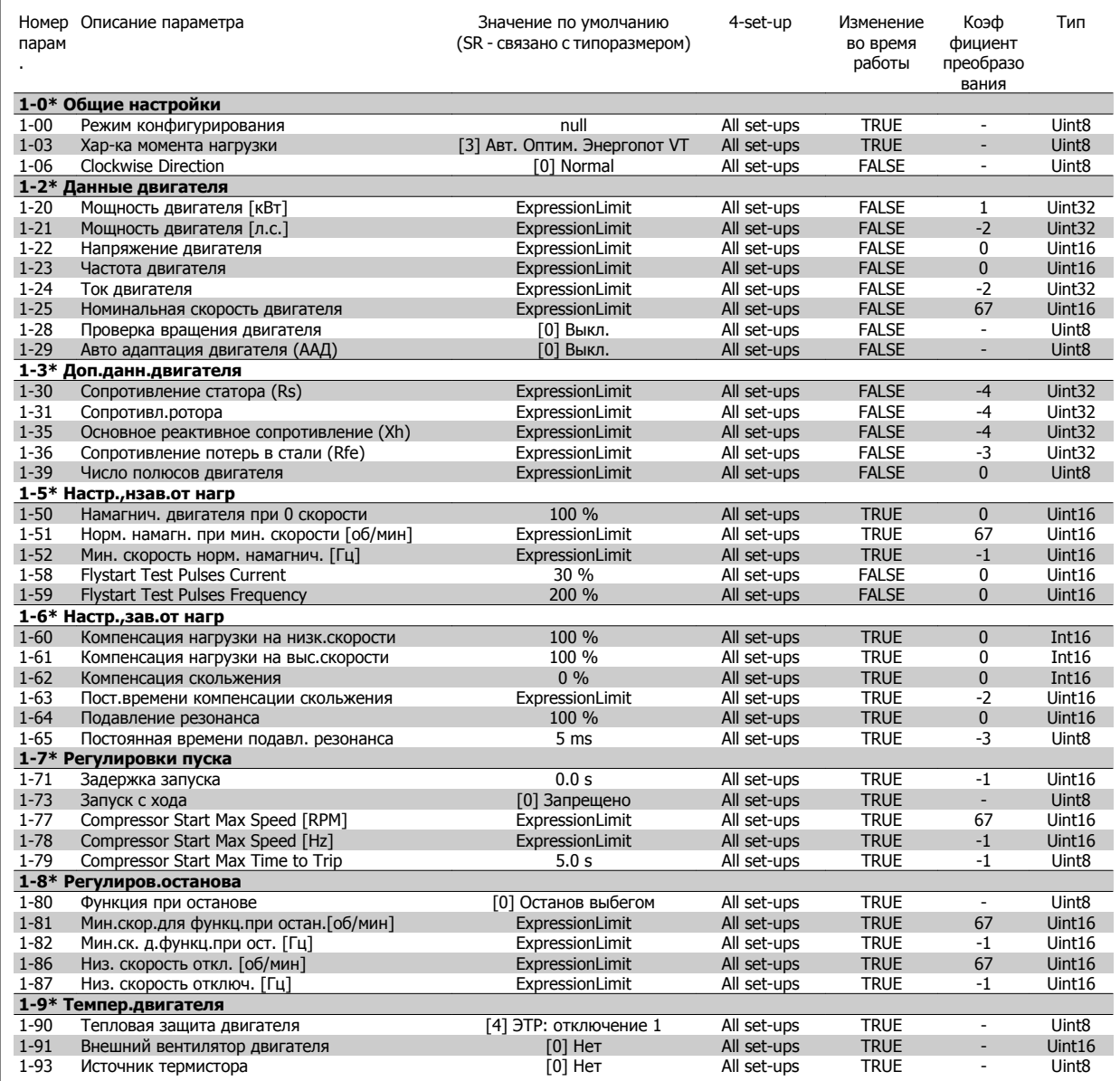

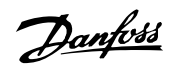

# **5.1.4 2-\*\* Торможение**

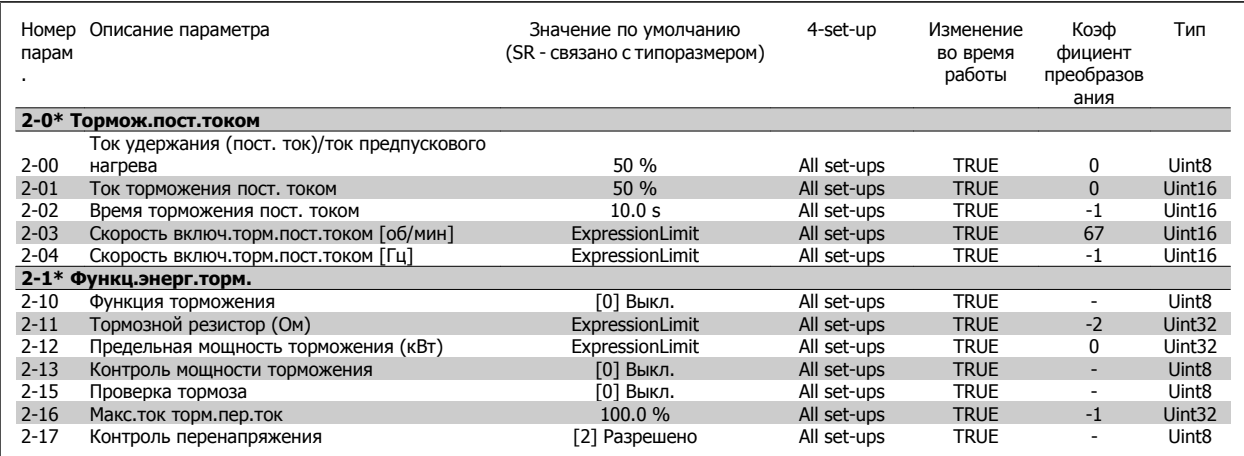

### **5.1.5 3-\*\* Задан./измен. скор.**

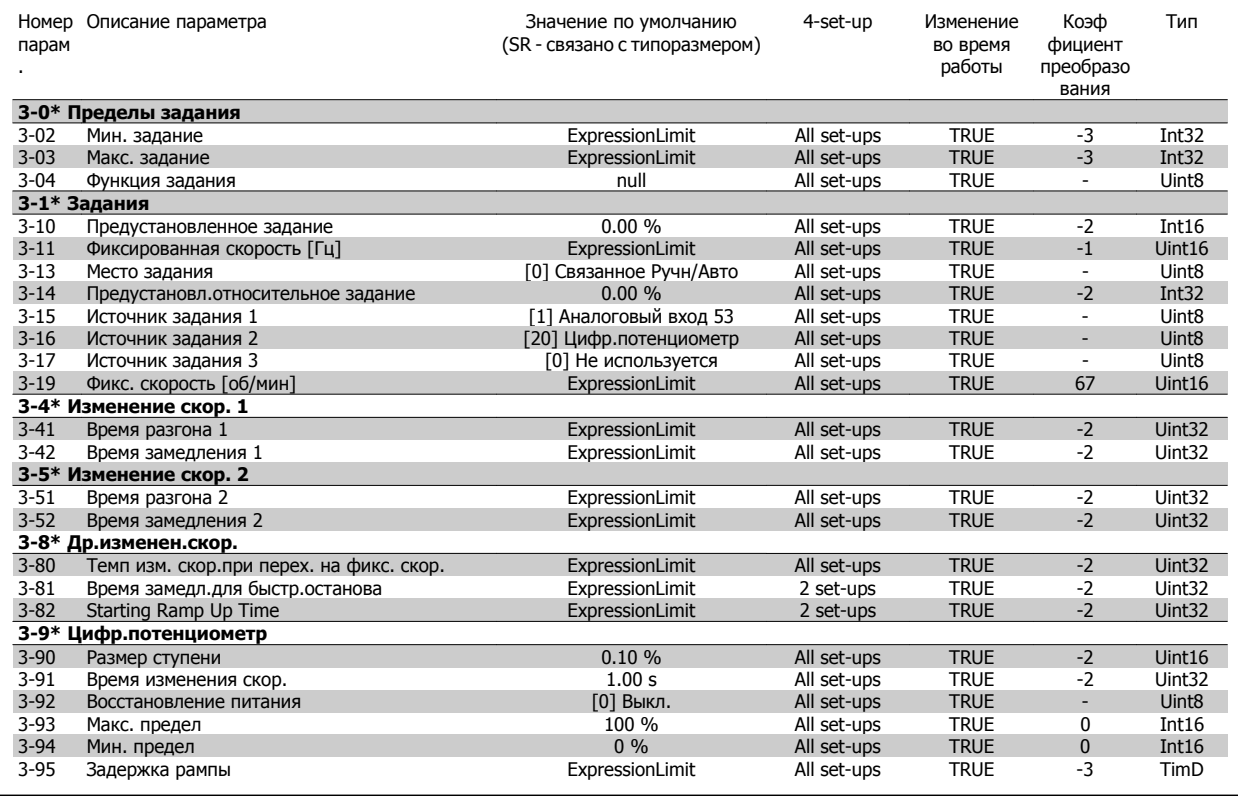

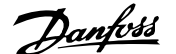

# **5.1.6 4-\*\* Пределы/предупр.**

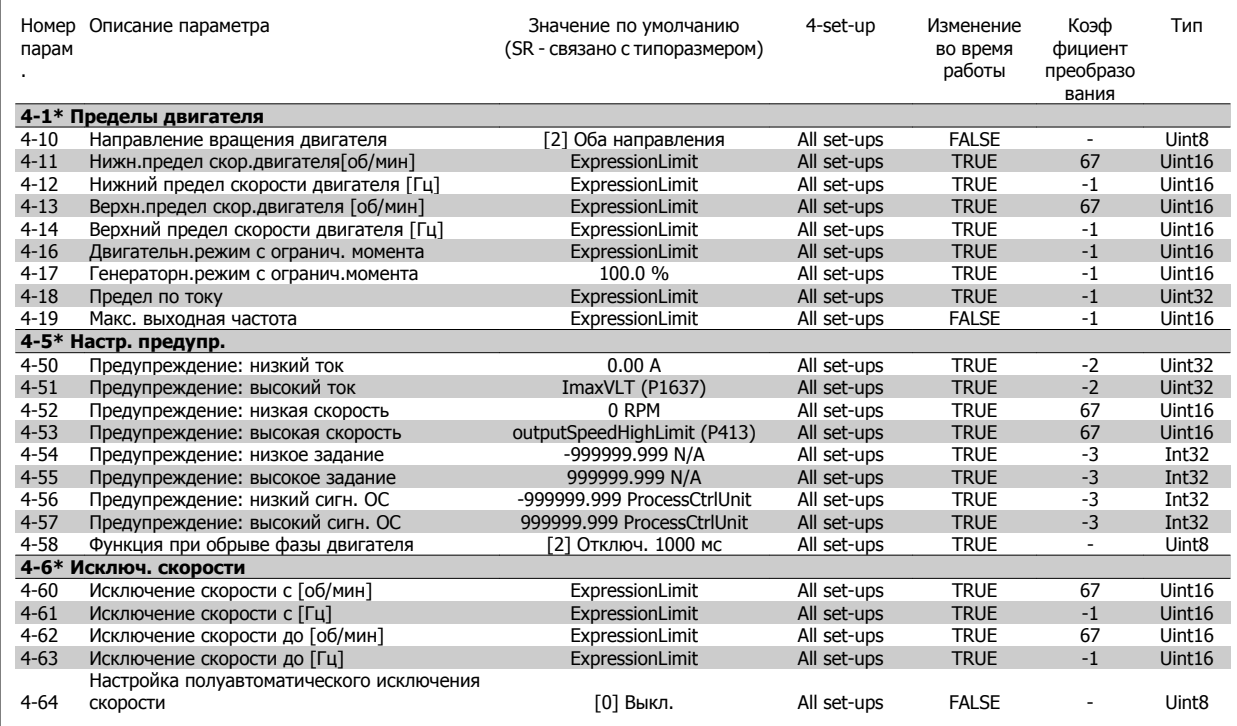

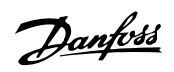

# **5.1.7 5-\*\* Цифровой вход/выход**

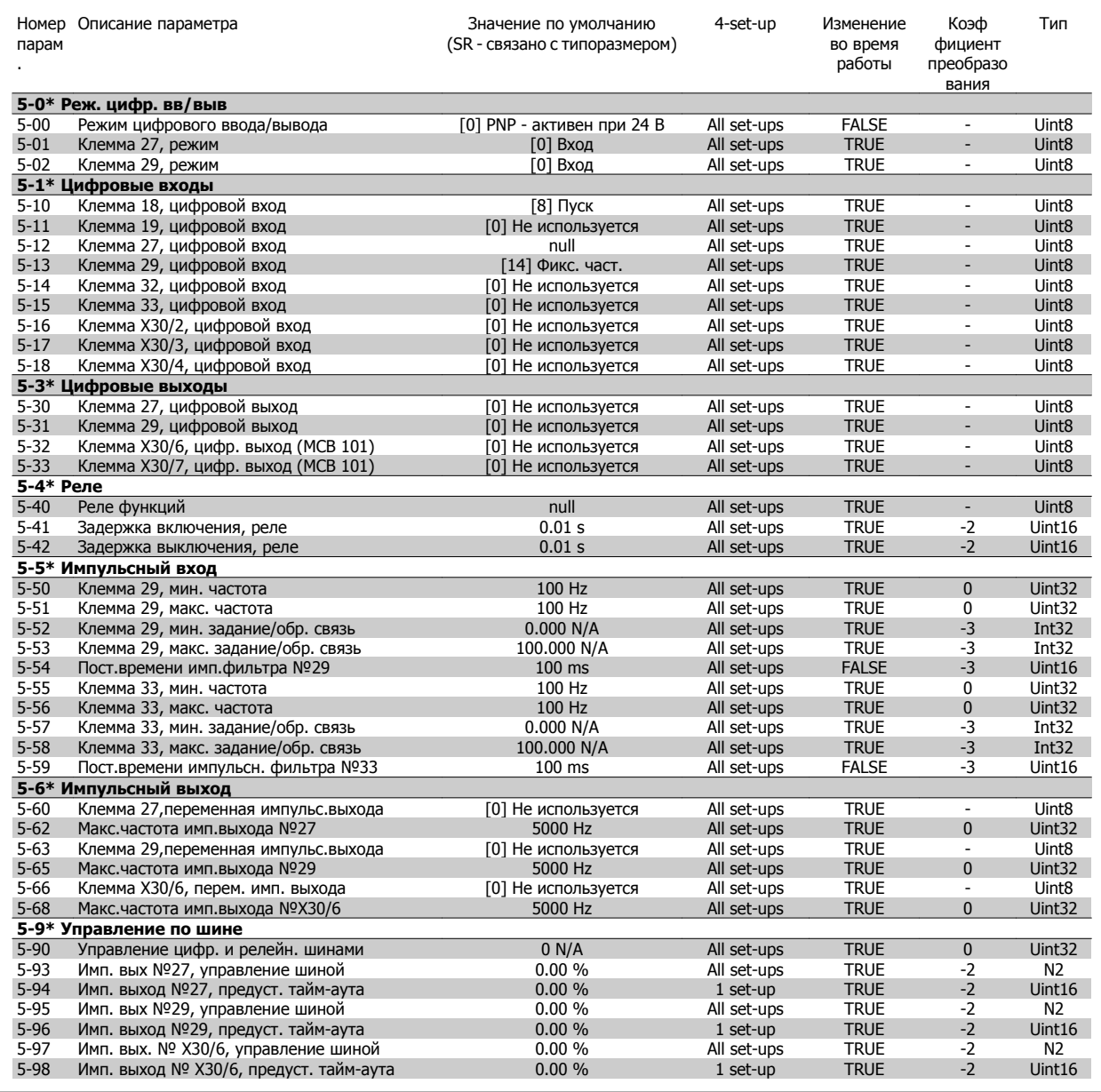

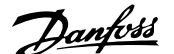

## **5.1.8 6-\*\* Аналог. ввод/вывод**

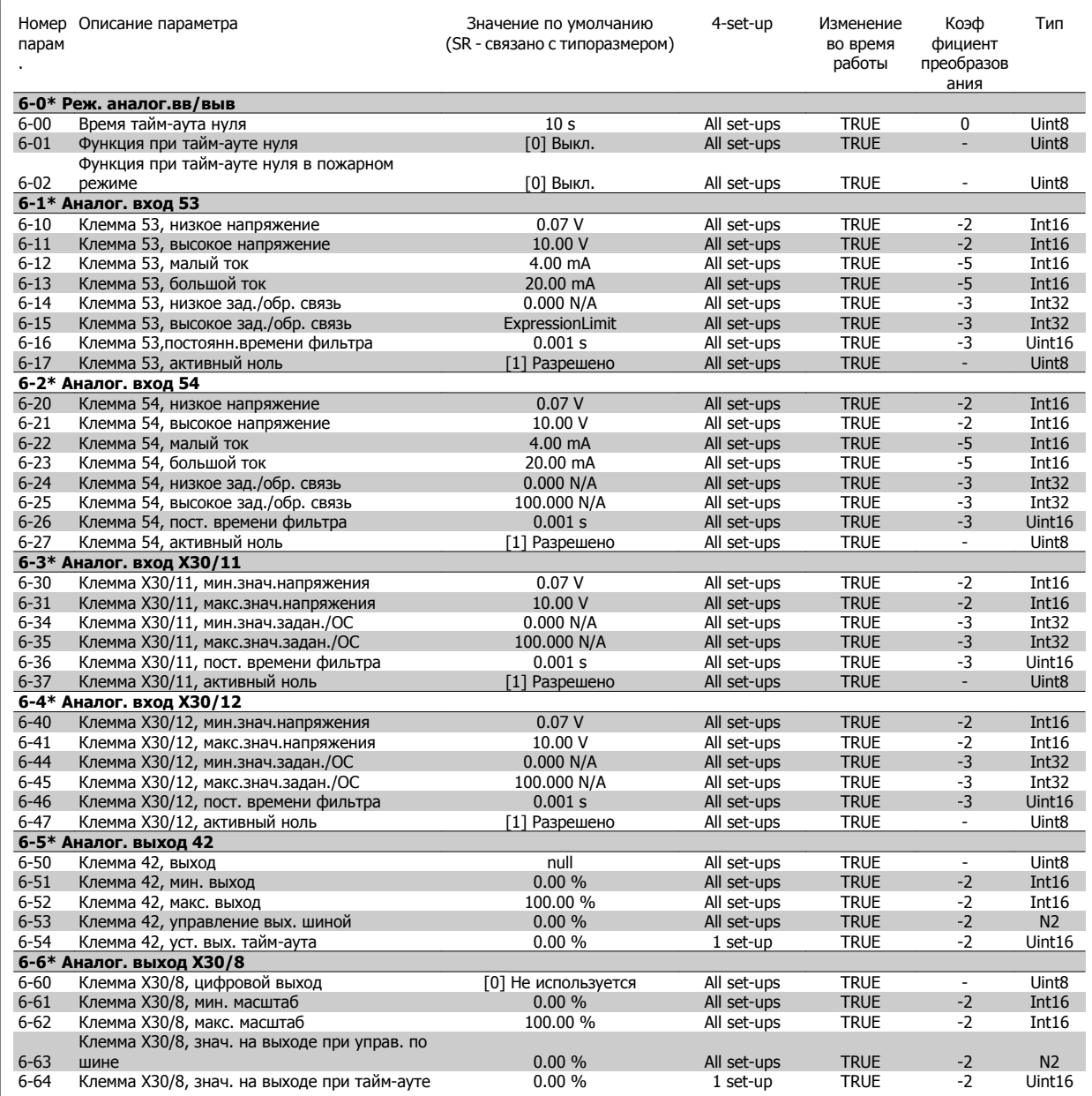

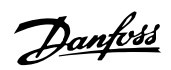

# **5.1.9 8-\*\* Связь и доп. устр.**

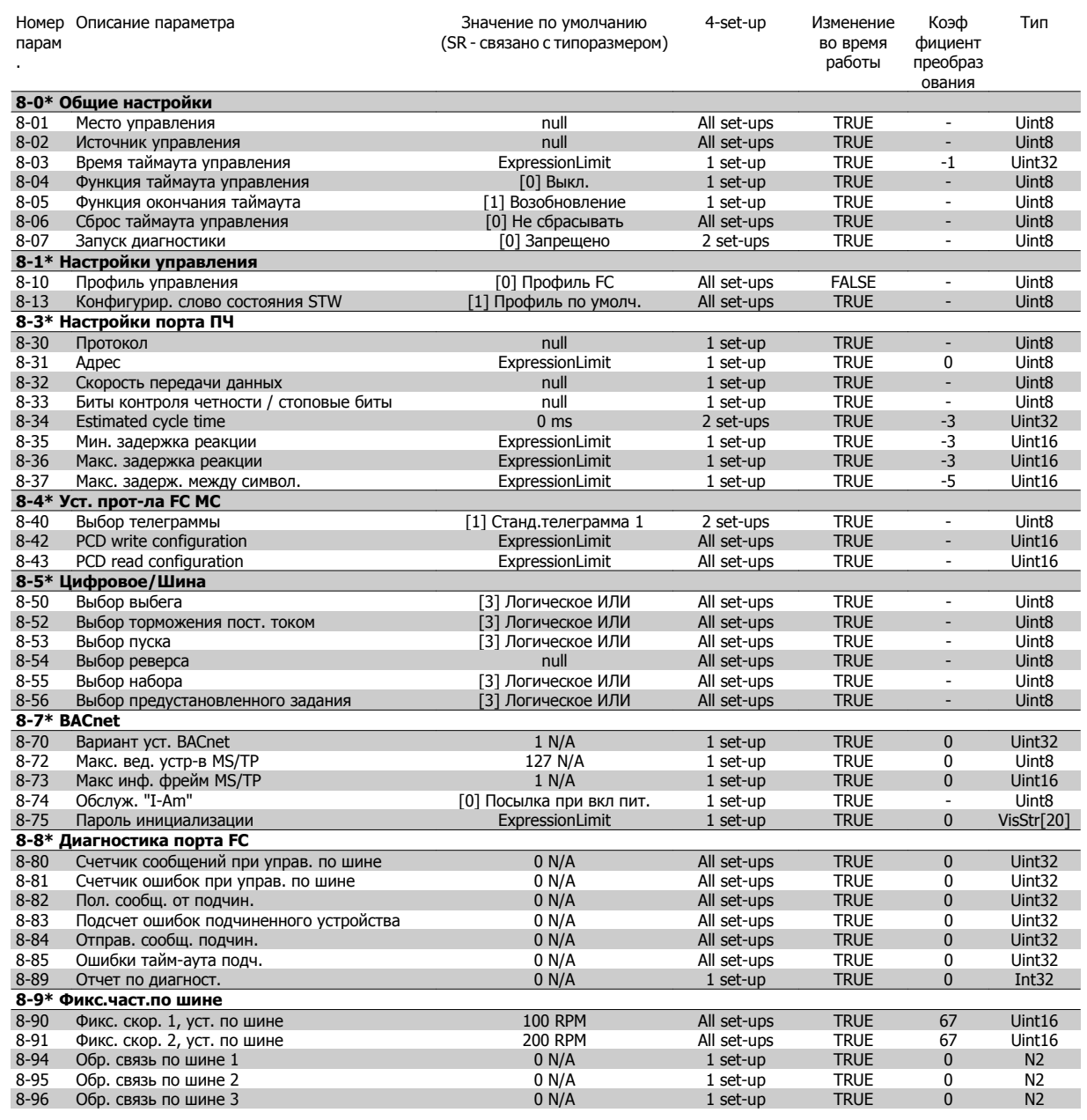

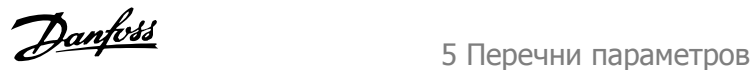

### **5.1.10 9-\*\* Profibus**

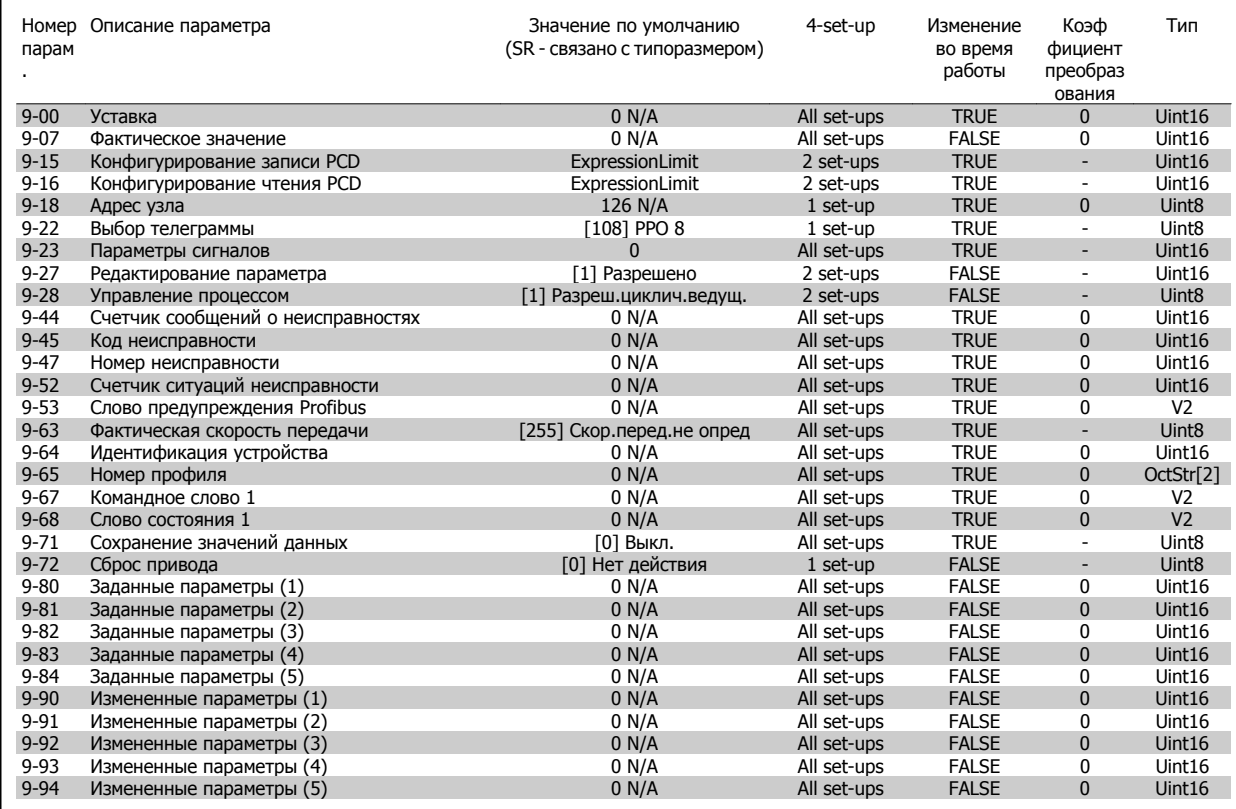

### **5.1.11 10-\*\* CAN Fieldbus**

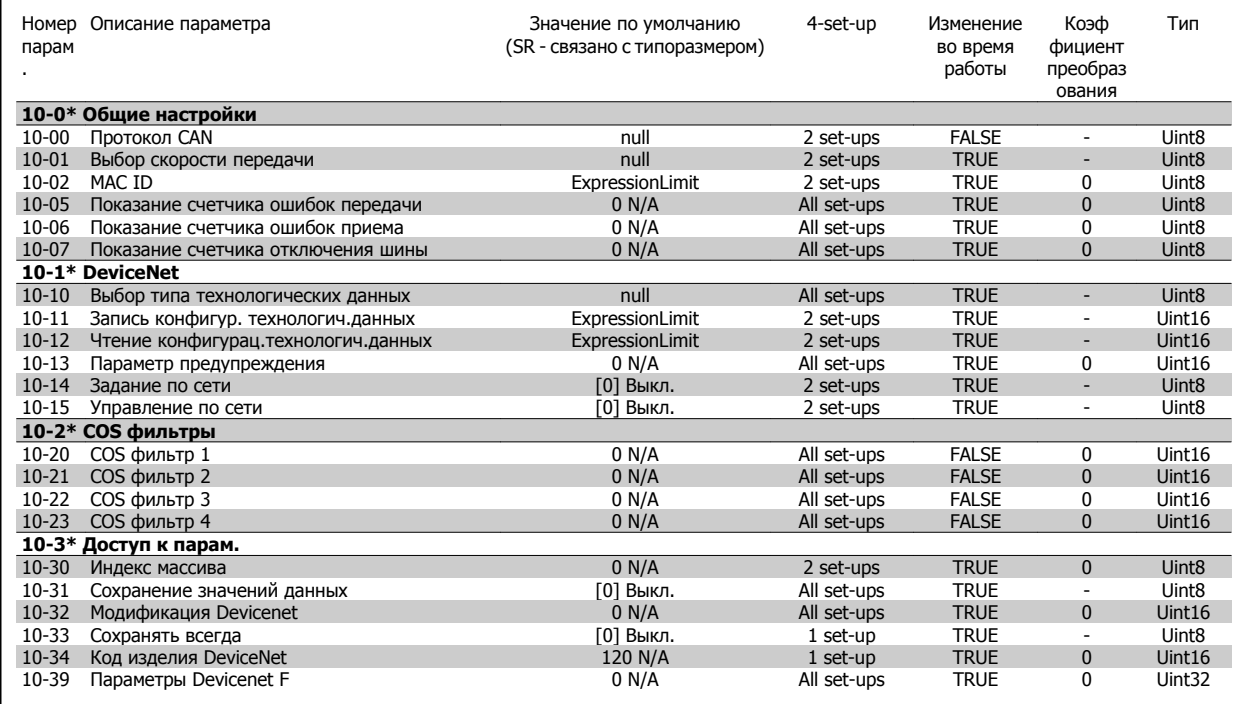

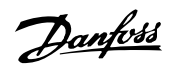

## **5.1.12 11-\*\* LonWorks**

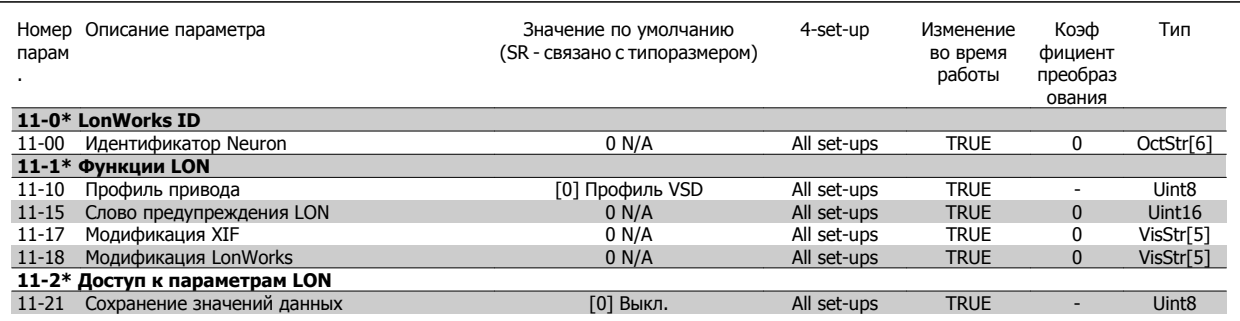

# **5.1.13 13-\*\* Интеллект. логический контроллер**

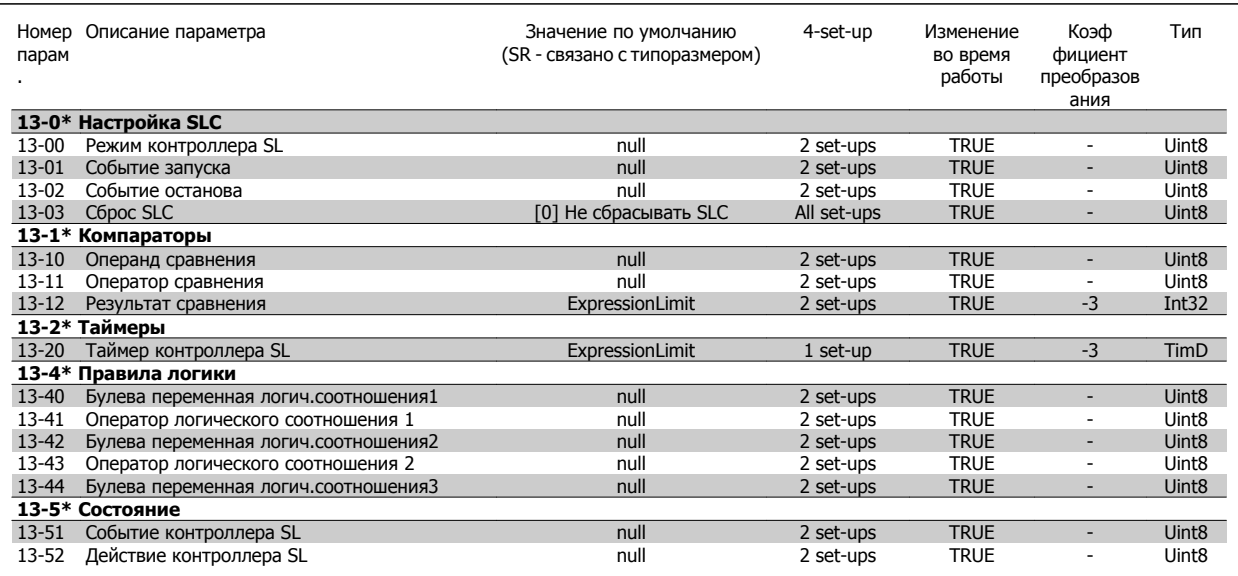

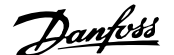

## **5.1.14 14-\*\* Специальные функции**

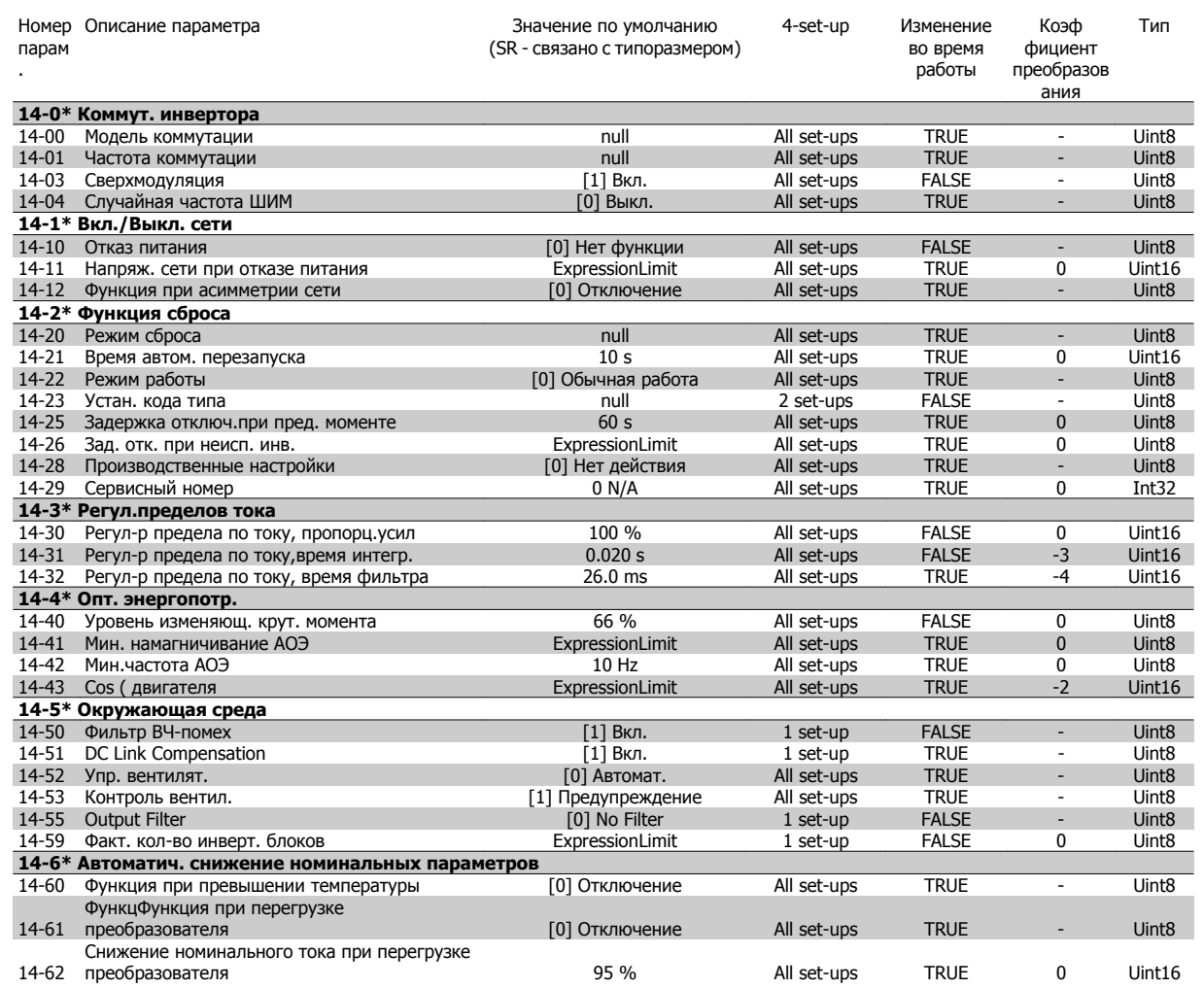

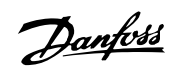

## **5.1.15 15-\*\* Информ. о приводе**

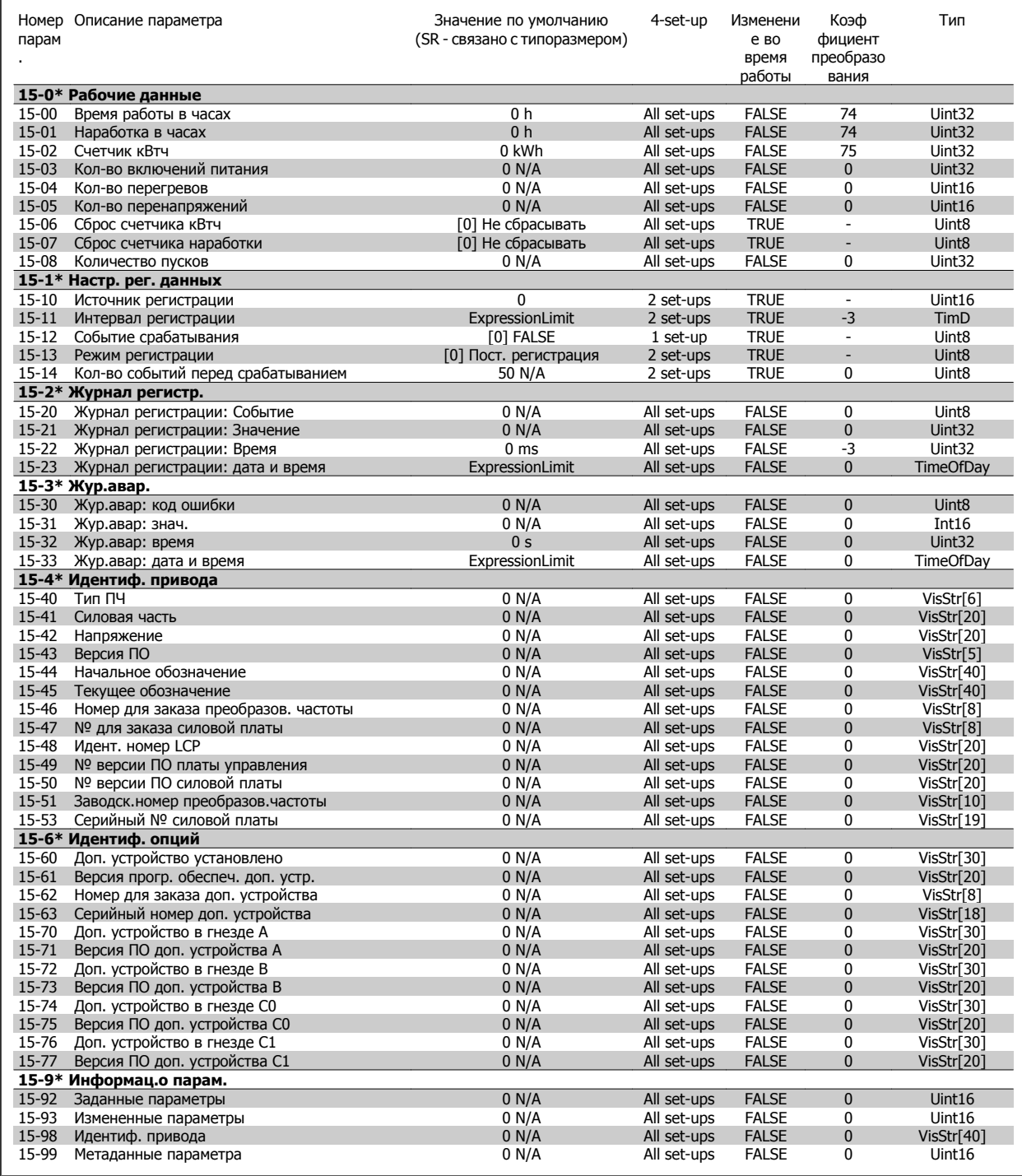

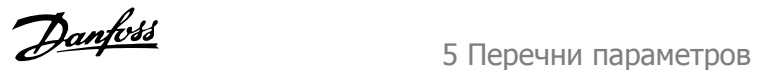

# **5.1.16 16-\*\* Вывод данных**

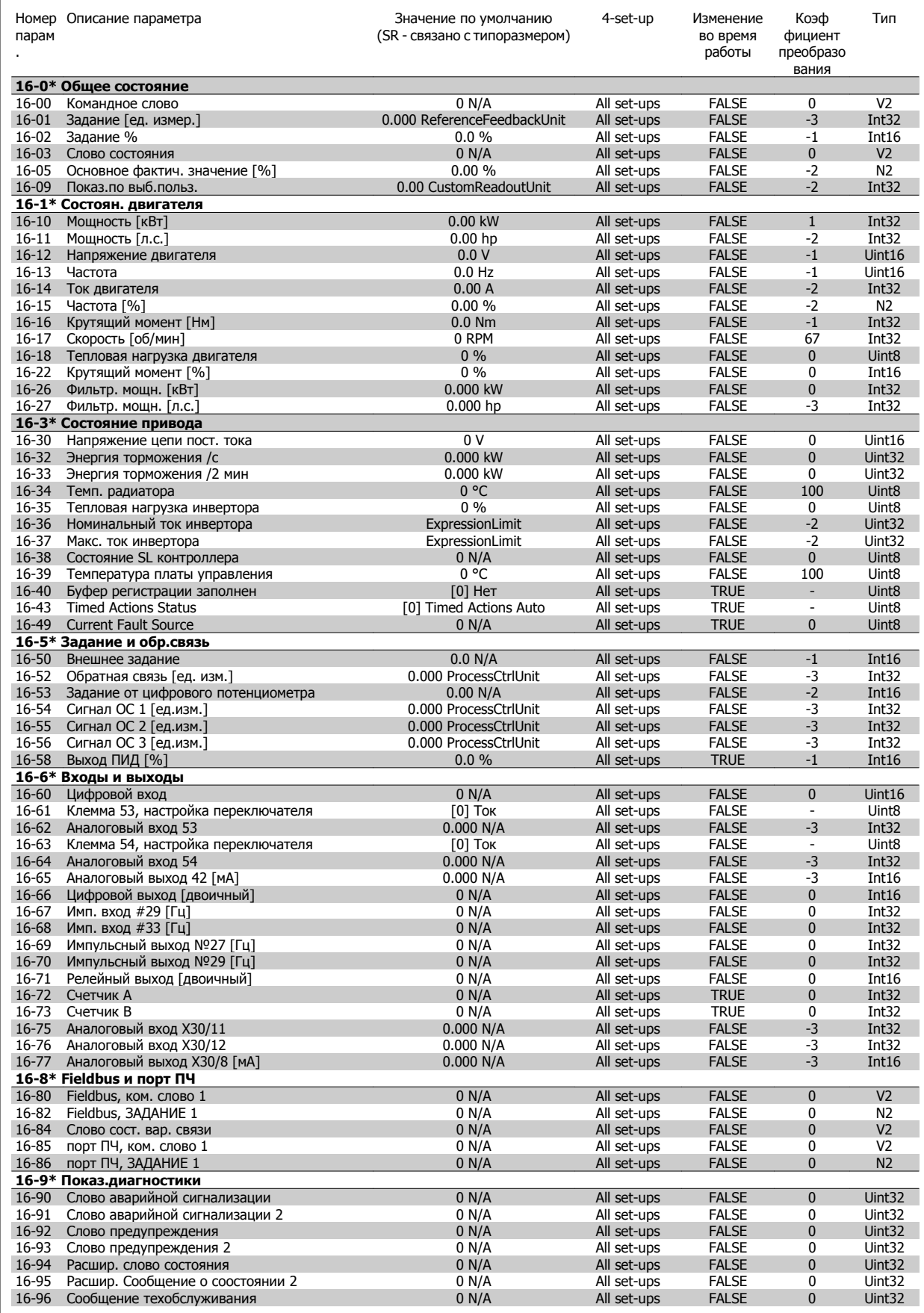

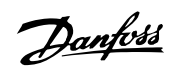

### **5.1.17 18-\*\* Информация и показания**

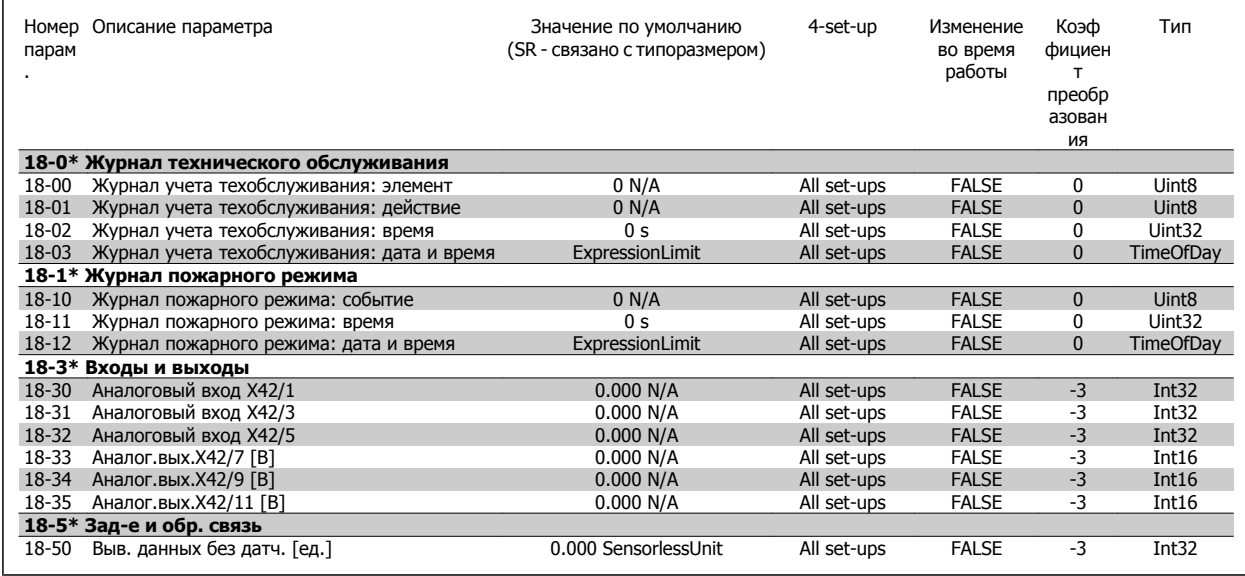

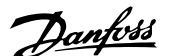

# **5.1.18 20-\*\* Замкнутый контур упр. приводом**

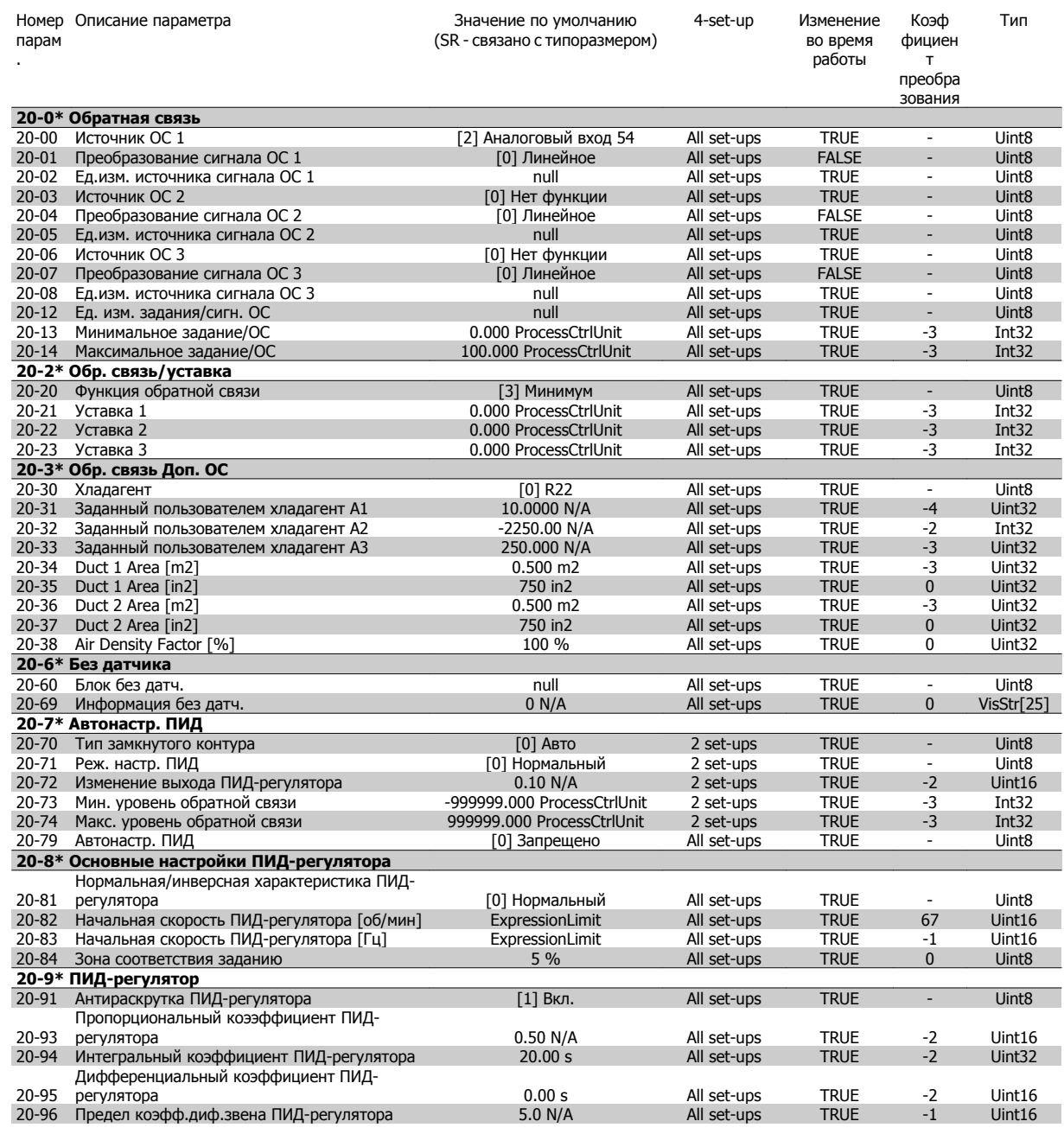

Danfoss

# **5.1.19 21-1\*\* Расширенный замкнутый контур**

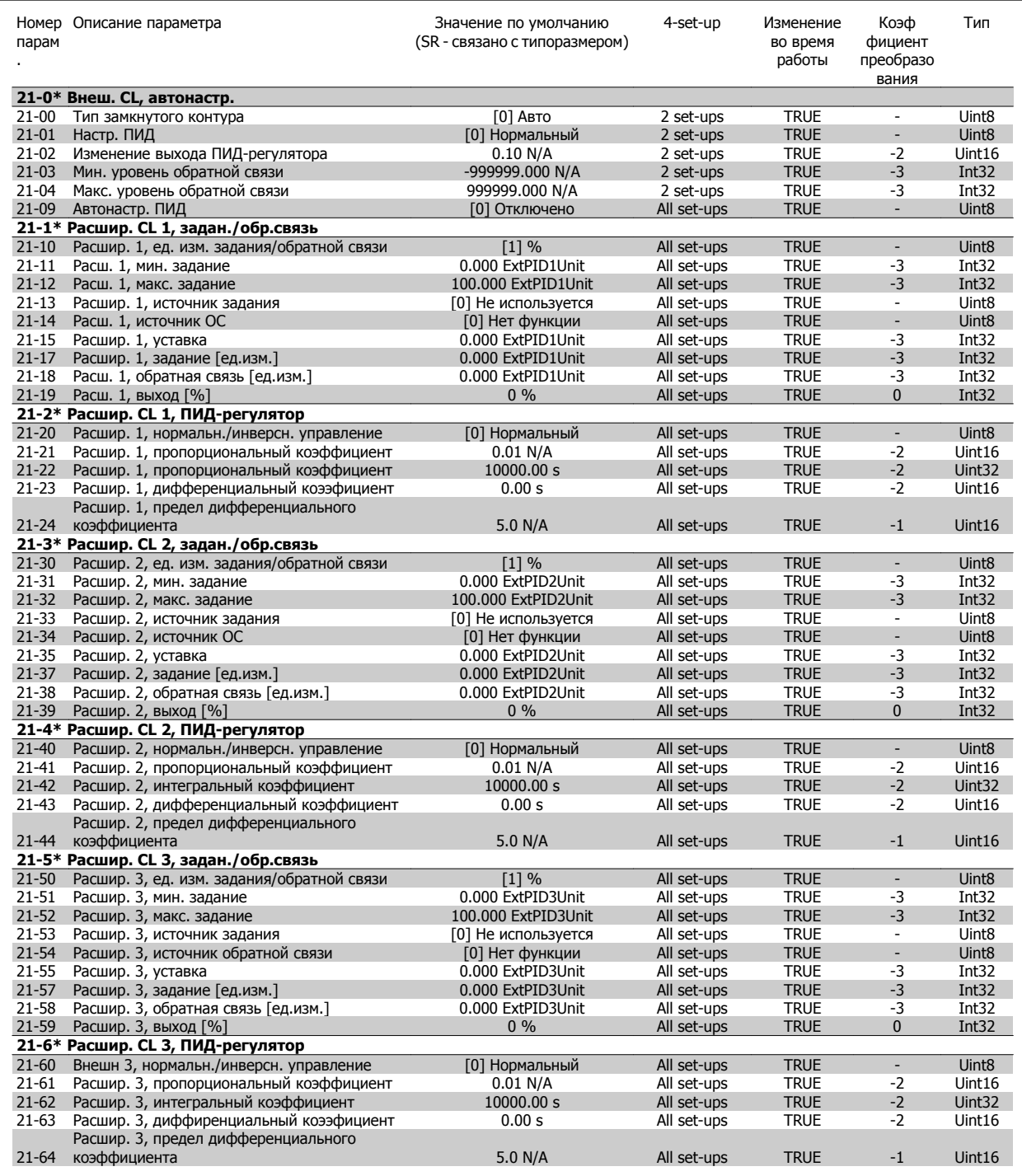

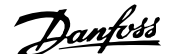

# **5.1.20 22-\*\* Прикладные функции**

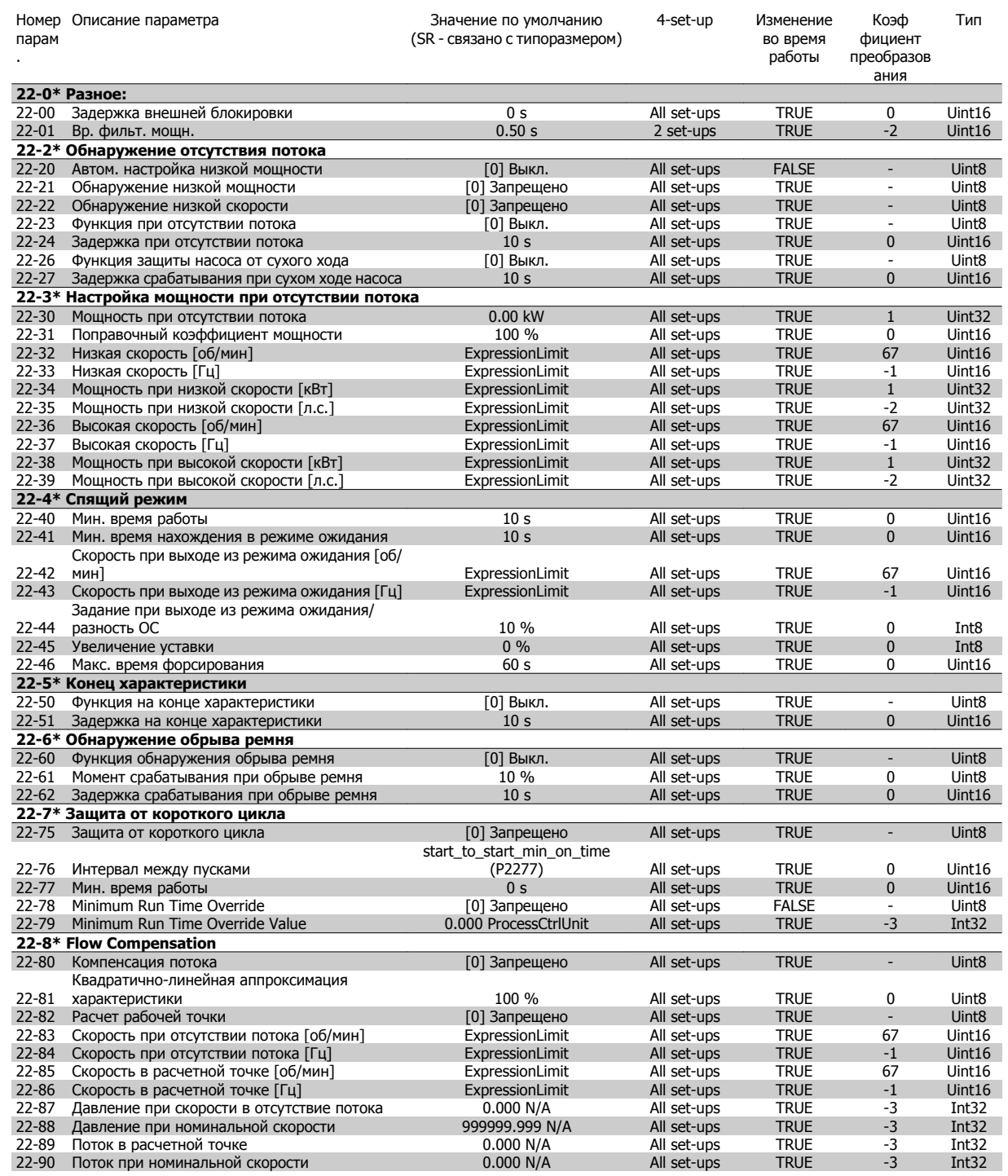

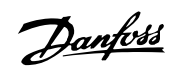

## **5.1.21 23-\*\* Временные функции**

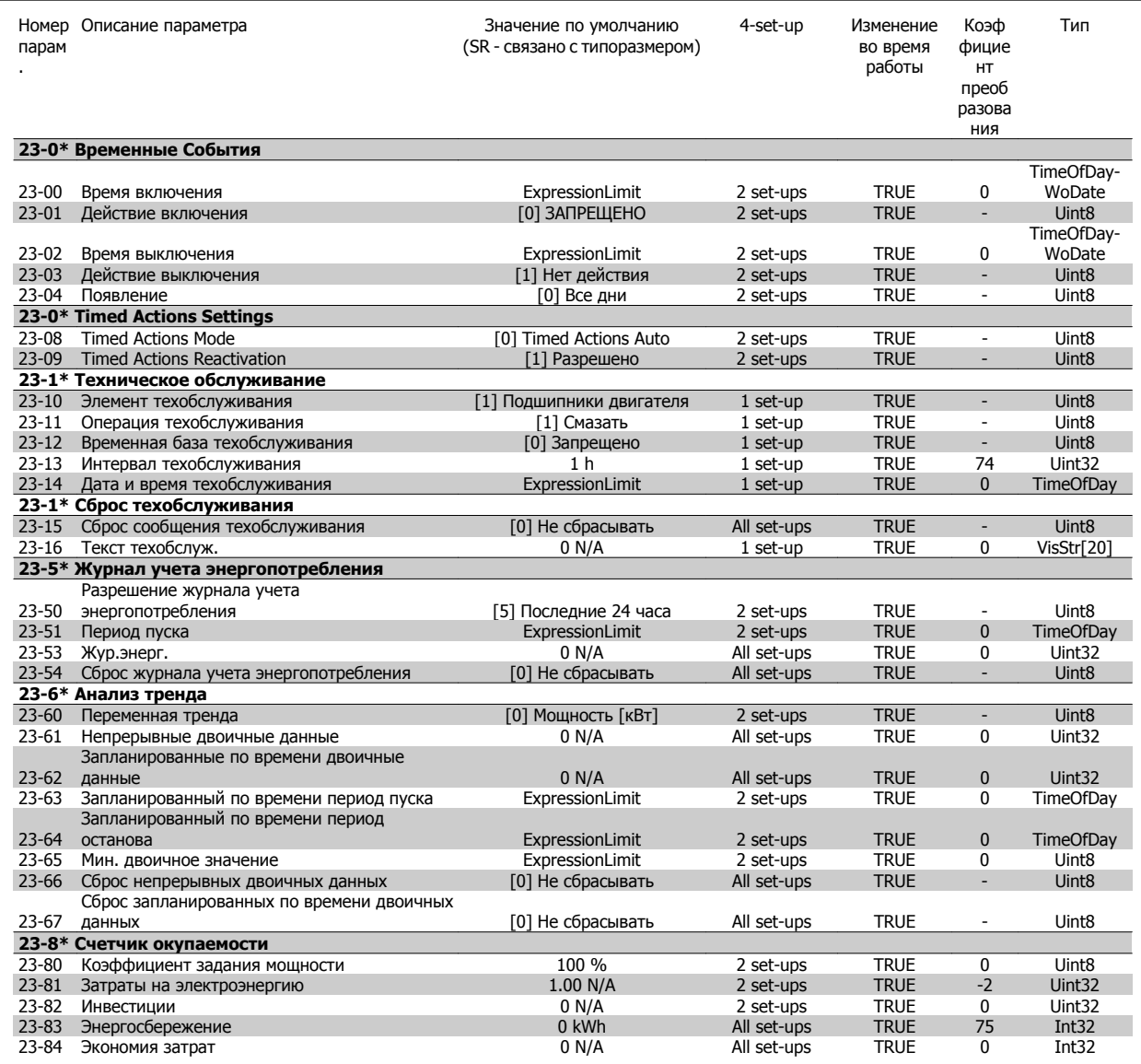

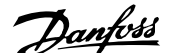

## **5.1.22 24-\*\* Прикладные функции 2**

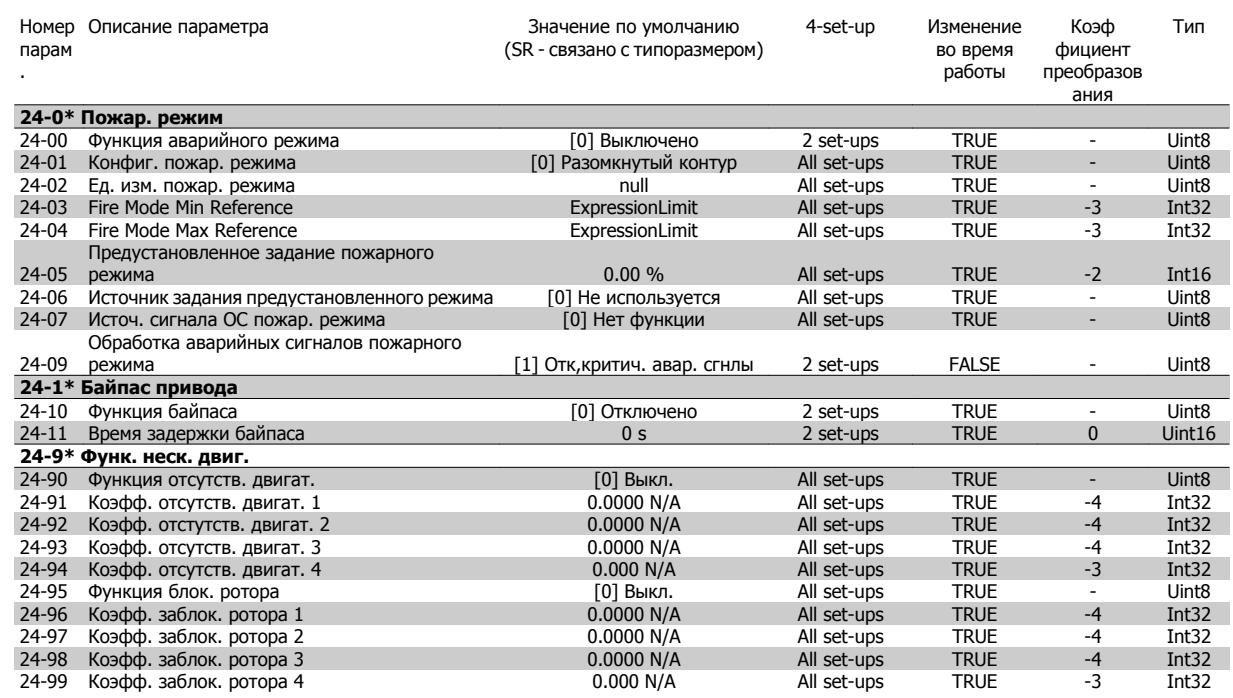

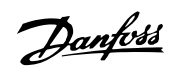

## **5.1.23 25-\*\* Каскадный контроллер**

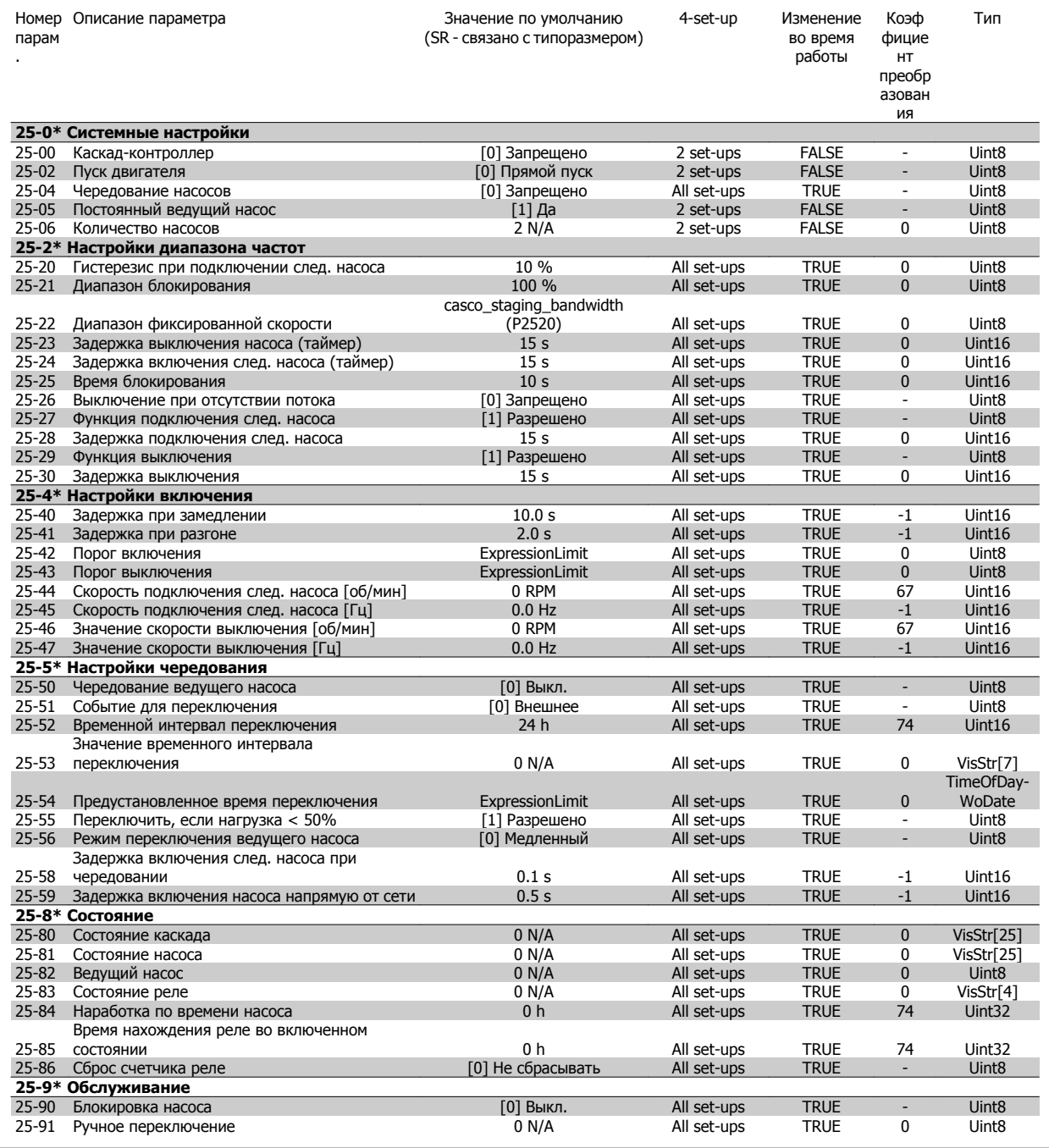

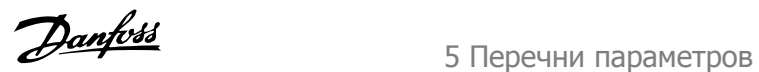

## **5.1.24 26-\*\* Доп. устройство аналог. вв/выв MCB 109**

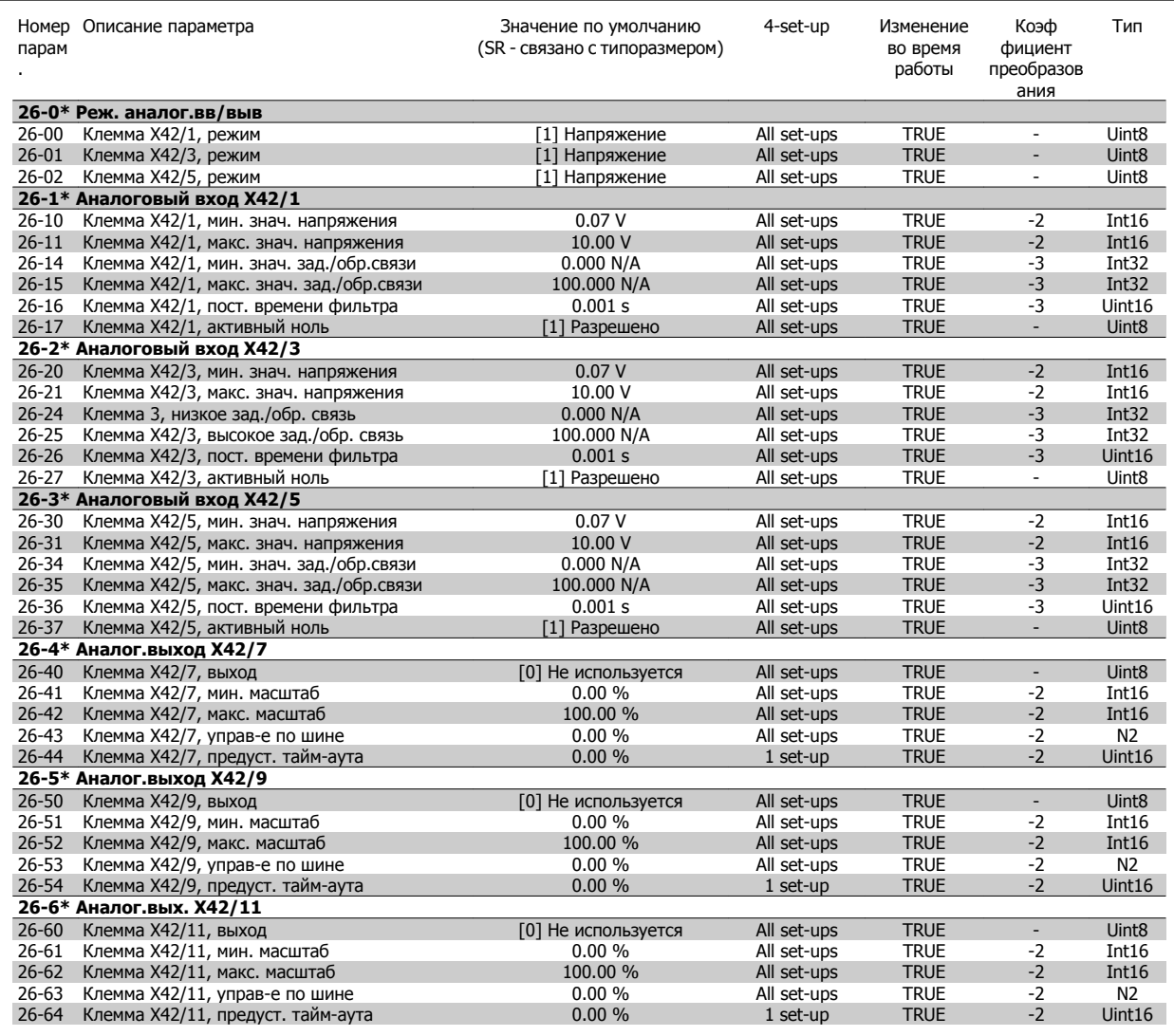

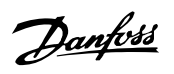

# **Алфавитный указатель**

# **2**

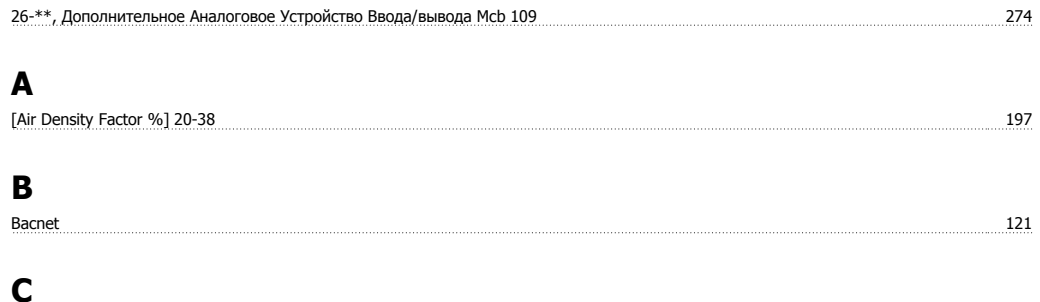

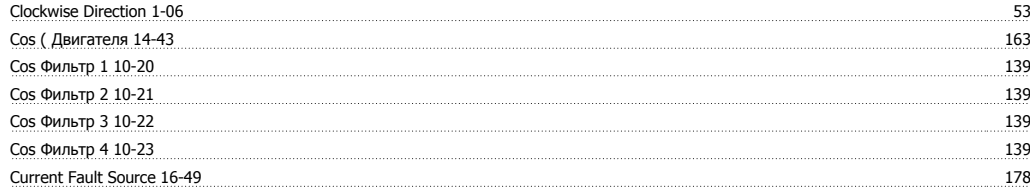

# **D**

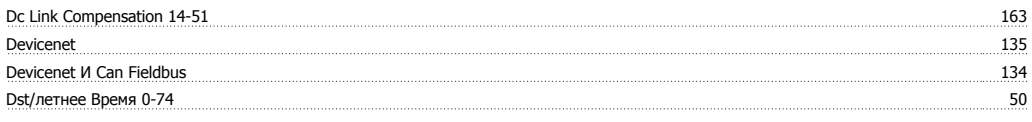

# **E**

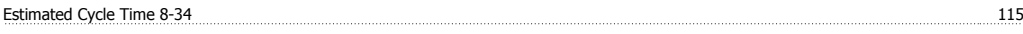

# **F**

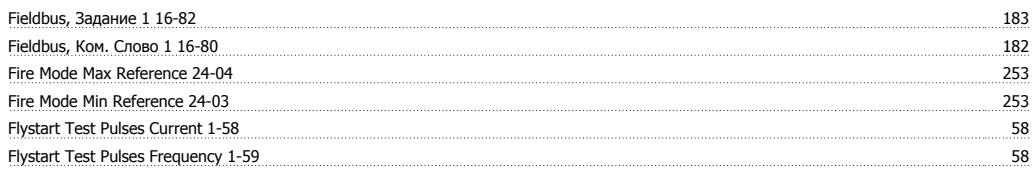

# **L**

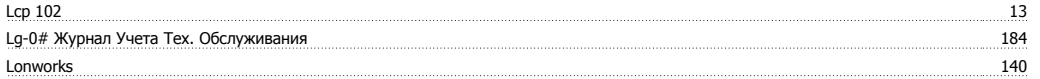

# **M**

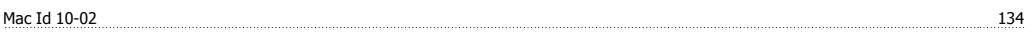

## **N**

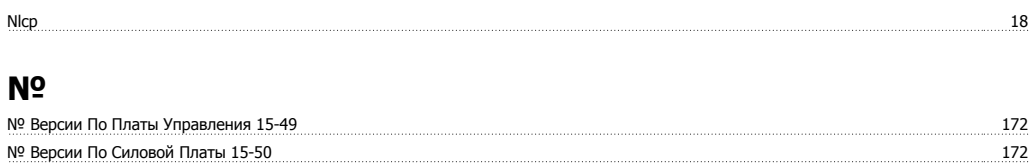

№ Для Заказа Силовой Платы 15-47 172

# **O**

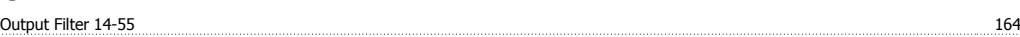

Руководство по программированию<br>привода VLT ® HVAC

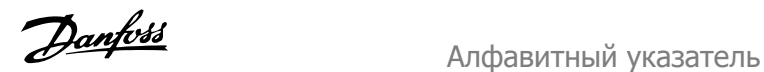

Vvcplus 9

# **P**

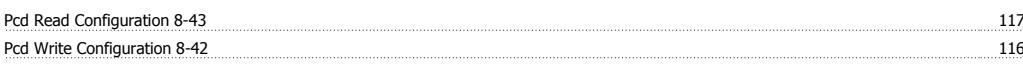

# **Q**

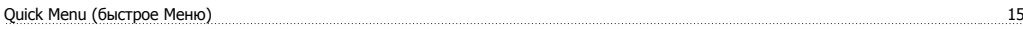

# **R**

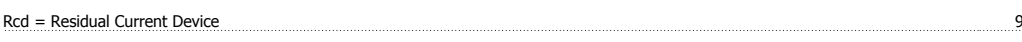

# **S**

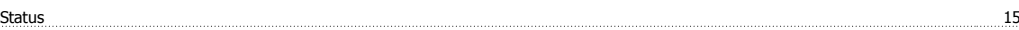

# **T**

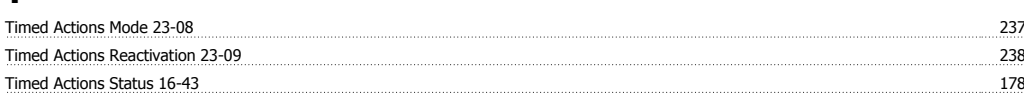

# **V**

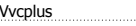

# **А**

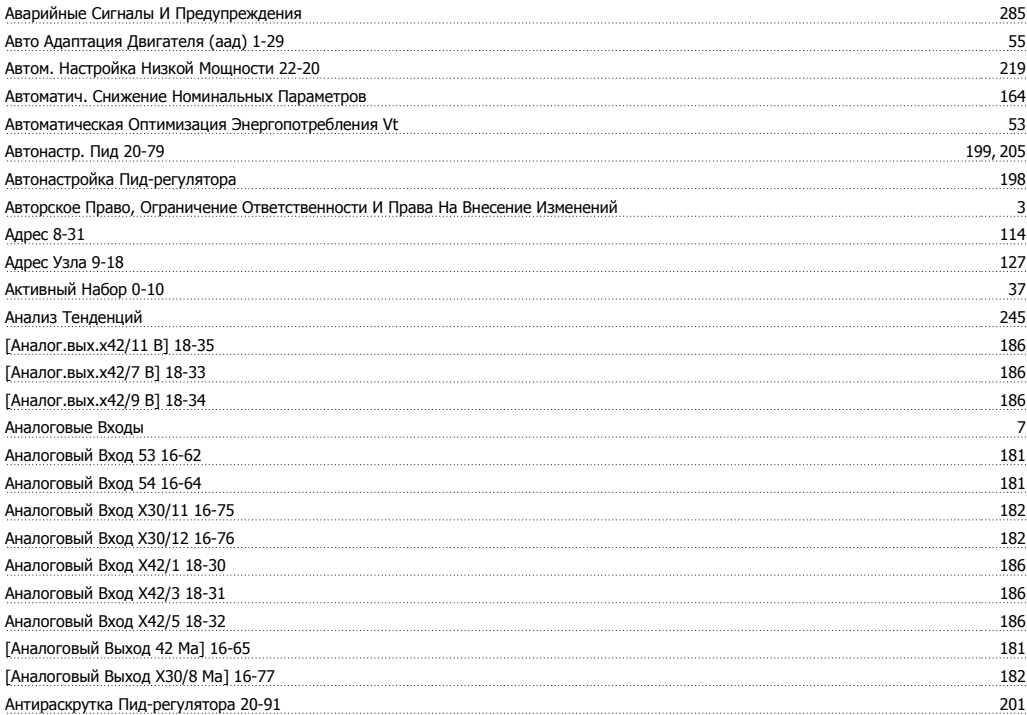

## **Б**

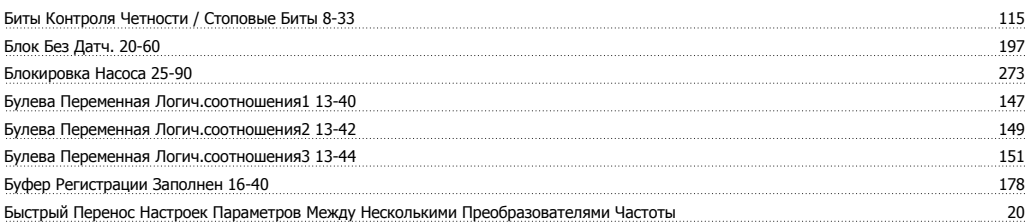

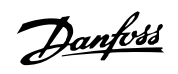

# **В**

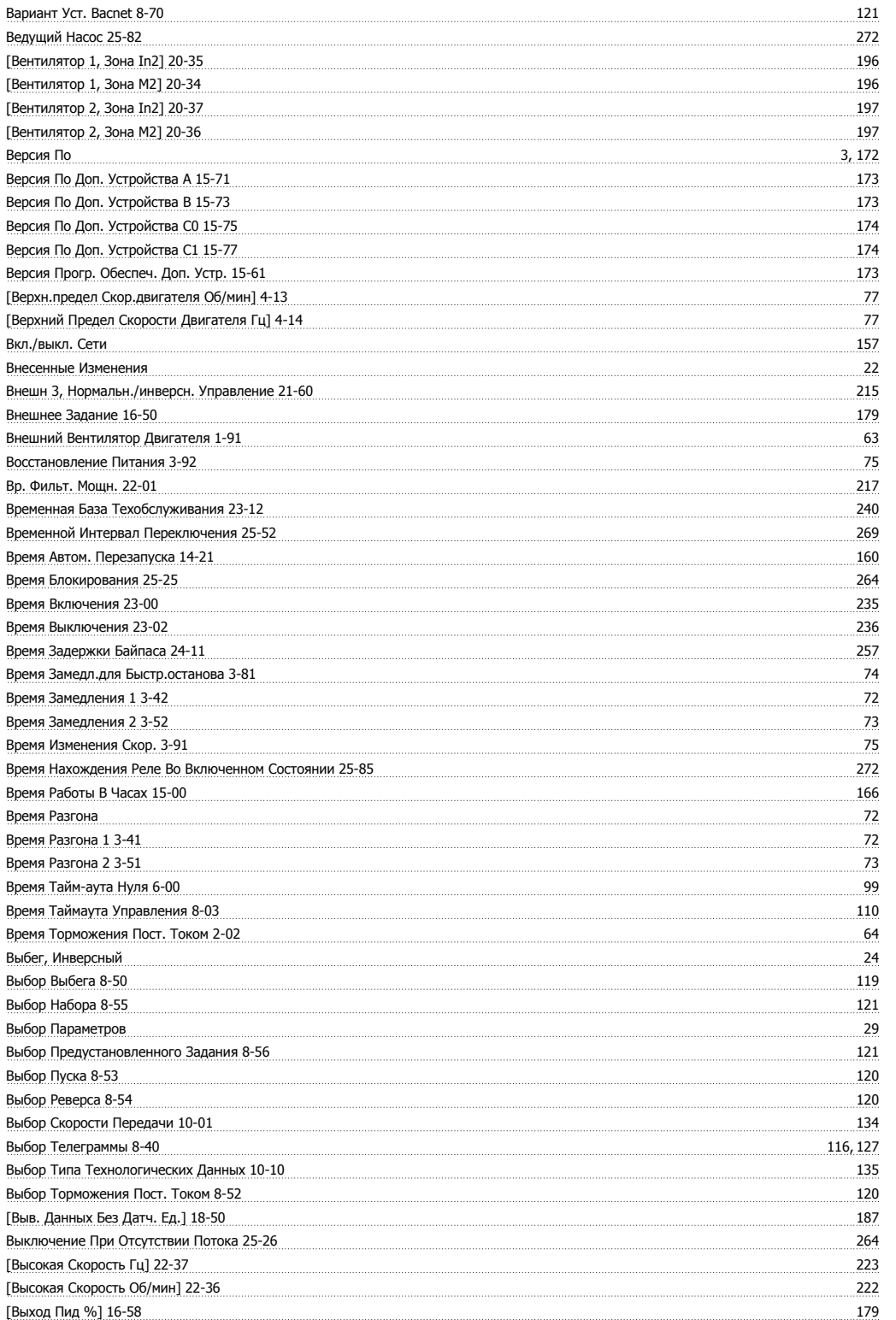

# **Г**

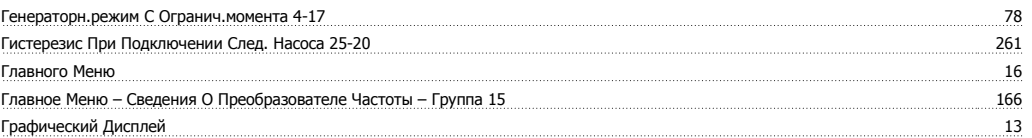

# **Д**

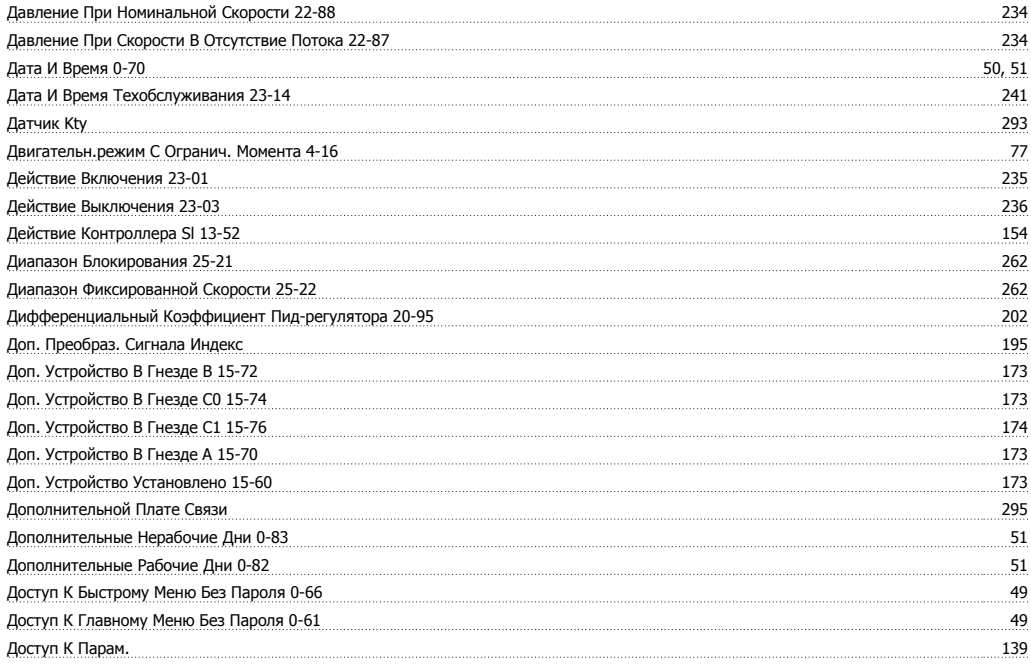

### **Е**

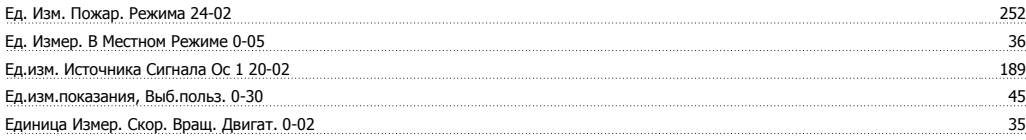

# **Ж**

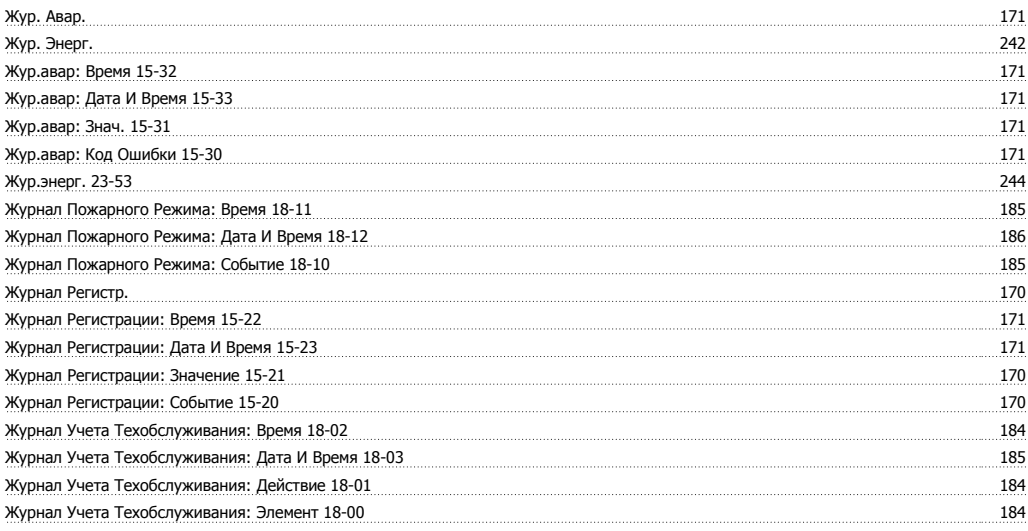

# **З**

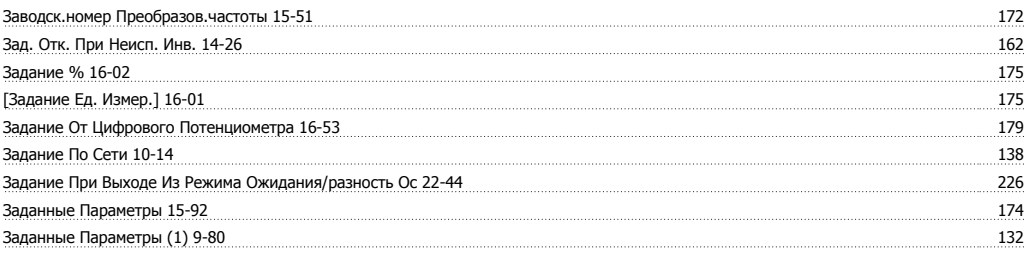

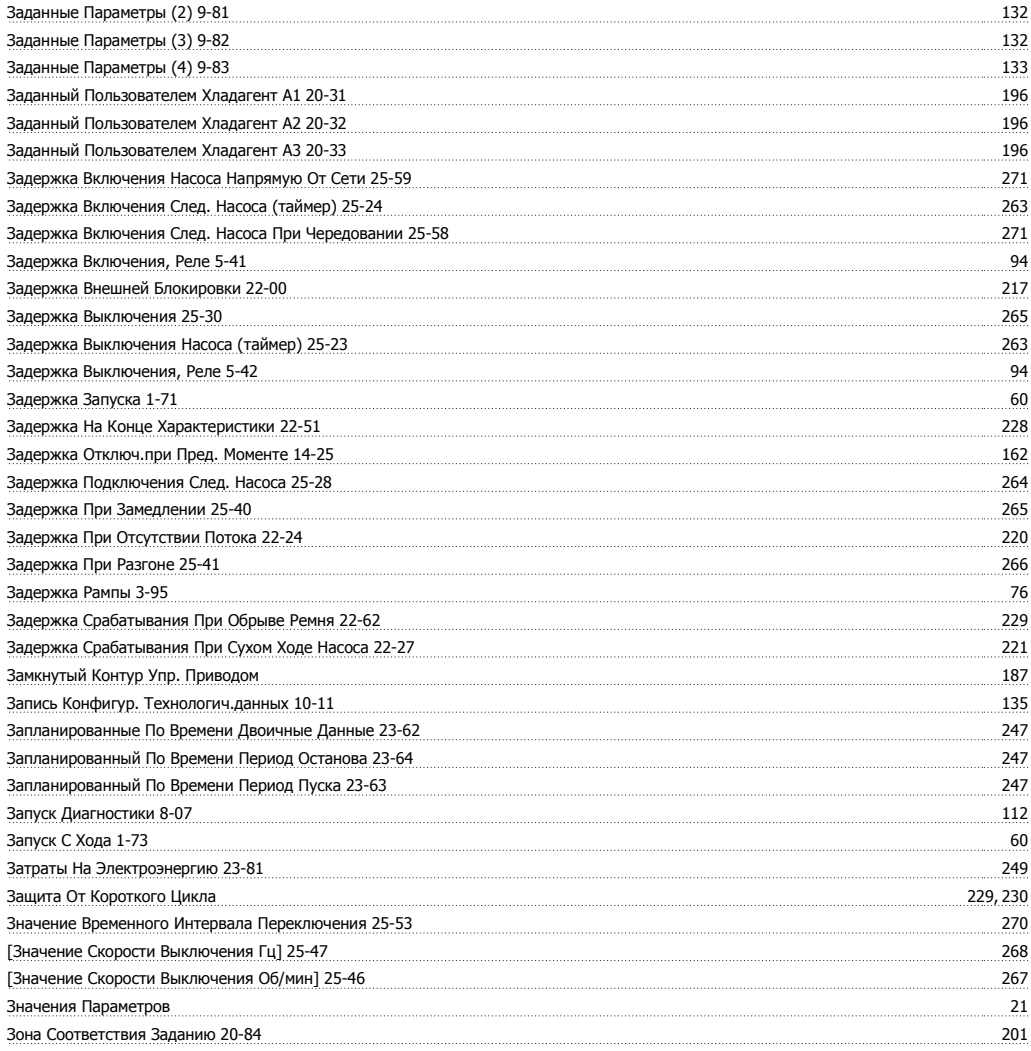

# **И**

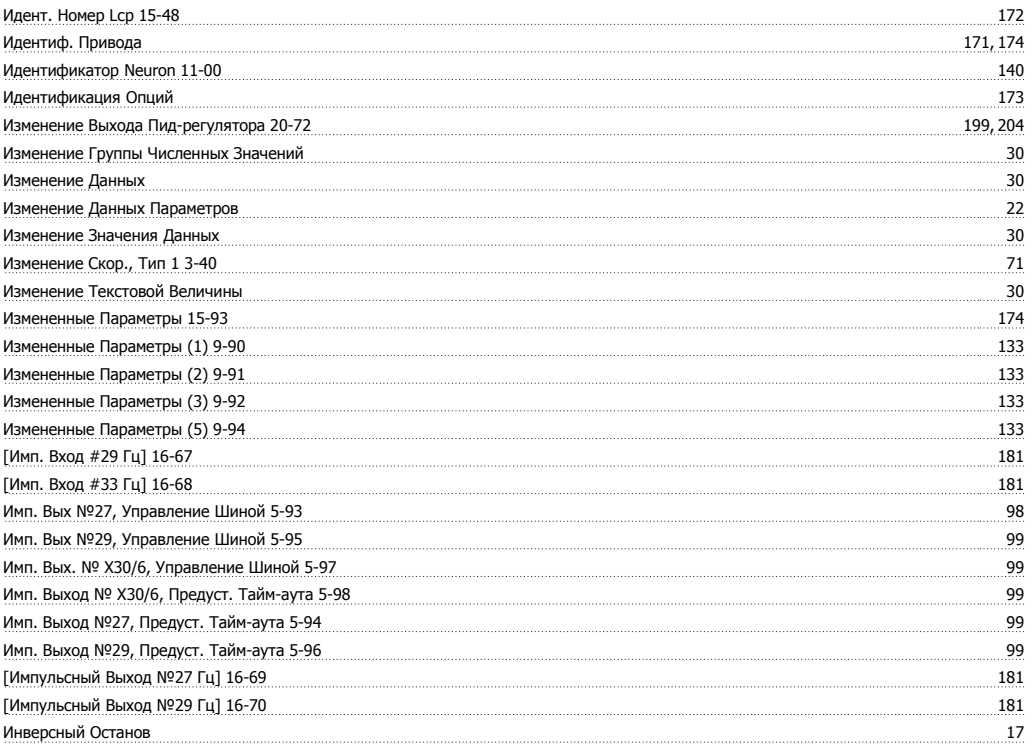
Руководство по программированию<br>привода VLT ® HVAC

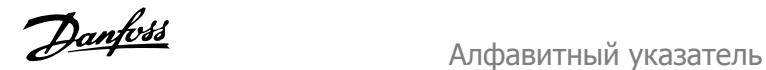

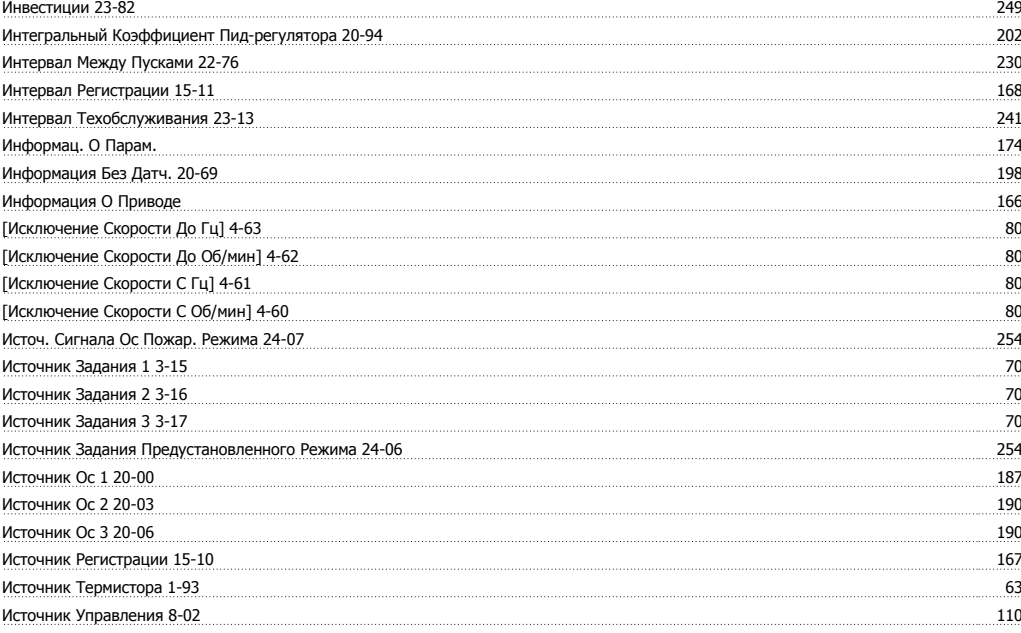

## **К**

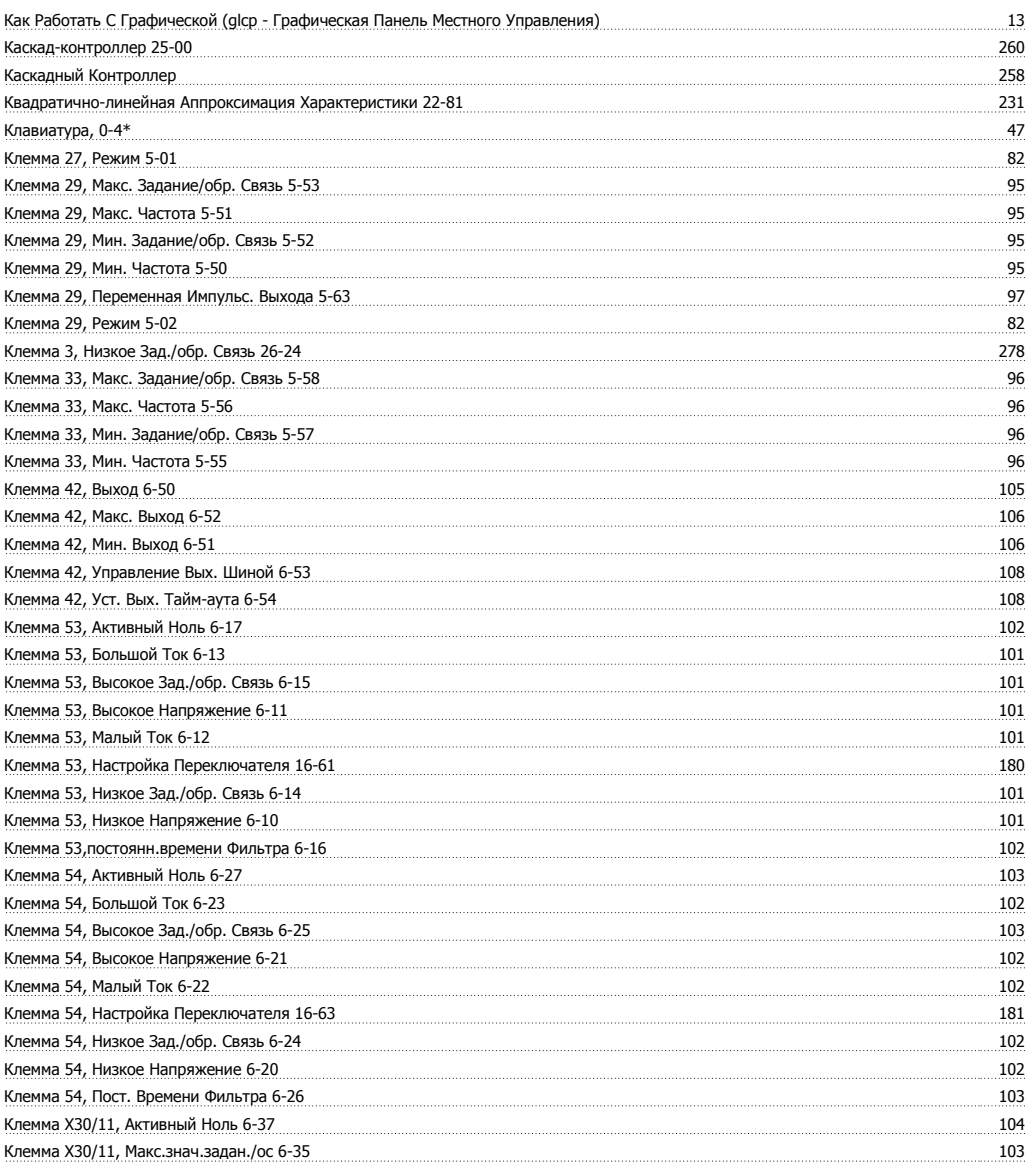

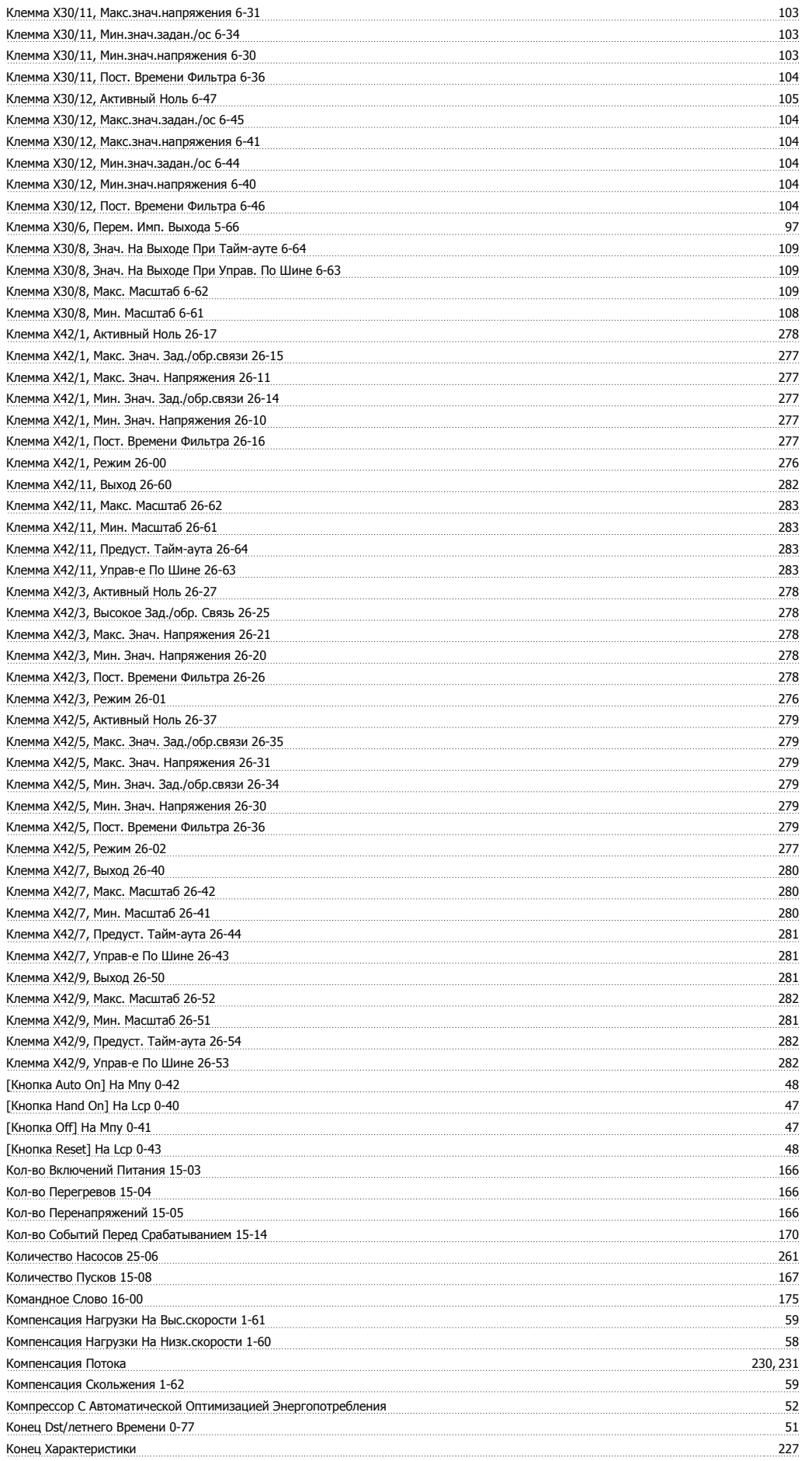

# Руководство по программированию<br>привода VLT ® HVAC

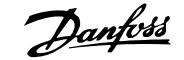

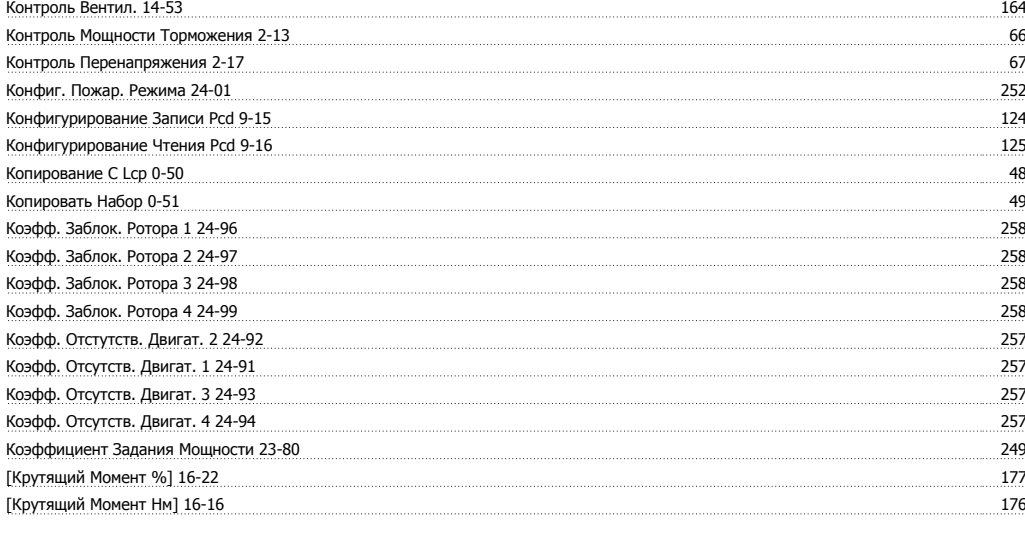

## **Л**

литературы <u>податали политических податали податали политических податали политических податали политических по</u>

## **М**

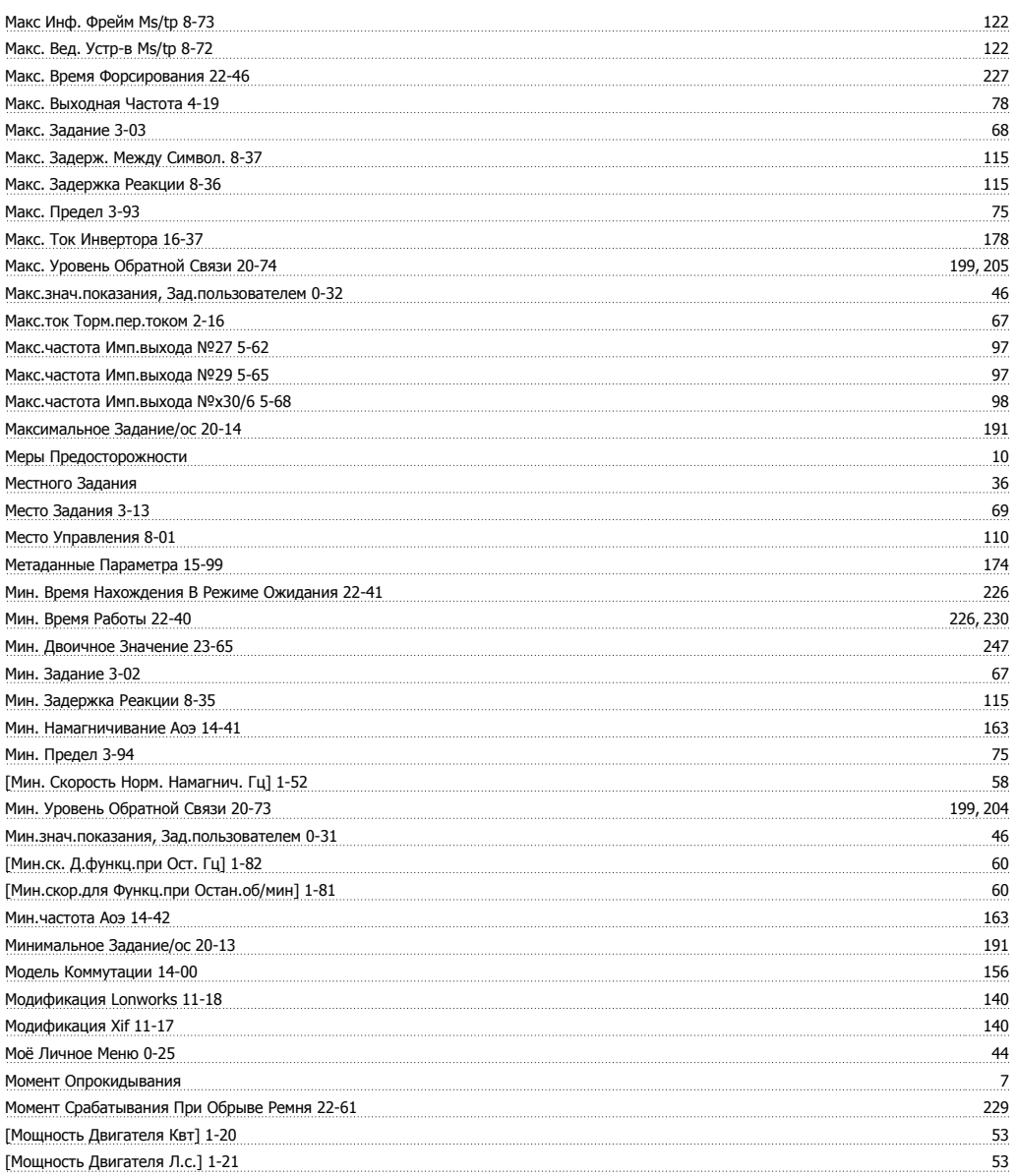

## Алфавитный указатель

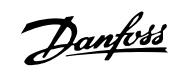

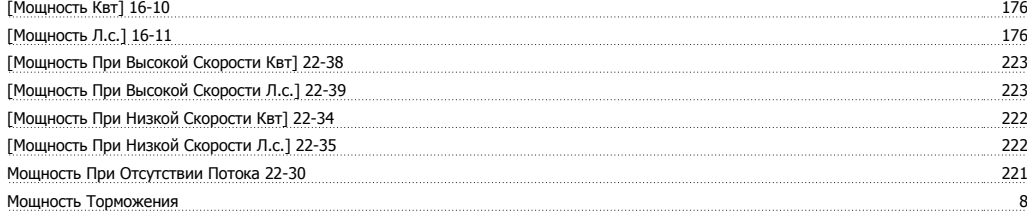

## **Н**

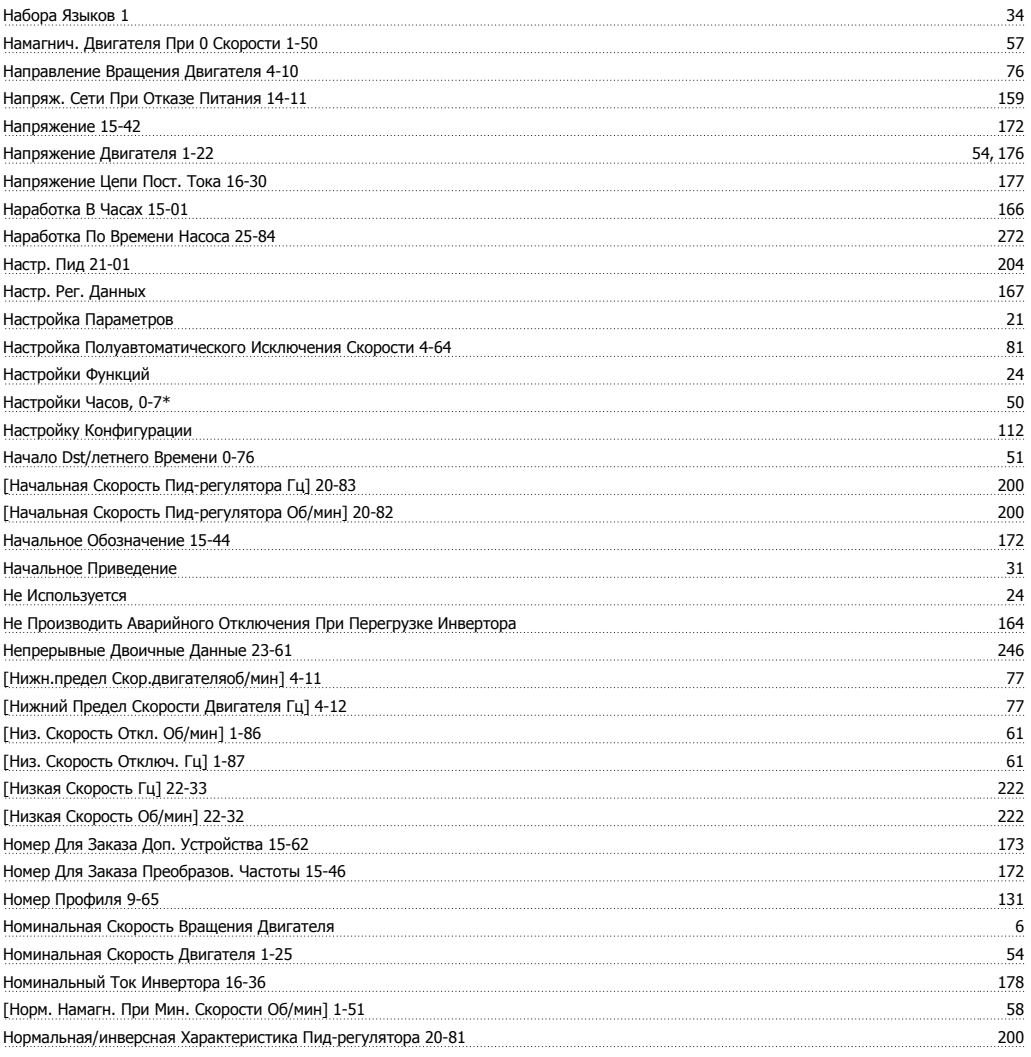

# **О**

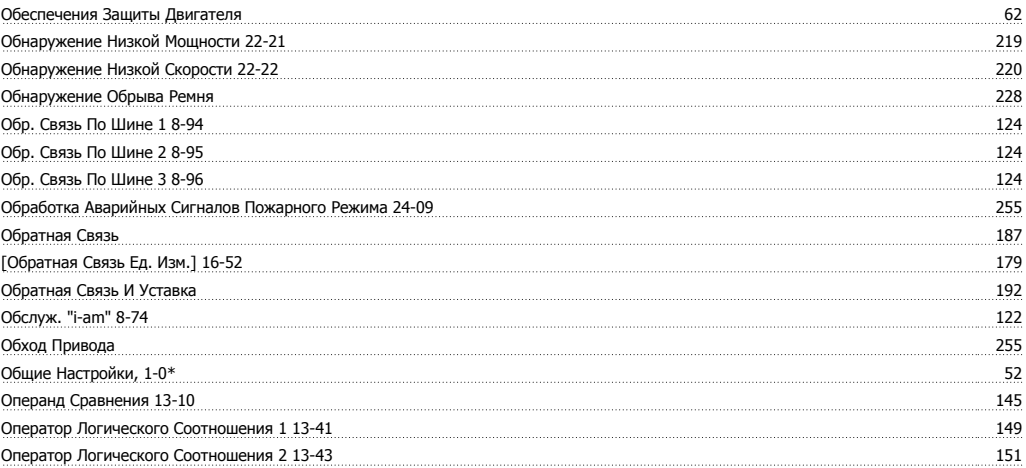

Руководство по программированию<br>привода VLT ® HVAC

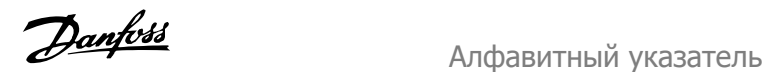

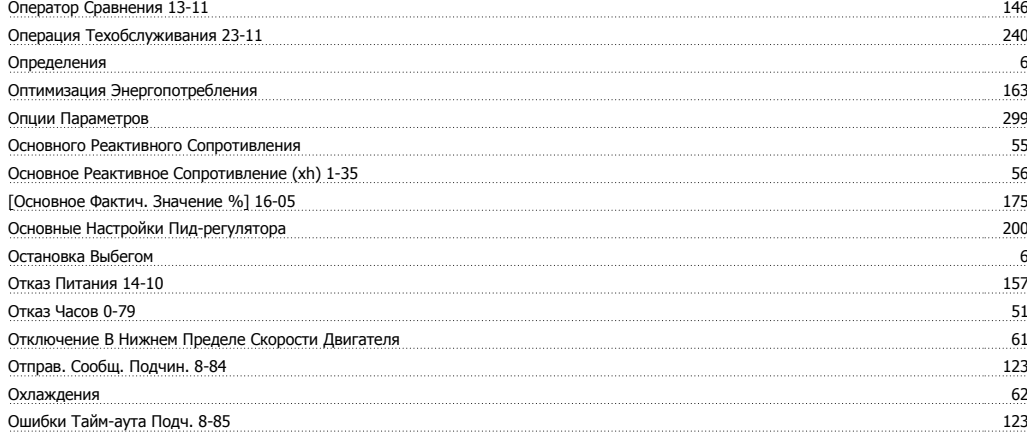

# **П**

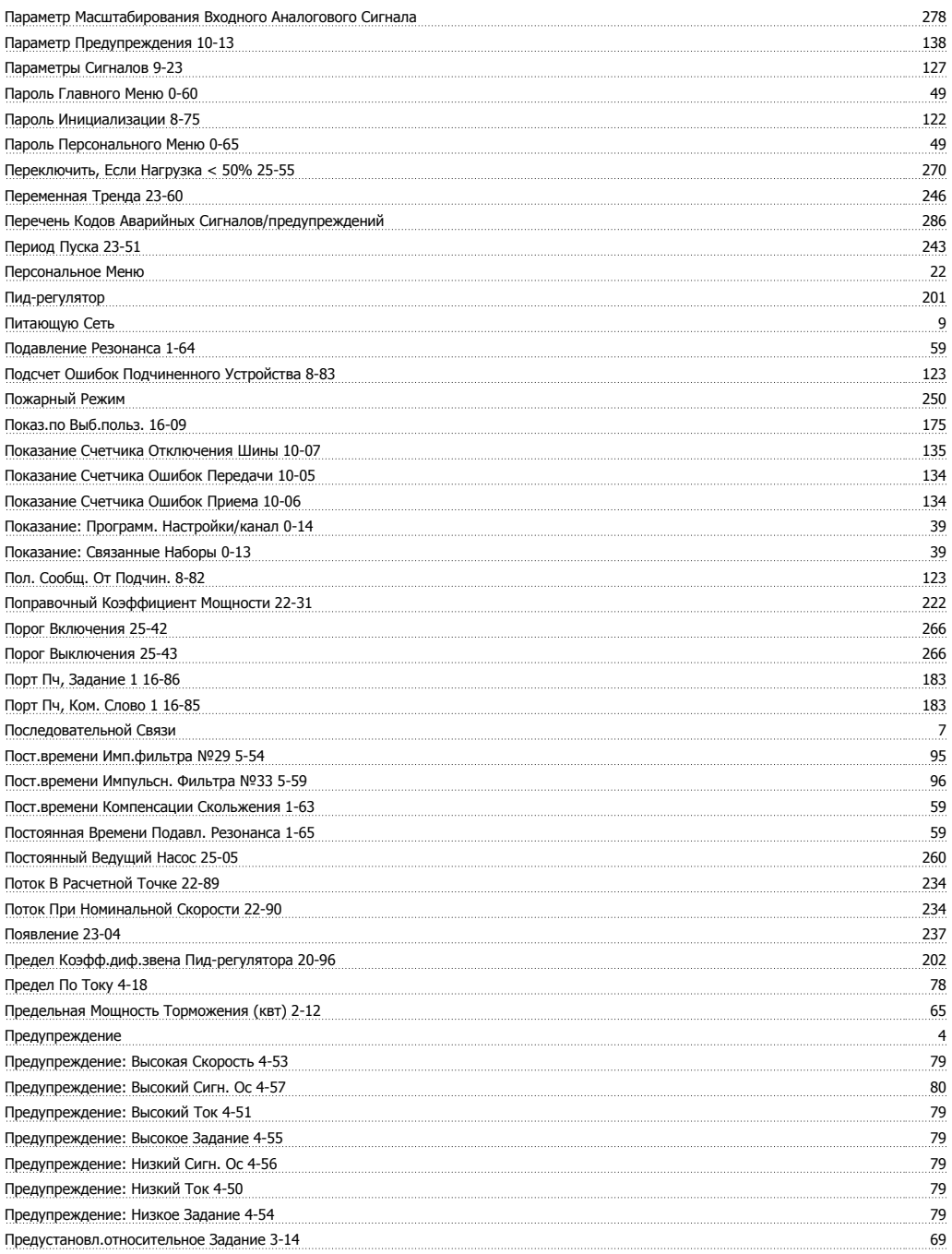

### Алфавитный указатель

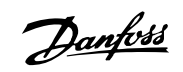

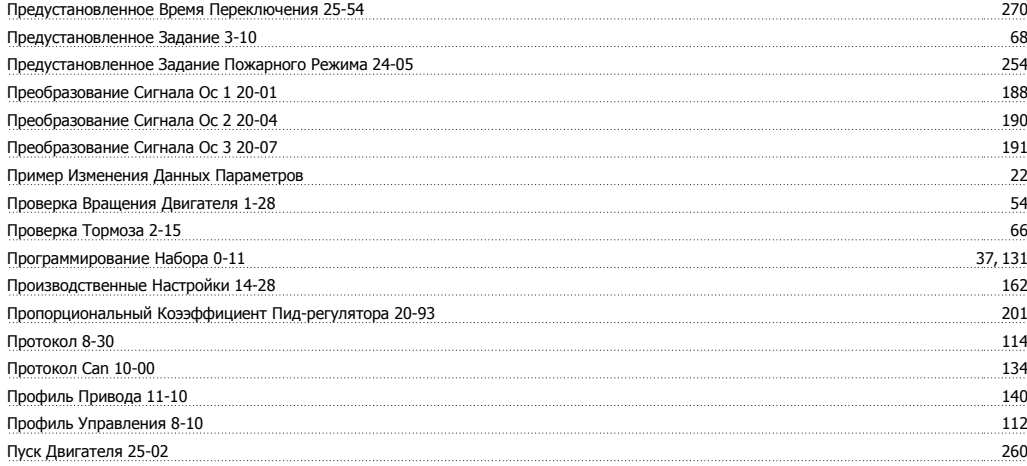

#### **Р**

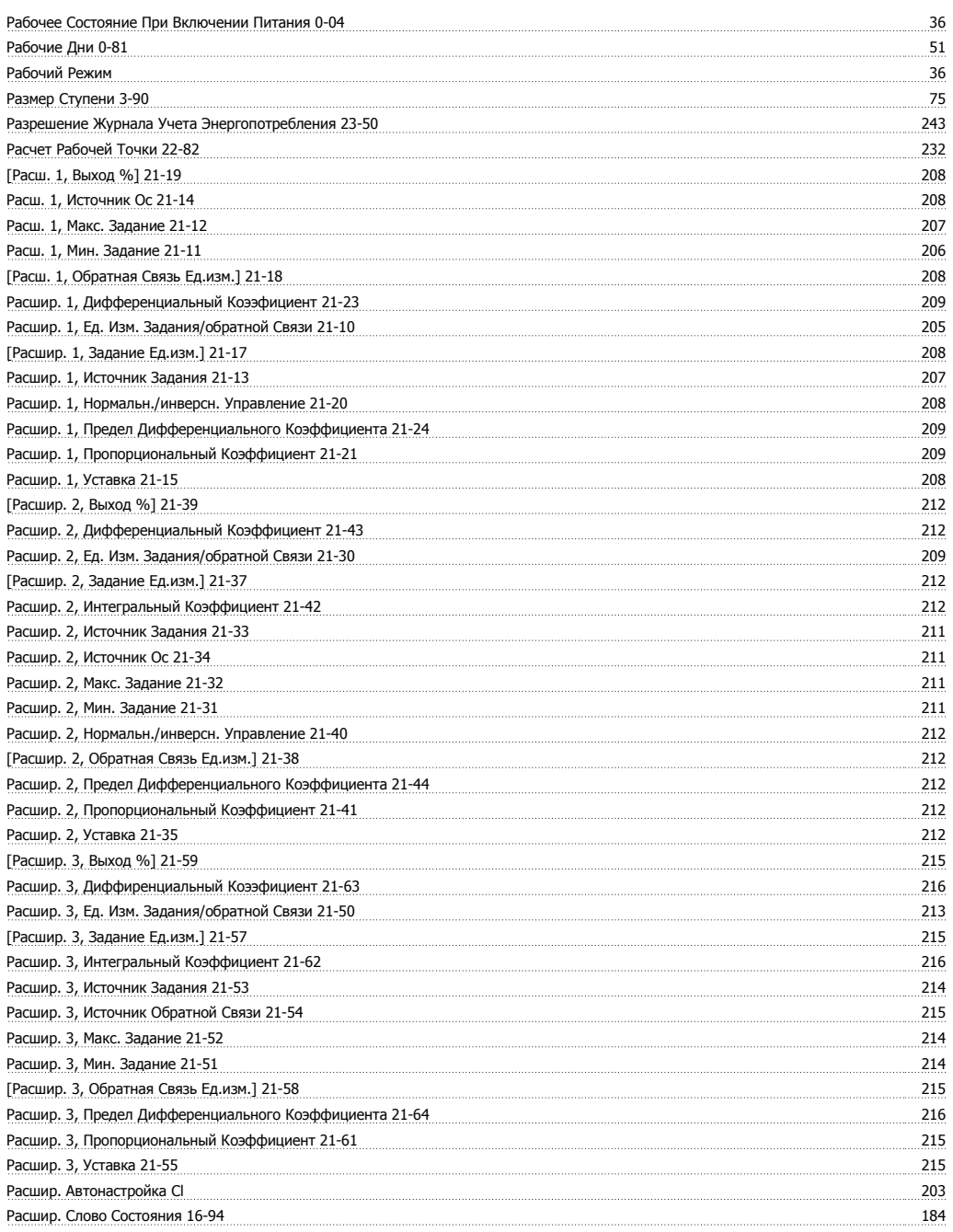

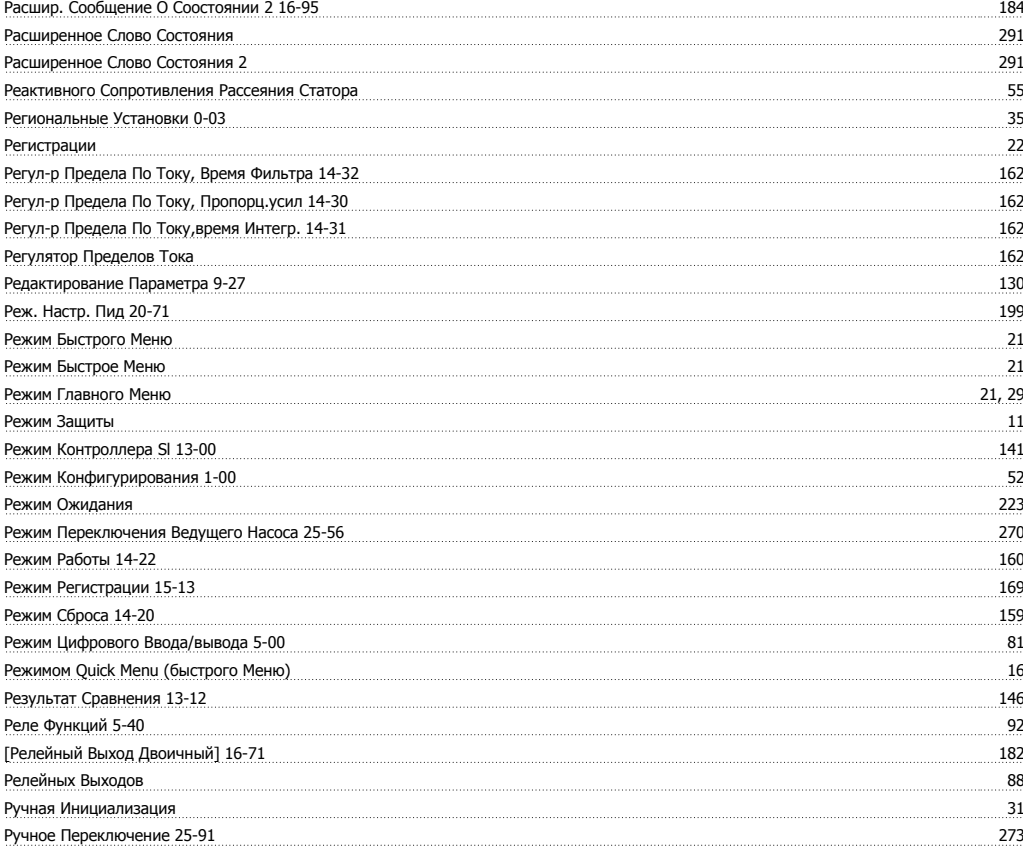

## **С**

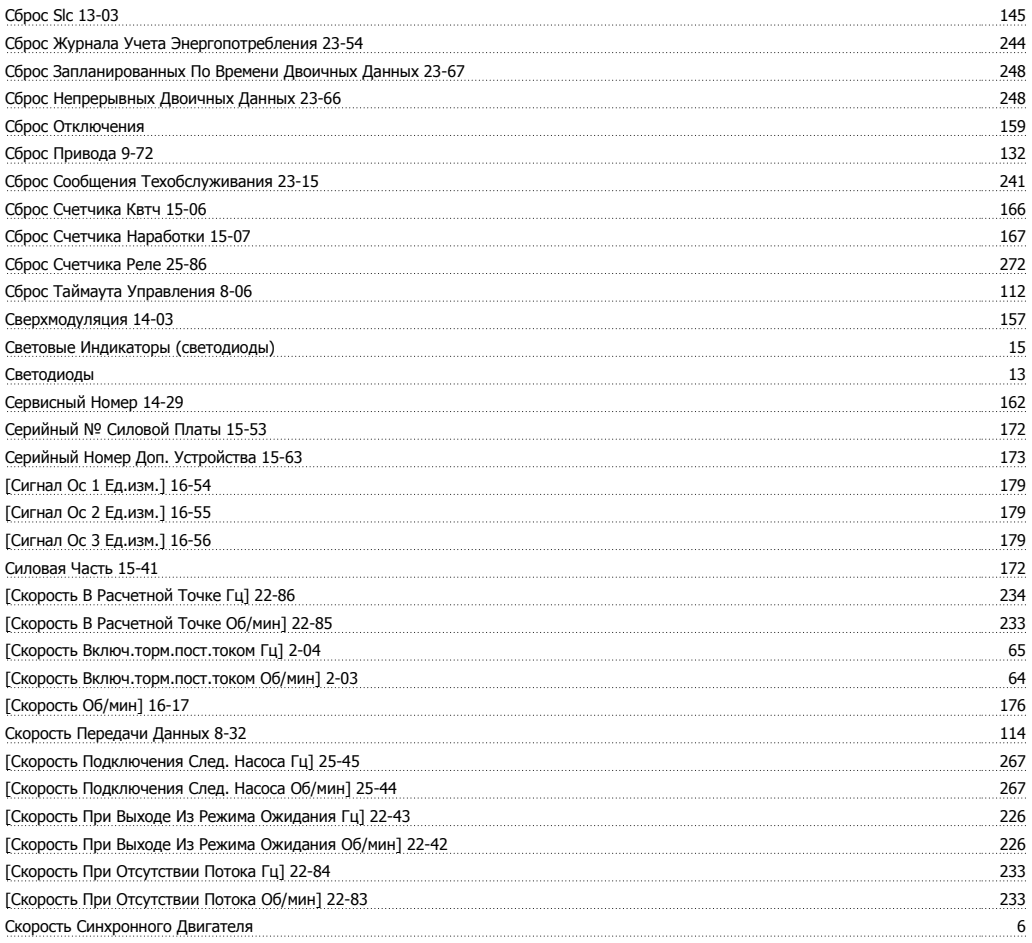

### Алфавитный указатель

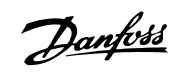

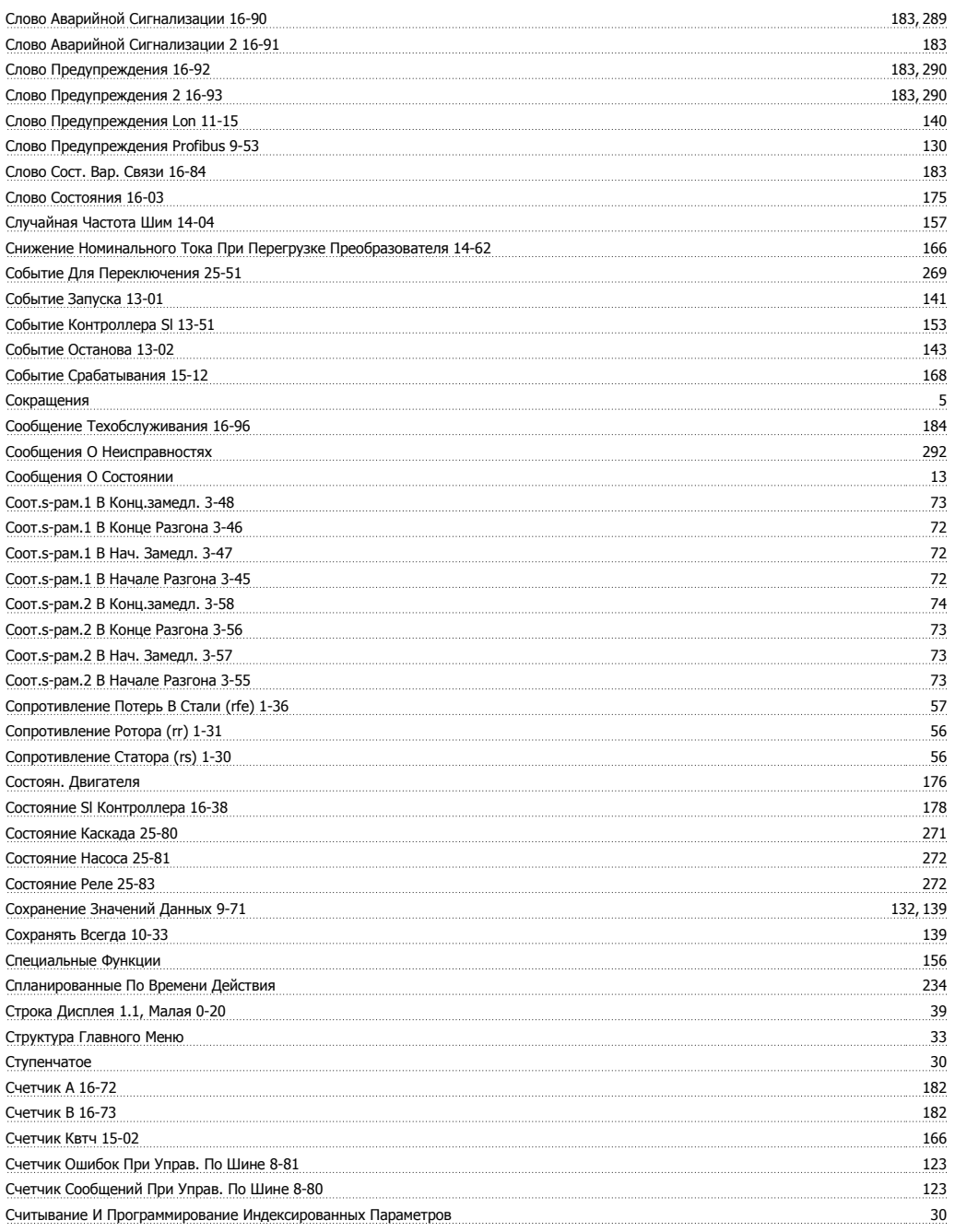

## **Т**

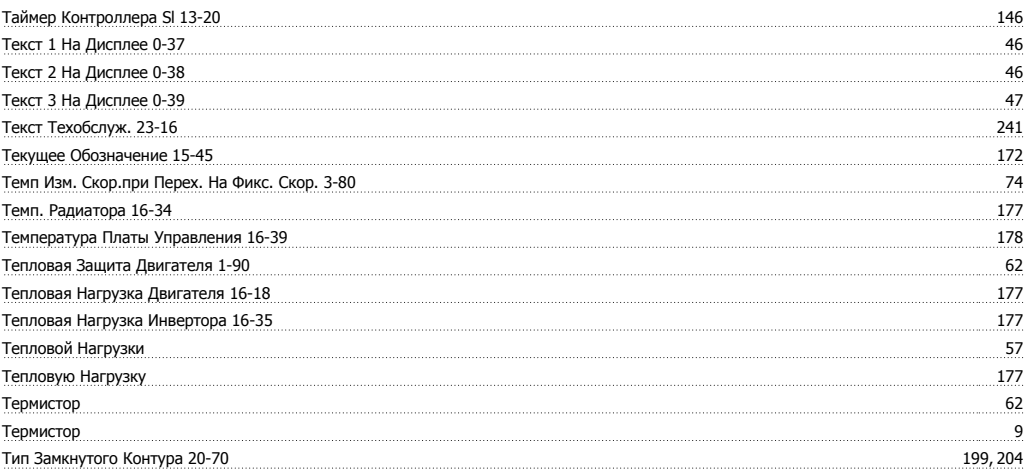

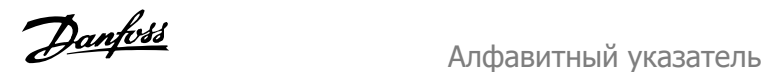

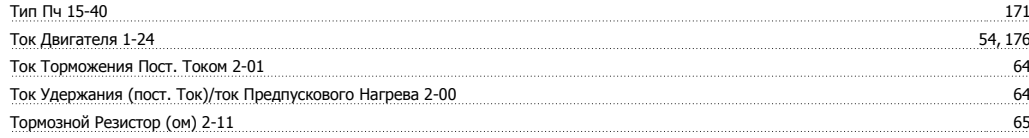

#### **У**

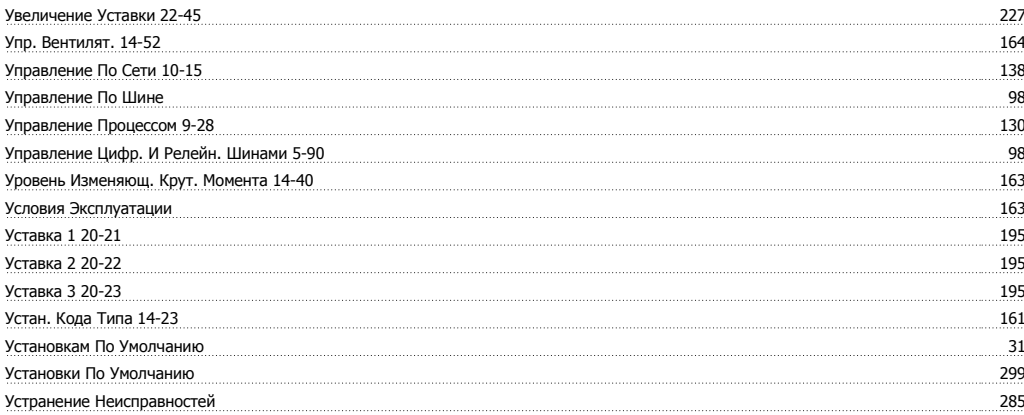

#### **Ф**

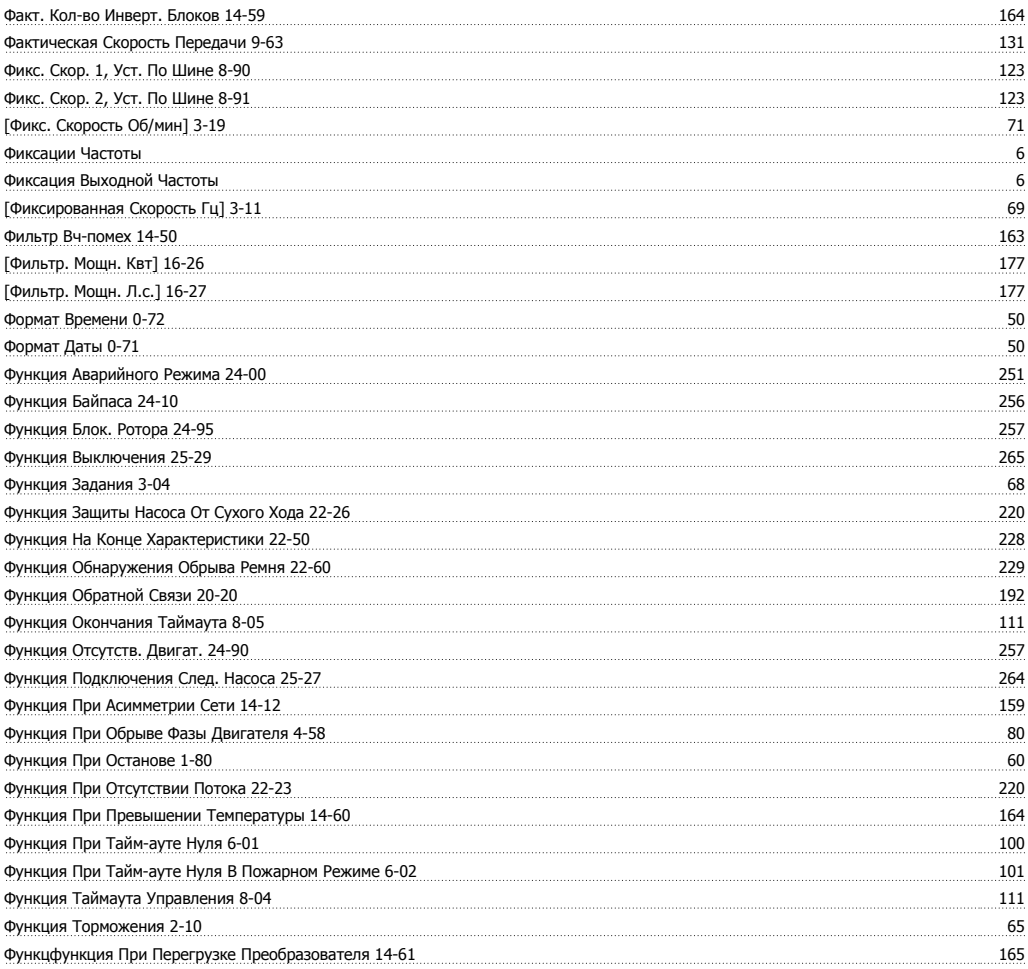

# **Х**

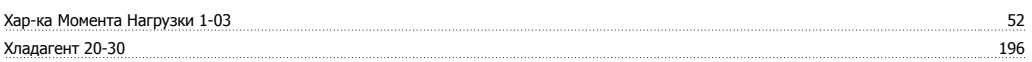

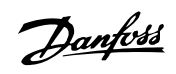

# **Ц**

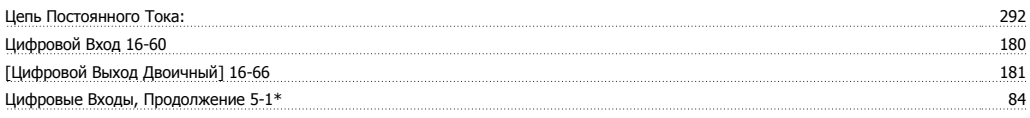

### **Ч**

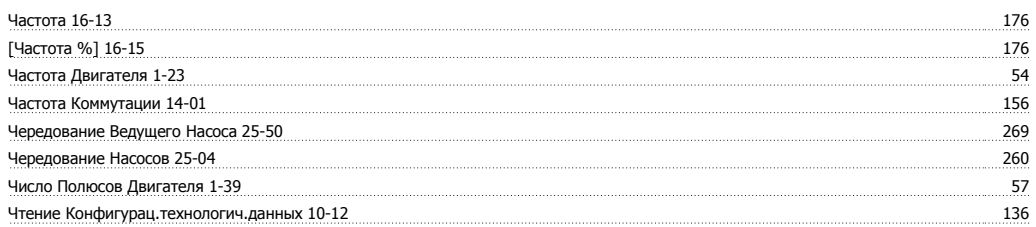

# **Э**

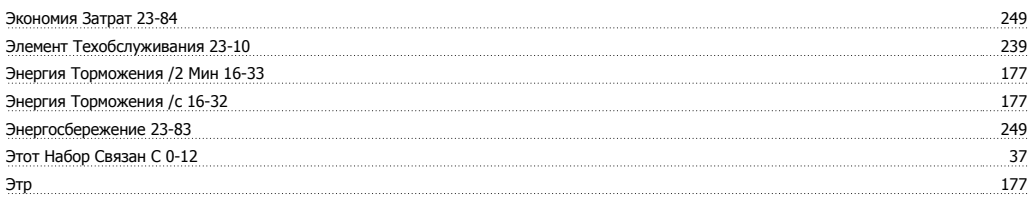

## **Я**

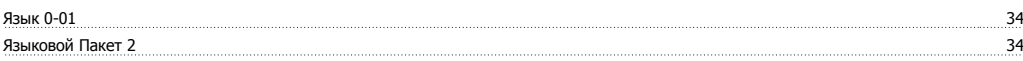